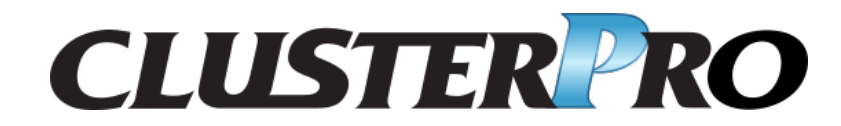

クラスタ構築コマンドリファレンスガイド

リリース *1*

日本電気株式会社

**2024** 年 **04** 月 **15** 日

# 目次:

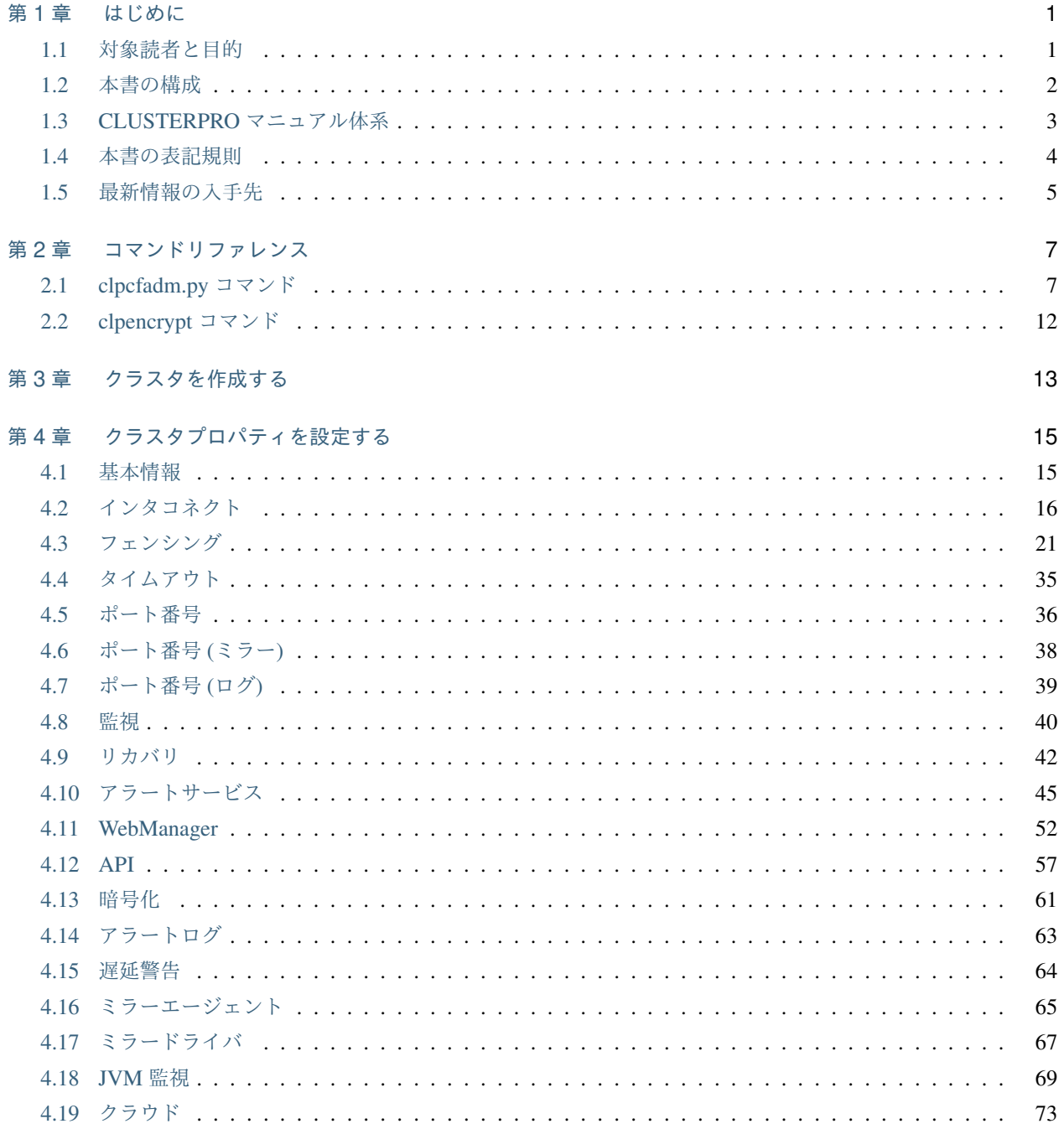

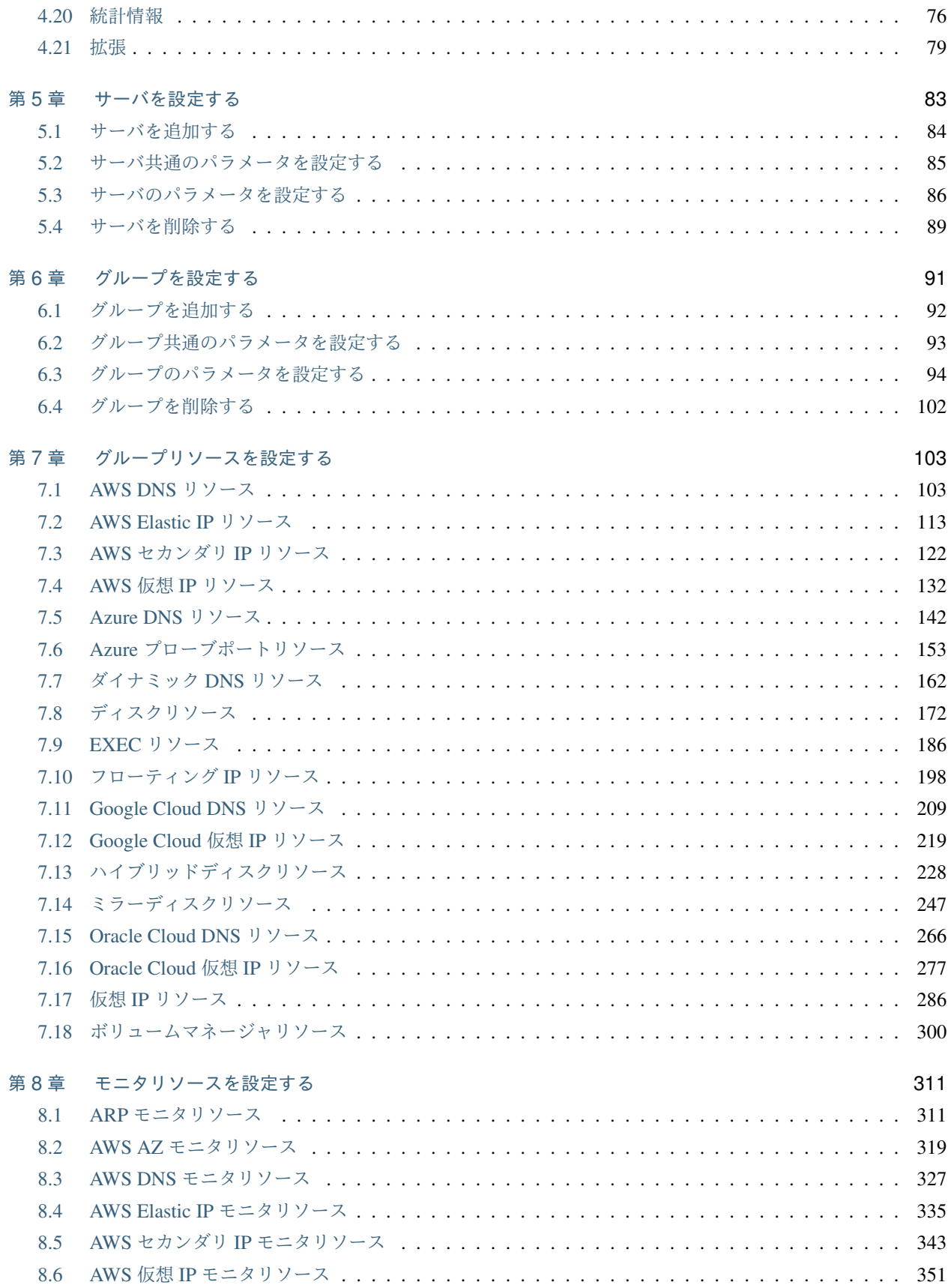

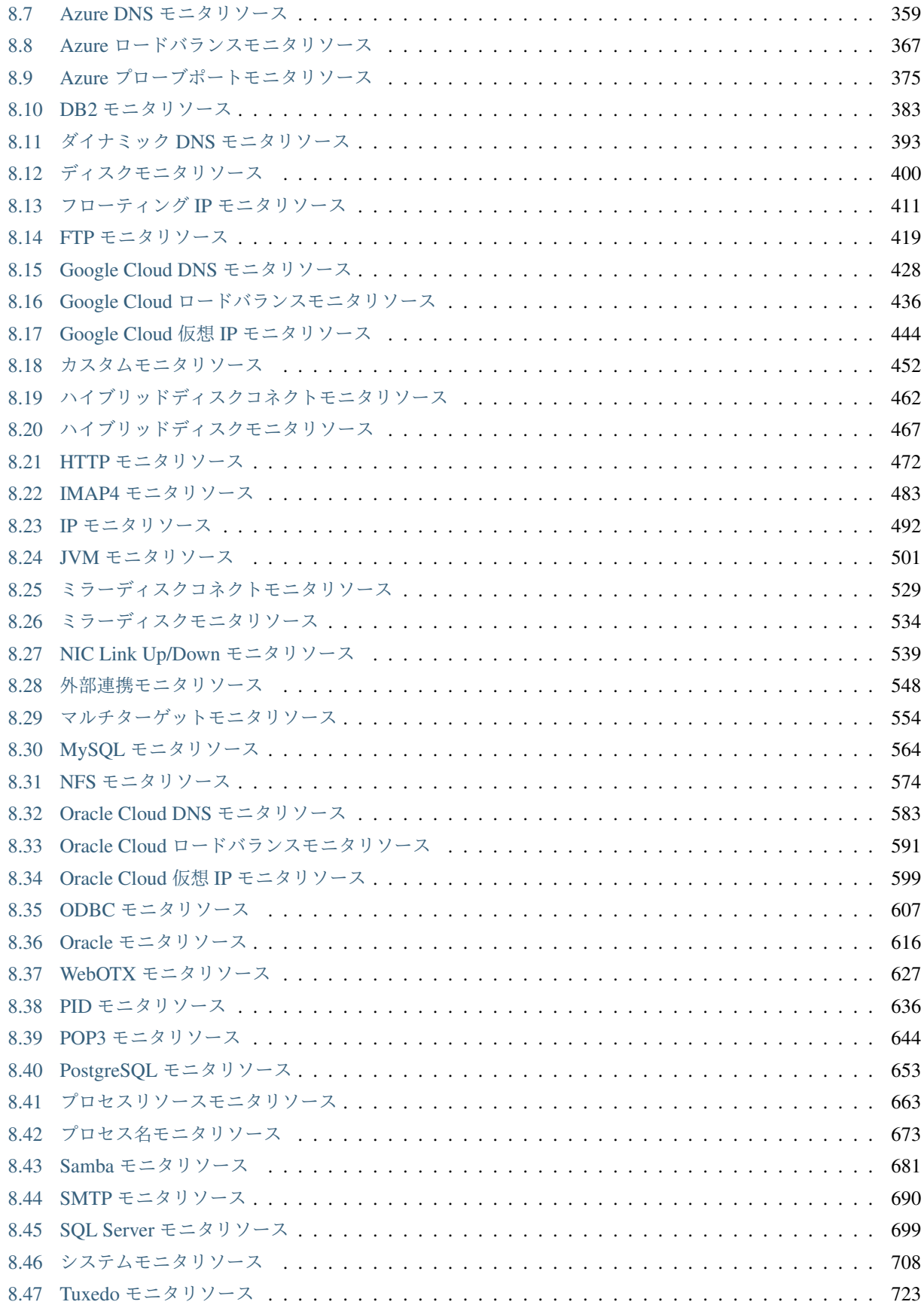

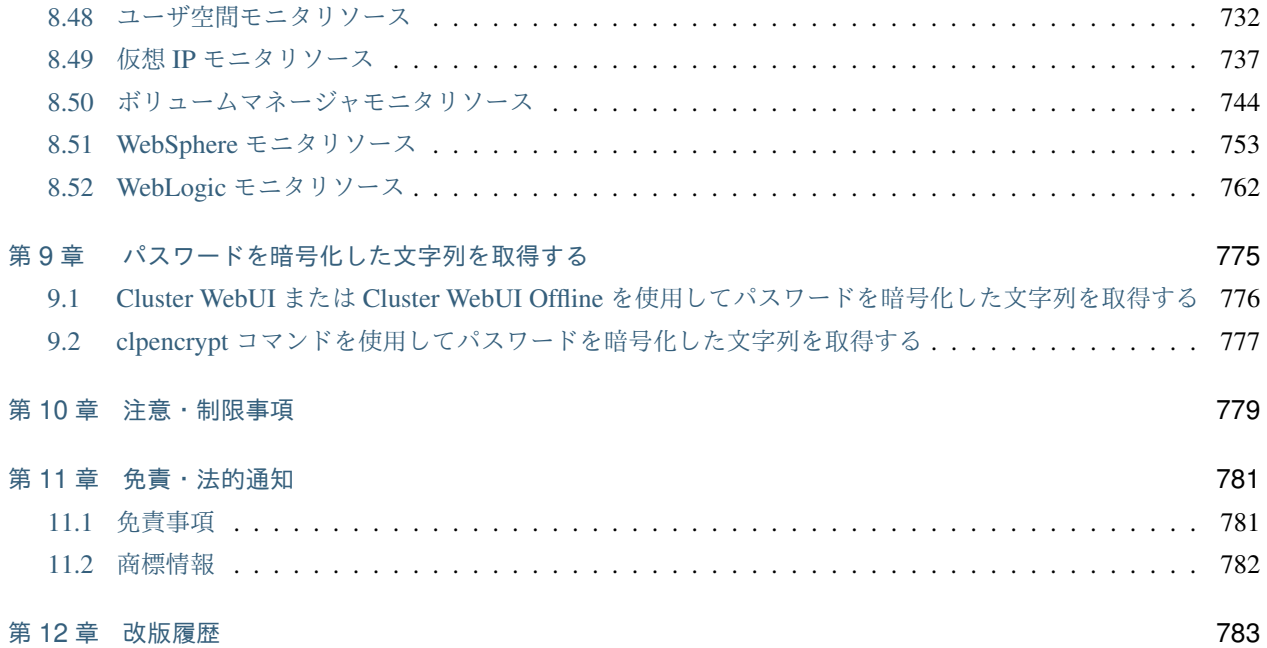

# <span id="page-6-0"></span>第 1 章

# はじめに

# <span id="page-6-1"></span>**1.1** 対象読者と目的

『CLUSTERPRO X クラスタ構築コマンドリファレンスガイド』は、CLUSTERPRO を使用したクラスタシステム の導入を行うシステムエンジニアと、クラスタシステム導入後の保守・運用を行うシステム管理者を対象読者と し、クラスタ構成情報ファイル (clp.conf) をコマンドラインで生成する方法について記載しています。

# <span id="page-7-0"></span>**1.2** 本書の構成

- •「[2.](#page-12-0) [コマンドリファレンス](#page-12-0)」:クラスタ構成情報作成時に使用するコマンドの概要について説明します。
- •「[3.](#page-18-0) [クラスタを作成する](#page-18-0)」:クラスタの新規作成方法について説明します。
- •「[4.](#page-20-0) [クラスタプロパティを設定する](#page-20-0)」:クラスタプロパティの設定方法について説明します。
- •「[5.](#page-88-0) [サーバを設定する](#page-88-0)」:サーバの設定方法について説明します。
- •「[6.](#page-96-0) [グループを設定する](#page-96-0)」:グループの設定方法について説明します。
- •「[7.](#page-108-0) [グループリソースを設定する](#page-108-0)」:グループリソースの設定方法について説明します。
- •「[8.](#page-316-0) [モニタリソースを設定する](#page-316-0)」:モニタリソースの設定方法について説明します。
- •「[9.](#page-780-0) [パスワードを暗号化した文字列を取得する](#page-780-0)」:パスワード設定で必要な暗号化した文字列の取得方法につ いて説明します。

# <span id="page-8-0"></span>**1.3 CLUSTERPRO** マニュアル体系

CLUSTERPRO のマニュアルは、以下の 5 つに分類されます。各ガイドのタイトルと役割を以下に示し ます。

『CLUSTERPRO X スタートアップガイド』 (Getting Started Guide)

すべてのユーザを対象読者とし、製品概要、動作環境、アップデート情報、既知の問題などについて記 載します。

『CLUSTERPRO X インストール&設定ガイド』 (Install and Configuration Guide)

CLUSTERPRO を使用したクラスタシステムの導入を行うシステムエンジニアと、クラスタシステム導 入後の保守・運用を行うシステム管理者を対象読者とし、CLUSTERPRO を使用したクラスタシステム 導入から運用開始前までに必須の事項について説明します。実際にクラスタシステムを導入する際の順 番に則して、CLUSTERPRO を使用したクラスタシステムの設計方法、CLUSTERPRO のインストール と設定手順、設定後の確認、運用開始前の評価方法について説明します。

『CLUSTERPRO X リファレンスガイド』 (Reference Guide)

管理者、および CLUSTERPRO を使用したクラスタシステムの導入を行うシステムエンジニアを対象 とし、CLUSTERPRO の運用手順、各モジュールの機能説明およびトラブルシューティング情報等を記 載します。『CLUSTERPRO X インストール&設定ガイド』を補完する役割を持ちます。

『CLUSTERPRO X メンテナンスガイド』 (Maintenance Guide)

管理者、および CLUSTERPRO を使用したクラスタシステム導入後の保守・運用を行うシステム管理 者を対象読者とし、CLUSTERPRO のメンテナンス関連情報を記載します。

『CLUSTERPRO X ハードウェア連携ガイド』 (Hardware Feature Guide)

管理者、および CLUSTERPRO を使用したクラスタシステムの導入を行うシステムエンジニアを対象 読者とし、特定ハードウェアと連携する機能について記載します。『CLUSTERPRO X インストール& 設定ガイド』を補完する役割を持ちます。

クラスタ構築コマンドリファレンスガイド**,** リリース **1**

# <span id="page-9-0"></span>**1.4** 本書の表記規則

本書では、注意すべき事項、重要な事項および関連情報を以下のように表記します。

注釈: この表記は、重要ではあるがデータ損失やシステムおよび機器の損傷には関連しない情報を表します。

重要: この表記は、データ損失やシステムおよび機器の損傷を回避するために必要な情報を表します。

参考:

この表記は、参照先の情報の場所を表します。

また、本書では以下の表記法を使用します。

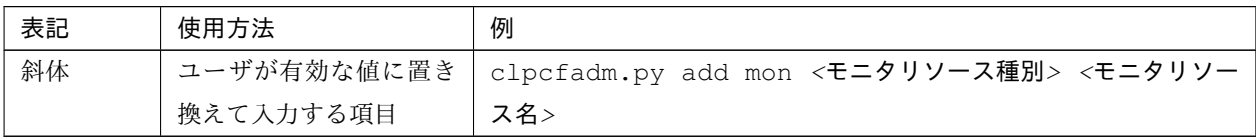

# <span id="page-10-0"></span>**1.5** 最新情報の入手先

最新の製品情報については、以下の Web サイトを参照してください。

<https://jpn.nec.com/clusterpro/>

# <span id="page-12-0"></span>第 2 章

# コマンドリファレンス

# <span id="page-12-1"></span>**2.1 clpcfadm.py** コマンド

クラスタ構成情報ファイルの clp.conf を生成します。

コマンドライン

- clpcfadm.py {create} clustername charset [-e encode] [-s serveros]
- clpcfadm.py {add} srv servername priority
- clpcfadm.py {add} device servername type id info [extend]
- clpcfadm.py {add} forcestop env
- clpcfadm.py {add} hb lankhb deviceid priority
- clpcfadm.py {add} hb lanhb deviceid priority
- clpcfadm.py {add} hb diskhb deviceid priority
- clpcfadm.py {add} hb witnesshb deviceid priority host
- clpcfadm.py {add} np pingnp deviceid priority groupid listid ipaddress
- clpcfadm.py {add} np httpnp deviceid priority [--host host]
- clpcfadm.py {add} grp grouptype groupname
- clpcfadm.py {add} rsc groupname resourcetype resourcename
- clpcfadm.py {add} rscdep resourcetype resourcename dependresourcename
- clpcfadm.py {add} mon monitortype resourcename
- clpcfadm.py {del} srv servername

- clpcfadm.py {del} device servername id
- clpcfadm.py {del} forcestop
- clpcfadm.py {del} hb lankhb deviceid
- clpcfadm.py {del} hb lanhb deviceid
- clpcfadm.py {del} hb diskhb deviceid
- clpcfadm.py {del} hb witnesshb deviceid
- clpcfadm.py {del} np pingnp deviceid
- clpcfadm.py {del} np httpnp deviceid
- clpcfadm.py {del} grp groupname
- clpcfadm.py {del} rsc groupname resourcetype resourcename
- clpcfadm.py {del} rscdep resourcetype resourcename
- clpcfadm.py {del} mon monitortype resourcename
- clpcfadm.py {mod} -t [tagname] [--set parameter] [--delete] [--nocheck]

## オプション

--backup 本オプションは、すべてのコマンドラインで使用可能です。 カレントディレクトリにコマンド実行前の clp.conf のバックアップ ファイル clp.conf.bak を作成します。 カレントディレクトリに既に clp.conf.bak ファイルが存在している 場合、ファイルを上書きします。

> 注釈: カレントディレクトリに clp.conf.bak ファイルが存在しない 場合、--backup オプション指定によらず clp.conf.bak ファイルを作 成します。

戻り値

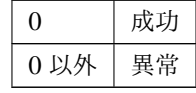

動作環境

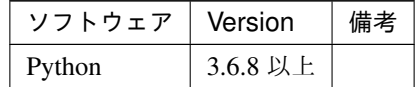

注意事項

- root 権限を持つユーザで実行してください。
- カレントディレクトリに clp.conf を配置した状態で実行してください。
- クラスタ構成情報ファイルのうち、clp.conf のみ作成します。 EXEC リソース、カスタムモニタリソースなどで使用するスクリプトファイルは手動で作成する必要が あります。
	- 例 フェイルオーバグループ failover1 に所属する EXEC リソース exec1、および カスタムモニタリ ソース genw1 のスクリプトを配置する場合

scripts ├─ failover1  $\vdash$  exec1 │ start.sh │ stop.sh │ └─ monitor.s  $\sqcup$ genw1 genw.sh

• Cluster WebUI または Cluster WebUI Offline を使用してグループリソースを追加した場合、 自動的に追加されるモニタリソースがありますが、本コマンドでは自動的に追加しません。 以下の表を参照し「追加が必要なモニタリソース」を追加してください。

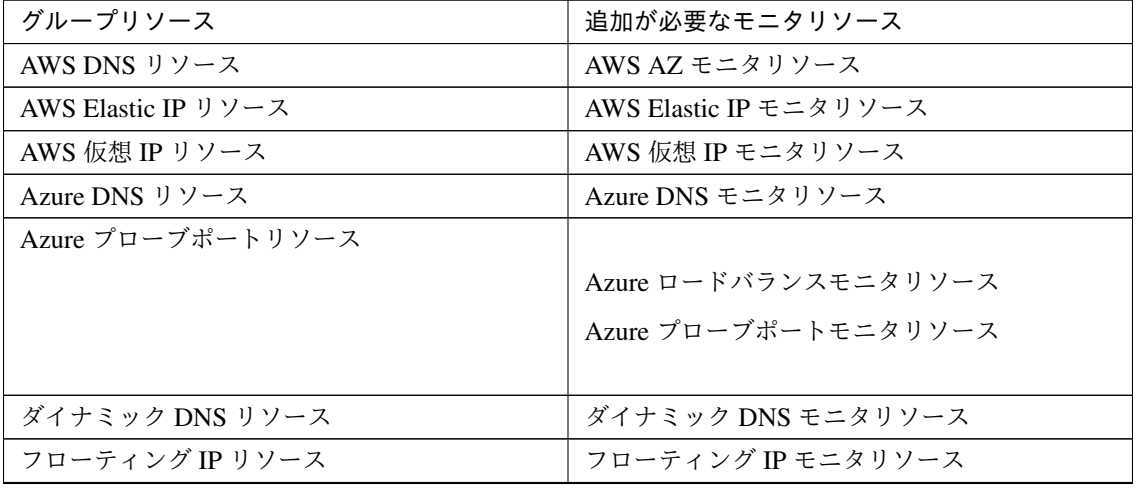

次のページに続く

クラスタ構築コマンドリファレンスガイド**,** リリース **1**

| グループリソース                                               | 追加が必要なモニタリソース               |
|--------------------------------------------------------|-----------------------------|
| Google Cloud 仮想 IP リソース                                |                             |
|                                                        | Google Cloud ロードバランスモニタリソース |
|                                                        | Google Cloud 仮想 IP モニタリソース  |
|                                                        |                             |
| ハイブリッドディスクリソース                                         |                             |
|                                                        | ハイブリッドディスクコネクトモニタリソース       |
|                                                        | ハイブリッドディスクモニタリソース           |
|                                                        |                             |
| ミラーディスクリソース                                            |                             |
|                                                        | ミラーディスクコネクトモニタリソース          |
|                                                        | ミラーディスクモニタリソース              |
|                                                        |                             |
| Oracle Cloud DNS $\mathcal{Y} \rightarrow \mathcal{Z}$ | Oracle Cloud DNS モニタリソース    |
| Oracle Cloud 仮想 IP リソース                                |                             |
|                                                        | Oracle Cloud ロードバランスモニタリソース |
|                                                        | Oracle Cloud 仮想 IP モニタリソース  |
|                                                        |                             |
| 仮想 IP リソース                                             | 仮想 IP モニタリソース               |
| ボリュームマネージャリソース                                         | ボリュームマネージャモニタリソース           |

表 2.3 – 前のページからの続き

- クラスタ構成情報ファイルを稼働しているクラスタへ反映するには clpcfctrl コマンドを実行してくだ さい。
- clp.conf を整形するには xmllint を利用してください。

xmllint --format --output *<*整形後 *clp.conf* のファイルパス*> <*整形前 *clp.conf* のファイルパス*>*

注釈: ご使用の環境に応じて xmllint をインストールしてください。

エラーメッセージ

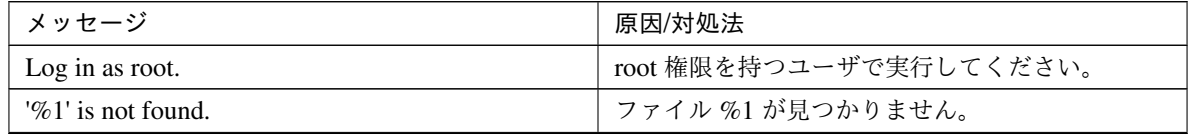

次のページに続く

| メッセージ                                                                                                    | 原因/対処法                        |
|----------------------------------------------------------------------------------------------------|-------------------------------|
| The specified object does not exist. '%1'                                                                     | 指定したオブジェクト %1 は存在しません。        |
| The specified element '%1' does not exist in '%2'.                                                            | 指定した要素%1は%2に存在しません。           |
| The specified path does not exist in a config file.                                                           | 指定したパスはクラスタ構成情報に存在しません。       |
| Invalid config file. Use the 'create' option.                                                                 | 本コマンドの create オプションを実行してくださ   |
|                                                                                                    | い。                            |
| The config file already exists.                                                                               | クラスタ構成情報は既に存在しています。           |
| Non-configurable elements specified.                                                                          | 設定可能なタグ名ではありません。              |
| Invalid value specified. Specify as follows: <re-< td=""><td>&lt;グループリソース種別&gt;@&lt;グループリソース名&gt;</td></re-<> | <グループリソース種別>@<グループリソース名>      |
| source type>@ <resource name=""></resource>                                                                   | の形式で指定してください。                 |
| Invalid path specified.                                                                                       | 無効なパスが指定されています。               |
| Cannot register a '%1' any more.                                                                              | %1は登録上限に達しています。               |
| The following arguments are required :%1                                                                      | %1を指定してください。                  |
| Argument %1: allowed only with argument '%2'                                                                  | %1 は%2の時のみ有効なオプションです。         |
| Argument %1: invalid choice: '%2' (choose from                                                                | %1 に指定した %2 は無効な値です。%3 の選択肢   |
| $\%3)$                                                                                                    | から指定してください。                   |
| Argument %1: invalid value: '%2' (The value must                                                              | %1 に指定した %2 は無効な値です。 %3 から %4 |
| be in the range $[%3, %4]$ )                                                                                  | の範囲の数値を指定してください。              |
| Argument %1: invalid value: '%2' (The length must                                                             | %1 に指定した %2 は文字列が長すぎます。%3以    |
| be less than $%3$ )                                                                                           | 下の長さにしてください。                  |
| Argument %1: '%2' already exists.                                                                             | %1に%2は既に存在しています。              |
| Argument $\%1$ : ' $\%2$ ' does not exist.                                                                    | %1に%2が存在しません。                 |
| Argument $%1$ : cannot specify a dependency to the                                                            | %1 は同じオブジェクトへの依存関係を指定してい      |
| same object.                                                                                                  | ます。異なるオブジェクトを指定してください。        |
| Argument $%1$ : does not appear to be an IPv4.                                                                | %1 は無効な値です。IPv4 形式で指定してくださ    |
|                                                                                                    | $\mathbf{b}$                  |
| Invalid value: '%1' (The value must be greater than                                                           | %1は無効な値です。0以上の数値を指定してくだ       |
| $\left( 0\right)$                                                                                             | さい。                           |

表 2.4 – 前のページからの続き

# <span id="page-17-0"></span>**2.2 clpencrypt** コマンド

文字列を暗号化します。

コマンドライン

clpencrypt *<*パスワード *(*平文*)>*

戻り値

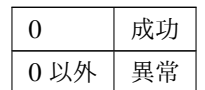

実行例

• パスワード文字列を暗号化します。

実行: clpencrypt <パスワード (平文) > 出力: <暗号化されたパスワード>

実行例: clpencrypt password 出力例: 20220001111abaabdbb35c04

エラーメッセージ

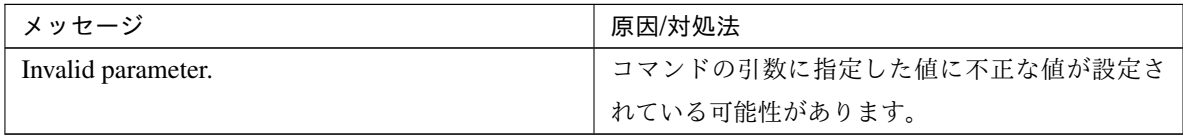

# <span id="page-18-0"></span>第 3 章

# クラスタを作成する

以下の項目を必ず設定してください。詳細は「[クラスタプロパティを設定する](#page-20-0)」を参照してください。

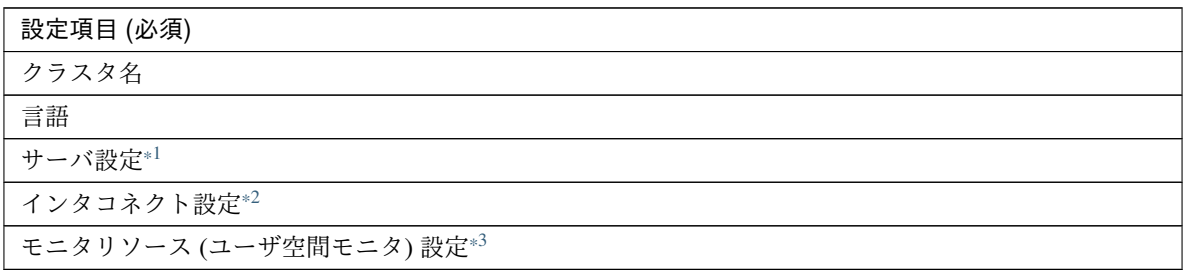

# クラスタの作成

clpcfadm.py create *<*クラスタ名*> <*言語*>*

# サーバ追加 clpcfadm.py add srv *<*サーバ名*> <*優先度*>*

# インタコネクト (カーネルモード) 追加 clpcfadm.py add hb lankhb *<*デバイス *ID> <*優先度*>* clpcfadm.py add device *<*サーバ名*>* lan *<*デバイス *ID> <IP* アドレス*>*

# モニタリソース (ユーザ空間モニタ: keepalive) 追加 clpcfadm.py add mon userw userw clpcfadm.py mod -t monitor/userw@userw/target --set "" [\\*4](#page-18-4)

注釈: ユーザ空間モニタリソースでは、本パスに空 (設定値無し) を必ず設定してください。

<span id="page-18-1"></span><sup>\*1</sup> 詳細は「[サーバを追加する](#page-89-0)」を参照してください。

<span id="page-18-2"></span><sup>\*2</sup> 詳細は「[インタコネクト](#page-21-0)」を参照してください。

<span id="page-18-3"></span><sup>\*3</sup> 詳細は「[ユーザ空間モニタリソースを追加する](#page-737-1)」を参照してください。

<span id="page-18-4"></span> $*4$ 

クラスタ構築コマンドリファレンスガイド**,** リリース **1**

clpcfadm.py mod -t monitor/userw@userw/relation/name --set LocalServer *,→*--nocheck clpcfadm.py mod -t monitor/userw@userw/relation/type --set cls --nocheck

注釈: 設定項目 (必須) のみを設定した場合、設定項目 (必須) 以外のパラメータは既定値が適用されます。

# <span id="page-20-0"></span>第 4 章

# クラスタプロパティを設定する

# <span id="page-20-1"></span>**4.1** 基本情報

• クラスタ名 (31 バイト以内)

clpcfadm.py mod -t cluster/name --set *<*クラスタ名*>*

• コメント (127 バイト以内)

clpcfadm.py mod -t cluster/comment --set *<*コメント*>*

注釈: 空白を含む文字列はダブルクオートで囲んでください。(例:"Sample Comment")

• 言語

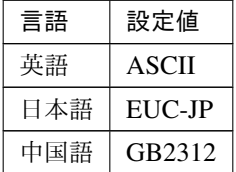

clpcfadm.py mod -t all/charset --set *<*設定値*>*

# <span id="page-21-0"></span>**4.2** インタコネクト

ハートビート **I/F**

追加する

重要: 1 つ以上の LAN ハートビート (カーネルモード、ユーザモード) 設定が必要です。

# 注釈:

ハートビート I/F が 1 つの場合は、優先度に 0 を指定してください。

ハートビート I/F が複数の場合は、0, 1, 2 … のように連続する数字を指定してください。

#### カーネルモード

clpcfadm.py add hb lankhb *<*デバイス *ID> <*優先度*>* clpcfadm.py add device *<*サーバ名*>* lan *<*デバイス *ID> <IP* アドレス*>*

#### 注釈:

LAN ハートビート (カーネルモード、ユーザモード) が 1 つの場合は、デバイス ID に 0 を指定し てください。 LAN ハートビート (カーネルモード、ユーザモード) が複数の場合は、0, 1, 2 … のように連続する 数字を指定してください。

#### ユーザモード

clpcfadm.py add hb lanhb *<*デバイス *ID> <*優先度*>* clpcfadm.py add device *<*サーバ名*>* lan *<*デバイス *ID> <IP* アドレス*>*

## 注釈:

LAN ハートビート (カーネルモード、ユーザモード) が 1 つの場合は、デバイス ID に 0 を指定し てください。

LAN ハートビート (カーネルモード、ユーザモード) が複数の場合は、0, 1, 2 … のように連続する 数字を指定してください。

# **DISK**

clpcfadm.py add hb diskhb *<*デバイス *ID> <*優先度*>* clpcfadm.py add device *<*サーバ名*>* disk *<*デバイス *ID> <*デバイスパス*>*

## 注釈:

DISK が 1 つの場合は、デバイス ID に 0 を指定してください。 DISK が複数の場合は、0, 1, 2 … のように連続する数字を指定してください。

注釈: デバイスパスは絶対パスで指定してください。

#### **Witness**

clpcfadm.py add hb witnesshb *<Witness* デバイス *ID> <*優先度*> <IP* アドレス*:* ポート番号*>*

clpcfadm.py add device *<*サーバ名*>* witness *<*デバイス *ID> <*使用可否*> <IP* アド レス*:*ポート番号*>*

注釈: 使用可否は、使用する場合に 1、使用しない場合に 0 を設定してください。

### 注釈:

Witness が 1 つの場合は、Witness デバイス ID に 0 を指定してください。

Witness が複数の場合は、0, 1, 2 … のように連続する数字を指定してください。

• SSL を使用する

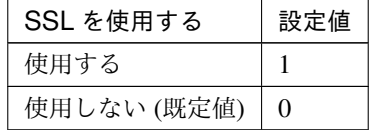

clpcfadm.py mod -t heartbeat/witnesshb@witnesshb1/ssl/use. *,→*--set *<*設定値*>*

• Proxy を使用する

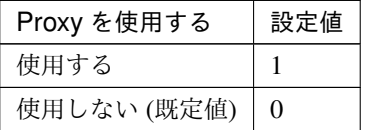

clpcfadm.py mod -t heartbeat/witnesshb@witnesshb1/proxy/use. *,→*--set *<*設定値*>*

• HTTP タイムアウト (秒)

既定値:10 (最小値:1, 最大値:9999)

clpcfadm.py mod -t heartbeat/witnesshb@witnesshb1/http\_timeout. *,→*--set *<*設定値*>*

#### **MDC** 設定

ミラー通信専用を含む MDC の設定する場合は以下を設定してください。 clpcfadm.py add device *<*サーバ名*>* mdc *<*デバイス *ID> <IP* アドレス*>*

#### 注釈:

MDC が 1 つの場合は、デバイス ID に 0 を指定してください。 MDC が複数の場合は、0, 1, 2 … のように連続する数字を指定してください。

#### 削除する

#### カーネルモード

clpcfadm.py del hb lankhb *<*デバイス *ID>* clpcfadm.py del device *<*サーバ名*> <*デバイス *ID>*

ユーザモード

clpcfadm.py del hb lanhb *<*デバイス *ID>* clpcfadm.py del device *<*サーバ名*> <*デバイス *ID>*

# **DISK**

clpcfadm.py del hb diskhb *<*デバイス *ID>* clpcfadm.py del device *<*サーバ名*> <*デバイス *ID>*

重要: デバイス ID は、本章の「追加する」で指定したデバイス ID に +300 した値を指定してくだ さい。 # 追加 clpcfadm.py add hb diskhb 0 *<*優先度*>* clpcfadm.py add device *<*サーバ名*>* disk 0 *<*デバイスパス*>*

# # 削除

```
clpcfadm.py del hb diskhb 300
clpcfadm.py del device <サーバ名> 300
```
## **Witness**

```
clpcfadm.py del hb witnesshb <デバイス ID>
clpcfadm.py del device <サーバ名> <デバイス ID>
```

```
重要: デバイス ID は、本章の「追加する」で指定したデバイス ID に +700 した値を指定してくだ
さい。
# 追加
clpcfadm.py add hb witnesshb 0 <優先度>
clpcfadm.py add device <サーバ名> witness 0 <使用可否> <ターゲット IP アドレ
ス:ポート番号>
```
## # 削除

```
clpcfadm.py del hb witnesshb 700
clpcfadm.py del device <サーバ名> 700
```
### **MDC** 設定

ミラー通信専用を含む MDC の設定を削除する場合は以下を設定してください。 clpcfadm.py del device *<*サーバ名*> <*デバイス *ID>*

重要: デバイス ID は、本章の「追加する」で指定したデバイス ID に +400 した値を指定してくだ さい。

# 追加 clpcfadm.py add device *<*サーバ名*>* mdc 0 *<IP* アドレス*>*

#### # 削除

clpcfadm.py del device *<*サーバ名*>* 400

# サーバダウン通知

• サーバダウン通知

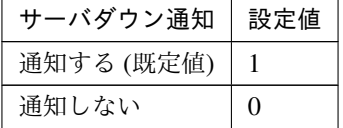

clpcfadm.py mod -t cluster/downnotify --set *<*設定値*>*

## 詳細設定 **(**サーバダウン通知**)**

– サーバリセット通知

クラスタ構築コマンドリファレンスガイド**,** リリース **1**

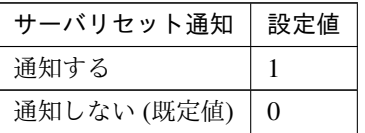

clpcfadm.py mod -t cluster/dyingnotify/use --set *<*設定値*>*

注釈: 「サーバダウン通知」の設定が「通知する」の場合に設定してください。

\* サーバ生存確認を実行する

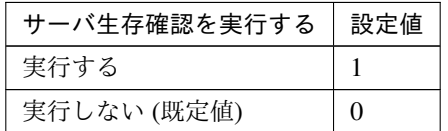

clpcfadm.py mod -t cluster/dyingnotify/precheck/use --set *,→<*設定値*>*

注釈: 「サーバリセット通知」の設定が「通知する」の場合に設定してください。

· タイムアウト (秒)

既定値:1 (最小値:1, 最大値:9999) clpcfadm.py mod -t cluster/dyingnotify/precheck/ping/ *,→*timeout --set *<*設定値*>*

注釈: 「サーバ生存確認を実行する」の設定が「実行する」の場合に設定してく ださい。

調整

• オープン/クローズタイミング

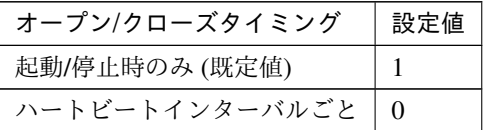

clpcfadm.py mod -t diskhb/onceopen --set *<*設定値*>* --nocheck

# <span id="page-26-0"></span>**4.3** フェンシング

# **4.3.1 NP** 解決

### 追加する

### 注釈:

NP 解決が 1 つの場合は、優先度に 0 を指定してください。 NP 解決が複数の場合は、0, 1, 2 … のように連続する数字を指定してください。

## **Ping**

**clpcfset** add np pingnp *<*デバイス *ID> <*優先度*> <*グループ *ID> <*リスト *ID> <IP* アド レス*>*

clpcfadm.py add device *<*サーバ名*>* ping *<*デバイス *ID> <*使用可否*>*

注釈: 使用可否は、使用する場合に 1、使用しない場合に 0 を設定してください。

## 注釈:

NP 解決 (Ping) が 1 つの場合は、デバイス ID に 0 を指定してください。 NP 解決 (Ping) が複数の場合は、0, 1, 2 … のように連続する数字を指定してください。

#### 注釈:

グループが 1 つの場合は、グループ ID に 0 を指定してください。 グループが複数の場合は、0, 1, 2 … のように連続する数字を指定してください。

## 注釈:

同一グループ内で IP アドレスが 1 つの場合は、リスト ID に 0 を指定してください。 同一グループ内で IP アドレスが複数の場合は、0, 1, 2 … のように連続する数字を指定してください。

詳細設定

注釈: ハートビートタイムアウトは以下の計算式を満たすように設定する必要があります。

ハートビートタイムアウト > Ping NP インターバル × Ping NP リトライ + Ping NP タイムアウト

• インターバル (秒)

既定値:5 (最小値:2, 最大値:999)

clpcfadm.py mod -t networkpartition/pingnp@<pingnp 名 (pingnp1)>/ *,→*interval --set *<*設定値*>*

- タイムアウト (秒) 既定値:3 (最小値:1, 最大値:999) clpcfadm.py mod -t networkpartition/pingnp@<pingnp 名 (pingnp1)>/ *,→*timeout --set *<*設定値*>*
- リトライ回数 既定値:3 (最小値:1, 最大値:999) clpcfadm.py mod -t networkpartition/pingnp@<pingnp 名 (pingnp1)>/ *,→*count --set *<*設定値*>*

## **HTTP**

clpcfadm.py add np httpnp *<*デバイス *ID> <*優先度*>* --host *<IP* アドレス*:*ポート番号 *>*

clpcfadm.py add device *<*サーバ名*>* http *<*デバイス *ID> <*使用可否*>*

注釈: 使用可否は、使用する場合に 1、使用しない場合に 0 を設定してください。

# 注釈:

NP 解決 (HTTP) が 1 つの場合は、デバイス ID に 0 を指定してください。 NP 解決 (HTTP) が複数の場合は、0, 1, 2 … のように連続する数字を指定してください。

注釈: Witness HB リソースの設定を使用する場合は、以下を設定してください。 clpcfadm.py mod -t networkpartition/httpnp@<httpnp 名 (httpnp1)>/ *,→*witnesshb/use --set 1

• ターゲットホスト (255 バイト以内)

clpcfadm.py mod -t networkpartition/httpnp@<httpnp 名 (httpnp1)>/ *,→*host --set *<*ターゲットホスト*>*

• リクエスト URI(1023 バイト以内)

既定値:/

clpcfadm.py mod -t networkpartition/httpnp@<httpnp 名 (httpnp1)>/ *,→*requesturi --set *<*リクエスト *URI>*

• サービスポート

既定値:80 (最小値:1, 最大値:65535)

clpcfadm.py mod -t networkpartition/httpnp@<httpnp 名 (httpnp1)>/ *,→*port --set *<*設定値*>*

• SSL を使用する

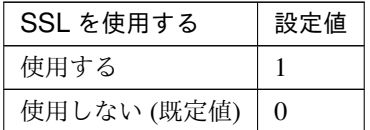

clpcfadm.py mod -t networkpartition/httpnp@<httpnp 名 (httpnp1)>/ *,→*ssl/use --set *<*設定値*>*

• Proxy を使用する

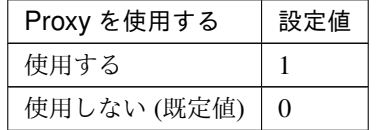

clpcfadm.py mod -t networkpartition/httpnp@<httpnp 名 (httpnp1)>/ *,→*proxy/use --set *<*設定値*>*

• インターバル (秒)

既定値:5 (最小値:1, 最大値:9999)

clpcfadm.py mod -t networkpartition/httpnp@<httpnp 名 (httpnp1)>/ *,→*interval --set *<*設定値*>*

• タイムアウト (秒)

既定値:20 (最小値:1, 最大値:99)

clpcfadm.py mod -t networkpartition/httpnp@<httpnp 名 (httpnp1)>/ *,→*timeout --set *<*設定値*>*

• HTTP タイムアウト (秒)

既定値:10 (最小値:1, 最大値:9999)

clpcfadm.py mod -t networkpartition/httpnp@<httpnp 名 (httpnp1)>/ *,→*http\_timeout --set *<*設定値*>*

### 削除する

## **Ping**

clpcfadm.py del np pingnp *<*デバイス *ID>* clpcfadm.py del device *<*サーバ名*> <*デバイス *ID>*

重要: デバイス ID は、本章の「追加する」で指定したデバイス ID に +10200 した値を指定してくだ さい。

# # 追加

clpcfadm.py add np pingnp 0 *<*優先度*> <*グループ *ID> <*リスト *ID> <IP* アドレス*>* clpcfadm.py add device *<*サーバ名*>* ping 0 *<*使用可否*>*

# # 削除

clpcfadm.py del np pingnp 10200 clpcfadm.py del device *<*サーバ名*>* 10200

## **HTTP**

clpcfadm.py del np httpnp *<*デバイス *ID>* clpcfadm.py del device *<*サーバ名*> <*デバイス *ID>*

重要: デバイス ID は、本章の「追加する」で指定したデバイス ID に +10700 した値を指定してくだ さい。 # 追加 clpcfadm.py add np httpnp 0 *<*優先度*>* clpcfadm.py add device *<*サーバ名*>* http 0 *<*使用可否*>*

# # 削除

clpcfadm.py del np httpnp 10700 clpcfadm.py del device *<*サーバ名*>* 10700

# 調整

• NP 発生時動作

クラスタ構築コマンドリファレンスガイド**,** リリース **1**

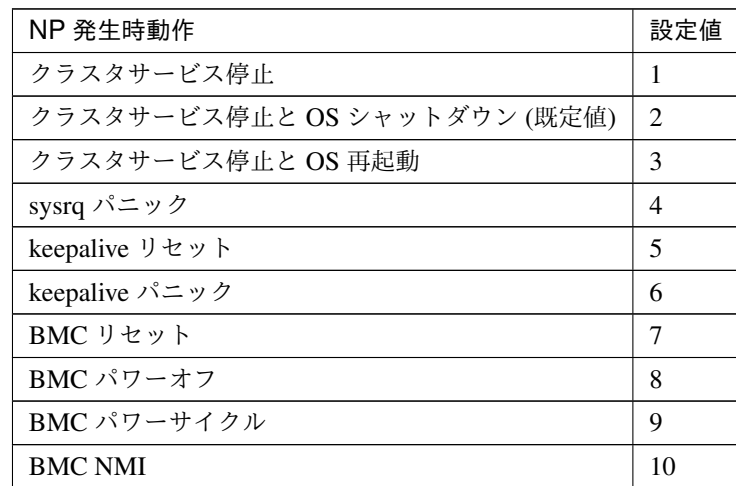

clpcfadm.py mod -t cluster/networkpartition/npaction --set *<*設定値*>*

# **4.3.2** 強制停止

注釈: 強制停止を設定する場合は、サーバを 2 台以上設定してください。

# 追加する

# **BMC**

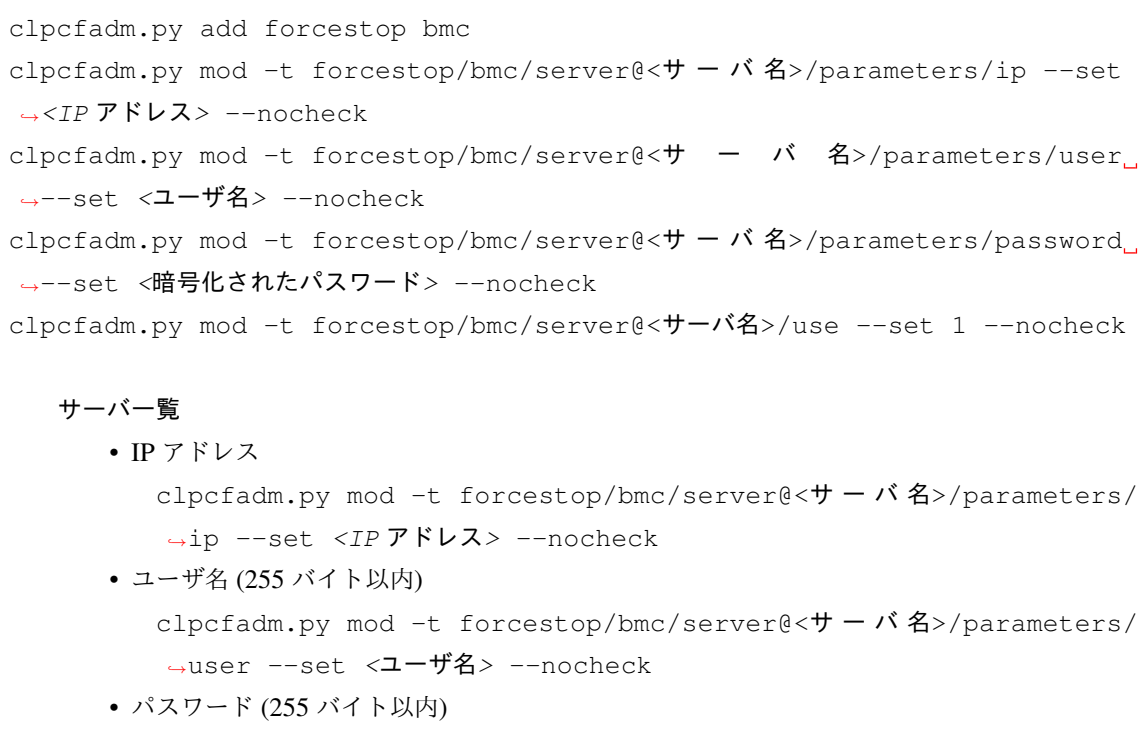

clpcfadm.py mod -t forcestop/bmc/server@<サーバ名>/parameters/ →password --set <暗号化されたパスワード> --nocheck

### 注釈:

パスワードを暗号化した文字列を設定してください。 詳細は「[パスワードを暗号化した文字列を取得する](#page-780-0)」を参照してください。

## 強制停止

• 強制停止アクション

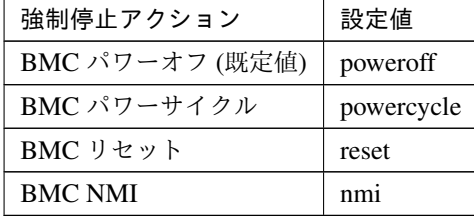

clpcfadm.py mod -t forcestop/bmc/parameters/action --set *<*設 定 値*>*

• 強制停止タイムアウト (秒)

既定値:5 (最小値:5, 最大値:999)

clpcfadm.py mod -t forcestop/bmc/exec/timeout --set *<*設定値*>*

• 停止完了待ち時間 (秒)

既定値:10 (最小値:5, 最大値:999)

clpcfadm.py mod -t forcestop/bmc/wait/timeout --set *<*設定値*>*

注釈: 「強制停止アクション」の設定が「BMC パワーオフ」の場合に設定してください。

• 停止要求後のフェイルオーバ開始までの猶予時間 (秒) 既定値:5 (最小値:0, 最大値:999) clpcfadm.py mod -t forcestop/bmc/wait/fodelay --set *<*設定値*>*

注釈: 「強制停止アクション」の設定が「BMC パワーサイクル」「BMC リセット」「BMC NMI」の場合に設定してください。

• 停止失敗時にグループのフェイルオーバを抑制する

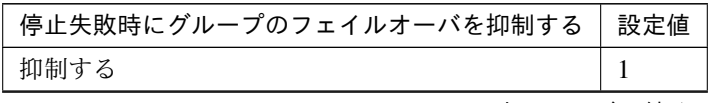

次のページに続く

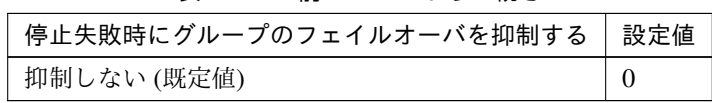

表 4.12 – 前のページからの続き

clpcfadm.py mod -t forcestop/bmc/suppression --set *<*設定値*>*

# **vCenter**

clpcfadm.py add forcestop vcenter clpcfadm.py mod -t forcestop/vcenter/parameters/ip --set *<*ホ ス ト 名*> ,→*--nocheck clpcfadm.py mod -t forcestop/vcenter/parameters/user --set *<*ユ ー ザ 名*>* --nocheck clpcfadm.py mod -t forcestop/vcenter/parameters/password --set *<*暗号化さ れたパスワード*>* --nocheck clpcfadm.py mod -t forcestop/vcenter/parameters/method --set *<*強 制 停 止 実 行方法*>* clpcfadm.py mod -t forcestop/vcenter/server@<**サ ー バ** 名>/parameters/ →vmname --set <仮想マシン名> --nocheck clpcfadm.py mod -t forcestop/vcenter/server@< $#$  -  $\dot{N}$   $4$  >/parameters/ *,→*datacenter --set *<*データセンタ名*>* --nocheck clpcfadm.py mod -t forcestop/vcenter/server@<サ ー バ 名>/parameters/ *,→*commandpath --set "" --nocheck clpcfadm.py mod -t forcestop/vcenter/server@<サ ー バ 名>/use --set 1 *,→*--nocheck

### サーバ一覧

- 仮想マシン名 (80 バイト以内) clpcfadm.py mod -t forcestop/vcenter/server@<サ ー バ 名>/ →parameters/vmname --set <仮想マシン名> --nocheck • データセンタ名 (80 バイト以内)
	- clpcfadm.py mod -t forcestop/vcenter/server@<サ ー バ 名>/ →parameters/datacenter --set <データセンタ名> --nocheck

# 強制停止

• 強制停止アクション

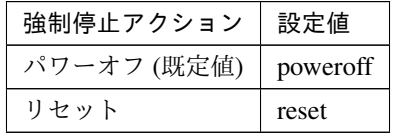

clpcfadm.py mod -t forcestop/vcenter/parameters/action --set

*,→<*設定値*>*

- 強制停止タイムアウト (秒) 既定値:10 (最小値:5, 最大値:999) clpcfadm.py mod -t forcestop/vcenter/exec/timeout --set *<*設定値 *>*
- 停止完了待ち時間 (秒)

```
既定値:10 (最小値:5, 最大値:999)
```

```
clpcfadm.py mod -t forcestop/vcenter/wait/timeout --set <設定値
>
```
注釈: 「強制停止アクション」の設定が「パワーオフ」の場合に設定してください。

• 停止要求後のフェイルオーバ開始までの猶予時間 (秒)

既定値:10 (最小値:0, 最大値:999)

```
clpcfadm.py mod -t forcestop/vcenter/wait/fodelay --set <設定値
>
```
注釈: 「強制停止アクション」の設定が「リセット」の場合に設定してください。

• 停止失敗時にグループのフェイルオーバを抑制する

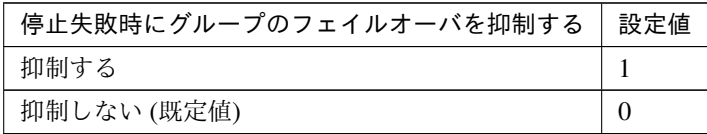

clpcfadm.py mod -t forcestop/vcenter/suppression --set *<*設定値*>*

## **vCenter**

• 強制停止実行方法

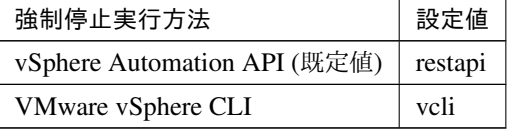

clpcfadm.py mod -t forcestop/vcenter/parameters/method --set *,→<*設定値*>*

• VMware vSphere CLI インストールパス (1023 バイト以内)

clpcfadm.py mod -t forcestop/vcenter/server@<サ ー バ 名>/ *,→*parameters/commandpath --set *<VMware vSphere CLI* イ ン ス ト ー ルパス*>* --nocheck

注釈: 「強制停止実行方法」の設定が「vSphere Automation API」の場合には、空 (設定 値無し) を必ず設定してください。

注釈: 設定するサーバに全て同じパスを設定してください。

注釈: インストールフォルダなど環境に応じて設定してください。

• ホスト名 (255 バイト以内)

clpcfadm.py mod -t forcestop/vcenter/parameters/ip --set *<*ホ ス ト名*>*

- ユーザ名 (255 バイト以内) clpcfadm.py mod -t forcestop/vcenter/parameters/user --set *,→<*ユーザ名*>*
- パスワード (255 バイト以内) clpcfadm.py mod -t forcestop/vcenter/parameters/password *,→*--set *<*暗号化されたパスワード*>*

# 注釈:

パスワードを暗号化した文字列を設定してください。 詳細は「[パスワードを暗号化した文字列を取得する](#page-780-0)」を参照してください。

### **AWS**

```
clpcfadm.py add forcestop aws
clpcfadm.py mod -t forcestop/aws/server@<サーバ名>/parameters/id --set
,→<インスタンス ID> --nocheck
clpcfadm.py mod -t forcestop/aws/server@<サーバ名>/use --set 1 --nocheck
```
# サーバ一覧

• インスタンス ID(31 バイト以内) clpcfadm.py mod -t forcestop/aws/server@< $+$   $\wedge$   $\wedge$   $\wedge$   $\wedge$   $\wedge$   $\wedge$   $\wedge$   $\wedge$   $\wedge$   $\wedge$ *,→*id --set *<*インスタンス *ID>* --nocheck

クラスタ構築コマンドリファレンスガイド**,** リリース **1**

#### 強制停止

• 強制停止アクション

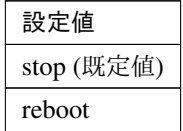

clpcfadm.py mod -t forcestop/aws/parameters/action --set *<*設 定 値*>*

• 強制停止タイムアウト (秒) 既定値:10 (最小値:5, 最大値:999)

clpcfadm.py mod -t forcestop/aws/exec/timeout --set *<*設定値*>*

• 停止完了待ち時間 (秒)

既定値:180 (最小値:5, 最大値:999)

clpcfadm.py mod -t forcestop/aws/wait/timeout --set *<*設定値*>*

注釈: 「強制停止アクション」の設定が「stop」の場合に設定してください。

• 停止要求後のフェイルオーバ開始までの猶予時間 (秒) 既定値:120 (最小値:0, 最大値:999) clpcfadm.py mod -t forcestop/aws/wait/fodelay --set *<*設定値*>*

注釈: 「強制停止アクション」の設定が「reboot」の場合に設定してください。

• 停止失敗時にグループのフェイルオーバを抑制する

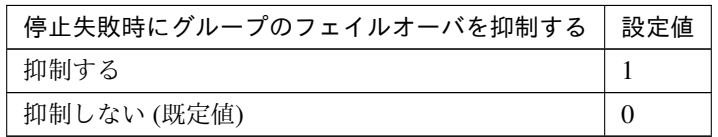

clpcfadm.py mod -t forcestop/aws/suppression --set *<*設定値*>*

# **Azure**

```
clpcfadm.py add forcestop azure
clpcfadm.py mod -t forcestop/azure/parameters/useruri --set <ユーザ URI>
--nocheck
clpcfadm.py mod -t forcestop/azure/parameters/tenantid --set <テ ナ ン ト
ID> --nocheck
clpcfadm.py mod -t forcestop/azure/parameters/certfile --set <サ ー ビ ス プ
リンシパルのファイルパス> --nocheck
clpcfadm.py mod -t forcestop/azure/parameters/rscgrp --set <リソースグルー
```
プ名*>* --nocheck clpcfadm.py mod -t forcestop/azure/server@<サ ー バ 名>/parameters/vmname *,→*--set *<*仮想マシン名*>* --nocheck clpcfadm.py mod -t forcestop/azure/server@< $\forall$  -  $\land$   $\land$   $\land$   $\forall$  /use --set 1 *,→*--nocheck

サーバ一覧

• 仮想マシン名 (31 バイト以内)

```
clpcfadm.py mod -t forcestop/azure/server@<\forall - \land \land \land \land→parameters/vmname --set <仮想マシン名> --nocheck
```
強制停止

• 強制停止アクション

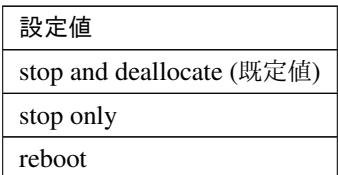

clpcfadm.py mod -t forcestop/azure/parameters/action --set *<*設 定値*>*

• 強制停止タイムアウト (秒)

既定値:15 (最小値:5, 最大値:999)

```
clpcfadm.py mod -t forcestop/azure/exec/timeout --set <設定値>
```
- 停止完了待ち時間 (秒)
	- 既定値:180 (最小値:5, 最大値:999)

clpcfadm.py mod -t forcestop/azure/wait/timeout --set *<*設定値*>*

注釈: 「強制停止アクション」の設定が「stop」の場合に設定してください。

• 停止要求後のフェイルオーバ開始までの猶予時間 (秒) 既定値:120 (最小値:0, 最大値:999) clpcfadm.py mod -t forcestop/azure/wait/fodelay --set *<*設定値*>*

注釈: 「強制停止アクション」の設定が「reboot」の場合に設定してください。

• 停止失敗時にグループのフェイルオーバを抑制する

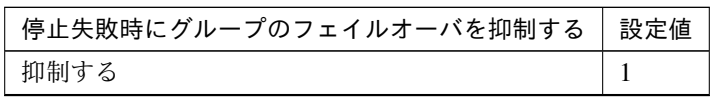

次のページに続く

| $\mathcal{X}$ +.20 $-$ Hyve $\mathcal{Y}$ $\rightarrow$ $\mathcal{Y}$ $\rightarrow$ $\mathcal{Y}$ $\rightarrow$ $\mathcal{Y}$ $\mathcal{Y}$ $\rightarrow$ $\mathcal{Y}$ |  |
|----------------------------------------------------------------------------------------------------|--|
| 停止失敗時にグループのフェイルオーバを抑制する   設定値                                                                                                    |  |
| 抑制しない (既定値)                                                                                                    |  |

表 4.20 – 前のページからの続き

clpcfadm.py mod -t forcestop/azure/suppression --set *<*設定値*>*

#### **Azure**

- ユーザ URI(2048 バイト以内)
	- clpcfadm.py mod -t forcestop/azure/parameters/useruri --set *,→<*ユーザ *URI>* --nocheck
- テナント ID(36 バイト以内) clpcfadm.py mod -t forcestop/azure/parameters/tenantid --set *,→<*テナント *ID>* --nocheck
- サービスプリンシパルのファイルパス (1024 バイト以内) clpcfadm.py mod -t forcestop/azure/parameters/certfile --set *,→<*サービスプリンシパルのファイルパス*>* --nocheck
- リソースグループ名 (90 バイト以内) clpcfadm.py mod -t forcestop/azure/parameters/rscgrp --set *<*リ ソースグループ名*>* --nocheck

#### **OCI**

clpcfadm.py add forcestop oci

```
clpcfadm.py mod -t forcestop/oci/server@<サ ー バ 名>/parameters/id --set
→ <インスタンス ID> --nocheck
clpcfadm.py mod -t forcestop/oci/server@<サーバ名>/use --set 1 --nocheck
```
サーバ一覧

• インスタンス ID(31 バイト以内)

clpcfadm.py mod -t forcestop/oci/server@<サーバ名>/parameters/ *,→*id --set *<*インスタンス *ID>* --nocheck

## 強制停止

• 強制停止アクション

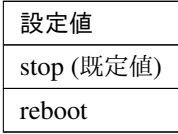

clpcfadm.py mod -t forcestop/oci/parameters/action --set *<*設 定 値*>*

• 強制停止タイムアウト (秒) 既定値:15 (最小値:5, 最大値:999)

## クラスタ構築コマンドリファレンスガイド**,** リリース **1**

```
clpcfadm.py mod -t forcestop/oci/exec/timeout --set <設定値>
• 停止完了待ち時間 (秒)
  既定値:180 (最小値:5, 最大値:999)
  clpcfadm.py mod -t forcestop/oci/wait/timeout --set <設定値>
```
注釈: 「強制停止アクション」の設定が「stop」の場合に設定してください。

• 停止要求後のフェイルオーバ開始までの猶予時間 (秒) 既定値:120 (最小値:0, 最大値:999) clpcfadm.py mod -t forcestop/oci/wait/fodelay --set *<*設定値*>*

注釈: 「強制停止アクション」の設定が「reboot」の場合に設定してください。

• 停止失敗時にグループのフェイルオーバを抑制する

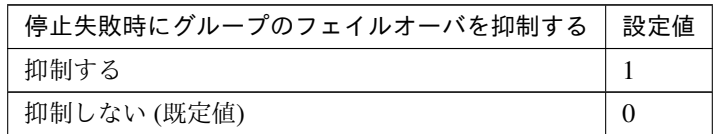

clpcfadm.py mod -t forcestop/oci/suppression --set *<*設定値*>*

### カスタム

```
clpcfadm.py add forcestop custom
clpcfadm.py mod -t forcestop/custom/parameters/path --set forcestop.sh
clpcfadm.py mod -t forcestop/custom/parameters/account --set ""
,→--nocheck
clpcfadm.py mod -t forcestop/custom/server@<+ - \gamma 4>/use --set 1
,→--nocheck
```
#### 強制停止

• 強制停止タイムアウト (秒)

既定値:10 (最小値:5, 最大値:999)

```
clpcfadm.py mod -t forcestop/custom/exec/timeout --set <設定値>
```
• 停止失敗時にグループのフェイルオーバを抑制する

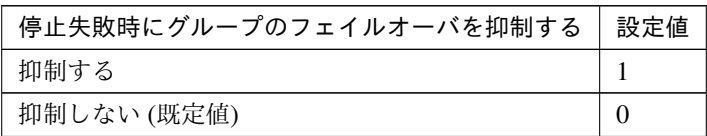

clpcfadm.py mod -t forcestop/custom/suppression --set *<*設定値*>*

スクリプト設定

• ファイル種別

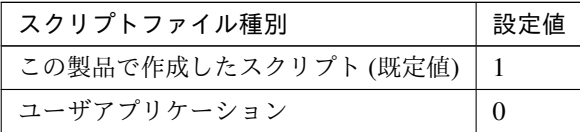

clpcfadm.py mod -t forcestop/custom/parameters/default --set *,→*<設定値>

注釈: 本パラメータを変更する場合、「パス」を変更してください。

• パス (1023 バイト以内)

clpcfadm.py mod -t forcestop/custom/parameters/path --set *,→<*ファイル*>*

注釈: 「ユーザアプリケーション」 (クラスタサーバ上の任意のスクリプトファイル) を 設定する場合、絶対パスで指定してください。

注釈: 「この製品で作成したスクリプト」 を設定する場合は forcestop.sh を指定してく ださい。 clpcfadm.py mod -t forcestop/custom/parameters/path --set *,→*forcestop.sh

### 削除する **(**使用しない**)**

clpcfadm.py del forcestop

## **4.4** タイムアウト

• サービス起動遅延時間 (秒)

既定値:0 (最小値:0, 最大値:9999)

clpcfadm.py mod -t cluster/startupdelay --set *<*設定値*>*

• 同期待ち時間 (秒)

既定値:300 (最小値:0, 最大値:5940)

clpcfadm.py mod -t cluster/bootwait --set *<*設定値*>*

注釈: 秒 (60 で割り切れる値) で設定してください。

## ハートビート

• インターバル (ミリ秒)

既定値:3000 (最小値:1000, 最大値:99000)

clpcfadm.py mod -t cluster/heartbeat/interval --set *<*設定値*>*

注釈: ミリ秒 (1000 で割り切れる値) で設定してください。

• タイムアウト (ミリ秒)

既定値:90000 (最小値:2000, 最大値:999000)

clpcfadm.py mod -t cluster/heartbeat/timeout --set *<*設定値*>*

注釈: ミリ秒 (1000 で割り切れる値) で設定してください。

• 内部通信タイムアウト (秒)

既定値:180 (最小値:1, 最大値:9999)

clpcfadm.py mod -t cluster/api/timeout --set *<*設定値*>*

## **4.5** ポート番号

## **TCP**

• 内部通信ポート番号

既定値:29001 (最小値:1, 最大値:65535)

clpcfadm.py mod -t cluster/api/port --set *<*設定値*>*

• Information Base ポート番号

既定値:29008 (最小値:1, 最大値:65535)

clpcfadm.py mod -t cluster/api/ibport --set *<*設定値*>*

• データ転送ポート番号

既定値:29002 (最小値:1, 最大値:65535)

clpcfadm.py mod -t cluster/trns/port --set *<*設定値*>*

• WebManager HTTP ポート番号

既定値:29003 (最小値:1, 最大値:65535)

clpcfadm.py mod -t webmgr/http/port --set *<*設定値*>*

• API HTTP ポート番号

既定値:29009 (最小値:1, 最大値:65535)

clpcfadm.py mod -t cluster/rstd/http/port --set *<*設定値*>*

• API 内部通信ポート番号

既定値:29010 (最小値:1, 最大値:65535)

clpcfadm.py mod -t cluster/rstd/service/port --set *<*設定値*>*

#### **UDP**

• ハートビートポート番号

既定値:29002 (最小値:1, 最大値:65535)

clpcfadm.py mod -t cluster/heartbeat/port/recv --set *<*設定値*>*

• カーネルモードハートビートポート番号

既定値:29006 (最小値:1, 最大値:65535)

clpcfadm.py mod -t cluster/heartbeat/khbport/recv --set *<*設定値*>*

• アラート同期ポート番号

既定値:29003 (最小値:1, 最大値:65535)

clpcfadm.py mod -t webalert/daemon/udpport --set *<*設定値*>*

# **4.6** ポート番号 **(**ミラー**)**

**TCP**

• ミラーエージェントポート番号

既定値:29004 (最小値:1, 最大値:65535)

clpcfadm.py mod -t mdagent/port --set *<*設定値*>* --nocheck

## **4.7** ポート番号 **(**ログ**)**

## • ログの通信方法

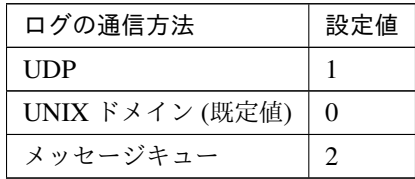

clpcfadm.py mod -t cluster/event/method --set *<*設定値*>*

## • ポート番号

既定値:なし (最小値:1, 最大値:65535)

clpcfadm.py mod -t cluster/event/port --set *<*設定値*>*

注釈: 「ログの通信方法」の設定が「UDP」の場合に設定してください。

## **4.8** 監視

シャットダウン監視

• シャットダウン監視

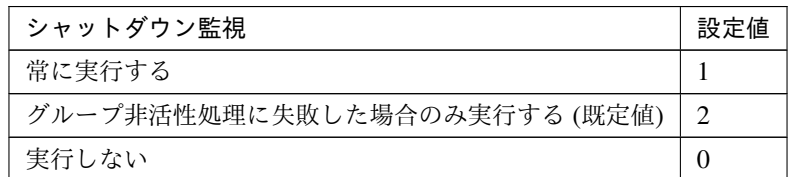

clpcfadm.py mod -t cluster/haltp --set *<*設定値*>*

注釈: 「シャットダウン監視」の設定が「常に実行する」「グループ非活性処理に失敗した場合のみ実行す る」の場合に設定してください。

• 監視方法

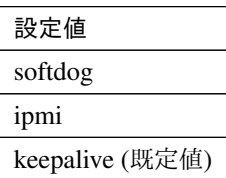

clpcfadm.py mod -t haltp/method --set *<*設定値*>* --nocheck

• タイムアウト発生時動作

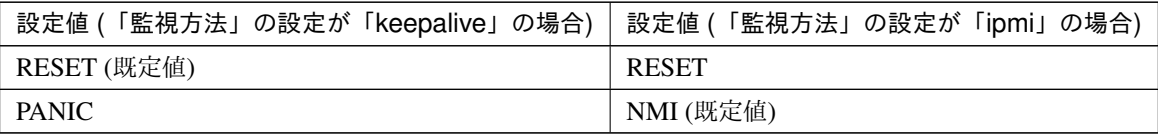

clpcfadm.py mod -t haltp/action --set *<*設定値*>* --nocheck

注釈: 「監視方法」の設定が「keepalive」「ipmi」の場合に設定してください。

• SIGTERM を有効にする

クラスタ構築コマンドリファレンスガイド**,** リリース **1**

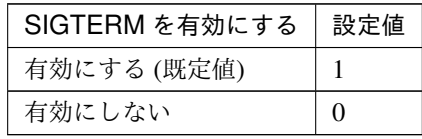

clpcfadm.py mod -t haltp/term --set *<*設定値*>* --nocheck

• タイムアウト

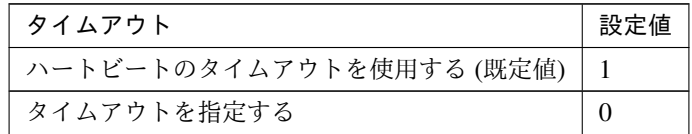

clpcfadm.py mod -t haltp/usehb --set *<*設定値*>* --nocheck

– タイムアウトを指定する (秒)

既定値:90 (最小値:2, 最大値:9999)

clpcfadm.py mod -t haltp/timeout --set *<*設定値*>* --nocheck

注釈: 「タイムアウト」の設定で「タイムアウトを指定する」の場合に設定してください。

注釈: ハートビートタイムアウトとシャットダウン監視のタイムアウトは以下の計算式を満 たすように設定する必要があります。

ハートビートタイムアウト ≧ シャットダウン監視のタイムアウト

## **4.9** リカバリ

• クラスタサービスのプロセス異常時動作

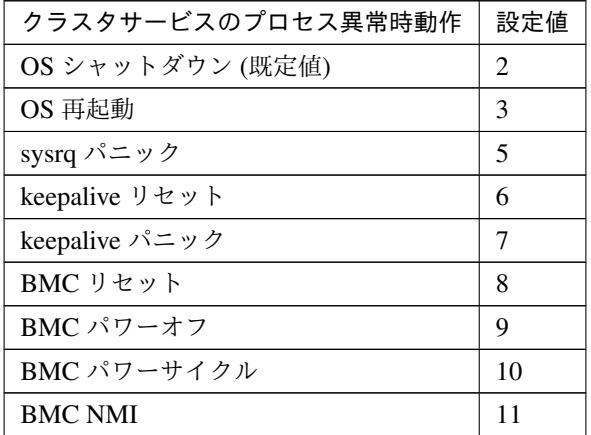

clpcfadm.py mod -t pm/exec0/recover --set *<*設定値*>* clpcfadm.py mod -t pm/exec1/recover --set *<*設定値*>* clpcfadm.py mod -t pm/exec2/recover --set *<*設定値*>* --nocheck

注釈: <設定値>には、いずれも同じ値を設定してください。

## **HA** プロセス異常時動作

• プロセス起動リトライ回数

既定値:3 (最小値:0, 最大値:99)

clpcfadm.py mod -t rm/agent/retrynum --set *<*設定値*>*

• リトライオーバ時の動作

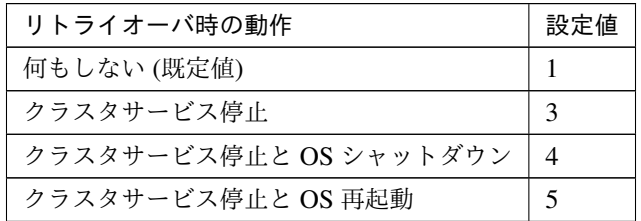

clpcfadm.py mod -t rm/agent/action --set *<*設定値*>*

• グループリソースの活性/非活性ストール発生時動作

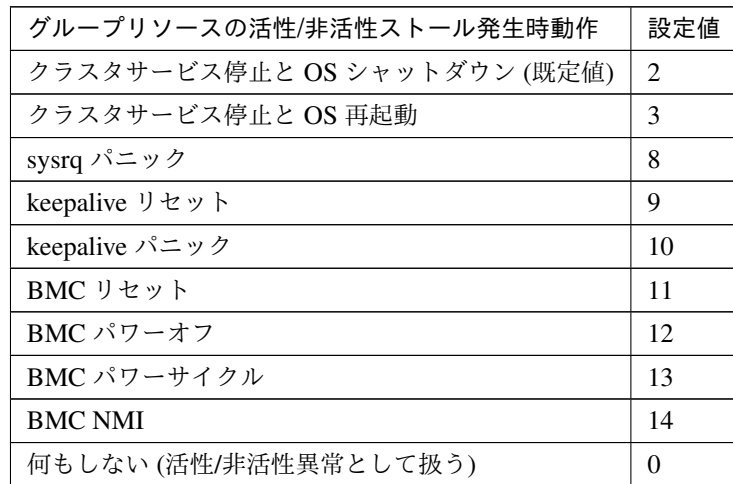

clpcfadm.py mod -t cluster/rsctimeout/rsctoaction --set *<*設定値*>*

#### 異常検出時の **OS** 停止を伴う最終動作を抑制する

• グループリソースの活性異常検出時

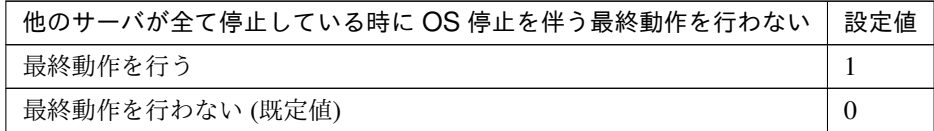

clpcfadm.py mod -t cluster/survive/rscact --set *<*設定値*>*

• グループリソースの非活性異常検出時

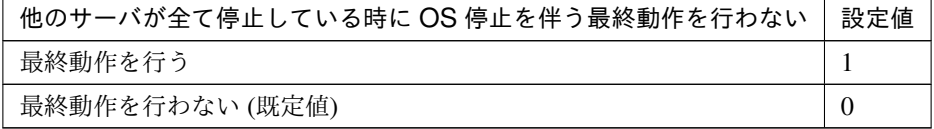

clpcfadm.py mod -t cluster/survive/rscdeact --set *<*設定値*>*

• モニタリソースの異常検出時

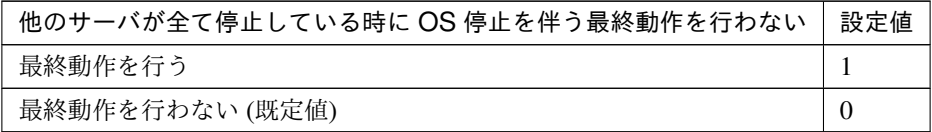

clpcfadm.py mod -t cluster/survive/monitor --set *<*設定値*>*

両系活性検出時のシャットダウンを抑制する

• 両系活性検出時にシャットダウンしないサーバグループ

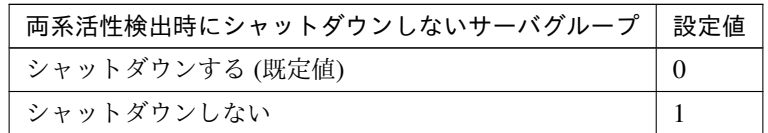

clpcfadm.py mod -t servergroup@<サーバグループ名>/survive --set *<*設定値*>*

• 両系活性検出時にシャットダウンしないサーバ

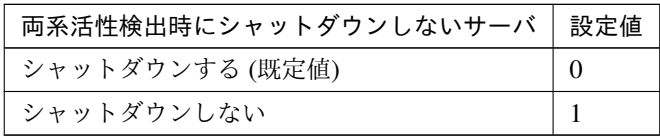

clpcfadm.py mod -t server@<サーバ名>/survive --set *<*設定値*>*

## **4.10** アラートサービス

• アラート通報設定を有効にする

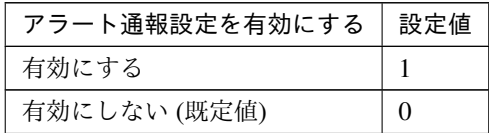

clpcfadm.py mod -t cluster/messages/use --set *<*設定値*>*

### 追加する

注釈: 「モジュールタイプ」「イベント ID」の詳細は『CLUSTERPRO X リファレンスガイド』の 「エラーメッセージ一覧」の「syslog、アラート、メール通報、SNMP トラップメッセージ、Message Topic」を参照してください。

– 送信先

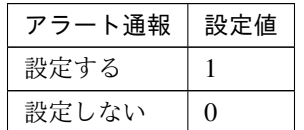

clpcfadm.py mod -t messages/types@<モ ジュールタイプ> --set "" *,→*--nocheck clpcfadm.py mod -t messages/<モジュールタイプ>@<イベント ID>/syslog. *,→*--set *<*設定値 *(*送信先 *(System Log))>* --nocheck clpcfadm.py mod -t messages/<モジュールタイプ>@<イベント ID>/alert... *,→*--set *<*設定値 *(*送信先 *(Alert Logs))>* --nocheck clpcfadm.py mod -t messages/<モジュールタイプ>@<イベント ID>/mail.. *,→*--set *<*設定値 *(*送信先 *(Mail Report))>* --nocheck clpcfadm.py mod -t messages/<モジュールタイプ>@<イベント ID>/trap *,→*--set *<*設定値 *(*送信先 *(SNMP Trap))>* --nocheck clpcfadm.py mod -t messages/<モジュールタイプ>@<イベント ID>/pubsub *,→*--set *<*設定値 *(*送信先 *(Message Topic))>* --nocheck clpcfadm.py mod -t messages/<モジュールタイプ>@<イベント ID>/altexec. *,→*--set *<*設定値 *(*送信先 *(Alert Extension))>* --nocheck

注釈: 一部の送信先を変更する場合でも上記の通り、全ての送信先に対して設定してくだ

さい。

– コマンド (511 バイト以内)

#### 追加する

clpcfadm.py mod -t messages/<モジュールタイプ>@<イベント ID>/cmd@<コ マンド ID>/cmdline --set *<*コマンド*>* --nocheck

注釈: 「送信先 (Alert Extension)」が「設定する」の場合に設定してください。

#### 注釈:

コマンドが 1 つの場合は、コマンド ID に 0 を指定してください。

コマンドが複数の場合は、0, 1, 2 … のように連続する数字を指定してください。

#### 削除する

**clpcfset** del clsparam messages/<モ ジ ュ ー ル タ イ プ>@<イ ベ ン ト ID>/ *,→*cmd@<コマンド ID>

#### 削除する

**clpcfset** del clsparam messages/<モジュールタイプ>@<イベント ID> clpcfadm.py mod -t messages/types@<モジュールタイプ> --delete

#### メール通報

• メールアドレス (255 バイト以内)

clpcfadm.py mod -t cluster/mail/address --set *<*メールアドレス*>*

• 件名 (127 バイト以内)

## 既定値:CLUSTERPRO

clpcfadm.py mod -t cluster/mail/subject --set *<*件名*>*

• メール送信方法

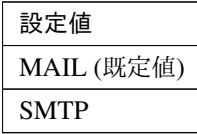

clpcfadm.py mod -t cluster/mail/sendtype --set *<*設定値*>*

**SMTP** 設定

• メール送信文書の文字コード (127 バイト以内)

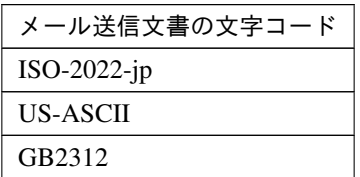

clpcfadm.py mod -t cluster/mail/smtp/charset --set *<*メール送信文書の 文字コード*>* --nocheck

• 通信応答待ち時間 (秒)

既定値:30 (最小値:1, 最大値:999)

clpcfadm.py mod -t cluster/mail/smtp/timeout --set *<*設定値*>*

• 件名のエンコードをする

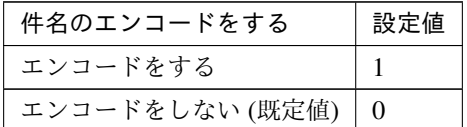

clpcfadm.py mod -t cluster/mail/smtp/subencode --set *<*設定値*>*

### **SMTP** サーバ

追加する

#### 注釈:

SMTP サーバが 1 つの場合は、ID に 0 を指定してください。

SMTP サーバが複数の場合は、0, 1, 2 … のように連続する数字を指定してください。

• 優先順位

既定値:なし (最小値:0, 最大値:SMTP サーバ数-1) clpcfadm.py mod -t cluster/mail/smtp/smtpsrv@<ID>/priority *,→*--set *<*設定値*>* --nocheck

• SMTP サーバ (255 バイト以内) clpcfadm.py mod -t cluster/mail/smtp/smtpsrv@<ID>/srvname *,→*--set *<SMTP* サーバ*>* --nocheck

クラスタ構築コマンドリファレンスガイド**,** リリース **1**

• SSL を使用する

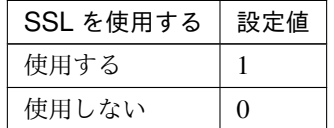

clpcfadm.py mod -t cluster/mail/smtp/smtpsrv@<ID>/ssl/use

*,→*--set *<*設定値*>* --nocheck

• 接続方法

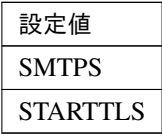

clpcfadm.py mod -t cluster/mail/smtp/smtpsrv@<ID>/ssl/method *,→*--set *<*設定値*>* --nocheck

注釈: 「SSL を使用する」の設定が「使用する」の場合に設定してください。

• SMTP ポート番号

既定値:なし (最小値:1, 最大値:65535)

clpcfadm.py mod -t cluster/mail/smtp/smtpsrv@<ID>/port --set *,→<*設定値*>* --nocheck

• 差出人メールアドレス (255 バイト以内)

clpcfadm.py mod -t cluster/mail/smtp/smtpsrv@<ID>/

→senderaddress --set <差出人メールアドレス> --nocheck

• SMTP 認証を有効にする

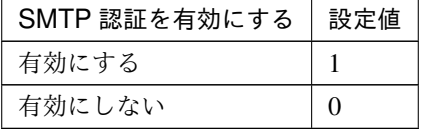

clpcfadm.py mod -t cluster/mail/smtp/smtpsrv@<ID>/auth --set *,→<*設定値*>* --nocheck

注釈: 「SMTP 認証を有効にする」の設定が「有効にする」の場合に設定してください。

• 認証方式

クラスタ構築コマンドリファレンスガイド**,** リリース **1**

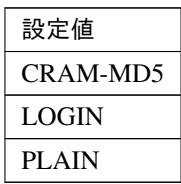

clpcfadm.py mod -t cluster/mail/smtp/smtpsrv@<ID>/authmethod *,→*--set *<*設定値*>* --nocheck

• ユーザ名 (255 バイト以内)

clpcfadm.py mod -t cluster/mail/smtp/smtpsrv@<ID>/username *,→*--set *<*ユーザ名*>* --nocheck

• パスワード (255 バイト以内)

clpcfadm.py mod -t cluster/mail/smtp/smtpsrv@<ID>/passwd *,→*--set *<*暗号化されたパスワード*>* --nocheck

#### 注釈:

パスワードを暗号化した文字列を設定してください。 詳細は「[パスワードを暗号化した文字列を取得する](#page-780-0)」を参照してください。

#### 削除する

clpcfadm.py mod -t cluster/mail/smtp/smtpsrv@<ID> --delete

#### **SNMP** トラップ

送信先設定

#### 注釈:

SNMP トラップの送信先サーバが 1 つの場合は、ID に 0 を指定してください。

SNMP トラップの送信先サーバが複数の場合は、0, 1, 2 … のように連続する数字を指定してください。

## 追加する

clpcfadm.py mod -t cluster/trap/snmpsrv@<ID>/srvname --set *<*送信先サー バ*>* --nocheck clpcfadm.py mod -t cluster/trap/snmpsrv@<ID>/port --set <SNMP ポート番 号> --nocheck clpcfadm.py mod -t cluster/trap/snmpsrv@<ID>/snmpver --set *<SNMP* バー ジョン*>* --nocheck

クラスタ構築コマンドリファレンスガイド**,** リリース **1**

```
clpcfadm.py mod -t cluster/trap/snmpsrv@<ID>/snmpcom --set <SNMP コミ
ュニティ名> --nocheck
```
• 送信先サーバ (255 バイト以内)

clpcfadm.py mod -t cluster/trap/snmpsrv@<ID>/srvname --set *<*送信 先サーバ*>* --nocheck

• SNMP ポート番号

既定値:162 (最小値:1, 最大値:65535)

clpcfadm.py mod -t cluster/trap/snmpsrv@<ID>/port --set *<*設 定 値*>* --nocheck

• SNMP バージョン

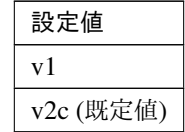

clpcfadm.py mod -t cluster/trap/snmpsrv@<ID>/snmpver --set *<*設定 値*>* --nocheck

• SNMP コミュニティ名 (255 バイト以内)

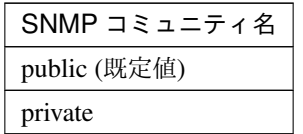

clpcfadm.py mod -t cluster/trap/snmpsrv@<ID>/snmpcom --set → *<SNMP* コミュニティ名> --nocheck

### 削除する

clpcfadm.py mod -t cluster/trap/snmpsrv@<ID> --delete

• syslog にログレベルを出力する

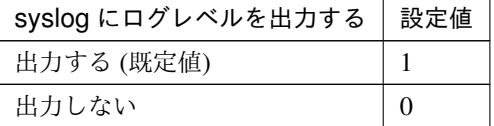

clpcfadm.py mod -t cluster/syslog/format/level --set *<*設定値*>*

• ネットワーク警告灯を使用する

クラスタ構築コマンドリファレンスガイド**,** リリース **1**

ネットワーク警告灯を使用する | 設定値 使用する 1 使用しない (既定値) | 0

clpcfadm.py mod -t cluster/dn1000s/use --set *<*設定値*>*

重要: サーバプロパティの「警告灯」を設定してください。

注釈: 「使用する」場合は、以下を設定してください。

```
clpcfadm.py mod -t alertservice/types@dn1000s --set "" --nocheck
clpcfadm.py mod -t alertservice/dn1000s@dn1000s1 --set "" --nocheck
clpcfadm.py mod -t alertservice/dn1000s@dn1000s1/priority --set 0
,→--nocheck
clpcfadm.py mod -t alertservice/dn1000s@dn1000s1/device --set.
,→20000 --nocheck
clpcfadm.py mod -t alertservice/dn1000s@dn1000s1/kind --set nm
,→--nocheck
```
注釈: 「ネットワーク警告灯を使用する」の設定を「使用する」から「使用しない」に変更する場 合は、以下を設定してください。

**clpcfset** del clsparam alertservice

## **4.11 WebManager**

• WebManager サービスを有効にする

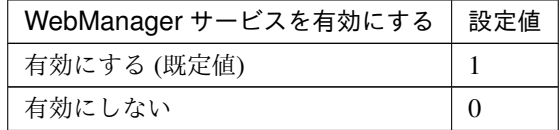

clpcfadm.py mod -t webmgr/use --set *<*設定値*>*

注釈: 「WebManager サービスを有効にする」の設定が「有効にする」の場合に設定してください。

• 通信方式

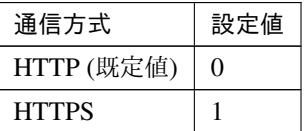

clpcfadm.py mod -t webmgr/server/encryption/method --set *<*設定値*>*

重要: 「通信方式」の設定が「HTTPS」の場合、「[暗号化](#page-66-0)」を設定してください。

• 同時接続セッション数

既定値:64 (最小値:10, 最大値:999)

clpcfadm.py mod -t webmgr/server/maxclient --set *<*設定値*>*

### パスワードによって接続を制御する

• パスワード方式

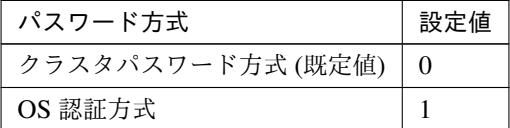

clpcfadm.py mod -t webmgr/security/loginuser/use --set *<*設定値*>*

クラスタパスワード方式

注釈: 「パスワード方式」の設定が「クラスタパスワード方式」の場合に設定してください。

– 操作用パスワード

clpcfadm.py mod -t webmgr/security/userpwd --set *<*暗号化された パスワード*>* --nocheck

注釈:

パスワードを暗号化した文字列を設定してください。

詳細は「[パスワードを暗号化した文字列を取得する](#page-780-0)」を参照してください。

– 参照用パスワード

clpcfadm.py mod -t webmgr/security/adminpwd --set *<*暗 号 化 さ れ たパスワード*>* --nocheck

注釈:

パスワードを暗号化した文字列を設定してください。 詳細は「[パスワードを暗号化した文字列を取得する](#page-780-0)」を参照してください。

**OS** 認証方式

注釈: 「パスワード方式」の設定が「OS 認証方式」の場合に設定してください。

– 権限を与えるグループ

追加する

clpcfadm.py mod -t webmgr/security/loginuser/grouplist/ →ope@<グループ名> --set "" --nocheck

削除する

clpcfadm.py mod -t webmgr/security/loginuser/grouplist/ope@<グルー プ名> --delete

– ログインセッションの有効時間 (分)

既定値:1440 (最小値:0, 最大値:525600)

```
clpcfadm.py mod -t webmgr/security/loginuser/duration --set
,→<設定値>
```
– 自動ログアウト時間 (分)

既定値:60 (最小値:0, 最大値:99999)

```
clpcfadm.py mod -t webmgr/security/loginuser/autologout/
```
*,→*time --set *<*設定値*>*

– ロックアウトのしきい値 (回)

既定値:0 (最小値:0, 最大値:999)

- clpcfadm.py mod -t webmgr/security/loginuser/failure/count *,→*--set *<*設定値*>*
- ロックアウト期間 (分)
	- 既定値:10 (最小値:1, 最大値:99999)
	- clpcfadm.py mod -t webmgr/security/loginuser/failure/
	- *,→*duration --set *<*設定値*>*
- クライアント IP アドレスによって接続を制御する

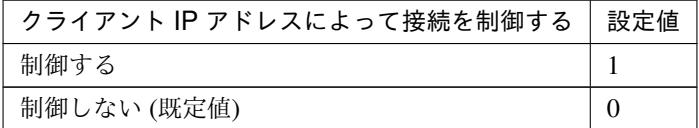

clpcfadm.py mod -t webmgr/security/clientlist/iprest --set *<*設定値*>*

注釈: 「クライアント IP アドレスによって接続を制御する」の設定が「制御する」の場合に設定 してください。

#### 追加する

– IP アドレス (操作権あり)

clpcfadm.py mod -t webmgr/security/clientlist/ip@<IP アドレス> --set "" --nocheck

– IP アドレス (操作権なし)

clpcfadm.py mod -t webmgr/security/clientlist/ipro@<IP アドレ ス> --set "" --nocheck

## 削除する

– IP アドレス (操作権あり)

clpcfadm.py mod -t webmgr/security/clientlist/ip@<IP アドレス> --delete

– IP アドレス (操作権なし)

clpcfadm.py mod -t webmgr/security/clientlist/ipro@<IP ア ド レ

### ス> --delete

**Cluster WebUI** 操作ログ

• Cluster WebUI の操作ログを出力する

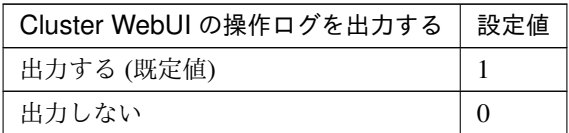

clpcfadm.py mod -t webmgr/server/logopeuser/use --set *<*設定値*>*

– ログ出力先(省略時、既定のログディレクトリに出力します)(255 バイト以内)

clpcfadm.py mod -t webmgr/server/logopeuser/path --set *<*ロ グ 出 力先*>*

注釈: 絶対パスで指定してください。

注釈: 「Cluster WebUI の操作ログを出力する」の設定が「出力する」場合に設定してく ださい。

– ファイルサイズ (MB)

既定値:1 (最小値:1, 最大値:10)

clpcfadm.py mod -t webmgr/server/logopeuser/size --set *<*設定値*>*

注釈: 「Cluster WebUI の操作ログを出力する」の設定が「出力する」場合に設定してく ださい。

統合 **WebManager**

接続用 **IP** アドレス

追加する

clpcfadm.py mod -t server@<サ ー バ 名>/device@<ID>/type --set public *,→*--nocheck

クラスタ構築コマンドリファレンスガイド**,** リリース **1**

clpcfadm.py mod -t server@<**サーバ**名>/device@<ID>/info --set <IP アドレス *>* --nocheck

#### 注釈:

追加する IP アドレスが 1 つの場合は、ID に 100 を指定してください。 追加する IP アドレスが複数の場合は、100, 101, 102 … のように連続する数字を指定してくださ い。(最大値:199)

#### 削除する

clpcfadm.py mod -t server@<サーバ名>/device@<ID> --delete

#### 調整

• クライアントセッションタイムアウト (秒)

既定値:30 (最小値:1, 最大値:999)

clpcfadm.py mod -t webmgr/server/timeout --set *<*設定値*>*

• 画面データ更新インターバル (秒)

既定値:90 (最小値:0, 最大値:999)

clpcfadm.py mod -t webmgr/client/pollinginterval --set *<*設定値*>*

• ミラーエージェントタイムアウト (秒)

既定値:120 (最小値:1, 最大値:999)

clpcfadm.py mod -t webmgr/server/mdagenttimeout --set *<*設定値*>*

• ログファイルダウンロード有効期限 (秒)

既定値:600 (最小値:60, 最大値:43200)

clpcfadm.py mod -t webmgr/server/logc/timeout/getfile --set *<*設定値*>*

• 時刻情報表示機能を使用する

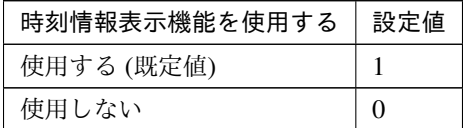

clpcfadm.py mod -t cluster/timeinfo/use --set *<*設定値*>*

## **4.12 API**

• API サービスを有効にする

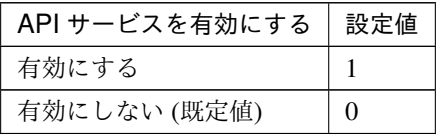

clpcfadm.py mod -t rstd/use --set *<*設定値*>* --nocheck

重要: 「API サービスを有効にする」の設定が「有効にする」の場合、「[暗号化](#page-66-0)」を設定してください。

注釈: 「API サービスを有効にする」の設定が「有効にする」の場合に設定してください。

– 通信方式

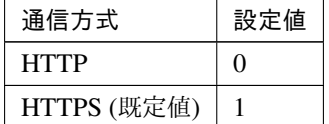

clpcfadm.py mod -t rstd/server/encryption/method --set *<*設 定 値*>* --nocheck

– グループ単位で権限を設定する

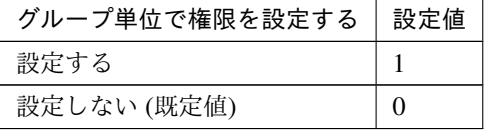

clpcfadm.py mod -t rstd/security/loginuser/use --set *<*設 定 値*>* --nocheck

注釈: 「グループ単位で権限を設定する」の設定が「設定する」場合に設定してください。

追加する

\* 操作権あり

clpcfadm.py mod -t rstd/security/loginuser/grouplist/ope@<グ ループ名> --set "" --nocheck

\* 操作権なし

clpcfadm.py mod -t rstd/security/loginuser/grouplist/ref@<グ ループ名> --set "" --nocheck

### 削除する

\* 操作権あり

**clpcfset** del clsparam rstd/security/loginuser/grouplist/ope@ *,→*<グループ名>

\* 操作権なし

**clpcfset** del clsparam rstd/security/loginuser/grouplist/ref@ *,→*<グループ名>

– クライアント IP アドレスによって接続を制御する

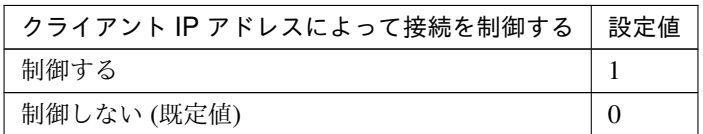

clpcfadm.py mod -t rstd/security/clientlist/iprest --set *<*設定値*> ,→*--nocheck

接続を許可するクライアント **IP** アドレス

注釈: 「クライアント IP アドレスによって接続を制御する」の設定が「制御する」の場合 に設定してください。

追加する

\* IP アドレス (操作権あり)

clpcfadm.py mod -t rstd/security/clientlist/ip@<IP アドレス > --set "" --nocheck

\* IP アドレス (操作権なし)

clpcfadm.py mod -t rstd/security/clientlist/ipro@<IP アドレ ス> --set "" --nocheck

削除する

\* IP アドレス (操作権あり)

**clpcfset** del clsparam rstd/security/clientlist/ip@<IP アド レス>

\* IP アドレス (操作権なし)

**clpcfset** del clsparam rstd/security/clientlist/ipro@<IP ア ドレス>

– API サービスの操作ログを出力する

| API サービスの操作ログを出力する   設定値 |  |
|--------------------------|--|
| 出力する (既定値)               |  |
| 出力しない                    |  |

clpcfadm.py mod -t rstd/server/logopeuser/use --set *<*設 定 値*> ,→*--nocheck

– ログ出力先 (255 バイト以内)

clpcfadm.py mod -t rstd/server/logopeuser/path --set *<*ログ出力先*> ,→*--nocheck

注釈: 「API サービスの操作ログを出力する」の設定が「出力する」の場合に設定してくだ さい。

– ファイルサイズ (MB)

既定値:1 (最小値:1, 最大値:10)

```
clpcfadm.py mod -t rstd/server/logopeuser/size --set <設 定 値>
--nocheck
```
注釈: 「API サービスの操作ログを出力する」の設定が「出力する」の場合に設定してくだ さい。

#### 調整

– 認証ロックアウトのしきい値 (回)

既定値:3 (最小値:1, 最大値:5)

clpcfadm.py mod -t rstd/security/authretry --set *<*設 定 値*> ,→*--nocheck

– HTTP サーバ起動リトライ回数 既定値:3 (最小値:0, 最大値:99)

clpcfadm.py mod -t rstd/communication/http/retry --set *<*設 定 値*> ,→*--nocheck

### – HTTP サーバ起動インターバル (秒)

既定値:5 (最小値:1, 最大値:99)

```
clpcfadm.py mod -t rstd/communication/http/interval --set <設 定
値> --nocheck
```
## <span id="page-66-0"></span>**4.13** 暗号化

• 証明書ファイル (1023 バイト以内)

clpcfadm.py mod -t webmgr/server/encryption/crtfile --set *<*証明書ファイル*>*

注釈: 絶対パスで指定してください。

• 秘密鍵ファイル (1023 バイト以内)

clpcfadm.py mod -t webmgr/server/encryption/keyfile --set *<*秘密鍵ファイル*>*

注釈: 絶対パスで指定してください。

• SSL ライブラリ (1023 バイト以内)

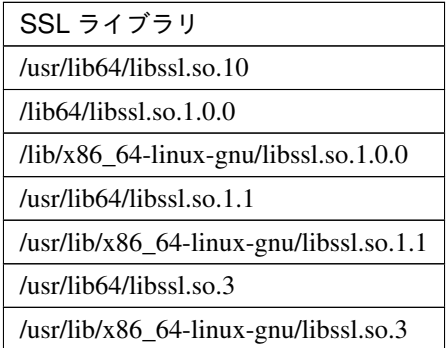

clpcfadm.py mod -t webmgr/server/encryption/ssllib --set *<SSL* ライブラリ*>*

注釈: 絶対パスで指定してください。

注釈: インストールフォルダなど環境に応じて設定してください。

• Crypto ライブラリ (1023 バイト以内)

Crypto ライブラリ

/usr/lib64/libcrypto.so.10

次のページに続く

| 13 T.UT                                             |
|-----------------------------------------------------|
| Crypto ライブラリ                                        |
| $\frac{\text{lib64}}{\text{lib64}}$                 |
| $\frac{1}{16}$ /x86_64-linux-gnu/libcrypto.so.1.0.0 |
| /usr/lib64/libcrypto.so.1.1                         |
| /usr/lib/x86_64-linux-gnu/libcrypto.so.1.1          |
| /usr/lib64/libcrypto.so.3                           |
| /usr/lib/x86_64-linux-gnu/libcrypto.so.3            |

表 4.64 – 前のページからの続き

clpcfadm.py mod -t webmgr/server/encryption/cryptolib --set *<Crypto* ライ ブラリ*>*

注釈: 絶対パスで指定してください。

注釈: インストールフォルダなど環境に応じて設定してください。

## **4.14** アラートログ

• アラートサービスを有効にする

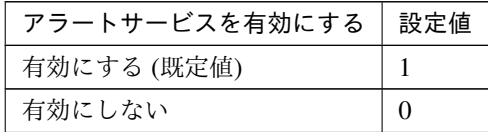

clpcfadm.py mod -t webalert/use --set *<*設定値*>*

• 保存最大アラートレコード数

既定値:10000 (最小値:1, 最大値:99999)

clpcfadm.py mod -t webalert/main/alertlog/maxrecordcount --set *<*設定値*>*

• 調査用のログファイルダウンロード機能を有効にする

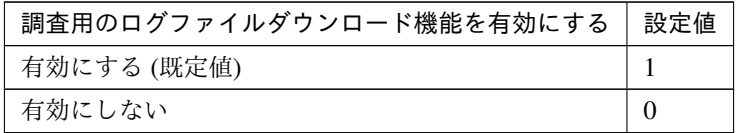

clpcfadm.py mod -t telem/ecap/use --set *<*設定値*>* --nocheck

## アラート同期

• 方法

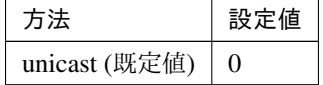

clpcfadm.py mod -t webalert/daemon/method --set *<*設定値*>*

• 通信タイムアウト (秒)

既定値:30 (最小値:1, 最大値:300)

clpcfadm.py mod -t webalert/daemon/timeout --set *<*設定値*>*

## **4.15** 遅延警告

• ハートビート遅延警告 (%)

既定値:80 (最小値:0, 最大値:100)

clpcfadm.py mod -t cluster/delaywarn/heartbeat --set *<*設定値*>*

• モニタ遅延警告 (%)

既定値:80 (最小値:0, 最大値:100)

clpcfadm.py mod -t cluster/delaywarn/monitor --set *<*設定値*>*

## **4.16** ミラーエージェント

### • 自動ミラー復帰

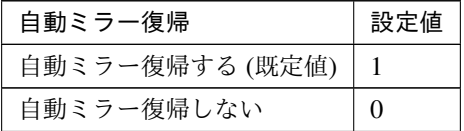

clpcfadm.py mod -t mdagent/autorecovery --set *<*設定値*>* --nocheck

• 受信タイムアウト (秒)

既定値:10 (最小値:1, 最大値:600)

clpcfadm.py mod -t mdagent/servertimeout --set *<*設定値*>* --nocheck

• 送信タイムアウト (秒)

既定値:120 (最小値:1, 最大値:600)

clpcfadm.py mod -t mdagent/timeout --set *<*設定値*>* --nocheck

• 復帰データサイズ (KB)

既定値:4096 (最小値:64, 最大値:32768)

clpcfadm.py mod -t mddriver/maxtransize --set *<*設定値*>* --nocheck

• 起動同期待ち時間 (秒)

既定値:10 (最小値:10, 最大値:600)

clpcfadm.py mod -t mdagent/starttimeout --set *<*設定値*>* --nocheck

• クラスタパーティション I/O タイムアウト (秒)

既定値:30 (最小値:5, 最大値:300)

clpcfadm.py mod -t mdagent/diskhb/timeout --set *<*設定値*>* --nocheck

#### 復帰回数制限

• 復帰回数

既定値:なし (最小値:1, 最大値:100)

clpcfadm.py mod -t mdagent/iteration\_times --set *<*設定値*>* --nocheck

注釈: 「復帰回数制限しない」に変更する場合は、0 を設定してください。

clpcfadm.py mod -t mdagent/iteration\_times --set 0 --nocheck
# **4.17** ミラードライバ

• リクエストキューの最大数

既定値:2048 (最小値:2048, 最大値:65535)

clpcfadm.py mod -t mddriver/reqlimit/value --set *<*設定値*>* --nocheck

• 差分ビットマップサイズ (MB)

既定値:1 (最小値:1, 最大値:99)

clpcfadm.py mod -t mddriver/bmpsize --set *<*設定値*>* --nocheck

• 差分ビットマップ更新インターバル (秒)

既定値:100 (最小値:1, 最大値:600)

clpcfadm.py mod -t mddriver/bpchkinterval --set *<*設定値*>* --nocheck

• ミラー復帰 I/O サイズ (KB)

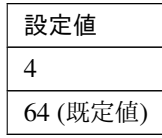

clpcfadm.py mod -t mddriver/mirroriosize/iosize --set *<*設定値*>* --nocheck • 非同期モードでの履歴記録領域サイズ (MB)

既定値:100 (最小値:1, 最大値:200)

clpcfadm.py mod -t mddriver/cphistorysize --set *<*設定値*>* --nocheck

- **I/O** エラー検出時の動作
	- クラスタパーティション

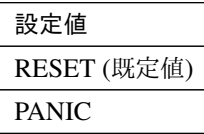

clpcfadm.py mod -t mddriver/ioerror/cp/action --set *<*設 定 値*> ,→*--nocheck

• データパーティション

クラスタ構築コマンドリファレンスガイド**,** リリース **1**

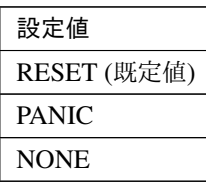

```
clpcfadm.py mod -t mddriver/ioerror/dp/action --set <設 定 値>
,→--nocheck
```
# **4.18 JVM** 監視

• Java インストールパス (255 バイト以内)

clpcfadm.py mod -t jra/path/java --set *<Java* インストールパス*>* --nocheck

注釈: 絶対パスで指定してください。

• 最大 Java ヒープサイズ (MB)

既定値:16 (最小値:7, 最大値:4096)

clpcfadm.py mod -t jra/javaopt/xmx --set *<*設定値*>* --nocheck

• Java VM 追加オプション (1024 バイト以内)

**clpcfset** add clsparam jra/javaopt/javaoptex *<Java VM* 追加オプション*>*

注釈: Java VM 追加オプションの先頭文字には "- (ハイフン)" を指定してください。

### ログ出力設定

• ログレベル

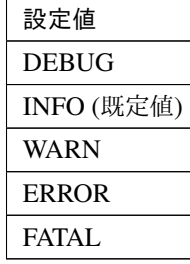

clpcfadm.py mod -t jra/log/level --set *<*設定値*>* --nocheck

• 保持する世代数 (世代)

既定値:10 (最小値:2, 最大値:100)

clpcfadm.py mod -t jra/log/count --set *<*設定値*>* --nocheck

ローテーション方式

• ローテーション方式

クラスタ構築コマンドリファレンスガイド**,** リリース **1**

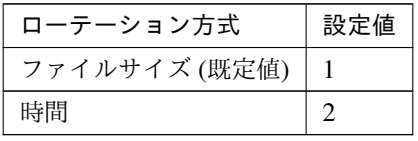

clpcfadm.py mod -t jra/log/rotation/common --set *<*設 定 値*> ,→*--nocheck

• 最大サイズ (KB)

既定値:3072 (最小値:200, 最大値:2097151)

clpcfadm.py mod -t jra/log/maxsize --set *<*設定値*>* --nocheck

注釈: 「ローテーション方式」の設定が「ファイルサイズ」の場合に設定してください。

• 開始時刻

既定值:00:00 (00:00 ~ 23:59)

clpcfadm.py mod -t jra/log/timerotation/point --set *<*設 定 値*> ,→*--nocheck

注釈: 「ローテーション方式」の設定が「時間」の場合に設定してください。

• インターバル (時間)

既定値:24 (最小値:1, 最大値:8784)

clpcfadm.py mod -t jra/log/timerotation/interval --set *<*設 定 値*>* --nocheck

注釈: 「ローテーション方式」の設定が「時間」の場合に設定してください。

リソース計測設定

### 共通

• リトライ回数

既定値:10 (最小値:1, 最大値:1440)

clpcfadm.py mod -t jra/measure/retry --set *<*設定値*>* --nocheck

• 異常判定しきい値 (回)

既定値:5 (最小値:1, 最大値:10)

```
clpcfadm.py mod -t jra/change/count --set <設定値> --nocheck
```
- インターバル
	- メモリ使用量・動作スレッド数 (秒)

既定値:60 (最小値:15, 最大値:600)

clpcfadm.py mod -t jra/measure/interval/value --set *<*設 定 値*>* --nocheck

• Full GC 発生回数・実行時間 (秒) 既定値:120 (最小値:15, 最大値:600) clpcfadm.py mod -t jra/measure/interval/gc --set *<*設 定 値*> ,→*--nocheck

### **WebLogic**

• リトライ回数

既定値:3 (最小値:1, 最大値:5)

clpcfadm.py mod -t jra/wl/queue/retry --set *<*設定値*>* --nocheck

• 異常判定しきい値 (回)

```
既定値:5 (最小値:1, 最大値:10)
```

```
clpcfadm.py mod -t jra/wl/queue/change/count --set <設 定 値>
,→--nocheck
```
- インターバル
	- リクエスト数 (秒)

既定値:60 (最小値:15, 最大値:600)

clpcfadm.py mod -t jra/wl/queue/measure/interval --set *<*設 定 値*> ,→*--nocheck

• 平均値 (秒)

既定値:300 (最小値:15, 最大値:600)

clpcfadm.py mod -t jra/wl/queue/average/interval --set *<*設 定 値*> ,→*--nocheck

注釈: 平均値計測のインターバルはリクエスト数の計測インターバルに対して整数倍の数値 を入力してください。

接続設定

クラスタ構築コマンドリファレンスガイド**,** リリース **1**

• 管理ポート番号

既定値:25500 (最小値:1, 最大値:65535)

clpcfadm.py mod -t jra/admin/port --set *<*設定値*>* --nocheck

• リトライ回数

既定値:3 (最小値:1, 最大値:5)

clpcfadm.py mod -t jra/connect/retry --set *<*設定値*>* --nocheck

• 再接続までの待ち時間 (秒)

### 既定値:60 (最小値:15, 最大値:60)

clpcfadm.py mod -t jra/connect/wait --set *<*設定値*>* --nocheck

• コマンドタイムアウト (秒)

既定値:60 (最小値:30, 最大値:300)

clpcfadm.py mod -t jra/action/wait --set *<*設定値*>* --nocheck

# **4.19** クラウド

### **Amazon SNS**

• Amazon SNS 連携機能を有効にする

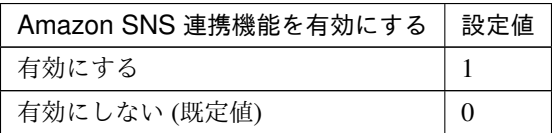

clpcfadm.py mod -t cluster/cloud/aws/sns/use --set *<*設定値*>*

• TopicArn(512 バイト以内)

clpcfadm.py mod -t cluster/cloud/aws/sns/topicarn --set *<TopicArn>*

注釈: 「Amazon SNS 連携機能を有効にする」の設定が「有効にする」の場合に設定してください。

### **Amazon CloudWatch**

• Amazon CloudWatch 連携機能を有効にする

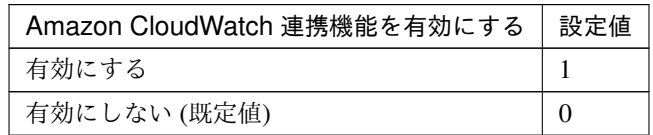

clpcfadm.py mod -t cluster/cloud/metrics/aws/cloudwatch/use --set *,→<*設定値*>*

• Namespace(255 バイト以内)

clpcfadm.py mod -t cluster/cloud/metrics/aws/cloudwatch/namespace *,→*--set *<Namespace>*

注釈: 「Amazon CloudWatch 連携機能を有効にする」の設定が「有効にする」の場合に設定して ください。

• メトリクスの送信インターバル

既定値:60 (最小値:1, 最大値:9999)

clpcfadm.py mod -t cluster/cloud/metrics/interval --set *<*設定値*>*

注釈: 「Amazon CloudWatch 連携機能を有効にする」の設定が「有効にする」の場合に設定して ください。

コマンドラインオプション **(AWS CLI)**

**AWS CLI** コマンドラインオプション

• aws cloudwatch(2047 バイト以内)

clpcfadm.py mod -t cluster/cloud/aws/cmdopt/cloudwatch --set *<*コ マンドラインオプション*>*

• aws ec2(2047 バイト以内)

clpcfadm.py mod -t cluster/cloud/aws/cmdopt/ec2 --set *<*コマンドライ ンオプション*>*

• aws route53(2047 バイト以内)

clpcfadm.py mod -t cluster/cloud/aws/cmdopt/route53 --set *<*コ マ ン ドラインオプション*>*

• aws sns(2047 バイト以内)

clpcfadm.py mod -t cluster/cloud/aws/cmdopt/sns --set *<*コマンドライ ンオプション*>*

### 環境変数

### **AWS** 関連機能実行時の環境変数

• 追加する

```
clpcfadm.py mod -t cluster/cloud/aws/envs/env@<ID>/name --set <名
前> --nocheck
clpcfadm.py mod -t cluster/cloud/aws/envs/env@<ID>/value --set
,→<値> --nocheck
```
### 注釈:

環境変数が 1 つの場合は、ID に 0 を指定してください。 環境変数が複数の場合は、0, 1, 2 … のように連続する数字を指定してください。 • 削除する

clpcfadm.py mod -t cluster/cloud/aws/envs/env@<ID> --delete

# **4.20** 統計情報

### クラスタ統計情報

• ハートビート

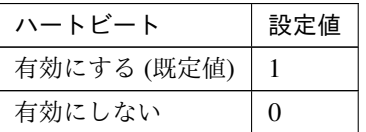

clpcfadm.py mod -t cluster/perf/log/heartbeat/use --set *<*設定値*>*

– ファイルサイズ (MB)

既定値:50 (最小値:1, 最大値:50)

clpcfadm.py mod -t cluster/perf/log/heartbeat/size --set *<*設 定 値 *>*

注釈: 「ハートビート」の設定が「有効にする」の場合に設定してください。

• グループ

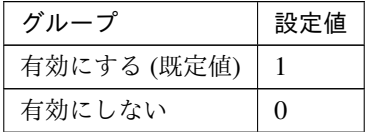

clpcfadm.py mod -t cluster/perf/log/group/use --set *<*設定値*>*

– ファイルサイズ (MB)

既定値:1 (最小値:1, 最大値:5)

clpcfadm.py mod -t cluster/perf/log/group/size --set *<*設定値*>*

注釈: 「グループ」の設定が「有効にする」の場合に設定してください。

• グループリソース

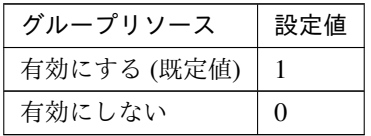

clpcfadm.py mod -t cluster/perf/log/resource/use --set *<*設定値*>*

– ファイルサイズ (MB)

既定値:1 (最小値:1, 最大値:5)

clpcfadm.py mod -t cluster/perf/log/resource/size --set *<*設定値*>*

注釈: 「グループリソース」の設定が「有効にする」の場合に設定してください。

• モニタリソース

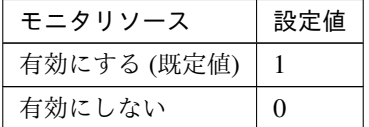

clpcfadm.py mod -t cluster/perf/log/monitor/use --set *<*設定値*>*

– ファイルサイズ (MB)

既定値:10 (最小値:1, 最大値:10)

clpcfadm.py mod -t cluster/perf/log/monitor/size --set *<*設定値*>*

注釈: 「モニタリソース」の設定が「有効にする」の場合に設定してください。

ミラー統計情報

• 統計情報を採取する

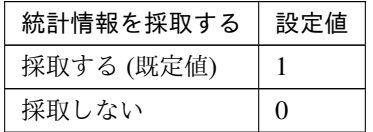

clpcfadm.py mod -t mdagent/perf/enable --set *<*設定値*>* --nocheck

## システムリソース統計情報

• 統計情報を採取する

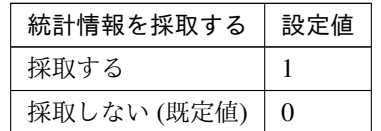

clpcfadm.py mod -t cluster/sysinfo/collect --set *<*設定値*>*

# **4.21** 拡張

# 再起動制限

• 最大再起動回数

既定値:3 (最小値:0, 最大値:99)

clpcfadm.py mod -t reg/rc/halt/count --set *<*設定値*>* --nocheck clpcfadm.py mod -t reg/rm/halt/count --set *<*設定値*>* --nocheck

注釈: <設定値>には、いずれも同じ値を設定してください。

注釈: 「最大再起動回数」 に 0 を設定した場合、再起動の繰り返しを制限しません。

注釈: 「最大再起動回数」 に 0 を設定した場合、再起動回数はリセットされません。

• 最大再起動回数をリセットする時間 (分)

既定値:60 (最小値:0, 最大値:999)

clpcfadm.py mod -t reg/rc/halt/reset --set *<*設定値*>* --nocheck clpcfadm.py mod -t reg/rm/halt/reset --set *<*設定値*>* --nocheck

注釈:<設定値>には、いずれも同じ値を設定してください。

• ダウン後自動起動する

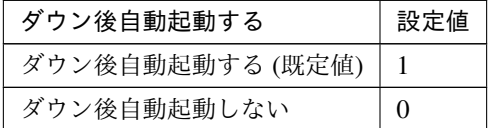

clpcfadm.py mod -t cluster/isolate --set *<*設定値*>*

• マウント、アンマウントコマンドを排他する

クラスタ構築コマンドリファレンスガイド**,** リリース **1**

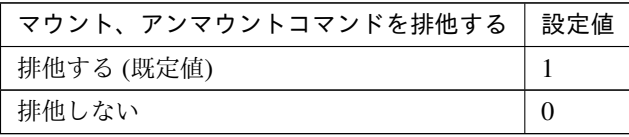

clpcfadm.py mod -t cluster/exclusion/mount --set *<*設定値*>*

• サーバグループ間のフェイルオーバ時の猶予時間 (ミリ秒)

既定値:0 (最小値:0, 最大値:99999000)

clpcfadm.py mod -t cluster/heartbeat/fodelay --set *<*設定値*>*

注釈: ミリ秒 (1000 で割り切れる値) で設定してください。

• OS 停止動作を OS 再起動動作に変更する

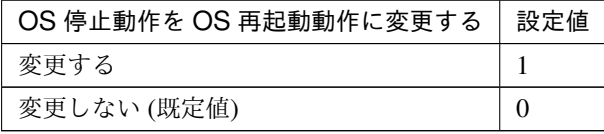

clpcfadm.py mod -t cluster/override/finalaction --set *<*設定値*>*

### クラスタ動作の無効化 **(**保守作業目的での使用を推奨**)**

• グループ自動起動

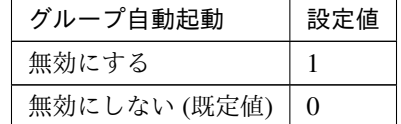

clpcfadm.py mod -t rc/autostart/group/disable --set *<*設 定 値*> ,→*--nocheck

• グループリソースの活性異常検出時の復旧動作

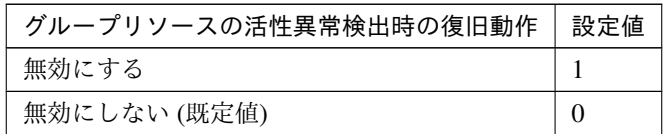

clpcfadm.py mod -t rc/errordetect/rscact/norecovery --set *<*設 定 値*>* --nocheck

• グループリソースの非活性異常検出時の復旧動作

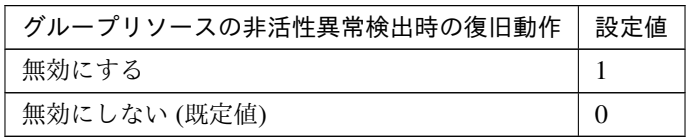

clpcfadm.py mod -t rc/errordetect/rscdeact/norecovery --set *<*設定値*> ,→*--nocheck

• モニタリソースの異常検出時の回復動作

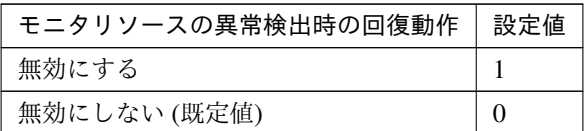

clpcfadm.py mod -t rm/errordetect/norecovery --set *<*設定値*>*

• サーバダウン時のフェイルオーバ

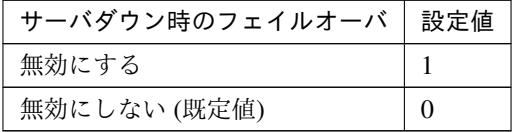

clpcfadm.py mod -t rc/svdowndetect/nofailover --set *<*設 定 値*> ,→*--nocheck

# ログ保存期間設定

• ログ保存期間設定機能を使用する

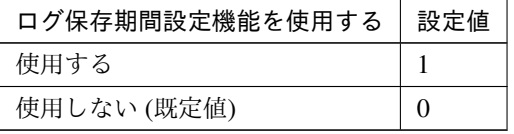

clpcfadm.py mod -t cluster/logarc/use --set *<*設定値*>*

注釈: 「ログ保存期間設定機能を使用する」の設定が「使用する」の場合に設定してください。

• ログ保存期間 (日)

既定値:7 (最小値:1, 最大値:9999)

clpcfadm.py mod -t cluster/logarc/period --set *<*設定値*>*

• ログ保存先 (170 バイト以内)

clpcfadm.py mod -t cluster/logarc/path --set *<*ログ保存先*>*

注釈: 絶対パスで指定してください。

• ログ保存タイミング

既定値:なし (00:00 ~ 23:59)

clpcfadm.py mod -t cluster/logarc/time --set *<*設定値*>*

# 第 5 章

# サーバを設定する

注釈:

本章で記載しているコマンドラインはサーバ名に srv1 を使用しています。

ご使用の環境に合わせて変更してください。

# **5.1** サーバを追加する

以下の項目を必ず設定してください。詳細は「[サーバのパラメータを設定する](#page-91-0)」を参照してください。

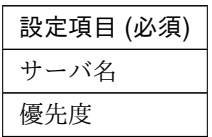

clpcfadm.py add srv srv1 *<*優先度*>*

注釈: クラスタプロパティの「インタコネクト」が設定されている必要があります。

注釈: 設定項目 (必須) のみを設定した場合、設定項目 (必須) 以外のパラメータは既定値が適用されます。

# **5.2** サーバ共通のパラメータを設定する

### 起動可能なサーバの優先順位

clpcfadm.py mod -t server@<サーバ名>/priority --set *<*起動可能なサーバの優先順位*>*

#### 注釈:

マスタサーバは、起動可能なサーバの優先順位に 0 を指定してください。

マスタサーバ以外のサーバは、1, 2, 3 … のように連続する数字を指定してください。

サーバグループ

### 追加する

clpcfadm.py mod -t servergroup@<**サーバグループ名**>/comment --set <コメント> *,→*--nocheck clpcfadm.py mod -t servergroup@<**サーバグループ名**>/policy@<**サーバ名**>/order... *,→*--set *<*優先順位*>* --nocheck

注釈: コメントに空白を含む場合はダブルクオートで囲んでください。(例:"Sample Comment")

#### 注釈:

サーバグループに所属するサーバが 1 つの場合は、優先順位に 0 を指定してください。 サーバグループに所属するサーバが複数の場合は、0, 1, 2 … のように連続する数字を指定してくだ さい。

#### 削除する

clpcfadm.py mod -t servergroup@<サーバグループ名> --delete

# <span id="page-91-0"></span>**5.3** サーバのパラメータを設定する

# **5.3.1** 基本情報

• サーバ名 (31 バイト以内)

サーバ追加時に設定しています。サーバ名を変更したい場合は、サーバを削除し再設定してください。

• コメント (127 バイト以内)

clpcfadm.py mod -t server@srv1/comment --set *<*コメント*>* --nocheck

注釈: 空白を含む文字列はダブルクオートで囲んでください。(例:"Sample Comment")

# **5.3.2** 警告灯

### 追加 **(**編集**)**

• 警告灯の種類

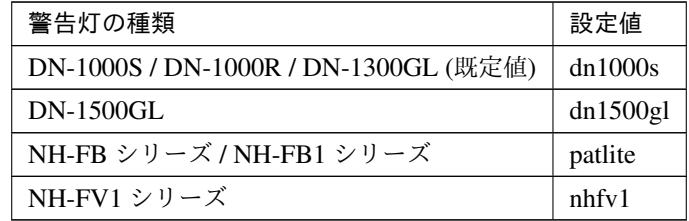

clpcfadm.py mod -t server@srv1/device@20000/type --set *<*設 定 値*> ,→*--nocheck

重要: 「警告灯の種類」を変更する場合は以下のように設定してください。

```
clpcfadm.py mod -t server@srv1/device@20000/normal/voice --set ""
,→--nocheck
clpcfadm.py mod -t server@srv1/device@20000/normal/voicefile --set
,→"" --nocheck
clpcfadm.py mod -t server@srv1/device@20000/error/voice --set ""
,→--nocheck
clpcfadm.py mod -t server@srv1/device@20000/error/voicefile --set
,→"" --nocheck
```
• IP アドレス

clpcfadm.py mod -t server@srv1/device@20000/info --set *<*設 定 値*> ,→*--nocheck

• サーバ起動時に音声ファイルの再生を行う

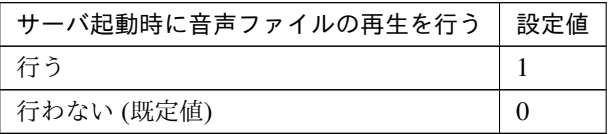

clpcfadm.py mod -t server@srv1/device@20000/normal/voice --set *<*設 定 値*>* --nocheck

注釈: 「警告灯の種類」の設定が「DN-1500GL」「NH-FV1 シリーズ」の場合に設定してください。

• 音声ファイル番号

「警告灯の種類」の設定が「DN-1500GL」の場合 既定値:01 (最小値:01, 最大値:20)

「警告灯の種類」の設定が「NH-FV1 シリーズ」の場合 既定値:65 (最小値:01, 最大値:70)

clpcfadm.py mod -t server@srv1/device@20000/normal/voicefile --set *,→<*設定値*>* --nocheck

注釈: 「サーバ起動時に音声ファイルの再生を行う」の設定が「行う」の場合に設定してください。

• サーバ停止時に音声ファイルの再生を行う

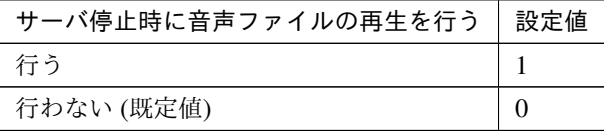

clpcfadm.py mod -t server@srv1/device@20000/error/voice --set *<*設定値 *>* --nocheck

注釈: 「警告灯の種類」の設定が「DN-1500GL」「NH-FV1 シリーズ」の場合に設定してください。

• 音声ファイル番号

「警告灯の種類」の設定が「DN-1500GL」の場合 既定値:02 (最小値:01, 最大値:20)

「警告灯の種類」の設定が「NH-FV1 シリーズ」の場合 既定値:66 (最小値:01, 最大値:70)

clpcfadm.py mod -t server@srv1/device@20000/error/voicefile --set *,→<*設定値*>* --nocheck

注釈: 「サーバ起動時に音声ファイルの再生を行う」の設定が「行う」の場合に設定してください。

#### 削除

clpcfadm.py mod -t server@srv1/device@20000 --delete

# **5.3.3 Proxy**

• Proxy スキーム

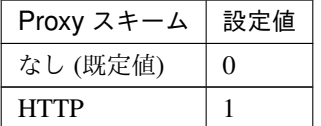

clpcfadm.py mod -t server@srv1/proxy/scheme --set *<*設定値*>*

• Proxy サーバ (255 バイト以内)

clpcfadm.py mod -t server@srv1/proxy/server --set *<Proxy* サーバ*>*

注釈: 「Proxy スキーム」の設定が「HTTP」の場合に設定してください。

• Proxy ポート

既定値:なし (最小値:1, 最大値:65535)

clpcfadm.py mod -t server@srv1/proxy/port --set *<*設定値*>*

注釈: 「Proxy スキーム」の設定が「HTTP」の場合に設定してください。

# **5.4** サーバを削除する

サーバ名を指定し削除してください。

clpcfadm.py del srv srv1

# 第 6 章

# グループを設定する

# 注釈:

本章で記載しているコマンドラインはグループ名に failover1 を使用しています。 ご使用の環境に合わせて変更してください。

# **6.1** グループを追加する

以下の項目を必ず設定してください。詳細は「[グループのパラメータを設定する](#page-99-0)」を参照してください。

設定項目 (必須) グループ名

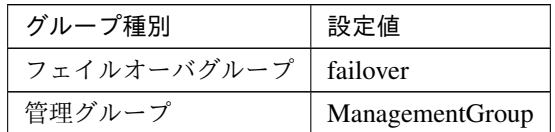

clpcfadm.py add grp *<*グループ種別*> <*グループ名*>*

注釈: 設定項目 (必須) のみを設定した場合、設定項目 (必須) 以外のパラメータは既定値が適用されます。

# **6.2** グループ共通のパラメータを設定する

# **6.2.1** 排他

### 追加する

```
clpcfadm.py mod -t xclrule@<排他名> --set "" --nocheck
clpcfadm.py mod -t xclrule@<排他名>/comment --set <コメント> --nocheck
clpcfadm.py mod -t xclrule@<排他名>/type --set <排他属性> --nocheck
clpcfadm.py mod -t xclrule@<排 他 名>/group@<排 他 対 象 の グ ル ー プ> --set ""...
,→--nocheck
clpcfadm.py mod -t xclrule@<排他名>/order --set 0 --nocheck
```
• 排他名 (31 バイト以内)

clpcfadm.py mod -t xclrule@<排他名> --set "" --nocheck

• コメント (127 バイト以内)

clpcfadm.py mod -t xclrule@<排他名>/comment --set *<*コメント*>* --nocheck

注釈: 空白を含む文字列はダブルクオートで囲んでください。(例:"Sample Comment")

• 排他属性

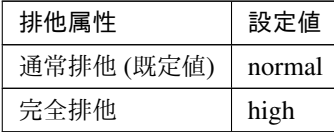

clpcfadm.py mod -t xclrule@<排他名>/type --set *<*設定値*>* --nocheck

• 排他対象のグループ

#### 追加する

clpcfadm.py mod -t xclrule@<排他名>/group@<排他対象のグループ> --set.. *,→*"" --nocheck

### 削除する

```
clpcfadm.py mod -t xclrule@<排 他 名>/group@<排 他 対 象 の グ ル ー プ>.
,→--delete
```
### 削除する

```
clpcfadm.py mod -t xclrule@<排他名> --delete
```
# <span id="page-99-0"></span>**6.3** グループのパラメータを設定する

# **6.3.1** 基本情報

• サーバグループ設定を使用する

### 設定する

clpcfadm.py mod -t group@failover1/svgpolicy@<ID>/order --set *<*サーバ グループの優先順位*>* --nocheck clpcfadm.py mod -t group@failover1/svgpolicy@<ID>/svgname --set → <**サーバグループ名**> --nocheck clpcfadm.py mod -t group@failover1/policy@<サーバ名>/order --set *<*優先 度*>* --nocheck

### 削除する

clpcfadm.py mod -t group@failover1/svgpolicy@<ID> --delete clpcfadm.py mod -t group@failover1/policy --delete

• グループ名 (31 バイト以内)

グループ追加時に設定しています。グループ名を変更したい場合は、グループを削除し再設定してくだ さい。

• コメント (127 バイト以内)

clpcfadm.py mod -t group@failover1/comment --set *<*コメント*>*

注釈: 空白を含む文字列はダブルクオートで囲んでください。(例:"Sample Comment")

# **6.3.2** 起動サーバ

• 全てのサーバでフェイルオーバ可能 (既定値)

clpcfadm.py mod -t group@failover1/policy@<サーバ名> --delete

注釈: 設定済みの全てのサーバを削除してください。

• 個別に設定する

追加する

clpcfadm.py mod -t group@failover1/policy@<**サーバ名>/order --set <起動** 順位> --nocheck

### 削除する

clpcfadm.py mod -t group@failover1/policy@<サーバ名> --delete

# **6.3.3** 属性

• グループ起動属性

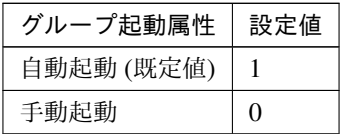

clpcfadm.py mod -t group@failover1/start --set *<*設定値*>*

• 両系活性チェックを行う

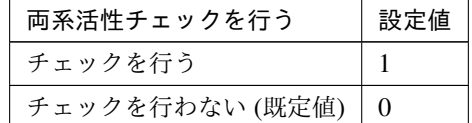

clpcfadm.py mod -t group@failover1/checksvv/use --set *<*設定値*>*

• タイムアウト (秒)

既定値:300 (最小値:1, 最大値:9999)

clpcfadm.py mod -t group@failover1/checksvv/preactping/timeout --set *,→<*設定値*>*

注釈: 「両系活性チェックを行う」の設定が「チェックを行う」の場合に設定してください。

フェイルオーバ属性

• フェイルオーバ属性

自動フェイルオーバ

- 起動可能なサーバ設定に従う
	- clpcfadm.py mod -t group@failover1/failover --set 1
- ダイナミックフェイルオーバを行う

clpcfadm.py mod -t group@failover1/failover --set 100

\* サーバグループ内のフェイルオーバポリシーを優先する

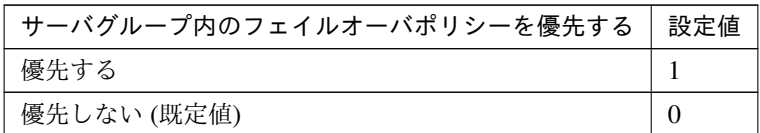

clpcfadm.py mod -t group@failover1/autonomic/functype/ *,→*srvgrp/use --set *<*設定値*>*

\* スマートフェイルオーバを行う

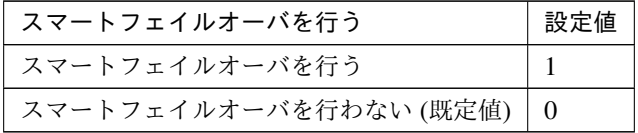

clpcfadm.py mod -t group@failover1/autonomic/functype/sra/ *,→*use --set *<*設定値*>*

– サーバグループ内のフェイルオーバポリシーを優先する

clpcfadm.py mod -t group@failover1/failover --set 200

\* サーバグループ間では手動フェイルオーバのみを有効とする clpcfadm.py mod -t group@failover1/failover --set 201

– 手動フェイルオーバ

clpcfadm.py mod -t group@failover1/failover --set 0

### フェイルオーバ属性 **(**拡張**)**

• 指定したモニタリソースで異常を検出しているサーバをフェイルオーバ先から除外する

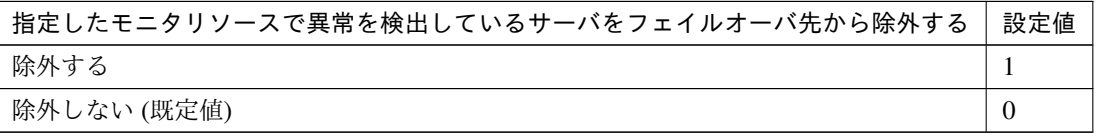

clpcfadm.py mod -t group@failover1/autonomic/blacklist/use --set *<*設 定値*>*

### モニタの編集

注釈: 「指定したモニタリソースで異常を検出しているサーバをフェイルオーバ先から除外する」の設

クラスタ構築コマンドリファレンスガイド**,** リリース **1**

定が「除外する」の場合に設定してください。

• モニタリソースタイプ

追加する

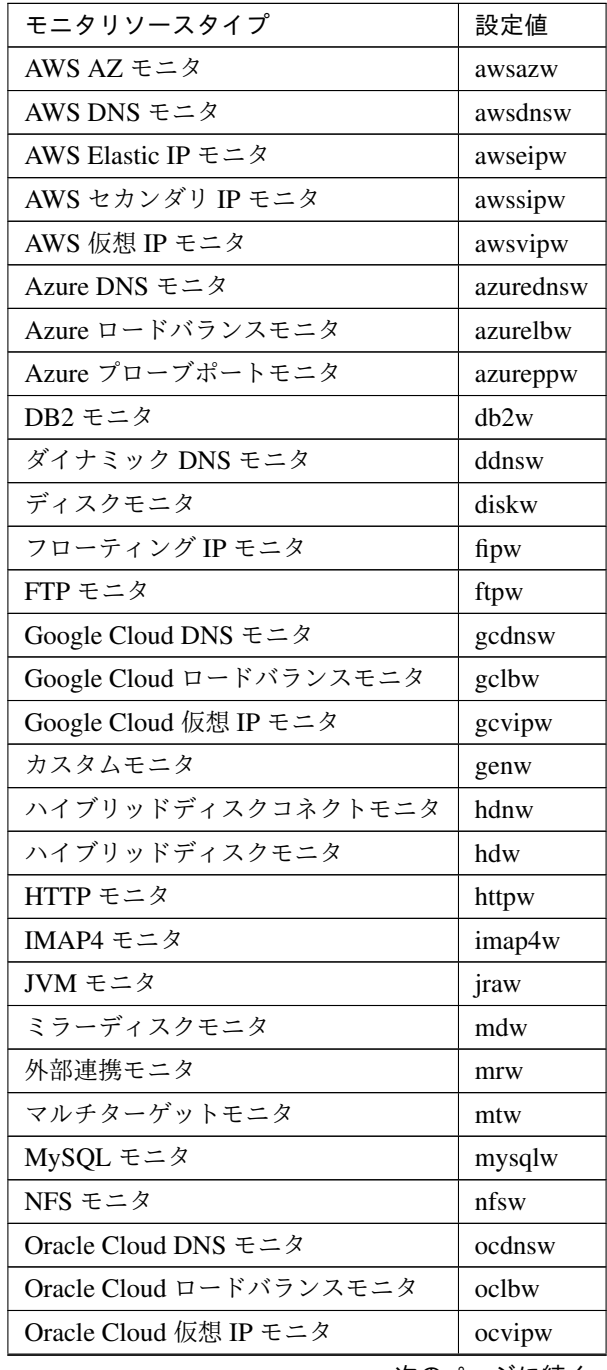

次のページに続く

クラスタ構築コマンドリファレンスガイド**,** リリース **1**

| モニタリソースタイプ               | 設定値        |
|--------------------------|------------|
| ODBC モニタ                 | odbcw      |
| Oracle モニタ               | oraclew    |
| WebOTX モニタ               | otxw       |
| PID モニタ                  | pidw       |
| POP3 モニタ                 | pop3w      |
| PostgreSQL モニタ           | psqlw      |
| プロセスリソースモニタ              | psrw       |
| プロセス名モニタ                 | psw        |
| Samba モニタ                | sambaw     |
| SMTP モニタ                 | smtpw      |
| SQL Server モニタ           | sqlserverw |
| システムモニタ                  | sraw       |
| Tuxedo モニタ               | tuxw       |
| ボリュームマネージャモニタ            | volmgrw    |
| WebSphere $\pm \angle z$ | wasw       |
| WebLogic モニタ             | wlsw       |

表 6.9 – 前のページからの続き

clpcfadm.py mod -t group@failover1/autonomic/functype/ *,→*blacklist/target --set *<*設定値*>*

注釈: 複数のモニタリソースタイプを設定する場合には カンマ (,) 区切りで設定してくだ さい。 clpcfadm.py mod -t group@failover1/autonomic/functype/

*,→*blacklist/target --set ipw,miiw

#### 削除する

clpcfadm.py mod -t group@failover1/autonomic/functype/ *,→*blacklist/target --delete

重要: 設定済みの全てのモニタリソースタイプを削除します。

• モニタリソースグループ

### 追加する

```
clpcfadm.py mod -t group@failover1/autonomic/functype/
→blacklist/targetgrp@0/rsc@<モニタリソース名> --set "" --nocheck
```
削除する

clpcfadm.py mod -t group@failover1/autonomic/functype/ →blacklist/targetgrp@0/rsc@<モニタリソース名> --delete

• 全てのサーバで異常を検出している場合、異常を無視してフェイルオーバを行う

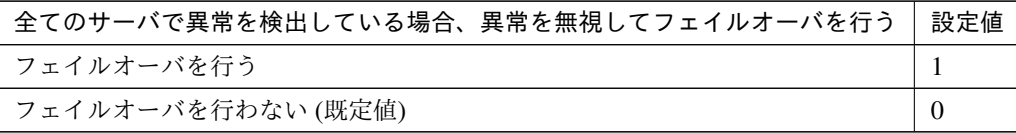

clpcfadm.py mod -t group@failover1/autonomic/forcefo/use --set *<*設 定 値*>*

注釈: 「指定したモニタリソースで異常を検出しているサーバをフェイルオーバ先から除外する」 の設定が「除外する」の場合に設定してください。

### フェイルバック属性

• フェイルバック属性

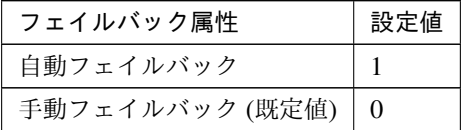

clpcfadm.py mod -t group@failover1/failback --set *<*設定値*>*

# **6.3.4** 起動待ち合わせ

• 対象グループ

追加する

clpcfadm.py mod -t group@failover1/depend/act/depend@<グ ル ー プ 名> --set "" --nocheck

#### 削除する

```
clpcfadm.py mod -t group@failover1/depend/act/depend@<グ ル ー プ 名>
--delete
```
# プロパティ

• 同じサーバで起動する場合のみ待ち合わせを行う

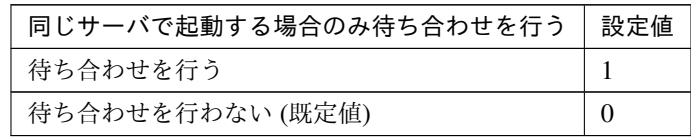

clpcfadm.py mod -t group@failover1/depend/act/depend@<サ ー バ 名>/ *,→*sameserver --set *<*設定値*>* --nocheck

• 対象グループの起動待ち時間 (秒)

既定値:1800 (最小値:0, 最大値:9999)

clpcfadm.py mod -t group@failover1/depend/act/timeout --set *<*設定値*>*

# **6.3.5** 停止待ち合わせ

• 対象グループ

## 追加する

```
clpcfadm.py mod -t group@failover1/depend/deact/depend@<グループ名>
,→--set "" --nocheck
```
### 削除する

clpcfadm.py mod -t group@failover1/depend/deact/depend@<グループ名> *,→*--delete

• 対象グループの起動待ち時間 (秒)

既定値:1800 (最小値:0, 最大値:9999)

clpcfadm.py mod -t group@failover1/depend/deact/timeout --set *<*設定値*>*

• クラスタ停止時に対象グループの停止を待ち合わせる

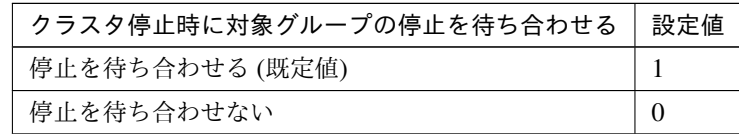

clpcfadm.py mod -t group@failover1/depend/deact/cluster/use --set *<*設 定 値*>*

• サーバ停止時に対象グループの停止を待ち合わせる

クラスタ構築コマンドリファレンスガイド**,** リリース **1**

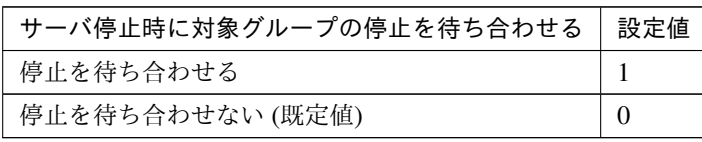

clpcfadm.py mod -t group@failover1/depend/deact/server/use --set *<*設定値 *>*

• グループ停止時に対象グループの停止を待ち合わせる

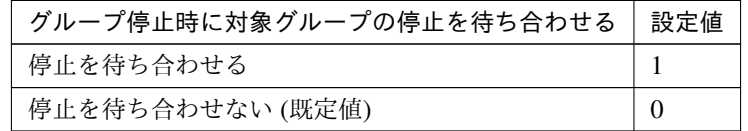

clpcfadm.py mod -t group@failover1/depend/deact/other/use --set *<*設定値*>*

• 対象グループの停止失敗時に停止待ち時間まで待機する

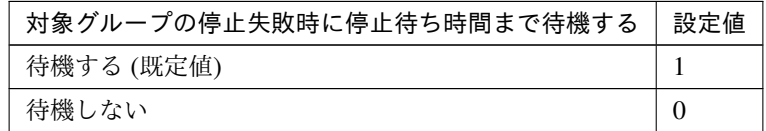

clpcfadm.py mod -t group@failover1/depend/deact/failedbutwait --set *<*設 定値*>*

#### 注釈:

以下のいずれかの設定が「停止を待ち合わせる」の場合に設定してください。

- 「クラスタ停止時に対象グループの停止を待ち合わせる」
- 「サーバ停止時に対象グループの停止を待ち合わせる」
- 「グループ停止時に対象グループの停止を待ち合わせる」

# **6.4** グループを削除する

グループ名を指定し削除してください。

clpcfadm.py del grp failover1
# 第 7 章

# グループリソースを設定する

# **7.1 AWS DNS** リソース

注釈:

本章で記載しているコマンドラインはグループリソース名に awsdns1 を使用しています。

ご使用の環境に合わせて変更してください。

# **7.1.1 AWS DNS** リソースを追加する

以下の項目を必ず設定してください。詳細は「*AWS DNS* [リソースのパラメータを設定する](#page-109-0)」を参照してください。

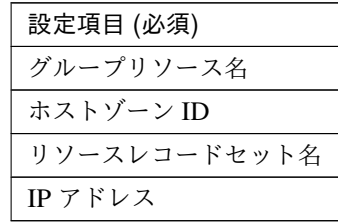

clpcfadm.py add rsc *<*所属するグループ名*>* awsdns awsdns1

clpcfadm.py mod -t resource/awsdns@awsdns1/parameters/hostedzoneid --set *,→<*ホストゾーン *ID>*

clpcfadm.py mod -t resource/awsdns@awsdns1/parameters/recordset --set *<*リ ソースレコードセット名*>*

clpcfadm.py mod -t resource/awsdns@awsdns1/parameters/ip --set *<IP* ア ド レ ス *(*共通*)>*

clpcfadm.py mod -t resource/awsdns@awsdns1/server@< $\forall$ + $\forall$  $\forall$ 2>/parameters/ip

*,→*--set *<IP* アドレス *(*個別*)>* --nocheck

注釈: 設定項目 (必須) のみを設定した場合、設定項目 (必須) 以外のパラメータは既定値が適用されます。

# <span id="page-109-0"></span>**7.1.2 AWS DNS** リソースのパラメータを設定する

#### 基本情報

• グループリソース名 (31 バイト以内)

リソース追加時に設定しています。グループリソース名を変更したい場合は、リソースを削除し再設定 してください。

• コメント (127 バイト以内)

clpcfadm.py mod -t resource/awsdns@awsdns1/comment --set *<*コメント*>*

注釈: 空白を含む文字列はダブルクオートで囲んでください。(例:"Sample Comment")

#### 依存関係

• 既定の依存関係に従う (既定値)

clpcfadm.py del rscdep awsdns awsdns1

• 依存するリソースを設定する

clpcfadm.py add rscdep awsdns awsdns1 *<*依存するリソース名*>*

• 依存するリソースなし

clpcfadm.py add rscdep awsdns awsdns1 ""

• 依存するリソースを削除する

clpcfadm.py mod -t resource/awsdns@awsdns1/depend@<依存するリソース名>... *,→*--delete

# 復旧動作

# 活性異常検出時の復旧動作

• 活性リトライしきい値

既定値:5 (最小値:0, 最大値:99)

clpcfadm.py mod -t resource/awsdns@awsdns1/act/retry --set *<*設定値*>*

• フェイルオーバしきい値

既定値:1 (最小値:0, 最大値:99)

clpcfadm.py mod -t resource/awsdns@awsdns1/act/fo --set *<*設定値*>*

• 最終動作

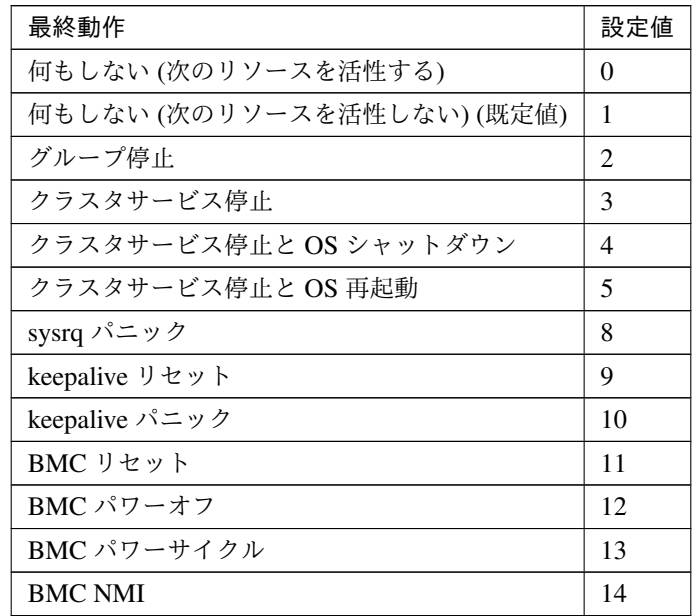

clpcfadm.py mod -t resource/awsdns@awsdns1/act/action --set *<*設定値*>*

• 最終動作前にスクリプトを実行する

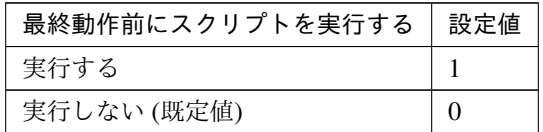

clpcfadm.py mod -t resource/awsdns@awsdns1/act/preaction/use --set *,→<*設定値*>*

注釈: 「実行する」場合、「スクリプト設定」 - 「ファイル」を設定してください。

スクリプト設定

– ファイル種別

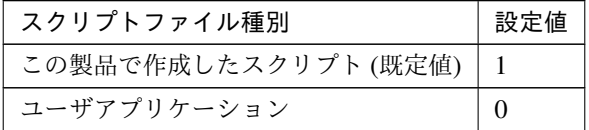

clpcfadm.py mod -t resource/awsdns@awsdns1/act/preaction/ →default --set <設定値>

注釈: 本パラメータを変更する場合、「ファイル」も変更してください。

– ファイル (1023 バイト以内)

clpcfadm.py mod -t resource/awsdns@awsdns1/act/preaction/ *,→*path --set *<*ファイル*>* --nocheck

注釈: 「ユーザアプリケーション」 (クラスタサーバ上の任意のスクリプトファイル) を 設定する場合、絶対パスで指定してください。

注釈: 「この製品で作成したスクリプト」 を設定する場合は preactaction.sh を設定して ください。 clpcfadm.py mod -t resource/awsdns@awsdns1/act/preaction/ *,→*path --set preactaction.sh

– タイムアウト (秒)

既定値:5 (最小値:1, 最大値:9999)

clpcfadm.py mod -t resource/awsdns@awsdns1/act/preaction/ *,→*timeout --set *<*設定値*>*

# 非活性異常検出時の復旧動作

• 非活性リトライしきい値

既定値:0 (最小値:0, 最大値:99)

clpcfadm.py mod -t resource/awsdns@awsdns1/deact/retry --set *<*設定値*>*

• 最終動作

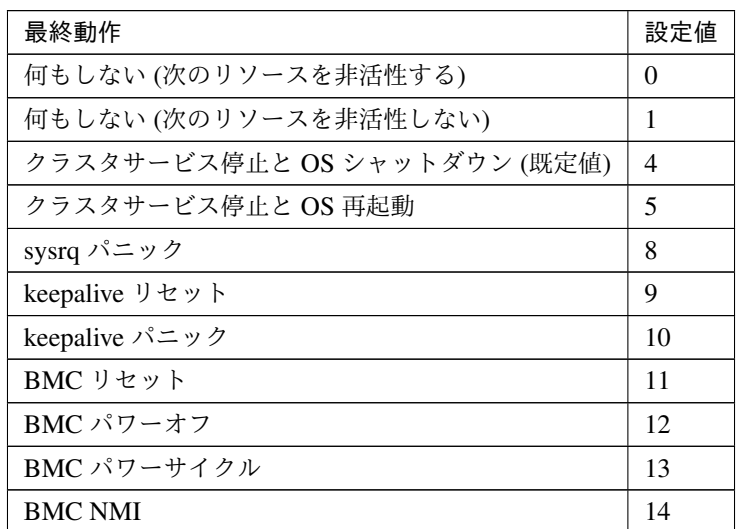

clpcfadm.py mod -t resource/awsdns@awsdns1/deact/action --set *<*設定値 *>*

• 最終動作前にスクリプトを実行する

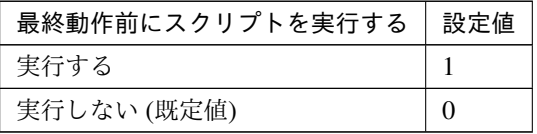

clpcfadm.py mod -t resource/awsdns@awsdns1/deact/preaction/use *,→*--set *<*設定値*>*

注釈: 「実行する」場合、「スクリプト設定」 - 「ファイル」を設定してください。

# スクリプト設定

– ファイル種別

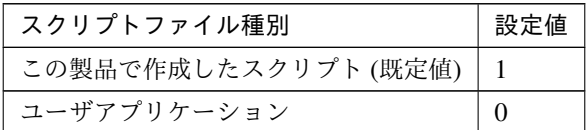

clpcfadm.py mod -t resource/awsdns@awsdns1/deact/preaction/ →default --set <設定値>

注釈: 本パラメータを変更する場合、「ファイル」も変更してください。

– ファイル (1023 バイト以内)

clpcfadm.py mod -t resource/awsdns@awsdns1/deact/preaction/ *,→*path --set *<*ファイル*>* --nocheck

注釈: 「ユーザアプリケーション」 (クラスタサーバ上の任意のスクリプトファイル) を 設定する場合、絶対パスで指定してください。

注釈: 「この製品で作成したスクリプト」 を設定する場合は predeactaction.sh を設定し てください。

clpcfadm.py mod -t resource/awsdns@awsdns1/deact/preaction/ *,→*path --set predeactaction.sh

– タイムアウト (秒) 既定値:5 (最小値:1, 最大値:9999) clpcfadm.py mod -t resource/awsdns@awsdns1/deact/preaction/ *,→*timeout --set *<*設定値*>*

#### 詳細

## 共通

• ホストゾーン ID(255 バイト以内)

clpcfadm.py mod -t resource/awsdns@awsdns1/parameters/hostedzoneid. *,→*--set *<*ホストゾーン *ID>*

• リソースレコードセット名 (255 バイト以内)

clpcfadm.py mod -t resource/awsdns@awsdns1/parameters/recordset. *,→*--set *<*リソースレコードセット名*>*

• IP アドレス

clpcfadm.py mod -t resource/awsdns@awsdns1/parameters/ip --set *<IP* アドレス*>*

• TTL(秒)

既定値:300 (最小値:0, 最大値:2147483647)

clpcfadm.py mod -t resource/awsdns@awsdns1/parameters/ttl --set <設 定値*>*

• 非活性時にリソースレコードセットを削除する

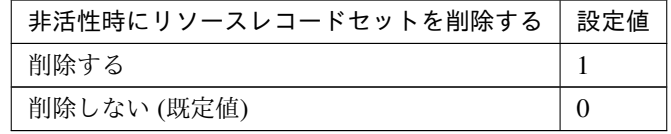

clpcfadm.py mod -t resource/awsdns@awsdns1/parameters/delete --set *,→<*設定値*>*

#### 調整

# **AWS CLI**

• タイムアウト (秒)

既定値:100 (最小値:1, 最大値:999) clpcfadm.py mod -t resource/awsdns@awsdns1/parameters/ *,→*awsclitimeout --set *<*設定値*>*

#### 個別に設定する

サーバ毎に以下のように設定してください。

• IP アドレス

```
clpcfadm.py mod -t resource/awsdns0awsdns1/server@<サ ー バ 名>/
,→parameters/ip --set <IP アドレス> --nocheck
```
# 拡張

• リソース起動属性

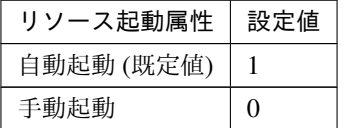

clpcfadm.py mod -t resource/awsdns@awsdns1/start --set *<*設定値*>*

# 活性前後、非活性前後にスクリプトを実行する

# **CLUSTERPRO X 5.2 for Linux**

#### クラスタ構築コマンドリファレンスガイド**,** リリース **1**

注釈: スクリプトを「実行する」場合、「スクリプト設定」 - 「ファイル」を設定してください。

• リソース活性前にスクリプトを実行する

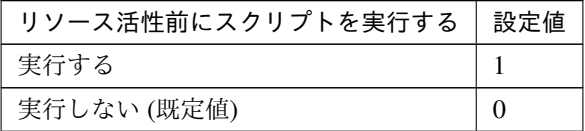

clpcfadm.py mod -t resource/awsdns@awsdns1/preact/use --set *<*設 定 値*>*

• リソース活性後にスクリプトを実行する

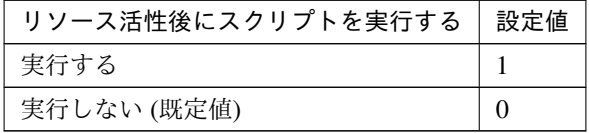

clpcfadm.py mod -t resource/awsdns@awsdns1/predeact/use --set *<*設 定値*>*

• リソース非活性前にスクリプトを実行する

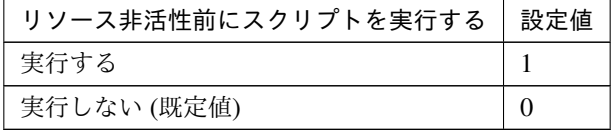

clpcfadm.py mod -t resource/awsdns@awsdns1/postact/use --set *<*設 定値*>*

• リソース非活性後にスクリプトを実行する

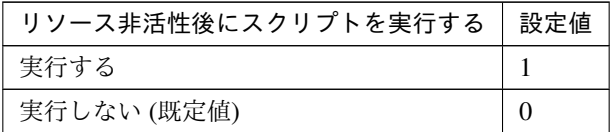

clpcfadm.py mod -t resource/awsdns@awsdns1/postdeact/use --set

*,→<*設定値*>*

スクリプト設定

• ファイル種別

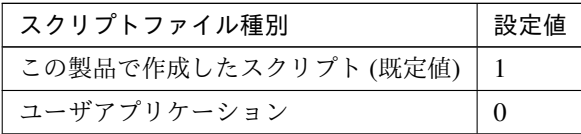

clpcfadm.py mod -t resource/awsdns@awsdns1/preact/default. *,→*--set <設定値> clpcfadm.py mod -t resource/awsdns@awsdns1/predeact/default *,→*--set <設定値> clpcfadm.py mod -t resource/awsdns@awsdns1/postact/default. *,→*--set <設定値> clpcfadm.py mod -t resource/awsdns@awsdns1/postdeact/default *,→*--set <設定値>

注釈:<設定値>には、いずれも同じ値を設定してください。

注釈: 本パラメータを変更する場合、「ファイル」も変更してください。

• ファイル (1023 バイト以内)

clpcfadm.py mod -t resource/awsdns@awsdns1/preact/path --set *,→<*ファイル*>* clpcfadm.py mod -t resource/awsdns@awsdns1/predeact/path --set *,→<*ファイル*>* clpcfadm.py mod -t resource/awsdns@awsdns1/postact/path --set *,→<*ファイル*>* clpcfadm.py mod -t resource/awsdns@awsdns1/postdeact/path *,→*--set *<*ファイル*>*

注釈: <ファイル>には、いずれも同じ値を設定してください。

注釈: 「ユーザアプリケーション」 (クラスタサーバ上の任意のスクリプトファイル) を設 定する場合、絶対パスで指定してください。

注釈: 「この製品で作成したスクリプト」 を設定する場合は rscextent.sh を設定してくだ

```
さい。
clpcfadm.py mod -t resource/awsdns@awsdns1/preact/path --set
,→rscextent.sh
clpcfadm.py mod -t resource/awsdns@awsdns1/predeact/path --set,→rscextent.sh
clpcfadm.py mod -t resource/awsdns@awsdns1/postact/path --set.
,→rscextent.sh
clpcfadm.py mod -t resource/awsdns@awsdns1/postdeact/path.
,→--set rscextent.sh
```
• タイムアウト (秒)

```
既定値:30 (最小値:1, 最大値:9999)
clpcfadm.py mod -t resource/awsdns@awsdns1/preact/timeout
,→--set <設定値>
clpcfadm.py mod -t resource/awsdns@awsdns1/predeact/timeout
,→--set <設定値>
clpcfadm.py mod -t resource/awsdns@awsdns1/postact/timeout.
,→--set <設定値>
clpcfadm.py mod -t resource/awsdns@awsdns1/postdeact/timeout
,→--set <設定値>
```
注釈:<設定値>には、いずれも同じ値を設定してください。

# **7.1.3 AWS DNS** リソースを削除する

グループリソース種別・グループリソース名を指定し削除してください。

clpcfadm.py del rsc *<*所属グループ名*>* awsdns awsdns1

重要: 削除するグループリソースに関連するモニタリソースなどは連動して削除しません。

# **7.2 AWS Elastic IP** リソース

#### 注釈:

本章で記載しているコマンドラインはグループリソース名に awseip1 を使用しています。

ご使用の環境に合わせて変更してください。

# **7.2.1 AWS Elastic IP** リソースを追加する

以下の項目を必ず設定してください。詳細は「*AWS Elastic IP* [リソースのパラメータを設定する](#page-118-0)」を参照してくだ さい。

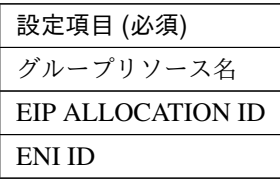

```
clpcfadm.py add rsc <所属するグループ名> awseip awseip1
clpcfadm.py mod -t resource/awseip@awseip1/parameters/allocid --set <EIP
,→ALLOCATION ID>
clpcfadm.py mod -t resource/awseip@awseip1/parameters/eniid --set <ENI
,→ID(共通)>
clpcfadm.py mod -t resource/awseip@awseip1/server@<サ ー バ 名>/parameters/
,→eniid --set <ENI ID(個別)> --nocheck
```
注釈: 設定項目 (必須) のみを設定した場合、設定項目 (必須) 以外のパラメータは既定値が適用されます。

# <span id="page-118-0"></span>**7.2.2 AWS Elastic IP** リソースのパラメータを設定する

# 基本情報

• グループリソース名 (31 バイト以内)

リソース追加時に設定しています。グループリソース名を変更したい場合は、リソースを削除し再設定 してください。

• コメント (127 バイト以内)

clpcfadm.py mod -t resource/awseip@awseip1/comment --set *<*コメント*>*

注釈: 空白を含む文字列はダブルクオートで囲んでください。(例:"Sample Comment")

## 依存関係

• 既定の依存関係に従う (既定値)

clpcfadm.py del rscdep awseip awseip1

• 依存するリソースを設定する

clpcfadm.py add rscdep awseip awseip1 *<*依存するリソース名*>*

• 依存するリソースなし

clpcfadm.py add rscdep awseip awseip1 ""

• 依存するリソースを削除する

```
clpcfadm.py mod -t resource/awseip@awseip1/depend@<依存するリソース名>
,→--delete
```
#### 復旧動作

#### 活性異常検出時の復旧動作

• 活性リトライしきい値

既定値:5 (最小値:0, 最大値:99)

clpcfadm.py mod -t resource/awseip@awseip1/act/retry --set *<*設定値*>*

• フェイルオーバしきい値

既定値:1 (最小値:0, 最大値:99)

clpcfadm.py mod -t resource/awseip@awseip1/act/fo --set *<*設定値*>*

#### • 最終動作

| 最終動作                       | 設定値 |
|----------------------------|-----|
| 何もしない(次のリソースを活性する)         | 0   |
| 何もしない (次のリソースを活性しない) (既定値) |     |
| グループ停止                     |     |
|                            |     |

次のページに続く

| 最終動作                   | 設定値 |
|------------------------|-----|
| クラスタサービス停止             | 3   |
| クラスタサービス停止と OS シャットダウン | 4   |
| クラスタサービス停止と OS 再起動     | 5   |
| sysrq パニック             | 8   |
| keepalive リセット         | 9   |
| keepalive パニック         | 10  |
| BMC リセット               | 11  |
| BMC パワーオフ              | 12  |
| BMC パワーサイクル            | 13  |
| <b>BMC NMI</b>         | 14  |

表 7.16 – 前のページからの続き

clpcfadm.py mod -t resource/awseip@awseip1/act/action --set *<*設定値*>*

• 最終動作前にスクリプトを実行する

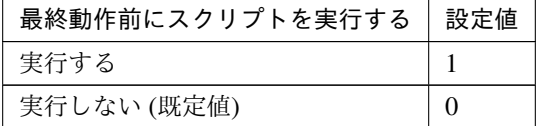

clpcfadm.py mod -t resource/awseip@awseip1/act/preaction/use --set *,→<*設定値*>*

注釈: 「実行する」場合、「スクリプト設定」 - 「ファイル」を設定してください。

## スクリプト設定

– ファイル種別

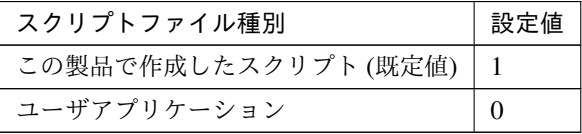

clpcfadm.py mod -t resource/awseip@awseip1/act/preaction/ →default --set <設定値>

注釈: 本パラメータを変更する場合、「ファイル」も変更してください。

– ファイル (1023 バイト以内)

# **CLUSTERPRO X 5.2 for Linux**

クラスタ構築コマンドリファレンスガイド**,** リリース **1**

clpcfadm.py mod -t resource/awseip@awseip1/act/preaction/ *,→*path --set *<*ファイル*>*

注釈: 「ユーザアプリケーション」 (クラスタサーバ上の任意のスクリプトファイル) を 設定する場合、絶対パスで指定してください。

注釈: 「この製品で作成したスクリプト」 を設定する場合は preactaction.sh を設定して ください。 clpcfadm.py mod -t resource/awseip@awseip1/act/preaction/ *,→*path --set preactaction.sh

– タイムアウト (秒) 既定値:5 (最小値:1, 最大値:9999) clpcfadm.py mod -t resource/awseip@awseip1/act/preaction/ *,→*timeout --set *<*設定値*>*

#### 非活性異常検出時の復旧動作

• 非活性リトライしきい値

既定値:0 (最小値:0, 最大値:99)

clpcfadm.py mod -t resource/awseip@awseip1/deact/retry --set *<*設定値*>*

#### • 最終動作

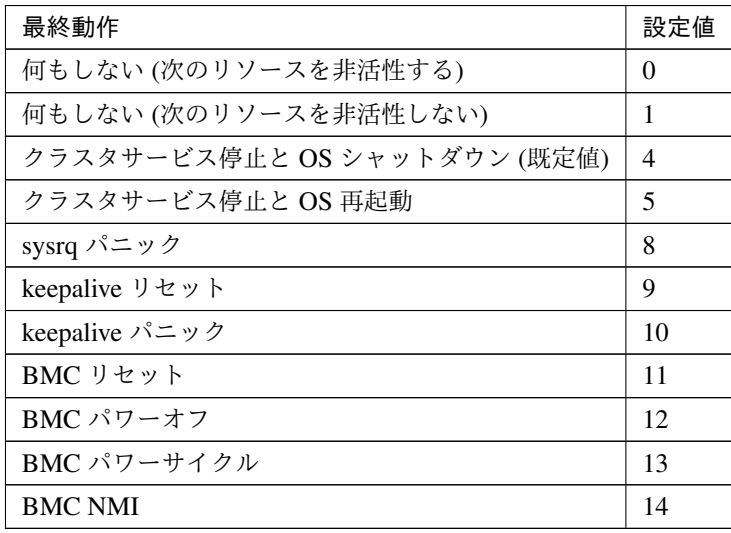

clpcfadm.py mod -t resource/awseip@awseip1/deact/action --set *<*設定値

*>*

# • 最終動作前にスクリプトを実行する

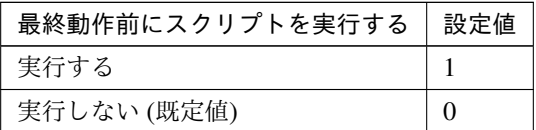

clpcfadm.py mod -t resource/awseip@awseip1/deact/preaction/use *,→*--set *<*設定値*>*

注釈: 「実行する」場合、「スクリプト設定」 - 「ファイル」を設定してください。

#### スクリプト設定

– ファイル種別

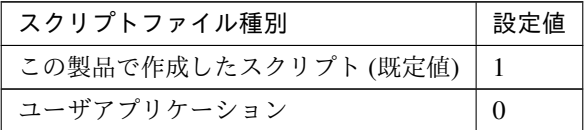

clpcfadm.py mod -t resource/awseip@awseip1/deact/preaction/ →default --set <設定値>

注釈: 本パラメータを変更する場合、「ファイル」も変更してください。

– ファイル (1023 バイト以内)

clpcfadm.py mod -t resource/awseip@awseip1/deact/preaction/ *,→*path --set *<*ファイル*>*

注釈: 「ユーザアプリケーション」 (クラスタサーバ上の任意のスクリプトファイル) を 設定する場合、絶対パスで指定してください。

注釈: 「この製品で作成したスクリプト」 を設定する場合は predeactaction.sh を設定し てください。 clpcfadm.py mod -t resource/awseip@awseip1/deact/preaction/ *,→*path --set predeactaction.sh

– タイムアウト (秒) 既定値:5 (最小値:1, 最大値:9999) clpcfadm.py mod -t resource/awseip@awseip1/deact/preaction/ *,→*timeout --set *<*設定値*>*

## 詳細

# 共通

• EIP ALLOCATION ID(255 バイト以内)

clpcfadm.py mod -t resource/awseip@awseip1/parameters/allocid *,→*--set *<EIP ALLOCATION ID>*

• ENI ID(45 バイト以内)

clpcfadm.py mod -t resource/awseip@awseip1/parameters/eniid --set *,→<ENI ID>*

#### 調整

```
AWS CLI
```
• タイムアウト (秒) 既定値:100 (最小値:1, 最大値:999) clpcfadm.py mod -t resource/awseip@awseip1/parameters/ *,→*awsclitimeout --set *<*設定値*>*

#### 個別に設定する

サーバ毎に以下のように設定してください。

• ENI ID

clpcfadm.py mod -t resource/awseip@awseip1/server@<サ ー バ 名>/ *,→*parameters/eniid --set *<ENI ID>* --nocheck

#### 拡張

• リソース起動属性

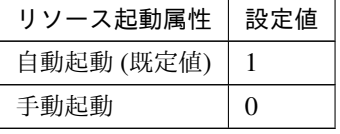

clpcfadm.py mod -t resource/awseip@awseip1/start --set *<*設定値*>*

活性前後、非活性前後にスクリプトを実行する

注釈: スクリプトを「実行する」場合、「スクリプト設定」 - 「ファイル」を設定してください。

• リソース活性前にスクリプトを実行する

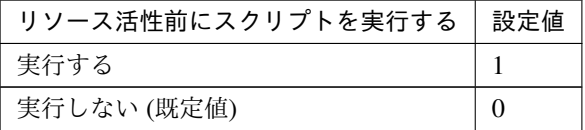

clpcfadm.py mod -t resource/awseip@awseip1/preact/use --set *<*設 定 値*>*

• リソース活性後にスクリプトを実行する

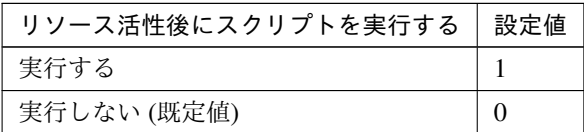

clpcfadm.py mod -t resource/awseip@awseip1/predeact/use --set *<*設 定値*>*

• リソース非活性前にスクリプトを実行する

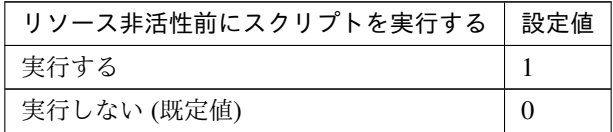

clpcfadm.py mod -t resource/awseip@awseip1/postact/use --set *<*設 定値*>*

• リソース非活性後にスクリプトを実行する

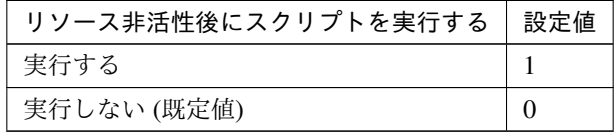

clpcfadm.py mod -t resource/awseip@awseip1/postdeact/use --set

#### *,→<*設定値*>*

スクリプト設定

• ファイル種別

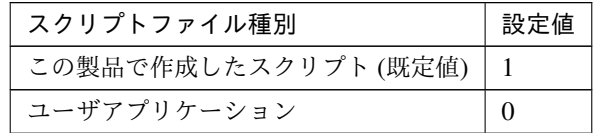

```
clpcfadm.py mod -t resource/awseip@awseip1/preact/default.
,→--set <設定値>
clpcfadm.py mod -t resource/awseip@awseip1/predeact/default
,→--set <設定値>
clpcfadm.py mod -t resource/awseip@awseip1/postact/default.
,→--set <設定値>
clpcfadm.py mod -t resource/awseip@awseip1/postdeact/default
,→--set <設定値>
```
注釈: <設定値>には、いずれも同じ値を設定してください。

注釈: 本パラメータを変更する場合、「ファイル」も変更してください。

• ファイル (1023 バイト以内)

clpcfadm.py mod -t resource/awseip@awseip1/preact/path --set *,→<*ファイル*>* clpcfadm.py mod -t resource/awseip@awseip1/predeact/path --set *,→<*ファイル*>* clpcfadm.py mod -t resource/awseip@awseip1/postact/path --set *,→<*ファイル*>* clpcfadm.py mod -t resource/awseip@awseip1/postdeact/path *,→*--set *<*ファイル*>*

注釈: <ファイル>には、いずれも同じ値を設定してください。

注釈: 「ユーザアプリケーション」 (クラスタサーバ上の任意のスクリプトファイル) を設 定する場合、絶対パスで指定してください。

```
注釈: 「この製品で作成したスクリプト」を設定する場合は rscextent.sh を設定してくだ
さい。
clpcfadm.py mod -t resource/awseip@awseip1/preact/path --set
,→rscextent.sh
clpcfadm.py mod -t resource/awseip@awseip1/predeact/path --set.
,→rscextent.sh
clpcfadm.py mod -t resource/awseip@awseip1/postact/path --set
,→rscextent.sh
clpcfadm.py mod -t resource/awseip@awseip1/postdeact/path.
,→--set rscextent.sh
```
• タイムアウト (秒)

```
既定値:30 (最小値:1, 最大値:9999)
clpcfadm.py mod -t resource/awseip@awseip1/preact/timeout
,→--set <設定値>
clpcfadm.py mod -t resource/awseip@awseip1/predeact/timeout.
,→--set <設定値>
clpcfadm.py mod -t resource/awseip@awseip1/postact/timeout
,→--set <設定値>
clpcfadm.py mod -t resource/awseip@awseip1/postdeact/timeout
,→--set <設定値>
```
注釈:<設定値>には、いずれも同じ値を設定してください。

# **7.2.3 AWS Elastic IP** リソースを削除する

グループリソース種別・グループリソース名を指定し削除してください。

clpcfadm.py del rsc *<*所属グループ名*>* awseip awseip1

重要: 削除するグループリソースに関連するモニタリソースなどは連動して削除しません。

# **7.3 AWS** セカンダリ **IP** リソース

#### 注釈:

本章で記載しているコマンドラインはグループリソース名に awssip1 を使用しています。

ご使用の環境に合わせて変更してください。

# **7.3.1 AWS** セカンダリ **IP** リソースを追加する

以下の項目を必ず設定してください。詳細は「*AWS* セカンダリ *IP* [リソースのパラメータを設定する](#page-127-0)」を参照して ください。

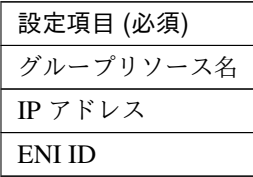

clpcfadm.py add rsc *<*所属するグループ名*>* awssip awssip1 clpcfadm.py mod -t resource/awssip@awssip1/parameters/ip --set *<IP* アドレス*>* clpcfadm.py mod -t resource/awssip@awssip1/parameters/eniid --set *<ENI ,→ID(*共通*)>* clpcfadm.py mod -t resource/awssip@awssip1/server@<サ ー バ 名>/parameters/ *,→*eniid --set *<ENI ID(*個別*)>* --nocheck

注釈: 設定項目 (必須) のみを設定した場合、設定項目 (必須) 以外のパラメータは既定値が適用されます。

# <span id="page-127-0"></span>**7.3.2 AWS** セカンダリ **IP** リソースのパラメータを設定する

#### 基本情報

• グループリソース名 (31 バイト以内)

リソース追加時に設定しています。グループリソース名を変更したい場合は、リソースを削除し再設定 してください。

• コメント (127 バイト以内)

clpcfadm.py mod -t resource/awssip@awssip1/comment --set *<*コメント*>*

注釈: 空白を含む文字列はダブルクオートで囲んでください。(例:"Sample Comment")

## 依存関係

• 既定の依存関係に従う (既定値)

clpcfadm.py del rscdep awssip awssip1

• 依存するリソースを設定する

clpcfadm.py add rscdep awssip awssip1 *<*依存するリソース名*>*

• 依存するリソースなし

clpcfadm.py add rscdep awssip awssip1 ""

• 依存するリソースを削除する

```
clpcfadm.py mod -t resource/awssip@awssip1/depend@<依存するリソース名>
,→--delete
```
### 復旧動作

#### 活性異常検出時の復旧動作

• 活性リトライしきい値

既定値:5 (最小値:0, 最大値:99)

clpcfadm.py mod -t resource/awssip@awssip1/act/retry --set *<*設定値*>*

• フェイルオーバしきい値

既定値:1 (最小値:0, 最大値:99)

clpcfadm.py mod -t resource/awssip@awssip1/act/fo --set *<*設定値*>*

• 最終動作

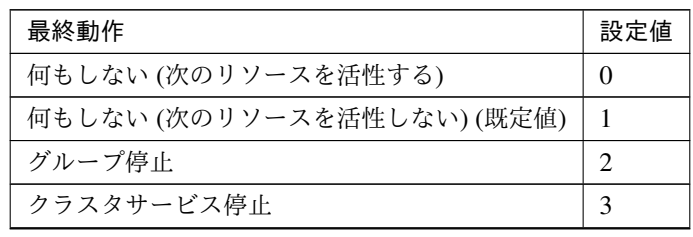

次のページに続く

| 最終動作                   | 設定値 |
|------------------------|-----|
| クラスタサービス停止と OS シャットダウン | 4   |
| クラスタサービス停止と OS 再起動     | 5   |
| sysrq パニック             | 8   |
| keepalive リセット         | 9   |
| keepalive パニック         | 10  |
| BMC リセット               | 11  |
| BMC パワーオフ              | 12  |
| BMC パワーサイクル            | 13  |
| <b>BMC NMI</b>         | 14  |

表 7.29 – 前のページからの続き

clpcfadm.py mod -t resource/awssip@awssip1/act/action --set *<*設定値*>*

• 最終動作前にスクリプトを実行する

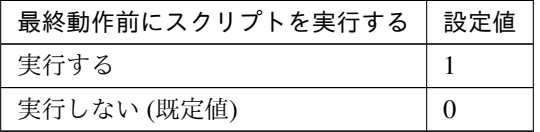

clpcfadm.py mod -t resource/awssip@awssip1/act/preaction/use --set *,→<*設定値*>*

注釈: 「実行する」場合、「スクリプト設定」 - 「ファイル」を設定してください。

#### スクリプト設定

– ファイル種別

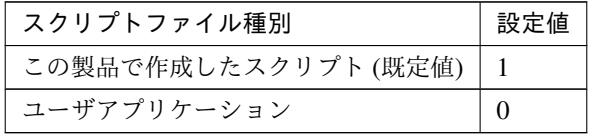

clpcfadm.py mod -t resource/awssip@awssip1/act/preaction/ →default --set <設定値>

注釈: 本パラメータを変更する場合、「ファイル」も変更してください。

– ファイル (1023 バイト以内)

clpcfadm.py mod -t resource/awssip@awssip1/act/preaction/

*,→*path --set *<*ファイル*>*

注釈: 「ユーザアプリケーション」 (クラスタサーバ上の任意のスクリプトファイル) を 設定する場合、絶対パスで指定してください。

注釈: 「この製品で作成したスクリプト」 を設定する場合は preactaction.sh を設定して ください。 clpcfadm.py mod -t resource/awssip@awssip1/act/preaction/ *,→*path --set preactaction.sh

– タイムアウト (秒) 既定値:5 (最小値:1, 最大値:9999) clpcfadm.py mod -t resource/awssip@awssip1/act/preaction/ *,→*timeout --set *<*設定値*>*

#### 非活性異常検出時の復旧動作

• 非活性リトライしきい値

既定値:0 (最小値:0, 最大値:99)

clpcfadm.py mod -t resource/awssip@awssip1/deact/retry --set *<*設定値*>*

#### • 最終動作

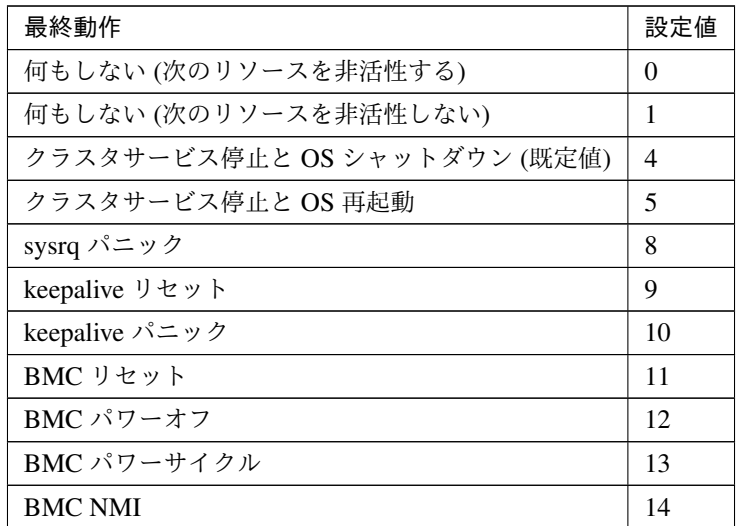

clpcfadm.py mod -t resource/awssip@awssip1/deact/action --set *<*設定値 *>*

• 最終動作前にスクリプトを実行する

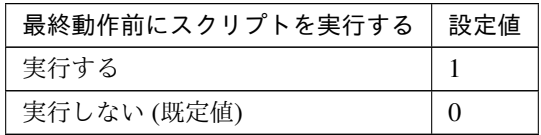

clpcfadm.py mod -t resource/awssip@awssip1/deact/preaction/use *,→*--set *<*設定値*>*

注釈: 「実行する」場合、「スクリプト設定」 - 「ファイル」を設定してください。

#### スクリプト設定

– ファイル種別

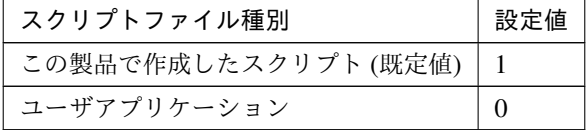

clpcfadm.py mod -t resource/awssip@awssip1/deact/preaction/ →default --set <設定値>

注釈: 本パラメータを変更する場合、「ファイル」も変更してください。

– ファイル (1023 バイト以内) clpcfadm.py mod -t resource/awssip@awssip1/deact/preaction/ *,→*path --set *<*ファイル*>*

注釈: 「ユーザアプリケーション」 (クラスタサーバ上の任意のスクリプトファイル) を 設定する場合、絶対パスで指定してください。

注釈: 「この製品で作成したスクリプト」 を設定する場合は predeactaction.sh を設定し てください。 clpcfadm.py mod -t resource/awssip@awssip1/deact/preaction/ *,→*path --set predeactaction.sh

– タイムアウト (秒) 既定値:5 (最小値:1, 最大値:9999) clpcfadm.py mod -t resource/awssip@awssip1/deact/preaction/ *,→*timeout --set *<*設定値*>*

# 詳細

# 共通

• IP アドレス

clpcfadm.py mod -t resource/awssip@awssip1/parameters/ip --set *<IP* アドレス*>*

• ENI ID(48 バイト以内)

clpcfadm.py mod -t resource/awssip@awssip1/parameters/eniid --set *,→<ENI ID>*

# 調整

• 起動タイムアウト (秒)

既定値:180 (最小値:1, 最大値:9999)

clpcfadm.py mod -t resource/awssip@awssip1/parameters/timeout/ *,→*start --set *<*設定値*>*

• 停止タイムアウト (秒)

既定値:180 (最小値:1, 最大値:9999)

clpcfadm.py mod -t resource/awssip@awssip1/parameters/timeout/ *,→*stop --set *<*設定値*>*

# 個別に設定する

サーバ毎に以下のように設定してください。

• ENI ID(48 バイト以内)

```
clpcfadm.py mod -t resource/awssip@awssip1/server@<サ ー バ 名>/
,→parameters/eniid --set <ENI ID> --nocheck
```
#### 拡張

• リソース起動属性

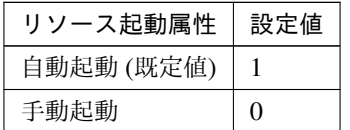

clpcfadm.py mod -t resource/awssip@awssip1/start --set *<*設定値*>*

## 活性前後、非活性前後にスクリプトを実行する

注釈: スクリプトを「実行する」場合、「スクリプト設定」 - 「ファイル」を設定してください。

• リソース活性前にスクリプトを実行する

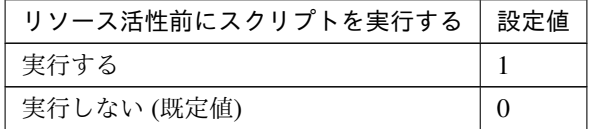

clpcfadm.py mod -t resource/awssip@awssip1/preact/use --set *<*設 定 値*>*

• リソース活性後にスクリプトを実行する

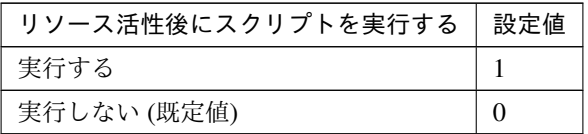

clpcfadm.py mod -t resource/awssip@awssip1/predeact/use --set *<*設 定値*>*

• リソース非活性前にスクリプトを実行する

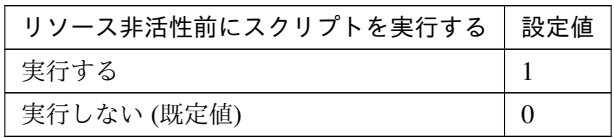

clpcfadm.py mod -t resource/awssip@awssip1/postact/use --set *<*設 定値*>*

• リソース非活性後にスクリプトを実行する

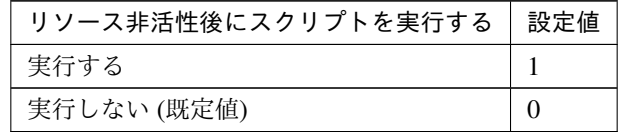

clpcfadm.py mod -t resource/awssip@awssip1/postdeact/use --set *,→<*設定値*>*

#### スクリプト設定

• ファイル種別

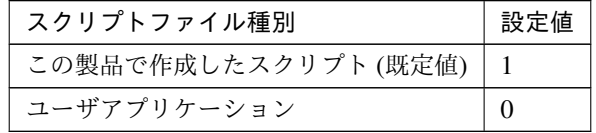

```
clpcfadm.py mod -t resource/awssip@awssip1/preact/default.
,→--set <設定値>
clpcfadm.py mod -t resource/awssip@awssip1/predeact/default
,→--set <設定値>
clpcfadm.py mod -t resource/awssip@awssip1/postact/default.
,→--set <設定値>
clpcfadm.py mod -t resource/awssip@awssip1/postdeact/default.
,→--set <設定値>
```
注釈: <設定値>には、いずれも同じ値を設定してください。

注釈: 本パラメータを変更する場合、「ファイル」も変更してください。

• ファイル (1023 バイト以内)

clpcfadm.py mod -t resource/awssip@awssip1/preact/path --set *,→<*ファイル*>* clpcfadm.py mod -t resource/awssip@awssip1/predeact/path --set *,→<*ファイル*>* clpcfadm.py mod -t resource/awssip@awssip1/postact/path --set *,→<*ファイル*>*

clpcfadm.py mod -t resource/awssip@awssip1/postdeact/path *,→*--set *<*ファイル*>*

注釈: <ファイル>には、いずれも同じ値を設定してください。

注釈: 「ユーザアプリケーション」 (クラスタサーバ上の任意のスクリプトファイル) を設 定する場合、絶対パスで指定してください。

```
注釈: 「この製品で作成したスクリプト」 を設定する場合は rscextent.sh を設定してくだ
さい。
clpcfadm.py mod -t resource/awssip@awssip1/preact/path --set.
,→rscextent.sh
clpcfadm.py mod -t resource/awssip@awssip1/predeact/path --set
,→rscextent.sh
clpcfadm.py mod -t resource/awssip@awssip1/postact/path --set
,→rscextent.sh
clpcfadm.py mod -t resource/awssip@awssip1/postdeact/path
,→--set rscextent.sh
```
• タイムアウト (秒)

```
既定値:30 (最小値:1, 最大値:9999)
clpcfadm.py mod -t resource/awssip@awssip1/preact/timeout
,→--set <設定値>
clpcfadm.py mod -t resource/awssip@awssip1/predeact/timeout.
,→--set <設定値>
clpcfadm.py mod -t resource/awssip@awssip1/postact/timeout
,→--set <設定値>
clpcfadm.py mod -t resource/awssip@awssip1/postdeact/timeout.
,→--set <設定値>
```
注釈: <設定値>には、いずれも同じ値を設定してください。

# **7.3.3 AWS** セカンダリ **IP** リソースを削除する

グループリソース種別・グループリソース名を指定し削除してください。

clpcfadm.py del rsc *<*所属グループ名*>* awssip awssip1

重要: 削除するグループリソースに関連するモニタリソースなどは連動して削除しません。

# **7.4 AWS** 仮想 **IP** リソース

#### 注釈:

本章で記載しているコマンドラインはグループリソース名に awsvip1 を使用しています。

ご使用の環境に合わせて変更してください。

# **7.4.1 AWS** 仮想 **IP** リソースを追加する

以下の項目を必ず設定してください。詳細は「*AWS* 仮想 *IP* [リソースのパラメータを設定する](#page-138-0)」を参照してくだ さい。

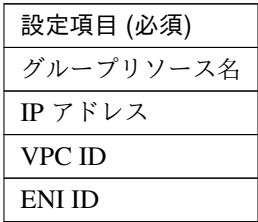

clpcfadm.py add rsc *<*所属するグループ名*>* awsvip awsvip1 clpcfadm.py mod -t resource/awsvip@awsvip1/parameters/ip --set *<IP* アドレス*>* clpcfadm.py mod -t resource/awsvip@awsvip1/parameters/vpcid --set *<VPC ,→ID(*共通*)>* clpcfadm.py mod -t resource/awsvip@awsvip1/server@<サ ー バ 名>/parameters/ *,→*vpcid --set *<VPC ID(*個別*)>* --nocheck clpcfadm.py mod -t resource/awsvip@awsvip1/parameters/eniid --set *<ENI ,→ID(*共通*)>* clpcfadm.py mod -t resource/awsvip@awsvip1/server@<サ ー バ 名>/parameters/ *,→*eniid --set *<ENI ID(*個別*)>* --nocheck

注釈: 設定項目 (必須) のみを設定した場合、設定項目 (必須) 以外のパラメータは既定値が適用されます。

# <span id="page-138-0"></span>**7.4.2 AWS** 仮想 **IP** リソースのパラメータを設定する

# 基本情報

• グループリソース名 (31 バイト以内)

リソース追加時に設定しています。グループリソース名を変更したい場合は、リソースを削除し再設定 してください。

• コメント (127 バイト以内)

clpcfadm.py mod -t resource/awsvip@awsvip1/comment --set *<*コメント*>*

注釈: 空白を含む文字列はダブルクオートで囲んでください。(例:"Sample Comment")

#### 依存関係

• 既定の依存関係に従う (既定値)

clpcfadm.py del rscdep awsvip awsvip1

• 依存するリソースを設定する

clpcfadm.py add rscdep awsvip awsvip1 *<*依存するリソース名*>*

• 依存するリソースなし

clpcfadm.py add rscdep awsvip awsvip1 ""

• 依存するリソースを削除する

clpcfadm.py mod -t resource/awsvip@awsvip1/depend@<依存するリソース名> *,→*--delete

#### 復旧動作

#### 活性異常検出時の復旧動作

• 活性リトライしきい値

既定値:5 (最小値:0, 最大値:99)

clpcfadm.py mod -t resource/awsvip@awsvip1/act/retry --set *<*設定値*>*

• フェイルオーバしきい値

既定値:1 (最小値:0, 最大値:99)

# **CLUSTERPRO X 5.2 for Linux**

# クラスタ構築コマンドリファレンスガイド**,** リリース **1**

clpcfadm.py mod -t resource/awsvip@awsvip1/act/fo --set *<*設定値*>*

• 最終動作

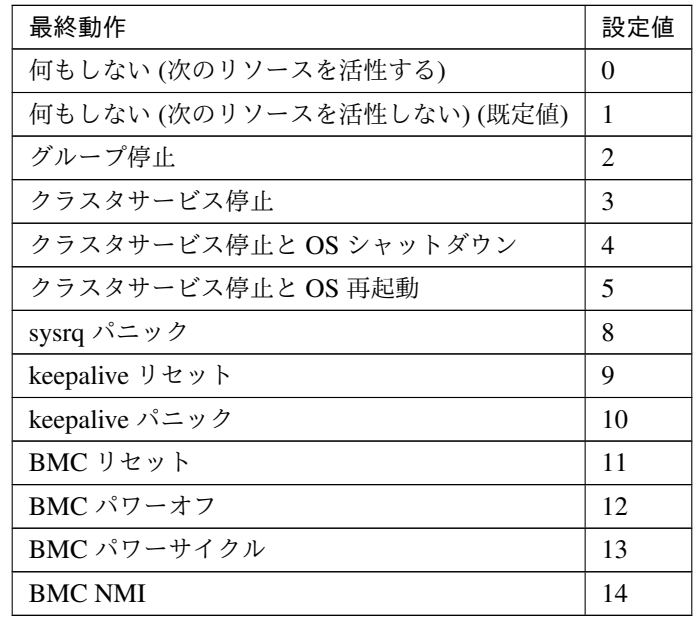

clpcfadm.py mod -t resource/awsvip@awsvip1/act/action --set *<*設定値*>*

• 最終動作前にスクリプトを実行する

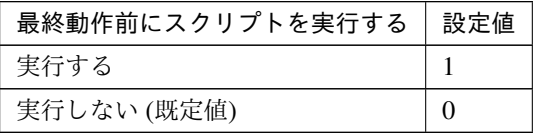

clpcfadm.py mod -t resource/awsvip@awsvip1/act/preaction/use --set *,→<*設定値*>*

注釈: 「実行する」場合、「スクリプト設定」 - 「ファイル」を設定してください。

スクリプト設定

– ファイル種別

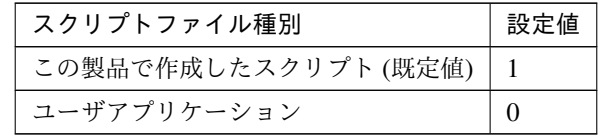

clpcfadm.py mod -t resource/awsvip@awsvip1/act/preaction/ →default --set <設定値>

注釈: 本パラメータを変更する場合、「ファイル」も変更してください。

– ファイル (1023 バイト以内)

clpcfadm.py mod -t resource/awsvip@awsvip1/act/preaction/ *,→*path --set *<*ファイル*>*

注釈: 「ユーザアプリケーション」 (クラスタサーバ上の任意のスクリプトファイル) を 設定する場合、絶対パスで指定してください。

注釈: 「この製品で作成したスクリプト」 を設定する場合は preactaction.sh を設定して ください。 clpcfadm.py mod -t resource/awsvip@awsvip1/act/preaction/ *,→*path --set preactaction.sh

– タイムアウト (秒) 既定値:5 (最小値:1, 最大値:9999) clpcfadm.py mod -t resource/awsvip@awsvip1/act/preaction/ *,→*timeout --set *<*設定値*>*

#### 非活性異常検出時の復旧動作

• 非活性リトライしきい値

既定値:0 (最小値:0, 最大値:99)

clpcfadm.py mod -t resource/awsvip@awsvip1/deact/retry --set *<*設定値*>*

• 最終動作

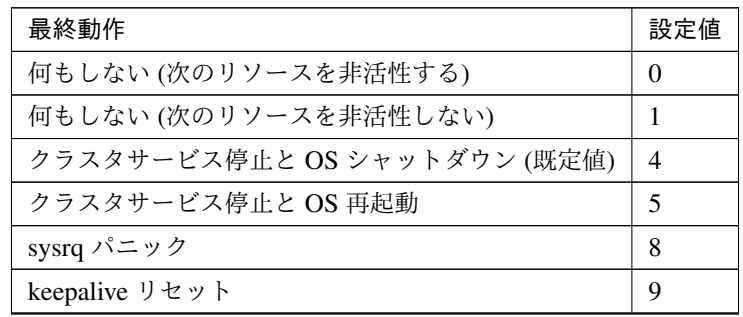

次のページに続く

| 最終動作           | 設定値 |
|----------------|-----|
| keepalive パニック | 10  |
| BMC リセット       | 11  |
| BMC パワーオフ      | 12  |
| BMC パワーサイクル    | 13  |
| <b>BMC NMI</b> | 14  |

表 7.45 – 前のページからの続き

clpcfadm.py mod -t resource/awsvip@awsvip1/deact/action --set *<*設定値 *>*

• 最終動作前にスクリプトを実行する

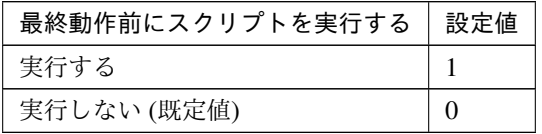

clpcfadm.py mod -t resource/awsvip@awsvip1/deact/preaction/use *,→*--set *<*設定値*>*

注釈: 「実行する」場合、「スクリプト設定」 - 「ファイル」を設定してください。

# スクリプト設定

– ファイル種別

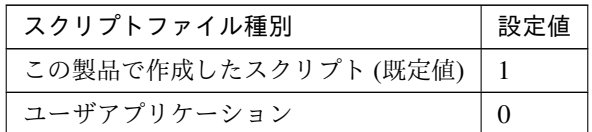

clpcfadm.py mod -t resource/awsvip@awsvip1/deact/preaction/ →default --set <設定値>

注釈: 本パラメータを変更する場合、「ファイル」も変更してください。

– ファイル (1023 バイト以内)

clpcfadm.py mod -t resource/awsvip@awsvip1/deact/preaction/ *,→*path --set *<*ファイル*>*

注釈: 「ユーザアプリケーション」 (クラスタサーバ上の任意のスクリプトファイル) を 設定する場合、絶対パスで指定してください。

注釈: 「この製品で作成したスクリプト」 を設定する場合は predeactaction.sh を設定し てください。 clpcfadm.py mod -t resource/awsvip@awsvip1/deact/preaction/ *,→*path --set predeactaction.sh

– タイムアウト (秒) 既定値:5 (最小値:1, 最大値:9999) clpcfadm.py mod -t resource/awsvip@awsvip1/deact/preaction/ *,→*timeout --set *<*設定値*>*

#### 詳細

#### 共通

• IP アドレス

clpcfadm.py mod -t resource/awsvip@awsvip1/parameters/ip --set *<IP* アドレス*>*

• VPC ID(45 バイト以内)

clpcfadm.py mod -t resource/awsvip@awsvip1/parameters/vpcid --set *,→<VPC ID>*

• ENI ID(45 バイト以内)

clpcfadm.py mod -t resource/awsvip@awsvip1/parameters/eniid --set *,→<ENI ID>*

#### 調整

• 起動タイムアウト (秒)

既定値:300 (最小値:1, 最大値:9999)

clpcfadm.py mod -t resource/awsvip@awsvip1/parameters/timeout/ *,→*start --set *<*設定値*>*

• 停止タイムアウト (秒)

既定値:60 (最小値:1, 最大値:9999)

clpcfadm.py mod -t resource/awsvip@awsvip1/parameters/timeout/ *,→*stop --set *<*設定値*>*

#### 個別に設定する

サーバ毎に以下のように設定してください。

• VPC ID(45 バイト以内)

```
clpcfadm.py mod -t resource/awsvip@awsvip1/server@<サ ー バ 名>/
,→parameters/vpcid --set <VPC ID> --nocheck
```
• ENI ID(45 バイト以内)

```
clpcfadm.py mod -t resource/awsvip@awsvip1/server@<# - \dot{K} \approx \dot{K},→parameters/eniid --set <ENI ID> --nocheck
```
#### 拡張

• リソース起動属性

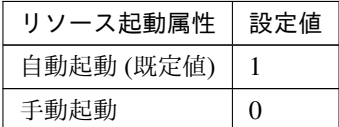

clpcfadm.py mod -t resource/awsvip@awsvip1/start --set *<*設定値*>*

活性前後、非活性前後にスクリプトを実行する

注釈: スクリプトを「実行する」場合、「スクリプト設定」 - 「ファイル」を設定してください。

• リソース活性前にスクリプトを実行する

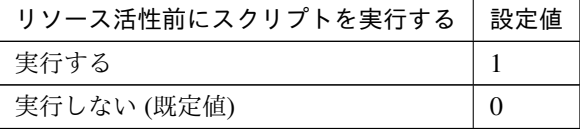

clpcfadm.py mod -t resource/awsvip@awsvip1/preact/use --set *<*設 定 値*>*

• リソース活性後にスクリプトを実行する
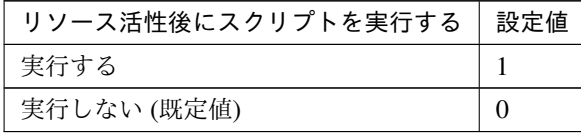

clpcfadm.py mod -t resource/awsvip@awsvip1/predeact/use --set *<*設 定値*>*

• リソース非活性前にスクリプトを実行する

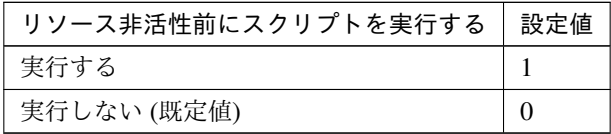

clpcfadm.py mod -t resource/awsvip@awsvip1/postact/use --set *<*設 定値*>*

• リソース非活性後にスクリプトを実行する

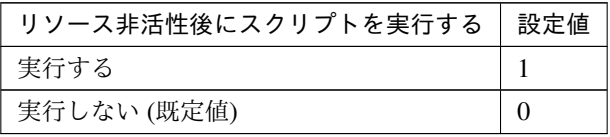

clpcfadm.py mod -t resource/awsvip@awsvip1/postdeact/use --set *,→<*設定値*>*

#### スクリプト設定

• ファイル種別

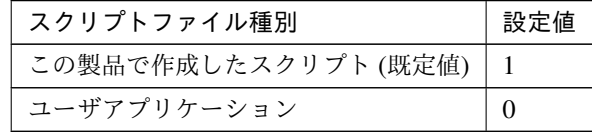

clpcfadm.py mod -t resource/awsvip@awsvip1/preact/default *,→*--set <設定値> clpcfadm.py mod -t resource/awsvip@awsvip1/predeact/default. *,→*--set <設定値> clpcfadm.py mod -t resource/awsvip@awsvip1/postact/default *,→*--set <設定値> clpcfadm.py mod -t resource/awsvip@awsvip1/postdeact/default *,→*--set <設定値>

注釈: <設定値>には、いずれも同じ値を設定してください。

注釈: 本パラメータを変更する場合、「ファイル」も変更してください。

• ファイル (1023 バイト以内)

clpcfadm.py mod -t resource/awsvip@awsvip1/preact/path --set *,→<*ファイル*>* clpcfadm.py mod -t resource/awsvip@awsvip1/predeact/path --set *,→<*ファイル*>* clpcfadm.py mod -t resource/awsvip@awsvip1/postact/path --set *,→<*ファイル*>* clpcfadm.py mod -t resource/awsvip@awsvip1/postdeact/path *,→*--set *<*ファイル*>*

注釈: <ファイル>には、いずれも同じ値を設定してください。

注釈: 「ユーザアプリケーション」 (クラスタサーバ上の任意のスクリプトファイル) を設 定する場合、絶対パスで指定してください。

注釈: 「この製品で作成したスクリプト」 を設定する場合は rscextent.sh を設定してくだ さい。 clpcfadm.py mod -t resource/awsvip@awsvip1/preact/path --set. *,→*rscextent.sh clpcfadm.py mod -t resource/awsvip@awsvip1/predeact/path --set. *,→*rscextent.sh clpcfadm.py mod -t resource/awsvip@awsvip1/postact/path --set. *,→*rscextent.sh clpcfadm.py mod -t resource/awsvip@awsvip1/postdeact/path *,→*--set rscextent.sh

• タイムアウト (秒)

既定値:30 (最小値:1, 最大値:9999) clpcfadm.py mod -t resource/awsvip@awsvip1/preact/timeout *,→*--set *<*設定値*>* clpcfadm.py mod -t resource/awsvip@awsvip1/predeact/timeout

*,→*--set *<*設定値*>* clpcfadm.py mod -t resource/awsvip@awsvip1/postact/timeout *,→*--set *<*設定値*>* clpcfadm.py mod -t resource/awsvip@awsvip1/postdeact/timeout *,→*--set *<*設定値*>*

注釈: <設定値>には、いずれも同じ値を設定してください。

# **7.4.3 AWS** 仮想 **IP** リソースを削除する

グループリソース種別・グループリソース名を指定し削除してください。

clpcfadm.py del rsc *<*所属グループ名*>* awsvip awsvip1

重要: 削除するグループリソースに関連するモニタリソースなどは連動して削除しません。

# **7.5 Azure DNS** リソース

注釈:

本章で記載しているコマンドラインはグループリソース名に azuredns1 を使用しています。

ご使用の環境に合わせて変更してください。

# **7.5.1 Azure DNS** リソースを追加する

以下の項目を必ず設定してください。詳細は「*Azure DNS* [リソースのパラメータを設定する](#page-148-0)」を参照してください。

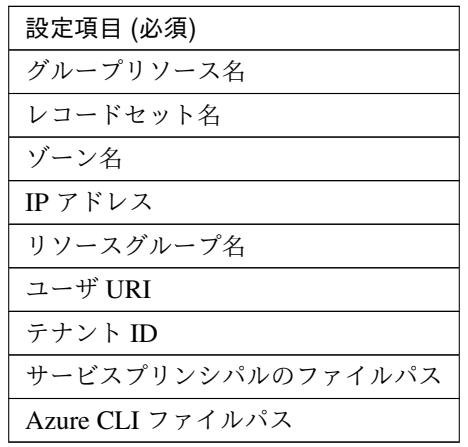

```
clpcfadm.py add rsc <所属するグループ名> azuredns azuredns1
clpcfadm.py mod -t resource/azuredns@azuredns1/parameters/recordset.
,→--set <レコードセット名>
clpcfadm.py mod -t resource/azuredns@azuredns1/parameters/zone --set <ゾ ー
ン名>
clpcfadm.py mod -t resource/azuredns@azuredns1/parameters/ip --set <IP アド
レス (共通)>
clpcfadm.py mod -t resource/azuredns@azuredns1/server@<サ ー バ 名>/
→parameters/ip --set <IPアドレス (個別)> --nocheck
clpcfadm.py mod -t resource/azuredns@azuredns1/parameters/resourcegroup
,→--set <リソースグループ名>
clpcfadm.py mod -t resource/azuredns@azuredns1/parameters/uri --set <ユーザ
URI>
clpcfadm.py mod -t resource/azuredns@azuredns1/parameters/tenantid --set
,→<テナント ID>
clpcfadm.py mod -t resource/azuredns@azuredns1/parameters/certfile --set
```
*,→<*サービスプリンシパルのファイルパス*>* clpcfadm.py mod -t resource/azuredns@azuredns1/parameters/azurecli --set *,→<Azure CLI* ファイルパス*>*

注釈: 設定項目 (必須) のみを設定した場合、設定項目 (必須) 以外のパラメータは既定値が適用されます。

# <span id="page-148-0"></span>**7.5.2 Azure DNS** リソースのパラメータを設定する

### 基本情報

• グループリソース名 (31 バイト以内)

リソース追加時に設定しています。グループリソース名を変更したい場合は、リソースを削除し再設定 してください。

• コメント (127 バイト以内)

clpcfadm.py mod -t resource/azuredns@azuredns1/comment --set *<*コメント*>*

注釈: 空白を含む文字列はダブルクオートで囲んでください。(例:"Sample Comment")

#### 依存関係

• 既定の依存関係に従う (既定値)

clpcfadm.py del rscdep azuredns azuredns1

• 依存するリソースを設定する

clpcfadm.py add rscdep azuredns azuredns1 *<*依存するリソース名*>*

• 依存するリソースなし

clpcfadm.py add rscdep azuredns azuredns1 ""

• 依存するリソースを削除する

clpcfadm.py mod -t resource/azuredns@azuredns1/depend@<依存するリソース名> --delete

### 復旧動作

## 活性異常検出時の復旧動作

• 活性リトライしきい値

既定値:1 (最小値:0, 最大値:99)

clpcfadm.py mod -t resource/azuredns@azuredns1/act/retry --set *<*設 定 値*>*

• フェイルオーバしきい値

既定値:1 (最小値:0, 最大値:99)

clpcfadm.py mod -t resource/azuredns@azuredns1/act/fo --set *<*設定値*>*

• 最終動作

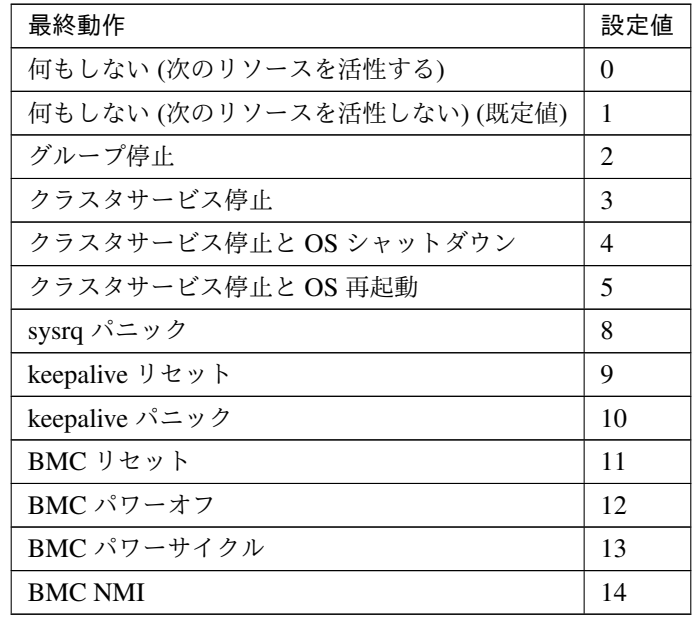

clpcfadm.py mod -t resource/azuredns@azuredns1/act/action --set *<*設 定値*>*

• 最終動作前にスクリプトを実行する

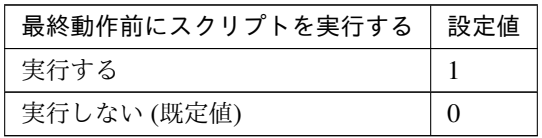

clpcfadm.py mod -t resource/azuredns@azuredns1/act/preaction/use

クラスタ構築コマンドリファレンスガイド**,** リリース **1**

*,→*--set *<*設定値*>*

注釈: 「実行する」場合、「スクリプト設定」 - 「ファイル」を設定してください。

スクリプト設定

– ファイル種別

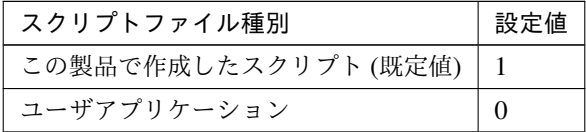

clpcfadm.py mod -t resource/azuredns@azuredns1/act/preaction/ →default --set <設定値>

注釈: 本パラメータを変更する場合、「ファイル」も変更してください。

– ファイル (1023 バイト以内)

clpcfadm.py mod -t resource/azuredns@azuredns1/act/preaction/ *,→*path --set *<*ファイル*>*

注釈: 「ユーザアプリケーション」 (クラスタサーバ上の任意のスクリプトファイル) を 設定する場合、絶対パスで指定してください。

注釈: 「この製品で作成したスクリプト」 を設定する場合は preactaction.sh を設定して ください。 clpcfadm.py mod -t resource/azuredns@azuredns1/act/preaction/ *,→*path --set preactaction.sh

– タイムアウト (秒) 既定値:5 (最小値:1, 最大値:9999) clpcfadm.py mod -t resource/azuredns@azuredns1/act/preaction/ *,→*timeout --set *<*設定値*>*

## 非活性異常検出時の復旧動作

• 非活性リトライしきい値

既定値:0 (最小値:0, 最大値:99)

クラスタ構築コマンドリファレンスガイド**,** リリース **1**

clpcfadm.py mod -t resource/azuredns@azuredns1/deact/retry --set *<*設 定値*>*

• 最終動作

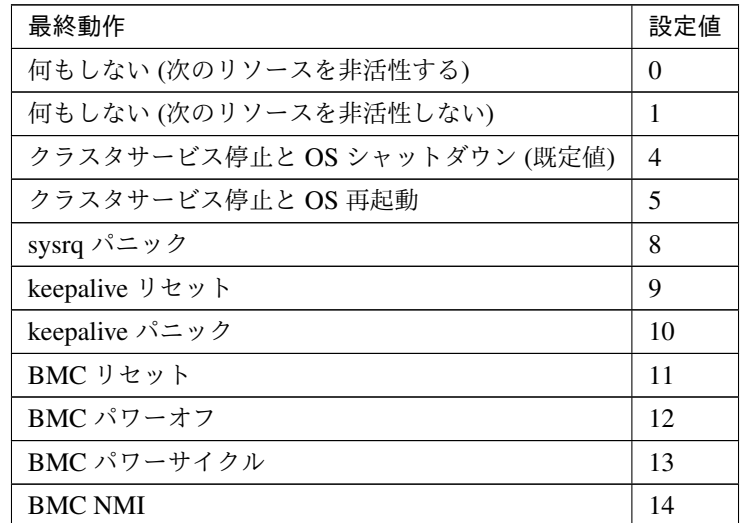

clpcfadm.py mod -t resource/azuredns@azuredns1/deact/action --set *,→<*設定値*>*

• 最終動作前にスクリプトを実行する

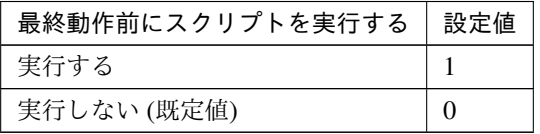

clpcfadm.py mod -t resource/azuredns@azuredns1/deact/preaction/use *,→*--set *<*設定値*>*

注釈: 「実行する」場合、「スクリプト設定」 - 「ファイル」を設定してください。

スクリプト設定

– ファイル種別

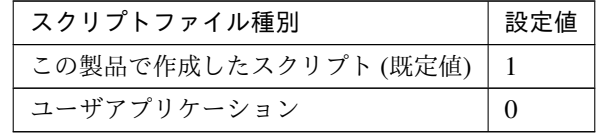

clpcfadm.py mod -t resource/azuredns@azuredns1/deact/ →preaction/default --set <設定値>

注釈: 本パラメータを変更する場合、「ファイル」も変更してください。

– ファイル (1023 バイト以内)

clpcfadm.py mod -t resource/azuredns@azuredns1/deact/ *,→*preaction/path --set *<*ファイル*>*

注釈: 「ユーザアプリケーション」 (クラスタサーバ上の任意のスクリプトファイル) を 設定する場合、絶対パスで指定してください。

注釈: 「この製品で作成したスクリプト」 を設定する場合は predeactaction.sh を設定し てください。 clpcfadm.py mod -t resource/azuredns@azuredns1/deact/ *,→*preaction/path --set predeactaction.sh

– タイムアウト (秒) 既定値:5 (最小値:1, 最大値:9999) clpcfadm.py mod -t resource/azuredns@azuredns1/deact/ *,→*preaction/timeout --set *<*設定値*>*

## 詳細

## 共通

• レコードセット名 (253 バイト以内)

clpcfadm.py mod -t resource/azuredns@azuredns1/parameters/ →recordset --set <レコードセット名>

• ゾーン名 (253 バイト以内)

clpcfadm.py mod -t resource/azuredns@azuredns1/parameters/zone *,→*--set *<*ゾーン名*>*

• IP アドレス

clpcfadm.py mod -t resource/azuredns@azuredns1/parameters/ip --set *,→<IP* アドレス*>*

• TTL(秒)

既定値:3600 (最小値:0, 最大値:2147483647)

clpcfadm.py mod -t resource/azuredns@azuredns1/parameters/ttl. *,→*--set *<*設定値*>*

• リソースグループ名 (180 バイト以内)

clpcfadm.py mod -t resource/azuredns@azuredns1/parameters/ →resourcegroup --set <リソースグループ名>

• ユーザ URI(2083 バイト以内)

clpcfadm.py mod -t resource/azuredns@azuredns1/parameters/uri. *,→*--set *<*ユーザ *URI>*

• テナント ID(36 バイト以内)

clpcfadm.py mod -t resource/azuredns@azuredns1/parameters/tenantid *,→*--set *<*テナント *ID>*

• サービスプリンシパルのファイルパス (1023 バイト以内)

clpcfadm.py mod -t resource/azuredns@azuredns1/parameters/certfile. *,→*--set *<*サービスプリンシパルのファイルパス*>*

• サービスプリンシパルの thumbprint(256 バイト以内)

clpcfadm.py mod -t resource/azuredns@azuredns1/parameters/ *,→*thumbprint --set *<*サービスプリンシパルの *thumbprint>*

• Azure CLI ファイルパス (1023 バイト以内)

clpcfadm.py mod -t resource/azuredns@azuredns1/parameters/azurecli *,→*--set *<Azure CLI* ファイルパス*>*

• 非活性時にリソースレコードセットを削除する

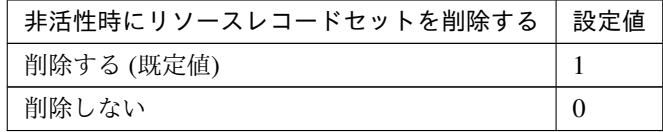

clpcfadm.py mod -t resource/azuredns@azuredns1/parameters/delete *,→*--set *<*設定値*>*

#### 調整

#### **Azure CLI**

• タイムアウト (秒) 既定値:100 (最小値:1, 最大値:999) clpcfadm.py mod -t resource/azuredns@azuredns1/parameters/ *,→*azureclitimeout --set *<*設定値*>*

## 個別に設定する

サーバ毎に以下のように設定してください。

• IP アドレス

```
clpcfadm.py mod -t resource/azuredns@azuredns1/server@<サ ー バ 名>/
,→parameters/ip --set <IP アドレス> --nocheck
```
## 拡張

• リソース起動属性

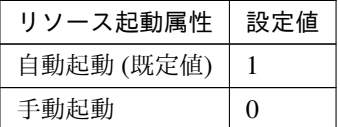

clpcfadm.py mod -t resource/azuredns@azuredns1/start --set *<*設定値*>*

活性前後、非活性前後にスクリプトを実行する

注釈: スクリプトを「実行する」場合、「スクリプト設定」 - 「ファイル」を設定してください。

• リソース活性前にスクリプトを実行する

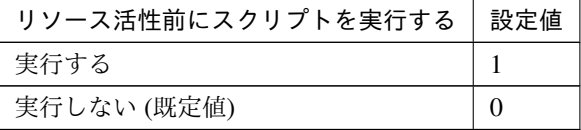

clpcfadm.py mod -t resource/azuredns@azuredns1/preact/use --set *,→<*設定値*>*

• リソース活性後にスクリプトを実行する

クラスタ構築コマンドリファレンスガイド**,** リリース **1**

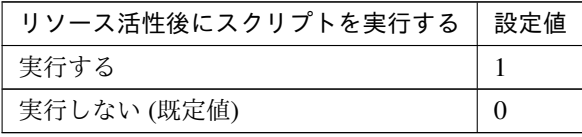

clpcfadm.py mod -t resource/azuredns@azuredns1/predeact/use *,→*--set *<*設定値*>*

• リソース非活性前にスクリプトを実行する

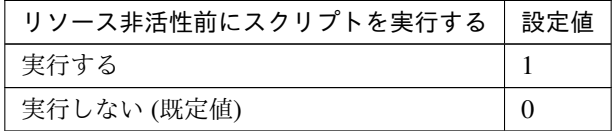

clpcfadm.py mod -t resource/azuredns@azuredns1/postact/use *,→*--set *<*設定値*>*

• リソース非活性後にスクリプトを実行する

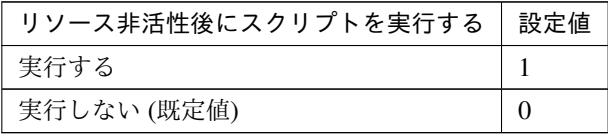

clpcfadm.py mod -t resource/azuredns@azuredns1/postdeact/use. *,→*--set *<*設定値*>*

#### スクリプト設定

• ファイル種別

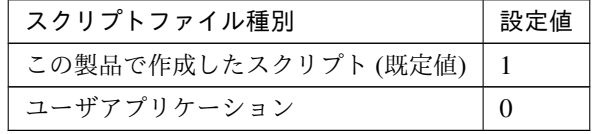

clpcfadm.py mod -t resource/azuredns@azuredns1/preact/default *,→*--set <設定値> clpcfadm.py mod -t resource/azuredns@azuredns1/predeact/ →default --set <設定値> clpcfadm.py mod -t resource/azuredns@azuredns1/postact/default *,→*--set <設定値> clpcfadm.py mod -t resource/azuredns@azuredns1/postdeact/ →default --set <設定値>

クラスタ構築コマンドリファレンスガイド**,** リリース **1**

注釈: <設定値>には、いずれも同じ値を設定してください。

注釈: 本パラメータを変更する場合、「ファイル」も変更してください。

• ファイル (1023 バイト以内)

clpcfadm.py mod -t resource/azuredns@azuredns1/preact/path *,→*--set *<*ファイル*>* clpcfadm.py mod -t resource/azuredns@azuredns1/predeact/path *,→*--set *<*ファイル*>* clpcfadm.py mod -t resource/azuredns@azuredns1/postact/path *,→*--set *<*ファイル*>* clpcfadm.py mod -t resource/azuredns@azuredns1/postdeact/path. *,→*--set *<*ファイル*>*

注釈: <ファイル>には、いずれも同じ値を設定してください。

注釈: 「ユーザアプリケーション」 (クラスタサーバ上の任意のスクリプトファイル) を設 定する場合、絶対パスで指定してください。

注釈: 「この製品で作成したスクリプト」 を設定する場合は rscextent.sh を設定してくだ さい。 clpcfadm.py mod -t resource/azuredns@azuredns1/preact/path. *,→*--set rscextent.sh clpcfadm.py mod -t resource/azuredns@azuredns1/predeact/path. *,→*--set rscextent.sh clpcfadm.py mod -t resource/azuredns@azuredns1/postact/path. *,→*--set rscextent.sh clpcfadm.py mod -t resource/azuredns@azuredns1/postdeact/path *,→*--set rscextent.sh

• タイムアウト (秒)

既定値:30 (最小値:1, 最大値:9999)

clpcfadm.py mod -t resource/azuredns@azuredns1/preact/timeout *,→*--set *<*設定値*>* clpcfadm.py mod -t resource/azuredns@azuredns1/predeact/

*,→*timeout --set *<*設定値*>* clpcfadm.py mod -t resource/azuredns@azuredns1/postact/timeout *,→*--set *<*設定値*>* clpcfadm.py mod -t resource/azuredns@azuredns1/postdeact/ *,→*timeout --set *<*設定値*>*

注釈: <設定値>には、いずれも同じ値を設定してください。

# **7.5.3 Azure DNS** リソースを削除する

グループリソース種別・グループリソース名を指定し削除してください。

clpcfadm.py del rsc *<*所属グループ名*>* azuredns azuredns1

重要: 削除するグループリソースに関連するモニタリソースなどは連動して削除しません。

# **7.6 Azure** プローブポートリソース

#### 注釈:

本章で記載しているコマンドラインはグループリソース名に azurepp1 を使用しています。

ご使用の環境に合わせて変更してください。

# **7.6.1 Azure** プローブポートリソースを追加する

以下の項目を必ず設定してください。詳細は「*Azure* [プローブポートリソースのパラメータを設定する](#page-158-0)」を参照し てください。

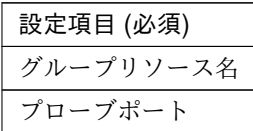

clpcfadm.py add rsc *<*所属するグループ名*>* azurepp azurepp1 clpcfadm.py mod -t resource/azurepp@azurepp1/parameters/probeport --set *,→<*プローブポート*>*

注釈: 設定項目 (必須) のみを設定した場合、設定項目 (必須) 以外のパラメータは既定値が適用されます。

<span id="page-158-0"></span>**7.6.2 Azure** プローブポートリソースのパラメータを設定する

## 基本情報

• グループリソース名 (31 バイト以内)

リソース追加時に設定しています。グループリソース名を変更したい場合は、リソースを削除し再設定 してください。

• コメント (127 バイト以内)

clpcfadm.py mod -t resource/azurepp@azurepp1/comment --set *<*コメント*>*

注釈: 空白を含む文字列はダブルクオートで囲んでください。(例:"Sample Comment")

クラスタ構築コマンドリファレンスガイド**,** リリース **1**

#### 依存関係

• 既定の依存関係に従う (既定値)

clpcfadm.py del rscdep azurepp azurepp1

• 依存するリソースを設定する

clpcfadm.py add rscdep azurepp azurepp1 *<*依存するリソース名*>*

• 依存するリソースなし

clpcfadm.py add rscdep azurepp azurepp1 ""

• 依存するリソースを削除する

clpcfadm.py mod -t resource/azurepp@azurepp1/depend@<依存するリソース名>... *,→*--delete

#### 復旧動作

## 活性異常検出時の復旧動作

• 活性リトライしきい値

既定値:5 (最小値:0, 最大値:99)

clpcfadm.py mod -t resource/azurepp@azurepp1/act/retry --set *<*設定値*>*

• フェイルオーバしきい値

既定値:1 (最小値:0, 最大値:99)

clpcfadm.py mod -t resource/azurepp@azurepp1/act/fo --set *<*設定値*>*

• 最終動作

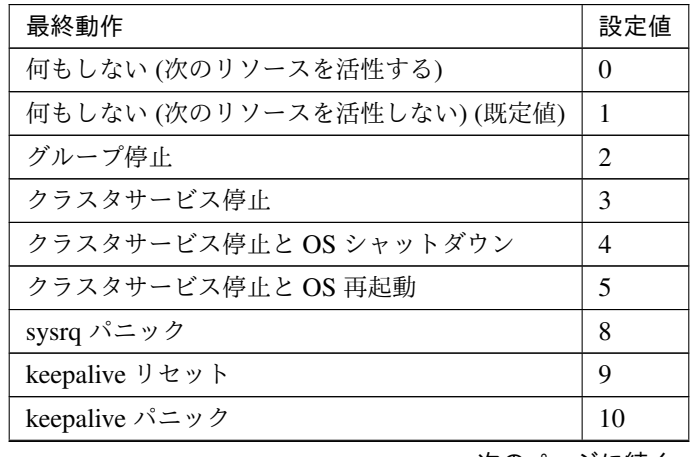

次のページに続く

| 最終動作           | 設定値 |
|----------------|-----|
| BMC リセット       |     |
| BMC パワーオフ      | 12  |
| BMC パワーサイクル    | 13  |
| <b>BMC NMI</b> | 14  |

表 7.69 – 前のページからの続き

clpcfadm.py mod -t resource/azurepp@azurepp1/act/action --set *<*設定値 *>*

## • 最終動作前にスクリプトを実行する

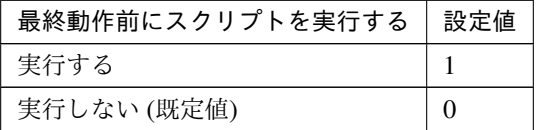

clpcfadm.py mod -t resource/azurepp@azurepp1/act/preaction/use *,→*--set *<*設定値*>*

注釈: 「実行する」場合、「スクリプト設定」 - 「ファイル」を設定してください。

#### スクリプト設定

– ファイル種別

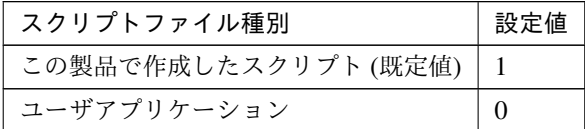

clpcfadm.py mod -t resource/azurepp@azurepp1/act/preaction/ →default --set <設定値>

注釈: 本パラメータを変更する場合、「ファイル」も変更してください。

– ファイル (1023 バイト以内)

clpcfadm.py mod -t resource/azurepp@azurepp1/act/preaction/ *,→*path --set *<*ファイル*>*

注釈: 「ユーザアプリケーション」 (クラスタサーバ上の任意のスクリプトファイル) を

クラスタ構築コマンドリファレンスガイド**,** リリース **1**

設定する場合、絶対パスで指定してください。

注釈: 「この製品で作成したスクリプト」 を設定する場合は preactaction.sh を設定して ください。 clpcfadm.py mod -t resource/azurepp@azurepp1/act/preaction/ *,→*path --set preactaction.sh

– タイムアウト (秒) 既定値:5 (最小値:1, 最大値:9999) clpcfadm.py mod -t resource/azurepp@azurepp1/act/preaction/ *,→*timeout --set *<*設定値*>*

#### 非活性異常検出時の復旧動作

• 非活性リトライしきい値

既定値:0 (最小値:0, 最大値:99)

```
clpcfadm.py mod -t resource/azurepp@azurepp1/deact/retry --set <設 定
値>
```
• 最終動作

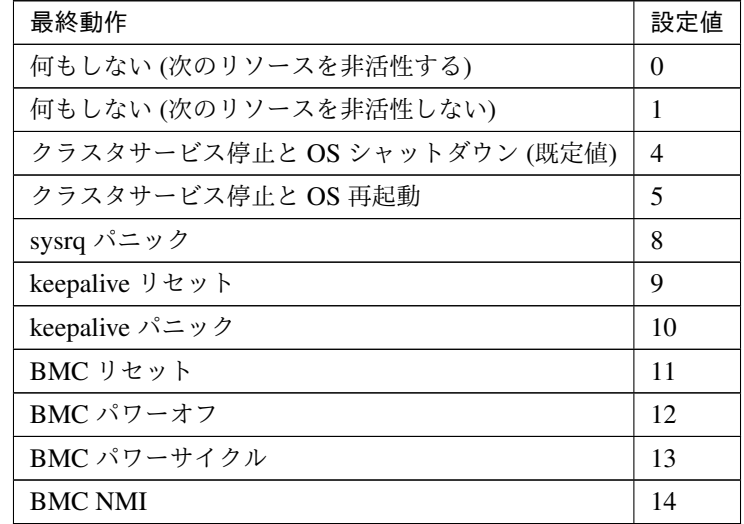

clpcfadm.py mod -t resource/azurepp@azurepp1/deact/action --set *<*設 定値*>*

• 最終動作前にスクリプトを実行する

クラスタ構築コマンドリファレンスガイド**,** リリース **1**

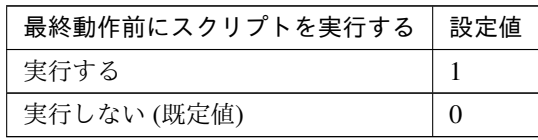

clpcfadm.py mod -t resource/azurepp@azurepp1/deact/preaction/use *,→*--set *<*設定値*>*

注釈: 「実行する」場合、「スクリプト設定」 - 「ファイル」を設定してください。

## スクリプト設定

– ファイル種別

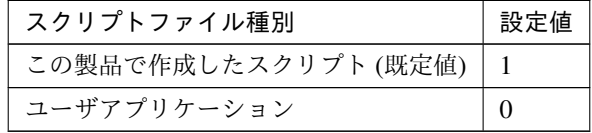

clpcfadm.py mod -t resource/azurepp@azurepp1/deact/preaction/ →default --set <設定値>

注釈: 本パラメータを変更する場合、「ファイル」も変更してください。

– ファイル (1023 バイト以内)

clpcfadm.py mod -t resource/azurepp@azurepp1/deact/preaction/ *,→*path --set *<*ファイル*>*

注釈: 「ユーザアプリケーション」 (クラスタサーバ上の任意のスクリプトファイル) を 設定する場合、絶対パスで指定してください。

注釈: 「この製品で作成したスクリプト」 を設定する場合は predeactaction.sh を設定し てください。 clpcfadm.py mod -t resource/azurepp@azurepp1/deact/preaction/

*,→*path --set predeactaction.sh

– タイムアウト (秒)

既定値:5 (最小値:1, 最大値:9999)

clpcfadm.py mod -t resource/azurepp@azurepp1/deact/preaction/ *,→*timeout --set *<*設定値*>*

### 詳細

• プローブポート

既定値:なし (最小値:1, 最大値:65535)

clpcfadm.py mod -t resource/azurepp@azurepp1/parameters/probeport *,→*--set *<*設定値*>*

## 調整

• プローブ待ち受けのタイムアウト (秒)

既定値:30 (最小値:5, 最大値:999999999)

clpcfadm.py mod -t resource/azurepp@azurepp1/parameters/ *,→*probetimeout --set *<*設定値*>*

## 拡張

• リソース起動属性

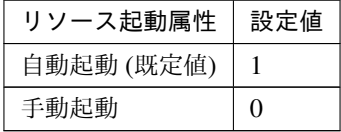

clpcfadm.py mod -t resource/azurepp@azurepp1/start --set *<*設定値*>*

# 活性前後、非活性前後にスクリプトを実行する

注釈: スクリプトを「実行する」場合、「スクリプト設定」 - 「ファイル」を設定してください。

• リソース活性前にスクリプトを実行する

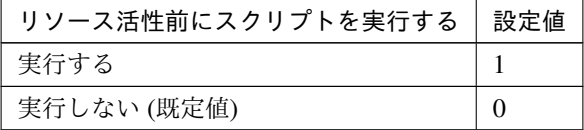

clpcfadm.py mod -t resource/azurepp@azurepp1/preact/use --set *<*設 定値*>*

• リソース活性後にスクリプトを実行する

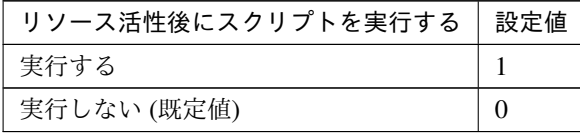

clpcfadm.py mod -t resource/azurepp@azurepp1/predeact/use --set *,→<*設定値*>*

• リソース非活性前にスクリプトを実行する

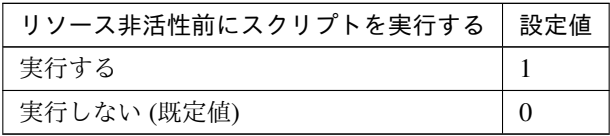

clpcfadm.py mod -t resource/azurepp@azurepp1/postact/use --set *,→<*設定値*>*

• リソース非活性後にスクリプトを実行する

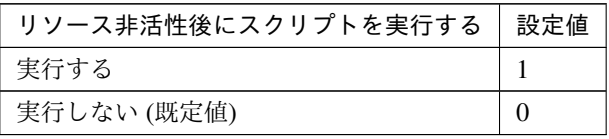

clpcfadm.py mod -t resource/azurepp@azurepp1/postdeact/use. *,→*--set *<*設定値*>*

#### スクリプト設定

• ファイル種別

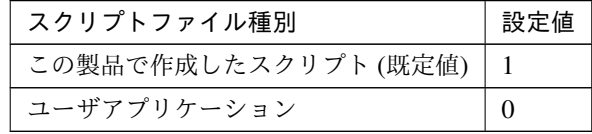

clpcfadm.py mod -t resource/azurepp@azurepp1/preact/default *,→*--set <設定値> clpcfadm.py mod -t resource/azurepp@azurepp1/predeact/default *,→*--set <設定値> clpcfadm.py mod -t resource/azurepp@azurepp1/postact/default *,→*--set <設定値> clpcfadm.py mod -t resource/azurepp@azurepp1/postdeact/default. *,→*--set <設定値>

注釈: <設定値>には、いずれも同じ値を設定してください。

注釈: 本パラメータを変更する場合、「ファイル」も変更してください。

• ファイル (1023 バイト以内)

clpcfadm.py mod -t resource/azurepp@azurepp1/preact/path --set *,→<*ファイル*>* clpcfadm.py mod -t resource/azurepp@azurepp1/predeact/path. *,→*--set *<*ファイル*>* clpcfadm.py mod -t resource/azurepp@azurepp1/postact/path *,→*--set *<*ファイル*>* clpcfadm.py mod -t resource/azurepp@azurepp1/postdeact/path. *,→*--set *<*ファイル*>*

注釈: <ファイル>には、いずれも同じ値を設定してください。

注釈: 「ユーザアプリケーション」 (クラスタサーバ上の任意のスクリプトファイル) を設 定する場合、絶対パスで指定してください。

注釈: 「この製品で作成したスクリプト」 を設定する場合は rscextent.sh を設定してくだ さい。 clpcfadm.py mod -t resource/azurepp@azurepp1/preact/path --set. *,→*rscextent.sh clpcfadm.py mod -t resource/azurepp@azurepp1/predeact/path. *,→*--set rscextent.sh clpcfadm.py mod -t resource/azurepp@azurepp1/postact/path *,→*--set rscextent.sh clpcfadm.py mod -t resource/azurepp@azurepp1/postdeact/path *,→*--set rscextent.sh

• タイムアウト (秒)

既定値:30 (最小値:1, 最大値:9999) clpcfadm.py mod -t resource/azurepp@azurepp1/preact/timeout *,→*--set *<*設定値*>* clpcfadm.py mod -t resource/azurepp@azurepp1/predeact/timeout

*,→*--set *<*設定値*>* clpcfadm.py mod -t resource/azurepp@azurepp1/postact/timeout *,→*--set *<*設定値*>* clpcfadm.py mod -t resource/azurepp@azurepp1/postdeact/timeout *,→*--set *<*設定値*>*

注釈: <設定値>には、いずれも同じ値を設定してください。

# **7.6.3 Azure** プローブポートリソースを削除する

グループリソース種別・グループリソース名を指定し削除してください。

clpcfadm.py del rsc *<*所属グループ名*>* azurepp azurepp1

重要: 削除するグループリソースに関連するモニタリソースなどは連動して削除しません。

# **7.7** ダイナミック **DNS** リソース

#### 注釈:

本章で記載しているコマンドラインはグループリソース名に ddns1 を使用しています。

ご使用の環境に合わせて変更してください。

# **7.7.1** ダイナミック **DNS** リソースを追加する

以下の項目を必ず設定してください。詳細は「ダイナミック *DNS* [リソースのパラメータを設定する](#page-167-0)」を参照して ください。

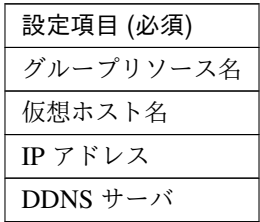

clpcfadm.py add rsc *<*所属するグループ名*>* ddns ddns1 clpcfadm.py mod -t resource/ddns@ddns1/parameters/host/ddnsname --set *<*仮 想ホスト名*>* clpcfadm.py mod -t resource/ddns@ddns1/parameters/host/ip --set *<IP* アドレス *>* clpcfadm.py mod -t resource/ddns@ddns1/parameters/dnsserver/name --set *,→<DDNS* サーバ*>*

注釈: 設定項目 (必須) のみを設定した場合、設定項目 (必須) 以外のパラメータは既定値が適用されます。

# <span id="page-167-0"></span>**7.7.2** ダイナミック **DNS** リソースのパラメータを設定する

#### 基本情報

• グループリソース名 (31 バイト以内)

リソース追加時に設定しています。グループリソース名を変更したい場合は、リソースを削除し再設定 してください。

• コメント (127 バイト以内)

clpcfadm.py mod -t resource/ddns@ddns1/comment --set *<*コメント*>*

注釈: 空白を含む文字列はダブルクオートで囲んでください。(例:"Sample Comment")

#### 依存関係

• 既定の依存関係に従う (既定値)

clpcfadm.py del rscdep ddns ddns1

• 依存するリソースを設定する

clpcfadm.py add rscdep ddns ddns1 *<*依存するリソース名*>*

• 依存するリソースなし

clpcfadm.py add rscdep ddns ddns1 ""

• 依存するリソースを削除する

clpcfadm.py mod -t resource/ddns@ddns1/depend@<依存するリソース名> --delete

#### 復旧動作

### 活性異常検出時の復旧動作

• 活性リトライしきい値

既定値:1 (最小値:0, 最大値:99)

clpcfadm.py mod -t resource/ddns@ddns1/act/retry --set *<*設定値*>*

• フェイルオーバしきい値

既定値:1 (最小値:0, 最大値:99)

clpcfadm.py mod -t resource/ddns@ddns1/act/fo --set *<*設定値*>*

• 最終動作

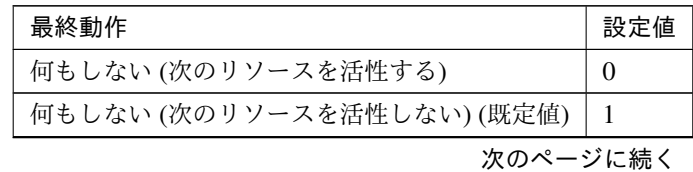

| 最終動作                   | 設定値 |
|------------------------|-----|
| グループ停止                 | 2   |
| クラスタサービス停止             | 3   |
| クラスタサービス停止と OS シャットダウン | 4   |
| クラスタサービス停止と OS 再起動     | 5   |
| sysrq パニック             | 8   |
| keepalive リセット         | 9   |
| keepalive パニック         | 10  |
| BMC リセット               | 11  |
| BMC パワーオフ              | 12  |
| BMC パワーサイクル            | 13  |
| <b>BMC NMI</b>         | 14  |

表 7.82 – 前のページからの続き

clpcfadm.py mod -t resource/ddns@ddns1/act/action --set *<*設定値*>*

• 最終動作前にスクリプトを実行する

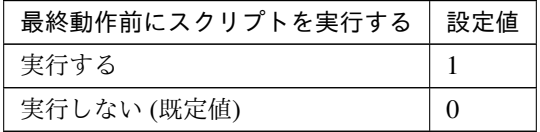

clpcfadm.py mod -t resource/ddns@ddns1/act/preaction/use --set *<*設 定 値*>*

注釈: 「実行する」場合、「スクリプト設定」 - 「ファイル」を設定してください。

# スクリプト設定

– ファイル種別

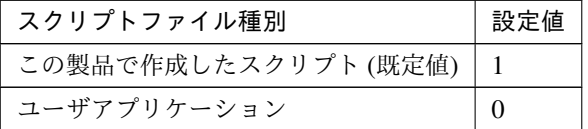

clpcfadm.py mod -t resource/ddns@ddns1/act/preaction/default *,→*--set <設定値>

注釈: 本パラメータを変更する場合、「ファイル」も変更してください。

– ファイル (1023 バイト以内) clpcfadm.py mod -t resource/ddns@ddns1/act/preaction/path *,→*--set *<*ファイル*>*

注釈: 「ユーザアプリケーション」 (クラスタサーバ上の任意のスクリプトファイル) を 設定する場合、絶対パスで指定してください。

注釈: 「この製品で作成したスクリプト」 を設定する場合は preactaction.sh を設定して ください。 clpcfadm.py mod -t resource/ddns@ddns1/act/preaction/path *,→*--set preactaction.sh

– タイムアウト (秒)

既定値:5 (最小値:1, 最大値:9999)

clpcfadm.py mod -t resource/ddns@ddns1/act/preaction/timeout. *,→*--set *<*設定値*>*

### 非活性異常検出時の復旧動作

• 非活性リトライしきい値

既定値:1 (最小値:0, 最大値:99)

clpcfadm.py mod -t resource/ddns@ddns1/deact/retry --set *<*設定値*>*

## • 最終動作

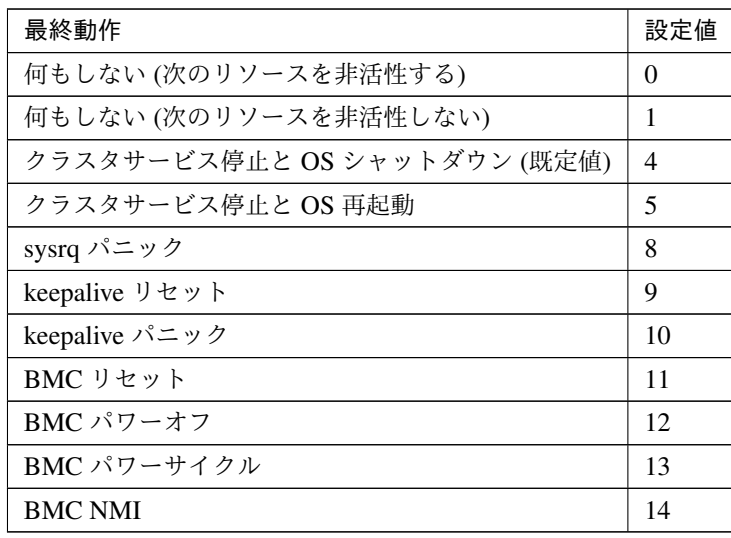

clpcfadm.py mod -t resource/ddns@ddns1/deact/action --set *<*設定値*>*

• 最終動作前にスクリプトを実行する

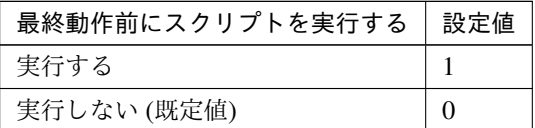

clpcfadm.py mod -t resource/ddns@ddns1/deact/preaction/use --set <設 定値*>*

注釈: 「実行する」場合、「スクリプト設定」 - 「ファイル」を設定してください。

#### スクリプト設定

– ファイル種別

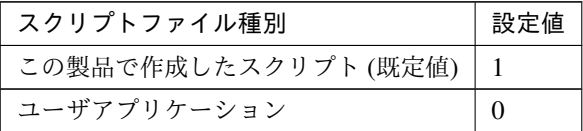

clpcfadm.py mod -t resource/ddns@ddns1/deact/preaction/ →default --set <設定値>

注釈: 本パラメータを変更する場合、「ファイル」も変更してください。

– ファイル (1023 バイト以内)

clpcfadm.py mod -t resource/ddns@ddns1/deact/preaction/path *,→*--set *<*ファイル*>*

注釈: 「ユーザアプリケーション」 (クラスタサーバ上の任意のスクリプトファイル) を 設定する場合、絶対パスで指定してください。

注釈: 「この製品で作成したスクリプト」 を設定する場合は predeactaction.sh を設定し てください。 clpcfadm.py mod -t resource/ddns@ddns1/deact/preaction/path. *,→*--set predeactaction.sh

– タイムアウト (秒) 既定値:5 (最小値:1, 最大値:9999) clpcfadm.py mod -t resource/ddns@ddns1/deact/preaction/ *,→*timeout --set *<*設定値*>*

## 詳細

# 共通

• 仮想ホスト名 (255 バイト以内)

clpcfadm.py mod -t resource/ddns@ddns1/parameters/host/ddnsname *,→*--set *<*仮想ホスト名*>*

• IP アドレス

clpcfadm.py mod -t resource/ddns@ddns1/parameters/host/ip --set *<IP* アドレス*>*

• DDNS サーバ (255 バイト以内)

```
clpcfadm.py mod -t resource/ddns@ddns1/parameters/dnsserver/name
,→--set <DDNS サーバ>
```
• ポート番号

既定値:53 (最小値:1, 最大値:65535)

clpcfadm.py mod -t resource/ddns@ddns1/parameters/dnsserver/port *,→*--set *<*設定値*>*

• 認証キー名 (255 バイト以内)

clpcfadm.py mod -t resource/ddns@ddns1/parameters/dnsserver/ *,→*keyname --set *<*認証キー名*>*

• 認証キー値 (255 バイト以内)

```
clpcfadm.py mod -t resource/ddns@ddns1/parameters/dnsserver/
,→keyvalue --set <認証キー値>
```
#### 個別に設定する

サーバ毎に以下のように設定してください。

• IP アドレス

clpcfadm.py mod -t resource/ddns@ddns1/server@<**サーバ名**>/parameters/ *,→*host/ip --set *<IP* アドレス*>* --nocheck

注釈: 共通設定に戻す場合はサーバ毎に以下のように設定してください。 clpcfadm.py mod -t resource/ddns@ddns1/server@<サーバ名> --delete

## 拡張

• リソース起動属性

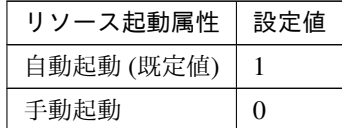

clpcfadm.py mod -t resource/ddns@ddns1/start --set *<*設定値*>*

活性前後、非活性前後にスクリプトを実行する

注釈: スクリプトを「実行する」場合、「スクリプト設定」 - 「ファイル」を設定してください。

• リソース活性前にスクリプトを実行する

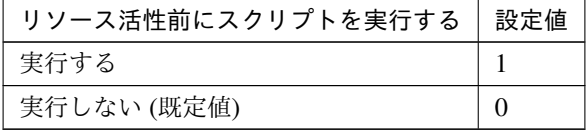

clpcfadm.py mod -t resource/ddns@ddns1/preact/use --set *<*設定値*>*

• リソース活性後にスクリプトを実行する

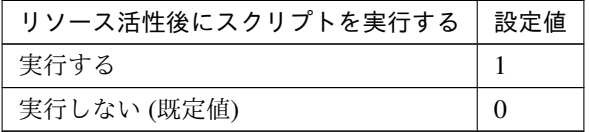

clpcfadm.py mod -t resource/ddns@ddns1/predeact/use --set *<*設定値*>*

• リソース非活性前にスクリプトを実行する

クラスタ構築コマンドリファレンスガイド**,** リリース **1**

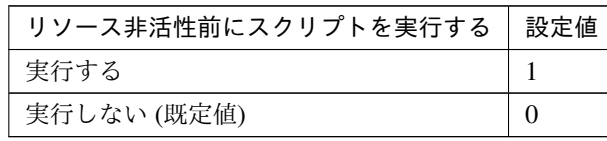

clpcfadm.py mod -t resource/ddns@ddns1/postact/use --set *<*設定値*>*

• リソース非活性後にスクリプトを実行する

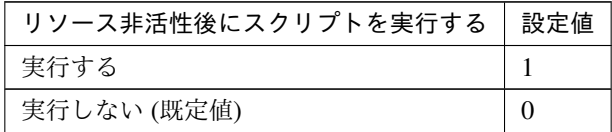

clpcfadm.py mod -t resource/ddns@ddns1/postdeact/use --set *<*設定値 *>*

#### スクリプト設定

• ファイル種別

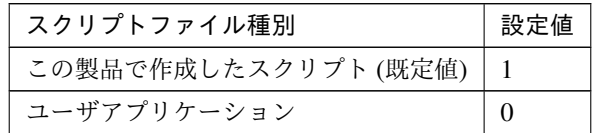

clpcfadm.py mod -t resource/ddns@ddns1/preact/default --set <設 定値> clpcfadm.py mod -t resource/ddns@ddns1/predeact/default --set *,→*<設定値> clpcfadm.py mod -t resource/ddns@ddns1/postact/default --set *,→*<設定値> clpcfadm.py mod -t resource/ddns@ddns1/postdeact/default --set *,→*<設定値>

注釈:<設定値>には、いずれも同じ値を設定してください。

注釈: 本パラメータを変更する場合、「ファイル」も変更してください。

• ファイル (1023 バイト以内)

clpcfadm.py mod -t resource/ddns@ddns1/preact/path --set *<*フ ァ イ ル*>*

clpcfadm.py mod -t resource/ddns@ddns1/predeact/path --set *<*ファ

クラスタ構築コマンドリファレンスガイド**,** リリース **1**

イル*>* clpcfadm.py mod -t resource/ddns@ddns1/postact/path --set *<*フ ァ イル*>* clpcfadm.py mod -t resource/ddns@ddns1/postdeact/path --set *,→<*ファイル*>*

注釈: <ファイル>には、いずれも同じ値を設定してください。

注釈: 「ユーザアプリケーション」 (クラスタサーバ上の任意のスクリプトファイル) を設 定する場合、絶対パスで指定してください。

注釈: 「この製品で作成したスクリプト」 を設定する場合は rscextent.sh を設定してくだ さい。 clpcfadm.py mod -t resource/ddns@ddns1/preact/path --set *,→*rscextent.sh clpcfadm.py mod -t resource/ddns@ddns1/predeact/path --set. *,→*rscextent.sh clpcfadm.py mod -t resource/ddns@ddns1/postact/path --set *,→*rscextent.sh clpcfadm.py mod -t resource/ddns@ddns1/postdeact/path --set. *,→*rscextent.sh

• タイムアウト (秒)

既定値:30 (最小値:1, 最大値:9999)

clpcfadm.py mod -t resource/ddns@ddns1/preact/timeout --set *<*設 定値*>* clpcfadm.py mod -t resource/ddns@ddns1/predeact/timeout --set *,→<*設定値*>* clpcfadm.py mod -t resource/ddns@ddns1/postact/timeout --set *,→<*設定値*>* clpcfadm.py mod -t resource/ddns@ddns1/postdeact/timeout --set *,→<*設定値*>*

注釈:<設定値>には、いずれも同じ値を設定してください。

# **7.7.3** ダイナミック **DNS** リソースを削除する

グループリソース種別・グループリソース名を指定し削除してください。

clpcfadm.py del rsc *<*所属グループ名*>* ddns ddns1

重要: 削除するグループリソースに関連するモニタリソースなどは連動して削除しません。

# **7.8** ディスクリソース

#### 注釈:

本章で記載しているコマンドラインはグループリソース名に disk1 を使用しています。

ご使用の環境に合わせて変更してください。

# **7.8.1** ディスクリソースを追加する

以下の項目を必ず設定してください。詳細は「[ディスクリソースのパラメータを設定する](#page-177-0)」を参照してください。

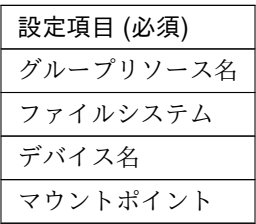

clpcfadm.py add rsc *<*所属するグループ名*>* disk disk1 clpcfadm.py mod -t resource/disk@disk1/parameters/fs --set *<*ファイルシステム*>* clpcfadm.py mod -t resource/disk@disk1/parameters/device --set *<*デバイス名*>* clpcfadm.py mod -t resource/disk@disk1/parameters/mount/point --set *<*マウン トポイント*>*

注釈: 設定項目 (必須) のみを設定した場合、設定項目 (必須) 以外のパラメータは既定値が適用されます。

## <span id="page-177-0"></span>**7.8.2** ディスクリソースのパラメータを設定する

#### 基本情報

• グループリソース名 (31 バイト以内)

リソース追加時に設定しています。グループリソース名を変更したい場合は、リソースを削除し再設定 してください。

• コメント (127 バイト以内)

clpcfadm.py mod -t resource/disk@disk1/comment --set *<*コメント*>*

注釈: 空白を含む文字列はダブルクオートで囲んでください。(例:"Sample Comment")

## 依存関係

• 既定の依存関係に従う (既定値)

clpcfadm.py del rscdep disk disk1

• 依存するリソースを設定する

clpcfadm.py add rscdep disk disk1 *<*依存するリソース名*>*

• 依存するリソースなし

clpcfadm.py add rscdep disk disk1 ""

• 依存するリソースを削除する

clpcfadm.py mod -t resource/disk@disk1/depend@<依存するリソース名> --delete

### 復旧動作

#### 活性異常検出時の復旧動作

• 活性リトライしきい値

既定値:0 (最小値:0, 最大値:99)

clpcfadm.py mod -t resource/disk@disk1/act/retry --set *<*設定値*>*

• フェイルオーバしきい値

既定値:1 (最小値:0, 最大値:99)

clpcfadm.py mod -t resource/disk@disk1/act/fo --set *<*設定値*>*

• 最終動作

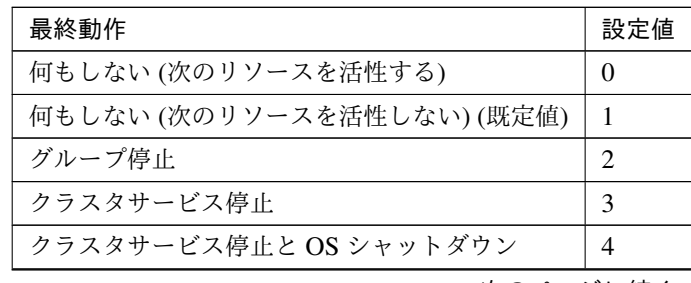

次のページに続く

| 最終動作               | 設定値 |
|--------------------|-----|
| クラスタサービス停止と OS 再起動 | 5   |
| sysrq パニック         | 8   |
| keepalive リセット     | 9   |
| keepalive パニック     | 10  |
| BMC リセット           | 11  |
| BMC パワーオフ          | 12  |
| BMC パワーサイクル        | 13  |
| <b>BMC NMI</b>     | 14  |

表 7.95 – 前のページからの続き

clpcfadm.py mod -t resource/disk@disk1/act/action --set *<*設定値*>*

• 最終動作前にスクリプトを実行する

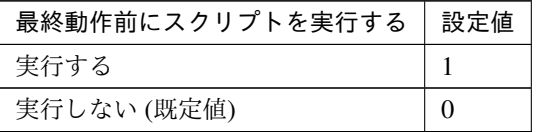

clpcfadm.py mod -t resource/disk@disk1/act/preaction/use --set *<*設 定 値*>*

注釈: 「実行する」場合、「スクリプト設定」 - 「ファイル」を設定してください。

### スクリプト設定

– ファイル種別

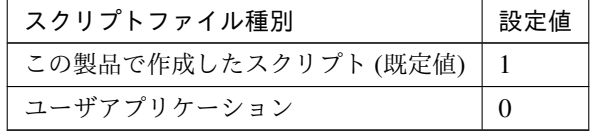

clpcfadm.py mod -t resource/disk@disk1/act/preaction/default *,→*--set <設定値>

注釈: 本パラメータを変更する場合、「ファイル」も変更してください。

– ファイル (1023 バイト以内)

clpcfadm.py mod -t resource/disk@disk1/act/preaction/path *,→*--set *<*ファイル*>*
注釈: 「ユーザアプリケーション」 (クラスタサーバ上の任意のスクリプトファイル) を 設定する場合、絶対パスで指定してください。

注釈: 「この製品で作成したスクリプト」 を設定する場合は preactaction.sh を設定して ください。 clpcfadm.py mod -t resource/disk@disk1/act/preaction/path *,→*--set preactaction.sh

– タイムアウト (秒)

既定値:5 (最小値:1, 最大値:9999) clpcfadm.py mod -t resource/disk@disk1/act/preaction/timeout *,→*--set *<*設定値*>*

#### 非活性異常検出時の復旧動作

• 非活性リトライしきい値

既定値:0 (最小値:0, 最大値:99)

clpcfadm.py mod -t resource/disk@disk1/deact/retry --set *<*設定値*>*

• 最終動作

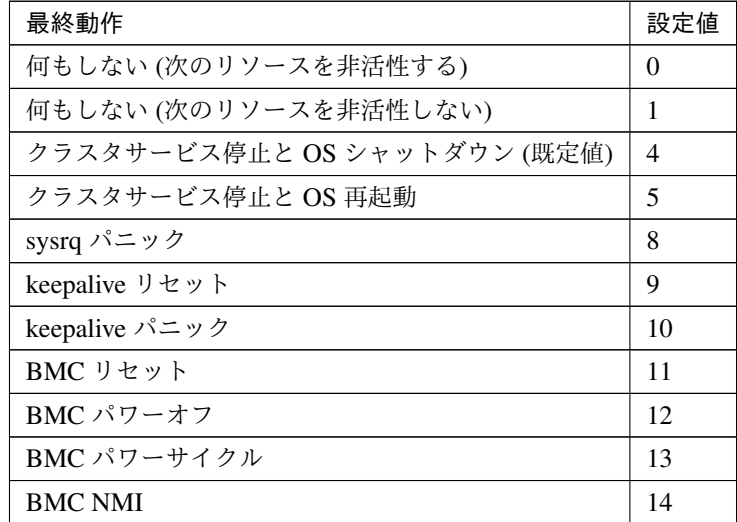

clpcfadm.py mod -t resource/disk@disk1/deact/action --set *<*設定値*>*

• 最終動作前にスクリプトを実行する

# **CLUSTERPRO X 5.2 for Linux**

クラスタ構築コマンドリファレンスガイド**,** リリース **1**

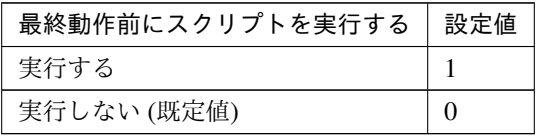

clpcfadm.py mod -t resource/disk@disk1/deact/preaction/use --set *<*設 定値*>*

注釈: 「実行する」場合、「スクリプト設定」 - 「ファイル」を設定してください。

# スクリプト設定

– ファイル種別

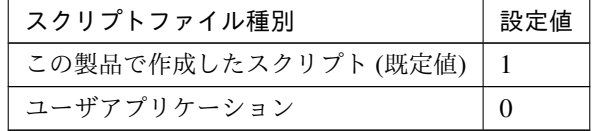

clpcfadm.py mod -t resource/disk@disk1/deact/preaction/ →default --set <設定値>

注釈: 本パラメータを変更する場合、「ファイル」も変更してください。

– ファイル (1023 バイト以内)

clpcfadm.py mod -t resource/disk@disk1/deact/preaction/path *,→*--set *<*ファイル*>*

注釈: 「ユーザアプリケーション」 (クラスタサーバ上の任意のスクリプトファイル) を 設定する場合、絶対パスで指定してください。

注釈: 「この製品で作成したスクリプト」 を設定する場合は predeactaction.sh を設定し てください。 clpcfadm.py mod -t resource/disk@disk1/deact/preaction/path

*,→*--set predeactaction.sh

– タイムアウト (秒)

既定値:5 (最小値:1, 最大値:9999) clpcfadm.py mod -t resource/disk@disk1/deact/preaction/ *,→*timeout --set *<*設定値*>*

詳細

共通

• ディスクタイプ

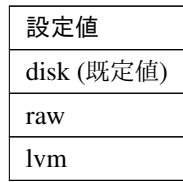

clpcfadm.py mod -t resource/disk@disk1/parameters/disktype --set *<*設 定値*>*

• ファイルシステム (15 バイト以内)

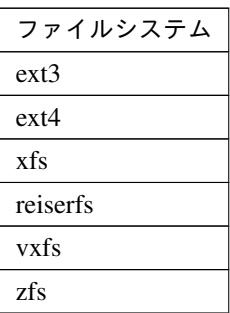

clpcfadm.py mod -t resource/disk@disk1/parameters/fs --set *<*ファイルシ ステム*>*

注釈: 「ディスクタイプ」の設定が 「disk」「lvm」 の場合に設定してください。

• デバイス名 (1023 バイト以内)

clpcfadm.py mod -t resource/disk@disk1/parameters/device --set *<*デ バ イス名*>*

注釈: 絶対パスで指定してください。

• RAW デバイス名 (1023 バイト以内)

```
clpcfadm.py mod -t resource/disk@disk1/parameters/rawdevice --set
,→<RAW デバイス名>
```
注釈: 「ディスクタイプ」の設定が 「raw」 の場合に設定してください。

• マウントポイント (1023 バイト以内)

clpcfadm.py mod -t resource/disk@disk1/parameters/mount/point *,→*--set *<*マウントポイント*>*

注釈: 絶対パスで指定してください。

注釈: 「ディスクタイプ」の設定が 「disk」「lvm」 の場合に設定してください。

#### 調整

「ディスクタイプ」の設定が「**disk**」「**lvm**」の場合

#### マウント

• マウントオプション (1023 バイト以内)

既定値:rw

clpcfadm.py mod -t resource/disk@disk1/parameters/mount/ *,→*option --set *<*マウントオプション*>*

- タイムアウト (秒) 既定値:180 (最小値:1, 最大値:999) clpcfadm.py mod -t resource/disk@disk1/parameters/mount/ *,→*timeout --set *<*設定値*>*
- リトライ回数 既定値:3 (最小値:0, 最大値:999) clpcfadm.py mod -t resource/disk@disk1/parameters/mount/ *,→*retry --set *<*設定値*>*

#### アンマウント

- タイムアウト (秒) 既定値:120 (最小値:1, 最大値:999) clpcfadm.py mod -t resource/disk@disk1/parameters/umount/ *,→*timeout --set *<*設定値*>* • リトライ回数
- 既定値:3 (最小値:0, 最大値:999)

clpcfadm.py mod -t resource/disk@disk1/parameters/umount/ *,→*retry --set *<*設定値*>*

• リトライインターバル

既定値:5 (最小値:0, 最大値:999)

clpcfadm.py mod -t resource/disk@disk1/parameters/umount/ *,→*interval --set *<*設定値*>*

• 異常検出時の強制動作

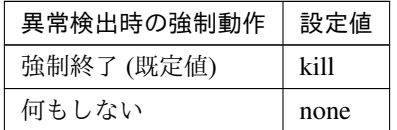

clpcfadm.py mod -t resource/disk@disk1/parameters/umount/ *,→*action --set *<*設定値*>*

### **fsck**

注釈: 「ファイルシステム」の設定が「xfs 以外」の場合に設定してください。

• fsck オプション (1023 バイト以内) 既定値:-y

clpcfadm.py mod -t resource/disk@disk1/parameters/fsck/ *,→*option --set *<fsck* オプション*>*

• fsck タイムアウト

既定値:7200 (最小値:1, 最大値:9999)

clpcfadm.py mod -t resource/disk@disk1/parameters/fsck/ *,→*timeout --set *<*設定値*>*

# **Mount** 実行前の **fsck** アクション

• Mount 実行前の fsck アクション

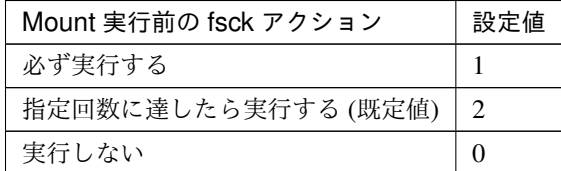

clpcfadm.py mod -t resource/disk@disk1/parameters/fsck/ *,→*timing --set *<*設定値*>*

– 回数

既定値:10 (最小値:0, 最大値:999)

clpcfadm.py mod -t resource/disk@disk1/parameters/fsck/ *,→*interval --set *<*設定値*>*

注釈: 「Mount 実行前の fsck アクション」の設定が「指定回数に達したら実行す る」の場合に設定してください。

# **Mount** 失敗時の **fsck** アクション

• Mount 失敗時の fsck アクション

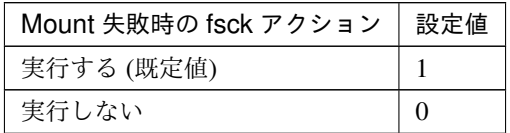

clpcfadm.py mod -t resource/disk@disk1/parameters/mount/ *,→*action --set *<*設定値*>*

#### **reiserfs** の再構築

• reiserfs の再構築

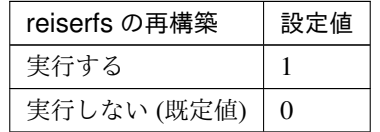

clpcfadm.py mod -t resource/disk@disk1/parameters/fsck/ *,→*fixopt --set *<*設定値*>*

**xfs\_repair**

注釈: 「ファイルシステム」の設定が「xfs」の場合に設定してください。

• xfs\_repair オプション (1023 バイト以内)

clpcfadm.py mod -t resource/disk@disk1/parameters/fsck/ *,→*xfsoption --set *<xfs\_repair* オプション*>*

- xfs\_repair タイムアウト (秒)
	- 既定値:7200 (最小値:1, 最大値:9999)
	- clpcfadm.py mod -t resource/disk@disk1/parameters/fsck/

*,→*xfstimeout --set *<*設定値*>*

**Mount** 失敗時の **xfs\_repair** アクション

• Mount 失敗時の xfs\_repair アクション

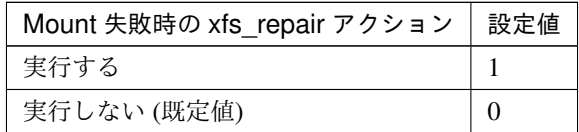

clpcfadm.py mod -t resource/disk@disk1/parameters/mount/ *,→*xfsaction --set *<*設定値*>*

# 「ディスクタイプ」の設定が「**raw**」の場合

• アンバインドを実行する

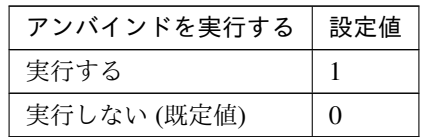

clpcfadm.py mod -t resource/disk@disk1/parameters/unbind/ →execute --set <設定値>

• タイムアウト (秒) 既定値:10 (最小値:1, 最大値:999)

clpcfadm.py mod -t resource/disk@disk1/parameters/unbind/ →timeout --set <設定値>

• リトライ回数

既定値:3 (最小値:0, 最大値:999)

clpcfadm.py mod -t resource/disk@disk1/parameters/unbind/retry\_ *,→*--set <設定値>

# 個別に設定する

サーバ毎に以下のように設定してください。

• ファイルシステム

clpcfadm.py mod -t resource/disk@disk1/server@<サーバ名>/parameters/ *,→*fs --set *<*設定値*>* --nocheck

• デバイス名

clpcfadm.py mod -t resource/disk@disk1/server@<サーバ名>/parameters/ *,→*device --set *<*デバイス名*>* --nocheck

• RAW デバイス名

clpcfadm.py mod -t resource/disk@disk1/server@<サ ー バ 名>/parameters/ →rawdevice --set <RAWデバイス名> --nocheck

• マウントポイント

clpcfadm.py mod -t resource/disk@disk1/server@<サーバ名>/parameters/ *,→*mount/point --set *<*マウントポイント*>* --nocheck

注釈: 共通設定に戻す場合はサーバ毎に以下のように設定してください。 clpcfadm.py mod -t resource/disk@disk1/server@<サーバ名> --delete

# 拡張

• リソース起動属性

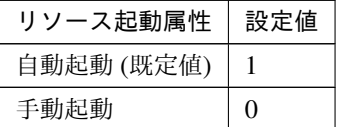

clpcfadm.py mod -t resource/disk@disk1/start --set *<*設定値*>*

活性前後、非活性前後にスクリプトを実行する

注釈: スクリプトを「実行する」場合、「スクリプト設定」 - 「ファイル」を設定してください。

• リソース活性前にスクリプトを実行する

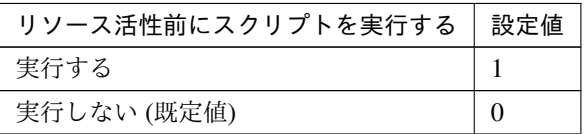

clpcfadm.py mod -t resource/disk@disk1/preact/use --set *<*設定値*>*

• リソース活性後にスクリプトを実行する

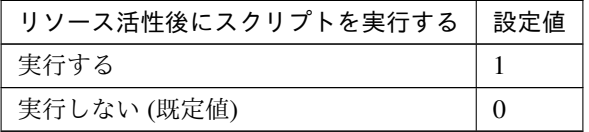

clpcfadm.py mod -t resource/disk@disk1/predeact/use --set *<*設定値*>*

• リソース非活性前にスクリプトを実行する

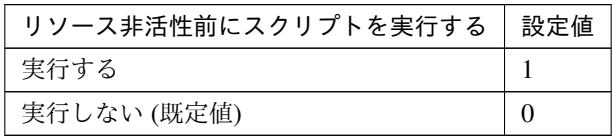

clpcfadm.py mod -t resource/disk@disk1/postact/use --set *<*設定値*>*

• リソース非活性後にスクリプトを実行する

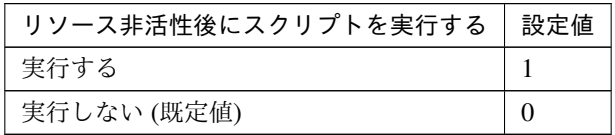

clpcfadm.py mod -t resource/disk@disk1/postdeact/use --set *<*設定値 *>*

### スクリプト設定

• ファイル種別

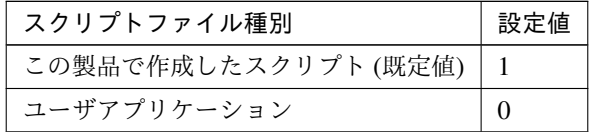

clpcfadm.py mod -t resource/disk@disk1/preact/default --set <設 定値>

clpcfadm.py mod -t resource/disk@disk1/predeact/default --set *,→*<設定値>

clpcfadm.py mod -t resource/disk@disk1/postact/default --set *,→*<設定値>

clpcfadm.py mod -t resource/disk@disk1/postdeact/default --set *,→*<設定値>

注釈:<設定値>には、いずれも同じ値を設定してください。

注釈: 本パラメータを変更する場合、「ファイル」も変更してください。

• ファイル (1023 バイト以内)

clpcfadm.py mod -t resource/disk@disk1/preact/path --set *<*フ ァ イ

ル*>* clpcfadm.py mod -t resource/disk@disk1/predeact/path --set *<*ファ イル*>* clpcfadm.py mod -t resource/disk@disk1/postact/path --set *<*フ ァ イル*>* clpcfadm.py mod -t resource/disk@disk1/postdeact/path --set *,→<*ファイル*>*

注釈: <ファイル>には、いずれも同じ値を設定してください。

注釈: 「ユーザアプリケーション」 (クラスタサーバ上の任意のスクリプトファイル) を設 定する場合、絶対パスで指定してください。

注釈: 「この製品で作成したスクリプト」 を設定する場合は rscextent.sh を設定してくだ さい。 clpcfadm.py mod -t resource/disk@disk1/preact/path --set. *,→*rscextent.sh clpcfadm.py mod -t resource/disk@disk1/predeact/path --set *,→*rscextent.sh clpcfadm.py mod -t resource/disk@disk1/postact/path --set. *,→*rscextent.sh clpcfadm.py mod -t resource/disk@disk1/postdeact/path --set *,→*rscextent.sh

• タイムアウト (秒)

既定値:30 (最小値:1, 最大値:9999) clpcfadm.py mod -t resource/disk@disk1/preact/timeout --set *<*設 定値*>* clpcfadm.py mod -t resource/disk@disk1/predeact/timeout --set *,→<*設定値*>* clpcfadm.py mod -t resource/disk@disk1/postact/timeout --set *,→<*設定値*>* clpcfadm.py mod -t resource/disk@disk1/postdeact/timeout --set *,→<*設定値*>*

注釈:<設定値>には、いずれも同じ値を設定してください。

# **7.8.3** ディスクリソースを削除する

グループリソース種別・グループリソース名を指定し削除してください。

clpcfadm.py del rsc *<*所属グループ名*>* disk disk1

重要: 削除するグループリソースに関連するモニタリソースなどは連動して削除しません。

# **7.9 EXEC** リソース

### 注釈:

本章で記載しているコマンドラインはグループリソース名に exec1 を使用しています。

ご使用の環境に合わせて変更してください。

# **7.9.1 EXEC** リソースを追加する

以下の項目を必ず設定してください。詳細は「*EXEC* [リソースのパラメータを設定する](#page-191-0)」を参照してください。

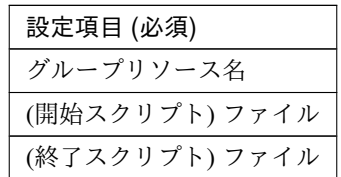

clpcfadm.py add rsc *<*所属するグループ名*>* exec exec1 clpcfadm.py mod -t resource/exec@exec1/parameters/act/path --set <(開始スク リプト*)* ファイル*>* --nocheck clpcfadm.py mod -t resource/exec@exec1/parameters/deact/path --set *<(*終了ス クリプト*)* ファイル*>* --nocheck

注釈: 設定項目 (必須) のみを設定した場合、設定項目 (必須) 以外のパラメータは既定値が適用されます。

# <span id="page-191-0"></span>**7.9.2 EXEC** リソースのパラメータを設定する

#### 基本情報

• グループリソース名 (31 バイト以内)

リソース追加時に設定しています。グループリソース名を変更したい場合は、リソースを削除し再設定 してください。

• コメント (127 バイト以内)

clpcfadm.py mod -t resource/exec@exec1/comment --set *<*コメント*>*

注釈: 空白を含む文字列はダブルクオートで囲んでください。(例:"Sample Comment")

## 依存関係

• 既定の依存関係に従う (既定値)

clpcfadm.py del rscdep exec exec1

• 依存するリソースを設定する

clpcfadm.py add rscdep exec exec1 *<*依存するリソース名*>*

• 依存するリソースなし

clpcfadm.py add rscdep exec exec1 ""

• 依存するリソースを削除する

clpcfadm.py mod -t resource/exec@exec1/depend@<依存するリソース名> --delete

### 復旧動作

#### 活性異常検出時の復旧動作

• 活性リトライしきい値

既定値:0 (最小値:0, 最大値:99)

clpcfadm.py mod -t resource/exec@exec1/act/retry --set *<*設定値*>*

• フェイルオーバしきい値

既定値:1 (最小値:0, 最大値:99)

clpcfadm.py mod -t resource/exec@exec1/act/fo --set *<*設定値*>*

• 最終動作

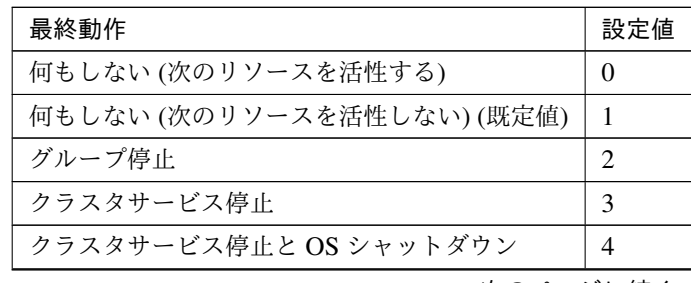

次のページに続く

| 最終動作               | 設定値 |
|--------------------|-----|
| クラスタサービス停止と OS 再起動 | 5   |
| sysrq パニック         | 8   |
| keepalive リセット     | 9   |
| keepalive パニック     | 10  |
| BMC リセット           | 11  |
| BMC パワーオフ          | 12  |
| BMC パワーサイクル        | 13  |
| <b>BMC NMI</b>     | 14  |

表 7.116 – 前のページからの続き

clpcfadm.py mod -t resource/exec@exec1/act/action --set *<*設定値*>*

• 最終動作前にスクリプトを実行する

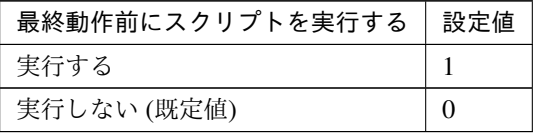

clpcfadm.py mod -t resource/exec@exec1/act/preaction/use --set *<*設 定 値*>*

注釈: 「実行する」場合、「スクリプト設定」 - 「ファイル」を設定してください。

# スクリプト設定

– ファイル種別

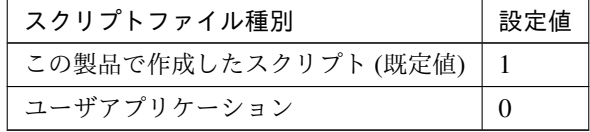

clpcfadm.py mod -t resource/exec@exec1/act/preaction/default *,→*--set <設定値>

注釈: 本パラメータを変更する場合、「ファイル」も変更してください。

– ファイル (1023 バイト以内)

clpcfadm.py mod -t resource/exec@exec1/act/preaction/path. *,→*--set *<*ファイル*>*

注釈: 「ユーザアプリケーション」 (クラスタサーバ上の任意のスクリプトファイル) を 設定する場合、絶対パスで指定してください。

注釈: 「この製品で作成したスクリプト」 を設定する場合は preactaction.sh を設定して ください。 clpcfadm.py mod -t resource/exec@exec1/act/preaction/path *,→*--set preactaction.sh

– タイムアウト (秒)

既定値:5 (最小値:1, 最大値:9999) clpcfadm.py mod -t resource/exec@exec1/act/preaction/timeout *,→*--set *<*設定値*>*

#### 非活性異常検出時の復旧動作

• 非活性リトライしきい値

既定値:0 (最小値:0, 最大値:99)

clpcfadm.py mod -t resource/exec@exec1/deact/retry --set *<*設定値*>*

• 最終動作

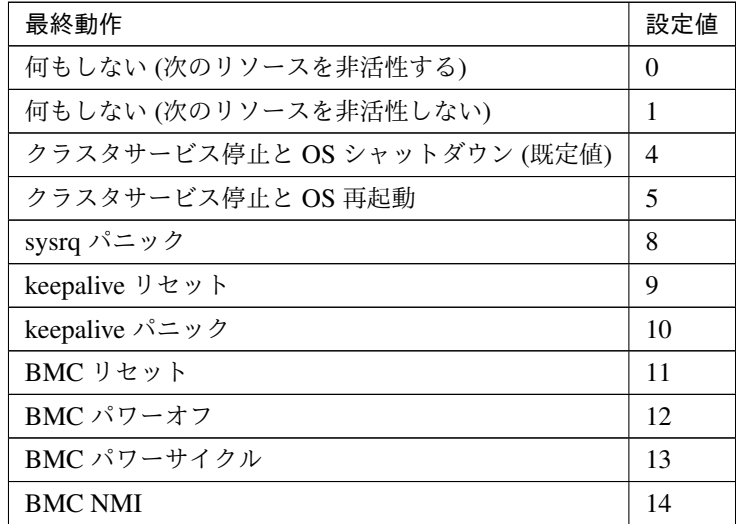

clpcfadm.py mod -t resource/exec@exec1/deact/action --set *<*設定値*>*

• 最終動作前にスクリプトを実行する

# **CLUSTERPRO X 5.2 for Linux**

クラスタ構築コマンドリファレンスガイド**,** リリース **1**

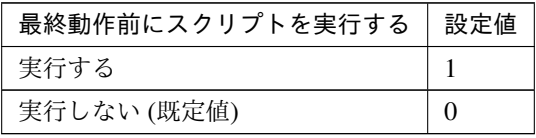

clpcfadm.py mod -t resource/exec@exec1/deact/preaction/use --set *<*設 定値*>*

注釈: 「実行する」場合、「スクリプト設定」 - 「ファイル」を設定してください。

# スクリプト設定

– ファイル種別

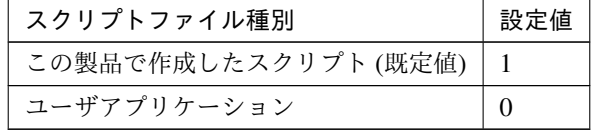

clpcfadm.py mod -t resource/exec@exec1/deact/preaction/ →default --set <設定値>

注釈: 本パラメータを変更する場合、「ファイル」も変更してください。

– ファイル (1023 バイト以内)

clpcfadm.py mod -t resource/exec@exec1/deact/preaction/path *,→*--set *<*ファイル*>*

注釈: 「ユーザアプリケーション」 (クラスタサーバ上の任意のスクリプトファイル) を 設定する場合、絶対パスで指定してください。

注釈: 「この製品で作成したスクリプト」 を設定する場合は predeactaction.sh を設定し てください。

clpcfadm.py mod -t resource/exec@exec1/deact/preaction/path. *,→*--set predeactaction.sh

– タイムアウト (秒)

既定値:5 (最小値:1, 最大値:9999) clpcfadm.py mod -t resource/exec@exec1/deact/preaction/ *,→*timeout --set *<*設定値*>*

# 詳細

• (開始スクリプト) ファイル (1023 バイト以内)

clpcfadm.py mod -t resource/exec@exec1/parameters/act/path --set *<(*開 始 スクリプト*)* ファイル*>*

注釈: 「ユーザアプリケーション」 (クラスタサーバ上の任意のスクリプトファイル) を設定する場合、 絶対パスで指定してください。

注釈: 「この製品で作成したスクリプト」を設定する場合は start.sh を設定してください。

clpcfadm.py mod -t resource/exec@exec1/parameters/act/path --set *,→*start.sh

• (終了スクリプト) ファイル (1023 バイト以内)

clpcfadm.py mod -t resource/exec@exec1/parameters/deact/path --set *<(*終 了スクリプト*)* ファイル*>*

注釈: 「ユーザアプリケーション」 (クラスタサーバ上の任意のスクリプトファイル) を設定する場合、 絶対パスで指定してください。

注釈: 「この製品で作成したスクリプト」 を設定する場合は stop.sh を設定してください。

clpcfadm.py mod -t resource/exec@exec1/parameters/deact/path --set. *,→*stop.sh

# 調整

パラメータ

開始スクリプト

• 開始スクリプト

# **CLUSTERPRO X 5.2 for Linux**

クラスタ構築コマンドリファレンスガイド**,** リリース **1**

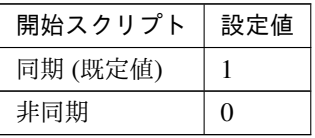

clpcfadm.py mod -t resource/exec@exec1/parameters/act/sync *,→*--set *<*設定値*>*

– タイムアウト (秒)

既定値:1800 (最小値:1, 最大値:9999) clpcfadm.py mod -t resource/exec@exec1/parameters/timeout/ *,→*start --set *<*設定値*>*

注釈: 「開始スクリプト」の設定が「同期」の場合に設定してください。

• 待機系サーバで実行する

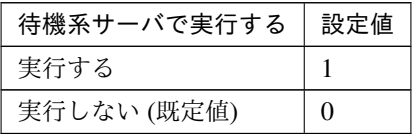

clpcfadm.py mod -t resource/exec@exec1/parameters/act/ *,→*postrunothers --set *<*設定値*>*

– タイムアウト (秒)

既定値:10 (最小値:1, 最大値:9999)

clpcfadm.py mod -t resource/exec@exec1/parameters/timeout/ *,→*startothers --set *<*設定値*>*

注釈: 「待機系サーバで実行する」の設定が「実行する」の場合に設定してください。

終了スクリプト

• 終了スクリプト

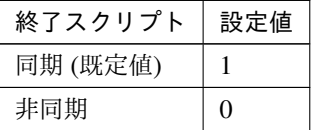

clpcfadm.py mod -t resource/exec@exec1/parameters/deact/sync *,→*--set *<*設定値*>*

– タイムアウト (秒)

# **CLUSTERPRO X 5.2 for Linux**

既定値:1800 (最小値:1, 最大値:9999)

clpcfadm.py mod -t resource/exec@exec1/parameters/timeout/ *,→*stop --set *<*設定値*>*

注釈: 「終了スクリプト」の設定が「同期」の場合に設定してください。

• 待機系サーバで実行する

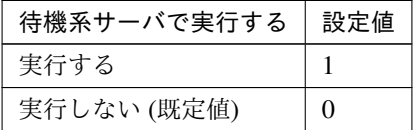

clpcfadm.py mod -t resource/exec@exec1/parameters/deact/ *,→*prerunothers --set *<*設定値*>*

– タイムアウト (秒)

既定値:10 (最小値:1, 最大値:9999)

clpcfadm.py mod -t resource/exec@exec1/parameters/timeout/ *,→*stopothers --set *<*設定値*>*

注釈: 「待機系サーバで実行する」の設定が「実行する」の場合に設定してください。

#### メンテナンス

• ログ出力先 (1023 バイト以内)

clpcfadm.py mod -t resource/exec@exec1/parameters/userlog --set *<*ロ グ出力先*>*

注釈: 絶対パスで指定してください。

• ローテートする

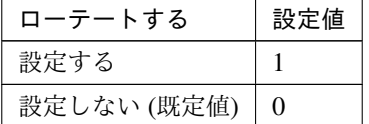

clpcfadm.py mod -t resource/exec@exec1/parameters/logrotate/use

*,→*--set *<*設定値*>*

• ローテートサイズ (バイト)

#### 既定値:1000000 (最小値:1, 最大値:999999999)

clpcfadm.py mod -t resource/exec@exec1/parameters/logrotate/size, *,→*--set *<*設定値*>*

注釈: 「ローテートする」の設定が「設定する」の場合に設定してください。

### 拡張

• リソース起動属性

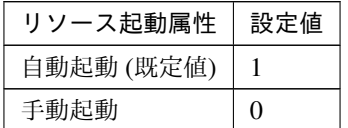

clpcfadm.py mod -t resource/exec@exec1/start --set *<*設定値*>*

活性前後、非活性前後にスクリプトを実行する

注釈: スクリプトを「実行する」場合、「スクリプト設定」 - 「ファイル」を設定してください。

• リソース活性前にスクリプトを実行する

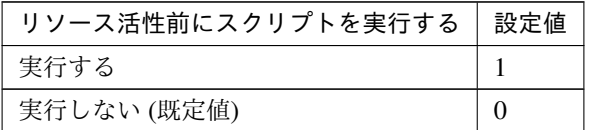

clpcfadm.py mod -t resource/exec@exec1/preact/use --set *<*設定値*>*

• リソース活性後にスクリプトを実行する

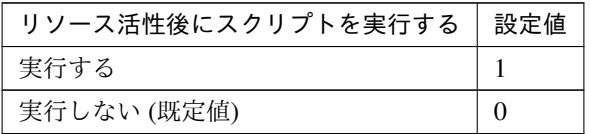

clpcfadm.py mod -t resource/exec@exec1/predeact/use --set *<*設定値*>*

• リソース非活性前にスクリプトを実行する

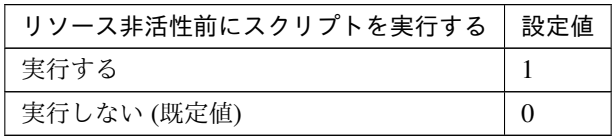

clpcfadm.py mod -t resource/exec@exec1/postact/use --set *<*設定値*>*

• リソース非活性後にスクリプトを実行する

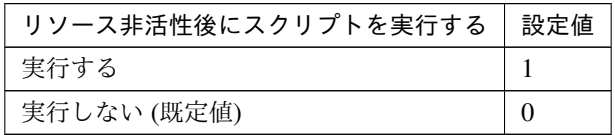

clpcfadm.py mod -t resource/exec@exec1/postdeact/use --set *<*設定値 *>*

### スクリプト設定

• ファイル種別

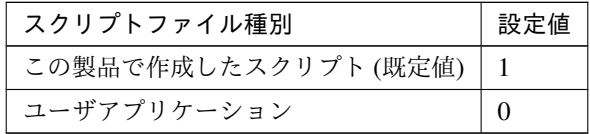

clpcfadm.py mod -t resource/exec@exec1/preact/default --set <設 定値>

clpcfadm.py mod -t resource/exec@exec1/predeact/default --set *,→*<設定値>

clpcfadm.py mod -t resource/exec@exec1/postact/default --set *,→*<設定値>

clpcfadm.py mod -t resource/exec@exec1/postdeact/default --set *,→*<設定値>

注釈:<設定値>には、いずれも同じ値を設定してください。

注釈: 本パラメータを変更する場合、「ファイル」も変更してください。

• ファイル (1023 バイト以内)

clpcfadm.py mod -t resource/exec@exec1/preact/path --set *<*フ ァ イ

ル*>* clpcfadm.py mod -t resource/exec@exec1/predeact/path --set *<*ファ イル*>* clpcfadm.py mod -t resource/exec@exec1/postact/path --set *<*フ ァ イル*>* clpcfadm.py mod -t resource/exec@exec1/postdeact/path --set *,→<*ファイル*>*

注釈: <ファイル>には、いずれも同じ値を設定してください。

注釈: 「ユーザアプリケーション」 (クラスタサーバ上の任意のスクリプトファイル) を設 定する場合、絶対パスで指定してください。

注釈: 「この製品で作成したスクリプト」 を設定する場合は rscextent.sh を設定してくだ さい。 clpcfadm.py mod -t resource/exec@exec1/preact/path --set. *,→*rscextent.sh clpcfadm.py mod -t resource/exec@exec1/predeact/path --set *,→*rscextent.sh clpcfadm.py mod -t resource/exec@exec1/postact/path --set. *,→*rscextent.sh clpcfadm.py mod -t resource/exec@exec1/postdeact/path --set *,→*rscextent.sh

• タイムアウト (秒)

既定値:30 (最小値:1, 最大値:9999) clpcfadm.py mod -t resource/exec@exec1/preact/timeout --set *<*設 定値*>* clpcfadm.py mod -t resource/exec@exec1/predeact/timeout --set *,→<*設定値*>* clpcfadm.py mod -t resource/exec@exec1/postact/timeout --set *,→<*設定値*>* clpcfadm.py mod -t resource/exec@exec1/postdeact/timeout --set *,→<*設定値*>*

注釈:<設定値>には、いずれも同じ値を設定してください。

# **7.9.3 EXEC** リソースを削除する

グループリソース種別・グループリソース名を指定し削除してください。

clpcfadm.py del rsc *<*所属グループ名*>* exec exec1

重要: 削除するグループリソースに関連するモニタリソースなどは連動して削除しません。

# **7.10** フローティング **IP** リソース

### 注釈:

本章で記載しているコマンドラインはグループリソース名に fip1 を使用しています。

ご使用の環境に合わせて変更してください。

# **7.10.1** フローティング **IP** リソースを追加する

以下の項目を必ず設定してください。詳細は「フローティング *IP* [リソースのパラメータを設定する](#page-203-0)」を参照して ください。

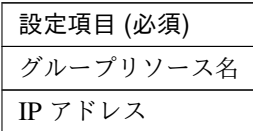

clpcfadm.py add rsc *<*所属するグループ名*>* fip fip1 clpcfadm.py mod -t resource/fip@fip1/parameters/ip --set *<IP* アドレス*>*

注釈: 設定項目 (必須) のみを設定した場合、設定項目 (必須) 以外のパラメータは既定値が適用されます。

# <span id="page-203-0"></span>**7.10.2** フローティング **IP** リソースのパラメータを設定する

#### 基本情報

• グループリソース名 (31 バイト以内)

リソース追加時に設定しています。グループリソース名を変更したい場合は、リソースを削除し再設定 してください。

• コメント (127 バイト以内)

clpcfadm.py mod -t resource/fip@fip1/comment --set *<*コメント*>*

注釈: 空白を含む文字列はダブルクオートで囲んでください。(例:"Sample Comment")

## 依存関係

• 既定の依存関係に従う (既定値)

clpcfadm.py del rscdep fip fip1

• 依存するリソースを設定する

clpcfadm.py add rscdep fip fip1 *<*依存するリソース名*>*

• 依存するリソースなし

clpcfadm.py add rscdep fip fip1 ""

• 依存するリソースを削除する

clpcfadm.py mod -t resource/fip@fip1/depend@<依存するリソース名> --delete

### 復旧動作

#### 活性異常検出時の復旧動作

• 活性リトライしきい値

既定値:5 (最小値:0, 最大値:99)

clpcfadm.py mod -t resource/fip@fip1/act/retry --set *<*設定値*>*

• フェイルオーバしきい値

既定値:1 (最小値:0, 最大値:99)

clpcfadm.py mod -t resource/fip@fip1/act/fo --set *<*設定値*>*

• 最終動作

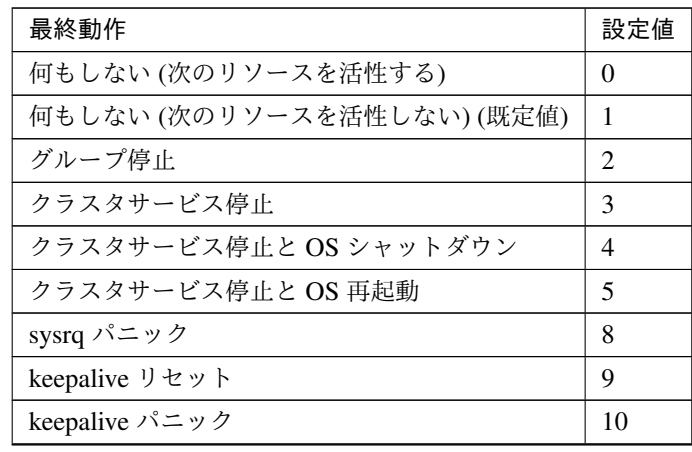

次のページに続く

| 最終動作           | 設定値 |
|----------------|-----|
| BMC リセット       |     |
| BMC パワーオフ      | 12  |
| BMC パワーサイクル    | 13  |
| <b>BMC NMI</b> | 14  |

表 7.134 – 前のページからの続き

clpcfadm.py mod -t resource/fip@fip1/act/action --set *<*設定値*>*

#### • 最終動作前にスクリプトを実行する

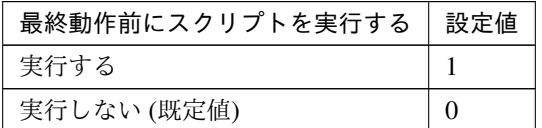

clpcfadm.py mod -t resource/fip@fip1/act/preaction/use --set *<*設定値*>*

注釈: 「実行する」場合、「スクリプト設定」 - 「ファイル」を設定してください。

# スクリプト設定

– ファイル種別

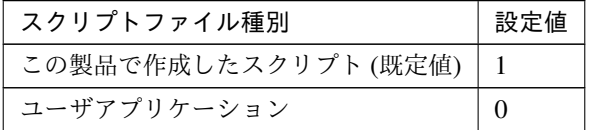

clpcfadm.py mod -t resource/fip@fip1/act/preaction/default *,→*--set <設定値>

注釈: 本パラメータを変更する場合、「ファイル」も変更してください。

– ファイル (1023 バイト以内)

clpcfadm.py mod -t resource/fip@fip1/act/preaction/path *,→*--set *<*ファイル*>*

注釈: 「ユーザアプリケーション」 (クラスタサーバ上の任意のスクリプトファイル) を 設定する場合、絶対パスで指定してください。

# **CLUSTERPRO X 5.2 for Linux**

注釈: 「この製品で作成したスクリプト」 を設定する場合は preactaction.sh を設定して ください。 clpcfadm.py mod -t resource/fip@fip1/act/preaction/path *,→*--set preactaction.sh

– タイムアウト (秒) 既定値:5 (最小値:1, 最大値:9999) clpcfadm.py mod -t resource/fip@fip1/act/preaction/timeout *,→*--set *<*設定値*>*

### 非活性異常検出時の復旧動作

• 非活性リトライしきい値

既定値:0 (最小値:0, 最大値:99)

clpcfadm.py mod -t resource/fip@fip1/deact/retry --set *<*設定値*>*

#### • 最終動作

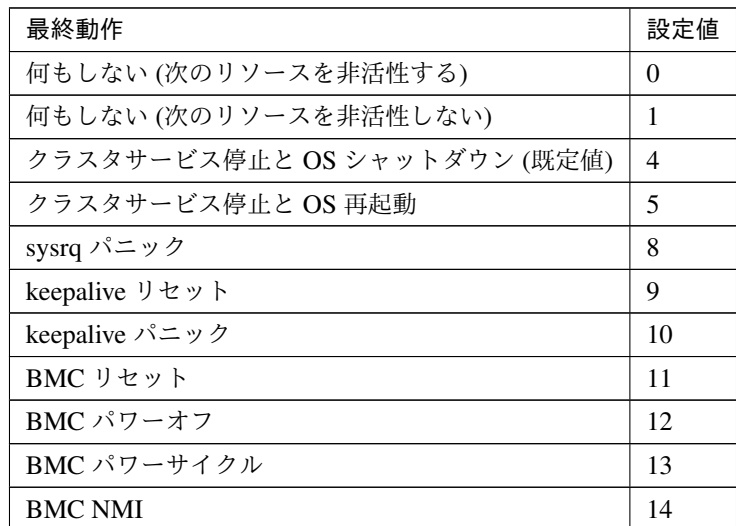

clpcfadm.py mod -t resource/fip@fip1/deact/action --set *<*設定値*>*

• 最終動作前にスクリプトを実行する

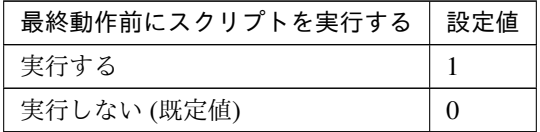

clpcfadm.py mod -t resource/fip@fip1/deact/preaction/use --set *<*設 定 値*>*

注釈: 「実行する」場合、「スクリプト設定」 - 「ファイル」を設定してください。

# スクリプト設定

– ファイル種別

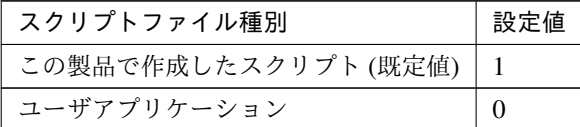

clpcfadm.py mod -t resource/fip@fip1/deact/preaction/default *,→*--set <設定値>

注釈: 本パラメータを変更する場合、「ファイル」も変更してください。

– ファイル (1023 バイト以内)

clpcfadm.py mod -t resource/fip@fip1/deact/preaction/path *,→*--set *<*ファイル*>*

注釈: 「ユーザアプリケーション」 (クラスタサーバ上の任意のスクリプトファイル) を 設定する場合、絶対パスで指定してください。

注釈: 「この製品で作成したスクリプト」 を設定する場合は predeactaction.sh を設定し てください。

clpcfadm.py mod -t resource/fip@fip1/deact/preaction/path *,→*--set predeactaction.sh

– タイムアウト (秒)

既定値:5 (最小値:1, 最大値:9999) clpcfadm.py mod -t resource/fip@fip1/deact/preaction/timeout *,→*--set *<*設定値*>*

# 詳細

# 共通

• IP アドレス

```
clpcfadm.py mod -t resource/fip@fip1/parameters/ip --set <IP アドレス>
```
### 調整

パラメータ

#### **ifconfig**

• タイムアウト (秒) 既定値:60 (最小値:1, 最大値:999) clpcfadm.py mod -t resource/fip@fip1/parameters/ifconfig/ *,→*timeout --set *<*設定値*>*

### **ping**

• インターバル (秒) 既定値:1 (最小値:0, 最大値:999) clpcfadm.py mod -t resource/fip@fip1/parameters/ping/ *,→*interval --set *<*設定値*>*

• タイムアウト (秒)

既定値:1 (最小値:0, 最大値:999)

clpcfadm.py mod -t resource/fip@fip1/parameters/ping/timeout *,→*--set *<*設定値*>*

• リトライ回数

既定値:0 (最小値:0, 最大値:999)

clpcfadm.py mod -t resource/fip@fip1/parameters/ping/retry *,→*--set *<*設定値*>*

• FIP 強制活性

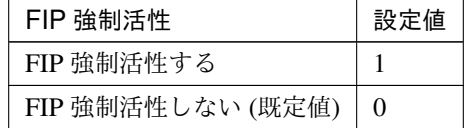

clpcfadm.py mod -t resource/fip@fip1/parameters/ping/force *,→*--set *<*設定値*>*

• ARP 送信回数

既定値:1 (最小値:0, 最大値:999)

clpcfadm.py mod -t resource/fip@fip1/parameters/arp/retry

*,→*--set *<*設定値*>*

• NIC Link Down を異常と判定する

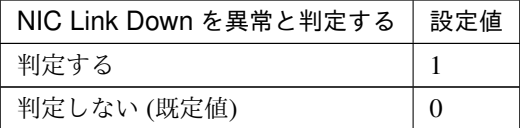

clpcfadm.py mod -t resource/fip@fip1/parameters/monmii --set

# *,→<*設定値*>*

• 送信元変更機能を使用する

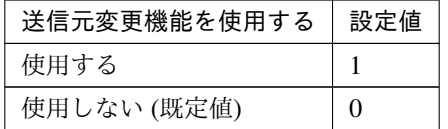

clpcfadm.py mod -t resource/fip@fip1/parameters/srcip/use *,→*--set *<*設定値*>*

#### 非活性確認

• I/F の削除確認を行う

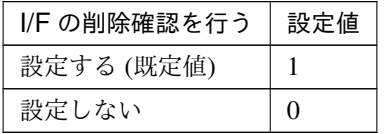

clpcfadm.py mod -t resource/fip@fip1/parameters/check/ifconfig/

*,→*execute --set *<*設定値*>*

• 異常検出時のステータス

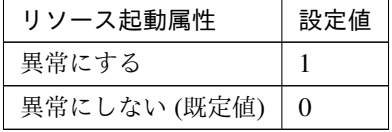

clpcfadm.py mod -t resource/fip@fip1/parameters/check/ifconfig/ *,→*error --set *<*設定値*>*

注釈: 「I/F の削除確認を行う」の設定が「設定する」の場合に設定してください。

• I/F の応答確認を行う

# **CLUSTERPRO X 5.2 for Linux**

クラスタ構築コマンドリファレンスガイド**,** リリース **1**

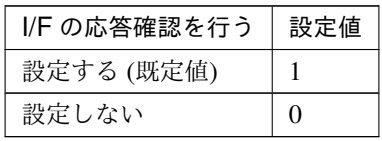

clpcfadm.py mod -t resource/fip@fip1/parameters/check/ping/ *,→*execute --set *<*設定値*>*

• 異常検出時のステータス

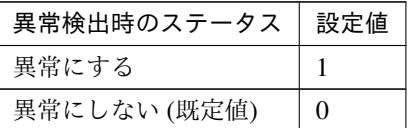

clpcfadm.py mod -t resource/fip@fip1/parameters/check/ping/ *,→*error --set *<*設定値*>*

注釈: 「I/F の応答確認を行う」の設定が「設定する」の場合に設定してください。

#### 個別に設定する

サーバ毎に以下のように設定してください。

• IP アドレス

clpcfadm.py mod -t resource/fip@fip1/server@< $#$  -  $N$   $4$ >/parameters/ip<sub>.</sub> *,→*--set *<IP* アドレス*>* --nocheck

注釈: 共通設定に戻す場合はサーバ毎に以下のように設定してください。 clpcfadm.py mod -t resource/fip@fip1/server@<サーバ名> --delete

# 拡張

• リソース起動属性

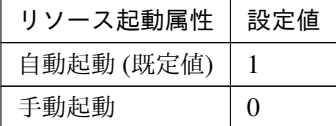

clpcfadm.py mod -t resource/fip@fip1/start --set *<*設定値*>*

# 活性前後、非活性前後にスクリプトを実行する

注釈: スクリプトを「実行する」場合、「スクリプト設定」 - 「ファイル」を設定してください。

• リソース活性前にスクリプトを実行する

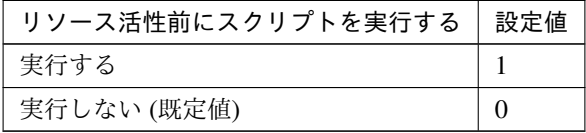

clpcfadm.py mod -t resource/fip@fip1/preact/use --set *<*設定値*>*

• リソース活性後にスクリプトを実行する

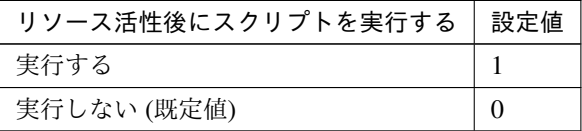

clpcfadm.py mod -t resource/fip@fip1/predeact/use --set *<*設定値*>*

• リソース非活性前にスクリプトを実行する

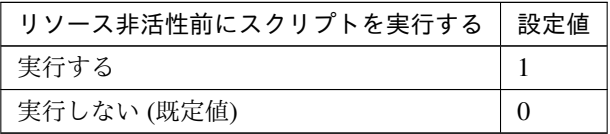

clpcfadm.py mod -t resource/fip@fip1/postact/use --set *<*設定値*>*

• リソース非活性後にスクリプトを実行する

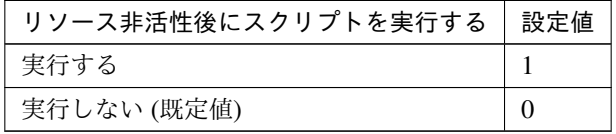

clpcfadm.py mod -t resource/fip@fip1/postdeact/use --set *<*設定値*>*

### スクリプト設定

• ファイル種別

### **CLUSTERPRO X 5.2 for Linux**

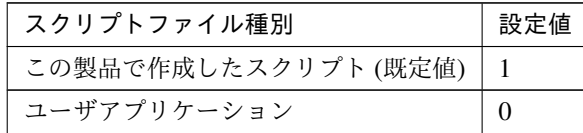

clpcfadm.py mod -t resource/fip@fip1/preact/default --set <設 定 値> clpcfadm.py mod -t resource/fip@fip1/predeact/default --set <設 定値> clpcfadm.py mod -t resource/fip@fip1/postact/default --set <設定 値> clpcfadm.py mod -t resource/fip@fip1/postdeact/default --set *,→*<設定値>

注釈:<設定値>には、いずれも同じ値を設定してください。

注釈: 本パラメータを変更する場合、「ファイル」も変更してください。

• ファイル (1023 バイト以内)

```
clpcfadm.py mod -t resource/fip@fip1/preact/path --set <ファイル>
clpcfadm.py mod -t resource/fip@fip1/predeact/path --set <フ ァ イ
ル>
clpcfadm.py mod -t resource/fip@fip1/postact/path --set <ファイル
>
clpcfadm.py mod -t resource/fip@fip1/postdeact/path --set <フ ァ
イル>
```
注釈: <ファイル>には、いずれも同じ値を設定してください。

注釈: 「ユーザアプリケーション」 (クラスタサーバ上の任意のスクリプトファイル) を設 定する場合、絶対パスで指定してください。

注釈: 「この製品で作成したスクリプト」 を設定する場合は rscextent.sh を設定してくだ さい。 clpcfadm.py mod -t resource/fip@fip1/preact/path --set *,→*rscextent.sh

```
clpcfadm.py mod -t resource/fip@fip1/predeact/path --set
,→rscextent.sh
clpcfadm.py mod -t resource/fip@fip1/postact/path --set
,→rscextent.sh
clpcfadm.py mod -t resource/fip@fip1/postdeact/path --set
,→rscextent.sh
```
• タイムアウト (秒)

既定値:30 (最小値:1, 最大値:9999) clpcfadm.py mod -t resource/fip@fip1/preact/timeout --set *<*設 定 値*>* clpcfadm.py mod -t resource/fip@fip1/predeact/timeout --set *<*設 定値*>* clpcfadm.py mod -t resource/fip@fip1/postact/timeout --set *<*設定 値*>* clpcfadm.py mod -t resource/fip@fip1/postdeact/timeout --set *,→<*設定値*>*

注釈: <設定値>には、いずれも同じ値を設定してください。

# **7.10.3** フローティング **IP** リソースを削除する

グループリソース種別・グループリソース名を指定し削除してください。

clpcfadm.py del rsc *<*所属グループ名*>* fip fip1

重要: 削除するグループリソースに関連するモニタリソースなどは連動して削除しません。

# **7.11 Google Cloud DNS** リソース

注釈:

本章で記載しているコマンドラインはグループリソース名に gcdns1 を使用しています。

ご使用の環境に合わせて変更してください。

# **7.11.1 Google Cloud DNS** リソースを追加する

以下の項目を必ず設定してください。詳細は「*Google Cloud DNS* [リソースのパラメータを設定する](#page-215-0)」を参照して ください。

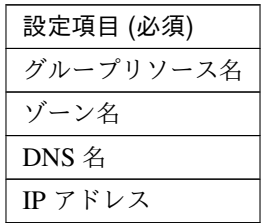

clpcfadm.py add rsc *<*所属するグループ名*>* gcdns gcdns1 clpcfadm.py mod -t resource/gcdns@gcdns1/parameters/zone\_name --set *<*ゾーン 名*>* clpcfadm.py mod -t resource/gcdns@gcdns1/parameters/dns\_name --set *<DNS* 名*>* clpcfadm.py mod -t resource/gcdns@gcdns1/parameters/record\_ip --set *<IP* ア ドレス *(*共通*)>* clpcfadm.py mod -t resource/gcdns@gcdns1/server@<サ ー バ 名>/parameters/ →record\_ip --set <IPアドレス (個別)> --nocheck

注釈: 設定項目 (必須) のみを設定した場合、設定項目 (必須) 以外のパラメータは既定値が適用されます。

# <span id="page-215-0"></span>**7.11.2 Google Cloud DNS** リソースのパラメータを設定する

# 基本情報

• グループリソース名 (31 バイト以内)

リソース追加時に設定しています。グループリソース名を変更したい場合は、リソースを削除し再設定 してください。

• コメント (127 バイト以内)

clpcfadm.py mod -t resource/gcdns@gcdns1/comment --set *<*コメント*>*

注釈: 空白を含む文字列はダブルクオートで囲んでください。(例:"Sample Comment")

### 依存関係

• 既定の依存関係に従う (既定値)

clpcfadm.py del rscdep gcdns gcdns1

• 依存するリソースを設定する

clpcfadm.py add rscdep gcdns gcdns1 *<*依存するリソース名*>*

• 依存するリソースなし

clpcfadm.py add rscdep gcdns gcdns1 ""

• 依存するリソースを削除する

clpcfadm.py mod -t resource/gcdns@gcdns1/depend@<依 存 す る リ ソ ー ス 名> *,→*--delete

#### 復旧動作

#### 活性異常検出時の復旧動作

• 活性リトライしきい値

既定値:1 (最小値:0, 最大値:99)

clpcfadm.py mod -t resource/gcdns@gcdns1/act/retry --set *<*設定値*>*

• フェイルオーバしきい値

既定値:1 (最小値:0, 最大値:99)
clpcfadm.py mod -t resource/gcdns@gcdns1/act/fo --set *<*設定値*>*

• 最終動作

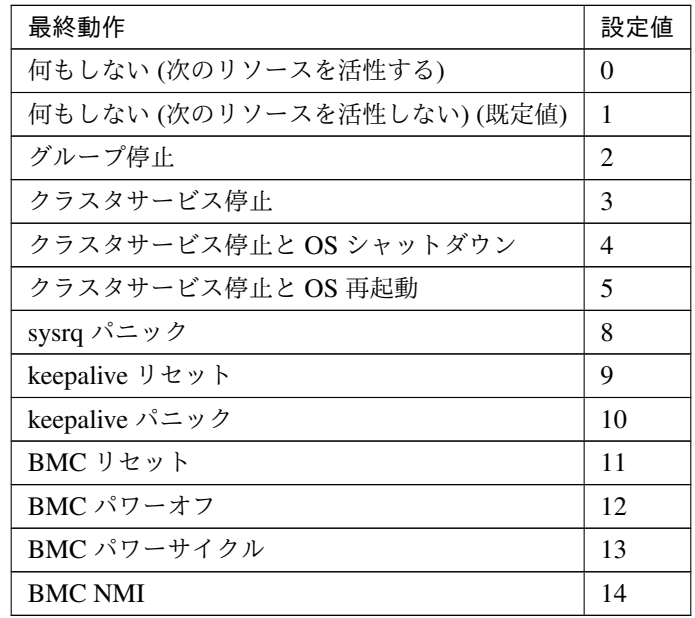

clpcfadm.py mod -t resource/gcdns@gcdns1/act/action --set *<*設定値*>*

• 最終動作前にスクリプトを実行する

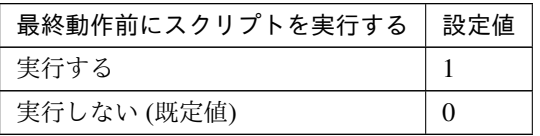

clpcfadm.py mod -t resource/gcdns@gcdns1/act/preaction/use --set *<*設 定値*>*

注釈: 「実行する」場合、「スクリプト設定」 - 「ファイル」を設定してください。

スクリプト設定

– ファイル種別

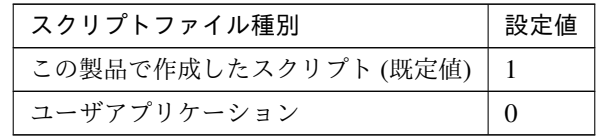

クラスタ構築コマンドリファレンスガイド**,** リリース **1**

clpcfadm.py mod -t resource/gcdns@gcdns1/act/preaction/ →default --set <設定値>

注釈: 本パラメータを変更する場合、「ファイル」も変更してください。

– ファイル (1023 バイト以内)

clpcfadm.py mod -t resource/gcdns@gcdns1/act/preaction/path *,→*--set *<*ファイル*>*

注釈: 「ユーザアプリケーション」 (クラスタサーバ上の任意のスクリプトファイル) を 設定する場合、絶対パスで指定してください。

注釈: 「この製品で作成したスクリプト」 を設定する場合は preactaction.sh を設定して ください。 clpcfadm.py mod -t resource/gcdns@gcdns1/act/preaction/path *,→*--set preactaction.sh

– タイムアウト (秒) 既定値:5 (最小値:1, 最大値:9999) clpcfadm.py mod -t resource/gcdns@gcdns1/act/preaction/ *,→*timeout --set *<*設定値*>*

#### 非活性異常検出時の復旧動作

• 非活性リトライしきい値

既定値:0 (最小値:0, 最大値:99)

clpcfadm.py mod -t resource/gcdns@gcdns1/deact/retry --set *<*設定値*>*

• 最終動作

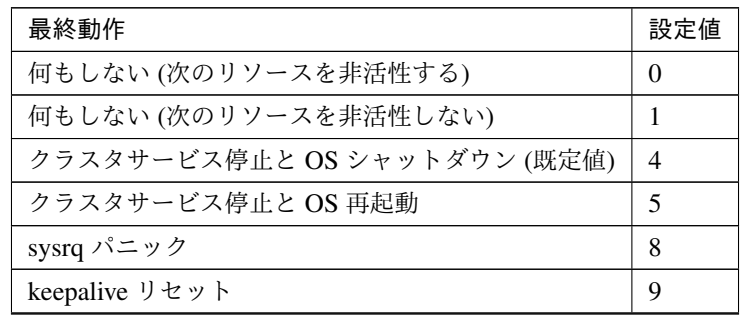

次のページに続く

| 最終動作           | 設定値 |
|----------------|-----|
| keepalive パニック | 10  |
| BMC リセット       | 11  |
| BMC パワーオフ      | 12  |
| BMC パワーサイクル    | 13  |
| <b>BMC NMI</b> | 14  |

表 7.157 – 前のページからの続き

clpcfadm.py mod -t resource/gcdns@gcdns1/deact/action --set *<*設定値*>*

• 最終動作前にスクリプトを実行する

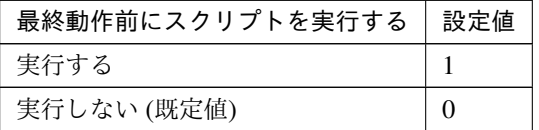

clpcfadm.py mod -t resource/gcdns@gcdns1/deact/preaction/use --set *,→<*設定値*>*

注釈: 「実行する」場合、「スクリプト設定」 - 「ファイル」を設定してください。

#### スクリプト設定

– ファイル種別

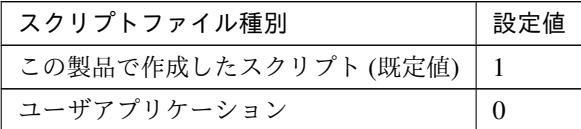

clpcfadm.py mod -t resource/gcdns@gcdns1/deact/preaction/ →default --set <設定値>

注釈: 本パラメータを変更する場合、「ファイル」も変更してください。

– ファイル (1023 バイト以内)

clpcfadm.py mod -t resource/gcdns@gcdns1/deact/preaction/ *,→*path --set *<*ファイル*>*

注釈: 「ユーザアプリケーション」 (クラスタサーバ上の任意のスクリプトファイル) を

クラスタ構築コマンドリファレンスガイド**,** リリース **1**

設定する場合、絶対パスで指定してください。

注釈: 「この製品で作成したスクリプト」 を設定する場合は predeactaction.sh を設定し てください。 clpcfadm.py mod -t resource/gcdns@gcdns1/deact/preaction/ *,→*path --set predeactaction.sh

– タイムアウト (秒) 既定値:5 (最小値:1, 最大値:9999) clpcfadm.py mod -t resource/gcdns@gcdns1/deact/preaction/ *,→*timeout --set *<*設定値*>*

詳細

#### 共通

• ゾーン名 (63 バイト以内)

clpcfadm.py mod -t resource/gcdns@gcdns1/parameters/zone\_name *,→*--set *<*ゾーン名*>*

• DNS 名 (253 バイト以内)

clpcfadm.py mod -t resource/gcdns@gcdns1/parameters/dns\_name --set *,→<DNS* 名*>*

• IP アドレス

clpcfadm.py mod -t resource/gcdns@gcdns1/parameters/record\_ip *,→*--set *<IP* アドレス*>*

• TTL(秒)

既定値:300 (最小値:0, 最大値:2147483647)

clpcfadm.py mod -t resource/gcdns@gcdns1/parameters/record\_ttl\_ *,→*--set *<*設定値*>*

• 非活性時にレコードを削除する

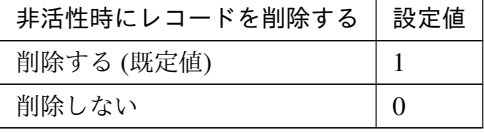

clpcfadm.py mod -t resource/gcdns@gcdns1/parameters/delete --set *<*設 定値*>*

#### 個別に設定する

サーバ毎に以下のように設定してください。

• IP アドレス

```
clpcfadm.py mod -t resource/gcdns@gcdns1/server@<サ ー バ 名>/
,→parameters/record_ip --set <IP アドレス> --nocheck
```
拡張

• リソース起動属性

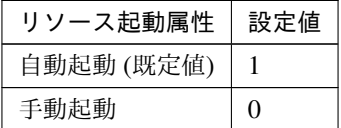

clpcfadm.py mod -t resource/gcdns@gcdns1/start --set *<*設定値*>*

#### 活性前後、非活性前後にスクリプトを実行する

注釈: スクリプトを「実行する」場合、「スクリプト設定」 - 「ファイル」を設定してください。

• リソース活性前にスクリプトを実行する

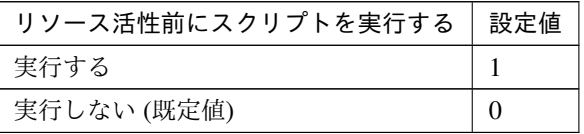

clpcfadm.py mod -t resource/gcdns@gcdns1/preact/use --set *<*設定値*>*

• リソース活性後にスクリプトを実行する

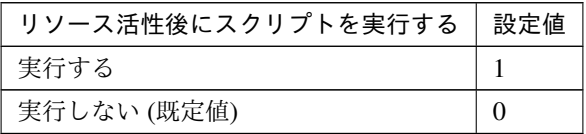

clpcfadm.py mod -t resource/gcdns@gcdns1/predeact/use --set *<*設 定 値*>*

• リソース非活性前にスクリプトを実行する

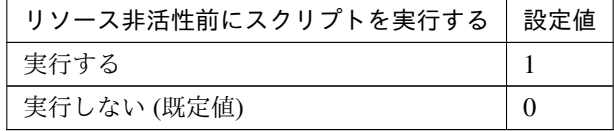

clpcfadm.py mod -t resource/gcdns@gcdns1/postact/use --set *<*設定値 *>*

• リソース非活性後にスクリプトを実行する

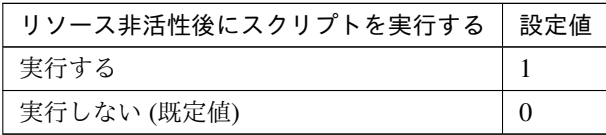

clpcfadm.py mod -t resource/gcdns@gcdns1/postdeact/use --set *<*設 定値*>*

#### スクリプト設定

• ファイル種別

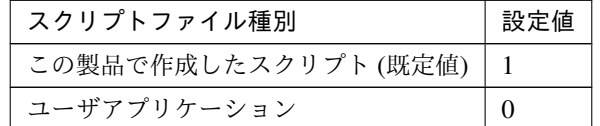

clpcfadm.py mod -t resource/gcdns@gcdns1/preact/default --set *,→*<設定値> clpcfadm.py mod -t resource/gcdns@gcdns1/predeact/default *,→*--set <設定値> clpcfadm.py mod -t resource/gcdns@gcdns1/postact/default --set *,→*<設定値> clpcfadm.py mod -t resource/gcdns@gcdns1/postdeact/default *,→*--set <設定値>

注釈:<設定値>には、いずれも同じ値を設定してください。

注釈: 本パラメータを変更する場合、「ファイル」も変更してください。

• ファイル (1023 バイト以内)

```
clpcfadm.py mod -t resource/gcdns@gcdns1/preact/path --set <ファ
イル>
clpcfadm.py mod -t resource/gcdns@gcdns1/predeact/path --set
,→<ファイル>
clpcfadm.py mod -t resource/gcdns@gcdns1/postact/path --set
,→<ファイル>
clpcfadm.py mod -t resource/gcdns@gcdns1/postdeact/path --set
,→<ファイル>
```
注釈: <ファイル>には、いずれも同じ値を設定してください。

注釈: 「ユーザアプリケーション」 (クラスタサーバ上の任意のスクリプトファイル) を設 定する場合、絶対パスで指定してください。

```
注釈: 「この製品で作成したスクリプト」 を設定する場合は rscextent.sh を設定してくだ
さい。
clpcfadm.py mod -t resource/gcdns@gcdns1/preact/path --set
,→rscextent.sh
clpcfadm.py mod -t resource/gcdns@gcdns1/predeact/path --set
,→rscextent.sh
clpcfadm.py mod -t resource/gcdns@gcdns1/postact/path --set
,→rscextent.sh
clpcfadm.py mod -t resource/gcdns@gcdns1/postdeact/path --set.
,→rscextent.sh
```
• タイムアウト (秒)

```
既定値:30 (最小値:1, 最大値:9999)
clpcfadm.py mod -t resource/gcdns@gcdns1/preact/timeout --set
,→<設定値>
clpcfadm.py mod -t resource/gcdns@gcdns1/predeact/timeout
,→--set <設定値>
clpcfadm.py mod -t resource/gcdns@gcdns1/postact/timeout --set
,→<設定値>
```
clpcfadm.py mod -t resource/gcdns@gcdns1/postdeact/timeout *,→*--set *<*設定値*>*

注釈: <設定値>には、いずれも同じ値を設定してください。

## **7.11.3 Google Cloud DNS** リソースを削除する

グループリソース種別・グループリソース名を指定し削除してください。

clpcfadm.py del rsc *<*所属グループ名*>* gcdns gcdns1

重要: 削除するグループリソースに関連するモニタリソースなどは連動して削除しません。

# **7.12 Google Cloud** 仮想 **IP** リソース

注釈:

本章で記載しているコマンドラインはグループリソース名に gcvip1 を使用しています。

ご使用の環境に合わせて変更してください。

# **7.12.1 Google Cloud** 仮想 **IP** リソースを追加する

以下の項目を必ず設定してください。詳細は「*Google Cloud* 仮想 *IP* [リソースのパラメータを設定する](#page-224-0)」を参照し てください。

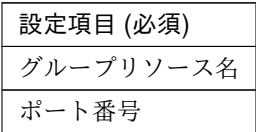

clpcfadm.py add rsc *<*所属するグループ名*>* gcvip gcvip1 clpcfadm.py mod -t resource/gcvip@gcvip1/parameters/probeport --set *<*ポート 番号*>*

注釈: 設定項目 (必須) のみを設定した場合、設定項目 (必須) 以外のパラメータは既定値が適用されます。

# <span id="page-224-0"></span>**7.12.2 Google Cloud** 仮想 **IP** リソースのパラメータを設定する

## 基本情報

• グループリソース名 (31 バイト以内)

リソース追加時に設定しています。グループリソース名を変更したい場合は、リソースを削除し再設定 してください。

• コメント (127 バイト以内)

clpcfadm.py mod -t resource/gcvip@gcvip1/comment --set *<*コメント*>*

注釈: 空白を含む文字列はダブルクオートで囲んでください。(例:"Sample Comment")

クラスタ構築コマンドリファレンスガイド**,** リリース **1**

#### 依存関係

• 既定の依存関係に従う (既定値)

clpcfadm.py del rscdep gcvip gcvip1

• 依存するリソースを設定する

clpcfadm.py add rscdep gcvip gcvip1 *<*依存するリソース名*>*

• 依存するリソースなし

clpcfadm.py add rscdep gcvip gcvip1 ""

• 依存するリソースを削除する

clpcfadm.py mod -t resource/gcvip@gcvip1/depend@< $k \notin \mathfrak{F}$  5  $\mathfrak{h}$   $\mathfrak{V}$  -  $\mathfrak{K}$   $\mathfrak{K}_{\geq 0}$ *,→*--delete

#### 復旧動作

## 活性異常検出時の復旧動作

• 活性リトライしきい値

既定値:5 (最小値:0, 最大値:99)

clpcfadm.py mod -t resource/gcvip@gcvip1/act/retry --set *<*設定値*>*

• フェイルオーバしきい値

既定値:1 (最小値:0, 最大値:99)

clpcfadm.py mod -t resource/gcvip@gcvip1/act/fo --set *<*設定値*>*

• 最終動作

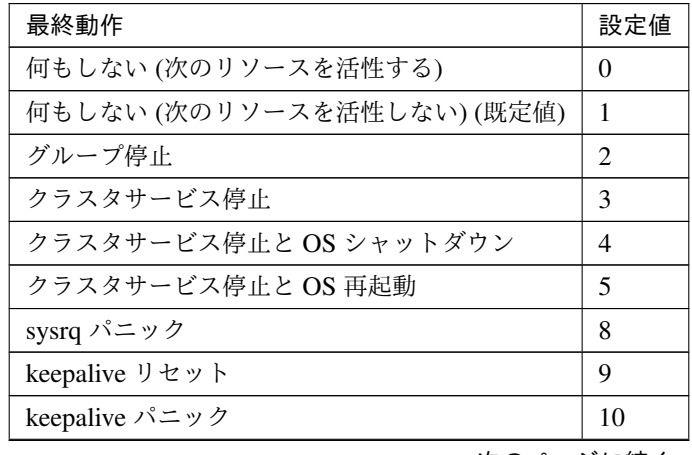

次のページに続く

| 最終動作           | 設定値 |
|----------------|-----|
| BMC リセット       |     |
| BMC パワーオフ      | 12  |
| BMC パワーサイクル    | 13  |
| <b>BMC NMI</b> | 14  |

表 7.168 – 前のページからの続き

clpcfadm.py mod -t resource/gcvip@gcvip1/act/action --set *<*設定値*>*

#### • 最終動作前にスクリプトを実行する

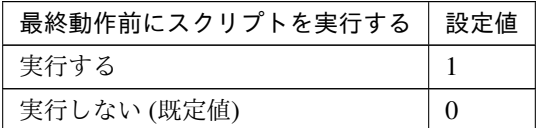

clpcfadm.py mod -t resource/gcvip@gcvip1/act/preaction/use --set *<*設 定値*>*

注釈: 「実行する」場合、「スクリプト設定」 - 「ファイル」を設定してください。

## スクリプト設定

– ファイル種別

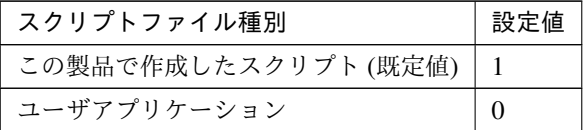

clpcfadm.py mod -t resource/gcvip@gcvip1/act/preaction/ →default --set <設定値>

注釈: 本パラメータを変更する場合、「ファイル」も変更してください。

– ファイル (1023 バイト以内)

clpcfadm.py mod -t resource/gcvip@gcvip1/act/preaction/path *,→*--set *<*ファイル*>*

注釈: 「ユーザアプリケーション」 (クラスタサーバ上の任意のスクリプトファイル) を

クラスタ構築コマンドリファレンスガイド**,** リリース **1**

設定する場合、絶対パスで指定してください。

注釈: 「この製品で作成したスクリプト」 を設定する場合は preactaction.sh を設定して ください。 clpcfadm.py mod -t resource/gcvip@gcvip1/act/preaction/path *,→*--set preactaction.sh

– タイムアウト (秒) 既定値:5 (最小値:1, 最大値:9999) clpcfadm.py mod -t resource/gcvip@gcvip1/act/preaction/ *,→*timeout --set *<*設定値*>*

#### 非活性異常検出時の復旧動作

• 非活性リトライしきい値

既定値:0 (最小値:0, 最大値:99)

clpcfadm.py mod -t resource/gcvip@gcvip1/deact/retry --set *<*設定値*>*

• 最終動作

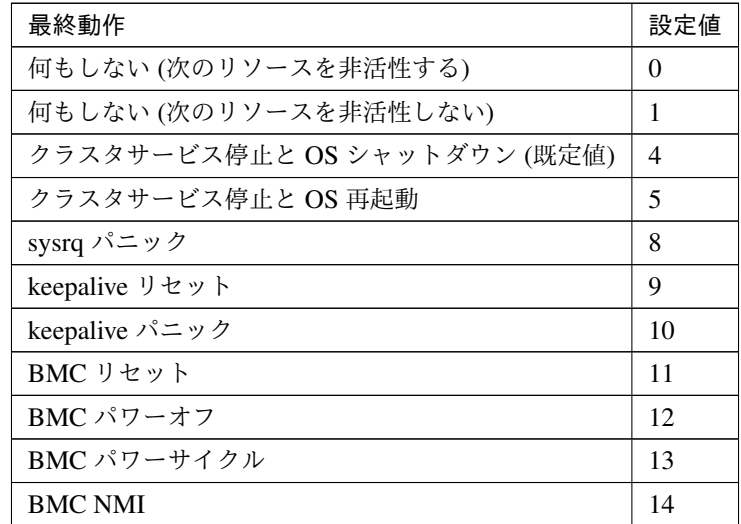

clpcfadm.py mod -t resource/gcvip@gcvip1/deact/action --set *<*設定値*>*

• 最終動作前にスクリプトを実行する

クラスタ構築コマンドリファレンスガイド**,** リリース **1**

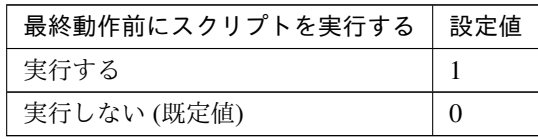

clpcfadm.py mod -t resource/gcvip@gcvip1/deact/preaction/use --set *,→<*設定値*>*

注釈: 「実行する」場合、「スクリプト設定」 - 「ファイル」を設定してください。

## スクリプト設定

– ファイル種別

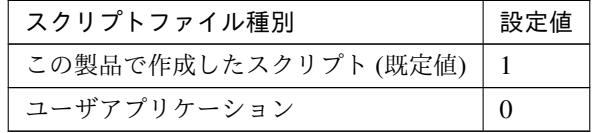

clpcfadm.py mod -t resource/gcvip@gcvip1/deact/preaction/ →default --set <設定値>

注釈: 本パラメータを変更する場合、「ファイル」も変更してください。

– ファイル (1023 バイト以内)

clpcfadm.py mod -t resource/gcvip@gcvip1/deact/preaction/ *,→*path --set *<*ファイル*>*

注釈: 「ユーザアプリケーション」 (クラスタサーバ上の任意のスクリプトファイル) を 設定する場合、絶対パスで指定してください。

注釈: 「この製品で作成したスクリプト」 を設定する場合は predeactaction.sh を設定し てください。 clpcfadm.py mod -t resource/gcvip@gcvip1/deact/preaction/ *,→*path --set predeactaction.sh

– タイムアウト (秒)

既定値:5 (最小値:1, 最大値:9999)

clpcfadm.py mod -t resource/gcvip@gcvip1/deact/preaction/ *,→*timeout --set *<*設定値*>*

## 詳細

• ポート番号

既定値:なし (最小値:1, 最大値:65535)

```
clpcfadm.py mod -t resource/gcvip@gcvip1/parameters/probeport --set <設
定値>
```
#### 調整

• ヘルスチェックのタイムアウト (秒)

既定値:30 (最小値:5, 最大値:999999999)

```
clpcfadm.py mod -t resource/gcvip@gcvip1/parameters/probetimeout
,→--set <設定値>
```
#### 拡張

• リソース起動属性

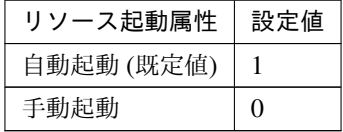

clpcfadm.py mod -t resource/gcvip@gcvip1/start --set *<*設定値*>*

## 活性前後、非活性前後にスクリプトを実行する

注釈: スクリプトを「実行する」場合、「スクリプト設定」 - 「ファイル」を設定してください。

• リソース活性前にスクリプトを実行する

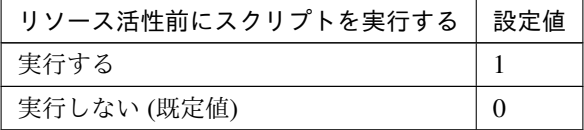

clpcfadm.py mod -t resource/gcvip@gcvip1/preact/use --set *<*設定値*>*

• リソース活性後にスクリプトを実行する

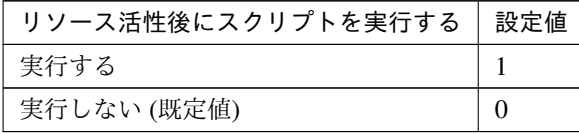

clpcfadm.py mod -t resource/gcvip@gcvip1/predeact/use --set *<*設 定 値*>*

• リソース非活性前にスクリプトを実行する

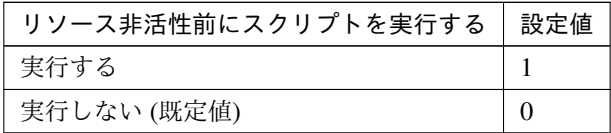

clpcfadm.py mod -t resource/gcvip@gcvip1/postact/use --set *<*設定値 *>*

• リソース非活性後にスクリプトを実行する

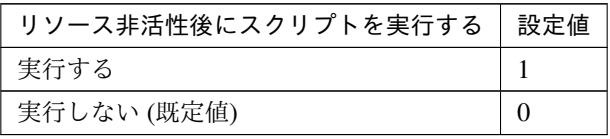

clpcfadm.py mod -t resource/gcvip@gcvip1/postdeact/use --set *<*設 定値*>*

#### スクリプト設定

• ファイル種別

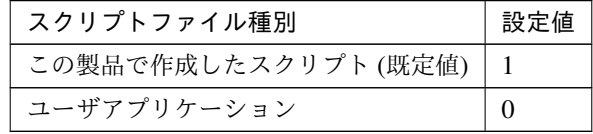

clpcfadm.py mod -t resource/gcvip@gcvip1/preact/default --set *,→*<設定値> clpcfadm.py mod -t resource/gcvip@gcvip1/predeact/default *,→*--set <設定値> clpcfadm.py mod -t resource/gcvip@gcvip1/postact/default --set *,→*<設定値> clpcfadm.py mod -t resource/gcvip@gcvip1/postdeact/default *,→*--set <設定値>

注釈: <設定値>には、いずれも同じ値を設定してください。

注釈: 本パラメータを変更する場合、「ファイル」も変更してください。

• ファイル (1023 バイト以内)

clpcfadm.py mod -t resource/gcvip@gcvip1/preact/path --set *<*ファ イル*>* clpcfadm.py mod -t resource/gcvip@gcvip1/predeact/path --set *,→<*ファイル*>* clpcfadm.py mod -t resource/gcvip@gcvip1/postact/path --set *,→<*ファイル*>* clpcfadm.py mod -t resource/gcvip@gcvip1/postdeact/path --set *,→<*ファイル*>*

注釈: <ファイル>には、いずれも同じ値を設定してください。

注釈: 「ユーザアプリケーション」 (クラスタサーバ上の任意のスクリプトファイル) を設 定する場合、絶対パスで指定してください。

注釈: 「この製品で作成したスクリプト」 を設定する場合は rscextent.sh を設定してくだ さい。 clpcfadm.py mod -t resource/gcvip@gcvip1/preact/path --set. *,→*rscextent.sh clpcfadm.py mod -t resource/gcvip@gcvip1/predeact/path --set *,→*rscextent.sh clpcfadm.py mod -t resource/gcvip@gcvip1/postact/path --set. *,→*rscextent.sh clpcfadm.py mod -t resource/gcvip@gcvip1/postdeact/path --set *,→*rscextent.sh

• タイムアウト (秒)

既定値:30 (最小値:1, 最大値:9999) clpcfadm.py mod -t resource/gcvip@gcvip1/preact/timeout --set *,→<*設定値*>* clpcfadm.py mod -t resource/gcvip@gcvip1/predeact/timeout

*,→*--set *<*設定値*>* clpcfadm.py mod -t resource/gcvip@gcvip1/postact/timeout --set *,→<*設定値*>* clpcfadm.py mod -t resource/gcvip@gcvip1/postdeact/timeout *,→*--set *<*設定値*>*

注釈: <設定値>には、いずれも同じ値を設定してください。

# **7.12.3 Google Cloud** 仮想 **IP** リソースを削除する

グループリソース種別・グループリソース名を指定し削除してください。

clpcfadm.py del rsc *<*所属グループ名*>* gcvip gcvip1

重要: 削除するグループリソースに関連するモニタリソースなどは連動して削除しません。

# **7.13** ハイブリッドディスクリソース

#### 注釈:

本章で記載しているコマンドラインはグループリソース名に hd1 を使用しています。

ご使用の環境に合わせて変更してください。

## **7.13.1** ハイブリッドディスクリソースを追加する

以下の項目を必ず設定してください。詳細は「[ハイブリッドディスクリソースのパラメータを設定する](#page-234-0)」を参照し てください。

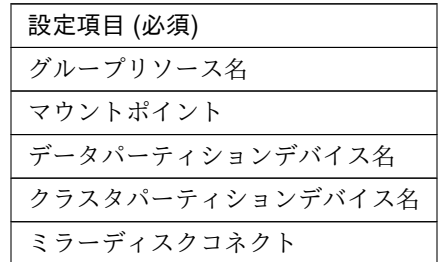

clpcfadm.py add rsc *<*所属するグループ名*>* hd hd1 clpcfadm.py mod -t resource/hd@hd1/parameters/mount/point --set *<*マ ウ ン ト ポ イント*>* clpcfadm.py mod -t resource/hd@hd1/parameters/diskdev/dppath --set *<*デ ー タ パーティションデバイス名*>* --nocheck clpcfadm.py mod -t resource/hd@hd1/parameters/diskdev/cppath --set *<*ク ラ ス タパーティションデバイス名*>* --nocheck clpcfadm.py mod -t resource/hd@hd1/parameters/netdev@<ID>/device --set *<*ミ ラーディスクコネクト *(*デバイス *ID)>* --nocheck clpcfadm.py mod -t resource/hd@hd1/parameters/netdev@<ID>/mdcname --set → <ミラーディスクコネクト (名前) > --nocheck clpcfadm.py mod -t resource/hd@hd1/parameters/netdev@<ID>/priority --set → <ミラーディスクコネクト (優先度) > --nocheck

注釈: 設定項目 (必須) のみを設定した場合、設定項目 (必須) 以外のパラメータは既定値が適用されます。

## <span id="page-234-0"></span>**7.13.2** ハイブリッドディスクリソースのパラメータを設定する

## 基本情報

• グループリソース名 (31 バイト以内)

リソース追加時に設定しています。グループリソース名を変更したい場合は、リソースを削除し再設定 してください。

• コメント (127 バイト以内)

clpcfadm.py mod -t resource/hd@hd1/comment --set *<*コメント*>*

注釈: 空白を含む文字列はダブルクオートで囲んでください。(例:"Sample Comment")

#### 依存関係

• 既定の依存関係に従う (既定値)

clpcfadm.py del rscdep hd hd1

• 依存するリソースを設定する

clpcfadm.py add rscdep hd hd1 *<*依存するリソース名*>*

• 依存するリソースなし

clpcfadm.py add rscdep hd hd1 ""

• 依存するリソースを削除する

clpcfadm.py mod -t resource/hd@hd1/depend@<依存するリソース名> --delete

#### 復旧動作

#### 活性異常検出時の復旧動作

• 活性リトライしきい値

既定値:0 (最小値:0, 最大値:99)

clpcfadm.py mod -t resource/hd@hd1/act/retry --set *<*設定値*>*

• フェイルオーバしきい値

既定値:1 (最小値:0, 最大値:99)

## クラスタ構築コマンドリファレンスガイド**,** リリース **1**

clpcfadm.py mod -t resource/hd@hd1/act/fo --set *<*設定値*>*

• 最終動作

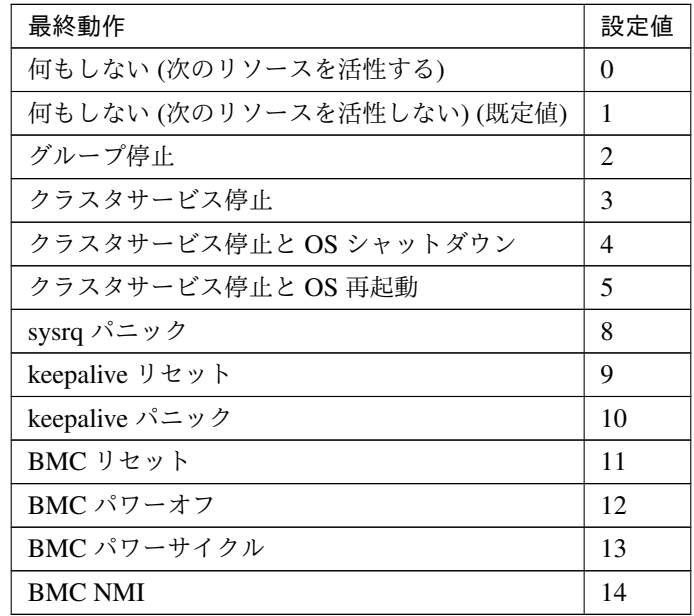

clpcfadm.py mod -t resource/hd@hd1/act/action --set *<*設定値*>*

• 最終動作前にスクリプトを実行する

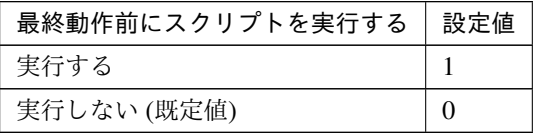

clpcfadm.py mod -t resource/hd@hd1/act/preaction/use --set *<*設定値*>*

注釈: 「実行する」場合、「スクリプト設定」 - 「ファイル」を設定してください。

#### スクリプト設定

– ファイル種別

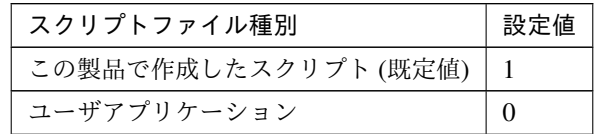

clpcfadm.py mod -t resource/hd@hd1/act/preaction/default

*,→*--set <設定値>

注釈: 本パラメータを変更する場合、「ファイル」も変更してください。

– ファイル (1023 バイト以内)

clpcfadm.py mod -t resource/hd@hd1/act/preaction/path --set *,→<*ファイル*>*

注釈: 「ユーザアプリケーション」 (クラスタサーバ上の任意のスクリプトファイル) を 設定する場合、絶対パスで指定してください。

注釈: 「この製品で作成したスクリプト」 を設定する場合は preactaction.sh を設定して ください。 clpcfadm.py mod -t resource/hd@hd1/act/preaction/path --set *,→*preactaction.sh

– タイムアウト (秒) 既定値:5 (最小値:1, 最大値:9999) clpcfadm.py mod -t resource/hd@hd1/act/preaction/timeout *,→*--set *<*設定値*>*

#### 非活性異常検出時の復旧動作

• 非活性リトライしきい値

既定値:0 (最小値:0, 最大値:99)

clpcfadm.py mod -t resource/hd@hd1/deact/retry --set *<*設定値*>*

• 最終動作

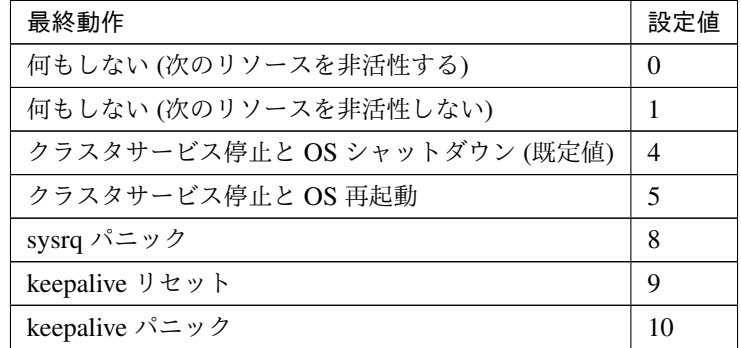

次のページに続く

| 最終動作           | 設定値 |
|----------------|-----|
| BMC リセット       | 11  |
| BMC パワーオフ      | 12  |
| BMC パワーサイクル    | 13  |
| <b>BMC NMI</b> | 14  |

表 7.184 – 前のページからの続き

clpcfadm.py mod -t resource/hd@hd1/deact/action --set *<*設定値*>*

#### • 最終動作前にスクリプトを実行する

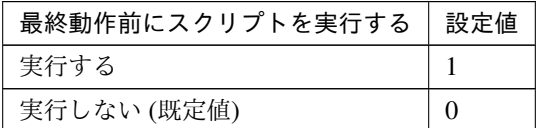

clpcfadm.py mod -t resource/hd@hd1/deact/preaction/use --set *<*設定値*>*

注釈: 「実行する」場合、「スクリプト設定」 - 「ファイル」を設定してください。

## スクリプト設定

– ファイル種別

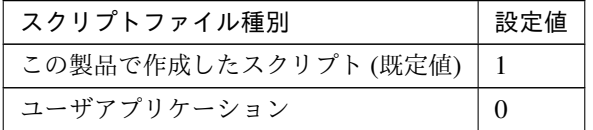

clpcfadm.py mod -t resource/hd@hd1/deact/preaction/default *,→*--set <設定値>

注釈: 本パラメータを変更する場合、「ファイル」も変更してください。

– ファイル (1023 バイト以内)

clpcfadm.py mod -t resource/hd@hd1/deact/preaction/path *,→*--set *<*ファイル*>*

注釈: 「ユーザアプリケーション」 (クラスタサーバ上の任意のスクリプトファイル) を 設定する場合、絶対パスで指定してください。

注釈: 「この製品で作成したスクリプト」 を設定する場合は predeactaction.sh を設定し てください。 clpcfadm.py mod -t resource/hd@hd1/deact/preaction/path *,→*--set predeactaction.sh

– タイムアウト (秒) 既定値:5 (最小値:1, 最大値:9999) clpcfadm.py mod -t resource/hd@hd1/deact/preaction/timeout *,→*--set *<*設定値*>*

## 詳細

共通

• ミラーパーティションデバイス名

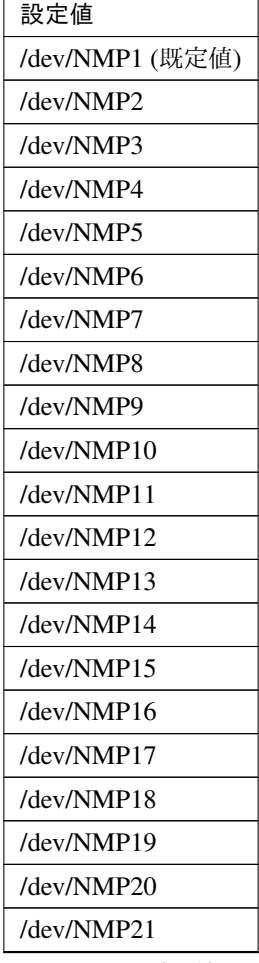

次のページに続く

クラスタ構築コマンドリファレンスガイド**,** リリース **1**

| 設定値        |
|------------|
| /dev/NMP22 |
| /dev/NMP23 |
| /dev/NMP24 |
| /dev/NMP25 |
| /dev/NMP26 |
| /dev/NMP27 |
| /dev/NMP28 |
| /dev/NMP29 |
| /dev/NMP30 |
| /dev/NMP31 |
| /dev/NMP32 |
|            |

表 7.187 – 前のページからの続き

clpcfadm.py mod -t resource/hd@hd1/parameters/nmppath --set *<*設定値*>*

• マウントポイント (1023 バイト以内)

clpcfadm.py mod -t resource/hd@hd1/parameters/mount/point --set *<*マ ウントポイント*>*

• データパーティションデバイス名 (1023 バイト以内)

clpcfadm.py mod -t resource/hd@hd1/parameters/diskdev/dppath --set →<データパーティションデバイス名> --nocheck

• クラスタパーティションデバイス名 (1023 バイト以内)

clpcfadm.py mod -t resource/hd@hd1/parameters/diskdev/cppath --set →
<クラスタパーティションデバイス名> --nocheck

• ファイルシステム (15 バイト以内)

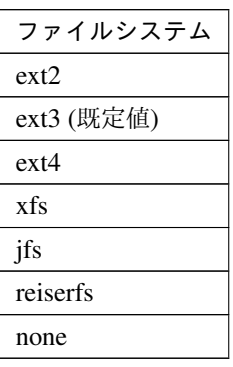

clpcfadm.py mod -t resource/hd@hd1/parameters/fs --set *<*ファイルシステ

ム*>*

• ミラーディスクコネクト

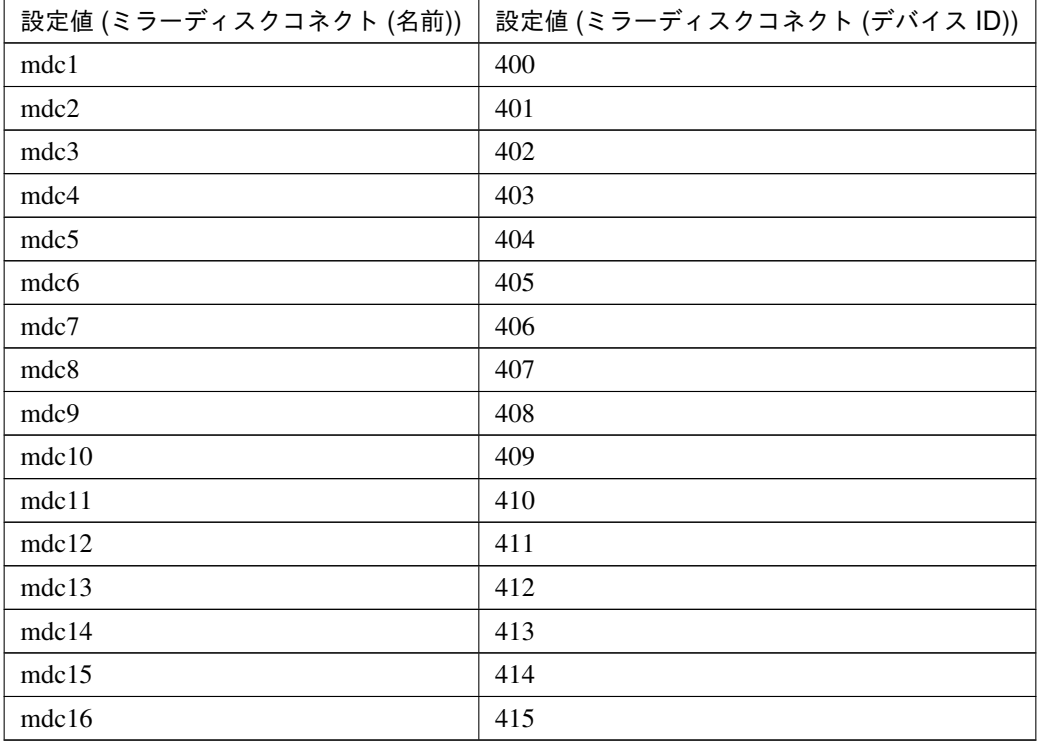

clpcfadm.py mod -t resource/hd@hd1/parameters/netdev@<ID>/device *,→*--set *<*設定値 *(*ミラーディスクコネクト *(*デバイス *ID))>* --nocheck clpcfadm.py mod -t resource/hd@hd1/parameters/netdev@<ID>/mdcname *,→*--set *<*設定値 *(*ミラーディスクコネクト *(*名前*))>* --nocheck clpcfadm.py mod -t resource/hd@hd1/parameters/netdev@<ID>/priority →<sup>--</sup>set <ミラーディスクコネクト (優先度)> --nocheck

#### 注釈:

ミラーディスクコネクトが 1 つの場合は、ID に 0 を指定してください。 ミラーディスクコネクトが複数の場合は、0, 1, 2 … のように連続する数字を指定してください。

#### 注釈:

ミラーディスクコネクトが 1 つの場合は、優先度に 0 を指定してください。 ミラーディスクコネクトが複数の場合は、優先度が高い順に 0, 1, 2 … のように連続する数字を指 定してください。

#### 調整

#### マウント

• マウントオプション (1023 バイト以内)

既定値:rw

clpcfadm.py mod -t resource/hd@hd1/parameters/mount/option *,→*--set *<*マウントオプション*>*

• タイムアウト (秒) 既定値:120 (最小値:1, 最大値:999) clpcfadm.py mod -t resource/hd@hd1/parameters/mount/timeout *,→*--set *<*設定値*>*

• リトライ回数

既定値:3 (最小値:0, 最大値:999)

clpcfadm.py mod -t resource/hd@hd1/parameters/mount/retry *,→*--set *<*設定値*>*

#### アンマウント

- タイムアウト (秒)
	- 既定値:300 (最小値:1, 最大値:999)

clpcfadm.py mod -t resource/hd@hd1/parameters/umount/timeout *,→*--set *<*設定値*>*

• リトライ回数

既定値:3 (最小値:0, 最大値:999)

- clpcfadm.py mod -t resource/hd@hd1/parameters/umount/retry *,→*--set *<*設定値*>*
- リトライインターバル (秒)

既定値:5 (最小値:0, 最大値:999)

clpcfadm.py mod -t resource/hd@hd1/parameters/umount/interval *,→*--set *<*設定値*>*

• 異常検出時の強制動作

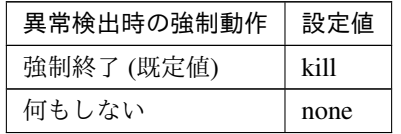

clpcfadm.py mod -t resource/hd@hd1/parameters/umount/action *,→*--set *<*設定値*>*

**fsck**

注釈: 「ファイルシステム」の設定が「xfs 以外」の場合に設定してください。

- fsck オプション (1023 バイト以内) 既定値:-y clpcfadm.py mod -t resource/hd@hd1/parameters/fsck/option. *,→*--set *<fsck* オプション*>*
- fsck タイムアウト (秒) 既定値:7200 (最小値:1, 最大値:9999) clpcfadm.py mod -t resource/hd@hd1/parameters/fsck/timeout *,→*--set *<*設定値*>*

#### **Mount** 実行前の **fsck** アクション

• Mount 実行前の fsck アクション

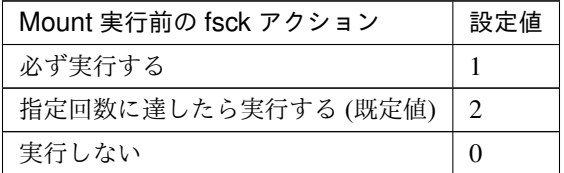

clpcfadm.py mod -t resource/hd@hd1/parameters/fsck/timing *,→*--set *<*設定値*>*

– 回数

既定値:10 (最小値:0, 最大値:999)

clpcfadm.py mod -t resource/hd@hd1/parameters/fsck/

*,→*interval --set *<*設定値*>*

注釈: 「Mount 実行前の fsck アクション」の設定が「指定回数に達したら実行する」 の場合に設定してください。

#### **Mount** 失敗時の **fsck** アクション

• Mount 失敗時の fsck アクション

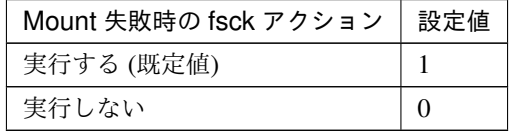

clpcfadm.py mod -t resource/hd@hd1/parameters/mount/action *,→*--set *<*設定値*>*

#### **reiserfs** の再構築

• reiserfs の再構築

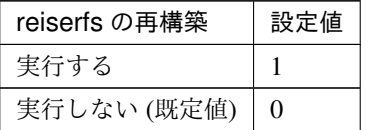

clpcfadm.py mod -t resource/hd@hd1/parameters/fsck/fixopt *,→*--set *<*設定値*>*

**xfs\_repair**

注釈: 「ファイルシステム」の設定が「xfs」の場合に設定してください。

• xfs\_repair オプション (1023 バイト以内)

clpcfadm.py mod -t resource/hd@hd1/parameters/fsck/xfsoption *,→*--set *<xfs\_repair* オプション*>*

• xfs\_repair タイムアウト (秒)

既定値:7200 (最小値:1, 最大値:9999)

clpcfadm.py mod -t resource/hd@hd1/parameters/fsck/xfstimeout *,→*--set *<*設定値*>*

#### **Mount** 失敗時の **xfs\_repair** アクション

• Mount 失敗時の xfs\_repair アクション

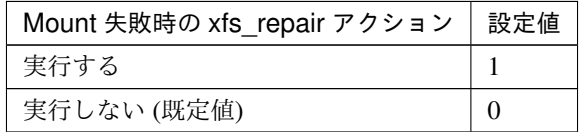

clpcfadm.py mod -t resource/hd@hd1/parameters/mount/ *,→*xfsaction --set *<*設定値*>*

ミラー

• 初期ミラー構築を行う

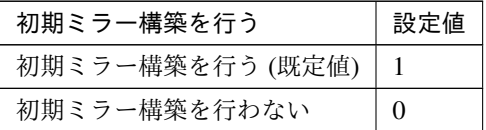

clpcfadm.py mod -t resource/hd@hd1/parameters/fullcopy --set

## *,→<*設定値*>*

• データを同期する

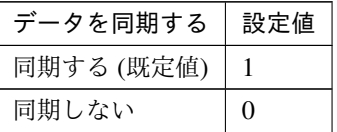

clpcfadm.py mod -t resource/hd@hd1/parameters/mddriver/sync *,→*--set *<*設定値*>*

モード

• モード

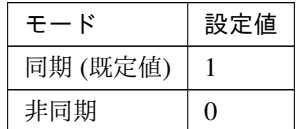

```
clpcfadm.py mod -t resource/hd@hd1/parameters/mddriver/
,→syncmode --set <設定値>
```
注釈: 「モード」の設定が「非同期」の場合に設定してください。

• キューの数

```
既定値:2048 (最小値:1, 最大値:999999)
clpcfadm.py mod -t resource/hd@hd1/parameters/mddriver/
,→sendqueuesize --set <設定値>
```

```
注釈: 「無制限」の場合は 0 を設定してください。
clpcfadm.py mod -t resource/hd@hd1/parameters/mddriver/
,→sendqueuesize --set 0
```
• 通信帯域を制限する

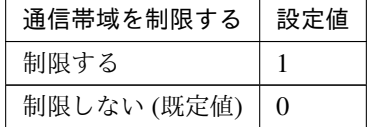

```
clpcfadm.py mod -t resource/hd@hd1/parameters/mddriver/
,→bandlimit/mode --set <設定値>
```
• 帯域上限 (KB/秒)

既定値:0 (最小値:1, 最大値:999999)

クラスタ構築コマンドリファレンスガイド**,** リリース **1**

clpcfadm.py mod -t resource/hd@hd1/parameters/mddriver/ *,→*bandlimit/limit --set *<*設定値*>*

• 履歴ファイル格納ディレクトリ (999 バイト以内)

clpcfadm.py mod -t resource/hd@hd1/parameters/mddriver/ *,→*historydir --set *<*履歴ファイル格納ディレクトリ*>*

注釈: 絶対パスで指定してください。

• 履歴ファイルサイズを制限する

– サイズ上限 (MB) 既定値:0 (最小値:1, 最大値:999999999) clpcfadm.py mod -t resource/hd@hd1/parameters/mddriver/ *,→*historymax --set *<*設定値*>*

注釈: 「履歴ファイルサイズを制限しない」場合は 0 を設定してください。 clpcfadm.py mod -t resource/hd@hd1/parameters/mddriver/ *,→*historymax --set 0

• データを圧縮する

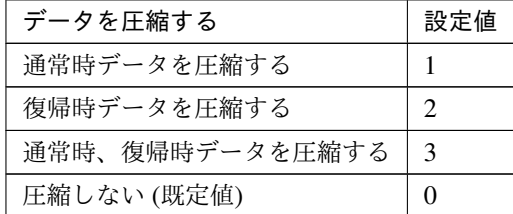

clpcfadm.py mod -t resource/hd@hd1/parameters/mddriver/ *,→*compress --set *<*設定値*>*

重要: 「データを同期する」の設定が「同期する」場合は「通常時データを圧縮する」「通 常時、復帰時データを圧縮する」は設定できません。

#### 復帰方法

• 復帰時データを圧縮する

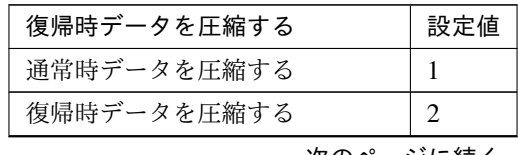

次のページに続く

| 復帰時データを圧縮する     | 設定値           |
|-----------------|---------------|
| 通常時、復帰時データを圧縮する | $\mathcal{R}$ |
| 圧縮しない (既定値)     |               |

表 7.200 – 前のページからの続き

clpcfadm.py mod -t resource/hd@hd1/parameters/mddriver/ *,→*compress --set *<*設定値*>*

重要: 「データを同期する」の設定が「同期する」場合は「通常時データを圧縮する」「通 常時、復帰時データを圧縮する」は設定できません。

#### ミラー通信暗号化

• ミラー通信を暗号化する

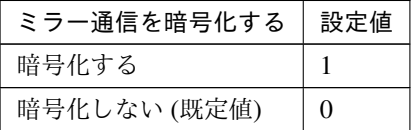

clpcfadm.py mod -t resource/hd@hd1/parameters/mddriver/ *,→*crypto/use --set *<*設定値*>*

• 鍵ファイルフルパス (1023 バイト以内)

```
clpcfadm.py mod -t resource/hd@hd1/parameters/mddriver/
,→crypto/keyfile --set <鍵ファイルフルパス>
```
注釈: 「ミラー通信を暗号化する」の設定が「暗号化する」の場合に設定してください。

#### ミラードライバ

• ミラーデータポート番号 既定値:29051 (最小値:1, 最大値:65535) clpcfadm.py mod -t resource/hd@hd1/parameters/mddriver/port *,→*--set *<*設定値*>* • ハートビートポート番号

既定値:29031 (最小値:1, 最大値:65535) clpcfadm.py mod -t resource/hd@hd1/parameters/mddriver/hbport *,→*--set *<*設定値*>*

• ACK2 ポート番号 既定値:29071 (最小値:1, 最大値:65535) clpcfadm.py mod -t resource/hd@hd1/parameters/mddriver/

*,→*ack2port --set *<*設定値*>* • 送信タイムアウト 既定値:30 (最小値:10, 最大値:99) clpcfadm.py mod -t resource/hd@hd1/parameters/mddriver/ *,→*sendtimeout --set *<*設定値*>* • 接続タイムアウト 既定値:10 (最小値:5, 最大値:99) clpcfadm.py mod -t resource/hd@hd1/parameters/mddriver/ *,→*connecttimeout --set *<*設定値*>* • Ack タイムアウト 既定値:100 (最小値:1, 最大値:600) clpcfadm.py mod -t resource/hd@hd1/parameters/mddriver/ *,→*acktimeout --set *<*設定値*>* • 受信タイムアウト 既定値:100 (最小値:1, 最大値:600) clpcfadm.py mod -t resource/hd@hd1/parameters/mddriver/ *,→*recvnormaltimeout --set *<*設定値*>* ミラーディスクコネクト • ハートビートインターバル 既定値:10 (最小値:1, 最大値:600) clpcfadm.py mod -t resource/hd@hd1/parameters/mddriver/ *,→*hbinterval --set *<*設定値*>* • ICMP Echo Reply 受信タイムアウト 既定値:2 (最小値:1, 最大値:100) clpcfadm.py mod -t resource/hd@hd1/parameters/mddriver/ *,→*pingtimeout --set *<*設定値*>* • ICMP Echo Request リトライ回数 既定値:8 (最小値:1, 最大値:50) clpcfadm.py mod -t resource/hd@hd1/parameters/mddriver/ *,→*pingretry --set *<*設定値*>* 個別に設定する サーバ毎に以下のように設定してください。 • マウントポイント (1023 バイト以内) clpcfadm.py mod -t resource/hd@hd1/server@< $#$  -  $\dot{N}$  名>/parameters/ *,→*mount/point --set *<*マウントポイント*>* --nocheck

• データパーティションデバイス名 (1023 バイト以内)

clpcfadm.py mod -t resource/hd@hd1/server@<サ ー バ 名>/parameters/ *,→*diskdev/dppath --set *<*データパーティションデバイス名*>* --nocheck

• クラスタパーティションデバイス名 (1023 バイト以内)

clpcfadm.py mod -t resource/hd@hd1/server@<サ ー バ 名>/parameters/ *,→*diskdev/cppath --set *<*クラスタパーティションデバイス名*>* --nocheck

注釈: 共通設定に戻す場合はサーバ毎に以下のように設定してください。 clpcfadm.py mod -t resource/hd@hd1/server@<サーバ名> --delete

## 拡張

• リソース起動属性

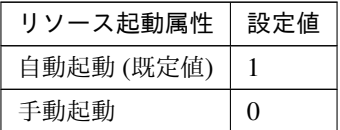

clpcfadm.py mod -t resource/hd@hd1/start --set *<*設定値*>*

活性前後、非活性前後にスクリプトを実行する

注釈: スクリプトを「実行する」場合、「スクリプト設定」 - 「ファイル」を設定してください。

• リソース活性前にスクリプトを実行する

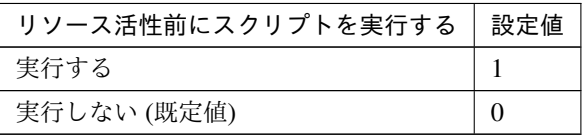

clpcfadm.py mod -t resource/hd@hd1/preact/use --set *<*設定値*>*

• リソース活性後にスクリプトを実行する

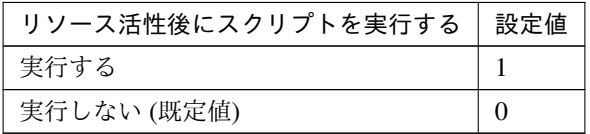

clpcfadm.py mod -t resource/hd@hd1/predeact/use --set *<*設定値*>*

• リソース非活性前にスクリプトを実行する

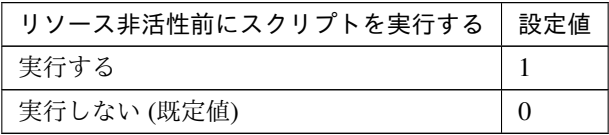

clpcfadm.py mod -t resource/hd@hd1/postact/use --set *<*設定値*>*

• リソース非活性後にスクリプトを実行する

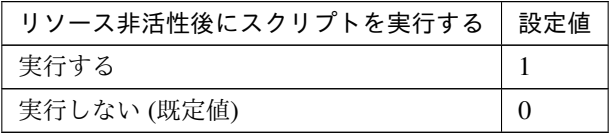

clpcfadm.py mod -t resource/hd@hd1/postdeact/use --set *<*設定値*>*

#### スクリプト設定

• ファイル種別

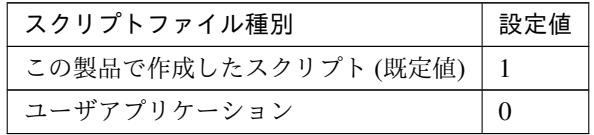

clpcfadm.py mod -t resource/hd@hd1/preact/default --set <設定値> clpcfadm.py mod -t resource/hd@hd1/predeact/default --set <設 定 値>

clpcfadm.py mod -t resource/hd@hd1/postact/default --set <設定値 >

clpcfadm.py mod -t resource/hd@hd1/postdeact/default --set <設定 値>

注釈: <設定値>には、いずれも同じ値を設定してください。

注釈: 本パラメータを変更する場合、「ファイル」も変更してください。

• ファイル (1023 バイト以内)

```
clpcfadm.py mod -t resource/hd@hd1/preact/path --set <ファイル>
clpcfadm.py mod -t resource/hd@hd1/predeact/path --set <ファイル>
clpcfadm.py mod -t resource/hd@hd1/postact/path --set <ファイル>
```
clpcfadm.py mod -t resource/hd@hd1/postdeact/path --set *<*ファイル *>*

注釈: <ファイル>には、いずれも同じ値を設定してください。

注釈: 「ユーザアプリケーション」 (クラスタサーバ上の任意のスクリプトファイル) を設 定する場合、絶対パスで指定してください。

```
注釈: 「この製品で作成したスクリプト」 を設定する場合は rscextent.sh を設定してくだ
さい。
clpcfadm.py mod -t resource/hd@hd1/preact/path --set rscextent.
,→sh
clpcfadm.py mod -t resource/hd@hd1/predeact/path --set
,→rscextent.sh
clpcfadm.py mod -t resource/hd@hd1/postact/path --set
,→rscextent.sh
clpcfadm.py mod -t resource/hd@hd1/postdeact/path --set
,→rscextent.sh
```
• タイムアウト (秒)

```
既定値:30 (最小値:1, 最大値:9999)
clpcfadm.py mod -t resource/hd@hd1/preact/timeout --set <設定値>
clpcfadm.py mod -t resource/hd@hd1/predeact/timeout --set <設 定
値>
clpcfadm.py mod -t resource/hd@hd1/postact/timeout --set <設 定 値
>
clpcfadm.py mod -t resource/hd@hd1/postdeact/timeout --set <設定
値>
```
注釈:<設定値>には、いずれも同じ値を設定してください。

クラスタ構築コマンドリファレンスガイド**,** リリース **1**

## **7.13.3** ハイブリッドディスクリソースを削除する

グループリソース種別・グループリソース名を指定し削除してください。

clpcfadm.py del rsc *<*所属グループ名*>* hd hd1

重要: 削除するグループリソースに関連するモニタリソースなどは連動して削除しません。
# **7.14** ミラーディスクリソース

#### 注釈:

本章で記載しているコマンドラインはグループリソース名に md1 を使用しています。

ご使用の環境に合わせて変更してください。

## **7.14.1** ミラーディスクリソースを追加する

以下の項目を必ず設定してください。詳細は「[ミラーディスクリソースのパラメータを設定する](#page-253-0)」を参照してくだ さい。

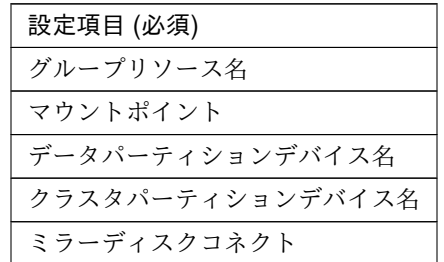

clpcfadm.py add rsc *<*所属するグループ名*>* md md1 clpcfadm.py mod -t resource/md@md1/parameters/mount/point --set *<*マ ウ ン ト ポ イント*>* clpcfadm.py mod -t resource/md@md1/parameters/diskdev/dppath --set *<*デ ー タ パーティションデバイス名*>* --nocheck clpcfadm.py mod -t resource/md@md1/parameters/diskdev/cppath --set *<*ク ラ ス タパーティションデバイス名*>* --nocheck clpcfadm.py mod -t resource/md@md1/parameters/netdev@<ID>/device --set *<*ミ ラーディスクコネクト *(*デバイス *ID)>* --nocheck clpcfadm.py mod -t resource/md@md1/parameters/netdev@<ID>/mdcname --set → <ミラーディスクコネクト (名前) > --nocheck clpcfadm.py mod -t resource/md@md1/parameters/netdev@<ID>/priority --set → <ミラーディスクコネクト (優先度) > --nocheck

注釈: 設定項目 (必須) のみを設定した場合、設定項目 (必須) 以外のパラメータは既定値が適用されます。

## <span id="page-253-0"></span>**7.14.2** ミラーディスクリソースのパラメータを設定する

## 基本情報

• グループリソース名 (31 バイト以内)

リソース追加時に設定しています。グループリソース名を変更したい場合は、リソースを削除し再設定 してください。

• コメント (127 バイト以内)

clpcfadm.py mod -t resource/md@md1/comment --set *<*コメント*>*

注釈: 空白を含む文字列はダブルクオートで囲んでください。(例:"Sample Comment")

#### 依存関係

• 既定の依存関係に従う (既定値)

clpcfadm.py del rscdep md md1

• 依存するリソースを設定する

clpcfadm.py add rscdep md md1 *<*依存するリソース名*>*

• 依存するリソースなし

clpcfadm.py add rscdep md md1 ""

• 依存するリソースを削除する

clpcfadm.py mod -t resource/md@md1/depend@<依存するリソース名> --delete

#### 復旧動作

#### 活性異常検出時の復旧動作

• 活性リトライしきい値

既定値:0 (最小値:0, 最大値:99)

clpcfadm.py mod -t resource/md@md1/act/retry --set *<*設定値*>*

• フェイルオーバしきい値

既定値:1 (最小値:0, 最大値:99)

clpcfadm.py mod -t resource/md@md1/act/fo --set *<*設定値*>*

• 最終動作

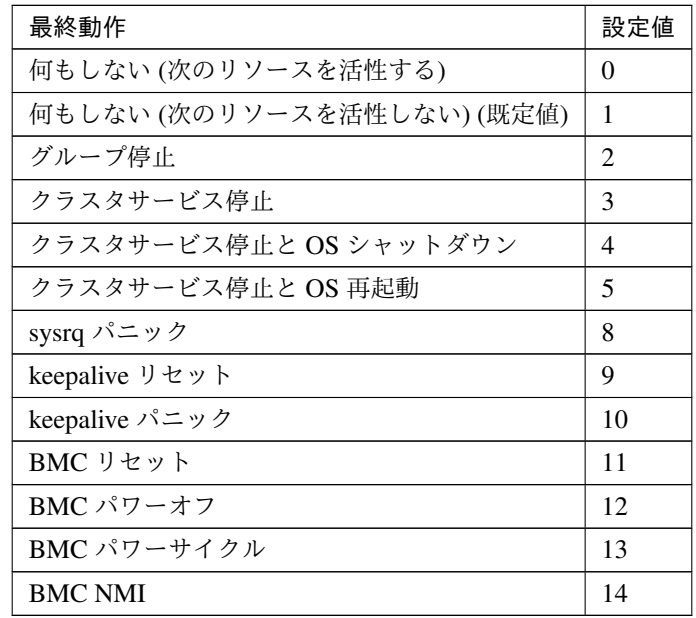

clpcfadm.py mod -t resource/md@md1/act/action --set *<*設定値*>*

• 最終動作前にスクリプトを実行する

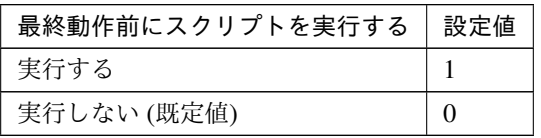

clpcfadm.py mod -t resource/md@md1/act/preaction/use --set *<*設定値*>*

注釈: 「実行する」場合、「スクリプト設定」 - 「ファイル」を設定してください。

## スクリプト設定

– ファイル種別

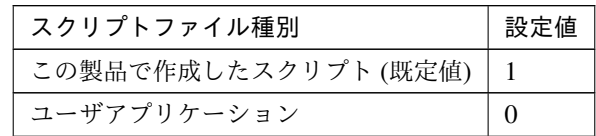

clpcfadm.py mod -t resource/md@md1/act/preaction/default

クラスタ構築コマンドリファレンスガイド**,** リリース **1**

*,→*--set <設定値>

注釈: 本パラメータを変更する場合、「ファイル」も変更してください。

– ファイル (1023 バイト以内)

clpcfadm.py mod -t resource/md@md1/act/preaction/path --set *,→<*ファイル*>*

注釈: 「ユーザアプリケーション」 (クラスタサーバ上の任意のスクリプトファイル) を 設定する場合、絶対パスで指定してください。

注釈: 「この製品で作成したスクリプト」 を設定する場合は preactaction.sh を設定して ください。 clpcfadm.py mod -t resource/md@md1/act/preaction/path --set *,→*preactaction.sh

– タイムアウト (秒) 既定値:5 (最小値:1, 最大値:9999) clpcfadm.py mod -t resource/md@md1/act/preaction/timeout *,→*--set *<*設定値*>*

## 非活性異常検出時の復旧動作

• 非活性リトライしきい値

既定値:0 (最小値:0, 最大値:99)

clpcfadm.py mod -t resource/md@md1/deact/retry --set *<*設定値*>*

• 最終動作

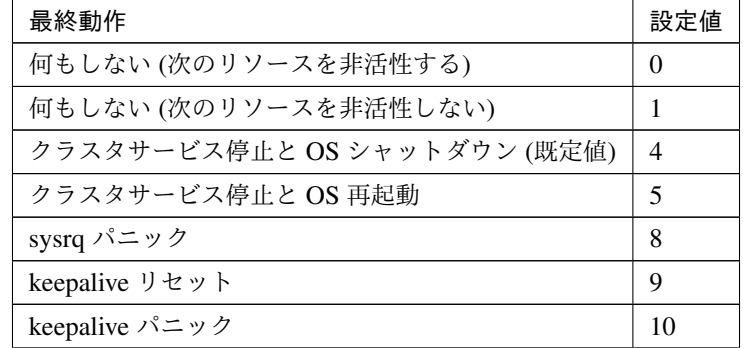

次のページに続く

| 最終動作           | 設定値 |
|----------------|-----|
| BMC リセット       | 11  |
| BMC パワーオフ      | 12  |
| BMC パワーサイクル    | 13  |
| <b>BMC NMI</b> | 14  |

表 7.212 – 前のページからの続き

clpcfadm.py mod -t resource/md@md1/deact/action --set *<*設定値*>*

#### • 最終動作前にスクリプトを実行する

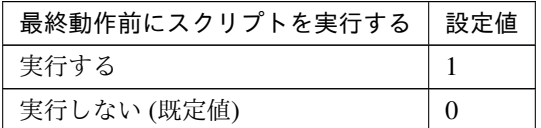

clpcfadm.py mod -t resource/md@md1/deact/preaction/use --set *<*設定値*>*

注釈: 「実行する」場合、「スクリプト設定」 - 「ファイル」を設定してください。

## スクリプト設定

– ファイル種別

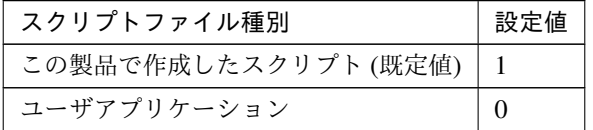

clpcfadm.py mod -t resource/md@md1/deact/preaction/default *,→*--set <設定値>

注釈: 本パラメータを変更する場合、「ファイル」も変更してください。

– ファイル (1023 バイト以内)

clpcfadm.py mod -t resource/md@md1/deact/preaction/path *,→*--set *<*ファイル*>*

注釈: 「ユーザアプリケーション」 (クラスタサーバ上の任意のスクリプトファイル) を 設定する場合、絶対パスで指定してください。

注釈: 「この製品で作成したスクリプト」 を設定する場合は predeactaction.sh を設定し てください。 clpcfadm.py mod -t resource/md@md1/deact/preaction/path *,→*--set predeactaction.sh

– タイムアウト (秒) 既定値:5 (最小値:1, 最大値:9999) clpcfadm.py mod -t resource/md@md1/deact/preaction/timeout *,→*--set *<*設定値*>*

## 詳細

共通

• ミラーパーティションデバイス名

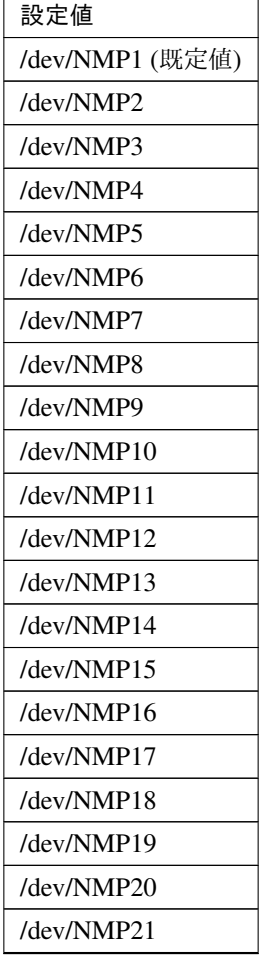

次のページに続く

クラスタ構築コマンドリファレンスガイド**,** リリース **1**

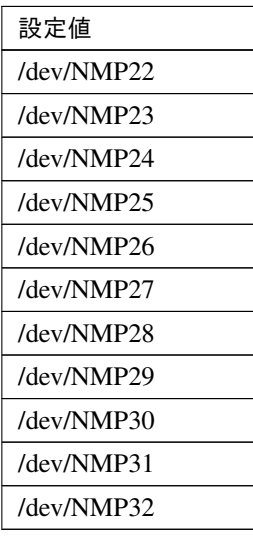

表 7.215 – 前のページからの続き

clpcfadm.py mod -t resource/md@md1/parameters/nmppath --set *<*設定値*> ,→*--nocheck

• マウントポイント (1023 バイト以内)

clpcfadm.py mod -t resource/md@md1/parameters/mount/point --set *<*マ ウントポイント*>*

注釈: 絶対パスで指定してください。

• データパーティションデバイス名 (1023 バイト以内)

clpcfadm.py mod -t resource/md@md1/parameters/diskdev/dppath --set →<データパーティションデバイス名> --nocheck

注釈: 絶対パスで指定してください。

• クラスタパーティションデバイス名 (1023 バイト以内)

clpcfadm.py mod -t resource/md@md1/parameters/diskdev/cppath --set →
<クラスタパーティションデバイス名> --nocheck

注釈: 絶対パスで指定してください。

• ファイルシステム (15 バイト以内)

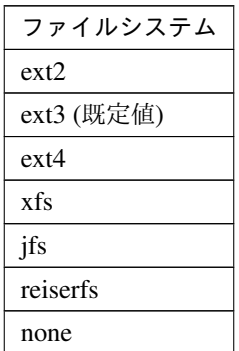

clpcfadm.py mod -t resource/md@md1/parameters/fs --set *<*ファイルシステ ム*>*

• ミラーディスクコネクト

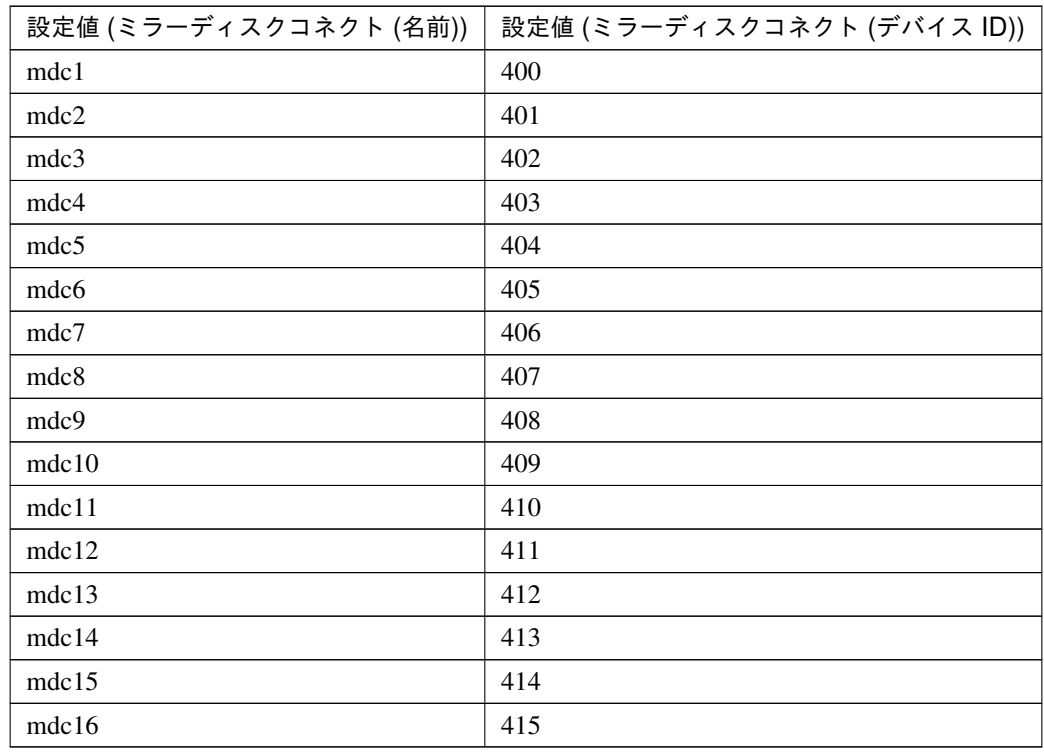

clpcfadm.py mod -t resource/md@md1/parameters/netdev@<ID>/device *,→*--set *<*設定値 *(*ミラーディスクコネクト *(*デバイス *ID))>* --nocheck clpcfadm.py mod -t resource/md@md1/parameters/netdev@<ID>/mdcname *,→*--set *<*設定値 *(*ミラーディスクコネクト *(*名前*))>* --nocheck clpcfadm.py mod -t resource/md@md1/parameters/netdev@<ID>/priority →<sup>--set</sup> <ミラーディスクコネクト (優先度)> --nocheck

#### 注釈:

ミラーディスクコネクトが 1 つの場合は、ID に 0 を指定してください。 ミラーディスクコネクトが複数の場合は、0, 1, 2 … のように連続する数字を指定してください。

#### 注釈:

ミラーディスクコネクトが 1 つの場合は、優先度に 0 を指定してください。 ミラーディスクコネクトが複数の場合は、優先度が高い順に 0, 1, 2 … のように連続する数字を指 定してください。

#### 調整

#### マウント

- マウントオプション (1023 バイト以内)
	- 既定値:rw

clpcfadm.py mod -t resource/md@md1/parameters/mount/option *,→*--set *<*マウントオプション*>*

• タイムアウト (秒) 既定値:120 (最小値:1, 最大値:999) clpcfadm.py mod -t resource/md@md1/parameters/mount/timeout *,→*--set *<*設定値*>*

• リトライ回数

既定値:3 (最小値:0, 最大値:999)

clpcfadm.py mod -t resource/md@md1/parameters/mount/retry *,→*--set *<*設定値*>*

## アンマウント

- タイムアウト (秒) 既定値:300 (最小値:1, 最大値:999) clpcfadm.py mod -t resource/md@md1/parameters/umount/timeout *,→*--set *<*設定値*>*
- リトライ回数 既定値:3 (最小値:0, 最大値:999) clpcfadm.py mod -t resource/md@md1/parameters/umount/retry *,→*--set *<*設定値*>*
- リトライインターバル (秒) 既定値:5 (最小値:0, 最大値:999)

clpcfadm.py mod -t resource/md@md1/parameters/umount/interval. *,→*--set *<*設定値*>*

• 異常検出時の強制動作

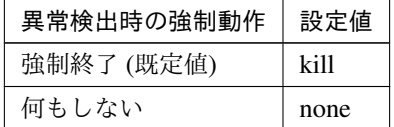

clpcfadm.py mod -t resource/md@md1/parameters/umount/action. *,→*--set *<*設定値*>*

#### **fsck**

注釈: 「ファイルシステム」の設定が「xfs 以外」の場合に設定してください。

- fsck オプション (1023 バイト以内)
	- 既定値:-y

clpcfadm.py mod -t resource/md@md1/parameters/fsck/option *,→*--set *<fsck* オプション*>*

• fsck タイムアウト (秒)

既定値:7200 (最小値:1, 最大値:9999)

clpcfadm.py mod -t resource/md@md1/parameters/fsck/timeout *,→*--set *<*設定値*>*

## **Mount** 実行前の **fsck** アクション

• Mount 実行前の fsck アクション

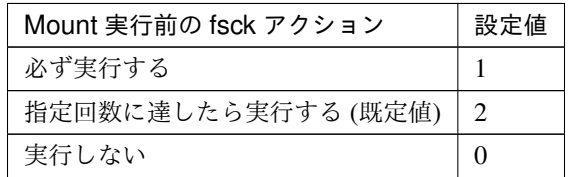

clpcfadm.py mod -t resource/md@md1/parameters/fsck/timing *,→*--set *<*設定値*>*

– 回数

既定値:10 (最小値:0, 最大値:999)

clpcfadm.py mod -t resource/md@md1/parameters/fsck/

*,→*interval --set *<*設定値*>*

注釈: 「Mount 実行前の fsck アクション」の設定が「指定回数に達したら実行する」 の場合に設定してください。

## **Mount** 失敗時の **fsck** アクション

• Mount 失敗時の fsck アクション

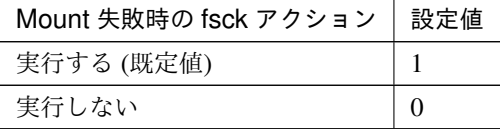

clpcfadm.py mod -t resource/md@md1/parameters/mount/action *,→*--set *<*設定値*>*

## **reiserfs** の再構築

• reiserfs の再構築

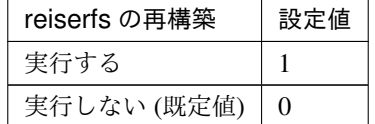

clpcfadm.py mod -t resource/md@md1/parameters/fsck/fixopt *,→*--set *<*設定値*>*

#### **xfs\_repair**

注釈: 「ファイルシステム」の設定が「xfs」の場合に設定してください。

• xfs\_repair オプション (1023 バイト以内) clpcfadm.py mod -t resource/md@md1/parameters/fsck/xfsoption. *,→*--set *<xfs\_repair* オプション*>*

• xfs\_repair タイムアウト (秒)

既定値:7200 (最小値:1, 最大値:9999)

clpcfadm.py mod -t resource/md@md1/parameters/fsck/xfstimeout *,→*--set *<*設定値*>*

## **Mount** 失敗時の **xfs\_repair** アクション

• Mount 失敗時の xfs\_repair アクション

クラスタ構築コマンドリファレンスガイド**,** リリース **1**

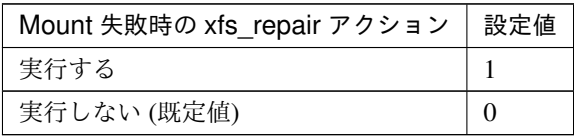

clpcfadm.py mod -t resource/md@md1/parameters/mount/ *,→*xfsaction --set *<*設定値*>*

ミラー

• 初期ミラー構築を行う

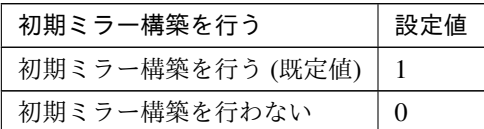

clpcfadm.py mod -t resource/md@md1/parameters/fullcopy --set

*,→<*設定値*>*

• 初期 mkfs を行う

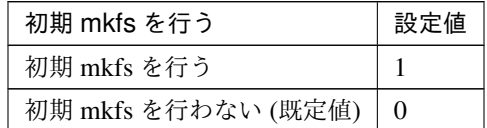

clpcfadm.py mod -t resource/md@md1/parameters/mkfs --set *<*設 定 値 *>*

• データを同期する

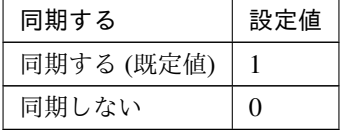

clpcfadm.py mod -t resource/md@md1/parameters/mddriver/sync

*,→*--set *<*設定値*>*

モード

• モード

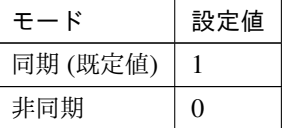

clpcfadm.py mod -t resource/md@md1/parameters/mddriver/

クラスタ構築コマンドリファレンスガイド**,** リリース **1**

```
,→syncmode --set <設定値>
```
注釈: 「モード」の設定が「非同期」の場合に設定してください。

• キューの数

既定値:2048 (最小値:1, 最大値:999999)

```
clpcfadm.py mod -t resource/md@md1/parameters/mddriver/
,→sendqueuesize --set <設定値>
```

```
注釈: 「無制限」の場合は 0 を設定してください。
clpcfadm.py mod -t resource/md@md1/parameters/mddriver/
,→sendqueuesize --set 0
```
• 通信帯域を制限する

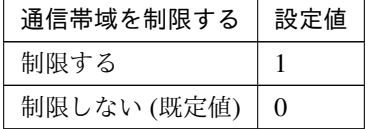

clpcfadm.py mod -t resource/md@md1/parameters/mddriver/ *,→*bandlimit/mode --set *<*設定値*>*

• 帯域上限 (KB/秒)

既定値:0 (最小値:1, 最大値:999999)

clpcfadm.py mod -t resource/md@md1/parameters/mddriver/ *,→*bandlimit/limit --set *<*設定値*>*

• 履歴ファイル格納ディレクトリ (999 バイト以内)

clpcfadm.py mod -t resource/md@md1/parameters/mddriver/ *,→*historydir --set *<*履歴ファイル格納ディレクトリ*>*

注釈: 絶対パスで指定してください。

• 履歴ファイルサイズを制限する

```
– サイズ上限 (MB)
```
既定値:0 (最小値:1, 最大値:999999999)

clpcfadm.py mod -t resource/md@md1/parameters/mddriver/ *,→*historymax --set *<*設定値*>*

注釈: 「履歴ファイルサイズを制限しない」場合は 0 を設定してください。 clpcfadm.py mod -t resource/md@md1/parameters/mddriver/ *,→*historymax --set 0

#### • データを圧縮する

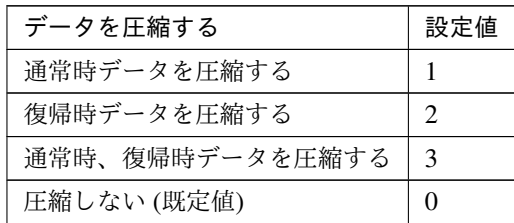

clpcfadm.py mod -t resource/md@md1/parameters/mddriver/ *,→*compress --set *<*設定値*>*

重要: 「データを同期する」の設定が「同期する」場合は「通常時データを圧縮する」「通 常時、復帰時データを圧縮する」は設定できません。

#### 復帰方法

• 復帰時データを圧縮する

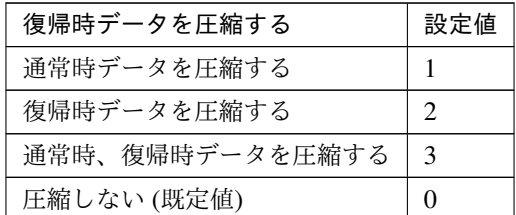

clpcfadm.py mod -t resource/md@md1/parameters/mddriver/ *,→*compress --set *<*設定値*>*

重要: 「データを同期する」の設定が「同期する」場合は「通常時データを圧縮する」「通 常時、復帰時データを圧縮する」は設定できません。

## ミラー通信暗号化

• ミラー通信を暗号化する

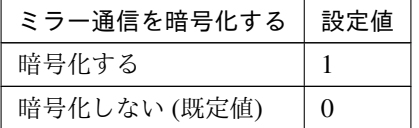

clpcfadm.py mod -t resource/md@md1/parameters/mddriver/ *,→*crypto/use --set *<*設定値*>*

• 鍵ファイルフルパス (1023 バイト以内) clpcfadm.py mod -t resource/md@md1/parameters/mddriver/ *,→*crypto/keyfile --set *<*鍵ファイルフルパス*>*

注釈: 「ミラー通信を暗号化する」の設定が「暗号化する」の場合に設定してください。

#### ミラードライバ

- ミラーデータポート番号 既定値:29051 (最小値:1, 最大値:65535) clpcfadm.py mod -t resource/md@md1/parameters/mddriver/port *,→*--set *<*設定値*>* • ハートビートポート番号
- 既定値:29031 (最小値:1, 最大値:65535) clpcfadm.py mod -t resource/md@md1/parameters/mddriver/hbport *,→*--set *<*設定値*>*
- ACK2 ポート番号 既定値:29071 (最小値:1, 最大値:65535) clpcfadm.py mod -t resource/md@md1/parameters/mddriver/ *,→*ack2port --set *<*設定値*>*

• 送信タイムアウト

既定値:30 (最小値:10, 最大値:99)

clpcfadm.py mod -t resource/md@md1/parameters/mddriver/

*,→*sendtimeout --set *<*設定値*>*

• 接続タイムアウト

既定値:10 (最小値:5, 最大値:99)

clpcfadm.py mod -t resource/md@md1/parameters/mddriver/

```
,→connecttimeout --set <設定値>
```
• Ack タイムアウト

既定値:100 (最小値:1, 最大値:600)

clpcfadm.py mod -t resource/md@md1/parameters/mddriver/ *,→*acktimeout --set *<*設定値*>*

• 受信タイムアウト

既定値:100 (最小値:1, 最大値:600)

clpcfadm.py mod -t resource/md@md1/parameters/mddriver/ *,→*recvnormaltimeout --set *<*設定値*>*

ミラーディスクコネクト

• ハートビートインターバル 既定値:10 (最小値:1, 最大値:600) clpcfadm.py mod -t resource/md@md1/parameters/mddriver/

*,→*hbinterval --set *<*設定値*>*

- ICMP Echo Reply 受信タイムアウト 既定値:2 (最小値:1, 最大値:100) clpcfadm.py mod -t resource/md@md1/parameters/mddriver/ *,→*pingtimeout --set *<*設定値*>*
- ICMP Echo Request リトライ回数 既定値:8 (最小値:1, 最大値:50) clpcfadm.py mod -t resource/md@md1/parameters/mddriver/ *,→*pingretry --set *<*設定値*>*

#### 個別に設定する

サーバ毎に以下のように設定してください。

• マウントポイント (1023 バイト以内)

clpcfadm.py mod -t resource/md@md1/server@<サ ー バ 名>/parameters/ *,→*mount/point --set *<*マウントポイント*>* --nocheck

• データパーティションデバイス名 (1023 バイト以内)

clpcfadm.py mod -t resource/md@md1/server@<サ ー バ 名>/parameters/ →diskdev/dppath --set <データパーティションデバイス名> --nocheck

• クラスタパーティションデバイス名 (1023 バイト以内)

clpcfadm.py mod -t resource/md@md1/server@<サ ー バ 名>/parameters/ *,→*diskdev/cppath --set *<*クラスタパーティションデバイス名*>* --nocheck

注釈: 共通設定に戻す場合はサーバ毎に以下のように設定してください。 clpcfadm.py mod -t resource/md@md1/server@<サーバ名> --delete

#### 拡張

• リソース起動属性

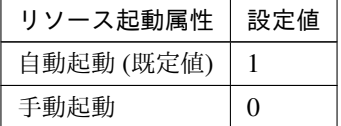

clpcfadm.py mod -t resource/md@md1/start --set *<*設定値*>*

## 活性前後、非活性前後にスクリプトを実行する

## クラスタ構築コマンドリファレンスガイド**,** リリース **1**

注釈: スクリプトを「実行する」場合、「スクリプト設定」 - 「ファイル」を設定してください。

• リソース活性前にスクリプトを実行する

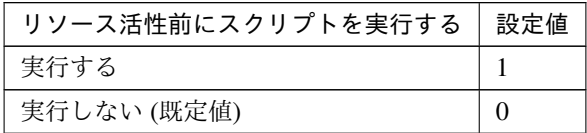

clpcfadm.py mod -t resource/md@md1/preact/use --set *<*設定値*>*

• リソース活性後にスクリプトを実行する

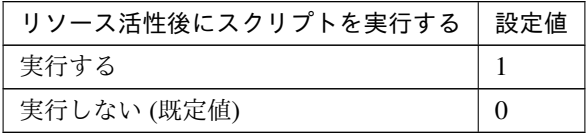

clpcfadm.py mod -t resource/md@md1/predeact/use --set *<*設定値*>*

• リソース非活性前にスクリプトを実行する

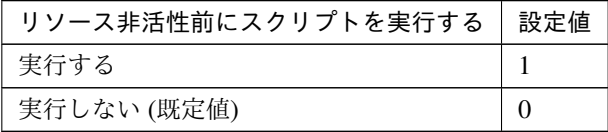

clpcfadm.py mod -t resource/md@md1/postact/use --set *<*設定値*>*

• リソース非活性後にスクリプトを実行する

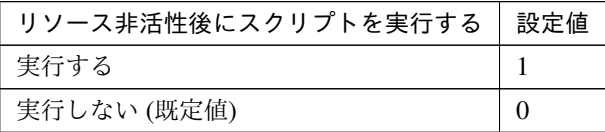

clpcfadm.py mod -t resource/md@md1/postdeact/use --set *<*設定値*>*

## スクリプト設定

• ファイル種別

クラスタ構築コマンドリファレンスガイド**,** リリース **1**

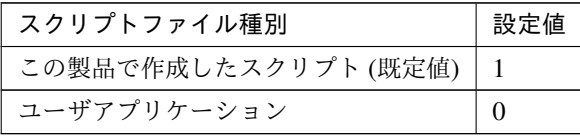

clpcfadm.py mod -t resource/md@md1/preact/default --set <設定値> clpcfadm.py mod -t resource/md@md1/predeact/default --set <設 定 値> clpcfadm.py mod -t resource/md@md1/postact/default --set <設定値 > clpcfadm.py mod -t resource/md@md1/postdeact/default --set <設定 値>

注釈:<設定値>には、いずれも同じ値を設定してください。

注釈: 本パラメータを変更する場合、「ファイル」も変更してください。

• ファイル (1023 バイト以内)

```
clpcfadm.py mod -t resource/md@md1/preact/path --set <ファイル>
clpcfadm.py mod -t resource/md@md1/predeact/path --set <ファイル>
clpcfadm.py mod -t resource/md@md1/postact/path --set <ファイル>
clpcfadm.py mod -t resource/md@md1/postdeact/path --set <ファイル
>
```
注釈: <ファイル>には、いずれも同じ値を設定してください。

注釈: 「ユーザアプリケーション」 (クラスタサーバ上の任意のスクリプトファイル) を設 定する場合、絶対パスで指定してください。

注釈: 「この製品で作成したスクリプト」 を設定する場合は rscextent.sh を設定してくだ さい。 clpcfadm.py mod -t resource/md@md1/preact/path --set rscextent. *,→*sh clpcfadm.py mod -t resource/md@md1/predeact/path --set *,→*rscextent.sh

## **CLUSTERPRO X 5.2 for Linux** クラスタ構築コマンドリファレンスガイド**,** リリース **1**

clpcfadm.py mod -t resource/md@md1/postact/path --set *,→*rscextent.sh clpcfadm.py mod -t resource/md@md1/postdeact/path --set *,→*rscextent.sh

• タイムアウト (秒)

既定値:30 (最小値:1, 最大値:9999) clpcfadm.py mod -t resource/md@md1/preact/timeout --set *<*設定値*>* clpcfadm.py mod -t resource/md@md1/predeact/timeout --set *<*設 定 値*>* clpcfadm.py mod -t resource/md@md1/postact/timeout --set *<*設 定 値 *>* clpcfadm.py mod -t resource/md@md1/postdeact/timeout --set *<*設定 値*>*

注釈:<設定値>には、いずれも同じ値を設定してください。

**7.14.3** ミラーディスクリソースを削除する

グループリソース種別・グループリソース名を指定し削除してください。

clpcfadm.py del rsc *<*所属グループ名*>* md md1

重要: 削除するグループリソースに関連するモニタリソースなどは連動して削除しません。

# **7.15 Oracle Cloud DNS** リソース

#### 注釈:

本章で記載しているコマンドラインはグループリソース名に ocdns1 を使用しています。

ご使用の環境に合わせて変更してください。

## **7.15.1 Oracle Cloud DNS** リソースを追加する

以下の項目を必ず設定してください。詳細は「*Oracle Cloud DNS* [リソースのパラメータを設定する](#page-272-0)」を参照して ください。

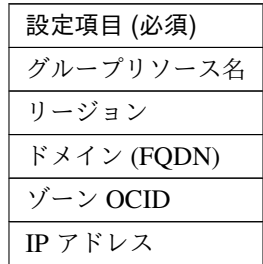

```
clpcfadm.py add rsc <所属するグループ名> ocdns ocdns1
clpcfadm.py mod -t resource/ocdns@ocdns1/parameters/region --set <リージョン
(共通)>
clpcfadm.py mod -t resource/ocdns@ocdns1/parameters/domain --set <ド メ イ ン
,→(FQDN)>
clpcfadm.py mod -t resource/ocdns@ocdns1/parameters/zoneid --set <ゾ ー ン
OCID(共通)>
clpcfadm.py mod -t resource/ocdns@ocdns1/parameters/ip --set <IP アドレス (共
通)>
clpcfadm.py mod -t resource/ocdns@ocdns1/server@<サ ー バ 名>/parameters/
→region --set <リージョン (個別)> --nocheck
clpcfadm.py mod -t resource/ocdns@ocdns1/server@<サ ー バ 名>/parameters/
,→zoneid --set <ゾーン OCID(個別)> --nocheck
clpcfadm.py mod -t resource/ocdns@ocdns1/server@<サ ー バ 名>/parameters/ip
,→--set <IP アドレス (個別)> --nocheck
```
注釈: 設定項目 (必須) のみを設定した場合、設定項目 (必須) 以外のパラメータは既定値が適用されます。

## <span id="page-272-0"></span>**7.15.2 Oracle Cloud DNS** リソースのパラメータを設定する

## 基本情報

• グループリソース名 (31 バイト以内)

リソース追加時に設定しています。グループリソース名を変更したい場合は、リソースを削除し再設定 してください。

• コメント (127 バイト以内)

clpcfadm.py mod -t resource/ocdns@ocdns1/comment --set *<*コメント*>*

注釈: 空白を含む文字列はダブルクオートで囲んでください。(例:"Sample Comment")

#### 依存関係

• 既定の依存関係に従う (既定値)

clpcfadm.py del rscdep ocdns ocdns1

• 依存するリソースを設定する

clpcfadm.py add rscdep ocdns ocdns1 *<*依存するリソース名*>*

• 依存するリソースなし

clpcfadm.py add rscdep ocdns ocdns1 ""

• 依存するリソースを削除する

clpcfadm.py mod -t resource/ocdns@ocdns1/depend@<依 存 す る リ ソ ー ス 名> *,→*--delete

#### 復旧動作

#### 活性異常検出時の復旧動作

• 活性リトライしきい値

既定値:5 (最小値:0, 最大値:99)

clpcfadm.py mod -t resource/ocdns@ocdns1/act/retry --set *<*設定値*>*

• フェイルオーバしきい値

既定値:1 (最小値:0, 最大値:99)

## クラスタ構築コマンドリファレンスガイド**,** リリース **1**

clpcfadm.py mod -t resource/ocdns@ocdns1/act/fo --set *<*設定値*>*

• 最終動作

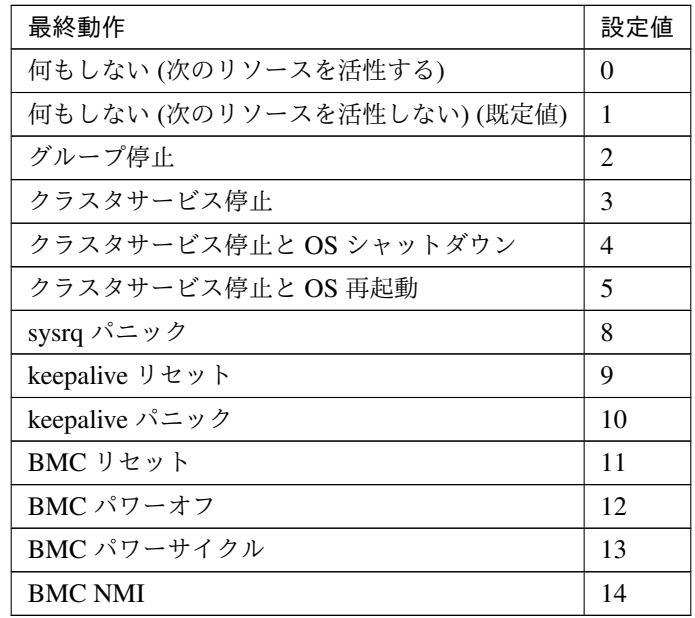

clpcfadm.py mod -t resource/ocdns@ocdns1/act/action --set *<*設定値*>*

• 最終動作前にスクリプトを実行する

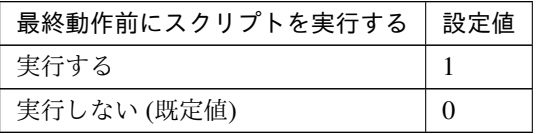

clpcfadm.py mod -t resource/ocdns@ocdns1/act/preaction/use --set *<*設 定値*>*

注釈: 「実行する」場合、「スクリプト設定」 - 「ファイル」を設定してください。

スクリプト設定

– ファイル種別

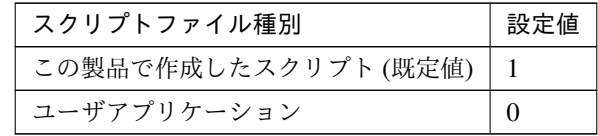

clpcfadm.py mod -t resource/ocdns@ocdns1/act/preaction/ →default --set <設定値>

注釈: 本パラメータを変更する場合、「ファイル」も変更してください。

– ファイル (1023 バイト以内)

clpcfadm.py mod -t resource/ocdns@ocdns1/act/preaction/path *,→*--set *<*ファイル*>*

注釈: 「ユーザアプリケーション」 (クラスタサーバ上の任意のスクリプトファイル) を 設定する場合、絶対パスで指定してください。

注釈: 「この製品で作成したスクリプト」 を設定する場合は preactaction.sh を設定して ください。 clpcfadm.py mod -t resource/ocdns@ocdns1/act/preaction/path *,→*--set preactaction.sh

– タイムアウト (秒) 既定値:5 (最小値:1, 最大値:9999) clpcfadm.py mod -t resource/ocdns@ocdns1/act/preaction/ *,→*timeout --set *<*設定値*>*

## 非活性異常検出時の復旧動作

• 非活性リトライしきい値

既定値:0 (最小値:0, 最大値:99)

clpcfadm.py mod -t resource/ocdns@ocdns1/deact/retry --set *<*設定値*>*

• 最終動作

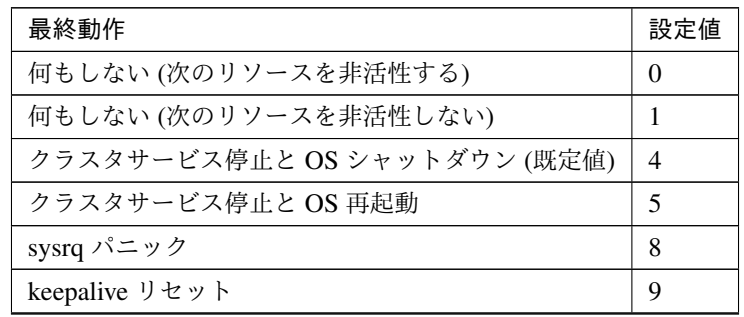

次のページに続く

| 最終動作           | 設定値 |
|----------------|-----|
| keepalive パニック | 10  |
| BMC リセット       | 11  |
| BMC パワーオフ      | 12  |
| BMC パワーサイクル    | 13  |
| <b>BMC NMI</b> | 14  |

表 7.241 – 前のページからの続き

clpcfadm.py mod -t resource/ocdns@ocdns1/deact/action --set *<*設定値*>*

## • 最終動作前にスクリプトを実行する

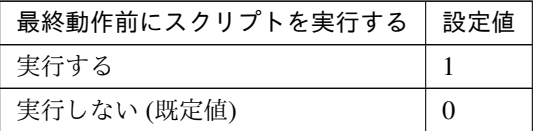

clpcfadm.py mod -t resource/ocdns@ocdns1/deact/preaction/use --set *,→<*設定値*>*

注釈: 「実行する」場合、「スクリプト設定」 - 「ファイル」を設定してください。

## スクリプト設定

– ファイル種別

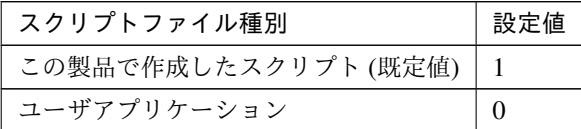

clpcfadm.py mod -t resource/ocdns@ocdns1/deact/preaction/ →default --set <設定値>

注釈: 本パラメータを変更する場合、「ファイル」も変更してください。

– ファイル (1023 バイト以内)

clpcfadm.py mod -t resource/ocdns@ocdns1/deact/preaction/ *,→*path --set *<*ファイル*>*

注釈: 「ユーザアプリケーション」 (クラスタサーバ上の任意のスクリプトファイル) を

クラスタ構築コマンドリファレンスガイド**,** リリース **1**

設定する場合、絶対パスで指定してください。

注釈: 「この製品で作成したスクリプト」 を設定する場合は predeactaction.sh を設定し てください。 clpcfadm.py mod -t resource/ocdns@ocdns1/deact/preaction/ *,→*path --set predeactaction.sh

– タイムアウト (秒) 既定値:5 (最小値:1, 最大値:9999) clpcfadm.py mod -t resource/ocdns@ocdns1/deact/preaction/ *,→*timeout --set *<*設定値*>*

#### 詳細

#### 共通

• リージョン (48 バイト以内)

clpcfadm.py mod -t resource/ocdns@ocdns1/parameters/region --set *,→<*リージョン*>*

#### • ドメイン (FQDN)(254 バイト以内)

clpcfadm.py mod -t resource/ocdns@ocdns1/parameters/domain --set *<*ド メイン *(FQDN)>*

clpcfadm.py mod -t resource/ocdns@ocdns1/parameters/zoneid --set *,→<*ゾーン *OCID>*

• IP アドレス

clpcfadm.py mod -t resource/ocdns@ocdns1/parameters/ip --set *<IP* アド レス*>*

• TTL(秒)

既定値:300 (最小値:1, 最大値:604800)

```
clpcfadm.py mod -t resource/ocdns@ocdns1/parameters/ttl --set <設定値
>
```
• 非活性時にリソースレコードセットを削除する

<sup>•</sup> ゾーン OCID(255 バイト以内)

クラスタ構築コマンドリファレンスガイド**,** リリース **1**

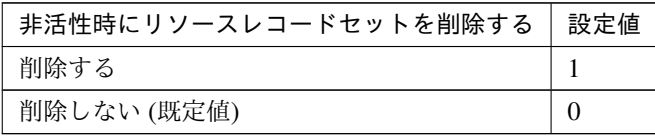

clpcfadm.py mod -t resource/ocdns@ocdns1/parameters/delete --set *<*設 定値*>*

• Proxy を使用する

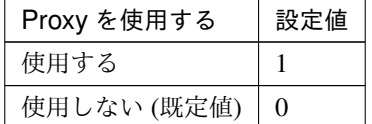

clpcfadm.py mod -t resource/ocdns@ocdns1/parameters/proxy/use *,→*--set *<*設定値*>*

• マルチリージョンでのリソースレコードの操作範囲

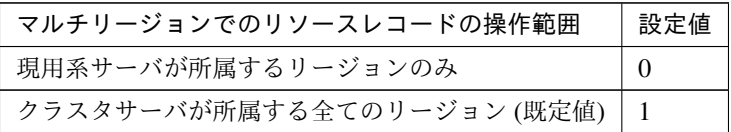

clpcfadm.py mod -t resource/ocdns@ocdns1/parameters/operationscope. *,→*--set *<*設定値*>*

## 調整

**OCI CLI**

• タイムアウト (秒)

既定値:100 (最小値:1, 最大値:999)

clpcfadm.py mod -t resource/ocdns@ocdns1/parameters/ *,→*ociclitimeout --set *<*設定値*>*

#### 個別に設定する

サーバ毎に以下のように設定してください。

• リージョン (48 バイト以内)

```
clpcfadm.py mod -t resource/ocdns@ocdns1/server@<サ ー バ 名>/
,→parameters/region --set <リージョン> --nocheck
```
• ゾーン OCID(255 バイト以内)

```
clpcfadm.py mod -t resource/ocdns@ocdns1/server@<サ ー バ 名>/
,→parameters/zoneid --set <ゾーン OCID> --nocheck
```
• IP アドレス

```
clpcfadm.py mod -t resource/ocdns@ocdns1/server@<サ ー バ 名>/
,→parameters/ip --set <IP アドレス> --nocheck
```
## 拡張

• リソース起動属性

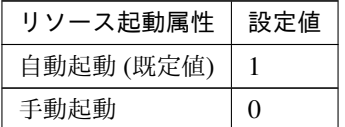

clpcfadm.py mod -t resource/ocdns@ocdns1/start --set *<*設定値*>*

## 活性前後、非活性前後にスクリプトを実行する

注釈: スクリプトを「実行する」場合、「スクリプト設定」 - 「ファイル」を設定してください。

• リソース活性前にスクリプトを実行する

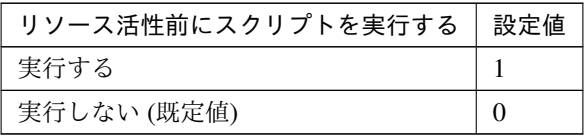

clpcfadm.py mod -t resource/ocdns@ocdns1/preact/use --set *<*設定値*>*

• リソース活性後にスクリプトを実行する

| リソース活性後にスクリプトを実行する | 設定値 |
|--------------------|-----|
| 実行する               |     |
| 実行しない (既定値)        |     |

clpcfadm.py mod -t resource/ocdns@ocdns1/predeact/use --set *<*設 定

#### 値*>*

• リソース非活性前にスクリプトを実行する

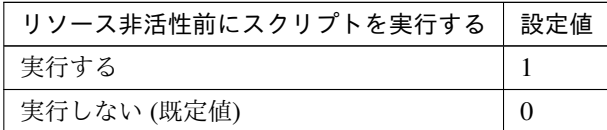

clpcfadm.py mod -t resource/ocdns@ocdns1/postact/use --set *<*設定値 *>*

• リソース非活性後にスクリプトを実行する

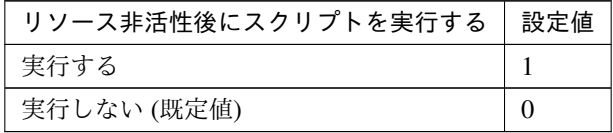

clpcfadm.py mod -t resource/ocdns@ocdns1/postdeact/use --set *<*設 定値*>*

## スクリプト設定

• ファイル種別

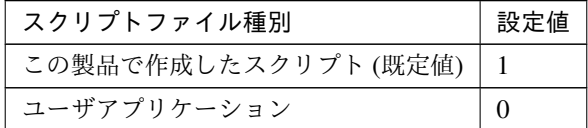

clpcfadm.py mod -t resource/ocdns@ocdns1/preact/default --set *,→*<設定値> clpcfadm.py mod -t resource/ocdns@ocdns1/predeact/default *,→*--set <設定値> clpcfadm.py mod -t resource/ocdns@ocdns1/postact/default --set *,→*<設定値> clpcfadm.py mod -t resource/ocdns@ocdns1/postdeact/default *,→*--set <設定値>

注釈: <設定値>には、いずれも同じ値を設定してください。

注釈: 本パラメータを変更する場合、「ファイル」も変更してください。

• ファイル (1023 バイト以内)

```
clpcfadm.py mod -t resource/ocdns@ocdns1/preact/path --set <ファ
イル>
clpcfadm.py mod -t resource/ocdns@ocdns1/predeact/path --set
,→<ファイル>
clpcfadm.py mod -t resource/ocdns@ocdns1/postact/path --set
,→<ファイル>
clpcfadm.py mod -t resource/ocdns@ocdns1/postdeact/path --set
,→<ファイル>
```
注釈: <ファイル>には、いずれも同じ値を設定してください。

注釈: 「ユーザアプリケーション」 (クラスタサーバ上の任意のスクリプトファイル) を設 定する場合、絶対パスで指定してください。

```
注釈: 「この製品で作成したスクリプト」 を設定する場合は rscextent.sh を設定してくだ
さい。
clpcfadm.py mod -t resource/ocdns@ocdns1/preact/path --set
,→rscextent.sh
clpcfadm.py mod -t resource/ocdns@ocdns1/predeact/path --set
,→rscextent.sh
clpcfadm.py mod -t resource/ocdns@ocdns1/postact/path --set
,→rscextent.sh
clpcfadm.py mod -t resource/ocdns@ocdns1/postdeact/path --set.
,→rscextent.sh
```
• タイムアウト (秒)

既定値:30 (最小値:1, 最大値:9999) clpcfadm.py mod -t resource/ocdns@ocdns1/preact/timeout --set *,→<*設定値*>* clpcfadm.py mod -t resource/ocdns@ocdns1/predeact/timeout *,→*--set *<*設定値*>* clpcfadm.py mod -t resource/ocdns@ocdns1/postact/timeout --set *,→<*設定値*>*

clpcfadm.py mod -t resource/ocdns@ocdns1/postdeact/timeout *,→*--set *<*設定値*>*

注釈:<設定値>には、いずれも同じ値を設定してください。

## **7.15.3 Oracle Cloud DNS** リソースを削除する

グループリソース種別・グループリソース名を指定し削除してください。

clpcfadm.py del rsc *<*所属グループ名*>* ocdns ocdns1

重要: 削除するグループリソースに関連するモニタリソースなどは連動して削除しません。

# **7.16 Oracle Cloud** 仮想 **IP** リソース

### 注釈:

本章で記載しているコマンドラインはグループリソース名に ocvip1 を使用しています。

ご使用の環境に合わせて変更してください。

## **7.16.1 Oracle Cloud** 仮想 **IP** リソースを追加する

以下の項目を必ず設定してください。詳細は「*Oracle Cloud* 仮想 *IP* [リソースのパラメータを設定する](#page-282-0)」を参照し てください。

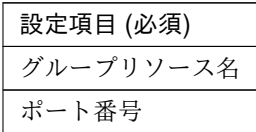

clpcfadm.py add rsc *<*所属するグループ名*>* ocvip ocvip1 clpcfadm.py mod -t resource/ocvip@ocvip1/parameters/probeport --set *<*ポート 番号*>*

注釈: 設定項目 (必須) のみを設定した場合、設定項目 (必須) 以外のパラメータは既定値が適用されます。

## <span id="page-282-0"></span>**7.16.2 Oracle Cloud** 仮想 **IP** リソースのパラメータを設定する

## 基本情報

• グループリソース名 (31 バイト以内)

リソース追加時に設定しています。グループリソース名を変更したい場合は、リソースを削除し再設定 してください。

• コメント (127 バイト以内)

clpcfadm.py mod -t resource/ocvip@ocvip1/comment --set *<*コメント*>*

注釈: 空白を含む文字列はダブルクオートで囲んでください。(例:"Sample Comment")

クラスタ構築コマンドリファレンスガイド**,** リリース **1**

#### 依存関係

• 既定の依存関係に従う (既定値)

clpcfadm.py del rscdep ocvip ocvip1

• 依存するリソースを設定する

clpcfadm.py add rscdep ocvip ocvip1 *<*依存するリソース名*>*

• 依存するリソースなし

clpcfadm.py add rscdep ocvip ocvip1 ""

• 依存するリソースを削除する

clpcfadm.py mod -t resource/ocvip@ocvip1/depend@<依 存 す る リ ソ ー ス 名>... *,→*--delete

#### 復旧動作

## 活性異常検出時の復旧動作

• 活性リトライしきい値

既定値:5 (最小値:0, 最大値:99)

clpcfadm.py mod -t resource/ocvip@ocvip1/act/retry --set *<*設定値*>*

• フェイルオーバしきい値

既定値:1 (最小値:0, 最大値:99)

clpcfadm.py mod -t resource/ocvip@ocvip1/act/fo --set *<*設定値*>*

• 最終動作

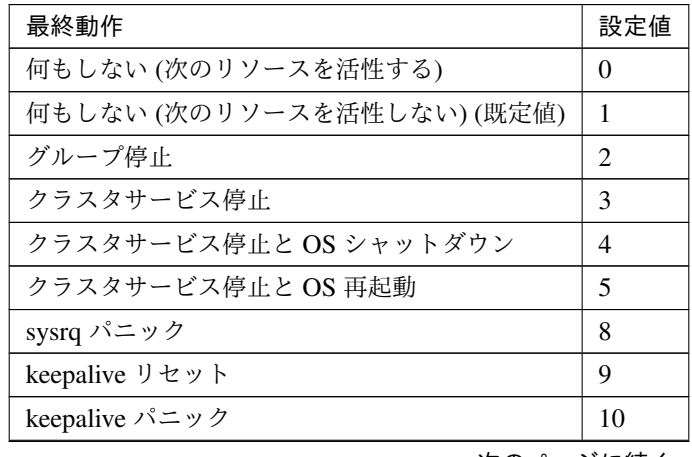

次のページに続く

| 最終動作           | 設定値 |
|----------------|-----|
| BMC リセット       |     |
| BMC パワーオフ      | 12  |
| BMC パワーサイクル    | 13  |
| <b>BMC NMI</b> | 14  |

表 7.254 – 前のページからの続き

clpcfadm.py mod -t resource/ocvip@ocvip1/act/action --set *<*設定値*>*

#### • 最終動作前にスクリプトを実行する

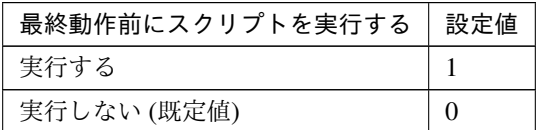

clpcfadm.py mod -t resource/ocvip@ocvip1/act/preaction/use --set *<*設 定値*>*

注釈: 「実行する」場合、「スクリプト設定」 - 「ファイル」を設定してください。

## スクリプト設定

– ファイル種別

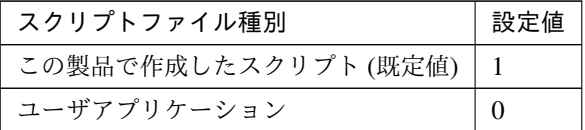

clpcfadm.py mod -t resource/ocvip@ocvip1/act/preaction/ →default --set <設定値>

注釈: 本パラメータを変更する場合、「ファイル」も変更してください。

– ファイル (1023 バイト以内)

clpcfadm.py mod -t resource/ocvip@ocvip1/act/preaction/path. *,→*--set *<*ファイル*>*

注釈: 「ユーザアプリケーション」 (クラスタサーバ上の任意のスクリプトファイル) を

クラスタ構築コマンドリファレンスガイド**,** リリース **1**

設定する場合、絶対パスで指定してください。

注釈: 「この製品で作成したスクリプト」 を設定する場合は preactaction.sh を設定して ください。 clpcfadm.py mod -t resource/ocvip@ocvip1/act/preaction/path *,→*--set preactaction.sh

– タイムアウト (秒) 既定値:5 (最小値:1, 最大値:9999) clpcfadm.py mod -t resource/ocvip@ocvip1/act/preaction/ *,→*timeout --set *<*設定値*>*

#### 非活性異常検出時の復旧動作

• 非活性リトライしきい値

既定値:0 (最小値:0, 最大値:99)

clpcfadm.py mod -t resource/ocvip@ocvip1/deact/retry --set *<*設定値*>*

• 最終動作

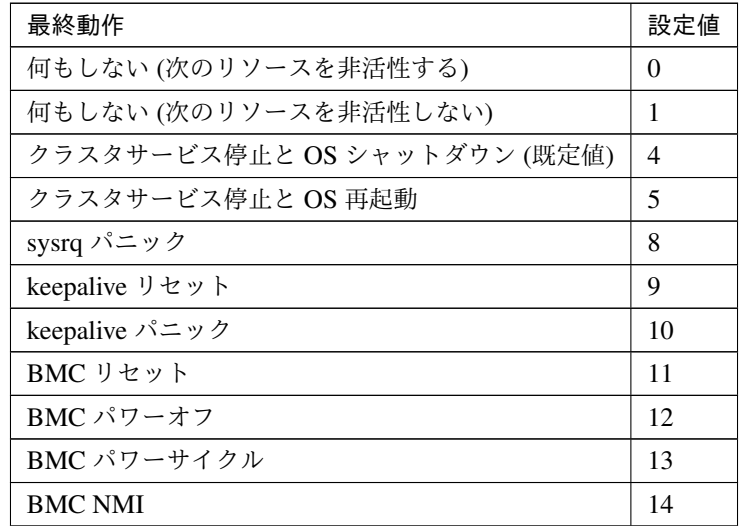

clpcfadm.py mod -t resource/ocvip@ocvip1/deact/action --set *<*設定値*>*

• 最終動作前にスクリプトを実行する

クラスタ構築コマンドリファレンスガイド**,** リリース **1**

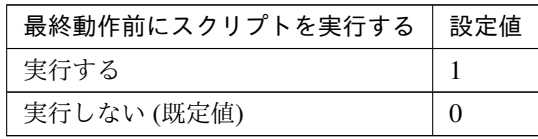

clpcfadm.py mod -t resource/ocvip@ocvip1/deact/preaction/use --set *,→<*設定値*>*

注釈: 「実行する」場合、「スクリプト設定」 - 「ファイル」を設定してください。

## スクリプト設定

– ファイル種別

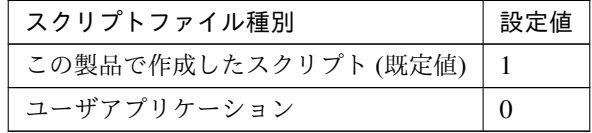

clpcfadm.py mod -t resource/ocvip@ocvip1/deact/preaction/ →default --set <設定値>

注釈: 本パラメータを変更する場合、「ファイル」も変更してください。

– ファイル (1023 バイト以内)

clpcfadm.py mod -t resource/ocvip@ocvip1/deact/preaction/ *,→*path --set *<*ファイル*>*

注釈: 「ユーザアプリケーション」 (クラスタサーバ上の任意のスクリプトファイル) を 設定する場合、絶対パスで指定してください。

注釈: 「この製品で作成したスクリプト」 を設定する場合は predeactaction.sh を設定し てください。 clpcfadm.py mod -t resource/ocvip@ocvip1/deact/preaction/ *,→*path --set predeactaction.sh

– タイムアウト (秒)

既定値:5 (最小値:1, 最大値:9999)

clpcfadm.py mod -t resource/ocvip@ocvip1/deact/preaction/ *,→*timeout --set *<*設定値*>*

## 詳細

• ポート番号

既定値:なし (最小値:1, 最大値:65535)

```
clpcfadm.py mod -t resource/ocvip@ocvip1/parameters/probeport --set <設
定値>
```
## 調整

• ヘルスチェックのタイムアウト (秒)

既定値:30 (最小値:5, 最大値:999999999)

```
clpcfadm.py mod -t resource/ocvip@ocvip1/parameters/probetimeout
,→--set <設定値>
```
## 拡張

• リソース起動属性

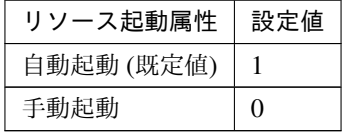

clpcfadm.py mod -t resource/ocvip@ocvip1/start --set *<*設定値*>*

## 活性前後、非活性前後にスクリプトを実行する

注釈: スクリプトを「実行する」場合、「スクリプト設定」 - 「ファイル」を設定してください。

• リソース活性前にスクリプトを実行する

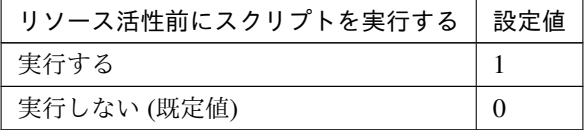

clpcfadm.py mod -t resource/ocvip@ocvip1/preact/use --set *<*設定値*>*

• リソース活性後にスクリプトを実行する
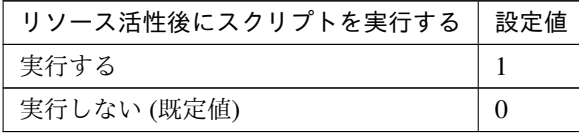

clpcfadm.py mod -t resource/ocvip@ocvip1/predeact/use --set *<*設 定 値*>*

• リソース非活性前にスクリプトを実行する

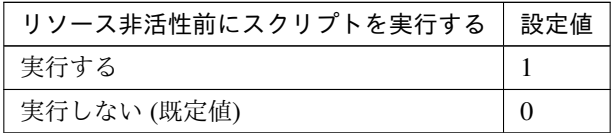

clpcfadm.py mod -t resource/ocvip@ocvip1/postact/use --set *<*設定値 *>*

• リソース非活性後にスクリプトを実行する

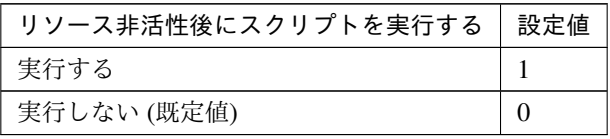

clpcfadm.py mod -t resource/ocvip@ocvip1/postdeact/use --set *<*設 定値*>*

#### スクリプト設定

• ファイル種別

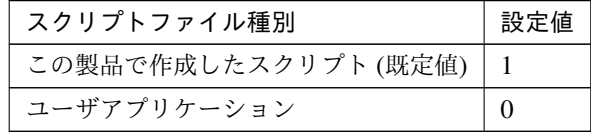

clpcfadm.py mod -t resource/ocvip@ocvip1/preact/default --set *,→*<設定値> clpcfadm.py mod -t resource/ocvip@ocvip1/predeact/default *,→*--set <設定値> clpcfadm.py mod -t resource/ocvip@ocvip1/postact/default --set *,→*<設定値> clpcfadm.py mod -t resource/ocvip@ocvip1/postdeact/default *,→*--set <設定値>

注釈: <設定値>には、いずれも同じ値を設定してください。

注釈: 本パラメータを変更する場合、「ファイル」も変更してください。

• ファイル (1023 バイト以内)

clpcfadm.py mod -t resource/ocvip@ocvip1/preact/path --set *<*ファ イル*>* clpcfadm.py mod -t resource/ocvip@ocvip1/predeact/path --set *,→<*ファイル*>* clpcfadm.py mod -t resource/ocvip@ocvip1/postact/path --set *,→<*ファイル*>* clpcfadm.py mod -t resource/ocvip@ocvip1/postdeact/path --set *,→<*ファイル*>*

注釈: <ファイル>には、いずれも同じ値を設定してください。

注釈: 「ユーザアプリケーション」 (クラスタサーバ上の任意のスクリプトファイル) を設 定する場合、絶対パスで指定してください。

注釈: 「この製品で作成したスクリプト」 を設定する場合は rscextent.sh を設定してくだ さい。 clpcfadm.py mod -t resource/ocvip@ocvip1/preact/path --set. *,→*rscextent.sh clpcfadm.py mod -t resource/ocvip@ocvip1/predeact/path --set. *,→*rscextent.sh clpcfadm.py mod -t resource/ocvip@ocvip1/postact/path --set. *,→*rscextent.sh clpcfadm.py mod -t resource/ocvip0ocvip1/postdeact/path --set *,→*rscextent.sh

• タイムアウト (秒)

既定値:30 (最小値:1, 最大値:9999) clpcfadm.py mod -t resource/ocvip@ocvip1/preact/timeout --set *,→<*設定値*>* clpcfadm.py mod -t resource/ocvip@ocvip1/predeact/timeout

*,→*--set *<*設定値*>* clpcfadm.py mod -t resource/ocvip@ocvip1/postact/timeout --set *,→<*設定値*>* clpcfadm.py mod -t resource/ocvip@ocvip1/postdeact/timeout *,→*--set *<*設定値*>*

注釈: <設定値>には、いずれも同じ値を設定してください。

## **7.16.3 Oracle Cloud** 仮想 **IP** リソースを削除する

グループリソース種別・グループリソース名を指定し削除してください。

clpcfadm.py del rsc *<*所属グループ名*>* ocvip ocvip1

重要: 削除するグループリソースに関連するモニタリソースなどは連動して削除しません。

# **7.17** 仮想 **IP** リソース

注釈:

本章で記載しているコマンドラインはグループリソース名に vip1 を使用しています。

ご使用の環境に合わせて変更してください。

## **7.17.1** 仮想 **IP** リソースを追加する

以下の項目を必ず設定してください。詳細は「仮想 *IP* [リソースのパラメータを設定する](#page-292-0)」を参照してください。

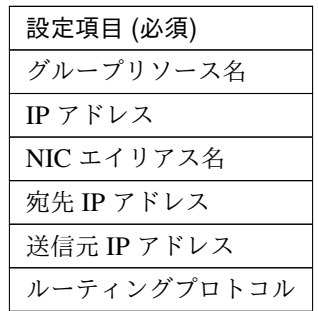

clpcfadm.py add rsc *<*所属するグループ名*>* vip vip1 clpcfadm.py mod -t resource/vip@vip1/parameters/ip --set *<IP* アドレス *(*共通*)>* clpcfadm.py mod -t resource/vip@vip1/server@<サーバ名>/parameters/ip --set → <IP アドレス (個別) > --nocheck clpcfadm.py mod -t resource/vip@vip1/parameters/ifname --set *<NIC* エイリアス 名 *(*共通*)>* clpcfadm.py mod -t resource/vip@vip1/server@<サ ー バ 名>/parameters/ifname *,→*--set *<NIC* エイリアス名 *(*個別*)>* --nocheck clpcfadm.py mod -t resource/vip@vip1/parameters/multicast/dstaddr --set *,→<*宛先 *IP* アドレス *(*共通*)>* clpcfadm.py mod -t resource/vip@vip1/server@<サ ー バ 名>/parameters/ →multicast/dstaddr --set <宛先 IP アドレス (個別)> --nocheck clpcfadm.py mod -t resource/vip@vip1/parameters/multicast/srcaddr --set *,→<*送信元 *IP* アドレス *(*共通*)>* clpcfadm.py mod -t resource/vip@vip1/server@<**サ ー バ** 名>/parameters/ *,→*multicast/srcaddr --set *<*送信元 *IP* アドレス *(*個別*)>* --nocheck clpcfadm.py mod -t resource/vip@vip1/parameters/protocol --set *<*ルーティング プロトコル *(*共通*)>* clpcfadm.py mod -t resource/vip@vip1/server@<**サーバ名**>/parameters/protocol

*,→*--set *<*ルーティングプロトコル *(*個別*)>* --nocheck

注釈: 設定項目 (必須) のみを設定した場合、設定項目 (必須) 以外のパラメータは既定値が適用されます。

## <span id="page-292-0"></span>**7.17.2** 仮想 **IP** リソースのパラメータを設定する

#### 基本情報

• グループリソース名 (31 バイト以内)

リソース追加時に設定しています。グループリソース名を変更したい場合は、リソースを削除し再設定 してください。

• コメント (127 バイト以内)

clpcfadm.py mod -t resource/vip@vip1/comment --set *<*コメント*>*

注釈: 空白を含む文字列はダブルクオートで囲んでください。(例:"Sample Comment")

#### 依存関係

• 既定の依存関係に従う (既定値)

clpcfadm.py del rscdep vip vip1

• 依存するリソースを設定する

clpcfadm.py add rscdep vip vip1 *<*依存するリソース名*>*

• 依存するリソースなし

clpcfadm.py add rscdep vip vip1 ""

• 依存するリソースを削除する

clpcfadm.py mod -t resource/vip@vip1/depend@<依存するリソース名> --delete

## 復旧動作

## 活性異常検出時の復旧動作

• 活性リトライしきい値

既定値:1 (最小値:0, 最大値:99)

clpcfadm.py mod -t resource/vip@vip1/act/retry --set *<*設定値*>*

• フェイルオーバしきい値

既定値:1 (最小値:0, 最大値:99)

clpcfadm.py mod -t resource/vip@vip1/act/fo --set *<*設定値*>*

• 最終動作

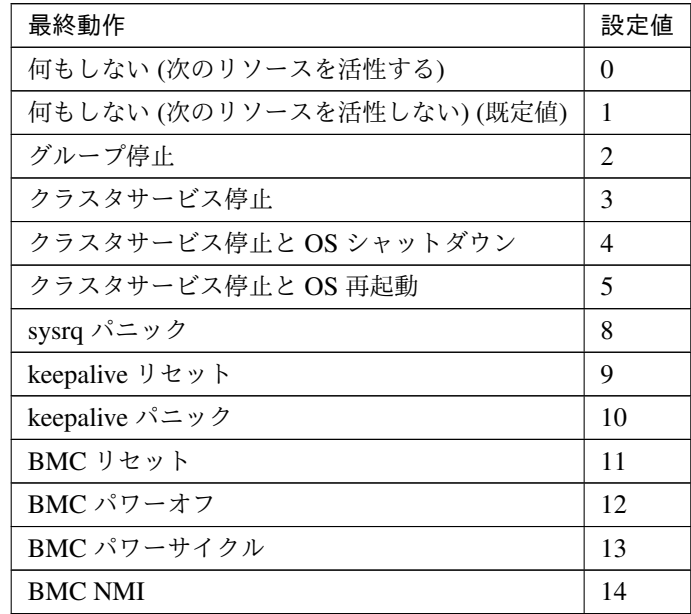

clpcfadm.py mod -t resource/vip@vip1/act/action --set *<*設定値*>*

• 最終動作前にスクリプトを実行する

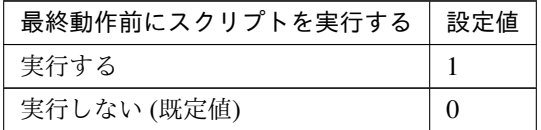

clpcfadm.py mod -t resource/vip@vip1/act/preaction/use --set *<*設定値*>*

クラスタ構築コマンドリファレンスガイド**,** リリース **1**

注釈: 「実行する」場合、「スクリプト設定」 - 「ファイル」を設定してください。

スクリプト設定

– ファイル種別

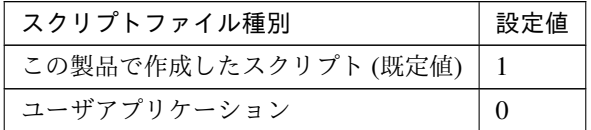

clpcfadm.py mod -t resource/vip@vip1/act/preaction/default *,→*--set <設定値>

注釈: 本パラメータを変更する場合、「ファイル」も変更してください。

– ファイル (1023 バイト以内)

clpcfadm.py mod -t resource/vip@vip1/act/preaction/path *,→*--set *<*ファイル*>*

注釈: 「ユーザアプリケーション」 (クラスタサーバ上の任意のスクリプトファイル) を 設定する場合、絶対パスで指定してください。

注釈: 「この製品で作成したスクリプト」 を設定する場合は preactaction.sh を設定して ください。 clpcfadm.py mod -t resource/vip@vip1/act/preaction/path *,→*--set preactaction.sh

– タイムアウト (秒) 既定値:5 (最小値:1, 最大値:9999) clpcfadm.py mod -t resource/vip@vip1/act/preaction/timeout *,→*--set *<*設定値*>*

## 非活性異常検出時の復旧動作

• 非活性リトライしきい値

既定値:0 (最小値:0, 最大値:99)

clpcfadm.py mod -t resource/vip@vip1/deact/retry --set *<*設定値*>*

• 最終動作

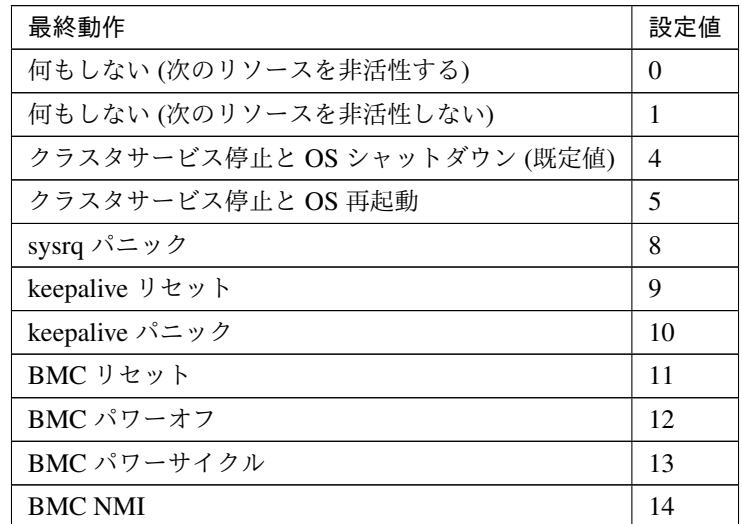

clpcfadm.py mod -t resource/vip@vip1/deact/action --set *<*設定値*>*

• 最終動作前にスクリプトを実行する

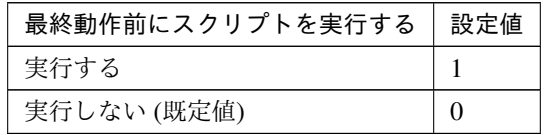

clpcfadm.py mod -t resource/vip@vip1/deact/preaction/use --set *<*設 定 値*>*

注釈: 「実行する」場合、「スクリプト設定」 - 「ファイル」を設定してください。

## スクリプト設定

– ファイル種別

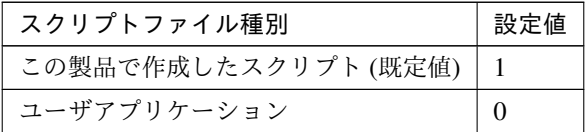

clpcfadm.py mod -t resource/vip@vip1/deact/preaction/default *,→*--set <設定値>

注釈: 本パラメータを変更する場合、「ファイル」も変更してください。

– ファイル (1023 バイト以内)

clpcfadm.py mod -t resource/vip@vip1/deact/preaction/path *,→*--set *<*ファイル*>*

注釈: 「ユーザアプリケーション」 (クラスタサーバ上の任意のスクリプトファイル) を 設定する場合、絶対パスで指定してください。

注釈: 「この製品で作成したスクリプト」 を設定する場合は predeactaction.sh を設定し てください。 clpcfadm.py mod -t resource/vip@vip1/deact/preaction/path

*,→*--set predeactaction.sh

– タイムアウト (秒) 既定値:5 (最小値:1, 最大値:9999) clpcfadm.py mod -t resource/vip@vip1/deact/preaction/timeout. *,→*--set *<*設定値*>*

#### 詳細

## 共通

clpcfadm.py mod -t resource/vip@vip1/parameters/ip --set *<IP* アドレス*>*

• NIC エイリアス名 (15 バイト以内)

clpcfadm.py mod -t resource/vip@vip1/parameters/ifname --set *<NIC* エ イリアス名*>*

• 宛先 IP アドレス

clpcfadm.py mod -t resource/vip@vip1/parameters/multicast/dstaddr *,→*--set *<*宛先 *IP* アドレス*>*

• 送信元 IP アドレス

clpcfadm.py mod -t resource/vip@vip1/parameters/multicast/srcaddr *,→*--set *<*送信元 *IP* アドレス*>*

<sup>•</sup> IP アドレス

• 送出間隔 (秒)

既定値:10 (最小値:1, 最大値:30)

```
clpcfadm.py mod -t resource/vip@vip1/parameters/multicast/interval
,→--set <設定値>
```
• ルーティングプロトコル

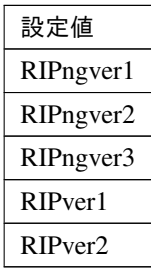

clpcfadm.py mod -t resource/vip@vip1/parameters/protocol --set *<*設 定 値*>*

注釈: 複数のルーティングプロトコルを使用する場合は カンマ (,) で区切って指定してください。

```
clpcfadm.py mod -t resource/vip@vip1/parameters/protocol --set.
,→"RIPngver3,RIPver2"
```
## 調整

パラメータ

## **ifconfig**

• タイムアウト (秒)

```
既定値:60 (最小値:1, 最大値:999)
```
clpcfadm.py mod -t resource/vip@vip1/parameters/ifconfig/ *,→*timeout --set *<*設定値*>*

## **ping**

• インターバル (秒) 既定値:1 (最小値:0, 最大値:999) clpcfadm.py mod -t resource/vip@vip1/parameters/ping/ *,→*interval --set *<*設定値*>* • タイムアウト (秒)

既定値:1 (最小値:0, 最大値:999)

```
clpcfadm.py mod -t resource/vip@vip1/parameters/ping/timeout
,→--set <設定値>
```
• リトライ回数

既定値:0 (最小値:0, 最大値:999)

clpcfadm.py mod -t resource/vip@vip1/parameters/ping/retry

*,→*--set *<*設定値*>*

• VIP 強制活性

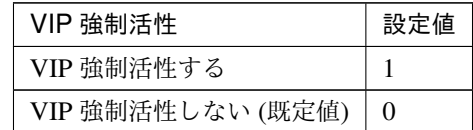

clpcfadm.py mod -t resource/vip@vip1/parameters/ping/force *,→*--set *<*設定値*>*

• ARP 送信回数

既定値:1 (最小値:0, 最大値:999)

clpcfadm.py mod -t resource/vip@vip1/parameters/arp/retry *,→*--set *<*設定値*>*

• NIC Link Down を異常と判定する

| NIC Link Down を異常と判定する | 設定値 |
|------------------------|-----|
| 判定する                   |     |
| 判定しない (既定値)            |     |

clpcfadm.py mod -t resource/vip@vip1/parameters/monmii --set *,→<*設定値*>*

#### 非活性確認

• I/F の削除確認を行う

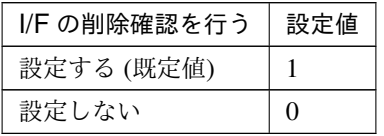

clpcfadm.py mod -t resource/vip@vip1/parameters/check/ifconfig/ *,→*execute --set *<*設定値*>*

• 異常検出時のステータス

クラスタ構築コマンドリファレンスガイド**,** リリース **1**

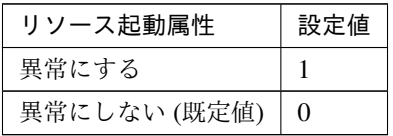

clpcfadm.py mod -t resource/vip@vip1/parameters/check/ifconfig/ *,→*error --set *<*設定値*>*

注釈: 「I/F の削除確認を行う」の設定が「設定する」の場合に設定してください。

• I/F の応答確認を行う

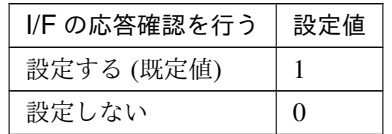

clpcfadm.py mod -t resource/vip@vip1/parameters/check/ping/ *,→*execute --set *<*設定値*>*

• 異常検出時のステータス

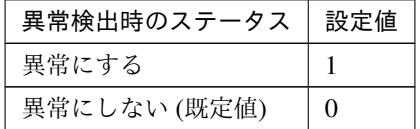

clpcfadm.py mod -t resource/vip@vip1/parameters/check/ping/ *,→*error --set *<*設定値*>*

注釈: 「I/F の応答確認を行う」の設定が「設定する」の場合に設定してください。

#### **RIP**

• メトリック

既定値:1 (最小値:1, 最大値:15)

clpcfadm.py mod -t resource/vip@vip1/parameters/protocols/rip/ *,→*metric --set *<*設定値*>*

ポート

• ポート

既定値:520 (最小値:1, 最大値:65535)

#### 追加する

clpcfadm.py mod -t resource/vip@vip1/parameters/protocols/

*,→*rip/port --set *<*設定値*>*

注釈: 複数のポートを設定する場合は カンマ (,) で区切って指定してください。 clpcfadm.py mod -t resource/vip@vip1/parameters/protocols/ *,→*rip/port --set "12345,520"

削除する **(**既定値に戻す**)**

clpcfadm.py mod -t resource/vip@vip1/parameters/protocols/ *,→*rip/port --set 520

#### **RIPng**

• メトリック

既定値:1 (最小値:1, 最大値:15)

clpcfadm.py mod -t resource/vip@vip1/parameters/protocols/ *,→*ripng/metric --set *<*設定値*>*

– ポート

既定値:521 (最小値:1, 最大値:65535)

#### 追加する

clpcfadm.py mod -t resource/vip@vip1/parameters/protocols/ *,→*ripng/port --set *<*設定値*>*

```
注釈: 複数のポートを設定する場合は カンマ (,) で区切って指定してください。
clpcfadm.py mod -t resource/vip@vip1/parameters/protocols/
,→ripng/port --set "12345,521"
```
#### 削除する **(**既定値に戻す**)**

clpcfadm.py mod -t resource/vip@vip1/parameters/protocols/ *,→*ripng/port --set 521

## 個別に設定する

サーバ毎に以下のように設定してください。

• IP アドレス

```
clpcfadm.py mod -t resource/vip@vip1/server@<サーバ名>/parameters/ip
,→--set <IP アドレス> --nocheck
```
• NIC エイリアス名 (15 バイト以内)

```
clpcfadm.py mod -t resource/vip@vip1/server@<# - \dot{\wedge} 4>/parameters/
→ifname --set <NICエイリアス名> --nocheck
```
• 宛先 IP アドレス

clpcfadm.py mod -t resource/vip@vip1/server@<サ ー バ 名>/parameters/ *,→*multicast/dstaddr --set *<*宛先 *IP* アドレス*>* --nocheck

• 送信元 IP アドレス

clpcfadm.py mod -t resource/vip@vip1/server@<サ ー バ 名>/parameters/ *,→*multicast/srcaddr --set *<*送信元 *IP* アドレス*>* --nocheck

• 送出間隔 (秒)

clpcfadm.py mod -t resource/vip@vip1/server@<サ ー バ 名>/parameters/ *,→*multicast/interval --set *<*送出間隔*>* --nocheck

• ルーティングプロトコル

```
clpcfadm.py mod -t resource/vip@vip1/server@<サ ー バ 名>/parameters/
,→protocol --set <ルーティングプロトコル> --nocheck
```
#### 拡張

• リソース起動属性

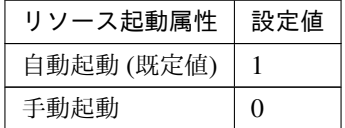

clpcfadm.py mod -t resource/vip@vip1/start --set *<*設定値*>*

活性前後、非活性前後にスクリプトを実行する

注釈: スクリプトを「実行する」場合、「スクリプト設定」 - 「ファイル」を設定してください。

• リソース活性前にスクリプトを実行する

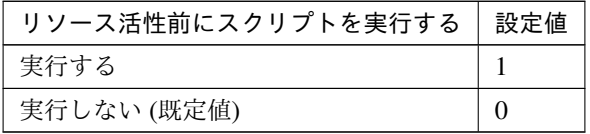

clpcfadm.py mod -t resource/vip@vip1/preact/use --set *<*設定値*>*

• リソース活性後にスクリプトを実行する

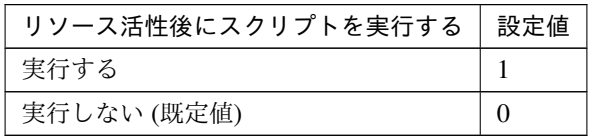

clpcfadm.py mod -t resource/vip@vip1/predeact/use --set *<*設定値*>*

• リソース非活性前にスクリプトを実行する

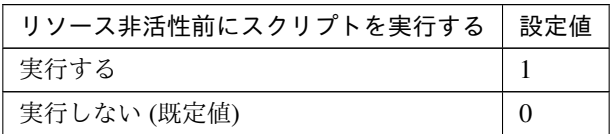

clpcfadm.py mod -t resource/vip@vip1/postact/use --set *<*設定値*>*

• リソース非活性後にスクリプトを実行する

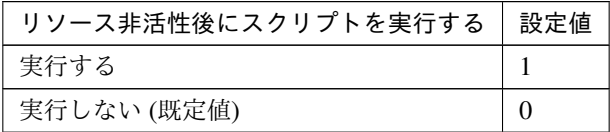

clpcfadm.py mod -t resource/vip@vip1/postdeact/use --set *<*設定値*>*

## スクリプト設定

• ファイル種別

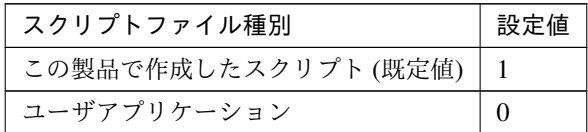

clpcfadm.py mod -t resource/vip@vip1/preact/default --set <設 定 値>

clpcfadm.py mod -t resource/vip@vip1/predeact/default --set <設 定値>

clpcfadm.py mod -t resource/vip@vip1/postact/default --set <設定 値>

clpcfadm.py mod -t resource/vip@vip1/postdeact/default --set *,→*<設定値>

注釈: <設定値>には、いずれも同じ値を設定してください。

注釈: 本パラメータを変更する場合、「ファイル」も変更してください。

• ファイル (1023 バイト以内)

clpcfadm.py mod -t resource/vip@vip1/preact/path --set *<*ファイル*>* clpcfadm.py mod -t resource/vip@vip1/predeact/path --set *<*フ ァ イ ル*>* clpcfadm.py mod -t resource/vip@vip1/postact/path --set *<*ファイル *>* clpcfadm.py mod -t resource/vip@vip1/postdeact/path --set *<*フ ァ イル*>*

注釈: <ファイル>には、いずれも同じ値を設定してください。

注釈: 「ユーザアプリケーション」 (クラスタサーバ上の任意のスクリプトファイル) を設 定する場合、絶対パスで指定してください。

注釈: 「この製品で作成したスクリプト」を設定する場合は rscextent.sh を設定してくだ さい。 clpcfadm.py mod -t resource/vip@vip1/preact/path --set *,→*rscextent.sh clpcfadm.py mod -t resource/vip@vip1/predeact/path --set. *,→*rscextent.sh clpcfadm.py mod -t resource/vip@vip1/postact/path --set *,→*rscextent.sh clpcfadm.py mod -t resource/vip@vip1/postdeact/path --set. *,→*rscextent.sh

• タイムアウト (秒)

既定値:30 (最小値:1, 最大値:9999)

clpcfadm.py mod -t resource/vip@vip1/preact/timeout --set *<*設 定 値*>* clpcfadm.py mod -t resource/vip@vip1/predeact/timeout --set *<*設 定値*>*

**CLUSTERPRO X 5.2 for Linux** クラスタ構築コマンドリファレンスガイド**,** リリース **1**

clpcfadm.py mod -t resource/vip@vip1/postact/timeout --set *<*設定 値*>* clpcfadm.py mod -t resource/vip@vip1/postdeact/timeout --set *,→<*設定値*>*

注釈:<設定値>には、いずれも同じ値を設定してください。

## **7.17.3** 仮想 **IP** リソースを削除する

グループリソース種別・グループリソース名を指定し削除してください。

clpcfadm.py del rsc *<*所属グループ名*>* vip vip1

重要: 削除するグループリソースに関連するモニタリソースなどは連動して削除しません。

# **7.18** ボリュームマネージャリソース

#### 注釈:

本章で記載しているコマンドラインはグループリソース名に volmgr1 を使用しています。

ご使用の環境に合わせて変更してください。

## **7.18.1** ボリュームマネージャリソースを追加する

以下の項目を必ず設定してください。詳細は「[ボリュームマネージャリソースのパラメータを設定する](#page-305-0)」を参照し てください。

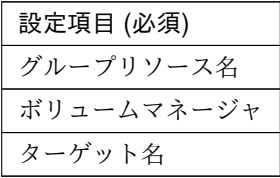

clpcfadm.py add rsc *<*所属するグループ名*>* volmgr volmgr1 clpcfadm.py mod -t resource/volmgr@volmgr1/parameters/type --set *<*ボリューム マネージャ*>* clpcfadm.py mod -t resource/volmgr@volmgr1/parameters/devname --set *<*ターゲ ット名*>*

注釈: 設定項目 (必須) のみを設定した場合、設定項目 (必須) 以外のパラメータは既定値が適用されます。

## <span id="page-305-0"></span>**7.18.2** ボリュームマネージャリソースのパラメータを設定する

#### 基本情報

• グループリソース名 (31 バイト以内)

リソース追加時に設定しています。グループリソース名を変更したい場合は、リソースを削除し再設定 してください。

• コメント (127 バイト以内)

clpcfadm.py mod -t resource/volmgr@volmgr1/comment --set *<*コメント*>*

注釈: 空白を含む文字列はダブルクオートで囲んでください。(例:"Sample Comment")

## 依存関係

• 既定の依存関係に従う (既定値)

clpcfadm.py del rscdep volmgr volmgr1

• 依存するリソースを設定する

clpcfadm.py add rscdep volmgr volmgr1 *<*依存するリソース名*>*

• 依存するリソースなし

clpcfadm.py add rscdep volmgr volmgr1 ""

• 依存するリソースを削除する

```
clpcfadm.py mod -t resource/volmgr@volmgr1/depend@<依存するリソース名>
,→--delete
```
## 復旧動作

## 活性異常検出時の復旧動作

• 活性リトライしきい値

既定値:5 (最小値:0, 最大値:99)

clpcfadm.py mod -t resource/volmgr@volmgr1/act/retry --set *<*設定値*>*

• フェイルオーバしきい値

既定値:1 (最小値:0, 最大値:99)

clpcfadm.py mod -t resource/volmgr@volmgr1/act/fo --set *<*設定値*>*

• 最終動作

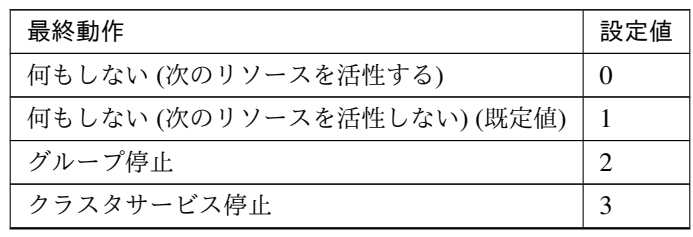

次のページに続く

| 最終動作                   | 設定値 |
|------------------------|-----|
| クラスタサービス停止と OS シャットダウン | 4   |
| クラスタサービス停止と OS 再起動     | 5   |
| sysrq パニック             | 8   |
| keepalive リセット         | 9   |
| keepalive パニック         | 10  |
| BMC リセット               | 11  |
| BMC パワーオフ              | 12  |
| BMC パワーサイクル            | 13  |
| <b>BMC NMI</b>         | 14  |

表 7.287 – 前のページからの続き

clpcfadm.py mod -t resource/volmgr@volmgr1/act/action --set *<*設定値*>*

• 最終動作前にスクリプトを実行する

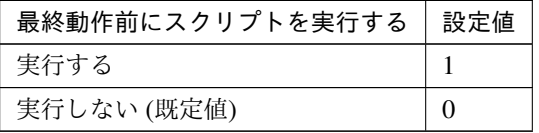

clpcfadm.py mod -t resource/volmgr@volmgr1/act/preaction/use --set *,→<*設定値*>*

注釈: 「実行する」場合、「スクリプト設定」 - 「ファイル」を設定してください。

#### スクリプト設定

– ファイル種別

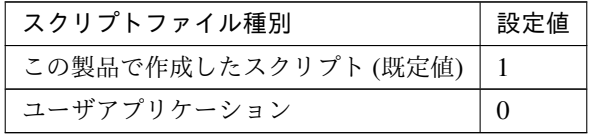

clpcfadm.py mod -t resource/volmgr@volmgr1/act/preaction/ →default --set <設定値>

注釈: 本パラメータを変更する場合、「ファイル」も変更してください。

– ファイル (1023 バイト以内)

clpcfadm.py mod -t resource/volmgr@volmgr1/act/preaction/

*,→*path --set *<*ファイル*>*

注釈: 「ユーザアプリケーション」 (クラスタサーバ上の任意のスクリプトファイル) を 設定する場合、絶対パスで指定してください。

注釈: 「この製品で作成したスクリプト」 を設定する場合は preactaction.sh を設定して ください。 clpcfadm.py mod -t resource/volmgr@volmgr1/act/preaction/ *,→*path --set preactaction.sh

– タイムアウト (秒)

既定値:5 (最小値:1, 最大値:9999)

clpcfadm.py mod -t resource/volmgr@volmgr1/act/preaction/ *,→*timeout --set *<*設定値*>*

#### 非活性異常検出時の復旧動作

• 非活性リトライしきい値

既定値:5 (最小値:0, 最大値:99)

clpcfadm.py mod -t resource/volmgr@volmgr1/deact/retry --set *<*設定値*>*

• 最終動作

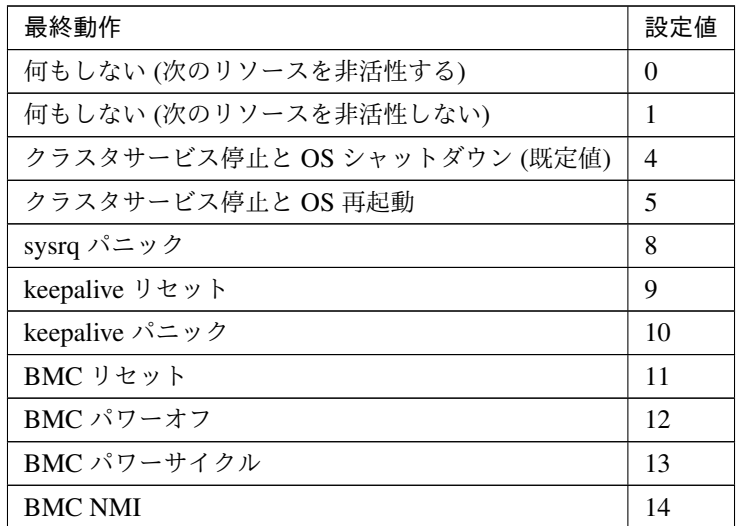

clpcfadm.py mod -t resource/volmgr@volmgr1/deact/action --set *<*設定値 *>*

• 最終動作前にスクリプトを実行する

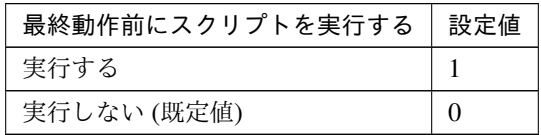

clpcfadm.py mod -t resource/volmgr@volmgr1/deact/preaction/use *,→*--set *<*設定値*>*

注釈: 「実行する」場合、「スクリプト設定」 - 「ファイル」を設定してください。

## スクリプト設定

– ファイル種別

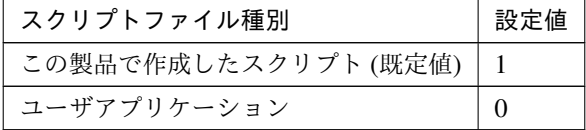

clpcfadm.py mod -t resource/volmgr@volmgr1/deact/preaction/ →default --set <設定値>

注釈: 本パラメータを変更する場合、「ファイル」も変更してください。

– ファイル (1023 バイト以内) clpcfadm.py mod -t resource/volmgr@volmgr1/deact/preaction/ *,→*path --set *<*ファイル*>*

注釈: 「ユーザアプリケーション」 (クラスタサーバ上の任意のスクリプトファイル) を 設定する場合、絶対パスで指定してください。

注釈: 「この製品で作成したスクリプト」 を設定する場合は predeactaction.sh を設定し てください。 clpcfadm.py mod -t resource/volmgr@volmgr1/deact/preaction/ *,→*path --set predeactaction.sh

– タイムアウト (秒) 既定値:5 (最小値:1, 最大値:9999) clpcfadm.py mod -t resource/volmgr@volmgr1/deact/preaction/ *,→*timeout --set *<*設定値*>*

## 詳細

• ボリュームマネージャ

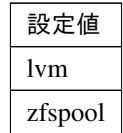

clpcfadm.py mod -t resource/volmgr@volmgr1/parameters/type --set *<*設定値 *>*

• ターゲット名 (1023 バイト以内)

clpcfadm.py mod -t resource/volmgr@volmgr1/parameters/devname --set *,→<*ターゲット名*>*

## 調整

インポート

「ボリュームマネージャ」の設定が「**lvm**」の場合

- インポートタイムアウト (秒) 既定値:300 (最小値:1, 最大値:9999) clpcfadm.py mod -t resource/volmgr@volmgr1/parameters/import/ *,→*timeout --set *<*設定値*>*
- ボリューム起動タイムアウト (秒) 既定値:60 (最小値:1, 最大値:9999) clpcfadm.py mod -t resource/volmgr@volmgr1/parameters/import/ *,→*timeout2 --set *<*設定値*>*
- ボリュームステータス確認タイムアウト (秒) 既定値:60 (最小値:1, 最大値:999) clpcfadm.py mod -t resource/volmgr@volmgr1/parameters/import/ *,→*vgsto --set *<*設定値*>*

「ボリュームマネージャ」の設定が「**zfspool**」の場合

• インポートタイムアウト (秒) 既定値:300 (最小値:1, 最大値:9999)

クラスタ構築コマンドリファレンスガイド**,** リリース **1**

clpcfadm.py mod -t resource/volmgr@volmgr1/parameters/import/ *,→*timeout --set *<*設定値*>*

• 強制インポート

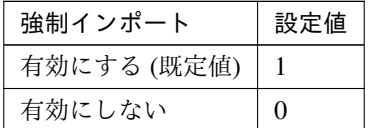

clpcfadm.py mod -t resource/volmgr@volmgr1/parameters/import/ *,→*force --set *<*設定値*>*

• ping チェック行う

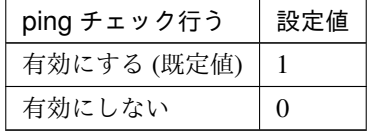

clpcfadm.py mod -t resource/volmgr@volmgr1/parameters/zpool/ *,→*pingchk --set *<*設定値*>*

エクスポート

「ボリュームマネージャ」の設定が「**lvm**」の場合

- ボリューム停止タイムアウト (秒) 既定値:60 (最小値:1, 最大値:9999) clpcfadm.py mod -t resource/volmgr@volmgr1/parameters/export/ *,→*timeout3 --set *<*設定値*>*
- エクスポートタイムアウト (秒) 既定値:300 (最小値:1, 最大値:999) clpcfadm.py mod -t resource/volmgr@volmgr1/parameters/export/ *,→*timeout --set *<*設定値*>*
- ボリュームステータス確認タイムアウト (秒) 既定値:60 (最小値:1, 最大値:999) clpcfadm.py mod -t resource/volmgr@volmgr1/parameters/export/ *,→*vgsto --set *<*設定値*>*

## 「ボリュームマネージャ」の設定が「**zfspool**」の場合

- エクスポートタイムアウト (秒) 既定値:300 (最小値:1, 最大値:999) clpcfadm.py mod -t resource/volmgr@volmgr1/parameters/export/ *,→*timeout --set *<*設定値*>*
- 強制エクスポート

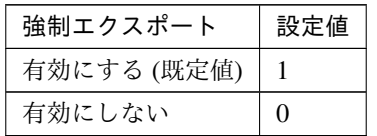

clpcfadm.py mod -t resource/volmgr@volmgr1/parameters/export/ *,→*force --set *<*設定値*>*

拡張

• リソース起動属性

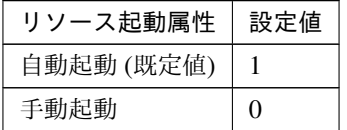

clpcfadm.py mod -t resource/volmgr@volmgr1/start --set *<*設定値*>*

活性前後、非活性前後にスクリプトを実行する

注釈: スクリプトを「実行する」場合、「スクリプト設定」 - 「ファイル」を設定してください。

• リソース活性前にスクリプトを実行する

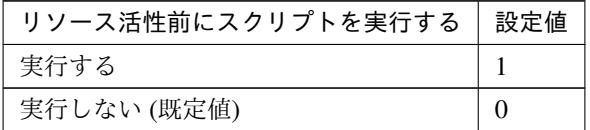

clpcfadm.py mod -t resource/volmgr@volmgr1/preact/use --set *<*設 定 値*>*

• リソース活性後にスクリプトを実行する

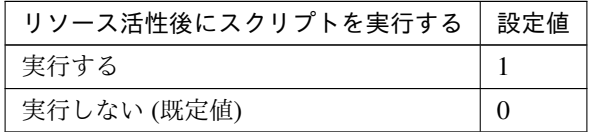

clpcfadm.py mod -t resource/volmgr@volmgr1/predeact/use --set *<*設

#### 定値*>*

• リソース非活性前にスクリプトを実行する

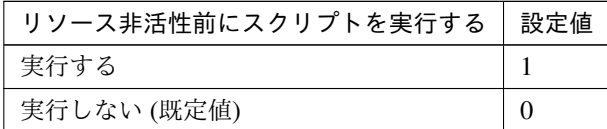

clpcfadm.py mod -t resource/volmgr@volmgr1/postact/use --set *<*設 定値*>*

• リソース非活性後にスクリプトを実行する

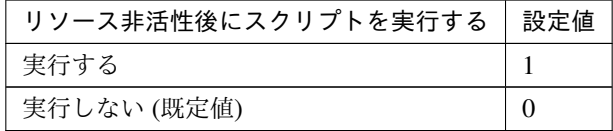

clpcfadm.py mod -t resource/volmgr@volmgr1/postdeact/use --set *,→<*設定値*>*

## スクリプト設定

• ファイル種別

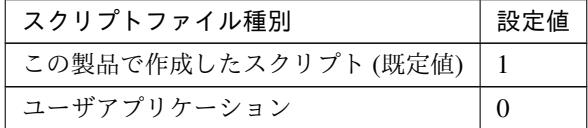

```
clpcfadm.py mod -t resource/volmgr@volmgr1/preact/default
,→--set <設定値>
clpcfadm.py mod -t resource/volmgr@volmgr1/predeact/default
,→--set <設定値>
clpcfadm.py mod -t resource/volmgr@volmgr1/postact/default
,→--set <設定値>
clpcfadm.py mod -t resource/volmgr@volmgr1/postdeact/default
,→--set <設定値>
```
注釈: <設定値>には、いずれも同じ値を設定してください。

注釈: 本パラメータを変更する場合、「ファイル」も変更してください。

• ファイル (1023 バイト以内)

```
clpcfadm.py mod -t resource/volmgr@volmgr1/preact/path --set
,→<ファイル>
clpcfadm.py mod -t resource/volmgr@volmgr1/predeact/path --set
,→<ファイル>
clpcfadm.py mod -t resource/volmgr@volmgr1/postact/path --set
,→<ファイル>
clpcfadm.py mod -t resource/volmgr@volmgr1/postdeact/path
,→--set <ファイル>
```
注釈: <ファイル>には、いずれも同じ値を設定してください。

注釈: 「ユーザアプリケーション」 (クラスタサーバ上の任意のスクリプトファイル) を設 定する場合、絶対パスで指定してください。

```
注釈: 「この製品で作成したスクリプト」 を設定する場合は rscextent.sh を設定してくだ
さい。
clpcfadm.py mod -t resource/volmgr@volmgr1/preact/path --set
,→rscextent.sh
clpcfadm.py mod -t resource/volmgr@volmgr1/predeact/path --set.
,→rscextent.sh
clpcfadm.py mod -t resource/volmgr@volmgr1/postact/path --set
,→rscextent.sh
clpcfadm.py mod -t resource/volmgr@volmgr1/postdeact/path
,→--set rscextent.sh
```
• タイムアウト (秒)

```
既定値:30 (最小値:1, 最大値:9999)
clpcfadm.py mod -t resource/volmgr@volmgr1/preact/timeout.
,→--set <設定値>
clpcfadm.py mod -t resource/volmgr@volmgr1/predeact/timeout
,→--set <設定値>
clpcfadm.py mod -t resource/volmgr@volmgr1/postact/timeout.
,→--set <設定値>
```
clpcfadm.py mod -t resource/volmgr@volmgr1/postdeact/timeout *,→*--set *<*設定値*>*

注釈:<設定値>には、いずれも同じ値を設定してください。

**7.18.3** ボリュームマネージャリソースを削除する

グループリソース種別・グループリソース名を指定し削除してください。

clpcfadm.py del rsc *<*所属グループ名*>* volmgr volmgr1

重要: 削除するグループリソースに関連するモニタリソースなどは連動して削除しません。

# 第 8 章

# モニタリソースを設定する

# **8.1 ARP** モニタリソース

注釈:

本章で記載しているコマンドラインはモニタリソース名に arpw1 を使用しています。

ご使用の環境に合わせて変更してください。

## **8.1.1 ARP** モニタリソースを追加する

以下の項目を必ず設定してください。詳細は「*ARP* [モニタリソースのパラメータを設定する](#page-317-0)」を参照してくだ さい。

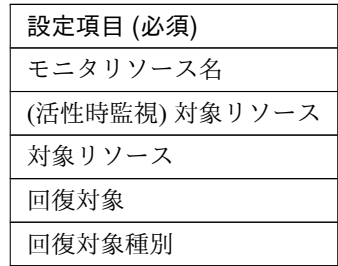

```
clpcfadm.py add mon arpw arpw1
clpcfadm.py mod -t monitor/arpw@arpw1/target --set <(活性時監視) 対象リソース>
clpcfadm.py mod -t monitor/arpw@arpw1/parameters/object --set <対象リソース>
clpcfadm.py mod -t monitor/arpw@arpw1/relation/name --set <回 復 対 象>
,→--nocheck
clpcfadm.py mod -t monitor/arpw@arpw1/relation/type --set <回 復 対 象 種 別>
```
--nocheck

注釈: 設定項目 (必須) のみを設定した場合、設定項目 (必須) 以外のパラメータは既定値が適用されます。

## <span id="page-317-0"></span>**8.1.2 ARP** モニタリソースのパラメータを設定する

#### 基本情報

• モニタリソース名 (31 バイト以内)

リソース追加時に設定しています。モニタリソース名を変更したい場合は、リソースを削除し再設定し てください。

• コメント (127 バイト以内)

clpcfadm.py mod -t monitor/arpw@arpw1/comment --set *<*コメント*>*

注釈: 空白を含む文字列はダブルクオートで囲んでください。(例:"Sample Comment")

#### 監視 **(**共通**)**

• インターバル (秒)

既定値:30 (最小値:1, 最大値:999)

clpcfadm.py mod -t monitor/arpw@arpw1/polling/interval --set *<*設定値*>*

• タイムアウト (秒)

既定値:180 (最小値:5, 最大値:999)

clpcfadm.py mod -t monitor/arpw@arpw1/polling/timeout --set *<*設定値*>*

• タイムアウト発生時にリトライしない

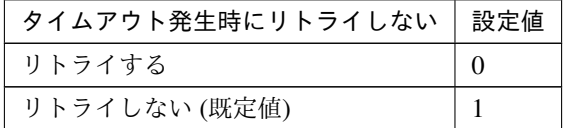

clpcfadm.py mod -t monitor/arpw@arpw1/emergency/timeout/ *,→*notreconfirmation/use --set *<*設定値*>*

## • タイムアウト発生時動作

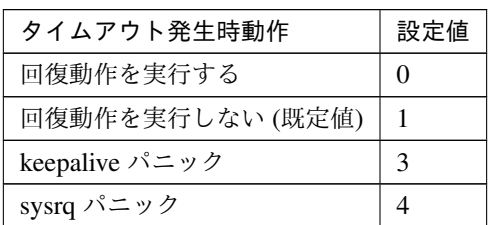

clpcfadm.py mod -t monitor/arpw@arpw1/emergency/timeout/notrecovery/ *,→*use --set *<*設定値*>*

注釈: 「タイムアウト発生時にリトライしない」の設定が「リトライしない」の場合に設定してくだ さい。

• リトライ回数

既定値:0 (最小値:0, 最大値:999)

clpcfadm.py mod -t monitor/arpw@arpw1/polling/reconfirmation --set *<*設 定値*>*

• 監視開始待ち時間 (秒)

既定値:0 (最小値:0, 最大値:9999)

clpcfadm.py mod -t monitor/arpw@arpw1/firstmonwait --set *<*設定値*>*

• (活性時監視) 対象リソース

clpcfadm.py mod -t monitor/arpw@arpw1/target --set *<(*活性時監視*)* 対象リソー ス*>*

注釈: 本モニタリソースでは「仮想 IP リソース」「フローティング IP リソース」のみ設定可能です。

• nice 値

既定値:0 (最小値:-20, 最大値:19)

clpcfadm.py mod -t monitor/arpw@arpw1/proctrl/priority --set *<*設定値*>*

• 監視処理時間メトリクスを送信する

クラスタ構築コマンドリファレンスガイド**,** リリース **1**

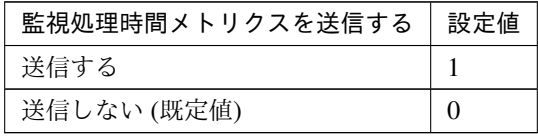

clpcfadm.py mod -t monitor/arpw@arpw1/perf/metrics/use --set *<*設定値*>*

## 監視 **(**固有**)**

• 対象リソース

clpcfadm.py mod -t monitor/arpw@arpw1/parameters/object --set *<*対象リソー ス*>*

注釈: 「仮想 IP リソース」「フローティング IP リソース」のみ設定可能です。

#### 回復動作

• 回復対象

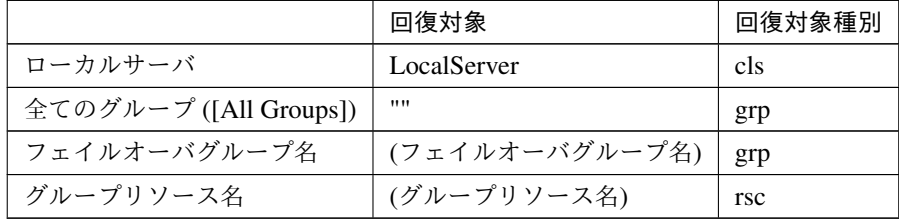

clpcfadm.py mod -t monitor/arpw@arpw1/relation/name --set *<*回 復 対 象*>* --nocheck clpcfadm.py mod -t monitor/arpw@arpw1/relation/type --set <回復対象種別>. *,→*--nocheck

重要: 「回復対象」を「ローカルサーバ」に設定する場合

「最大再活性回数」, 「最大フェイルオーバ回数」を 0(回) に設定してください。

clpcfadm.py mod -t monitor/arpw@arpw1/emergency/threshold/restart *,→*--set 0 clpcfadm.py mod -t monitor/arpw@arpw1/emergency/threshold/fo --set *,→*0

変更前の「最終動作」が「リソース停止 (16)」, 「グループ停止 (2)」の場合は「最終動作」を「何

もしない (1)」に設定してください。

clpcfadm.py mod -t monitor/arpw@arpw1/emergency/action --set 1

重要: 「回復対象」を「全てのグループ ([All Groups])」に設定する場合

「最大再活性回数」を 0(回) に設定してください。

clpcfadm.py mod -t monitor/arpw@arpw1/emergency/threshold/restart *,→*--set 0

変更前の「最終動作」が「リソース停止 (16)」の場合は「最終動作」を「何もしない (1)」に設定し てください。

clpcfadm.py mod -t monitor/arpw@arpw1/emergency/action --set 1

• 回復スクリプト実行回数

既定値:0 (最小値:0, 最大値:99)

clpcfadm.py mod -t monitor/arpw@arpw1/emergency/threshold/script *,→*--set *<*設定値*>*

• 再活性前にスクリプトを実行する

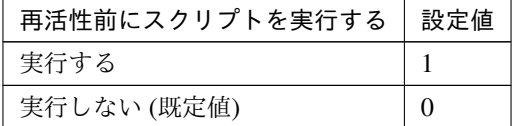

clpcfadm.py mod -t monitor/arpw@arpw1/emergency/preaction/userestart *,→*--set *<*設定値*>*

注釈: 「実行する」場合、「スクリプト設定」 - 「ファイル」を設定してください。

• 最大再活性回数

既定値:0 (最小値:0, 最大値:99)

clpcfadm.py mod -t monitor/arpw@arpw1/emergency/threshold/restart

*,→*--set *<*設定値*>*

• フェイルオーバ実行前にスクリプトを実行する

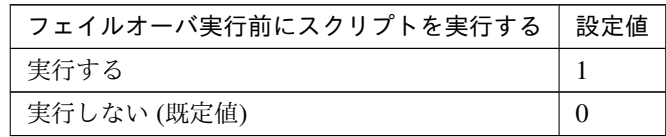

clpcfadm.py mod -t monitor/arpw@arpw1/emergency/preaction/usefailover *,→*--set *<*設定値*>*

注釈: 「実行する」場合、「スクリプト設定」 - 「ファイル」を設定してください。

• 最大フェイルオーバ回数

既定値:0 (最小値:0, 最大値:99)

clpcfadm.py mod -t monitor/arpw@arpw1/emergency/threshold/fo --set *<*設 定値*>*

• 最終動作前にスクリプトを実行する

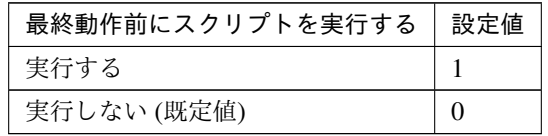

clpcfadm.py mod -t monitor/arpw@arpw1/emergency/preaction/use --set *<*設 定値*>*

注釈: 「実行する」場合、「スクリプト設定」 - 「ファイル」を設定してください。

• 最終動作

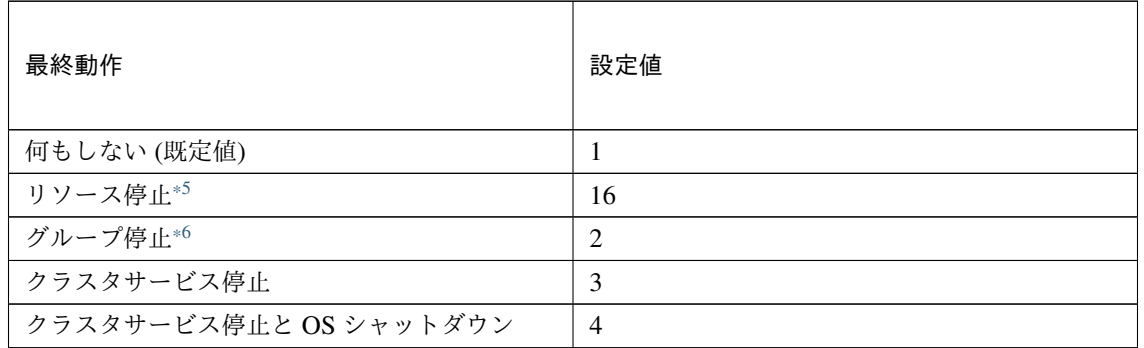

次のページに続く

| 最終動作               | 設定値 |
|--------------------|-----|
| クラスタサービス停止と OS 再起動 | 5   |
| sysrq パニック         | 8   |
| keepalive リセット     | 9   |
| keepalive パニック     | 10  |
| BMC リセット           | 11  |
| BMC パワーオフ          | 12  |
| BMC パワーサイクル        | 13  |
| <b>BMC NMI</b>     | 14  |

表 8.9 – 前のページからの続き

clpcfadm.py mod -t monitor/arpw@arpw1/emergency/action --set *<*設定値*>*

## スクリプト設定

• ファイル種別

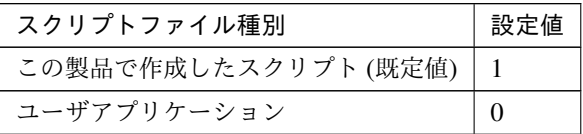

clpcfadm.py mod -t monitor/arpw@arpw1/emergency/preaction/default *,→*--set <設定値>

注釈: 本パラメータを変更する場合、「ファイル」も変更してください。

• ファイル (1023 バイト以内)

clpcfadm.py mod -t monitor/arpw@arpw1/emergency/preaction/path *,→*--set *<*ファイル*>* --nocheck

注釈: 「ユーザアプリケーション」 (クラスタサーバ上の任意のスクリプトファイル) を設定する 場合、絶対パスで指定してください。

<span id="page-322-0"></span><sup>\*5</sup> 「回復対象種別」の設定が「cls」「grp」の場合は設定出来ません。

<span id="page-322-1"></span><sup>\*6</sup> 「回復対象種別」の設定が「cls」の場合は設定出来ません。

注釈: 「この製品で作成したスクリプト」 を設定する場合は preaction.sh を設定してください。

clpcfadm.py mod -t monitor/arpw@arpw1/emergency/preaction/path *,→*--set preaction.sh --nocheck

• タイムアウト (秒)

既定値:5 (最小値:1, 最大値:9999)

clpcfadm.py mod -t monitor/arpw@arpw1/emergency/preaction/timeout. *,→*--set *<*設定値*>*

# **8.1.3 ARP** モニタリソースを削除する

モニタリソース種別、モニタリソース名を指定し削除してください。

clpcfadm.py del mon arpw arpw1
# **8.2 AWS AZ** モニタリソース

#### 注釈:

本章で記載しているコマンドラインはモニタリソース名に awsazw1 を使用しています。

ご使用の環境に合わせて変更してください。

## **8.2.1 AWS AZ** モニタリソースを追加する

以下の項目を必ず設定してください。詳細は「*AWS AZ* [モニタリソースのパラメータを設定する](#page-324-0)」を参照してくだ さい。

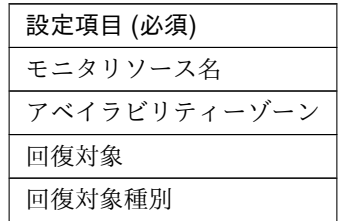

clpcfadm.py add mon awsazw awsazw1

clpcfadm.py mod -t monitor/awsazw@awsazw1/parameters/availabilityzone *,→*--set *<*アベイラビリティーゾーン*>*

clpcfadm.py mod -t monitor/awsazw@awsazw1/relation/name --set *<*回 復 対 象*>* --nocheck

clpcfadm.py mod -t monitor/awsazw@awsazw1/relation/type --set *<*回復対象種別*>* --nocheck

注釈: 設定項目 (必須) のみを設定した場合、設定項目 (必須) 以外のパラメータは既定値が適用されます。

# <span id="page-324-0"></span>**8.2.2 AWS AZ** モニタリソースのパラメータを設定する

#### 基本情報

• モニタリソース名 (31 バイト以内)

リソース追加時に設定しています。モニタリソース名を変更したい場合は、リソースを削除し再設定し てください。

• コメント (127 バイト以内)

clpcfadm.py mod -t monitor/awsazw@awsazw1/comment --set *<*コメント*>*

注釈: 空白を含む文字列はダブルクオートで囲んでください。(例:"Sample Comment")

## 監視 **(**共通**)**

• インターバル (秒)

既定値:60 (最小値:1, 最大値:999)

clpcfadm.py mod -t monitor/awsazw@awsazw1/polling/interval --set *<*設定値 *>*

• タイムアウト (秒)

既定値:180 (最小値:5, 最大値:999)

clpcfadm.py mod -t monitor/awsazw@awsazw1/polling/timeout --set *<*設定値*>*

• タイムアウト発生時に監視プロセスのダンプを採取する

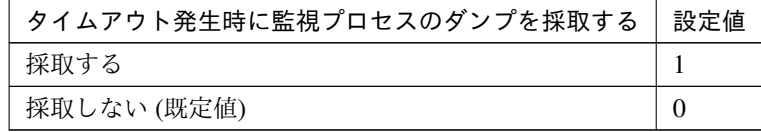

clpcfadm.py mod -t monitor/awsazw@awsazw1/emergency/dumpcollect/use *,→*--set *<*設定値*>*

• タイムアウト発生時にリトライしない

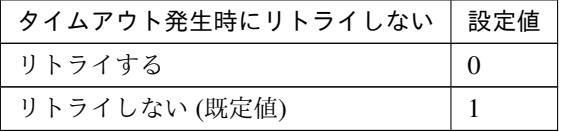

clpcfadm.py mod -t monitor/awsazw@awsazw1/emergency/timeout/ *,→*notreconfirmation/use --set *<*設定値*>*

• タイムアウト発生時動作

クラスタ構築コマンドリファレンスガイド**,** リリース **1**

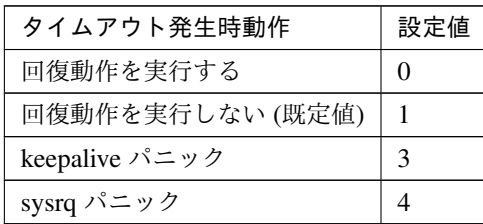

clpcfadm.py mod -t monitor/awsazw@awsazw1/emergency/timeout/ *,→*notrecovery/use --set *<*設定値*>*

注釈: 「タイムアウト発生時にリトライしない」の設定が「リトライしない」の場合に設定してくだ さい。

• リトライ回数

既定値:1 (最小値:0, 最大値:999)

clpcfadm.py mod -t monitor/awsazw@awsazw1/polling/reconfirmation. *,→*--set *<*設定値*>*

• 監視開始待ち時間 (秒)

既定値:0 (最小値:0, 最大値:9999)

clpcfadm.py mod -t monitor/awsazw@awsazw1/firstmonwait --set *<*設定値*>*

• nice 値

既定値:0 (最小値:-20, 最大値:19)

clpcfadm.py mod -t monitor/awsazw@awsazw1/proctrl/priority --set *<*設定値 *>*

• 監視を行うサーバを選択する

clpcfadm.py mod -t monitor/awsazw@awsazw1/polling/servers@<ID>/name *,→*--set *<*サーバ名*>* --nocheck

## 注釈:

監視対象のサーバが 1 つの場合は、ID に 0 を指定してください。 監視対象のサーバが複数の場合は、0, 1, 2 … のように連続する数字を指定してください。

• 監視処理時間メトリクスを送信する

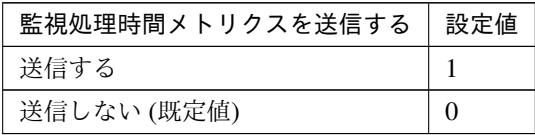

clpcfadm.py mod -t monitor/awsazw@awsazw1/perf/metrics/use --set *<*設定値 *>*

監視 **(**固有**)**

## 共通

• アベイラビリティーゾーン (45 バイト以内)

clpcfadm.py mod -t monitor/awsazw@awsazw1/parameters/ *,→*availabilityzone --set *<*アベイラビリティーゾーン*>*

• AWS CLI コマンド応答取得失敗時動作

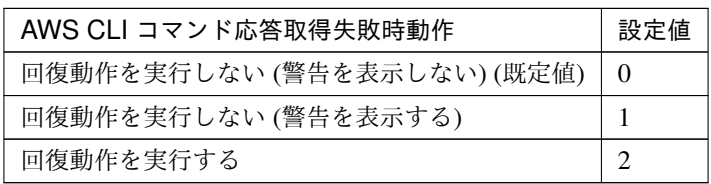

clpcfadm.py mod -t monitor/awsazw@awsazw1/parameters/mode --set *<*設 定値*>*

### 個別に設定する

サーバ毎に以下のように設定してください。

• アベイラビリティーゾーン (45 バイト以内)

clpcfadm.py mod -t monitor/awsazw@awsazw1/server@<サ ー バ 名>/ *,→*parameters/availabilityzone --set *<*設定値*>* --nocheck

```
注釈: 共通設定に戻す場合はサーバ毎に以下のように設定してください。
clpcfadm.py mod -t monitor/awsazw@awsazw1/server@<サーバ名> --delete
```
# 回復動作

## • 回復対象

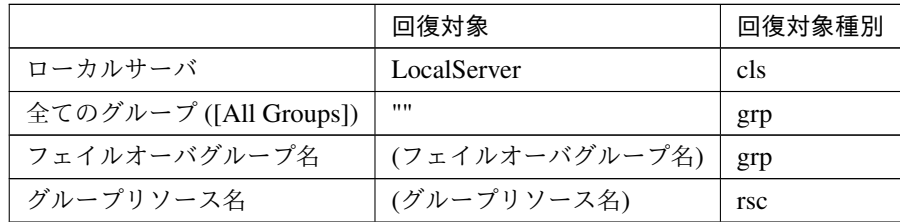

clpcfadm.py mod -t monitor/awsazw@awsazw1/relation/name --set *<*回復対象*>* --nocheck

clpcfadm.py mod -t monitor/awsazw@awsazw1/relation/type --set *<*回復対象種 別*>* --nocheck

重要: 「回復対象」を「ローカルサーバ」に設定する場合

「最大再活性回数」, 「最大フェイルオーバ回数」を 0(回) に設定してください。

clpcfadm.py mod -t monitor/awsazw@awsazw1/emergency/threshold/ *,→*restart --set 0 clpcfadm.py mod -t monitor/awsazw@awsazw1/emergency/threshold/fo. *,→*--set 0

変更前の「最終動作」が「リソース停止 (16)」, 「グループ停止 (2)」の場合は「最終動作」を「何 もしない (1)」に設定してください。

clpcfadm.py mod -t monitor/awsazw@awsazw1/emergency/action --set 1

重要: 「回復対象」を「全てのグループ ([All Groups])」に設定する場合

「最大再活性回数」を 0(回) に設定してください。

clpcfadm.py mod -t monitor/awsazw@awsazw1/emergency/threshold/ *,→*restart --set 0

変更前の「最終動作」が「リソース停止 (16)」の場合は「最終動作」を「何もしない (1)」に設定し てください。

clpcfadm.py mod -t monitor/awsazw@awsazw1/emergency/action --set 1

• 回復スクリプト実行回数

クラスタ構築コマンドリファレンスガイド**,** リリース **1**

既定値:0 (最小値:0, 最大値:99)

clpcfadm.py mod -t monitor/awsazw@awsazw1/emergency/threshold/script *,→*--set *<*設定値*>*

• 再活性前にスクリプトを実行する

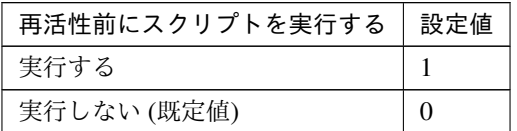

clpcfadm.py mod -t monitor/awsazw@awsazw1/emergency/preaction/ *,→*userestart --set *<*設定値*>*

注釈: 「実行する」場合、「スクリプト設定」 - 「ファイル」を設定してください。

• 最大再活性回数

既定値:0 (最小値:0, 最大値:99)

clpcfadm.py mod -t monitor/awsazw@awsazw1/emergency/threshold/restart. *,→*--set *<*設定値*>*

• フェイルオーバ実行前にスクリプトを実行する

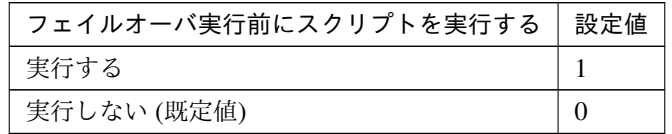

clpcfadm.py mod -t monitor/awsazw@awsazw1/emergency/preaction/ *,→*usefailover --set *<*設定値*>*

注釈: 「実行する」場合、「スクリプト設定」 - 「ファイル」を設定してください。

• 最大フェイルオーバ回数

既定値:1 (最小値:0, 最大値:99)

clpcfadm.py mod -t monitor/awsazw@awsazw1/emergency/threshold/fo. *,→*--set *<*設定値*>*

• 最終動作前にスクリプトを実行する

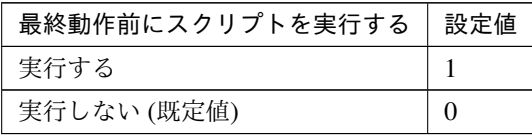

clpcfadm.py mod -t monitor/awsazw@awsazw1/emergency/preaction/use *,→*--set *<*設定値*>*

注釈: 「実行する」場合、「スクリプト設定」 - 「ファイル」を設定してください。

• 最終動作

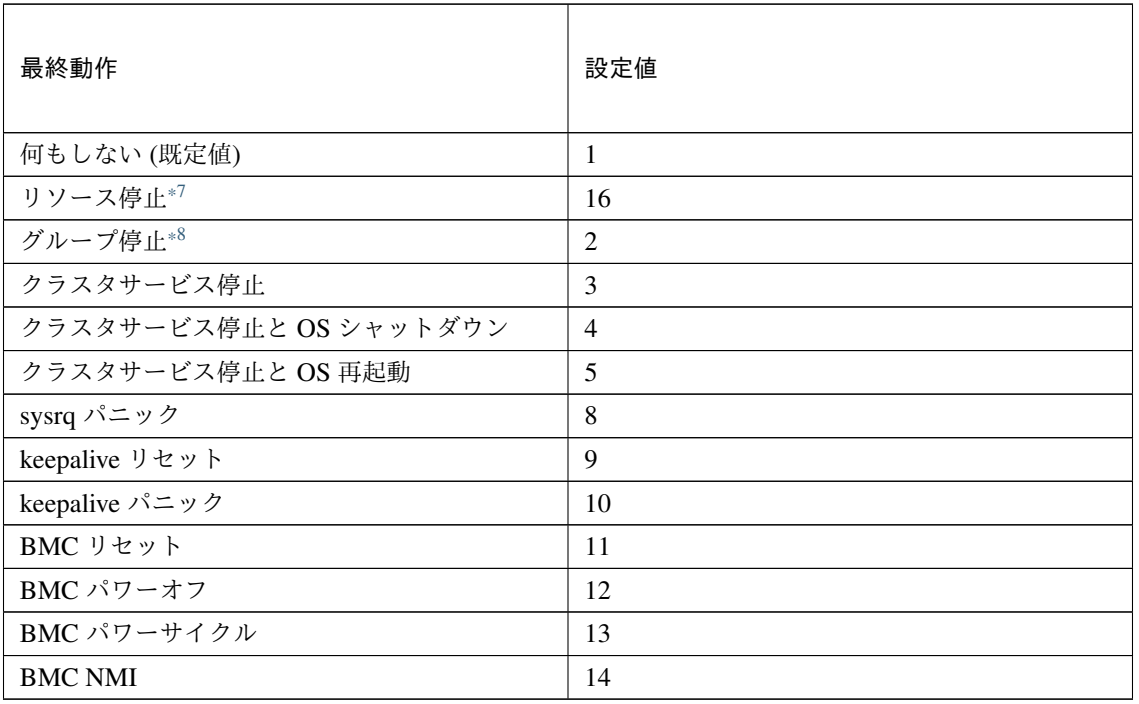

clpcfadm.py mod -t monitor/awsazw@awsazw1/emergency/action --set *<*設定値 *>*

## スクリプト設定

• ファイル種別

<span id="page-330-0"></span><sup>\*7</sup> 「回復対象種別」の設定が「cls」「grp」の場合は設定出来ません。

<span id="page-330-1"></span><sup>\*8</sup> 「回復対象種別」の設定が「cls」の場合は設定出来ません。

クラスタ構築コマンドリファレンスガイド**,** リリース **1**

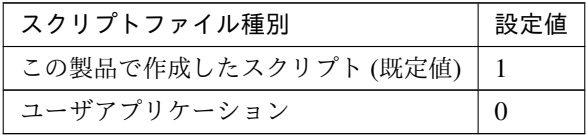

clpcfadm.py mod -t monitor/awsazw@awsazw1/emergency/preaction/ →default --set <設定値>

注釈: 本パラメータを変更する場合、「ファイル」も変更してください。

• ファイル (1023 バイト以内)

clpcfadm.py mod -t monitor/awsazw@awsazw1/emergency/preaction/path *,→*--set *<*ファイル*>* --nocheck

注釈: 「ユーザアプリケーション」 (クラスタサーバ上の任意のスクリプトファイル) を設定する 場合、絶対パスで指定してください。

注釈: 「この製品で作成したスクリプト」 を設定する場合は preaction.sh を設定してください。

clpcfadm.py mod -t monitor/awsazw@awsazw1/emergency/preaction/path *,→*--set preaction.sh --nocheck

• タイムアウト (秒)

既定値:5 (最小値:1, 最大値:9999)

clpcfadm.py mod -t monitor/awsazw@awsazw1/emergency/preaction/ *,→*timeout --set *<*設定値*>*

# **8.2.3 AWS AZ** モニタリソースを削除する

モニタリソース種別、モニタリソース名を指定し削除してください。

clpcfadm.py del mon awsazw awsazw1

# **8.3 AWS DNS** モニタリソース

#### 注釈:

本章で記載しているコマンドラインはモニタリソース名に awsdnsw1 を使用しています。

ご使用の環境に合わせて変更してください。

# **8.3.1 AWS DNS** モニタリソースを追加する

以下の項目を必ず設定してください。詳細は「*AWS DNS* [モニタリソースのパラメータを設定する](#page-332-0)」を参照してく ださい。

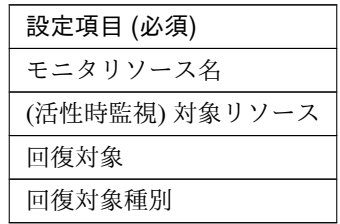

clpcfadm.py add mon awsdnsw awsdnsw1 clpcfadm.py mod -t monitor/awsdnsw@awsdnsw1/target --set *<(*活性時監視*)* 対象リ ソース*>* clpcfadm.py mod -t monitor/awsdnsw@awsdnsw1/relation/name --set <回復対象> *,→*--nocheck clpcfadm.py mod -t monitor/awsdnsw@awsdnsw1/relation/type --set *<*回 復 対 象 種 別*>* --nocheck

注釈: 設定項目 (必須) のみを設定した場合、設定項目 (必須) 以外のパラメータは既定値が適用されます。

# <span id="page-332-0"></span>**8.3.2 AWS DNS** モニタリソースのパラメータを設定する

#### 基本情報

• モニタリソース名 (31 バイト以内)

リソース追加時に設定しています。モニタリソース名を変更したい場合は、リソースを削除し再設定し てください。

• コメント (127 バイト以内)

clpcfadm.py mod -t monitor/awsdnsw@awsdnsw1/comment --set *<*コメント*>*

注釈: 空白を含む文字列はダブルクオートで囲んでください。(例:"Sample Comment")

## 監視 **(**共通**)**

• インターバル (秒)

既定値:60 (最小値:1, 最大値:999)

clpcfadm.py mod -t monitor/awsdnsw@awsdnsw1/polling/interval --set *<*設 定値*>*

• タイムアウト (秒)

既定値:180 (最小値:5, 最大値:999)

```
clpcfadm.py mod -t monitor/awsdnsw@awsdnsw1/polling/timeout --set <設 定
値>
```
• タイムアウト発生時に監視プロセスのダンプを採取する

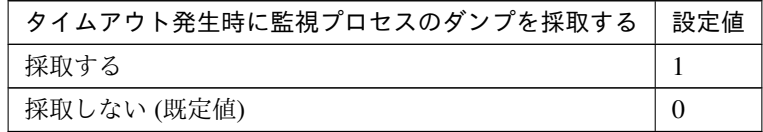

clpcfadm.py mod -t monitor/awsdnsw@awsdnsw1/emergency/dumpcollect/use *,→*--set *<*設定値*>*

• タイムアウト発生時にリトライしない

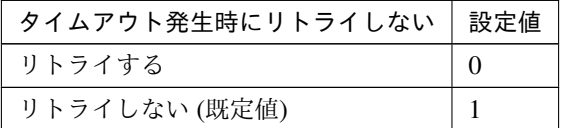

clpcfadm.py mod -t monitor/awsdnsw@awsdnsw1/emergency/timeout/ *,→*notreconfirmation/use --set *<*設定値*>*

• タイムアウト発生時動作

クラスタ構築コマンドリファレンスガイド**,** リリース **1**

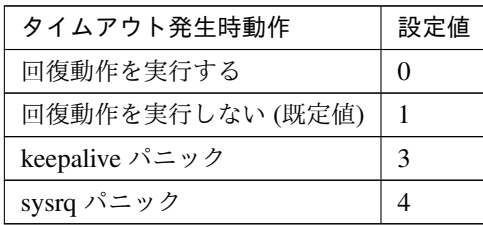

clpcfadm.py mod -t monitor/awsdnsw@awsdnsw1/emergency/timeout/ *,→*notrecovery/use --set *<*設定値*>*

注釈: 「タイムアウト発生時にリトライしない」の設定が「リトライしない」の場合に設定してくだ さい。

• リトライ回数

既定値:1 (最小値:0, 最大値:999)

clpcfadm.py mod -t monitor/awsdnsw@awsdnsw1/polling/reconfirmation. *,→*--set *<*設定値*>*

• 監視開始待ち時間 (秒)

既定値:300 (最小値:0, 最大値:9999)

clpcfadm.py mod -t monitor/awsdnsw@awsdnsw1/firstmonwait --set *<*設定値*>*

• (活性時監視) 対象リソース

clpcfadm.py mod -t monitor/awsdnsw@awsdnsw1/target --set *<(*活性時監視*)* 対 象リソース*>*

注釈: 本モニタリソースでは「AWS DNS リソース」のみ設定可能です。

• nice 値

既定値:0 (最小値:-20, 最大値:19)

clpcfadm.py mod -t monitor/awsdnsw@awsdnsw1/proctrl/priority --set *<*設 定値*>*

• 監視を行うサーバを選択する

clpcfadm.py mod -t monitor/awsdnsw@awsdnsw1/polling/servers@<ID>/name *,→*--set *<*サーバ名*>* --nocheck

#### 注釈:

監視対象のサーバが 1 つの場合は、ID に 0 を指定してください。

監視対象のサーバが複数の場合は、0, 1, 2 … のように連続する数字を指定してください。

• 監視処理時間メトリクスを送信する

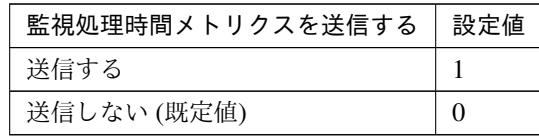

clpcfadm.py mod -t monitor/awsdnsw@awsdnsw1/perf/metrics/use --set *<*設 定値*>*

## 監視 **(**固有**)**

• AWS CLI コマンド応答取得失敗時動作

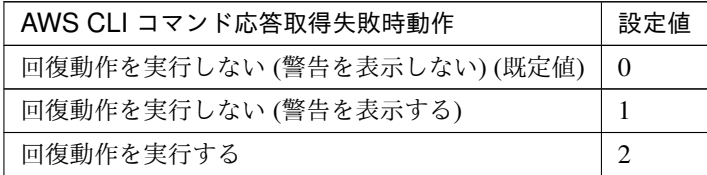

clpcfadm.py mod -t monitor/awsdnsw@awsdnsw1/parameters/mode --set <設 定 値*>*

## • 名前解決確認をする

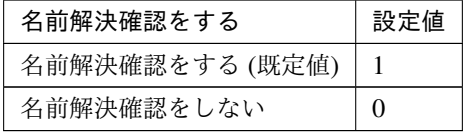

clpcfadm.py mod -t monitor/awsdnsw@awsdnsw1/parameters/dnscheck --set *,→<*設定値*>*

## 回復動作

## • 回復対象

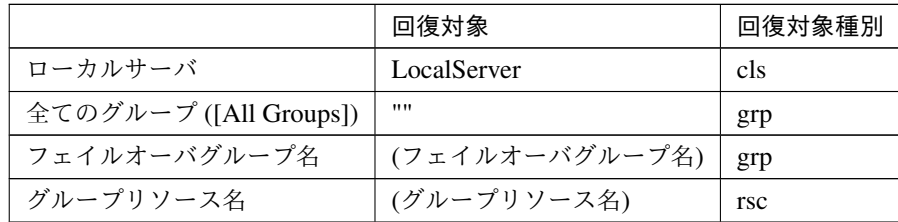

clpcfadm.py mod -t monitor/awsdnsw@awsdnsw1/relation/name --set *<*回 復 対 象*>* --nocheck

clpcfadm.py mod -t monitor/awsdnsw@awsdnsw1/relation/type --set *<*回 復 対 象種別*>* --nocheck

重要: 「回復対象」を「ローカルサーバ」に設定する場合

「最大再活性回数」, 「最大フェイルオーバ回数」を 0(回) に設定してください。

clpcfadm.py mod -t monitor/awsdnsw@awsdnsw1/emergency/threshold/ *,→*restart --set 0 clpcfadm.py mod -t monitor/awsdnsw@awsdnsw1/emergency/threshold/found *,→*--set 0 変更前の「最終動作」が「リソース停止 (16)」, 「グループ停止 (2)」の場合は「最終動作」を「何 もしない (1)」に設定してください。

clpcfadm.py mod -t monitor/awsdnsw@awsdnsw1/emergency/action --set. *,→*1

重要: 「回復対象」を「全てのグループ ([All Groups])」に設定する場合

「最大再活性回数」を 0(回) に設定してください。

clpcfadm.py mod -t monitor/awsdnsw@awsdnsw1/emergency/threshold/ *,→*restart --set 0

変更前の「最終動作」が「リソース停止 (16)」の場合は「最終動作」を「何もしない (1)」に設定し てください。

clpcfadm.py mod -t monitor/awsdnsw@awsdnsw1/emergency/action --set *,→*1

• 回復スクリプト実行回数

既定値:0 (最小値:0, 最大値:99)

clpcfadm.py mod -t monitor/awsdnsw@awsdnsw1/emergency/threshold/ *,→*script --set *<*設定値*>*

• 再活性前にスクリプトを実行する

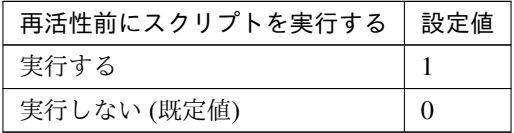

clpcfadm.py mod -t monitor/awsdnsw@awsdnsw1/emergency/preaction/ *,→*userestart --set *<*設定値*>*

注釈: 「実行する」場合、「スクリプト設定」 - 「ファイル」を設定してください。

• 最大再活性回数

既定値:3 (最小値:0, 最大値:99)

clpcfadm.py mod -t monitor/awsdnsw@awsdnsw1/emergency/threshold/ *,→*restart --set *<*設定値*>*

• フェイルオーバ実行前にスクリプトを実行する

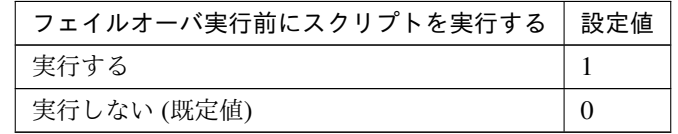

clpcfadm.py mod -t monitor/awsdnsw@awsdnsw1/emergency/preaction/ *,→*usefailover --set *<*設定値*>*

注釈: 「実行する」場合、「スクリプト設定」 - 「ファイル」を設定してください。

• 最大フェイルオーバ回数

既定値:1 (最小値:0, 最大値:99)

clpcfadm.py mod -t monitor/awsdnsw@awsdnsw1/emergency/threshold/fo *,→*--set *<*設定値*>*

• 最終動作前にスクリプトを実行する

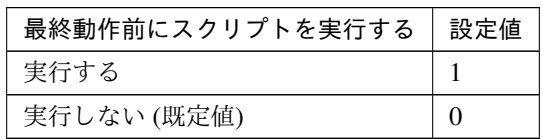

clpcfadm.py mod -t monitor/awsdnsw@awsdnsw1/emergency/preaction/use *,→*--set *<*設定値*>*

注釈: 「実行する」場合、「スクリプト設定」 - 「ファイル」を設定してください。

• 最終動作

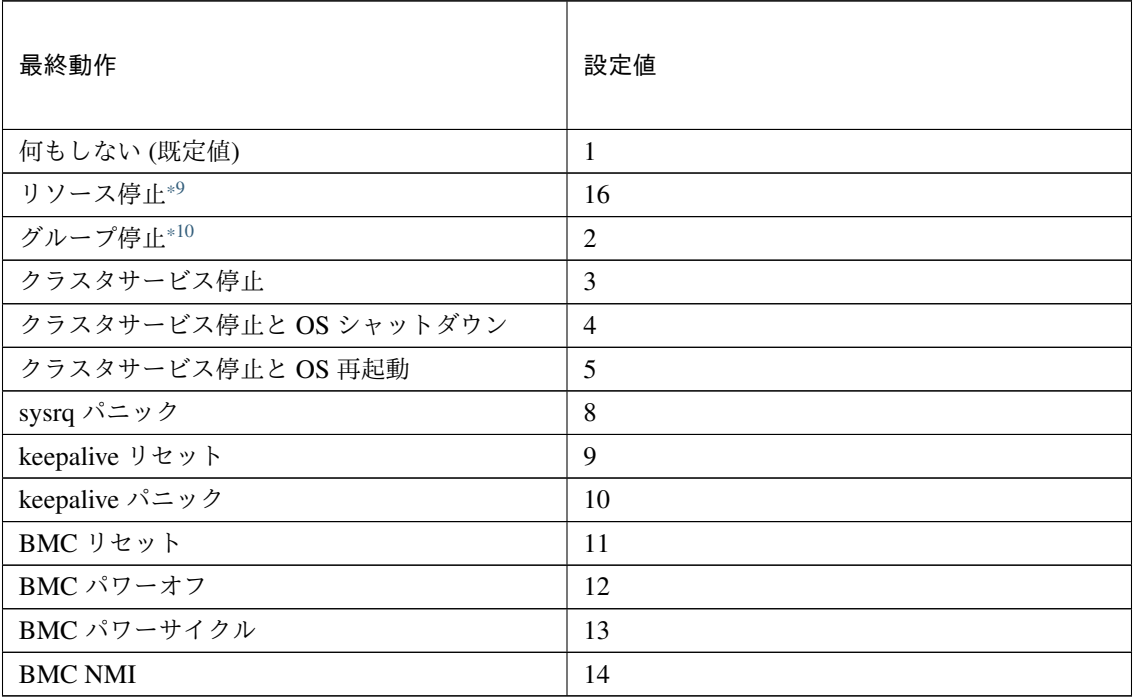

clpcfadm.py mod -t monitor/awsdnsw@awsdnsw1/emergency/action --set *<*設 定値*>*

スクリプト設定

• ファイル種別

<span id="page-338-0"></span><sup>\*9</sup> 「回復対象種別」の設定が「cls」「grp」の場合は設定出来ません。

<span id="page-338-1"></span><sup>\*10</sup> 「回復対象種別」の設定が「cls」の場合は設定出来ません。

クラスタ構築コマンドリファレンスガイド**,** リリース **1**

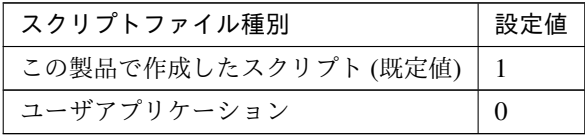

clpcfadm.py mod -t monitor/awsdnsw@awsdnsw1/emergency/preaction/ →default --set <設定値>

注釈: 本パラメータを変更する場合、「ファイル」も変更してください。

• ファイル (1023 バイト以内)

clpcfadm.py mod -t monitor/awsdnsw@awsdnsw1/emergency/preaction/ *,→*path --set *<*ファイル*>* --nocheck

注釈: 「ユーザアプリケーション」 (クラスタサーバ上の任意のスクリプトファイル) を設定する 場合、絶対パスで指定してください。

注釈: 「この製品で作成したスクリプト」 を設定する場合は preaction.sh を設定してください。 clpcfadm.py mod -t monitor/awsdnsw@awsdnsw1/emergency/preaction/ *,→*path --set preaction.sh --nocheck

• タイムアウト (秒)

既定値:5 (最小値:1, 最大値:9999)

clpcfadm.py mod -t monitor/awsdnsw@awsdnsw1/emergency/preaction/ *,→*timeout --set *<*設定値*>*

# **8.3.3 AWS DNS** モニタリソースを削除する

モニタリソース種別、モニタリソース名を指定し削除してください。

clpcfadm.py del mon awsdnsw awsdnsw1

# **8.4 AWS Elastic IP** モニタリソース

### 注釈:

本章で記載しているコマンドラインはモニタリソース名に awseipw1 を使用しています。

ご使用の環境に合わせて変更してください。

# **8.4.1 AWS Elastic IP** モニタリソースを追加する

以下の項目を必ず設定してください。詳細は「*AWS Elastic IP* [モニタリソースのパラメータを設定する](#page-340-0)」を参照し てください。

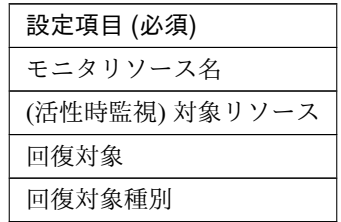

clpcfadm.py add mon awseipw awseipw1 clpcfadm.py mod -t monitor/awseipw@awseipw1/target --set *<(*活性時監視*)* 対象リ ソース*>* clpcfadm.py mod -t monitor/awseipw@awseipw1/relation/name --set <回復対象> *,→*--nocheck clpcfadm.py mod -t monitor/awseipw@awseipw1/relation/type --set *<*回 復 対 象 種 別*>* --nocheck

注釈: 設定項目 (必須) のみを設定した場合、設定項目 (必須) 以外のパラメータは既定値が適用されます。

# <span id="page-340-0"></span>**8.4.2 AWS Elastic IP** モニタリソースのパラメータを設定する

#### 基本情報

• モニタリソース名 (31 バイト以内)

リソース追加時に設定しています。モニタリソース名を変更したい場合は、リソースを削除し再設定し てください。

• コメント (127 バイト以内)

clpcfadm.py mod -t monitor/awseipw@awseipw1/comment --set *<*コメント*>*

注釈: 空白を含む文字列はダブルクオートで囲んでください。(例:"Sample Comment")

## 監視 **(**共通**)**

• インターバル (秒)

既定値:60 (最小値:1, 最大値:999)

clpcfadm.py mod -t monitor/awseipw@awseipw1/polling/interval --set *<*設 定値*>*

• タイムアウト (秒)

既定値:180 (最小値:5, 最大値:999)

```
clpcfadm.py mod -t monitor/awseipw@awseipw1/polling/timeout --set <設 定
値>
```
• タイムアウト発生時に監視プロセスのダンプを採取する

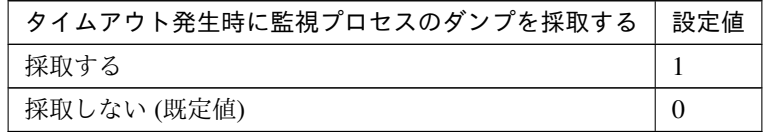

clpcfadm.py mod -t monitor/awseipw@awseipw1/emergency/dumpcollect/use *,→*--set *<*設定値*>*

• タイムアウト発生時にリトライしない

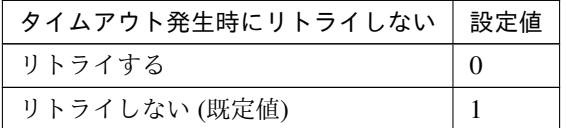

clpcfadm.py mod -t monitor/awseipw@awseipw1/emergency/timeout/ *,→*notreconfirmation/use --set *<*設定値*>*

• タイムアウト発生時動作

クラスタ構築コマンドリファレンスガイド**,** リリース **1**

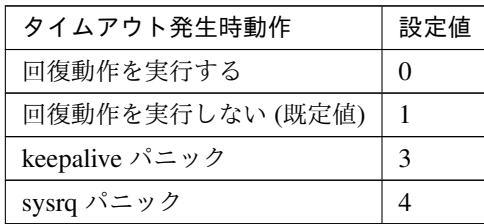

clpcfadm.py mod -t monitor/awseipw@awseipw1/emergency/timeout/ *,→*notrecovery/use --set *<*設定値*>*

注釈: 「タイムアウト発生時にリトライしない」の設定が「リトライしない」の場合に設定してくだ さい。

• リトライ回数

既定値:1 (最小値:0, 最大値:999)

clpcfadm.py mod -t monitor/awseipw@awseipw1/polling/reconfirmation. *,→*--set *<*設定値*>*

• 監視開始待ち時間 (秒)

既定値:0 (最小値:0, 最大値:9999)

clpcfadm.py mod -t monitor/awseipw@awseipw1/firstmonwait --set *<*設定値*>*

• (活性時監視) 対象リソース

clpcfadm.py mod -t monitor/awseipw@awseipw1/target --set *<(*活性時監視*)* 対 象リソース*>*

注釈: 本モニタリソースでは「AWS Elastic IP リソース」のみ設定可能です。

• nice 値

既定値:0 (最小値:-20, 最大値:19)

clpcfadm.py mod -t monitor/awseipw@awseipw1/proctrl/priority --set *<*設 定値*>*

• 監視を行うサーバを選択する

clpcfadm.py mod -t monitor/awseipw@awseipw1/polling/servers@<ID>/name. *,→*--set *<*サーバ名*>* --nocheck

#### 注釈:

監視対象のサーバが 1 つの場合は、ID に 0 を指定してください。

監視対象のサーバが複数の場合は、0, 1, 2 … のように連続する数字を指定してください。

• 監視処理時間メトリクスを送信する

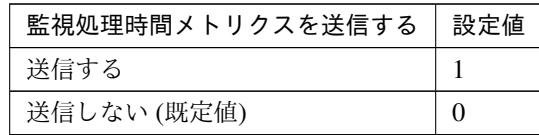

clpcfadm.py mod -t monitor/awseipw@awseipw1/perf/metrics/use --set *<*設 定値*>*

## 監視 **(**固有**)**

• AWS CLI コマンド応答取得失敗時動作

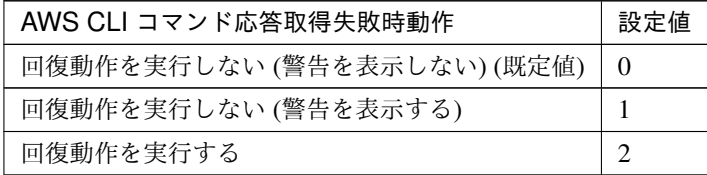

clpcfadm.py mod -t monitor/awseipw@awseipw1/parameters/mode --set *<*設 定 値*>*

## 回復動作

### • 回復対象

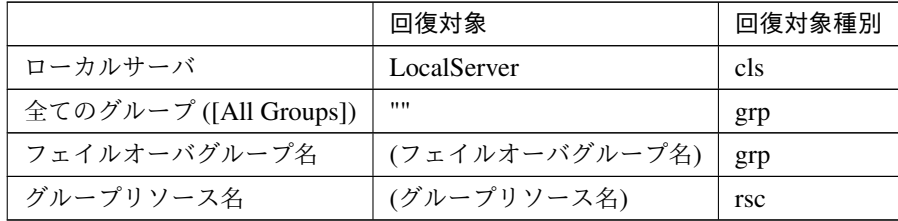

clpcfadm.py mod -t monitor/awseipw@awseipw1/relation/name --set *<*回 復 対 象*>* --nocheck

clpcfadm.py mod -t monitor/awseipw@awseipw1/relation/type --set *<*回 復 対 象種別*>* --nocheck

重要: 「回復対象」を「ローカルサーバ」に設定する場合 「最大再活性回数」, 「最大フェイルオーバ回数」を 0(回) に設定してください。 clpcfadm.py mod -t monitor/awseipw@awseipw1/emergency/threshold/ *,→*restart --set 0 clpcfadm.py mod -t monitor/awseipw@awseipw1/emergency/threshold/fo *,→*--set 0 変更前の「最終動作」が「リソース停止 (16)」, 「グループ停止 (2)」の場合は「最終動作」を「何 もしない (1)」に設定してください。 clpcfadm.py mod -t monitor/awseipw@awseipw1/emergency/action --set. *,→*1

重要: 「回復対象」を「全てのグループ ([All Groups])」に設定する場合

「最大再活性回数」を 0(回) に設定してください。 clpcfadm.py mod -t monitor/awseipw@awseipw1/emergency/threshold/ *,→*restart --set 0 変更前の「最終動作」が「リソース停止 (16)」の場合は「最終動作」を「何もしない (1)」に設定し てください。 clpcfadm.py mod -t monitor/awseipw@awseipw1/emergency/action --set *,→*1

• 回復スクリプト実行回数

既定値:0 (最小値:0, 最大値:99)

clpcfadm.py mod -t monitor/awseipw@awseipw1/emergency/threshold/ *,→*script --set *<*設定値*>*

• 再活性前にスクリプトを実行する

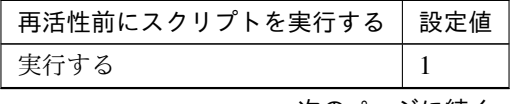

次のページに続く

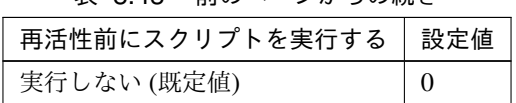

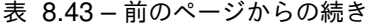

clpcfadm.py mod -t monitor/awseipw@awseipw1/emergency/preaction/ *,→*userestart --set *<*設定値*>*

注釈: 「実行する」場合、「スクリプト設定」 - 「ファイル」を設定してください。

• 最大再活性回数

既定値:3 (最小値:0, 最大値:99)

clpcfadm.py mod -t monitor/awseipw@awseipw1/emergency/threshold/ *,→*restart --set *<*設定値*>*

• フェイルオーバ実行前にスクリプトを実行する

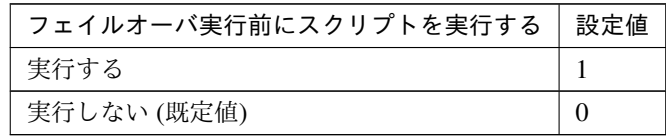

clpcfadm.py mod -t monitor/awseipw@awseipw1/emergency/preaction/ *,→*usefailover --set *<*設定値*>*

注釈: 「実行する」場合、「スクリプト設定」 - 「ファイル」を設定してください。

• 最大フェイルオーバ回数

既定値:1 (最小値:0, 最大値:99)

clpcfadm.py mod -t monitor/awseipw@awseipw1/emergency/threshold/fo *,→*--set *<*設定値*>*

• 最終動作前にスクリプトを実行する

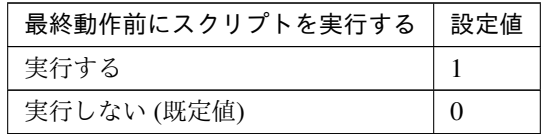

clpcfadm.py mod -t monitor/awseipw@awseipw1/emergency/preaction/use. *,→*--set *<*設定値*>*

注釈: 「実行する」場合、「スクリプト設定」 - 「ファイル」を設定してください。

## • 最終動作

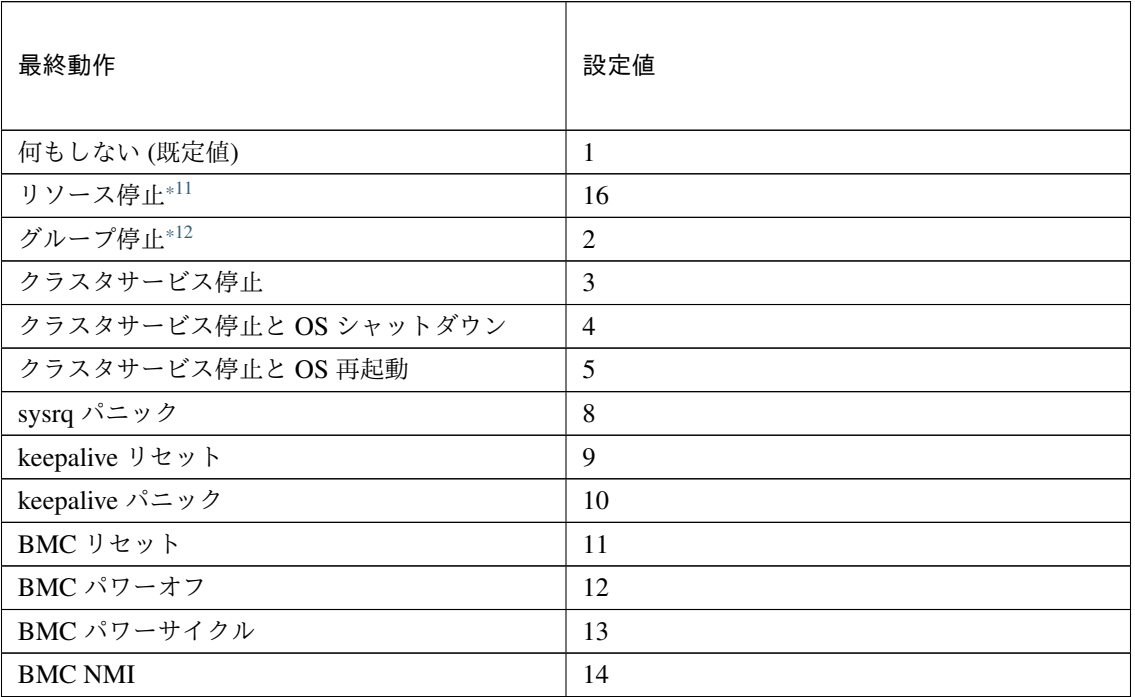

clpcfadm.py mod -t monitor/awseipw@awseipw1/emergency/action --set *<*設 定値*>*

## スクリプト設定

• ファイル種別

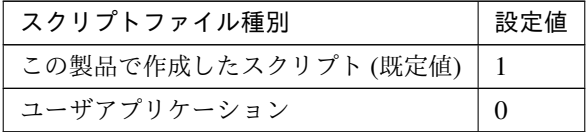

clpcfadm.py mod -t monitor/awseipw@awseipw1/emergency/preaction/ →default --set <設定値>

<span id="page-346-0"></span><sup>\*11</sup> 「回復対象種別」の設定が「cls」「grp」の場合は設定出来ません。

<span id="page-346-1"></span><sup>\*12</sup> 「回復対象種別」の設定が「cls」の場合は設定出来ません。

注釈: 本パラメータを変更する場合、「ファイル」も変更してください。

• ファイル (1023 バイト以内)

clpcfadm.py mod -t monitor/awseipw@awseipw1/emergency/preaction/ *,→*path --set *<*ファイル*>* --nocheck

注釈: 「ユーザアプリケーション」 (クラスタサーバ上の任意のスクリプトファイル) を設定する 場合、絶対パスで指定してください。

注釈: 「この製品で作成したスクリプト」 を設定する場合は preaction.sh を設定してください。

clpcfadm.py mod -t monitor/awseipw@awseipw1/emergency/preaction/ *,→*path --set preaction.sh --nocheck

• タイムアウト (秒)

既定値:5 (最小値:1, 最大値:9999)

clpcfadm.py mod -t monitor/awseipw@awseipw1/emergency/preaction/ *,→*timeout --set *<*設定値*>*

# **8.4.3 AWS Elastic IP** モニタリソースを削除する

モニタリソース種別、モニタリソース名を指定し削除してください。

clpcfadm.py del mon awseipw awseipw1

# **8.5 AWS** セカンダリ **IP** モニタリソース

注釈:

本章で記載しているコマンドラインはモニタリソース名に awssipw1 を使用しています。

ご使用の環境に合わせて変更してください。

# **8.5.1 AWS** セカンダリ **IP** モニタリソースを追加する

以下の項目を必ず設定してください。詳細は「*AWS* セカンダリ *IP* [モニタリソースのパラメータを設定する](#page-348-0)」を参 照してください。

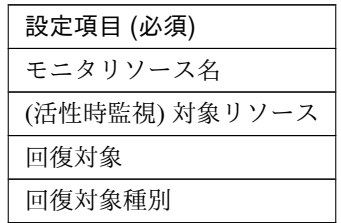

clpcfadm.py add mon awssipw awssipw1 clpcfadm.py mod -t monitor/awssipw@awssipw1/target --set *<(*活性時監視*)* 対象リ ソース*>* clpcfadm.py mod -t monitor/awssipw@awssipw1/relation/name --set <回復対象> *,→*--nocheck clpcfadm.py mod -t monitor/awssipw@awssipw1/relation/type --set *<*回 復 対 象 種 別*>* --nocheck

注釈: 設定項目 (必須) のみを設定した場合、設定項目 (必須) 以外のパラメータは既定値が適用されます。

# <span id="page-348-0"></span>**8.5.2 AWS** セカンダリ **IP** モニタリソースのパラメータを設定する

#### 基本情報

• モニタリソース名 (31 バイト以内)

リソース追加時に設定しています。モニタリソース名を変更したい場合は、リソースを削除し再設定し てください。

• コメント (127 バイト以内)

clpcfadm.py mod -t monitor/awssipw@awssipw1/comment --set *<*コメント*>*

注釈: 空白を含む文字列はダブルクオートで囲んでください。(例:"Sample Comment")

## 監視 **(**共通**)**

• インターバル (秒)

既定値:60 (最小値:1, 最大値:999)

clpcfadm.py mod -t monitor/awssipw@awssipw1/polling/interval --set *<*設 定値*>*

• タイムアウト (秒)

既定値:120 (最小値:5, 最大値:999)

```
clpcfadm.py mod -t monitor/awssipw@awssipw1/polling/timeout --set <設 定
値>
```
• タイムアウト発生時にリトライしない

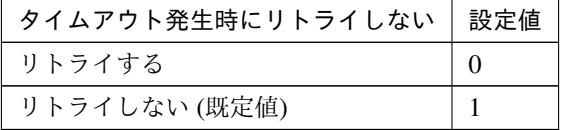

clpcfadm.py mod -t monitor/awssipw@awssipw1/emergency/timeout/ *,→*notreconfirmation/use --set *<*設定値*>*

• タイムアウト発生時動作

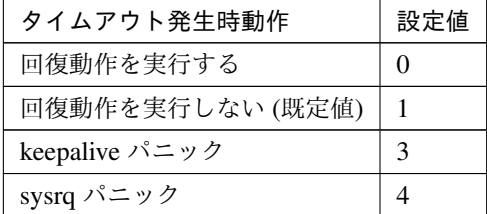

clpcfadm.py mod -t monitor/awssipw@awssipw1/emergency/timeout/ *,→*notrecovery/use --set *<*設定値*>*

注釈: 「タイムアウト発生時にリトライしない」の設定が「リトライしない」の場合に設定してくだ さい。

• リトライ回数

既定値:1 (最小値:0, 最大値:999)

clpcfadm.py mod -t monitor/awssipw@awssipw1/polling/reconfirmation *,→*--set *<*設定値*>*

• 監視開始待ち時間 (秒)

既定値:0 (最小値:0, 最大値:9999)

clpcfadm.py mod -t monitor/awssipw@awssipw1/firstmonwait --set *<*設定値*>*

• (活性時監視) 対象リソース

clpcfadm.py mod -t monitor/awssipw@awssipw1/target --set *<(*活性時監視*)* 対 象リソース*>*

注釈: 本モニタリソースでは「AWS セカンダリ IP リソース」のみ設定可能です。

• nice 値

既定値:0 (最小値:-20, 最大値:19)

```
clpcfadm.py mod -t monitor/awssipw@awssipw1/proctrl/priority --set <設
定値>
```
• 監視を行うサーバを選択する

clpcfadm.py mod -t monitor/awssipw@awssipw1/polling/servers@<ID>/name. *,→*--set *<*サーバ名*>* --nocheck

### 注釈:

監視対象のサーバが 1 つの場合は、ID に 0 を指定してください。 監視対象のサーバが複数の場合は、0, 1, 2 … のように連続する数字を指定してください。

• 監視処理時間メトリクスを送信する

クラスタ構築コマンドリファレンスガイド**,** リリース **1**

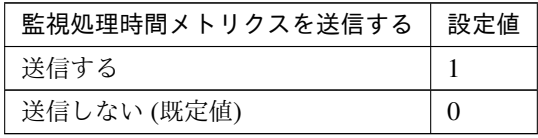

clpcfadm.py mod -t monitor/awssipw@awssipw1/perf/metrics/use --set *<*設 定値*>*

## 監視 **(**固有**)**

• AWS CLI コマンド応答取得失敗時動作

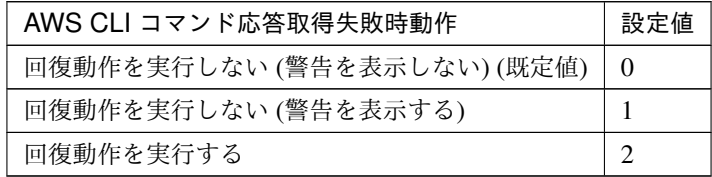

clpcfadm.py mod -t monitor/awssipw@awssipw1/parameters/mode --set *<*設 定 値*>*

#### 回復動作

• 回復対象

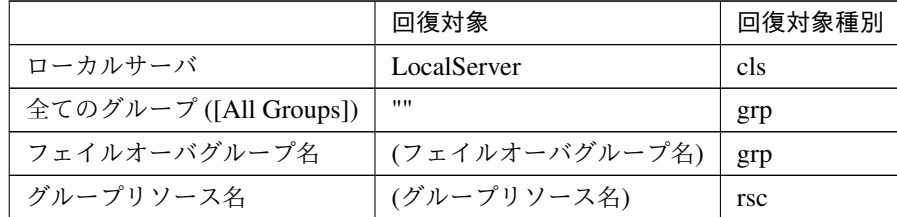

clpcfadm.py mod -t monitor/awssipw@awssipw1/relation/name --set *<*回 復 対 象*>* --nocheck

```
clpcfadm.py mod -t monitor/awssipw@awssipw1/relation/type --set <回 復 対
象種別> --nocheck
```
重要: 「回復対象」を「ローカルサーバ」に設定する場合

「最大再活性回数」, 「最大フェイルオーバ回数」を 0(回) に設定してください。

clpcfadm.py mod -t monitor/awssipw@awssipw1/emergency/threshold/ *,→*restart --set 0

clpcfadm.py mod -t monitor/awssipw@awssipw1/emergency/threshold/fo. *,→*--set 0 変更前の「最終動作」が「リソース停止 (16)」, 「グループ停止 (2)」の場合は「最終動作」を「何 もしない (1)」に設定してください。 clpcfadm.py mod -t monitor/awssipw@awssipw1/emergency/action --set. *,→*1

重要: 「回復対象」を「全てのグループ ([All Groups])」に設定する場合

「最大再活性回数」を 0(回) に設定してください。

clpcfadm.py mod -t monitor/awssipw@awssipw1/emergency/threshold/ *,→*restart --set 0

変更前の「最終動作」が「リソース停止 (16)」の場合は「最終動作」を「何もしない (1)」に設定し てください。

clpcfadm.py mod -t monitor/awssipw@awssipw1/emergency/action --set. *,→*1

• 回復スクリプト実行回数

既定値:0 (最小値:0, 最大値:99)

clpcfadm.py mod -t monitor/awssipw@awssipw1/emergency/threshold/ *,→*script --set *<*設定値*>*

• 再活性前にスクリプトを実行する

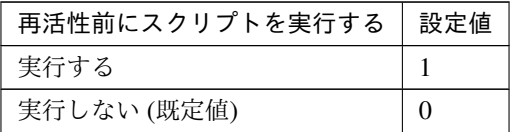

clpcfadm.py mod -t monitor/awssipw@awssipw1/emergency/preaction/ *,→*userestart --set *<*設定値*>*

注釈: 「実行する」場合、「スクリプト設定」 - 「ファイル」を設定してください。

• 最大再活性回数

**8.5. AWS** セカンダリ **IP** モニタリソース **347**

既定値:3 (最小値:0, 最大値:99)

clpcfadm.py mod -t monitor/awssipw@awssipw1/emergency/threshold/ *,→*restart --set *<*設定値*>*

• フェイルオーバ実行前にスクリプトを実行する

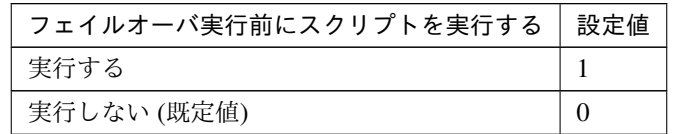

clpcfadm.py mod -t monitor/awssipw@awssipw1/emergency/preaction/ *,→*usefailover --set *<*設定値*>*

注釈: 「実行する」場合、「スクリプト設定」 - 「ファイル」を設定してください。

• 最大フェイルオーバ回数

既定値:1 (最小値:0, 最大値:99)

clpcfadm.py mod -t monitor/awssipw@awssipw1/emergency/threshold/fo *,→*--set *<*設定値*>*

• 最終動作前にスクリプトを実行する

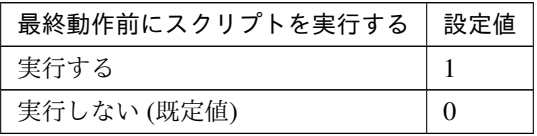

clpcfadm.py mod -t monitor/awssipw@awssipw1/emergency/preaction/use *,→*--set *<*設定値*>*

注釈: 「実行する」場合、「スクリプト設定」 - 「ファイル」を設定してください。

• 最終動作

クラスタ構築コマンドリファレンスガイド**,** リリース **1**

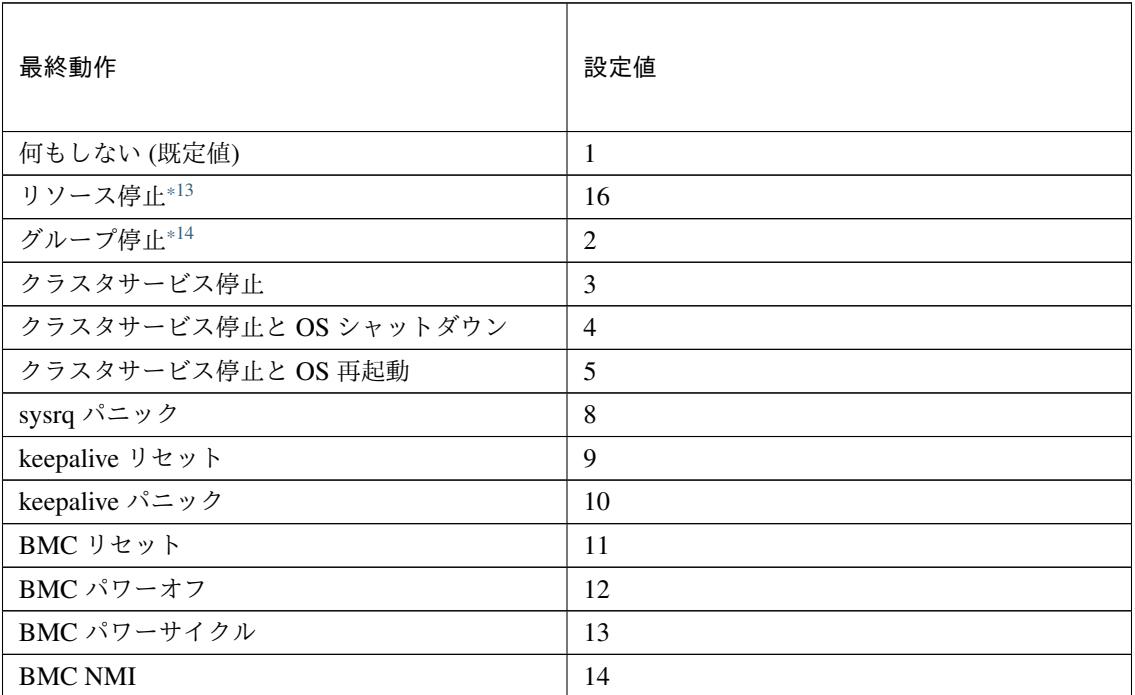

clpcfadm.py mod -t monitor/awssipw@awssipw1/emergency/action --set *<*設 定値*>*

## スクリプト設定

• ファイル種別

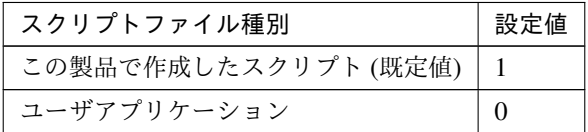

clpcfadm.py mod -t monitor/awssipw@awssipw1/emergency/preaction/ →default --set <設定値>

注釈: 本パラメータを変更する場合、「ファイル」も変更してください。

• ファイル (1023 バイト以内)

clpcfadm.py mod -t monitor/awssipw@awssipw1/emergency/preaction/ *,→*path --set *<*ファイル*>* --nocheck

<span id="page-354-0"></span><sup>\*13</sup> 「回復対象種別」の設定が「cls」「grp」の場合は設定出来ません。

<span id="page-354-1"></span><sup>\*14</sup> 「回復対象種別」の設定が「cls」の場合は設定出来ません。

注釈: 「ユーザアプリケーション」 (クラスタサーバ上の任意のスクリプトファイル) を設定する 場合、絶対パスで指定してください。

注釈: 「この製品で作成したスクリプト」 を設定する場合は preaction.sh を設定してください。

clpcfadm.py mod -t monitor/awssipw@awssipw1/emergency/preaction/ *,→*path --set preaction.sh --nocheck

• タイムアウト (秒)

既定値:5 (最小値:1, 最大値:9999)

clpcfadm.py mod -t monitor/awssipw@awssipw1/emergency/preaction/ *,→*timeout --set *<*設定値*>*

# **8.5.3 AWS** セカンダリ **IP** モニタリソースを削除する

モニタリソース種別、モニタリソース名を指定し削除してください。

clpcfadm.py del mon awssipw awssipw1

# **8.6 AWS** 仮想 **IP** モニタリソース

#### 注釈:

本章で記載しているコマンドラインはモニタリソース名に awsvipw1 を使用しています。

ご使用の環境に合わせて変更してください。

## **8.6.1 AWS** 仮想 **IP** モニタリソースを追加する

以下の項目を必ず設定してください。詳細は「*AWS* 仮想 *IP* [モニタリソースのパラメータを設定する](#page-356-0)」を参照して ください。

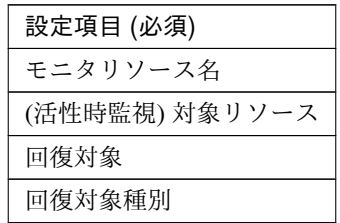

clpcfadm.py add mon awsvipw awsvipw1

clpcfadm.py mod -t monitor/awsvipw@awsvipw1/target --set *<(*活性時監視*)* 対象リ ソース*>*

clpcfadm.py mod -t monitor/awsvipw@awsvipw1/relation/name --set <回復対象> *,→*--nocheck

clpcfadm.py mod -t monitor/awsvipw@awsvipw1/relation/type --set *<*回 復 対 象 種 別*>* --nocheck

注釈: 設定項目 (必須) のみを設定した場合、設定項目 (必須) 以外のパラメータは既定値が適用されます。

## <span id="page-356-0"></span>**8.6.2 AWS** 仮想 **IP** モニタリソースのパラメータを設定する

#### 基本情報

• モニタリソース名 (31 バイト以内)

リソース追加時に設定しています。モニタリソース名を変更したい場合は、リソースを削除し再設定し てください。

• コメント (127 バイト以内)

clpcfadm.py mod -t monitor/awsvipw@awsvipw1/comment --set *<*コメント*>*

注釈: 空白を含む文字列はダブルクオートで囲んでください。(例:"Sample Comment")

## 監視 **(**共通**)**

• インターバル (秒)

既定値:60 (最小値:1, 最大値:999)

clpcfadm.py mod -t monitor/awsvipw@awsvipw1/polling/interval --set *<*設 定値*>*

• タイムアウト (秒)

既定値:180 (最小値:5, 最大値:999)

```
clpcfadm.py mod -t monitor/awsvipw@awsvipw1/polling/timeout --set <設 定
値>
```
• タイムアウト発生時に監視プロセスのダンプを採取する

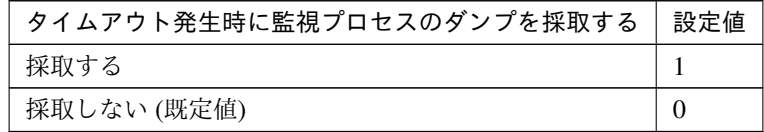

clpcfadm.py mod -t monitor/awsvipw@awsvipw1/emergency/dumpcollect/use *,→*--set *<*設定値*>*

• タイムアウト発生時にリトライしない

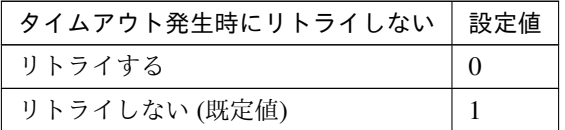

clpcfadm.py mod -t monitor/awsvipw@awsvipw1/emergency/timeout/ *,→*notreconfirmation/use --set *<*設定値*>*

• タイムアウト発生時動作

クラスタ構築コマンドリファレンスガイド**,** リリース **1**

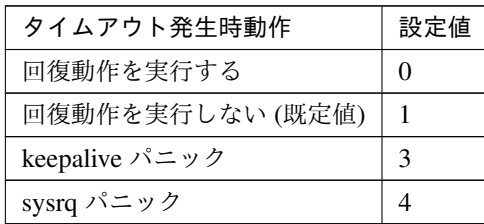

clpcfadm.py mod -t monitor/awsvipw@awsvipw1/emergency/timeout/ *,→*notrecovery/use --set *<*設定値*>*

注釈: 「タイムアウト発生時にリトライしない」の設定が「リトライしない」の場合に設定してくだ さい。

• リトライ回数

既定値:1 (最小値:0, 最大値:999)

clpcfadm.py mod -t monitor/awsvipw@awsvipw1/polling/reconfirmation. *,→*--set *<*設定値*>*

• 監視開始待ち時間 (秒)

既定値:0 (最小値:0, 最大値:9999)

clpcfadm.py mod -t monitor/awsvipw@awsvipw1/firstmonwait --set *<*設定値*>*

• (活性時監視) 対象リソース

clpcfadm.py mod -t monitor/awsvipw@awsvipw1/target --set *<(*活性時監視*)* 対 象リソース*>*

注釈: 本モニタリソースでは「AWS 仮想 IP リソース」のみ設定可能です。

• nice 値

既定値:0 (最小値:-20, 最大値:19)

clpcfadm.py mod -t monitor/awsvipw@awsvipw1/proctrl/priority --set *<*設 定値*>*

• 監視を行うサーバを選択する

clpcfadm.py mod -t monitor/awsvipw@awsvipw1/polling/servers@<ID>/name. *,→*--set *<*サーバ名*>* --nocheck

#### 注釈:

監視対象のサーバが 1 つの場合は、ID に 0 を指定してください。

監視対象のサーバが複数の場合は、0, 1, 2 … のように連続する数字を指定してください。

• 監視処理時間メトリクスを送信する

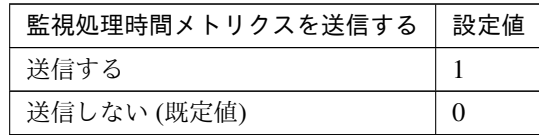

clpcfadm.py mod -t monitor/awsvipw@awsvipw1/perf/metrics/use --set *<*設 定値*>*

## 監視 **(**固有**)**

• AWS CLI コマンド応答取得失敗時動作

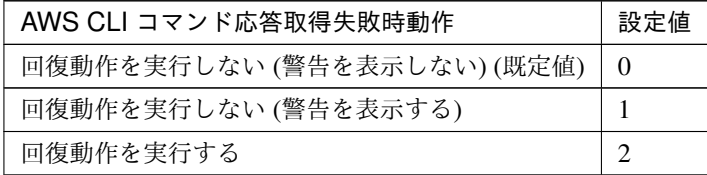

clpcfadm.py mod -t monitor/awsvipw@awsvipw1/parameters/mode --set *<*設 定 値*>*

## 回復動作

### • 回復対象

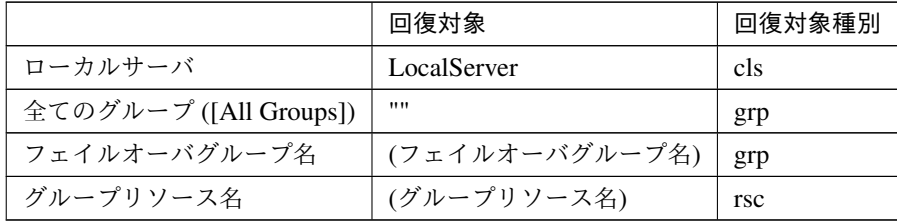

clpcfadm.py mod -t monitor/awsvipw@awsvipw1/relation/name --set *<*回 復 対 象*>* --nocheck
clpcfadm.py mod -t monitor/awsvipw@awsvipw1/relation/type --set *<*回 復 対 象種別*>* --nocheck

重要: 「回復対象」を「ローカルサーバ」に設定する場合 「最大再活性回数」, 「最大フェイルオーバ回数」を 0(回) に設定してください。 clpcfadm.py mod -t monitor/awsvipw@awsvipw1/emergency/threshold/ *,→*restart --set 0 clpcfadm.py mod -t monitor/awsvipw@awsvipw1/emergency/threshold/fo *,→*--set 0 変更前の「最終動作」が「リソース停止 (16)」, 「グループ停止 (2)」の場合は「最終動作」を「何 もしない (1)」に設定してください。 clpcfadm.py mod -t monitor/awsvipw@awsvipw1/emergency/action --set. *,→*1

重要: 「回復対象」を「全てのグループ ([All Groups])」に設定する場合

「最大再活性回数」を 0(回) に設定してください。 clpcfadm.py mod -t monitor/awsvipw@awsvipw1/emergency/threshold/ *,→*restart --set 0 変更前の「最終動作」が「リソース停止 (16)」の場合は「最終動作」を「何もしない (1)」に設定し てください。 clpcfadm.py mod -t monitor/awsvipw@awsvipw1/emergency/action --set *,→*1

• 回復スクリプト実行回数

既定値:0 (最小値:0, 最大値:99)

clpcfadm.py mod -t monitor/awsvipw@awsvipw1/emergency/threshold/ *,→*script --set *<*設定値*>*

• 再活性前にスクリプトを実行する

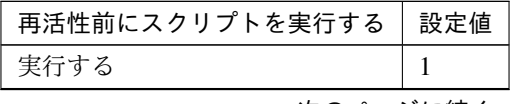

次のページに続く

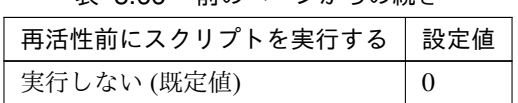

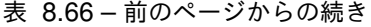

clpcfadm.py mod -t monitor/awsvipw@awsvipw1/emergency/preaction/ *,→*userestart --set *<*設定値*>*

注釈: 「実行する」場合、「スクリプト設定」 - 「ファイル」を設定してください。

• 最大再活性回数

既定値:3 (最小値:0, 最大値:99)

clpcfadm.py mod -t monitor/awsvipw@awsvipw1/emergency/threshold/ *,→*restart --set *<*設定値*>*

• フェイルオーバ実行前にスクリプトを実行する

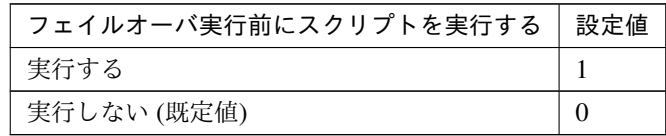

clpcfadm.py mod -t monitor/awsvipw@awsvipw1/emergency/preaction/ *,→*usefailover --set *<*設定値*>*

注釈: 「実行する」場合、「スクリプト設定」 - 「ファイル」を設定してください。

• 最大フェイルオーバ回数

既定値:1 (最小値:0, 最大値:99)

clpcfadm.py mod -t monitor/awsvipw@awsvipw1/emergency/threshold/fo *,→*--set *<*設定値*>*

• 最終動作前にスクリプトを実行する

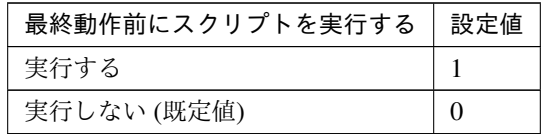

clpcfadm.py mod -t monitor/awsvipw@awsvipw1/emergency/preaction/use. *,→*--set *<*設定値*>*

注釈: 「実行する」場合、「スクリプト設定」 - 「ファイル」を設定してください。

• 最終動作

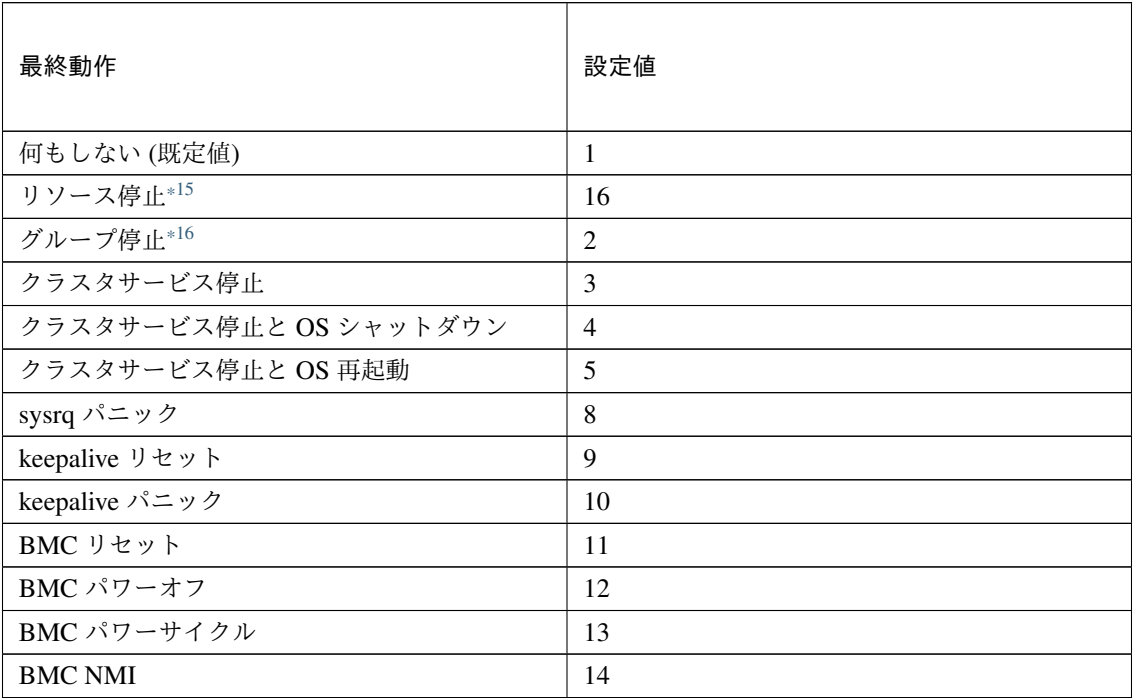

clpcfadm.py mod -t monitor/awsvipw@awsvipw1/emergency/action --set *<*設 定値*>*

## スクリプト設定

• ファイル種別

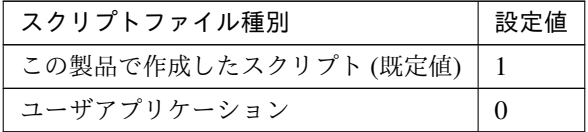

clpcfadm.py mod -t monitor/awsvipw@awsvipw1/emergency/preaction/ →default --set <設定値>

<span id="page-362-0"></span><sup>\*15</sup> 「回復対象種別」の設定が「cls」「grp」の場合は設定出来ません。

<span id="page-362-1"></span><sup>\*16</sup> 「回復対象種別」の設定が「cls」の場合は設定出来ません。

注釈: 本パラメータを変更する場合、「ファイル」も変更してください。

• ファイル (1023 バイト以内)

clpcfadm.py mod -t monitor/awsvipw@awsvipw1/emergency/preaction/ *,→*path --set *<*ファイル*>* --nocheck

注釈: 「ユーザアプリケーション」 (クラスタサーバ上の任意のスクリプトファイル) を設定する 場合、絶対パスで指定してください。

注釈: 「この製品で作成したスクリプト」 を設定する場合は preaction.sh を設定してください。

clpcfadm.py mod -t monitor/awsvipw@awsvipw1/emergency/preaction/ *,→*path --set preaction.sh --nocheck

• タイムアウト (秒)

既定値:5 (最小値:1, 最大値:9999)

clpcfadm.py mod -t monitor/awsvipw@awsvipw1/emergency/preaction/ *,→*timeout --set *<*設定値*>*

# **8.6.3 AWS** 仮想 **IP** モニタリソースを削除する

モニタリソース種別、モニタリソース名を指定し削除してください。

clpcfadm.py del mon awsvipw awsvipw1

# **8.7 Azure DNS** モニタリソース

### 注釈:

本章で記載しているコマンドラインはモニタリソース名に azurednsw1 を使用しています。

ご使用の環境に合わせて変更してください。

# **8.7.1 Azure DNS** モニタリソースを追加する

以下の項目を必ず設定してください。詳細は「*Azure DNS* [モニタリソースのパラメータを設定する](#page-364-0)」を参照してく ださい。

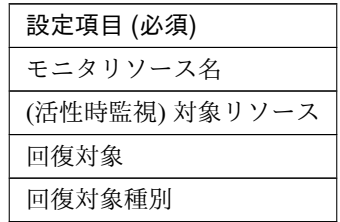

clpcfadm.py add mon azurednsw azurednsw1 clpcfadm.py mod -t monitor/azurednsw@azurednsw1/target --set *<(*活性時監視*)* 対 象リソース*>* clpcfadm.py mod -t monitor/azurednsw@azurednsw1/relation/name --set *<*回復対 象*>* --nocheck clpcfadm.py mod -t monitor/azurednsw@azurednsw1/relation/type --set *<*回復対 象種別*>* --nocheck

注釈: 設定項目 (必須) のみを設定した場合、設定項目 (必須) 以外のパラメータは既定値が適用されます。

# <span id="page-364-0"></span>**8.7.2 Azure DNS** モニタリソースのパラメータを設定する

#### 基本情報

• モニタリソース名 (31 バイト以内)

リソース追加時に設定しています。モニタリソース名を変更したい場合は、リソースを削除し再設定し てください。

• コメント (127 バイト以内)

clpcfadm.py mod -t monitor/azurednsw@azurednsw1/comment --set *<*コメント*>*

注釈: 空白を含む文字列はダブルクオートで囲んでください。(例:"Sample Comment")

### 監視 **(**共通**)**

• インターバル (秒)

既定値:60 (最小値:1, 最大値:999)

clpcfadm.py mod -t monitor/azurednsw@azurednsw1/polling/interval *,→*--set *<*設定値*>*

• タイムアウト (秒)

既定値:180 (最小値:5, 最大値:999)

```
clpcfadm.py mod -t monitor/azurednsw@azurednsw1/polling/timeout --set
,→<設定値>
```
• タイムアウト発生時にリトライしない

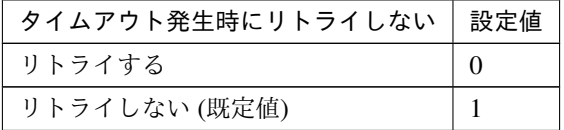

clpcfadm.py mod -t monitor/azurednsw@azurednsw1/emergency/timeout/ *,→*notreconfirmation/use --set *<*設定値*>*

• タイムアウト発生時動作

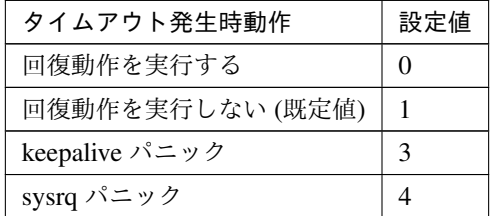

clpcfadm.py mod -t monitor/azurednsw@azurednsw1/emergency/timeout/ *,→*notrecovery/use --set *<*設定値*>*

注釈: 「タイムアウト発生時にリトライしない」の設定が「リトライしない」の場合に設定してくだ さい。

• リトライ回数

既定値:1 (最小値:0, 最大値:999)

clpcfadm.py mod -t monitor/azurednsw@azurednsw1/polling/ *,→*reconfirmation --set *<*設定値*>*

• 監視開始待ち時間 (秒)

既定値:60 (最小値:0, 最大値:9999)

clpcfadm.py mod -t monitor/azurednsw@azurednsw1/firstmonwait --set *<*設 定値*>*

• (活性時監視) 対象リソース

clpcfadm.py mod -t monitor/azurednsw@azurednsw1/target --set *<(*活 性 時 監 視*)* 対象リソース*>*

注釈: 本モニタリソースでは「Azure DNS リソース」のみ設定可能です。

• nice 値

```
既定値:0 (最小値:-20, 最大値:19)
```
clpcfadm.py mod -t monitor/azurednsw@azurednsw1/proctrl/priority *,→*--set *<*設定値*>*

• 監視を行うサーバを選択する

clpcfadm.py mod -t monitor/azurednsw@azurednsw1/polling/servers@<ID>/ →name --set <サーバ名> --nocheck

## 注釈:

監視対象のサーバが 1 つの場合は、ID に 0 を指定してください。 監視対象のサーバが複数の場合は、0, 1, 2 … のように連続する数字を指定してください。

• 監視処理時間メトリクスを送信する

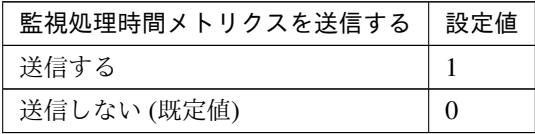

clpcfadm.py mod -t monitor/azurednsw@azurednsw1/perf/metrics/use *,→*--set *<*設定値*>*

## 監視 **(**固有**)**

• 名前解決確認をする

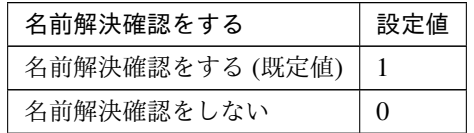

clpcfadm.py mod -t monitor/azurednsw@azurednsw1/parameters/dnscheck *,→*--set *<*設定値*>*

#### 回復動作

• 回復対象

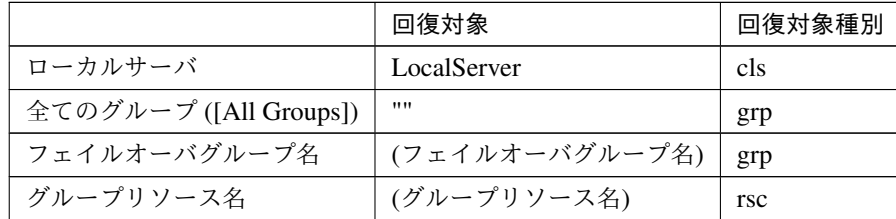

clpcfadm.py mod -t monitor/azurednsw@azurednsw1/relation/name --set *<*回 復対象*>* --nocheck

clpcfadm.py mod -t monitor/azurednsw@azurednsw1/relation/type --set *<*回 復対象種別*>* --nocheck

重要: 「回復対象」を「ローカルサーバ」に設定する場合

「最大再活性回数」, 「最大フェイルオーバ回数」を 0(回) に設定してください。

```
clpcfadm.py mod -t monitor/azurednsw@azurednsw1/emergency/
,→threshold/restart --set 0
```
clpcfadm.py mod -t monitor/azurednsw@azurednsw1/emergency/ *,→*threshold/fo --set 0 変更前の「最終動作」が「リソース停止 (16)」, 「グループ停止 (2)」の場合は「最終動作」を「何 もしない (1)」に設定してください。 clpcfadm.py mod -t monitor/azurednsw@azurednsw1/emergency/action *,→*--set 1

重要: 「回復対象」を「全てのグループ ([All Groups])」に設定する場合

「最大再活性回数」を 0(回) に設定してください。

clpcfadm.py mod -t monitor/azurednsw@azurednsw1/emergency/ *,→*threshold/restart --set 0

変更前の「最終動作」が「リソース停止 (16)」の場合は「最終動作」を「何もしない (1)」に設定し てください。

clpcfadm.py mod -t monitor/azurednsw@azurednsw1/emergency/action *,→*--set 1

• 回復スクリプト実行回数

既定値:0 (最小値:0, 最大値:99)

clpcfadm.py mod -t monitor/azurednsw@azurednsw1/emergency/threshold/ *,→*script --set *<*設定値*>*

• 再活性前にスクリプトを実行する

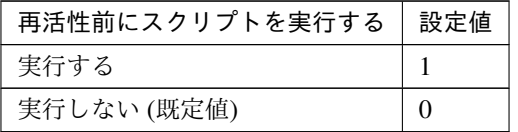

clpcfadm.py mod -t monitor/azurednsw@azurednsw1/emergency/preaction/ *,→*userestart --set *<*設定値*>*

注釈: 「実行する」場合、「スクリプト設定」 - 「ファイル」を設定してください。

• 最大再活性回数

既定値:3 (最小値:0, 最大値:99)

clpcfadm.py mod -t monitor/azurednsw@azurednsw1/emergency/threshold/ *,→*restart --set *<*設定値*>*

• フェイルオーバ実行前にスクリプトを実行する

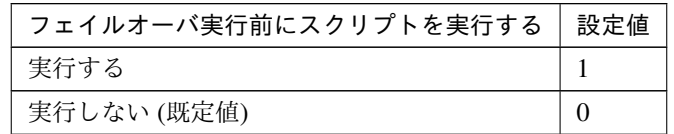

clpcfadm.py mod -t monitor/azurednsw@azurednsw1/emergency/preaction/ *,→*usefailover --set *<*設定値*>*

注釈: 「実行する」場合、「スクリプト設定」 - 「ファイル」を設定してください。

• 最大フェイルオーバ回数

既定値:1 (最小値:0, 最大値:99)

clpcfadm.py mod -t monitor/azurednsw@azurednsw1/emergency/threshold/ *,→*fo --set *<*設定値*>*

• 最終動作前にスクリプトを実行する

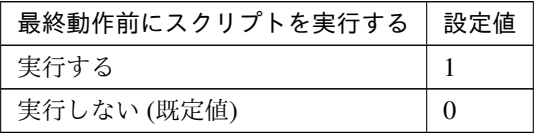

clpcfadm.py mod -t monitor/azurednsw@azurednsw1/emergency/preaction/ *,→*use --set *<*設定値*>*

注釈: 「実行する」場合、「スクリプト設定」 - 「ファイル」を設定してください。

• 最終動作

## **CLUSTERPRO X 5.2 for Linux**

クラスタ構築コマンドリファレンスガイド**,** リリース **1**

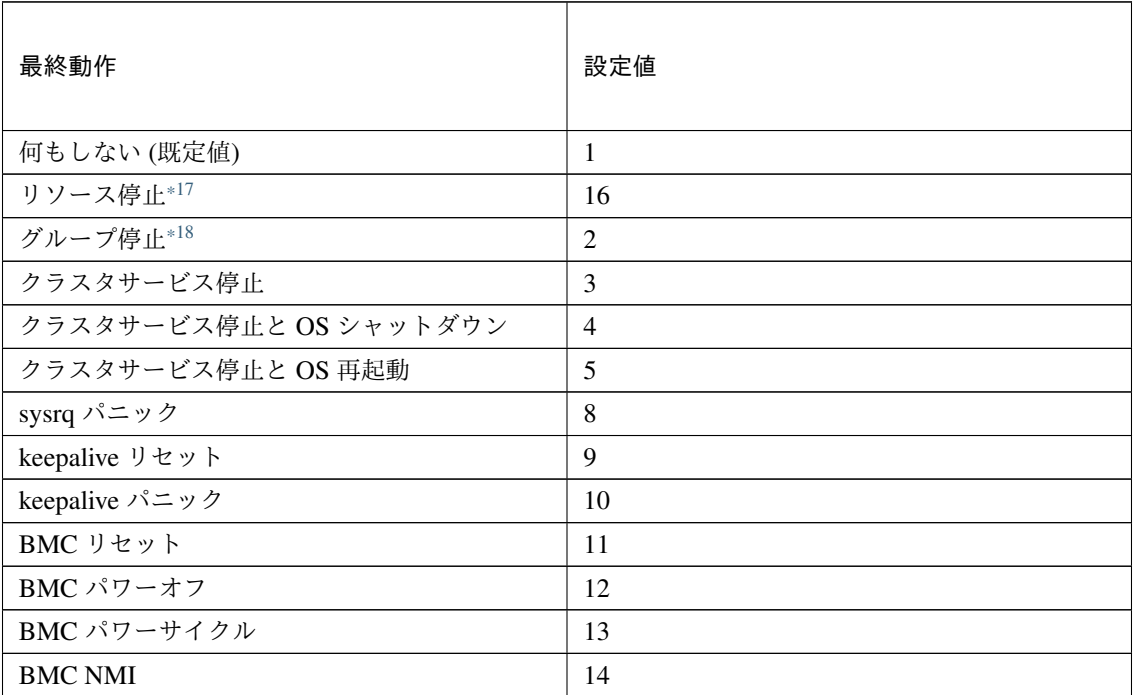

clpcfadm.py mod -t monitor/azurednsw@azurednsw1/emergency/action *,→*--set *<*設定値*>*

### スクリプト設定

• ファイル種別

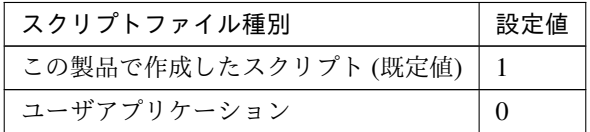

clpcfadm.py mod -t monitor/azurednsw@azurednsw1/emergency/ →preaction/default --set <設定値>

注釈: 本パラメータを変更する場合、「ファイル」も変更してください。

• ファイル (1023 バイト以内)

clpcfadm.py mod -t monitor/azurednsw@azurednsw1/emergency/ *,→*preaction/path --set *<*ファイル*>* --nocheck

<span id="page-370-0"></span><sup>\*17</sup> 「回復対象種別」の設定が「cls」「grp」の場合は設定出来ません。

<span id="page-370-1"></span><sup>\*18</sup> 「回復対象種別」の設定が「cls」の場合は設定出来ません。

注釈: 「ユーザアプリケーション」 (クラスタサーバ上の任意のスクリプトファイル) を設定する 場合、絶対パスで指定してください。

注釈: 「この製品で作成したスクリプト」 を設定する場合は preaction.sh を設定してください。

clpcfadm.py mod -t monitor/azurednsw@azurednsw1/emergency/ *,→*preaction/path --set preaction.sh --nocheck

• タイムアウト (秒)

既定値:5 (最小値:1, 最大値:9999)

clpcfadm.py mod -t monitor/azurednsw@azurednsw1/emergency/ *,→*preaction/timeout --set *<*設定値*>*

# **8.7.3 Azure DNS** モニタリソースを削除する

モニタリソース種別、モニタリソース名を指定し削除してください。

clpcfadm.py del mon azurednsw azurednsw1

# **8.8 Azure** ロードバランスモニタリソース

注釈:

本章で記載しているコマンドラインはモニタリソース名に azurelbw1 を使用しています。

ご使用の環境に合わせて変更してください。

# **8.8.1 Azure** ロードバランスモニタリソースを追加する

以下の項目を必ず設定してください。詳細は「*Azure* [ロードバランスモニタリソースのパラメータを設定する](#page-372-0)」を 参照してください。

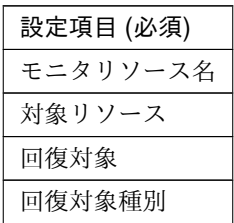

```
clpcfadm.py add mon azurelbw azurelbw1
clpcfadm.py mod -t monitor/azurelbw@azurelbw1/parameters/object --set <対
象リソース>
clpcfadm.py mod -t monitor/azurelbw@azurelbw1/relation/name --set <回復対象
> --nocheck
clpcfadm.py mod -t monitor/azurelbw@azurelbw1/relation/type --set <回 復 対 象
種別> --nocheck
```
注釈: 設定項目 (必須) のみを設定した場合、設定項目 (必須) 以外のパラメータは既定値が適用されます。

# <span id="page-372-0"></span>**8.8.2 Azure** ロードバランスモニタリソースのパラメータを設定する

#### 基本情報

• モニタリソース名 (31 バイト以内)

リソース追加時に設定しています。モニタリソース名を変更したい場合は、リソースを削除し再設定し てください。

• コメント (127 バイト以内)

clpcfadm.py mod -t monitor/azurelbw@azurelbw1/comment --set *<*コメント*>*

注釈: 空白を含む文字列はダブルクオートで囲んでください。(例:"Sample Comment")

### 監視 **(**共通**)**

• インターバル (秒)

既定値:60 (最小値:1, 最大値:999)

clpcfadm.py mod -t monitor/azurelbw@azurelbw1/polling/interval --set *,→<*設定値*>*

• タイムアウト (秒)

既定値:180 (最小値:5, 最大値:999)

```
clpcfadm.py mod -t monitor/azurelbw@azurelbw1/polling/timeout --set <設
定値>
```
• タイムアウト発生時にリトライしない

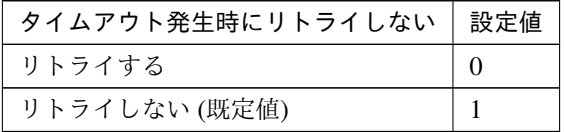

clpcfadm.py mod -t monitor/azurelbw@azurelbw1/emergency/timeout/ *,→*notreconfirmation/use --set *<*設定値*>*

• タイムアウト発生時動作

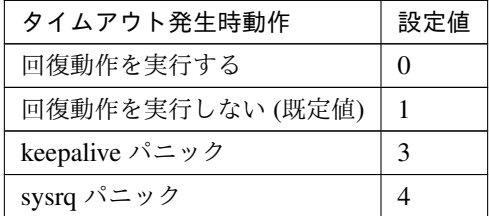

clpcfadm.py mod -t monitor/azurelbw@azurelbw1/emergency/timeout/ *,→*notrecovery/use --set *<*設定値*>*

注釈: 「タイムアウト発生時にリトライしない」の設定が「リトライしない」の場合に設定してくだ さい。

• リトライ回数

既定値:1 (最小値:0, 最大値:999)

clpcfadm.py mod -t monitor/azurelbw@azurelbw1/polling/reconfirmation *,→*--set *<*設定値*>*

• 監視開始待ち時間 (秒)

既定値:0 (最小値:0, 最大値:9999)

```
clpcfadm.py mod -t monitor/azurelbw@azurelbw1/firstmonwait --set <設定値
>
```
• nice 値

既定値:0 (最小値:-20, 最大値:19)

```
clpcfadm.py mod -t monitor/azurelbw@azurelbw1/proctrl/priority --set
,→<設定値>
```
• 監視を行うサーバを選択する

clpcfadm.py mod -t monitor/azurelbw@azurelbw1/polling/servers@<ID>/ →name --set <サーバ名> --nocheck

#### 注釈:

監視対象のサーバが 1 つの場合は、ID に 0 を指定してください。 監視対象のサーバが複数の場合は、0, 1, 2 … のように連続する数字を指定してください。

• 監視処理時間メトリクスを送信する

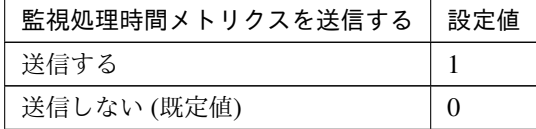

clpcfadm.py mod -t monitor/azurelbw@azurelbw1/perf/metrics/use --set *,→<*設定値*>*

### 監視 **(**固有**)**

• 対象リソース

clpcfadm.py mod -t monitor/azurelbw@azurelbw1/parameters/object --set *,→<*対象リソース*>*

注釈: 「Azure プローブポートリソース」のみ設定可能です。

### 回復動作

• 回復対象

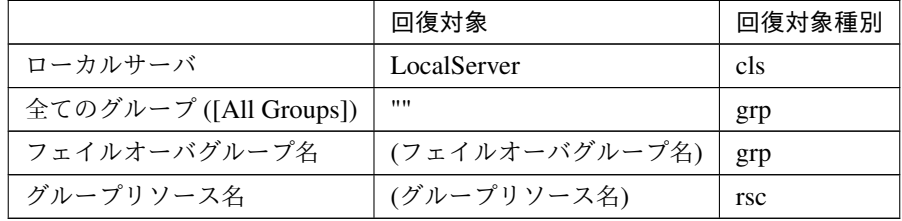

clpcfadm.py mod -t monitor/azurelbw@azurelbw1/relation/name --set *<*回 復 対象*>* --nocheck clpcfadm.py mod -t monitor/azurelbw@azurelbw1/relation/type --set *<*回 復 対象種別*>* --nocheck

重要: 「回復対象」を「ローカルサーバ」に設定する場合

「最大再活性回数」, 「最大フェイルオーバ回数」を 0(回) に設定してください。

clpcfadm.py mod -t monitor/azurelbw@azurelbw1/emergency/threshold/ *,→*restart --set 0

clpcfadm.py mod -t monitor/azurelbw@azurelbw1/emergency/threshold/ *,→*fo --set 0

変更前の「最終動作」が「リソース停止 (16)」, 「グループ停止 (2)」の場合は「最終動作」を「何 もしない (1)」に設定してください。

clpcfadm.py mod -t monitor/azurelbw@azurelbw1/emergency/action *,→*--set 1

重要: 「回復対象」を「全てのグループ ([All Groups])」に設定する場合

「最大再活性回数」を 0(回) に設定してください。

clpcfadm.py mod -t monitor/azurelbw@azurelbw1/emergency/threshold/ *,→*restart --set 0

変更前の「最終動作」が「リソース停止 (16)」の場合は「最終動作」を「何もしない (1)」に設定し てください。

clpcfadm.py mod -t monitor/azurelbw@azurelbw1/emergency/action *,→*--set 1

• 回復スクリプト実行回数

既定値:0 (最小値:0, 最大値:99)

clpcfadm.py mod -t monitor/azurelbw@azurelbw1/emergency/threshold/ *,→*script --set *<*設定値*>*

• 再活性前にスクリプトを実行する

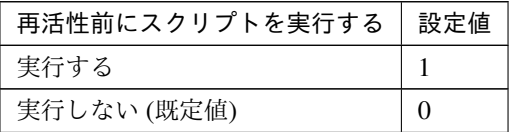

clpcfadm.py mod -t monitor/azurelbw@azurelbw1/emergency/preaction/ *,→*userestart --set *<*設定値*>*

注釈: 「実行する」場合、「スクリプト設定」 - 「ファイル」を設定してください。

• 最大再活性回数

既定値:0 (最小値:0, 最大値:99)

clpcfadm.py mod -t monitor/azurelbw@azurelbw1/emergency/threshold/ *,→*restart --set *<*設定値*>*

• フェイルオーバ実行前にスクリプトを実行する

# **CLUSTERPRO X 5.2 for Linux**

クラスタ構築コマンドリファレンスガイド**,** リリース **1**

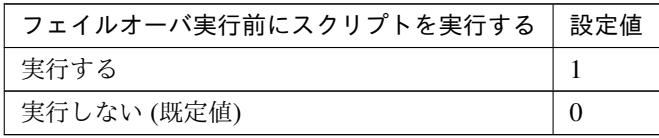

clpcfadm.py mod -t monitor/azurelbw@azurelbw1/emergency/preaction/ *,→*usefailover --set *<*設定値*>*

注釈: 「実行する」場合、「スクリプト設定」 - 「ファイル」を設定してください。

• 最大フェイルオーバ回数

既定値:0 (最小値:0, 最大値:99)

clpcfadm.py mod -t monitor/azurelbw@azurelbw1/emergency/threshold/fo. *,→*--set *<*設定値*>*

• 最終動作前にスクリプトを実行する

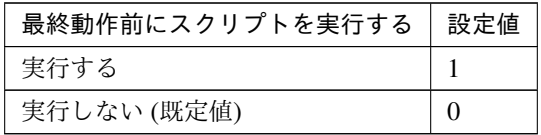

clpcfadm.py mod -t monitor/azurelbw@azurelbw1/emergency/preaction/use *,→*--set *<*設定値*>*

注釈: 「実行する」場合、「スクリプト設定」 - 「ファイル」を設定してください。

• 最終動作

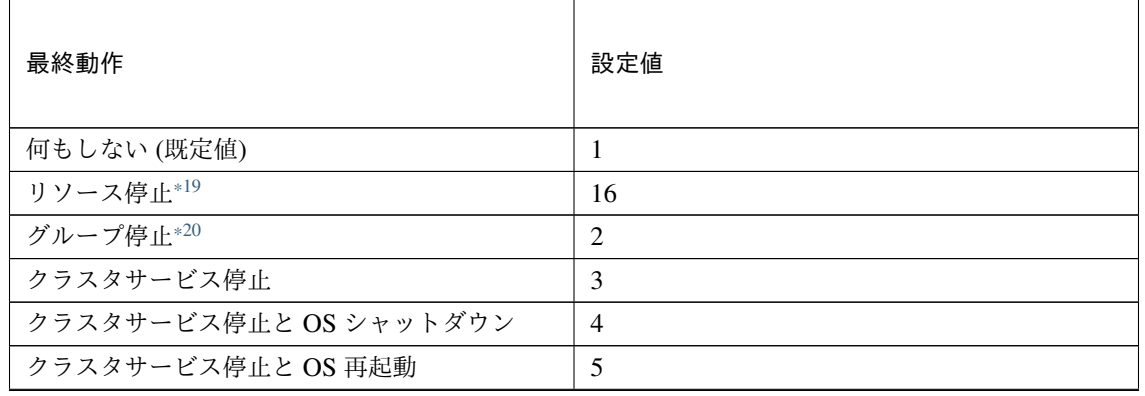

次のページに続く

## **CLUSTERPRO X 5.2 for Linux**

| 最終動作           | 設定値 |
|----------------|-----|
| sysrq パニック     | 8   |
| keepalive リセット | 9   |
| keepalive パニック | 10  |
| BMC リセット       | 11  |
| BMC パワーオフ      | 12  |
| BMC パワーサイクル    | 13  |
| <b>BMC NMI</b> | 14  |

表 8.90 – 前のページからの続き

clpcfadm.py mod -t monitor/azurelbw@azurelbw1/emergency/action --set *,→<*設定値*>*

### スクリプト設定

• ファイル種別

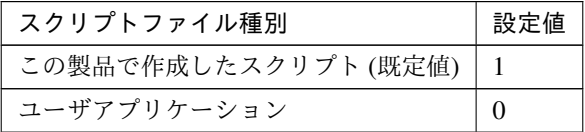

clpcfadm.py mod -t monitor/azurelbw@azurelbw1/emergency/preaction/ →default --set <設定値>

注釈: 本パラメータを変更する場合、「ファイル」も変更してください。

• ファイル (1023 バイト以内)

clpcfadm.py mod -t monitor/azurelbw@azurelbw1/emergency/preaction/ *,→*path --set *<*ファイル*>* --nocheck

注釈: 「ユーザアプリケーション」 (クラスタサーバ上の任意のスクリプトファイル) を設定する 場合、絶対パスで指定してください。

<span id="page-378-0"></span><sup>\*19</sup> 「回復対象種別」の設定が「cls」「grp」の場合は設定出来ません。

<span id="page-378-1"></span><sup>\*20</sup> 「回復対象種別」の設定が「cls」の場合は設定出来ません。

注釈: 「この製品で作成したスクリプト」 を設定する場合は preaction.sh を設定してください。

clpcfadm.py mod -t monitor/azurelbw@azurelbw1/emergency/preaction/ *,→*path --set preaction.sh --nocheck

• タイムアウト (秒)

既定値:5 (最小値:1, 最大値:9999)

clpcfadm.py mod -t monitor/azurelbw@azurelbw1/emergency/preaction/ *,→*timeout --set *<*設定値*>*

# **8.8.3 Azure** ロードバランスモニタリソースを削除する

モニタリソース種別、モニタリソース名を指定し削除してください。

clpcfadm.py del mon azurelbw azurelbw1

# **8.9 Azure** プローブポートモニタリソース

#### 注釈:

本章で記載しているコマンドラインはモニタリソース名に azureppw1 を使用しています。

ご使用の環境に合わせて変更してください。

# **8.9.1 Azure** プローブポートモニタリソースを追加する

以下の項目を必ず設定してください。詳細は「*Azure* [プローブポートモニタリソースのパラメータを設定する](#page-380-0)」を 参照してください。

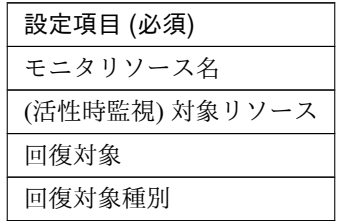

clpcfadm.py add mon azureppw azureppw1 clpcfadm.py mod -t monitor/azureppw@azureppw1/target --set *<(*活性時監視*)* 対象 リソース*>* clpcfadm.py mod -t monitor/azureppw@azureppw1/relation/name --set *<*回 復 対 象 *>* --nocheck clpcfadm.py mod -t monitor/azureppw@azureppw1/relation/type --set *<*回 復 対 象 種別*>* --nocheck

注釈: 設定項目 (必須) のみを設定した場合、設定項目 (必須) 以外のパラメータは既定値が適用されます。

# <span id="page-380-0"></span>**8.9.2 Azure** プローブポートモニタリソースのパラメータを設定する

#### 基本情報

• モニタリソース名 (31 バイト以内)

リソース追加時に設定しています。モニタリソース名を変更したい場合は、リソースを削除し再設定し てください。

• コメント (127 バイト以内)

clpcfadm.py mod -t monitor/azureppw@azureppw1/comment --set *<*コメント*>*

注釈: 空白を含む文字列はダブルクオートで囲んでください。(例:"Sample Comment")

### 監視 **(**共通**)**

• インターバル (秒)

既定値:60 (最小値:1, 最大値:999)

clpcfadm.py mod -t monitor/azureppw@azureppw1/polling/interval --set *,→<*設定値*>*

• タイムアウト (秒)

既定値:180 (最小値:5, 最大値:999)

```
clpcfadm.py mod -t monitor/azureppw@azureppw1/polling/timeout --set <設
定値>
```
• タイムアウト発生時にリトライしない

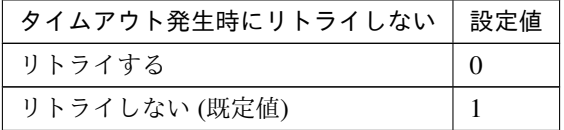

clpcfadm.py mod -t monitor/azureppw@azureppw1/emergency/timeout/ *,→*notreconfirmation/use --set *<*設定値*>*

• タイムアウト発生時動作

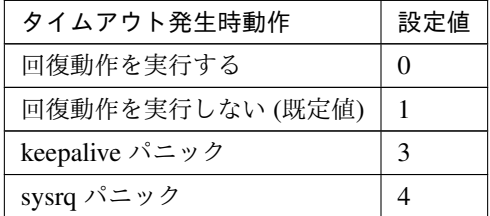

clpcfadm.py mod -t monitor/azureppw@azureppw1/emergency/timeout/ *,→*notrecovery/use --set *<*設定値*>*

注釈: 「タイムアウト発生時にリトライしない」の設定が「リトライしない」の場合に設定してくだ さい。

• リトライ回数

既定値:1 (最小値:0, 最大値:999)

clpcfadm.py mod -t monitor/azureppw@azureppw1/polling/reconfirmation *,→*--set *<*設定値*>*

• 監視開始待ち時間 (秒)

既定値:0 (最小値:0, 最大値:9999)

clpcfadm.py mod -t monitor/azureppw@azureppw1/firstmonwait --set *<*設定値 *>*

• (活性時監視) 対象リソース

clpcfadm.py mod -t monitor/azureppw@azureppw1/target --set *<(*活 性 時 監 視*)* 対象リソース*>*

注釈: 本モニタリソースでは「Azure プローブポートリソース」のみ設定可能です。

• nice 値

```
既定値:0 (最小値:-20, 最大値:19)
```
clpcfadm.py mod -t monitor/azureppw@azureppw1/proctrl/priority --set *,→<*設定値*>*

• 監視を行うサーバを選択する

```
clpcfadm.py mod -t monitor/azureppw@azureppw1/polling/servers@<ID>/
→name --set <サーバ名> --nocheck
```
## 注釈:

監視対象のサーバが 1 つの場合は、ID に 0 を指定してください。 監視対象のサーバが複数の場合は、0, 1, 2 … のように連続する数字を指定してください。

• 監視処理時間メトリクスを送信する

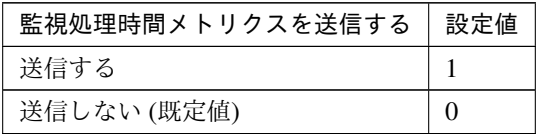

clpcfadm.py mod -t monitor/azureppw@azureppw1/perf/metrics/use --set *,→<*設定値*>*

### 監視 **(**固有**)**

• プローブポート待ち受けタイムアウト時動作

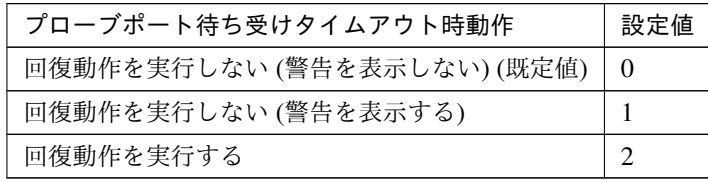

clpcfadm.py mod -t monitor/azureppw@azureppw1/parameters/mode --set *<*設 定値*>*

#### 回復動作

### • 回復対象

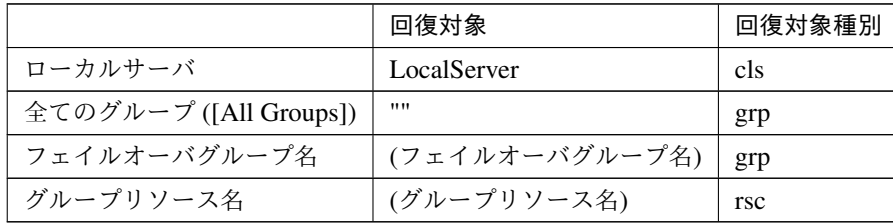

clpcfadm.py mod -t monitor/azureppw@azureppw1/relation/name --set *<*回 復 対象*>* --nocheck clpcfadm.py mod -t monitor/azureppw@azureppw1/relation/type --set *<*回 復 対象種別*>* --nocheck

## 重要: 「回復対象」を「ローカルサーバ」に設定する場合

「最大再活性回数」, 「最大フェイルオーバ回数」を 0(回) に設定してください。

clpcfadm.py mod -t monitor/azureppw@azureppw1/emergency/threshold/

*,→*restart --set 0 clpcfadm.py mod -t monitor/azureppw@azureppw1/emergency/threshold/ *,→*fo --set 0 変更前の「最終動作」が「リソース停止 (16)」, 「グループ停止 (2)」の場合は「最終動作」を「何 もしない (1)」に設定してください。 clpcfadm.py mod -t monitor/azureppw@azureppw1/emergency/action *,→*--set 1

重要: 「回復対象」を「全てのグループ ([All Groups])」に設定する場合

「最大再活性回数」を 0(回) に設定してください。

clpcfadm.py mod -t monitor/azureppw@azureppw1/emergency/threshold/ *,→*restart --set 0

変更前の「最終動作」が「リソース停止 (16)」の場合は「最終動作」を「何もしない (1)」に設定し てください。

clpcfadm.py mod -t monitor/azureppw@azureppw1/emergency/action. *,→*--set 1

• 回復スクリプト実行回数

既定値:0 (最小値:0, 最大値:99)

clpcfadm.py mod -t monitor/azureppw@azureppw1/emergency/threshold/ *,→*script --set *<*設定値*>*

• 再活性前にスクリプトを実行する

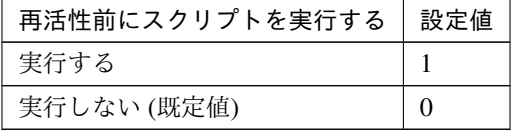

clpcfadm.py mod -t monitor/azureppw@azureppw1/emergency/preaction/ *,→*userestart --set *<*設定値*>*

注釈: 「実行する」場合、「スクリプト設定」 - 「ファイル」を設定してください。

• 最大再活性回数

既定値:3 (最小値:0, 最大値:99)

clpcfadm.py mod -t monitor/azureppw@azureppw1/emergency/threshold/ *,→*restart --set *<*設定値*>*

• フェイルオーバ実行前にスクリプトを実行する

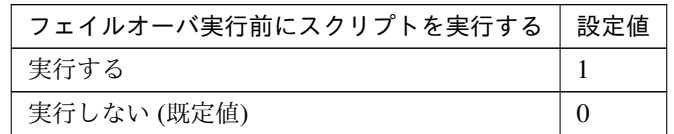

clpcfadm.py mod -t monitor/azureppw@azureppw1/emergency/preaction/ *,→*usefailover --set *<*設定値*>*

注釈: 「実行する」場合、「スクリプト設定」 - 「ファイル」を設定してください。

• 最大フェイルオーバ回数

既定値:1 (最小値:0, 最大値:99)

clpcfadm.py mod -t monitor/azureppw@azureppw1/emergency/threshold/fo *,→*--set *<*設定値*>*

• 最終動作前にスクリプトを実行する

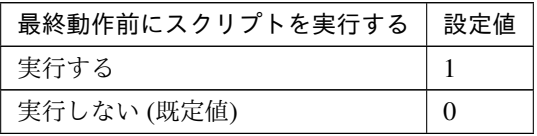

clpcfadm.py mod -t monitor/azureppw@azureppw1/emergency/preaction/use *,→*--set *<*設定値*>*

注釈: 「実行する」場合、「スクリプト設定」 - 「ファイル」を設定してください。

• 最終動作

## **CLUSTERPRO X 5.2 for Linux**

クラスタ構築コマンドリファレンスガイド**,** リリース **1**

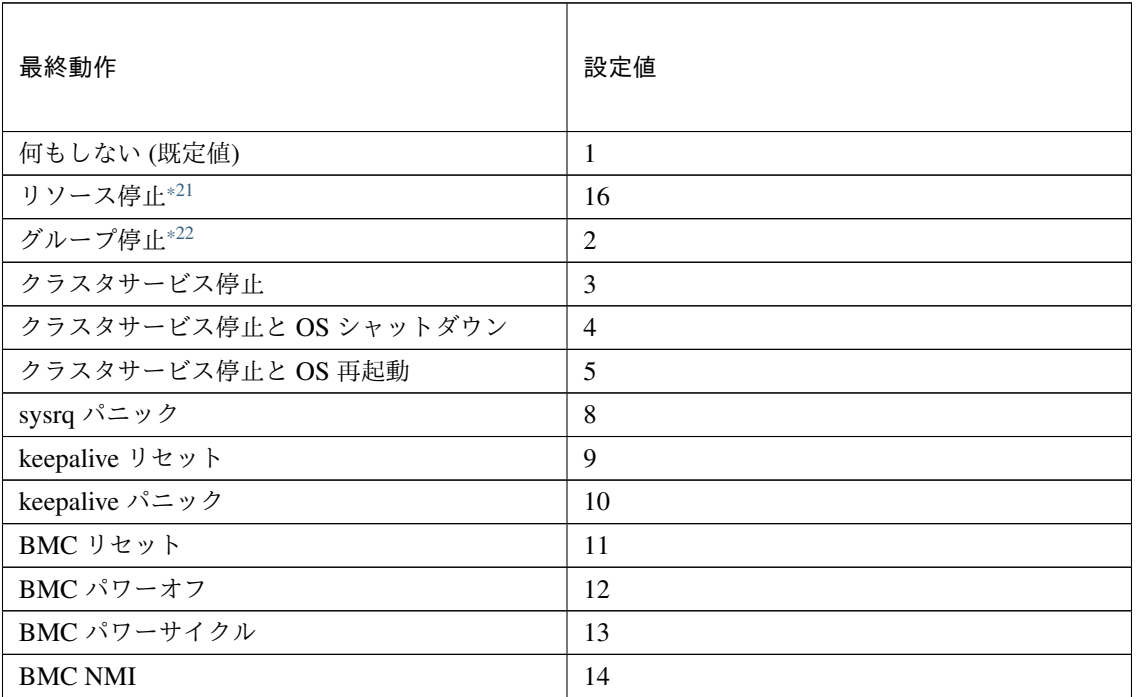

clpcfadm.py mod -t monitor/azureppw@azureppw1/emergency/action --set *,→<*設定値*>*

### スクリプト設定

• ファイル種別

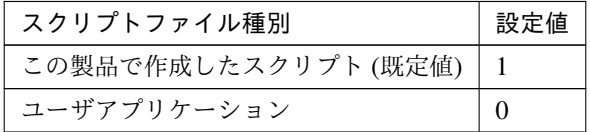

clpcfadm.py mod -t monitor/azureppw@azureppw1/emergency/preaction/ →default --set <設定値>

注釈: 本パラメータを変更する場合、「ファイル」も変更してください。

• ファイル (1023 バイト以内)

clpcfadm.py mod -t monitor/azureppw@azureppw1/emergency/preaction/ *,→*path --set *<*ファイル*>* --nocheck

<span id="page-386-0"></span><sup>\*21</sup> 「回復対象種別」の設定が「cls」「grp」の場合は設定出来ません。

<span id="page-386-1"></span><sup>\*22</sup> 「回復対象種別」の設定が「cls」の場合は設定出来ません。

注釈: 「ユーザアプリケーション」 (クラスタサーバ上の任意のスクリプトファイル) を設定する 場合、絶対パスで指定してください。

注釈: 「この製品で作成したスクリプト」 を設定する場合は preaction.sh を設定してください。

clpcfadm.py mod -t monitor/azureppw@azureppw1/emergency/preaction/ *,→*path --set preaction.sh --nocheck

• タイムアウト (秒)

既定値:5 (最小値:1, 最大値:9999)

clpcfadm.py mod -t monitor/azureppw@azureppw1/emergency/preaction/ *,→*timeout --set *<*設定値*>*

# **8.9.3 Azure** プローブポートモニタリソースを削除する

モニタリソース種別、モニタリソース名を指定し削除してください。

clpcfadm.py del mon azureppw azureppw1

# **8.10 DB2** モニタリソース

#### 注釈:

本章で記載しているコマンドラインはモニタリソース名に db2w1 を使用しています。

ご使用の環境に合わせて変更してください。

# **8.10.1 DB2** モニタリソースを追加する

以下の項目を必ず設定してください。詳細は「*DB2* [モニタリソースのパラメータを設定する](#page-389-0)」を参照してくだ さい。

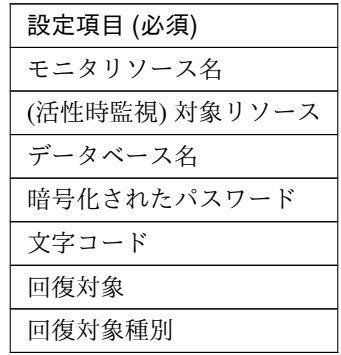

```
clpcfadm.py add mon db2w db2w1
clpcfadm.py mod -t monitor/db2w@db2w1/target --set <(活性時監視) 対象リソース>
clpcfadm.py mod -t monitor/db2w@db2w1/parameters/database --set <デ ー タ ベ ー
ス名> --nocheck
clpcfadm.py mod -t monitor/db2w@db2w1/parameters/password --set <暗 号 化 さ れ
たパスワード>
clpcfadm.py mod -t monitor/db2w@db2w1/parameters/encrypwd --set 1
,→--nocheck
clpcfadm.py mod -t monitor/db2w@db2w1/parameters/characterset --set <文 字
コード> --nocheck
clpcfadm.py mod -t monitor/db2w@db2w1/relation/name --set <回 復 対 象>
,→--nocheck
clpcfadm.py mod -t monitor/db2w@db2w1/relation/type --set <回 復 対 象 種 別>
--nocheck
```
注釈: 設定項目 (必須) のみを設定した場合、設定項目 (必須) 以外のパラメータは既定値が適用されます。

<span id="page-389-0"></span>**8.10.2 DB2** モニタリソースのパラメータを設定する

### 基本情報

• モニタリソース名 (31 バイト以内)

リソース追加時に設定しています。モニタリソース名を変更したい場合は、リソースを削除し再設定し てください。

• コメント (127 バイト以内)

clpcfadm.py mod -t monitor/db2w@db2w1/comment --set *<*コメント*>*

注釈: 空白を含む文字列はダブルクオートで囲んでください。(例:"Sample Comment")

#### 監視 **(**共通**)**

• インターバル (秒)

既定値:60 (最小値:1, 最大値:999)

clpcfadm.py mod -t monitor/db2w@db2w1/polling/interval --set *<*設定値*>*

• タイムアウト (秒)

既定値:120 (最小値:5, 最大値:999)

clpcfadm.py mod -t monitor/db2w@db2w1/polling/timeout --set *<*設定値*>*

• タイムアウト発生時に監視プロセスのダンプを採取する

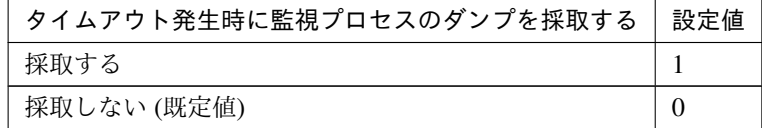

clpcfadm.py mod -t monitor/db2w@db2w1/emergency/dumpcollect/use --set *,→<*設定値*>*

• タイムアウト発生時にリトライしない

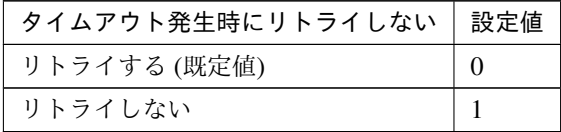

clpcfadm.py mod -t monitor/db2w@db2w1/emergency/timeout/ *,→*notreconfirmation/use --set *<*設定値*>*

• タイムアウト発生時動作

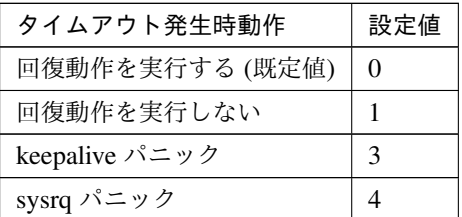

clpcfadm.py mod -t monitor/db2w@db2w1/emergency/timeout/notrecovery/ *,→*use --set *<*設定値*>*

注釈: 「タイムアウト発生時にリトライしない」の設定が「リトライしない」の場合に設定してくだ さい。

• リトライ回数

既定値:2 (最小値:0, 最大値:999)

clpcfadm.py mod -t monitor/db2w@db2w1/polling/reconfirmation --set *<*設 定値*>*

• 監視開始待ち時間 (秒)

既定値:0 (最小値:0, 最大値:9999)

clpcfadm.py mod -t monitor/db2w@db2w1/firstmonwait --set *<*設定値*>*

• (活性時監視) 対象リソース

clpcfadm.py mod -t monitor/db2w@db2w1/target --set *<(*活性時監視*)* 対象リソー ス*>*

注釈: 本モニタリソースでは「EXEC リソース」のみ設定可能です。

• nice 値

既定値:0 (最小値:-20, 最大値:19)

clpcfadm.py mod -t monitor/db2w@db2w1/proctrl/priority --set *<*設定値*>*

• 監視を行うサーバを選択する

clpcfadm.py mod -t monitor/db2w@db2w1/polling/servers@<ID>/name --set → <**サーバ名**> --nocheck

### 注釈:

監視対象のサーバが 1 つの場合は、ID に 0 を指定してください。 監視対象のサーバが複数の場合は、0, 1, 2 … のように連続する数字を指定してください。

• 監視処理時間メトリクスを送信する

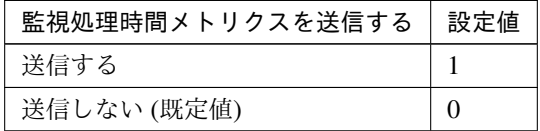

clpcfadm.py mod -t monitor/db2w@db2w1/perf/metrics/use --set *<*設定値*>*

## 監視 **(**固有**)**

• 監視レベル

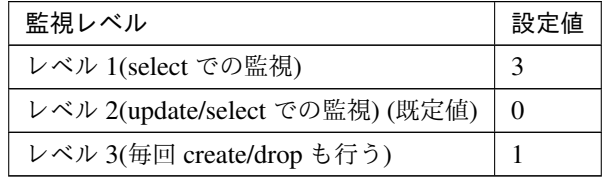

clpcfadm.py mod -t monitor/db2w@db2w1/parameters/docreatedrop --set *<*設 定値*>*

• データベース名 (255 バイト以内)

clpcfadm.py mod -t monitor/db2w@db2w1/parameters/database --set *<*デ ー タ ベース名*>* --nocheck

• インスタンス名 (255 バイト以内)

clpcfadm.py mod -t monitor/db2w@db2w1/parameters/instance --set *<*イ ン ス タンス名*>*

• ユーザ名 (255 バイト以内)

```
clpcfadm.py mod -t monitor/db2w@db2w1/parameters/username --set <ユ ー ザ
名>
```
• パスワード (255 バイト以内)

clpcfadm.py mod -t monitor/db2w@db2w1/parameters/password --set *<*暗 号 化 されたパスワード*>* clpcfadm.py mod -t monitor/db2w@db2w1/parameters/encrypwd --set 1 *,→*--nocheck

## 注釈:

パスワードを暗号化した文字列を設定してください。

詳細は「[パスワードを暗号化した文字列を取得する](#page-780-0)」を参照してください。

• 監視テーブル名 (255 バイト以内)

既定値:db2watch

```
clpcfadm.py mod -t monitor/db2w@db2w1/parameters/table --set <監 視 テ ー ブ
ル名>
```
• 文字コード

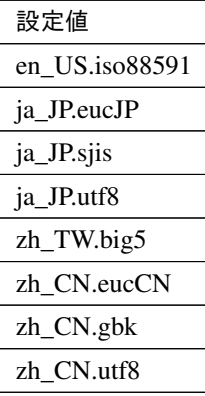

clpcfadm.py mod -t monitor/db2w@db2w1/parameters/characterset --set *<*設 定値*>* --nocheck

• ライブラリパス (1023 バイト以内)

ライブラリパス /opt/ibm/db2/V10.5/lib64/libdb2.so /opt/ibm/db2/V11.1/lib64/libdb2.so (既定値) /opt/ibm/db2/V11.5/lib64/libdb2.so

clpcfadm.py mod -t monitor/db2w@db2w1/parameters/libraryfullpath *,→*--set *<*ライブラリパス*>*

注釈: インストールフォルダなど環境に応じて設定してください。

#### 回復動作

### • 回復対象

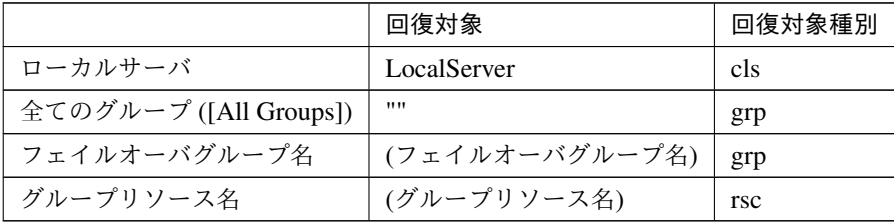

clpcfadm.py mod -t monitor/db2w@db2w1/relation/name --set *<*回 復 対 象*>* --nocheck

clpcfadm.py mod -t monitor/db2w@db2w1/relation/type --set <回復対象種別>. *,→*--nocheck

重要: 「回復対象」を「ローカルサーバ」に設定する場合

「最大再活性回数」, 「最大フェイルオーバ回数」を 0(回) に設定してください。

clpcfadm.py mod -t monitor/db2w@db2w1/emergency/threshold/restart *,→*--set 0 clpcfadm.py mod -t monitor/db2w@db2w1/emergency/threshold/fo --set *,→*0 変更前の「最終動作」が「リソース停止 (16)」, 「グループ停止 (2)」の場合は「最終動作」を「何 もしない (1)」に設定してください。

clpcfadm.py mod -t monitor/db2w@db2w1/emergency/action --set 1

重要: 「回復対象」を「全てのグループ ([All Groups])」に設定する場合

「最大再活性回数」を 0(回) に設定してください。

clpcfadm.py mod -t monitor/db2w@db2w1/emergency/threshold/restart *,→*--set 0

変更前の「最終動作」が「リソース停止 (16)」の場合は「最終動作」を「何もしない (1)」に設定し てください。

clpcfadm.py mod -t monitor/db2w@db2w1/emergency/action --set 1

• 回復スクリプト実行回数

既定値:0 (最小値:0, 最大値:99)

clpcfadm.py mod -t monitor/db2w@db2w1/emergency/threshold/script *,→*--set *<*設定値*>*

• 再活性前にスクリプトを実行する

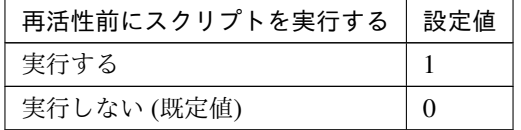

clpcfadm.py mod -t monitor/db2w@db2w1/emergency/preaction/userestart. *,→*--set *<*設定値*>*

注釈: 「実行する」場合、「スクリプト設定」 - 「ファイル」を設定してください。

• 最大再活性回数

既定値:0 (最小値:0, 最大値:99)

clpcfadm.py mod -t monitor/db2w@db2w1/emergency/threshold/restart. *,→*--set *<*設定値*>*

• フェイルオーバ実行前にスクリプトを実行する

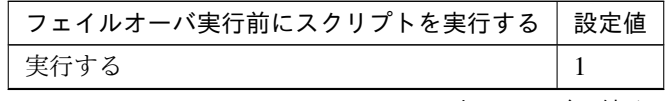

次のページに続く

| フェイルオーバ実行前にスクリプトを実行する   設定値 |  |
|-----------------------------|--|
| 実行しない (既定値)                 |  |

表 8.113 – 前のページからの続き

clpcfadm.py mod -t monitor/db2w@db2w1/emergency/preaction/usefailover *,→*--set *<*設定値*>*

注釈: 「実行する」場合、「スクリプト設定」 - 「ファイル」を設定してください。

• 最大フェイルオーバ回数

既定値:1 (最小値:0, 最大値:99)

clpcfadm.py mod -t monitor/db2w@db2w1/emergency/threshold/fo --set *<*設 定値*>*

• 最終動作前にスクリプトを実行する

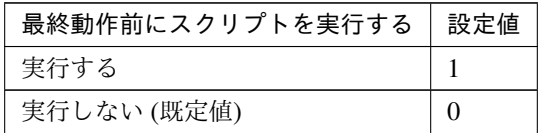

clpcfadm.py mod -t monitor/db2w@db2w1/emergency/preaction/use --set *<*設 定値*>*

注釈: 「実行する」場合、「スクリプト設定」 - 「ファイル」を設定してください。

• 最終動作

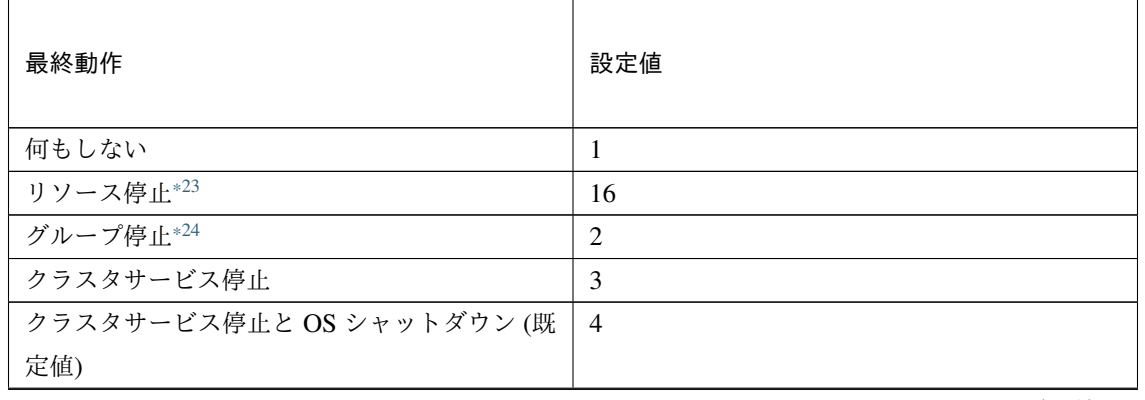

次のページに続く
| 最終動作               | 設定値 |
|--------------------|-----|
| クラスタサービス停止と OS 再起動 | 5   |
| sysrq パニック         | 8   |
| keepalive リセット     | 9   |
| keepalive パニック     | 10  |
| BMC リセット           | 11  |
| BMC パワーオフ          | 12  |
| BMC パワーサイクル        | 13  |
| <b>BMC NMI</b>     | 14  |

表 8.115 – 前のページからの続き

clpcfadm.py mod -t monitor/db2w@db2w1/emergency/action --set *<*設定値*>*

### スクリプト設定

• ファイル種別

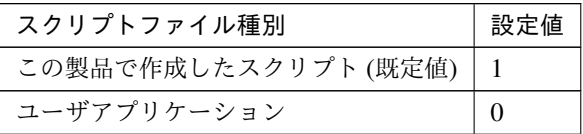

clpcfadm.py mod -t monitor/db2w@db2w1/emergency/preaction/default *,→*--set <設定値>

注釈: 本パラメータを変更する場合、「ファイル」も変更してください。

• ファイル (1023 バイト以内)

clpcfadm.py mod -t monitor/db2w@db2w1/emergency/preaction/path *,→*--set *<*ファイル*>* --nocheck

注釈: 「ユーザアプリケーション」 (クラスタサーバ上の任意のスクリプトファイル) を設定する 場合、絶対パスで指定してください。

<sup>\*23</sup> 「回復対象種別」の設定が「cls」「grp」の場合は設定出来ません。

<sup>\*24</sup> 「回復対象種別」の設定が「cls」の場合は設定出来ません。

注釈: 「この製品で作成したスクリプト」 を設定する場合は preaction.sh を設定してください。

clpcfadm.py mod -t monitor/db2w@db2w1/emergency/preaction/path *,→*--set preaction.sh --nocheck

• タイムアウト (秒)

既定値:5 (最小値:1, 最大値:9999)

clpcfadm.py mod -t monitor/db2w@db2w1/emergency/preaction/timeout. *,→*--set *<*設定値*>*

# **8.10.3 DB2** モニタリソースを削除する

モニタリソース種別、モニタリソース名を指定し削除してください。

clpcfadm.py del mon db2w db2w1

# **8.11** ダイナミック **DNS** モニタリソース

#### 注釈:

本章で記載しているコマンドラインはモニタリソース名に ddnsw1 を使用しています。

ご使用の環境に合わせて変更してください。

# **8.11.1** ダイナミック **DNS** モニタリソースを追加する

以下の項目を必ず設定してください。詳細は「ダイナミック *DNS* [モニタリソースのパラメータを設定する](#page-399-0)」を参 照してください。

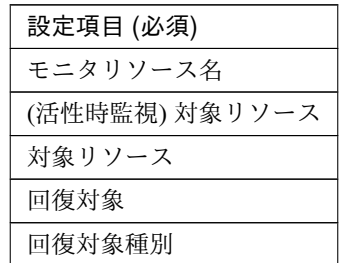

```
clpcfadm.py add mon ddnsw ddnsw1
clpcfadm.py mod -t monitor/ddnsw@ddnsw1/target --set <(活性時監視) 対象リソース
>
clpcfadm.py mod -t monitor/ddnsw@ddnsw1/parameters/object --set <対 象 リ ソ ー
ス>
clpcfadm.py mod -t monitor/ddnsw@ddnsw1/relation/name --set <回 復 対 象>
,→--nocheck
clpcfadm.py mod -t monitor/ddnsw@ddnsw1/relation/type --set <回復対象種別>,
,→--nocheck
```
注釈: 設定項目 (必須) のみを設定した場合、設定項目 (必須) 以外のパラメータは既定値が適用されます。

### <span id="page-399-0"></span>**8.11.2** ダイナミック **DNS** モニタリソースのパラメータを設定する

### 基本情報

• モニタリソース名 (31 バイト以内)

リソース追加時に設定しています。モニタリソース名を変更したい場合は、リソースを削除し再設定し てください。

• コメント (127 バイト以内)

clpcfadm.py mod -t monitor/ddnsw@ddnsw1/comment --set *<*コメント*>*

注釈: 空白を含む文字列はダブルクオートで囲んでください。(例:"Sample Comment")

### 監視 **(**共通**)**

• インターバル (秒)

既定値:60 (最小値:1, 最大値:999)

clpcfadm.py mod -t monitor/ddnsw@ddnsw1/polling/interval --set *<*設定値*>*

• タイムアウト (秒)

既定値:180 (最小値:5, 最大値:999)

clpcfadm.py mod -t monitor/ddnsw@ddnsw1/polling/timeout --set *<*設定値*>*

• リトライ回数

既定値:0 (最小値:0, 最大値:999)

clpcfadm.py mod -t monitor/ddnsw@ddnsw1/polling/reconfirmation --set *,→<*設定値*>*

• 監視開始待ち時間 (秒)

既定値:0 (最小値:0, 最大値:9999)

clpcfadm.py mod -t monitor/ddnsw@ddnsw1/firstmonwait --set *<*設定値*>*

• (活性時監視) 対象リソース

```
clpcfadm.py mod -t monitor/ddnsw@ddnsw1/target --set <(活 性 時 監 視) 対 象 リ
ソース>
```
注釈: 本モニタリソースでは「ダイナミック DNS リソース」のみ設定可能です。

• nice 値

既定値:0 (最小値:-20, 最大値:19)

clpcfadm.py mod -t monitor/ddnsw@ddnsw1/proctrl/priority --set *<*設定値*>*

• 監視処理時間メトリクスを送信する

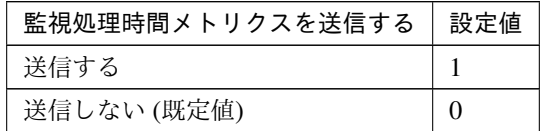

clpcfadm.py mod -t monitor/ddnsw@ddnsw1/perf/metrics/use --set *<*設定値*>*

#### 監視 **(**固有**)**

• 対象リソース

clpcfadm.py mod -t monitor/ddnsw@ddnsw1/parameters/object --set < 対 象 リ ソース*>*

注釈: 「ダイナミック DNS リソース」のみ設定可能です。

#### 回復動作

• 回復対象

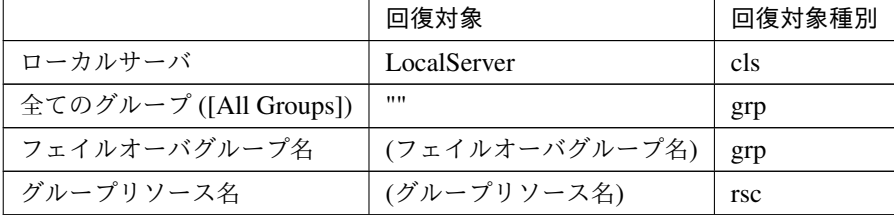

clpcfadm.py mod -t monitor/ddnsw@ddnsw1/relation/name --set *<*回 復 対 象*> ,→*--nocheck clpcfadm.py mod -t monitor/ddnsw@ddnsw1/relation/type --set *<*回復対象種別 *>* --nocheck

重要: 「回復対象」を「ローカルサーバ」に設定する場合

「最大再活性回数」, 「最大フェイルオーバ回数」を 0(回) に設定してください。

clpcfadm.py mod -t monitor/ddnsw@ddnsw1/emergency/threshold/ *,→*restart --set 0 clpcfadm.py mod -t monitor/ddnsw@ddnsw1/emergency/threshold/fo

*,→*--set 0

変更前の「最終動作」が「リソース停止 (16)」, 「グループ停止 (2)」の場合は「最終動作」を「何 もしない (1)」に設定してください。

clpcfadm.py mod -t monitor/ddnsw@ddnsw1/emergency/action --set 1

重要: 「回復対象」を「全てのグループ ([All Groups])」に設定する場合

「最大再活性回数」を 0(回) に設定してください。

clpcfadm.py mod -t monitor/ddnsw@ddnsw1/emergency/threshold/ *,→*restart --set 0

変更前の「最終動作」が「リソース停止 (16)」の場合は「最終動作」を「何もしない (1)」に設定し てください。

clpcfadm.py mod -t monitor/ddnsw@ddnsw1/emergency/action --set 1

• 回復スクリプト実行回数

既定値:0 (最小値:0, 最大値:99)

clpcfadm.py mod -t monitor/ddnsw@ddnsw1/emergency/threshold/script *,→*--set *<*設定値*>*

• 再活性前にスクリプトを実行する

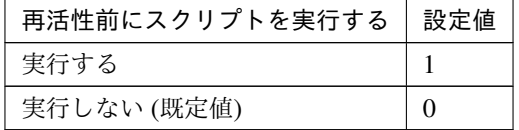

clpcfadm.py mod -t monitor/ddnsw@ddnsw1/emergency/preaction/ *,→*userestart --set *<*設定値*>*

注釈: 「実行する」場合、「スクリプト設定」 - 「ファイル」を設定してください。

• 最大再活性回数

既定値:3 (最小値:0, 最大値:99)

clpcfadm.py mod -t monitor/ddnsw@ddnsw1/emergency/threshold/restart. *,→*--set *<*設定値*>*

• フェイルオーバ実行前にスクリプトを実行する

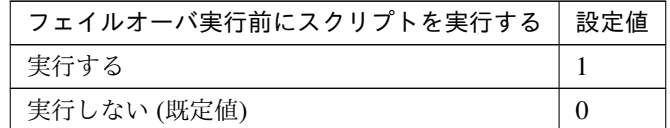

clpcfadm.py mod -t monitor/ddnsw@ddnsw1/emergency/preaction/ *,→*usefailover --set *<*設定値*>*

注釈: 「実行する」場合、「スクリプト設定」 - 「ファイル」を設定してください。

• 最大フェイルオーバ回数

既定値:1 (最小値:0, 最大値:99)

clpcfadm.py mod -t monitor/ddnsw@ddnsw1/emergency/threshold/fo --set *,→<*設定値*>*

• 最終動作前にスクリプトを実行する

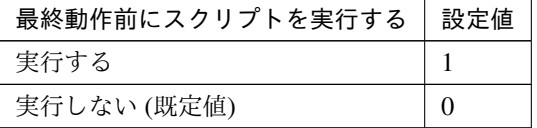

clpcfadm.py mod -t monitor/ddnsw@ddnsw1/emergency/preaction/use --set *,→<*設定値*>*

注釈: 「実行する」場合、「スクリプト設定」 - 「ファイル」を設定してください。

• 最終動作

クラスタ構築コマンドリファレンスガイド**,** リリース **1**

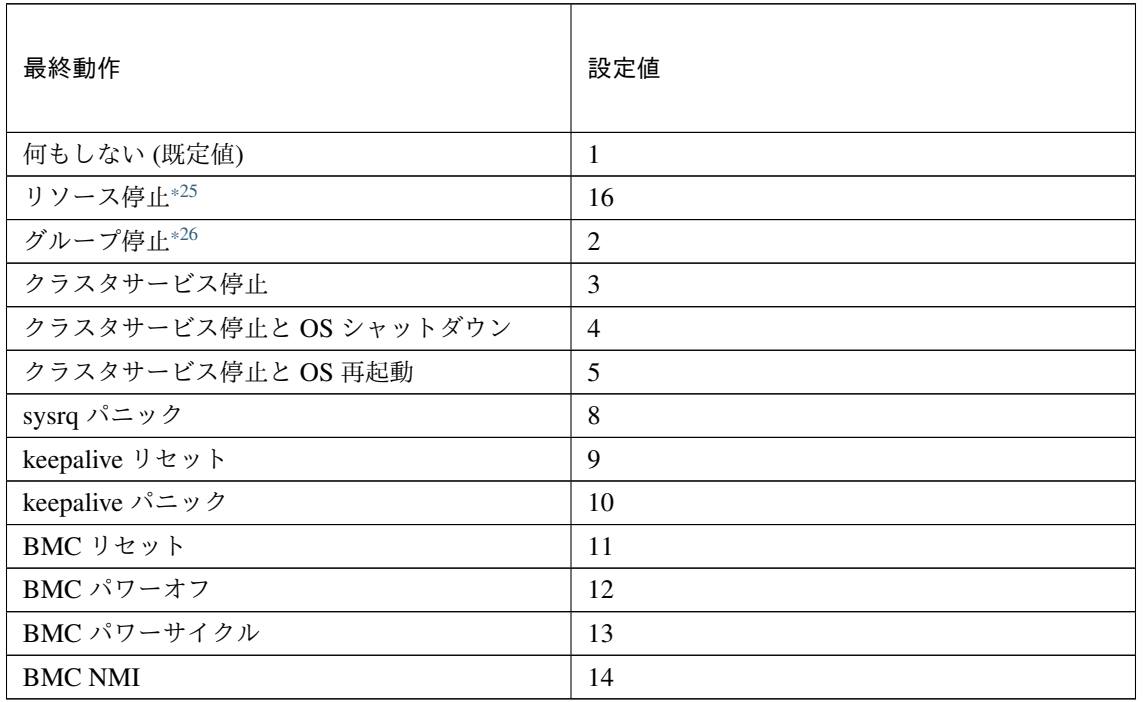

clpcfadm.py mod -t monitor/ddnsw@ddnsw1/emergency/action --set *<*設定値*>*

# スクリプト設定

• ファイル種別

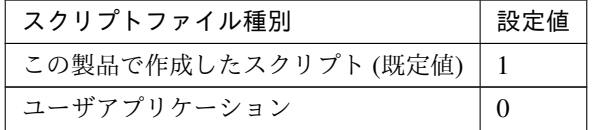

clpcfadm.py mod -t monitor/ddnsw@ddnsw1/emergency/preaction/ →default --set <設定値>

注釈: 本パラメータを変更する場合、「ファイル」も変更してください。

• ファイル (1023 バイト以内)

clpcfadm.py mod -t monitor/ddnsw@ddnsw1/emergency/preaction/path *,→*--set *<*ファイル*>* --nocheck

<span id="page-403-0"></span><sup>\*25</sup> 「回復対象種別」の設定が「cls」「grp」の場合は設定出来ません。

<span id="page-403-1"></span><sup>\*26</sup> 「回復対象種別」の設定が「cls」の場合は設定出来ません。

注釈: 「ユーザアプリケーション」 (クラスタサーバ上の任意のスクリプトファイル) を設定する 場合、絶対パスで指定してください。

注釈: 「この製品で作成したスクリプト」 を設定する場合は preaction.sh を設定してください。

clpcfadm.py mod -t monitor/ddnsw@ddnsw1/emergency/preaction/path *,→*--set preaction.sh --nocheck

• タイムアウト (秒)

既定値:5 (最小値:1, 最大値:9999)

clpcfadm.py mod -t monitor/ddnsw@ddnsw1/emergency/preaction/ *,→*timeout --set *<*設定値*>*

# **8.11.3** ダイナミック **DNS** モニタリソースを削除する

モニタリソース種別、モニタリソース名を指定し削除してください。

clpcfadm.py del mon ddnsw ddnsw1

# **8.12** ディスクモニタリソース

#### 注釈:

本章で記載しているコマンドラインはモニタリソース名に diskw1 を使用しています。

ご使用の環境に合わせて変更してください。

# **8.12.1** ディスクモニタリソースを追加する

以下の項目を必ず設定してください。詳細は「[ディスクモニタリソースのパラメータを設定する](#page-406-0)」を参照してくだ さい。

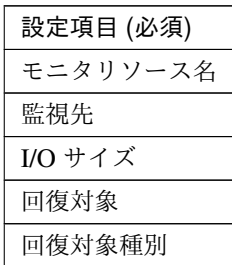

```
clpcfadm.py add mon diskw diskw1
clpcfadm.py mod -t monitor/diskw@diskw1/parameters/object --set <監視先>
clpcfadm.py mod -t monitor/diskw@diskw1/parameters/size --set <I/O サイズ>
clpcfadm.py mod -t monitor/diskw@diskw1/relation/name --set <回 復 対 象>
,→--nocheck
clpcfadm.py mod -t monitor/diskw@diskw1/relation/type --set <回 復 対 象 種 別>
,→--nocheck
```
注釈: 設定項目 (必須) のみを設定した場合、設定項目 (必須) 以外のパラメータは既定値が適用されます。

### <span id="page-406-0"></span>**8.12.2** ディスクモニタリソースのパラメータを設定する

### 基本情報

• モニタリソース名 (31 バイト以内)

リソース追加時に設定しています。モニタリソース名を変更したい場合は、リソースを削除し再設定し てください。

• コメント (127 バイト以内)

clpcfadm.py mod -t monitor/diskw@diskw1/comment --set *<*コメント*>*

注釈: 空白を含む文字列はダブルクオートで囲んでください。(例:"Sample Comment")

### 監視 **(**共通**)**

• インターバル (秒)

既定値:60 (最小値:1, 最大値:999)

clpcfadm.py mod -t monitor/diskw@diskw1/polling/interval --set *<*設定値*>*

• タイムアウト (秒)

既定値:120 (最小値:5, 最大値:999)

clpcfadm.py mod -t monitor/diskw@diskw1/polling/timeout --set *<*設定値*>*

• タイムアウト発生時に監視プロセスのダンプを採取する

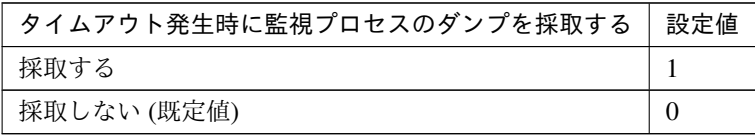

clpcfadm.py mod -t monitor/diskw@diskw1/emergency/dumpcollect/use. *,→*--set *<*設定値*>*

• タイムアウト発生時にリトライしない

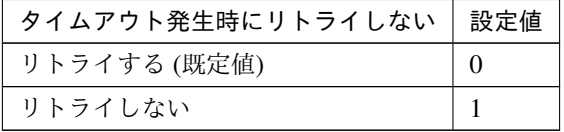

clpcfadm.py mod -t monitor/diskw@diskw1/emergency/timeout/ *,→*notreconfirmation/use --set *<*設定値*>*

• タイムアウト発生時動作

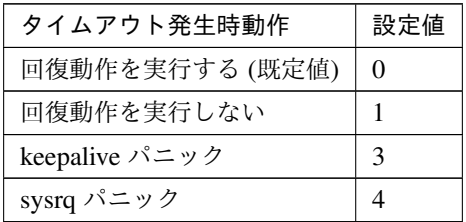

clpcfadm.py mod -t monitor/diskw@diskw1/emergency/timeout/notrecovery/ *,→*use --set *<*設定値*>*

注釈: 「タイムアウト発生時にリトライしない」の設定が「リトライしない」の場合に設定してくだ さい。

• リトライ回数

既定値:1 (最小値:0, 最大値:999)

clpcfadm.py mod -t monitor/diskw@diskw1/polling/reconfirmation --set *,→<*設定値*>*

• 監視開始待ち時間 (秒)

既定値:0 (最小値:0, 最大値:9999)

clpcfadm.py mod -t monitor/diskw@diskw1/firstmonwait --set *<*設定値*>*

• 監視タイミング

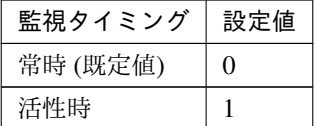

clpcfadm.py mod -t monitor/diskw@diskw1/polling/timing --set *<*設定値*>*

注釈: 「監視タイミング」の設定が「活性時」の場合「(活性時監視) 対象リソース」を設定してくだ さい。

重要: 「監視タイミング」の設定を「常時」に変更する場合は「監視対象リソース」に 空文字 ("") を設 定してください。

clpcfadm.py mod -t monitor/diskw@diskw1/target --set ""

• (活性時監視) 対象リソース

clpcfadm.py mod -t monitor/diskw@diskw1/target --set *<(*活 性 時 監 視*)* 対 象 リ ソース*>*

注釈: 「監視タイミング」の設定が「活性時」の場合に設定してください。

• nice 値

既定値:0 (最小値:-20, 最大値:19)

clpcfadm.py mod -t monitor/diskw@diskw1/proctrl/priority --set *<*設定値*>*

• 監視を行うサーバを選択する

clpcfadm.py mod -t monitor/diskw@diskw1/polling/servers@<ID>/name *,→*--set *<*サーバ名*>* --nocheck

#### 注釈:

監視対象のサーバが 1 つの場合は、ID に 0 を指定してください。

監視対象のサーバが複数の場合は、0, 1, 2 … のように連続する数字を指定してください。

• 監視処理時間メトリクスを送信する

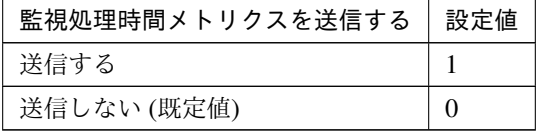

clpcfadm.py mod -t monitor/diskw@diskw1/perf/metrics/use --set *<*設定値*>*

クラスタ構築コマンドリファレンスガイド**,** リリース **1**

#### 監視 **(**固有**)**

### 共通

• 監視方法

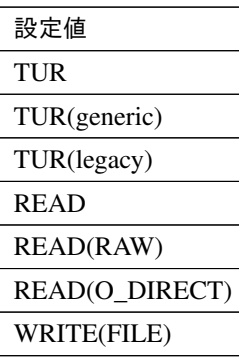

clpcfadm.py mod -t monitor/diskw@diskw1/parameters/method --set *<*設 定値*>*

注釈: 括弧をエスケープするため文字列はダブルクオートで囲んでください。(例:"TUR(generic)")

注釈: 「監視方法」の設定が「READ(RAW)」の場合「監視対象 RAW デバイス名」を設定してく ださい。

重要: 「監視方法」の設定を「READ(RAW)」から変更する場合は、以下のように設定してくだ さい。

clpcfadm.py mod -t monitor/diskw@diskw1/parameters/rawdevice *,→*--delete

• 監視先 (1023 バイト以内)

clpcfadm.py mod -t monitor/diskw@diskw1/parameters/object --set *<*監 視先*>*

注釈: 絶対パスで指定してください。

• 監視対象 RAW デバイス名 (1023 バイト以内)

clpcfadm.py mod -t monitor/diskw@diskw1/parameters/rawdevice --set *,→<*監視対象 *RAW* デバイス名*>*

注釈: 「監視方法」の設定が「READ(RAW)」の場合に設定可能です。

注釈: 絶対パスで指定してください。

• I/O サイズ (バイト)

既定値:2000000 (最小値:1, 最大値:99999999)

clpcfadm.py mod -t monitor/diskw@diskw1/parameters/size --set *<*設定値 *>*

重要: 「監視方法」の設定が「TUR」「TUR(generic)」「TUR(legacy)」の場合、I/O サイズに 0 を 設定してください。

重要: 「監視方法」の設定が「READ(RAW)」「READ(O\_DIRECT)」の場合、I/O サイズに 512 を 設定してください。

• ディスクフル検出時動作

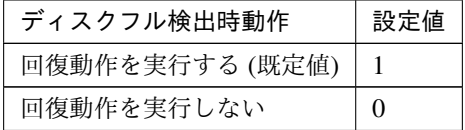

clpcfadm.py mod -t monitor/diskw@diskw1/parameters/diskfullerr *,→*--set *<*設定値*>*

注釈: 「監視方法」の設定が「WRITE(FILE)」の場合に設定可能です。

#### 個別に設定する

サーバ毎に以下のように設定してください。

• 監視方法

**8.12.** ディスクモニタリソース **405**

clpcfadm.py mod -t monitor/diskw@diskw1/server@<サーバ名>/parameters/ *,→*method --set *<*設定値*>* --nocheck

• 監視先 (1023 バイト以内)

clpcfadm.py mod -t monitor/diskw@diskw1/server@<サーバ名>/parameters/ *,→*object --set *<*監視先*>* --nocheck

• 監視対象 RAW デバイス名 (1023 バイト以内)

clpcfadm.py mod -t monitor/diskw@diskw1/server@<サーバ名>/parameters/ →rawdevice --set <監視対象 RAWデバイス名> --nocheck

• I/O サイズ (バイト)

clpcfadm.py mod -t monitor/diskw@diskw1/server@<サーバ名>/parameters/ *,→*size --set *<*設定値*>* --nocheck

• ディスクフル検出時動作

```
clpcfadm.py mod -t monitor/diskw@diskw1/server@<サーバ名>/parameters/
,→diskfullerr --set <設定値> --nocheck
```

```
注釈: 共通設定に戻す場合はサーバ毎に以下のように設定してください。
clpcfadm.py mod -t monitor/diskw@diskw1/server@<サーバ名> --delete
```
#### 回復動作

• 回復対象

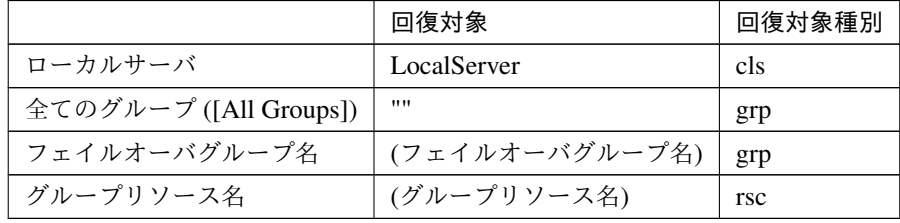

clpcfadm.py mod -t monitor/diskw@diskw1/relation/name --set *<*回 復 対 象*> ,→*--nocheck clpcfadm.py mod -t monitor/diskw@diskw1/relation/type --set *<*回復対象種別 *>* --nocheck

重要: 「回復対象」を「ローカルサーバ」に設定する場合

「最大再活性回数」, 「最大フェイルオーバ回数」を 0(回) に設定してください。

clpcfadm.py mod -t monitor/diskw@diskw1/emergency/threshold/ *,→*restart --set 0 clpcfadm.py mod -t monitor/diskw@diskw1/emergency/threshold/fo. *,→*--set 0 変更前の「最終動作」が「リソース停止 (16)」, 「グループ停止 (2)」の場合は「最終動作」を「何

もしない (1)」に設定してください。

clpcfadm.py mod -t monitor/diskw@diskw1/emergency/action --set 1

重要: 「回復対象」を「全てのグループ ([All Groups])」に設定する場合

「最大再活性回数」を 0(回) に設定してください。

clpcfadm.py mod -t monitor/diskw@diskw1/emergency/threshold/ *,→*restart --set 0

変更前の「最終動作」が「リソース停止 (16)」の場合は「最終動作」を「何もしない (1)」に設定し てください。

clpcfadm.py mod -t monitor/diskw@diskw1/emergency/action --set 1

• 回復スクリプト実行回数

既定値:0 (最小値:0, 最大値:99)

clpcfadm.py mod -t monitor/diskw@diskw1/emergency/threshold/script *,→*--set *<*設定値*>*

• 再活性前にスクリプトを実行する

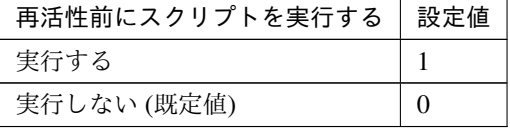

clpcfadm.py mod -t monitor/diskw@diskw1/emergency/preaction/ *,→*userestart --set *<*設定値*>*

注釈: 「実行する」場合、「スクリプト設定」 - 「ファイル」を設定してください。

• 最大再活性回数

既定値:3 (最小値:0, 最大値:99)

clpcfadm.py mod -t monitor/diskw@diskw1/emergency/threshold/restart *,→*--set *<*設定値*>*

• フェイルオーバ実行前にスクリプトを実行する

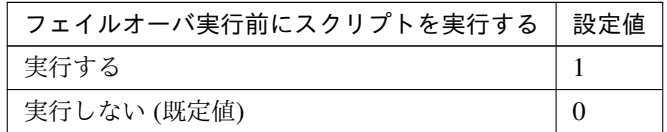

clpcfadm.py mod -t monitor/diskw@diskw1/emergency/preaction/ *,→*usefailover --set *<*設定値*>*

注釈: 「実行する」場合、「スクリプト設定」 - 「ファイル」を設定してください。

• 最大フェイルオーバ回数

既定値:1 (最小値:0, 最大値:99)

clpcfadm.py mod -t monitor/diskw@diskw1/emergency/threshold/fo --set *,→<*設定値*>*

• 最終動作前にスクリプトを実行する

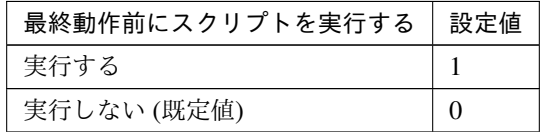

clpcfadm.py mod -t monitor/diskw@diskw1/emergency/preaction/use --set *,→<*設定値*>*

注釈: 「実行する」場合、「スクリプト設定」 - 「ファイル」を設定してください。

• 最終動作

クラスタ構築コマンドリファレンスガイド**,** リリース **1**

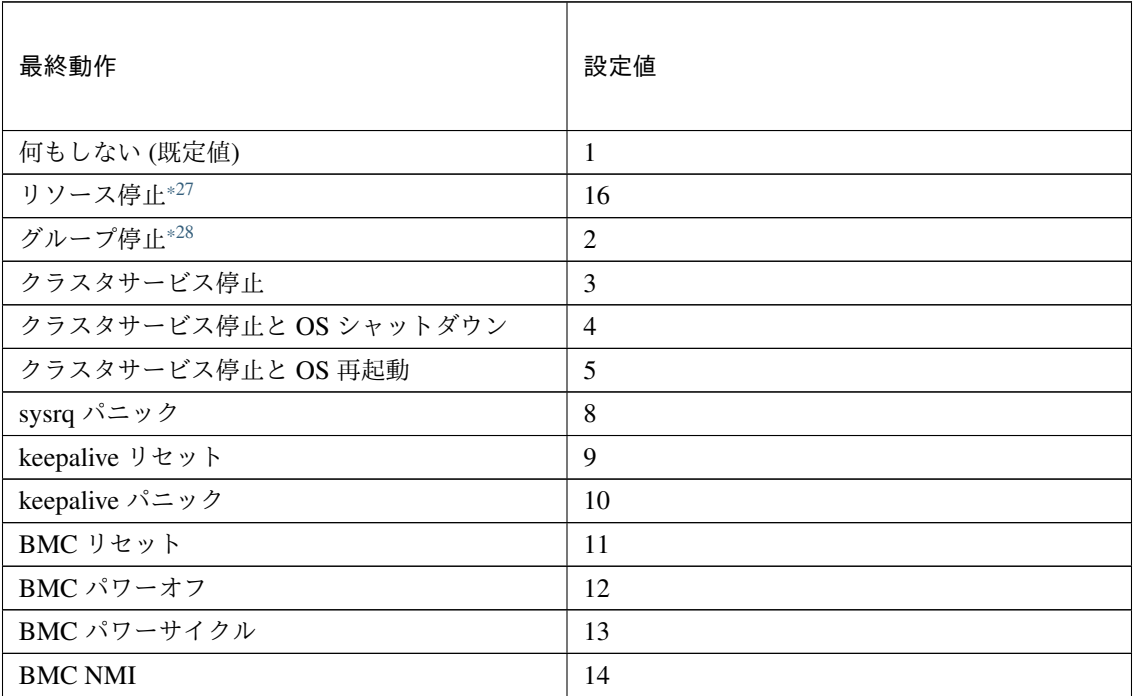

clpcfadm.py mod -t monitor/diskw@diskw1/emergency/action --set *<*設定値*>*

#### スクリプト設定

• ファイル種別

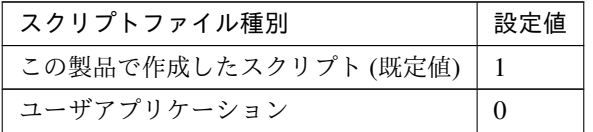

clpcfadm.py mod -t monitor/diskw@diskw1/emergency/preaction/ →default --set <設定値>

注釈: 本パラメータを変更する場合、「ファイル」も変更してください。

• ファイル (1023 バイト以内)

clpcfadm.py mod -t monitor/diskw@diskw1/emergency/preaction/path *,→*--set *<*ファイル*>* --nocheck

<span id="page-414-0"></span><sup>\*27</sup> 「回復対象種別」の設定が「cls」「grp」の場合は設定出来ません。

<span id="page-414-1"></span> $*^{28}$  「回復対象種別」の設定が「cls」の場合は設定出来ません。

注釈: 「ユーザアプリケーション」 (クラスタサーバ上の任意のスクリプトファイル) を設定する 場合、絶対パスで指定してください。

注釈: 「この製品で作成したスクリプト」 を設定する場合は preaction.sh を設定してください。

clpcfadm.py mod -t monitor/diskw@diskw1/emergency/preaction/path *,→*--set preaction.sh --nocheck

• タイムアウト (秒)

既定値:5 (最小値:1, 最大値:9999)

clpcfadm.py mod -t monitor/diskw@diskw1/emergency/preaction/ *,→*timeout --set *<*設定値*>*

# **8.12.3** ディスクモニタリソースを削除する

モニタリソース種別、モニタリソース名を指定し削除してください。

clpcfadm.py del mon diskw diskw1

# **8.13** フローティング **IP** モニタリソース

#### 注釈:

本章で記載しているコマンドラインはモニタリソース名に fipw1 を使用しています。

ご使用の環境に合わせて変更してください。

# **8.13.1** フローティング **IP** モニタリソースを追加する

以下の項目を必ず設定してください。詳細は「フローティング *IP* [モニタリソースのパラメータを設定する](#page-416-0)」を参 照してください。

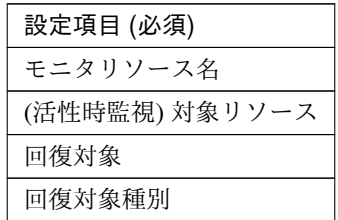

```
clpcfadm.py add mon fipw fipw1
clpcfadm.py mod -t monitor/fipw@fipw1/target --set <(活性時監視) 対象リソース>
clpcfadm.py mod -t monitor/fipw@fipw1/relation/name --set <回 復 対 象>
,→--nocheck
clpcfadm.py mod -t monitor/fipw@fipw1/relation/type --set <回 復 対 象 種 別>
 --nocheck
```
注釈: 設定項目 (必須) のみを設定した場合、設定項目 (必須) 以外のパラメータは既定値が適用されます。

# <span id="page-416-0"></span>**8.13.2** フローティング **IP** モニタリソースのパラメータを設定する

### 基本情報

• モニタリソース名 (31 バイト以内)

リソース追加時に設定しています。モニタリソース名を変更したい場合は、リソースを削除し再設定し てください。

• コメント (127 バイト以内)

clpcfadm.py mod -t monitor/fipw@fipw1/comment --set *<*コメント*>*

注釈: 空白を含む文字列はダブルクオートで囲んでください。(例:"Sample Comment")

### 監視 **(**共通**)**

• インターバル (秒)

既定値:60 (最小値:1, 最大値:999)

clpcfadm.py mod -t monitor/fipw@fipw1/polling/interval --set *<*設定値*>*

• タイムアウト (秒)

既定値:180 (最小値:5, 最大値:999)

clpcfadm.py mod -t monitor/fipw@fipw1/polling/timeout --set *<*設定値*>*

• タイムアウト発生時に監視プロセスのダンプを採取する

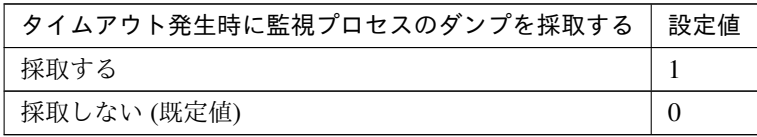

clpcfadm.py mod -t monitor/fipw@fipw1/emergency/dumpcollect/use --set *,→<*設定値*>*

• タイムアウト発生時にリトライしない

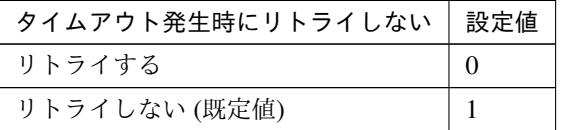

clpcfadm.py mod -t monitor/fipw@fipw1/emergency/timeout/ *,→*notreconfirmation/use --set *<*設定値*>*

• タイムアウト発生時動作

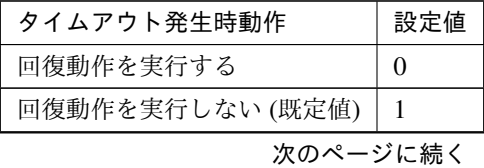

| .              |     |  |
|----------------|-----|--|
| タイムアウト発生時動作    | 設定値 |  |
| keepalive パニック |     |  |
| sysrq パニック     |     |  |

表 8.142 – 前のページからの続き

clpcfadm.py mod -t monitor/fipw@fipw1/emergency/timeout/notrecovery/ *,→*use --set *<*設定値*>*

注釈: 「タイムアウト発生時にリトライしない」の設定が「リトライしない」の場合に設定してくだ さい。

• リトライ回数

既定値:1 (最小値:0, 最大値:999)

clpcfadm.py mod -t monitor/fipw@fipw1/polling/reconfirmation --set *<*設 定値*>*

• 監視開始待ち時間 (秒)

既定値:0 (最小値:0, 最大値:9999)

clpcfadm.py mod -t monitor/fipw@fipw1/firstmonwait --set *<*設定値*>*

• (活性時監視) 対象リソース

clpcfadm.py mod -t monitor/fipw@fipw1/target --set *<(*活性時監視*)* 対象リソー ス*>*

注釈: 本モニタリソースでは「仮想 IP リソース」のみ設定可能です。

• nice 値

既定値:0 (最小値:-20, 最大値:19)

```
clpcfadm.py mod -t monitor/fipw@fipw1/proctrl/priority --set <設定値>
```
• 監視を行うサーバを選択する

clpcfadm.py mod -t monitor/fipw@fipw1/polling/servers@<ID>/name --set → <**サーバ名**> --nocheck

注釈:

# クラスタ構築コマンドリファレンスガイド**,** リリース **1**

監視対象のサーバが 1 つの場合は、ID に 0 を指定してください。

監視対象のサーバが複数の場合は、0, 1, 2 … のように連続する数字を指定してください。

• 監視処理時間メトリクスを送信する

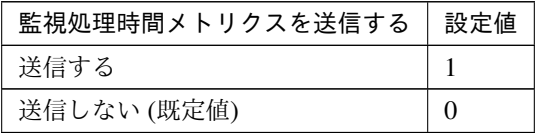

clpcfadm.py mod -t monitor/fipw@fipw1/perf/metrics/use --set *<*設定値*>*

#### 監視 **(**固有**)**

共通

• NIC Link Up/Down を監視する

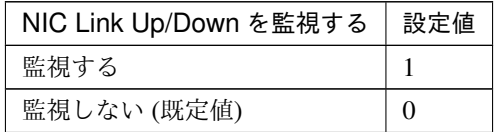

clpcfadm.py mod -t monitor/fipw@fipw1/parameters/monmii --set *<*設定値 *>*

### 個別に設定する

サーバ毎に以下のように設定してください。

• NIC Link Up/Down を監視する

```
clpcfadm.py mod -t monitor/fipw@fipw1/server@<サ ー バ 名>/parameters/
,→monmii --set <設定値> --nocheck
```
注釈: 共通設定に戻す場合はサーバ毎に以下のように設定してください。 clpcfadm.py mod -t monitor/fipw@fipw1/server@<サーバ名> --delete

# 回復動作

#### • 回復対象

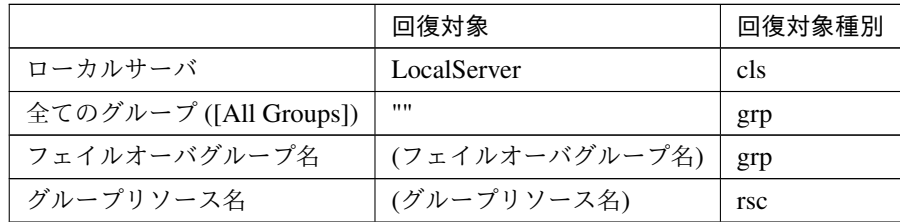

clpcfadm.py mod -t monitor/fipw@fipw1/relation/name --set *<*回 復 対 象*>* --nocheck

clpcfadm.py mod -t monitor/fipw@fipw1/relation/type --set <回復対象種別> *,→*--nocheck

重要: 「回復対象」を「ローカルサーバ」に設定する場合

「最大再活性回数」, 「最大フェイルオーバ回数」を 0(回) に設定してください。

clpcfadm.py mod -t monitor/fipw@fipw1/emergency/threshold/restart *,→*--set 0 clpcfadm.py mod -t monitor/fipw@fipw1/emergency/threshold/fo --set. *,→*0

変更前の「最終動作」が「リソース停止 (16)」, 「グループ停止 (2)」の場合は「最終動作」を「何 もしない (1)」に設定してください。

clpcfadm.py mod -t monitor/fipw@fipw1/emergency/action --set 1

重要: 「回復対象」を「全てのグループ ([All Groups])」に設定する場合

「最大再活性回数」を 0(回) に設定してください。

clpcfadm.py mod -t monitor/fipw@fipw1/emergency/threshold/restart *,→*--set 0

変更前の「最終動作」が「リソース停止 (16)」の場合は「最終動作」を「何もしない (1)」に設定し てください。

clpcfadm.py mod -t monitor/fipw@fipw1/emergency/action --set 1

• 回復スクリプト実行回数

クラスタ構築コマンドリファレンスガイド**,** リリース **1**

既定値:0 (最小値:0, 最大値:99)

clpcfadm.py mod -t monitor/fipw@fipw1/emergency/threshold/script *,→*--set *<*設定値*>*

• 再活性前にスクリプトを実行する

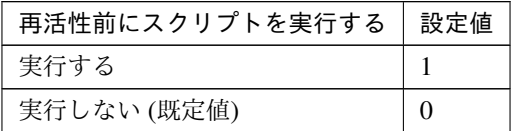

clpcfadm.py mod -t monitor/fipw@fipw1/emergency/preaction/userestart *,→*--set *<*設定値*>*

注釈: 「実行する」場合、「スクリプト設定」 - 「ファイル」を設定してください。

• 最大再活性回数

既定値:3 (最小値:0, 最大値:99)

clpcfadm.py mod -t monitor/fipw@fipw1/emergency/threshold/restart. *,→*--set *<*設定値*>*

• フェイルオーバ実行前にスクリプトを実行する

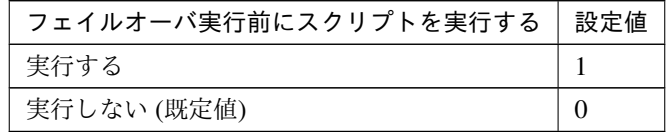

clpcfadm.py mod -t monitor/fipw@fipw1/emergency/preaction/usefailover *,→*--set *<*設定値*>*

注釈: 「実行する」場合、「スクリプト設定」 - 「ファイル」を設定してください。

• 最大フェイルオーバ回数

既定値:1 (最小値:0, 最大値:99)

clpcfadm.py mod -t monitor/fipw@fipw1/emergency/threshold/fo --set *<*設 定値*>*

• 最終動作前にスクリプトを実行する

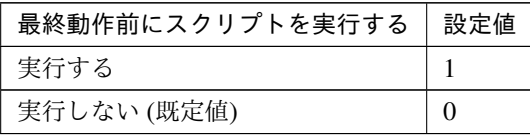

clpcfadm.py mod -t monitor/fipw@fipw1/emergency/preaction/use --set <設 定値*>*

注釈: 「実行する」場合、「スクリプト設定」 - 「ファイル」を設定してください。

• 最終動作

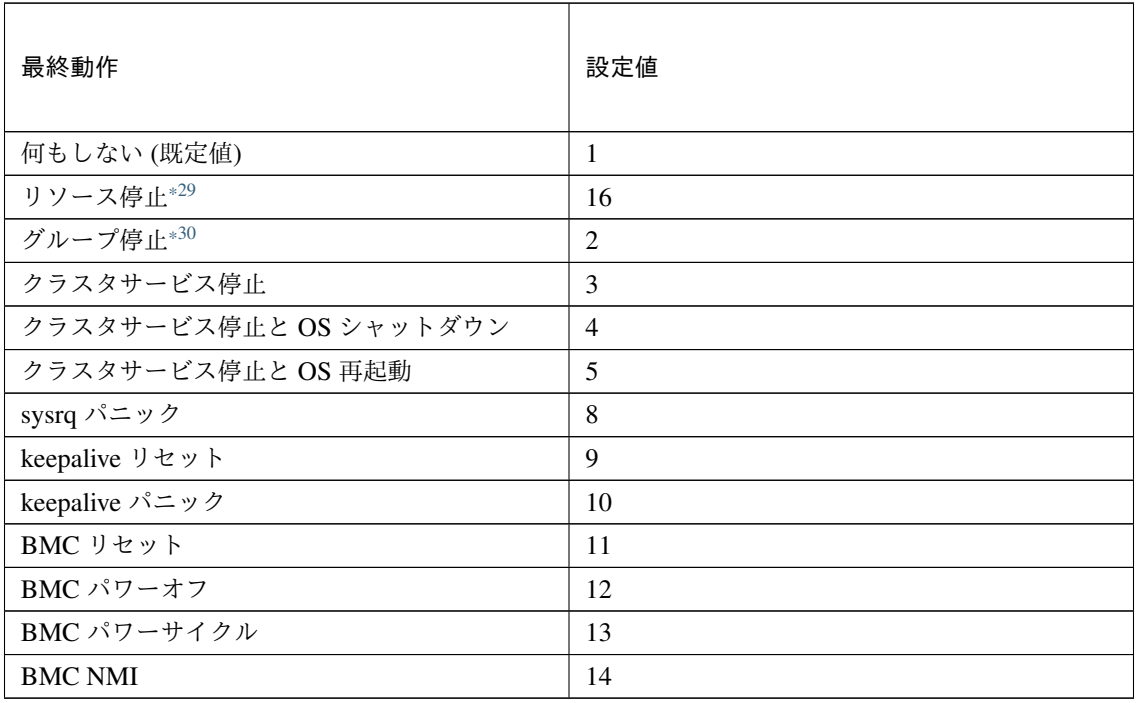

clpcfadm.py mod -t monitor/fipw@fipw1/emergency/action --set *<*設定値*>*

### スクリプト設定

• ファイル種別

<span id="page-422-0"></span><sup>\*29</sup> 「回復対象種別」の設定が「cls」「grp」の場合は設定出来ません。

<span id="page-422-1"></span><sup>\*30</sup> 「回復対象種別」の設定が「cls」の場合は設定出来ません。

クラスタ構築コマンドリファレンスガイド**,** リリース **1**

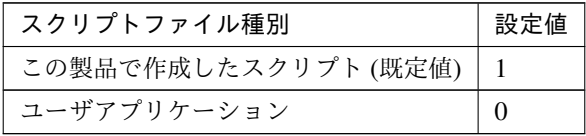

clpcfadm.py mod -t monitor/fipw@fipw1/emergency/preaction/default *,→*--set <設定値>

注釈: 本パラメータを変更する場合、「ファイル」も変更してください。

• ファイル (1023 バイト以内)

clpcfadm.py mod -t monitor/fipw@fipw1/emergency/preaction/path *,→*--set *<*ファイル*>* --nocheck

注釈: 「ユーザアプリケーション」 (クラスタサーバ上の任意のスクリプトファイル) を設定する 場合、絶対パスで指定してください。

注釈: 「この製品で作成したスクリプト」 を設定する場合は preaction.sh を設定してください。 clpcfadm.py mod -t monitor/fipw@fipw1/emergency/preaction/path *,→*--set preaction.sh --nocheck

• タイムアウト (秒)

既定値:5 (最小値:1, 最大値:9999)

clpcfadm.py mod -t monitor/fipw@fipw1/emergency/preaction/timeout *,→*--set *<*設定値*>*

# **8.13.3** フローティング **IP** モニタリソースを削除する

モニタリソース種別、モニタリソース名を指定し削除してください。

clpcfadm.py del mon fipw fipw1

# **8.14 FTP** モニタリソース

#### 注釈:

本章で記載しているコマンドラインはモニタリソース名に ftpw1 を使用しています。

ご使用の環境に合わせて変更してください。

# **8.14.1 FTP** モニタリソースを追加する

以下の項目を必ず設定してください。詳細は「*FTP* [モニタリソースのパラメータを設定する](#page-424-0)」を参照してください。

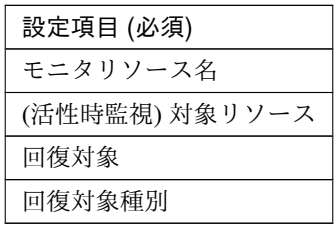

```
clpcfadm.py add mon ftpw ftpw1
clpcfadm.py mod -t monitor/ftpw@ftpw1/target --set <(活性時監視) 対象リソース>
clpcfadm.py mod -t monitor/ftpw@ftpw1/relation/name --set <回 復 対 象>
,→--nocheck
clpcfadm.py mod -t monitor/ftpw@ftpw1/relation/type --set <回 復 対 象 種 別>
--nocheck
```
注釈: 設定項目 (必須) のみを設定した場合、設定項目 (必須) 以外のパラメータは既定値が適用されます。

# <span id="page-424-0"></span>**8.14.2 FTP** モニタリソースのパラメータを設定する

#### 基本情報

• モニタリソース名 (31 バイト以内)

リソース追加時に設定しています。モニタリソース名を変更したい場合は、リソースを削除し再設定し てください。

• コメント (127 バイト以内)

clpcfadm.py mod -t monitor/ftpw@ftpw1/comment --set *<*コメント*>*

注釈: 空白を含む文字列はダブルクオートで囲んでください。(例:"Sample Comment")

### 監視 **(**共通**)**

• インターバル (秒)

既定値:60 (最小値:1, 最大値:999)

clpcfadm.py mod -t monitor/ftpw@ftpw1/polling/interval --set *<*設定値*>*

• タイムアウト (秒)

既定値:120 (最小値:5, 最大値:999)

clpcfadm.py mod -t monitor/ftpw@ftpw1/polling/timeout --set *<*設定値*>*

• タイムアウト発生時に監視プロセスのダンプを採取する

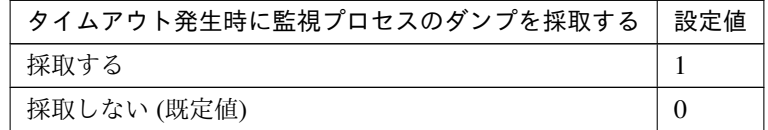

clpcfadm.py mod -t monitor/ftpw@ftpw1/emergency/dumpcollect/use --set *,→<*設定値*>*

• タイムアウト発生時にリトライしない

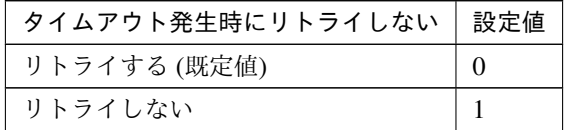

clpcfadm.py mod -t monitor/ftpw@ftpw1/emergency/timeout/ *,→*notreconfirmation/use --set *<*設定値*>*

• タイムアウト発生時動作

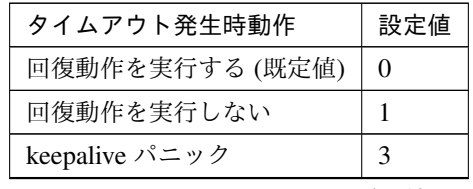

次のページに続く

表 8.154 – 前のページからの続き

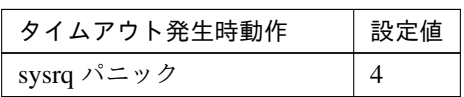

clpcfadm.py mod -t monitor/ftpw@ftpw1/emergency/timeout/notrecovery/ *,→*use --set *<*設定値*>*

注釈: 「タイムアウト発生時にリトライしない」の設定が「リトライしない」の場合に設定してくだ さい。

• リトライ回数

既定値:3 (最小値:0, 最大値:999)

clpcfadm.py mod -t monitor/ftpw@ftpw1/polling/reconfirmation --set *<*設 定値*>*

• 監視開始待ち時間 (秒)

既定値:0 (最小値:0, 最大値:9999)

clpcfadm.py mod -t monitor/ftpw@ftpw1/firstmonwait --set *<*設定値*>*

• 監視タイミング

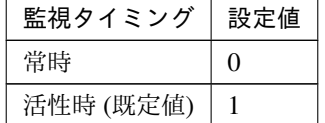

clpcfadm.py mod -t monitor/ftpw@ftpw1/polling/timing --set *<*設定値*>*

注釈: 「監視タイミング」の設定が「活性時」の場合「(活性時監視) 対象リソース」を設定してくだ さい。

重要: 「監視タイミング」の設定を「常時」に変更する場合は「監視対象リソース」に 空文字 ("") を設 定してください。

clpcfadm.py mod -t monitor/ftpw@ftpw1/target --set ""

• (活性時監視) 対象リソース

clpcfadm.py mod -t monitor/ftpw@ftpw1/target --set *<(*活性時監視*)* 対象リソー ス*>*

注釈: 本モニタリソースでは「EXEC リソース」のみ設定可能です。

注釈: 「監視タイミング」の設定が「活性時」の場合に設定してください。

• nice 値

既定値:0 (最小値:-20, 最大値:19)

clpcfadm.py mod -t monitor/ftpw@ftpw1/proctrl/priority --set *<*設定値*>*

• 監視を行うサーバを選択する

clpcfadm.py mod -t monitor/ftpw@ftpw1/polling/servers@<ID>/name --set →<**サーバ名**> --nocheck

#### 注釈:

監視対象のサーバが 1 つの場合は、ID に 0 を指定してください。 監視対象のサーバが複数の場合は、0, 1, 2 … のように連続する数字を指定してください。

• 監視処理時間メトリクスを送信する

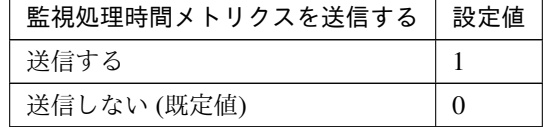

clpcfadm.py mod -t monitor/ftpw@ftpw1/perf/metrics/use --set *<*設定値*>*

#### 監視 **(**固有**)**

• IP アドレス

既定値:127.0.0.1

clpcfadm.py mod -t monitor/ftpw@ftpw1/parameters/ipaddress --set *<IP* ア ドレス*>*

• ポート番号

既定値:21 (最小値:1, 最大値:65535)

clpcfadm.py mod -t monitor/ftpw@ftpw1/parameters/port --set *<*設定値*>*

• ユーザ名 (255 バイト以内)

```
clpcfadm.py mod -t monitor/ftpw@ftpw1/parameters/username --set <ユ ー ザ
名>
```
• パスワード (255 バイト以内)

clpcfadm.py mod -t monitor/ftpw@ftpw1/parameters/password --set *<*暗 号 化 されたパスワード*>* clpcfadm.py mod -t monitor/ftpw@ftpw1/parameters/encrypwd --set 1 *,→*--nocheck

### 注釈:

パスワードを暗号化した文字列を設定してください。 詳細は「[パスワードを暗号化した文字列を取得する](#page-780-0)」を参照してください。

• プロトコル

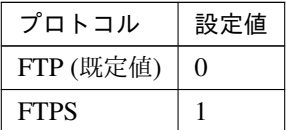

clpcfadm.py mod -t monitor/ftpw@ftpw1/parameters/protocol --set *<*設定値*>*

### 回復動作

• 回復対象

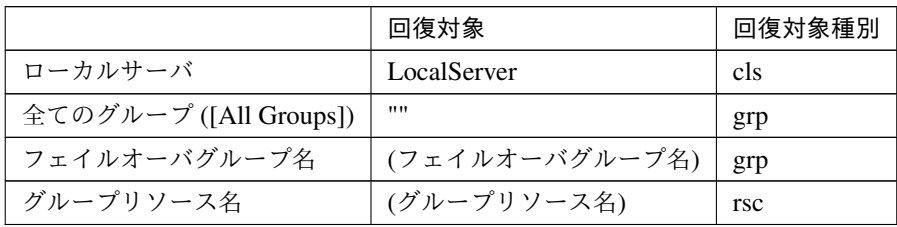

clpcfadm.py mod -t monitor/ftpw@ftpw1/relation/name --set *<*回 復 対 象*>*

クラスタ構築コマンドリファレンスガイド**,** リリース **1**

```
--nocheck
clpcfadm.py mod -t monitor/ftpw@ftpw1/relation/type --set <回復対象種別>..
,→--nocheck
```
重要: 「回復対象」を「ローカルサーバ」に設定する場合 「最大再活性回数」, 「最大フェイルオーバ回数」を 0(回) に設定してください。 clpcfadm.py mod -t monitor/ftpw@ftpw1/emergency/threshold/restart *,→*--set 0 clpcfadm.py mod -t monitor/ftpw@ftpw1/emergency/threshold/fo --set. *,→*0 変更前の「最終動作」が「リソース停止 (16)」, 「グループ停止 (2)」の場合は「最終動作」を「何 もしない (1)」に設定してください。

clpcfadm.py mod -t monitor/ftpw@ftpw1/emergency/action --set 1

重要: 「回復対象」を「全てのグループ ([All Groups])」に設定する場合

「最大再活性回数」を 0(回) に設定してください。

clpcfadm.py mod -t monitor/ftpw@ftpw1/emergency/threshold/restart. *,→*--set 0

変更前の「最終動作」が「リソース停止 (16)」の場合は「最終動作」を「何もしない (1)」に設定し てください。

clpcfadm.py mod -t monitor/ftpw@ftpw1/emergency/action --set 1

• 回復スクリプト実行回数

既定値:0 (最小値:0, 最大値:99)

clpcfadm.py mod -t monitor/ftpw@ftpw1/emergency/threshold/script *,→*--set *<*設定値*>*

• 再活性前にスクリプトを実行する

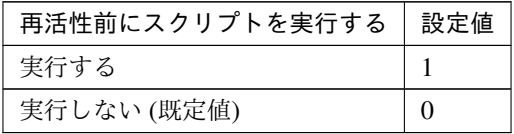

clpcfadm.py mod -t monitor/ftpw@ftpw1/emergency/preaction/userestart *,→*--set *<*設定値*>*

注釈: 「実行する」場合、「スクリプト設定」 - 「ファイル」を設定してください。

• 最大再活性回数

既定値:0 (最小値:0, 最大値:99)

clpcfadm.py mod -t monitor/ftpw@ftpw1/emergency/threshold/restart *,→*--set *<*設定値*>*

• フェイルオーバ実行前にスクリプトを実行する

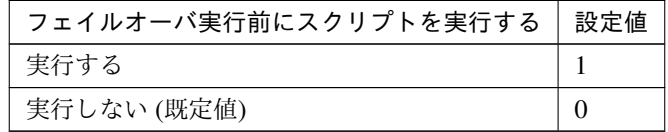

clpcfadm.py mod -t monitor/ftpw@ftpw1/emergency/preaction/usefailover *,→*--set *<*設定値*>*

注釈: 「実行する」場合、「スクリプト設定」 - 「ファイル」を設定してください。

• 最大フェイルオーバ回数

既定値:1 (最小値:0, 最大値:99)

clpcfadm.py mod -t monitor/ftpw@ftpw1/emergency/threshold/fo --set *<*設 定値*>*

• 最終動作前にスクリプトを実行する

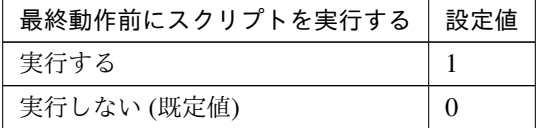

clpcfadm.py mod -t monitor/ftpw@ftpw1/emergency/preaction/use --set *<*設 定値*>*

クラスタ構築コマンドリファレンスガイド**,** リリース **1**

注釈: 「実行する」場合、「スクリプト設定」 - 「ファイル」を設定してください。

• 最終動作

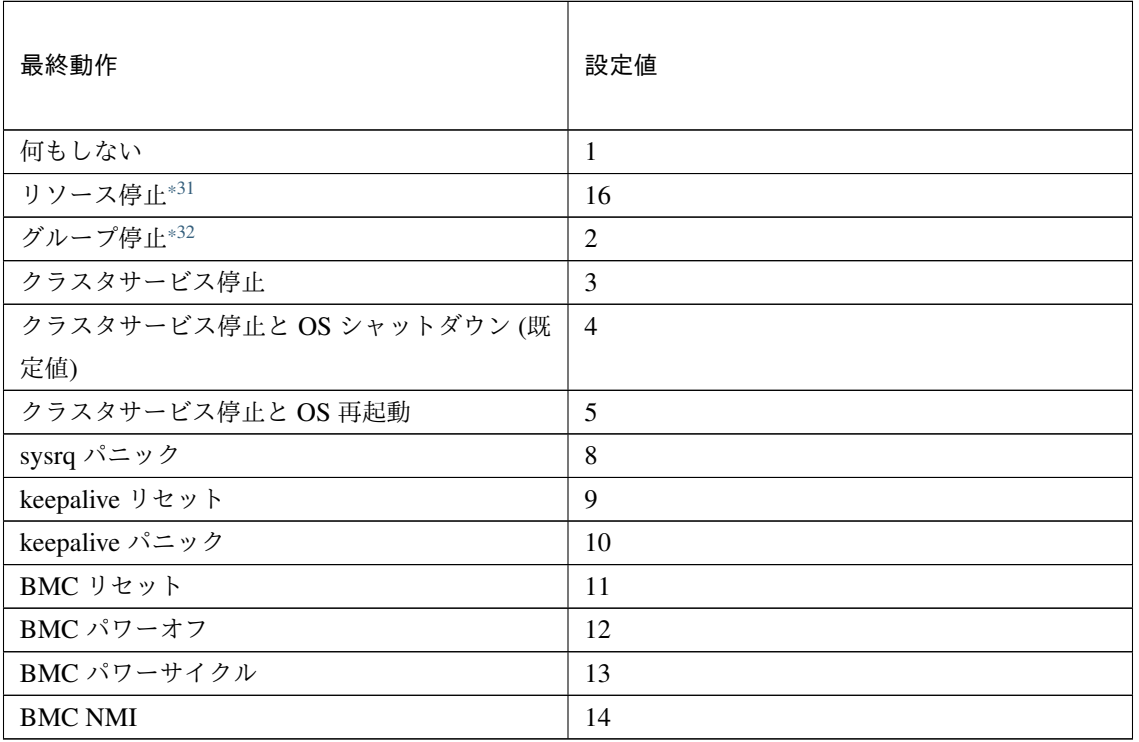

clpcfadm.py mod -t monitor/ftpw@ftpw1/emergency/action --set *<*設定値*>*

### スクリプト設定

• ファイル種別

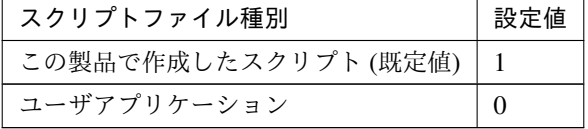

clpcfadm.py mod -t monitor/ftpw@ftpw1/emergency/preaction/default *,→*--set <設定値>

<span id="page-431-0"></span><sup>\*31</sup> 「回復対象種別」の設定が「cls」「grp」の場合は設定出来ません。

<span id="page-431-1"></span><sup>\*32</sup> 「回復対象種別」の設定が「cls」の場合は設定出来ません。
注釈: 本パラメータを変更する場合、「ファイル」も変更してください。

• ファイル (1023 バイト以内)

clpcfadm.py mod -t monitor/ftpw@ftpw1/emergency/preaction/path *,→*--set *<*ファイル*>* --nocheck

注釈: 「ユーザアプリケーション」 (クラスタサーバ上の任意のスクリプトファイル) を設定する 場合、絶対パスで指定してください。

注釈: 「この製品で作成したスクリプト」 を設定する場合は preaction.sh を設定してください。

clpcfadm.py mod -t monitor/ftpw@ftpw1/emergency/preaction/path *,→*--set preaction.sh --nocheck

• タイムアウト (秒)

既定値:5 (最小値:1, 最大値:9999)

clpcfadm.py mod -t monitor/ftpw@ftpw1/emergency/preaction/timeout *,→*--set *<*設定値*>*

# **8.14.3 FTP** モニタリソースを削除する

モニタリソース種別、モニタリソース名を指定し削除してください。

clpcfadm.py del mon ftpw ftpw1

# **8.15 Google Cloud DNS** モニタリソース

注釈:

本章で記載しているコマンドラインはモニタリソース名に gcdnsw1 を使用しています。

ご使用の環境に合わせて変更してください。

# **8.15.1 Google Cloud DNS** モニタリソースを追加する

以下の項目を必ず設定してください。詳細は「*Google Cloud DNS* [モニタリソースのパラメータを設定する](#page-433-0)」を参 照してください。

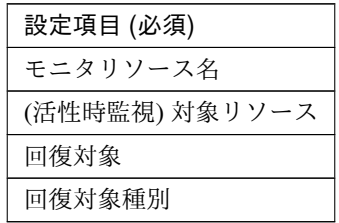

clpcfadm.py add mon gcdnsw gcdnsw1 clpcfadm.py mod -t monitor/gcdnsw@gcdnsw1/target --set *<(*活性時監視*)* 対象リソー ス*>* clpcfadm.py mod -t monitor/gcdnsw@gcdnsw1/relation/name --set *<*回 復 対 象*>* --nocheck clpcfadm.py mod -t monitor/gcdnsw@gcdnsw1/relation/type --set *<*回復対象種別*>* --nocheck

注釈: 設定項目 (必須) のみを設定した場合、設定項目 (必須) 以外のパラメータは既定値が適用されます。

# <span id="page-433-0"></span>**8.15.2 Google Cloud DNS** モニタリソースのパラメータを設定する

### 基本情報

• モニタリソース名 (31 バイト以内)

リソース追加時に設定しています。モニタリソース名を変更したい場合は、リソースを削除し再設定し てください。

• コメント (127 バイト以内)

clpcfadm.py mod -t monitor/gcdnsw@gcdnsw1/comment --set *<*コメント*>*

注釈: 空白を含む文字列はダブルクオートで囲んでください。(例:"Sample Comment")

### 監視 **(**共通**)**

• インターバル (秒)

既定値:60 (最小値:1, 最大値:999)

clpcfadm.py mod -t monitor/gcdnsw@gcdnsw1/polling/interval --set *<*設定値 *>*

• タイムアウト (秒)

既定値:120 (最小値:5, 最大値:999)

clpcfadm.py mod -t monitor/gcdnsw@gcdnsw1/polling/timeout --set *<*設定値*>*

• タイムアウト発生時にリトライしない

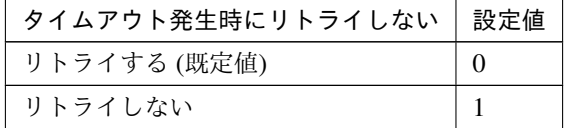

clpcfadm.py mod -t monitor/gcdnsw@gcdnsw1/emergency/timeout/ *,→*notreconfirmation/use --set *<*設定値*>*

### • タイムアウト発生時動作

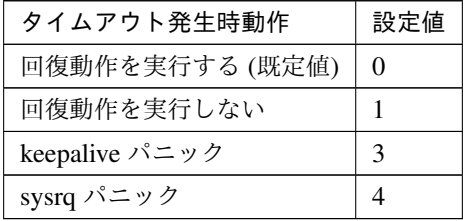

clpcfadm.py mod -t monitor/gcdnsw@gcdnsw1/emergency/timeout/ *,→*notrecovery/use --set *<*設定値*>*

注釈: 「タイムアウト発生時にリトライしない」の設定が「リトライしない」の場合に設定してくだ

さい。

• リトライ回数

既定値:0 (最小値:0, 最大値:999)

clpcfadm.py mod -t monitor/gcdnsw@gcdnsw1/polling/reconfirmation. *,→*--set *<*設定値*>*

• 監視開始待ち時間 (秒)

既定値:0 (最小値:0, 最大値:9999)

clpcfadm.py mod -t monitor/gcdnsw@gcdnsw1/firstmonwait --set *<*設定値*>*

• (活性時監視) 対象リソース

clpcfadm.py mod -t monitor/gcdnsw@gcdnsw1/target --set *<(*活性時監視*)* 対象リ ソース*>*

注釈: 本モニタリソースでは「Google Cloud DNS リソース」のみ設定可能です。

• nice 値

既定値:0 (最小値:-20, 最大値:19)

clpcfadm.py mod -t monitor/gcdnsw@gcdnsw1/proctrl/priority --set *<*設定値 *>*

• 監視を行うサーバを選択する

clpcfadm.py mod -t monitor/gcdnsw@gcdnsw1/polling/servers@<ID>/name *,→*--set *<*サーバ名*>* --nocheck

## 注釈:

監視対象のサーバが 1 つの場合は、ID に 0 を指定してください。 監視対象のサーバが複数の場合は、0, 1, 2 … のように連続する数字を指定してください。

• 監視処理時間メトリクスを送信する

クラスタ構築コマンドリファレンスガイド**,** リリース **1**

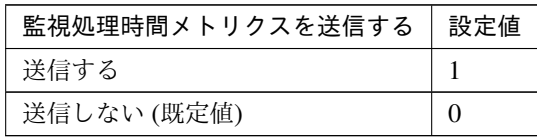

clpcfadm.py mod -t monitor/gcdnsw@gcdnsw1/perf/metrics/use --set *<*設定値 *>*

#### 回復動作

• 回復対象

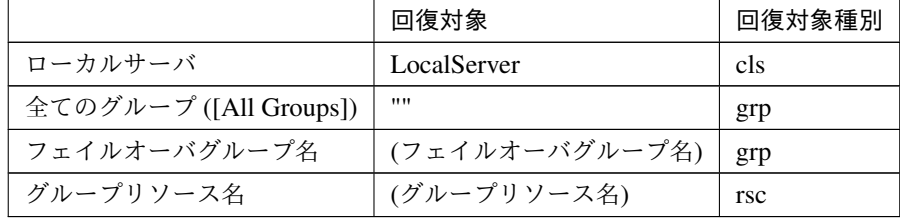

clpcfadm.py mod -t monitor/gcdnsw@gcdnsw1/relation/name --set *<*回復対象*>* --nocheck

clpcfadm.py mod -t monitor/gcdnsw@gcdnsw1/relation/type --set *<*回復対象種 別*>* --nocheck

重要: 「回復対象」を「ローカルサーバ」に設定する場合

「最大再活性回数」, 「最大フェイルオーバ回数」を 0(回) に設定してください。

clpcfadm.py mod -t monitor/gcdnsw@gcdnsw1/emergency/threshold/ *,→*restart --set 0 clpcfadm.py mod -t monitor/gcdnsw@gcdnsw1/emergency/threshold/fo *,→*--set 0

変更前の「最終動作」が「リソース停止 (16)」, 「グループ停止 (2)」の場合は「最終動作」を「何 もしない (1)」に設定してください。

clpcfadm.py mod -t monitor/gcdnsw@gcdnsw1/emergency/action --set 1

重要: 「回復対象」を「全てのグループ ([All Groups])」に設定する場合

「最大再活性回数」を 0(回) に設定してください。

clpcfadm.py mod -t monitor/gcdnsw@gcdnsw1/emergency/threshold/ *,→*restart --set 0

変更前の「最終動作」が「リソース停止 (16)」の場合は「最終動作」を「何もしない (1)」に設定し てください。

clpcfadm.py mod -t monitor/gcdnsw@gcdnsw1/emergency/action --set 1

• 回復スクリプト実行回数

既定値:0 (最小値:0, 最大値:99)

clpcfadm.py mod -t monitor/gcdnsw@gcdnsw1/emergency/threshold/script *,→*--set *<*設定値*>*

• 再活性前にスクリプトを実行する

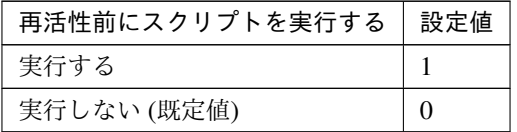

clpcfadm.py mod -t monitor/gcdnsw@gcdnsw1/emergency/preaction/ *,→*userestart --set *<*設定値*>*

注釈: 「実行する」場合、「スクリプト設定」 - 「ファイル」を設定してください。

• 最大再活性回数

既定値:3 (最小値:0, 最大値:99)

clpcfadm.py mod -t monitor/gcdnsw@gcdnsw1/emergency/threshold/restart. *,→*--set *<*設定値*>*

• フェイルオーバ実行前にスクリプトを実行する

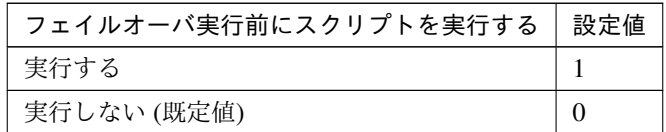

clpcfadm.py mod -t monitor/gcdnsw@gcdnsw1/emergency/preaction/ *,→*usefailover --set *<*設定値*>*

注釈: 「実行する」場合、「スクリプト設定」 - 「ファイル」を設定してください。

• 最大フェイルオーバ回数

既定値:1 (最小値:0, 最大値:99)

clpcfadm.py mod -t monitor/gcdnsw@gcdnsw1/emergency/threshold/fo *,→*--set *<*設定値*>*

• 最終動作前にスクリプトを実行する

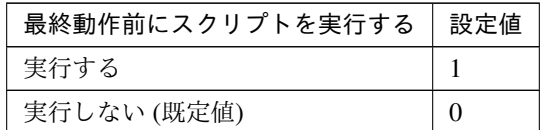

clpcfadm.py mod -t monitor/gcdnsw@gcdnsw1/emergency/preaction/use *,→*--set *<*設定値*>*

注釈: 「実行する」場合、「スクリプト設定」 - 「ファイル」を設定してください。

• 最終動作

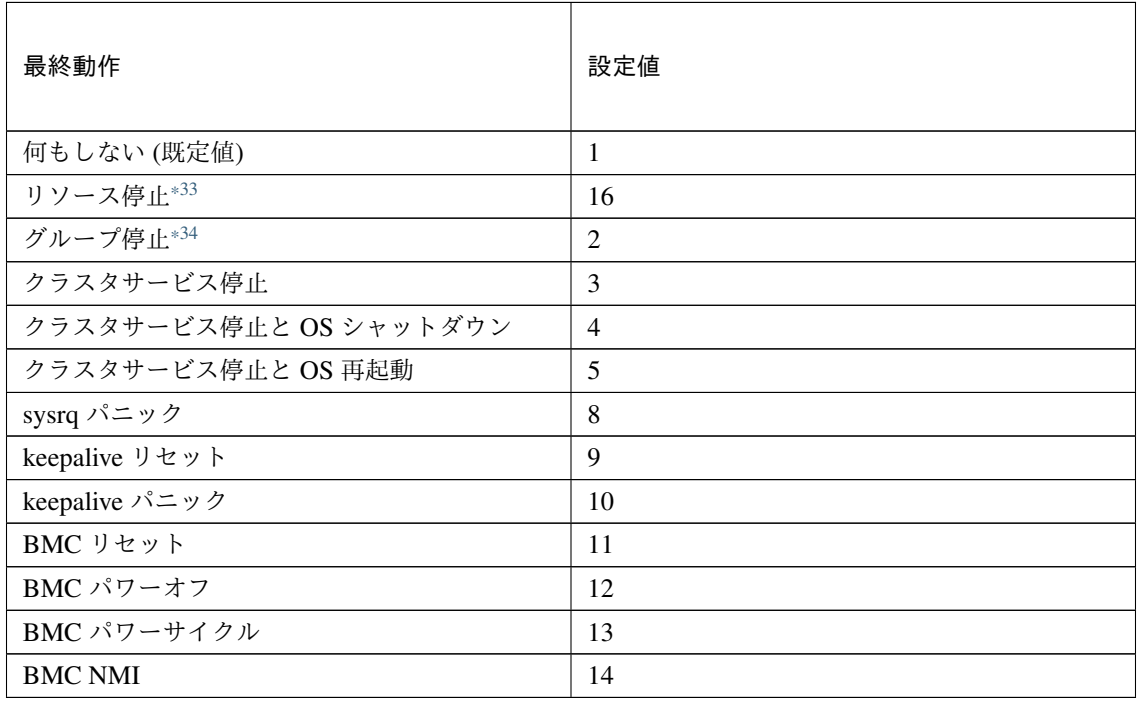

clpcfadm.py mod -t monitor/gcdnsw@gcdnsw1/emergency/action --set *<*設定値 *>*

### スクリプト設定

• ファイル種別

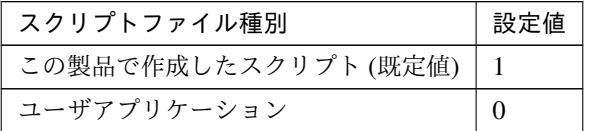

clpcfadm.py mod -t monitor/gcdnsw@gcdnsw1/emergency/preaction/ →default --set <設定値>

注釈: 本パラメータを変更する場合、「ファイル」も変更してください。

• ファイル (1023 バイト以内)

clpcfadm.py mod -t monitor/gcdnsw@gcdnsw1/emergency/preaction/path *,→*--set *<*ファイル*>* --nocheck

注釈: 「ユーザアプリケーション」 (クラスタサーバ上の任意のスクリプトファイル) を設定する 場合、絶対パスで指定してください。

注釈: 「この製品で作成したスクリプト」 を設定する場合は preaction.sh を設定してください。

clpcfadm.py mod -t monitor/gcdnsw@gcdnsw1/emergency/preaction/path *,→*--set preaction.sh --nocheck

• タイムアウト (秒)

既定値:5 (最小値:1, 最大値:9999)

clpcfadm.py mod -t monitor/gcdnsw@gcdnsw1/emergency/preaction/ *,→*timeout --set *<*設定値*>*

<span id="page-439-0"></span><sup>\*33 「</sup>回復対象種別」の設定が「cls」「grp」の場合は設定出来ません。

<span id="page-439-1"></span><sup>\*34</sup> 「回復対象種別」の設定が「cls」の場合は設定出来ません。

クラスタ構築コマンドリファレンスガイド**,** リリース **1**

# **8.15.3 Google Cloud DNS** モニタリソースを削除する

モニタリソース種別、モニタリソース名を指定し削除してください。

clpcfadm.py del mon gcdnsw gcdnsw1

# **8.16 Google Cloud** ロードバランスモニタリソース

注釈:

本章で記載しているコマンドラインはモニタリソース名に gclbw1 を使用しています。

ご使用の環境に合わせて変更してください。

# **8.16.1 Google Cloud** ロードバランスモニタリソースを追加する

以下の項目を必ず設定してください。詳細は「*Google Cloud* [ロードバランスモニタリソースのパラメータを設定](#page-441-0) [する](#page-441-0)」を参照してください。

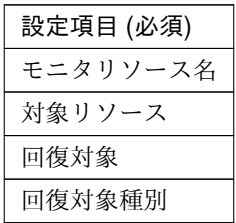

```
clpcfadm.py add mon gclbw gclbw1
clpcfadm.py mod -t monitor/gclbw@gclbw1/parameters/object --set <対 象 リ ソ ー
ス>
clpcfadm.py mod -t monitor/gclbw@gclbw1/relation/name --set <回 復 対 象>
,→--nocheck
clpcfadm.py mod -t monitor/gclbw@gclbw1/relation/type --set <回復対象種別>.
,→--nocheck
```
注釈: 設定項目 (必須) のみを設定した場合、設定項目 (必須) 以外のパラメータは既定値が適用されます。

# <span id="page-441-0"></span>**8.16.2 Google Cloud** ロードバランスモニタリソースのパラメータを設定する

#### 基本情報

• モニタリソース名 (31 バイト以内)

リソース追加時に設定しています。モニタリソース名を変更したい場合は、リソースを削除し再設定し てください。

• コメント (127 バイト以内)

clpcfadm.py mod -t monitor/gclbw@gclbw1/comment --set *<*コメント*>*

注釈: 空白を含む文字列はダブルクオートで囲んでください。(例:"Sample Comment")

#### 監視 **(**共通**)**

• インターバル (秒)

既定値:60 (最小値:1, 最大値:999)

clpcfadm.py mod -t monitor/gclbw@gclbw1/polling/interval --set *<*設定値*>*

• タイムアウト (秒)

既定値:180 (最小値:5, 最大値:999)

clpcfadm.py mod -t monitor/gclbw@gclbw1/polling/timeout --set *<*設定値*>*

• タイムアウト発生時にリトライしない

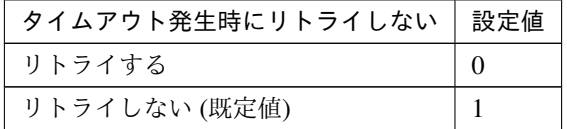

clpcfadm.py mod -t monitor/gclbw@gclbw1/emergency/timeout/ *,→*notreconfirmation/use --set *<*設定値*>*

• タイムアウト発生時動作

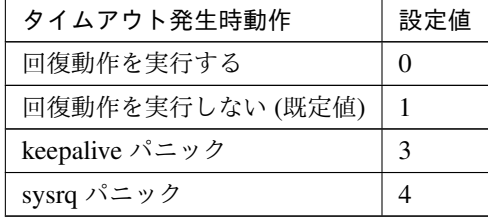

clpcfadm.py mod -t monitor/gclbw@gclbw1/emergency/timeout/notrecovery/ *,→*use --set *<*設定値*>*

注釈: 「タイムアウト発生時にリトライしない」の設定が「リトライしない」の場合に設定してくだ

クラスタ構築コマンドリファレンスガイド**,** リリース **1**

さい。

• リトライ回数

既定値:1 (最小値:0, 最大値:999)

clpcfadm.py mod -t monitor/gclbw@gclbw1/polling/reconfirmation --set *,→<*設定値*>*

• 監視開始待ち時間 (秒)

既定値:0 (最小値:0, 最大値:9999)

clpcfadm.py mod -t monitor/gclbw@gclbw1/firstmonwait --set *<*設定値*>*

• nice 値

既定値:0 (最小値:-20, 最大値:19)

clpcfadm.py mod -t monitor/gclbw@gclbw1/proctrl/priority --set *<*設定値*>*

• 監視を行うサーバを選択する

clpcfadm.py mod -t monitor/gclbw@gclbw1/polling/servers@<ID>/name *,→*--set *<*サーバ名*>* --nocheck

#### 注釈:

監視対象のサーバが 1 つの場合は、ID に 0 を指定してください。 監視対象のサーバが複数の場合は、0, 1, 2 … のように連続する数字を指定してください。

• 監視処理時間メトリクスを送信する

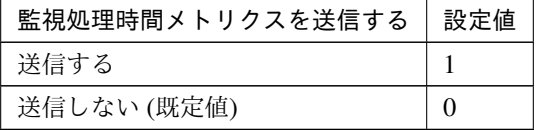

clpcfadm.py mod -t monitor/gclbw@gclbw1/perf/metrics/use --set *<*設定値*>*

### 監視 **(**固有**)**

• 対象リソース

clpcfadm.py mod -t monitor/gclbw@gclbw1/parameters/object --set *<*対 象 リ ソース*>*

注釈: 「Google Cloud 仮想 IP リソース」のみ設定可能です。

### 回復動作

• 回復対象

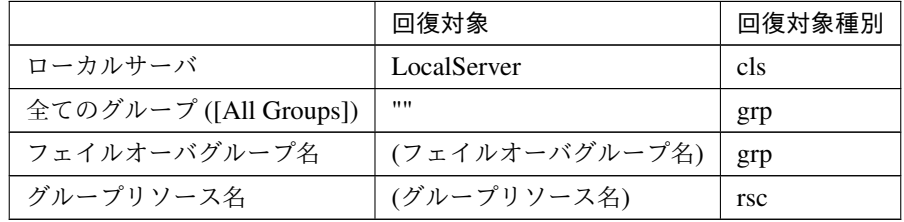

clpcfadm.py mod -t monitor/gclbw@gclbw1/relation/name --set *<*回 復 対 象*> ,→*--nocheck clpcfadm.py mod -t monitor/gclbw@gclbw1/relation/type --set *<*回復対象種別 *>* --nocheck

重要: 「回復対象」を「ローカルサーバ」に設定する場合

「最大再活性回数」, 「最大フェイルオーバ回数」を 0(回) に設定してください。 clpcfadm.py mod -t monitor/gclbw@gclbw1/emergency/threshold/ *,→*restart --set 0 clpcfadm.py mod -t monitor/gclbw@gclbw1/emergency/threshold/fo *,→*--set 0 変更前の「最終動作」が「リソース停止 (16)」, 「グループ停止 (2)」の場合は「最終動作」を「何 もしない (1)」に設定してください。 clpcfadm.py mod -t monitor/gclbw@gclbw1/emergency/action --set 1

重要: 「回復対象」を「全てのグループ ([All Groups])」に設定する場合

「最大再活性回数」を 0(回) に設定してください。

clpcfadm.py mod -t monitor/gclbw@gclbw1/emergency/threshold/ *,→*restart --set 0

変更前の「最終動作」が「リソース停止 (16)」の場合は「最終動作」を「何もしない (1)」に設定し てください。

clpcfadm.py mod -t monitor/gclbw@gclbw1/emergency/action --set 1

• 回復スクリプト実行回数

既定値:0 (最小値:0, 最大値:99)

clpcfadm.py mod -t monitor/gclbw@gclbw1/emergency/threshold/script *,→*--set *<*設定値*>*

• 再活性前にスクリプトを実行する

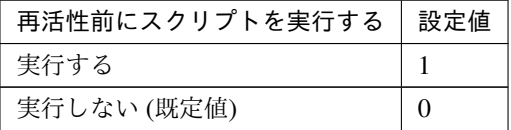

clpcfadm.py mod -t monitor/gclbw@gclbw1/emergency/preaction/ *,→*userestart --set *<*設定値*>*

注釈: 「実行する」場合、「スクリプト設定」 - 「ファイル」を設定してください。

• 最大再活性回数

既定値:0 (最小値:0, 最大値:99)

clpcfadm.py mod -t monitor/gclbw@gclbw1/emergency/threshold/restart *,→*--set *<*設定値*>*

• フェイルオーバ実行前にスクリプトを実行する

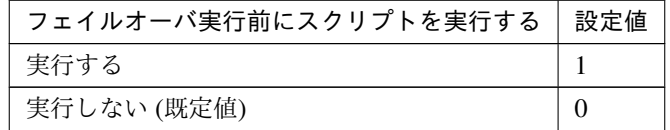

clpcfadm.py mod -t monitor/gclbw@gclbw1/emergency/preaction/ *,→*usefailover --set *<*設定値*>*

注釈: 「実行する」場合、「スクリプト設定」 - 「ファイル」を設定してください。

• 最大フェイルオーバ回数

既定値:0 (最小値:0, 最大値:99)

clpcfadm.py mod -t monitor/gclbw@gclbw1/emergency/threshold/fo --set *,→<*設定値*>*

• 最終動作前にスクリプトを実行する

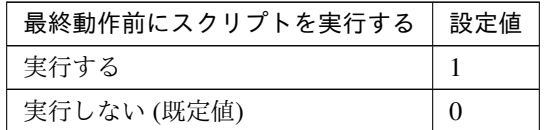

clpcfadm.py mod -t monitor/gclbw@gclbw1/emergency/preaction/use --set *,→<*設定値*>*

注釈: 「実行する」場合、「スクリプト設定」 - 「ファイル」を設定してください。

• 最終動作

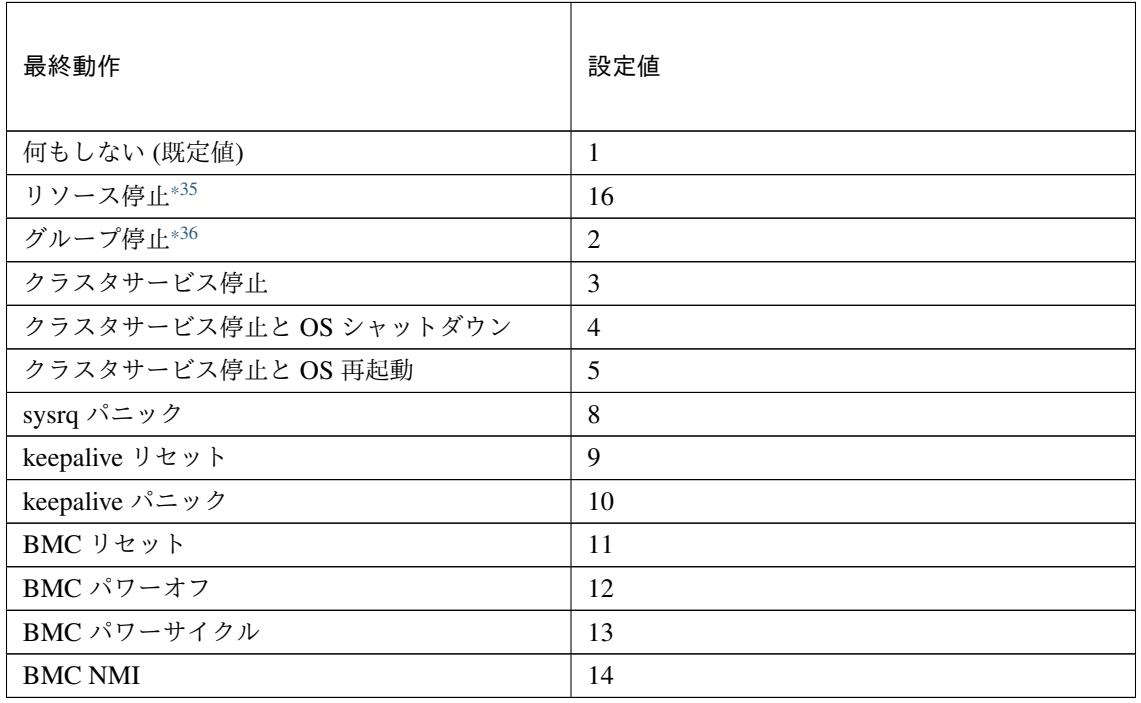

clpcfadm.py mod -t monitor/gclbw@gclbw1/emergency/action --set *<*設定値*>*

### スクリプト設定

• ファイル種別

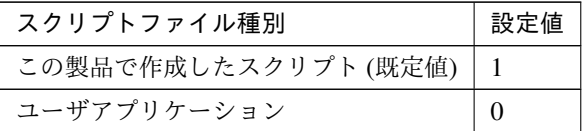

clpcfadm.py mod -t monitor/gclbw@gclbw1/emergency/preaction/ →default --set <設定値>

注釈: 本パラメータを変更する場合、「ファイル」も変更してください。

• ファイル (1023 バイト以内)

clpcfadm.py mod -t monitor/gclbw@gclbw1/emergency/preaction/path *,→*--set *<*ファイル*>* --nocheck

注釈: 「ユーザアプリケーション」 (クラスタサーバ上の任意のスクリプトファイル) を設定する 場合、絶対パスで指定してください。

注釈: 「この製品で作成したスクリプト」 を設定する場合は preaction.sh を設定してください。

clpcfadm.py mod -t monitor/gclbw@gclbw1/emergency/preaction/path *,→*--set preaction.sh --nocheck

• タイムアウト (秒)

既定値:5 (最小値:1, 最大値:9999)

clpcfadm.py mod -t monitor/gclbw@gclbw1/emergency/preaction/ *,→*timeout --set *<*設定値*>*

<span id="page-447-0"></span><sup>\*35</sup> 「回復対象種別」の設定が「cls」「grp」の場合は設定出来ません。

<span id="page-447-1"></span><sup>\*36</sup> 「回復対象種別」の設定が「cls」の場合は設定出来ません。

# **8.16.3 Google Cloud** ロードバランスモニタリソースを削除する

モニタリソース種別、モニタリソース名を指定し削除してください。

clpcfadm.py del mon gclbw gclbw1

# **8.17 Google Cloud** 仮想 **IP** モニタリソース

注釈:

本章で記載しているコマンドラインはモニタリソース名に gcvipw1 を使用しています。

ご使用の環境に合わせて変更してください。

# **8.17.1 Google Cloud** 仮想 **IP** モニタリソースを追加する

以下の項目を必ず設定してください。詳細は「*Google Cloud* 仮想 *IP* [モニタリソースのパラメータを設定する](#page-449-0)」を 参照してください。

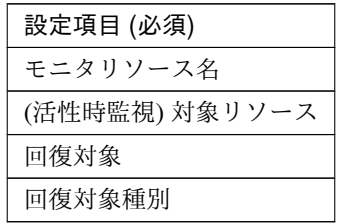

clpcfadm.py add mon gcvipw gcvipw1 clpcfadm.py mod -t monitor/gcvipw@gcvipw1/target --set *<(*活性時監視*)* 対象リソー ス*>* clpcfadm.py mod -t monitor/gcvipw@gcvipw1/relation/name --set *<*回 復 対 象*>* --nocheck clpcfadm.py mod -t monitor/gcvipw@gcvipw1/relation/type --set *<*回復対象種別*>* --nocheck

注釈: 設定項目 (必須) のみを設定した場合、設定項目 (必須) 以外のパラメータは既定値が適用されます。

# <span id="page-449-0"></span>**8.17.2 Google Cloud** 仮想 **IP** モニタリソースのパラメータを設定する

# 基本情報

• モニタリソース名 (31 バイト以内)

リソース追加時に設定しています。モニタリソース名を変更したい場合は、リソースを削除し再設定し てください。

• コメント (127 バイト以内)

clpcfadm.py mod -t monitor/gcvipw@gcvipw1/comment --set *<*コメント*>*

注釈: 空白を含む文字列はダブルクオートで囲んでください。(例:"Sample Comment")

### 監視 **(**共通**)**

• インターバル (秒)

既定値:60 (最小値:1, 最大値:999)

clpcfadm.py mod -t monitor/gcvipw@gcvipw1/polling/interval --set *<*設定値 *>*

• タイムアウト (秒)

既定値:180 (最小値:5, 最大値:999)

clpcfadm.py mod -t monitor/gcvipw@gcvipw1/polling/timeout --set *<*設定値*>*

• タイムアウト発生時にリトライしない

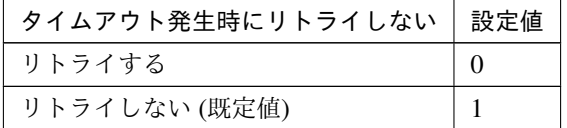

clpcfadm.py mod -t monitor/gcvipw@gcvipw1/emergency/timeout/ *,→*notreconfirmation/use --set *<*設定値*>*

• タイムアウト発生時動作

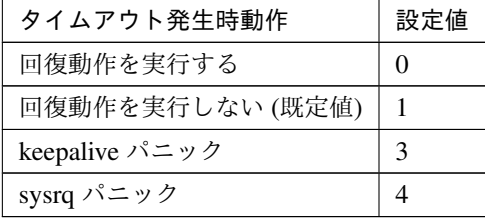

clpcfadm.py mod -t monitor/gcvipw@gcvipw1/emergency/timeout/ *,→*notrecovery/use --set *<*設定値*>*

注釈: 「タイムアウト発生時にリトライしない」の設定が「リトライしない」の場合に設定してくだ

さい。

• リトライ回数

既定値:1 (最小値:0, 最大値:999)

clpcfadm.py mod -t monitor/gcvipw@gcvipw1/polling/reconfirmation. *,→*--set *<*設定値*>*

• 監視開始待ち時間 (秒)

既定値:0 (最小値:0, 最大値:9999)

clpcfadm.py mod -t monitor/gcvipw@gcvipw1/firstmonwait --set *<*設定値*>*

• (活性時監視) 対象リソース

clpcfadm.py mod -t monitor/gcvipw@gcvipw1/target --set *<(*活性時監視*)* 対象リ ソース*>*

注釈: 本モニタリソースでは「Google Cloud 仮想 IP リソース」のみ設定可能です。

• nice 値

既定値:0 (最小値:-20, 最大値:19)

clpcfadm.py mod -t monitor/gcvipw@gcvipw1/proctrl/priority --set *<*設定値 *>*

• 監視を行うサーバを選択する

clpcfadm.py mod -t monitor/gcvipw@gcvipw1/polling/servers@<ID>/name *,→*--set *<*サーバ名*>* --nocheck

注釈:

監視対象のサーバが 1 つの場合は、ID に 0 を指定してください。 監視対象のサーバが複数の場合は、0, 1, 2 … のように連続する数字を指定してください。

• 監視処理時間メトリクスを送信する

クラスタ構築コマンドリファレンスガイド**,** リリース **1**

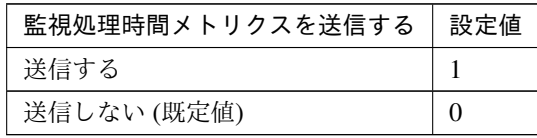

clpcfadm.py mod -t monitor/gcvipw@gcvipw1/perf/metrics/use --set *<*設定値 *>*

## 監視 **(**固有**)**

• ヘルスチェックのタイムアウト時動作

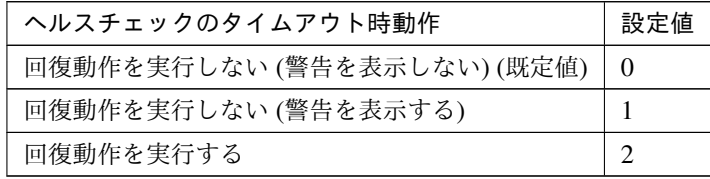

clpcfadm.py mod -t monitor/gcvipw@gcvipw1/parameters/mode --set *<*設定値*>*

#### 回復動作

• 回復対象

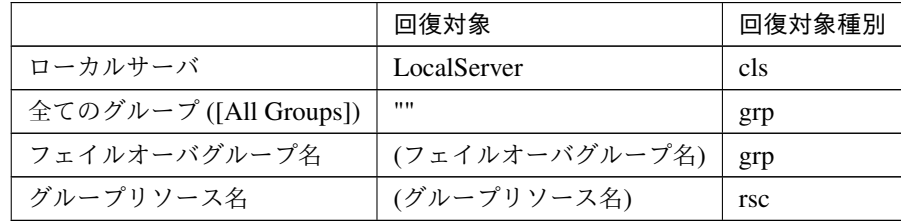

clpcfadm.py mod -t monitor/gcvipw@gcvipw1/relation/name --set *<*回復対象*>* --nocheck

```
clpcfadm.py mod -t monitor/gcvipw@gcvipw1/relation/type --set <回復対象種
別> --nocheck
```
重要: 「回復対象」を「ローカルサーバ」に設定する場合

```
「最大再活性回数」, 「最大フェイルオーバ回数」を 0(回) に設定してください。
clpcfadm.py mod -t monitor/gcvipw@gcvipw1/emergency/threshold/
,→restart --set 0
clpcfadm.py mod -t monitor/gcvipw@gcvipw1/emergency/threshold/fo.
```
*,→*--set 0

変更前の「最終動作」が「リソース停止 (16)」, 「グループ停止 (2)」の場合は「最終動作」を「何 もしない (1)」に設定してください。

clpcfadm.py mod -t monitor/gcvipw@gcvipw1/emergency/action --set 1

重要: 「回復対象」を「全てのグループ ([All Groups])」に設定する場合

「最大再活性回数」を 0(回) に設定してください。

clpcfadm.py mod -t monitor/gcvipw@gcvipw1/emergency/threshold/ *,→*restart --set 0

変更前の「最終動作」が「リソース停止 (16)」の場合は「最終動作」を「何もしない (1)」に設定し てください。

clpcfadm.py mod -t monitor/gcvipw@gcvipw1/emergency/action --set 1

• 回復スクリプト実行回数

既定値:0 (最小値:0, 最大値:99)

clpcfadm.py mod -t monitor/gcvipw@gcvipw1/emergency/threshold/script *,→*--set *<*設定値*>*

• 再活性前にスクリプトを実行する

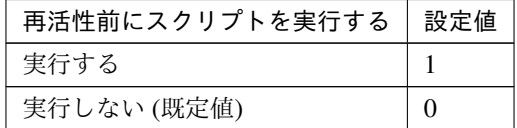

clpcfadm.py mod -t monitor/gcvipw@gcvipw1/emergency/preaction/ *,→*userestart --set *<*設定値*>*

注釈: 「実行する」場合、「スクリプト設定」 - 「ファイル」を設定してください。

• 最大再活性回数

既定値:3 (最小値:0, 最大値:99)

clpcfadm.py mod -t monitor/gcvipw@gcvipw1/emergency/threshold/restart *,→*--set *<*設定値*>*

• フェイルオーバ実行前にスクリプトを実行する

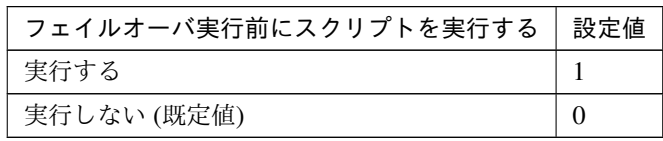

clpcfadm.py mod -t monitor/gcvipw@gcvipw1/emergency/preaction/ *,→*usefailover --set *<*設定値*>*

注釈: 「実行する」場合、「スクリプト設定」 - 「ファイル」を設定してください。

• 最大フェイルオーバ回数

既定値:1 (最小値:0, 最大値:99)

clpcfadm.py mod -t monitor/gcvipw@gcvipw1/emergency/threshold/fo *,→*--set *<*設定値*>*

• 最終動作前にスクリプトを実行する

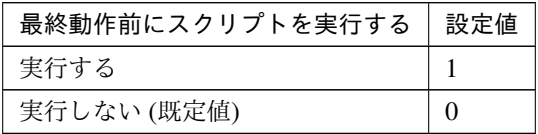

clpcfadm.py mod -t monitor/gcvipw@gcvipw1/emergency/preaction/use *,→*--set *<*設定値*>*

注釈: 「実行する」場合、「スクリプト設定」 - 「ファイル」を設定してください。

• 最終動作

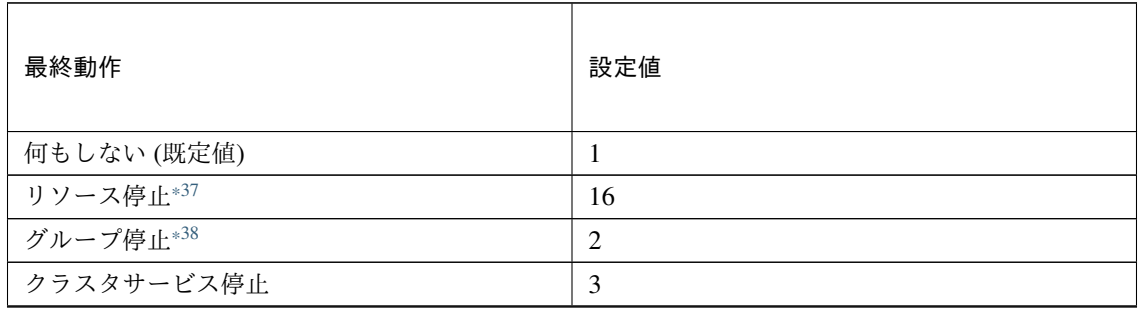

次のページに続く

クラスタ構築コマンドリファレンスガイド**,** リリース **1**

| 最終動作                   | 設定値            |
|------------------------|----------------|
| クラスタサービス停止と OS シャットダウン | $\overline{4}$ |
| クラスタサービス停止と OS 再起動     | 5              |
| sysrq パニック             | 8              |
| keepalive リセット         | 9              |
| keepalive パニック         | 10             |
| BMC リセット               | 11             |
| BMC パワーオフ              | 12             |
| BMC パワーサイクル            | 13             |
| <b>BMC NMI</b>         | 14             |

表 8.193 – 前のページからの続き

clpcfadm.py mod -t monitor/gcvipw@gcvipw1/emergency/action --set *<*設定値 *>*

## スクリプト設定

• ファイル種別

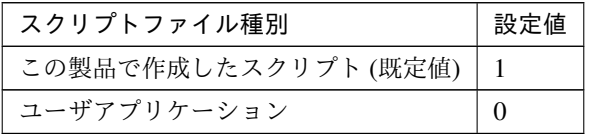

clpcfadm.py mod -t monitor/gcvipw@gcvipw1/emergency/preaction/ →default --set <設定値>

注釈: 本パラメータを変更する場合、「ファイル」も変更してください。

• ファイル (1023 バイト以内)

clpcfadm.py mod -t monitor/gcvipw@gcvipw1/emergency/preaction/path *,→*--set *<*ファイル*>* --nocheck

注釈: 「ユーザアプリケーション」 (クラスタサーバ上の任意のスクリプトファイル) を設定する 場合、絶対パスで指定してください。

<span id="page-455-0"></span><sup>\*37</sup> 「回復対象種別」の設定が「cls」「grp」の場合は設定出来ません。

<span id="page-455-1"></span><sup>\*38</sup> 「回復対象種別」の設定が「cls」の場合は設定出来ません。

注釈: 「この製品で作成したスクリプト」 を設定する場合は preaction.sh を設定してください。

clpcfadm.py mod -t monitor/gcvipw@gcvipw1/emergency/preaction/path *,→*--set preaction.sh --nocheck

• タイムアウト (秒)

既定値:5 (最小値:1, 最大値:9999)

clpcfadm.py mod -t monitor/gcvipw@gcvipw1/emergency/preaction/ *,→*timeout --set *<*設定値*>*

# **8.17.3 Google Cloud** 仮想 **IP** モニタリソースを削除する

モニタリソース種別、モニタリソース名を指定し削除してください。

clpcfadm.py del mon gcvipw gcvipw1

# **8.18** カスタムモニタリソース

#### 注釈:

本章で記載しているコマンドラインはモニタリソース名に genw1 を使用しています。

ご使用の環境に合わせて変更してください。

# **8.18.1** カスタムモニタリソースを追加する

以下の項目を必ず設定してください。詳細は「[カスタムモニタリソースのパラメータを設定する](#page-457-0)」を参照してくだ さい。

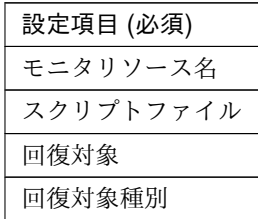

clpcfadm.py add mon genw genw1 clpcfadm.py mod -t monitor/genw@genw1/parameters/path --set *<*スクリプトファイ ル*>* --nocheck clpcfadm.py mod -t monitor/genw@genw1/relation/name --set <回 復 対 象>. *,→*--nocheck clpcfadm.py mod -t monitor/genw@genw1/relation/type --set *<*回 復 対 象 種 別*>* --nocheck

注釈: 設定項目 (必須) のみを設定した場合、設定項目 (必須) 以外のパラメータは既定値が適用されます。

## <span id="page-457-0"></span>**8.18.2** カスタムモニタリソースのパラメータを設定する

#### 基本情報

• モニタリソース名 (31 バイト以内)

リソース追加時に設定しています。モニタリソース名を変更したい場合は、リソースを削除し再設定し てください。

• コメント (127 バイト以内)

clpcfadm.py mod -t monitor/genw@genw1/comment --set *<*コメント*>*

注釈: 空白を含む文字列はダブルクオートで囲んでください。(例:"Sample Comment")

### 監視 **(**共通**)**

• インターバル (秒)

既定値:60 (最小値:1, 最大値:999)

clpcfadm.py mod -t monitor/genw@genw1/polling/interval --set *<*設定値*>*

• タイムアウト (秒)

既定値:120 (最小値:5, 最大値:999)

clpcfadm.py mod -t monitor/genw@genw1/polling/timeout --set *<*設定値*>*

• タイムアウト発生時にリトライしない

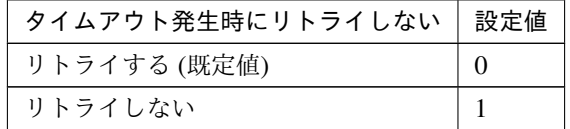

clpcfadm.py mod -t monitor/genw@genw1/emergency/timeout/ *,→*notreconfirmation/use --set *<*設定値*>*

• タイムアウト発生時動作

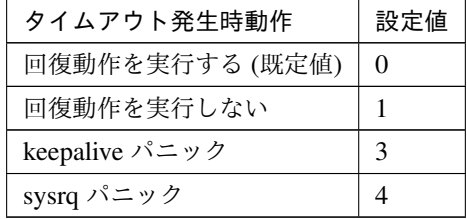

clpcfadm.py mod -t monitor/genw@genw1/emergency/timeout/notrecovery/ *,→*use --set *<*設定値*>*

注釈: 「タイムアウト発生時にリトライしない」の設定が「リトライしない」の場合に設定してくだ

さい。

• リトライ回数

既定値:0 (最小値:0, 最大値:999)

clpcfadm.py mod -t monitor/genw@genw1/polling/reconfirmation --set *<*設 定値*>*

• 監視開始待ち時間 (秒)

既定値:0 (最小値:0, 最大値:9999)

clpcfadm.py mod -t monitor/genw@genw1/firstmonwait --set *<*設定値*>*

• 監視タイミング

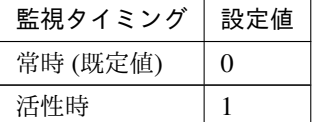

clpcfadm.py mod -t monitor/genw@genw1/polling/timing --set *<*設定値*>*

注釈: 「監視タイミング」の設定が「活性時」の場合「(活性時監視) 対象リソース」を設定してくだ さい。

重要: 「監視タイミング」の設定を「常時」に変更する場合は「監視対象リソース」に 空文字 ("") を設 定してください。

clpcfadm.py mod -t monitor/genw@genw1/target --set ""

• (活性時監視) 対象リソース

clpcfadm.py mod -t monitor/genw@genw1/target --set <(活性時監視) 対象リソー ス*>*

注釈: 「監視タイミング」の設定が「活性時」の場合に設定してください。

• nice 値

既定値:0 (最小値:-20, 最大値:19)

clpcfadm.py mod -t monitor/genw@genw1/proctrl/priority --set *<*設定値*>*

• 監視を行うサーバを選択する

clpcfadm.py mod -t monitor/genw@genw1/polling/servers@<ID>/name --set → <**サーバ名**> --nocheck

#### 注釈:

監視対象のサーバが 1 つの場合は、ID に 0 を指定してください。

監視対象のサーバが複数の場合は、0, 1, 2 … のように連続する数字を指定してください。

• 監視処理時間メトリクスを送信する

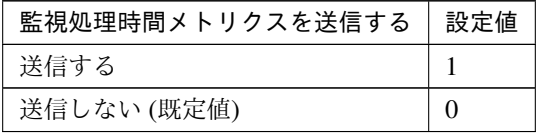

clpcfadm.py mod -t monitor/genw@genw1/perf/metrics/use --set *<*設定値*>*

### 監視 **(**固有**)**

• スクリプトファイル種別

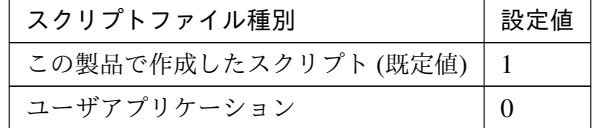

clpcfadm.py mod -t monitor/genw@genw1/parameters/default --set <設定値>

注釈: 本パラメータを変更する場合、「スクリプトファイル」も変更してください。

• スクリプトファイル (1023 バイト以内)

clpcfadm.py mod -t monitor/genw@genw1/parameters/path --set *<*スクリプトフ ァイル*>* --nocheck

注釈: 「ユーザアプリケーション」 (クラスタサーバ上の任意のスクリプトファイル) を設定する場合、

絶対パスで指定してください。

注釈: 「この製品で作成したスクリプト」 を設定する場合は genw.sh を指定してください。

clpcfadm.py mod -t monitor/genw@genw1/parameters/path --set genw.sh. *,→*--nocheck

• 監視タイプ

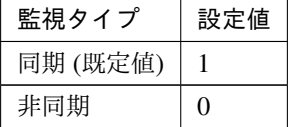

clpcfadm.py mod -t monitor/genw@genw1/parameters/sync --set *<*設定値*>*

• アプリケーション/スクリプトの監視開始を一定時間待ち合わせる (秒)

既定値:0 (最小値:0, 最大値:9999)

clpcfadm.py mod -t monitor/genw@genw1/parameters/waitmonstart --set *<*設 定値*>*

注釈: 「監視タイプ」の設定が「非同期」の場合に設定可能です。

• ログ出力先 (1023 バイト以内)

clpcfadm.py mod -t monitor/genw@genw1/parameters/userlog --set *<*ログ出力 先*>*

注釈: 絶対パスで指定してください。

• ローテートする

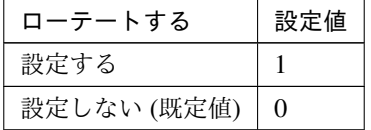

clpcfadm.py mod -t monitor/genw@genw1/parameters/logrotate/use --set

*,→<*設定値*>*

• ローテートサイズ (バイト)

既定値:1000000 (最小値:1, 最大値:999999999)

clpcfadm.py mod -t monitor/genw@genw1/parameters/logrotate/size --set *,→<*設定値*>*

注釈: 「ローテートする」の設定が「設定する」場合に設定可能です。

• 正常な戻り値

既定値:0

```
clpcfadm.py mod -t monitor/genw@genw1/parameters/normalval --set <設定値
>
```
• 警告戻り値

```
clpcfadm.py mod -t monitor/genw@genw1/parameters/warningval --set <設 定
値>
```
• クラスタ停止時に活性時監視の停止を待ち合わせる

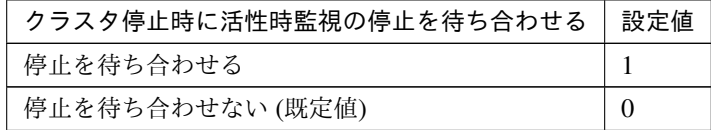

clpcfadm.py mod -t monitor/genw@genw1/parameters/waitstop --set *<*設定値*>*

# 回復動作

## • 回復対象

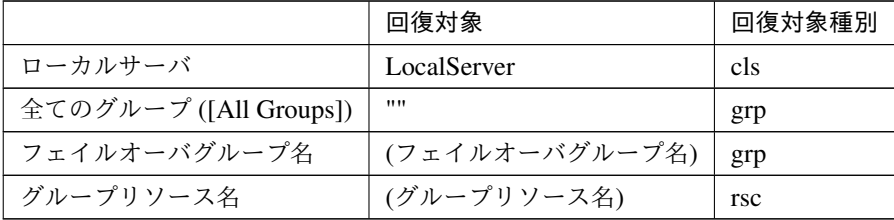

clpcfadm.py mod -t monitor/genw@genw1/relation/name --set *<*回 復 対 象*>* --nocheck

clpcfadm.py mod -t monitor/genw@genw1/relation/type --set <回復対象種別>. *,→*--nocheck

重要: 「回復対象」を「ローカルサーバ」に設定する場合 「最大再活性回数」, 「最大フェイルオーバ回数」を 0(回) に設定してください。 clpcfadm.py mod -t monitor/genw@genw1/emergency/threshold/restart. *,→*--set 0 clpcfadm.py mod -t monitor/genw@genw1/emergency/threshold/fo --set *,→*0 変更前の「最終動作」が「リソース停止 (16)」, 「グループ停止 (2)」の場合は「最終動作」を「何 もしない (1)」に設定してください。 clpcfadm.py mod -t monitor/genw@genw1/emergency/action --set 1

重要: 「回復対象」を「全てのグループ ([All Groups])」に設定する場合

「最大再活性回数」を 0(回) に設定してください。

clpcfadm.py mod -t monitor/genw@genw1/emergency/threshold/restart *,→*--set 0

変更前の「最終動作」が「リソース停止 (16)」の場合は「最終動作」を「何もしない (1)」に設定し てください。

clpcfadm.py mod -t monitor/genw@genw1/emergency/action --set 1

• 回復スクリプト実行回数

既定値:0 (最小値:0, 最大値:99)

clpcfadm.py mod -t monitor/genw@genw1/emergency/threshold/script *,→*--set *<*設定値*>*

• 再活性前にスクリプトを実行する

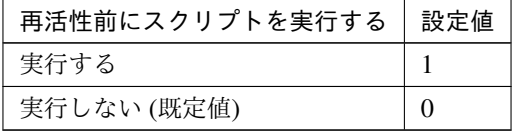

clpcfadm.py mod -t monitor/genw@genw1/emergency/preaction/userestart.

クラスタ構築コマンドリファレンスガイド**,** リリース **1**

*,→*--set *<*設定値*>*

注釈: 「実行する」場合、「スクリプト設定」 - 「ファイル」を設定してください。

• 最大再活性回数

既定値:3 (最小値:0, 最大値:99)

clpcfadm.py mod -t monitor/genw@genw1/emergency/threshold/restart. *,→*--set *<*設定値*>*

• フェイルオーバ実行前にスクリプトを実行する

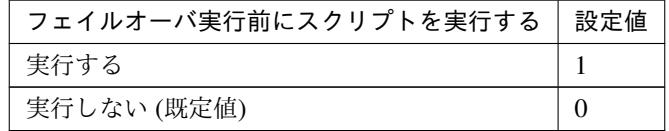

clpcfadm.py mod -t monitor/genw@genw1/emergency/preaction/usefailover *,→*--set *<*設定値*>*

注釈: 「実行する」場合、「スクリプト設定」 - 「ファイル」を設定してください。

• 最大フェイルオーバ回数

既定値:1 (最小値:0, 最大値:99)

clpcfadm.py mod -t monitor/genw@genw1/emergency/threshold/fo --set *<*設 定値*>*

• 最終動作前にスクリプトを実行する

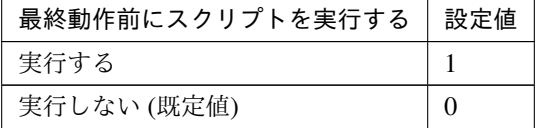

clpcfadm.py mod -t monitor/genw@genw1/emergency/preaction/use --set *<*設 定値*>*

注釈: 「実行する」場合、「スクリプト設定」 - 「ファイル」を設定してください。

クラスタ構築コマンドリファレンスガイド**,** リリース **1**

• 最終動作

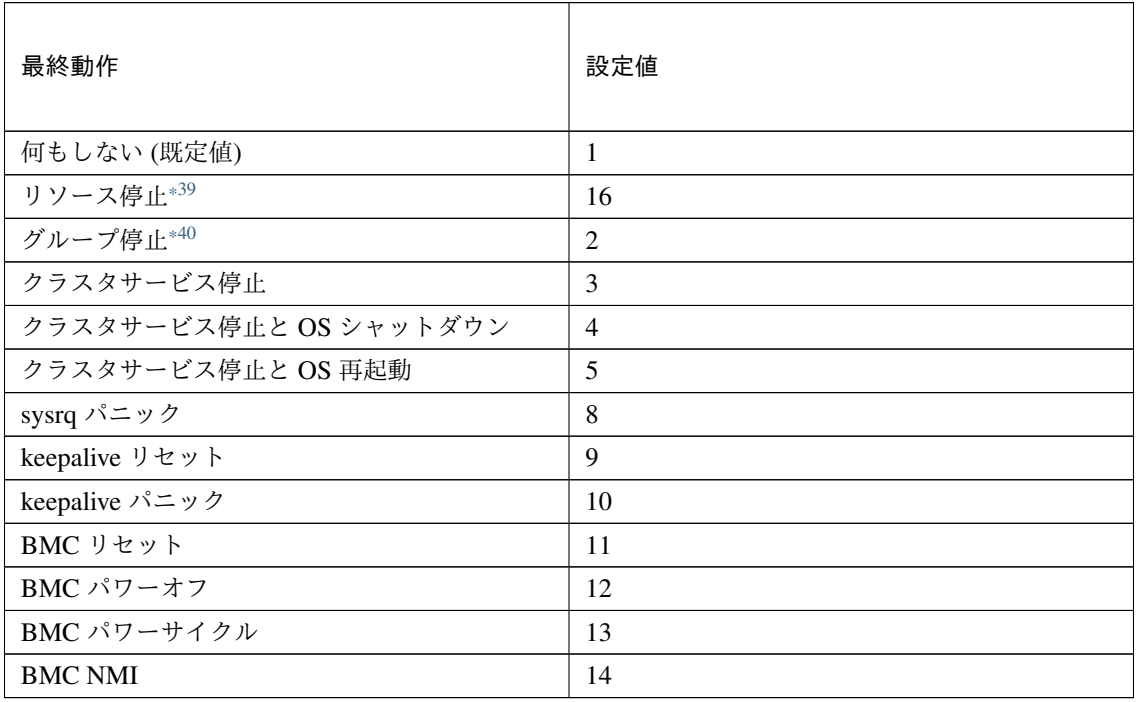

clpcfadm.py mod -t monitor/genw@genw1/emergency/action --set *<*設定値*>*

## スクリプト設定

• ファイル種別

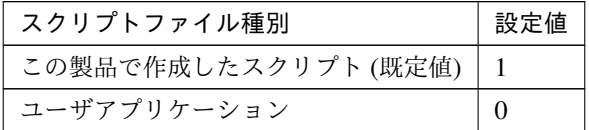

clpcfadm.py mod -t monitor/genw@genw1/emergency/preaction/default. *,→*--set <設定値>

注釈: 本パラメータを変更する場合、「ファイル」も変更してください。

• ファイル (1023 バイト以内)

clpcfadm.py mod -t monitor/genw@genw1/emergency/preaction/path *,→*--set *<*ファイル*>* --nocheck

<span id="page-465-0"></span><sup>\*39</sup> 「回復対象種別」の設定が「cls」「grp」の場合は設定出来ません。

<span id="page-465-1"></span><sup>\*40</sup> 「回復対象種別」の設定が「cls」の場合は設定出来ません。

注釈: 「ユーザアプリケーション」 (クラスタサーバ上の任意のスクリプトファイル) を設定する 場合、絶対パスで指定してください。

注釈: 「この製品で作成したスクリプト」 を設定する場合は preaction.sh を設定してください。

clpcfadm.py mod -t monitor/genw@genw1/emergency/preaction/path *,→*--set preaction.sh --nocheck

• タイムアウト (秒)

既定値:5 (最小値:1, 最大値:9999)

clpcfadm.py mod -t monitor/genw@genw1/emergency/preaction/timeout. *,→*--set *<*設定値*>*

# **8.18.3** カスタムモニタリソースを削除する

モニタリソース種別、モニタリソース名を指定し削除してください。

clpcfadm.py del mon genw genw1

# **8.19** ハイブリッドディスクコネクトモニタリソース

注釈:

本章で記載しているコマンドラインはモニタリソース名に hdnw1 を使用しています。

ご使用の環境に合わせて変更してください。

# **8.19.1** ハイブリッドディスクコネクトモニタリソースを追加する

以下の項目を必ず設定してください。詳細は「[ハイブリッドディスクコネクトモニタリソースのパラメータを設定](#page-467-0) [する](#page-467-0)」を参照してください。

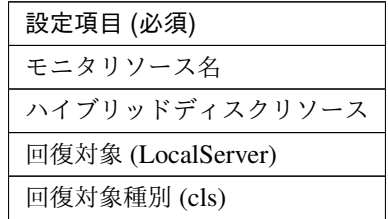

clpcfadm.py add mon hdnw hdnw1

clpcfadm.py mod -t monitor/hdnw@hdnw1/parameters/object --set *<*ハイブリッドデ ィスクリソース*>* --nocheck

clpcfadm.py mod -t monitor/hdnw@hdnw1/relation/name --set LocalServer

*,→*--nocheck

clpcfadm.py mod -t monitor/hdnw@hdnw1/relation/type --set cls --nocheck

注釈: 設定項目 (必須) のみを設定した場合、設定項目 (必須) 以外のパラメータは既定値が適用されます。

# <span id="page-467-0"></span>**8.19.2** ハイブリッドディスクコネクトモニタリソースのパラメータを設定する

#### 基本情報

• モニタリソース名 (31 バイト以内)

リソース追加時に設定しています。モニタリソース名を変更したい場合は、リソースを削除し再設定し てください。

• コメント (127 バイト以内)
clpcfadm.py mod -t monitor/hdnw@hdnw1/comment --set *<*コメント*>*

注釈: 空白を含む文字列はダブルクオートで囲んでください。(例:"Sample Comment")

# 監視 **(**共通**)**

• インターバル (秒)

既定値:60 (最小値:1, 最大値:999)

clpcfadm.py mod -t monitor/hdnw@hdnw1/polling/interval --set *<*設定値*>*

• タイムアウト (秒)

既定値:120 (最小値:5, 最大値:999)

clpcfadm.py mod -t monitor/hdnw@hdnw1/polling/timeout --set *<*設定値*>*

• タイムアウト発生時に監視プロセスのダンプを採取する

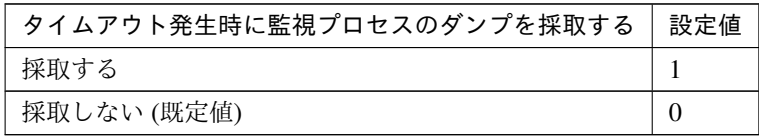

clpcfadm.py mod -t monitor/hdnw@hdnw1/emergency/dumpcollect/use --set *,→<*設定値*>*

• タイムアウト発生時にリトライしない

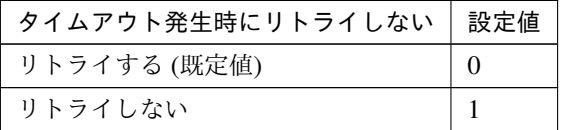

clpcfadm.py mod -t monitor/hdnw@hdnw1/emergency/timeout/ *,→*notreconfirmation/use --set *<*設定値*>*

• タイムアウト発生時動作

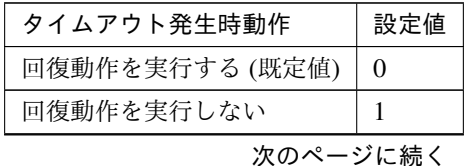

| タイムアウト発生時動作    | 設定値 |
|----------------|-----|
| keepalive パニック |     |
| sysrq パニック     |     |

表 8.213 – 前のページからの続き

clpcfadm.py mod -t monitor/hdnw@hdnw1/emergency/timeout/notrecovery/ *,→*use --set *<*設定値*>*

注釈: 「タイムアウト発生時にリトライしない」の設定が「リトライしない」の場合に設定してくだ さい。

• リトライ回数

既定値:0 (最小値:0, 最大値:999)

clpcfadm.py mod -t monitor/hdnw@hdnw1/polling/reconfirmation --set *<*設 定値*>*

• 監視開始待ち時間 (秒)

既定値:0 (最小値:0, 最大値:9999)

clpcfadm.py mod -t monitor/hdnw@hdnw1/firstmonwait --set *<*設定値*>*

• nice 値

既定値:0 (最小値:-20, 最大値:19)

clpcfadm.py mod -t monitor/hdnw@hdnw1/proctrl/priority --set *<*設定値*>*

• 監視処理時間メトリクスを送信する

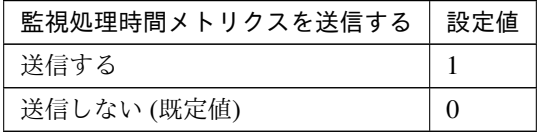

clpcfadm.py mod -t monitor/hdnw@hdnw1/perf/metrics/use --set *<*設定値*>*

# 監視 **(**固有**)**

• ハイブリッドディスクリソース

clpcfadm.py mod -t monitor/hdnw@hdnw1/parameters/object --set *<*ハイブリッ ドディスクリソース*>* --nocheck

注釈: 「ハイブリッドディスクリソース」のみ設定可能です。

### 回復動作

• 最終動作前にスクリプトを実行する

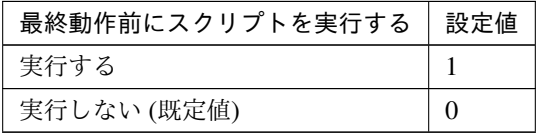

clpcfadm.py mod -t monitor/hdnw@hdnw1/emergency/preaction/use --set *<*設 定値*>*

注釈: 「実行する」場合、「スクリプト設定」 - 「ファイル」を設定してください。

#### スクリプト設定

• ファイル種別

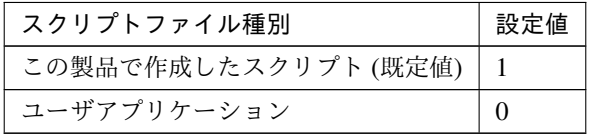

clpcfadm.py mod -t monitor/hdnw@hdnw1/emergency/preaction/default *,→*--set <設定値>

注釈: 本パラメータを変更する場合、「ファイル」も変更してください。

• ファイル (1023 バイト以内)

clpcfadm.py mod -t monitor/hdnw@hdnw1/emergency/preaction/path

*,→*--set *<*ファイル*>* --nocheck

注釈: 「ユーザアプリケーション」 (クラスタサーバ上の任意のスクリプトファイル) を設定する 場合、絶対パスで指定してください。

注釈: 「この製品で作成したスクリプト」 を設定する場合は preaction.sh を設定してください。

clpcfadm.py mod -t monitor/hdnw@hdnw1/emergency/preaction/path *,→*--set preaction.sh --nocheck

• タイムアウト (秒)

既定値:5 (最小値:1, 最大値:9999)

clpcfadm.py mod -t monitor/hdnw@hdnw1/emergency/preaction/timeout *,→*--set *<*設定値*>*

# **8.19.3** ハイブリッドディスクコネクトモニタリソースを削除する

モニタリソース種別、モニタリソース名を指定し削除してください。

clpcfadm.py del mon hdnw hdnw1

# **8.20** ハイブリッドディスクモニタリソース

注釈:

本章で記載しているコマンドラインはモニタリソース名に hdw1 を使用しています。

ご使用の環境に合わせて変更してください。

# **8.20.1** ハイブリッドディスクモニタリソースを追加する

以下の項目を必ず設定してください。詳細は「[ハイブリッドディスクモニタリソースのパラメータを設定する](#page-472-0)」を 参照してください。

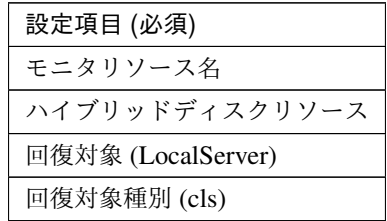

clpcfadm.py add mon hdw hdw1 clpcfadm.py mod -t monitor/hdw@hdw1/parameters/object --set *<*ハイブリッドディ スクリソース*>* --nocheck clpcfadm.py mod -t monitor/hdw@hdw1/relation/name --set LocalServer *,→*--nocheck clpcfadm.py mod -t monitor/hdw@hdw1/relation/type --set cls --nocheck

注釈: 設定項目 (必須) のみを設定した場合、設定項目 (必須) 以外のパラメータは既定値が適用されます。

# <span id="page-472-0"></span>**8.20.2** ハイブリッドディスクモニタリソースのパラメータを設定する

#### 基本情報

• モニタリソース名 (31 バイト以内)

リソース追加時に設定しています。モニタリソース名を変更したい場合は、リソースを削除し再設定し てください。

• コメント (127 バイト以内)

clpcfadm.py mod -t monitor/hdw@hdw1/comment --set *<*コメント*>*

注釈: 空白を含む文字列はダブルクオートで囲んでください。(例:"Sample Comment")

## 監視 **(**共通**)**

• インターバル (秒)

既定値:10 (最小値:1, 最大値:999)

clpcfadm.py mod -t monitor/hdw@hdw1/polling/interval --set *<*設定値*>*

• タイムアウト (秒)

既定値:60 (最小値:5, 最大値:999)

clpcfadm.py mod -t monitor/hdw@hdw1/polling/timeout --set *<*設定値*>*

• タイムアウト発生時に監視プロセスのダンプを採取する

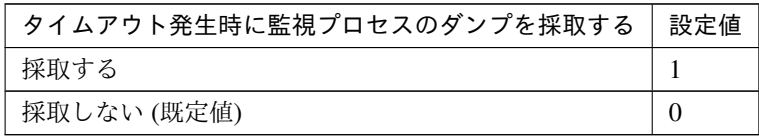

clpcfadm.py mod -t monitor/hdw@hdw1/emergency/dumpcollect/use --set *<*設 定値*>*

• タイムアウト発生時にリトライしない

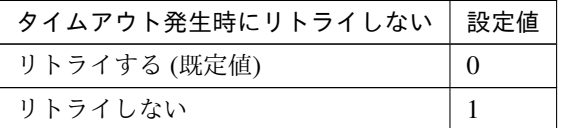

clpcfadm.py mod -t monitor/hdw@hdw1/emergency/timeout/ *,→*notreconfirmation/use --set *<*設定値*>*

• タイムアウト発生時動作

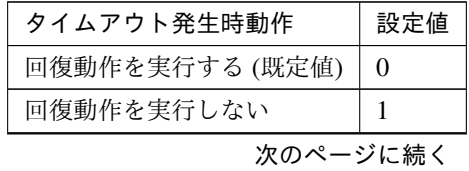

| タイムアウト発生時動作    | 設定値 |
|----------------|-----|
| keepalive パニック |     |
| sysrq パニック     |     |

表 8.220 – 前のページからの続き

clpcfadm.py mod -t monitor/hdw@hdw1/emergency/timeout/notrecovery/use *,→*--set *<*設定値*>*

注釈: 「タイムアウト発生時にリトライしない」の設定が「リトライしない」の場合に設定してくだ さい。

• リトライ回数

既定値:0 (最小値:0, 最大値:999)

clpcfadm.py mod -t monitor/hdw@hdw1/polling/reconfirmation --set *<*設定値 *>*

• 監視開始待ち時間 (秒)

既定値:0 (最小値:0, 最大値:9999)

clpcfadm.py mod -t monitor/hdw@hdw1/firstmonwait --set *<*設定値*>*

• nice 値

既定値:0 (最小値:-20, 最大値:19)

clpcfadm.py mod -t monitor/hdw@hdw1/proctrl/priority --set *<*設定値*>*

• 監視処理時間メトリクスを送信する

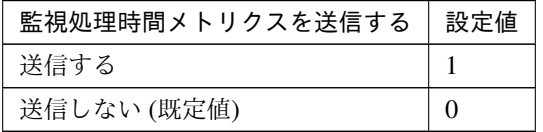

clpcfadm.py mod -t monitor/hdw@hdw1/perf/metrics/use --set *<*設定値*>*

#### 監視 **(**固有**)**

• ハイブリッドディスクリソース

clpcfadm.py mod -t monitor/hdw@hdw1/parameters/object --set *<*ハイブリッド ディスクリソース*>* --nocheck

注釈: 「ハイブリッドディスクリソース」のみ設定可能です。

### 回復動作

• 最終動作前にスクリプトを実行する

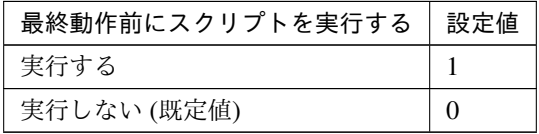

clpcfadm.py mod -t monitor/hdw@hdw1/emergency/preaction/use --set *<*設 定 値*>*

#### スクリプト設定

• ファイル種別

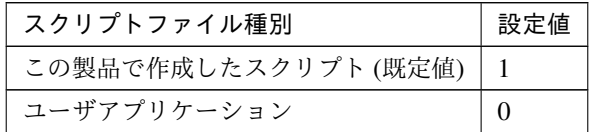

clpcfadm.py mod -t monitor/hdw@hdw1/emergency/preaction/default *,→*--set <設定値>

注釈: 本パラメータを変更する場合、「ファイル」も変更してください。

• ファイル (1023 バイト以内)

clpcfadm.py mod -t monitor/hdw@hdw1/emergency/preaction/path --set *,→<*ファイル*>* --nocheck

注釈: 「ユーザアプリケーション」 (クラスタサーバ上の任意のスクリプトファイル) を設定する

クラスタ構築コマンドリファレンスガイド**,** リリース **1**

場合、絶対パスで指定してください。

注釈: 「この製品で作成したスクリプト」 を設定する場合は preaction.sh を設定してください。 clpcfadm.py mod -t monitor/hdw@hdw1/emergency/preaction/path --set *,→*preaction.sh --nocheck

• タイムアウト (秒)

既定値:5 (最小値:1, 最大値:9999)

clpcfadm.py mod -t monitor/hdw@hdw1/emergency/preaction/timeout *,→*--set *<*設定値*>*

# **8.20.3** ハイブリッドディスクモニタリソースを削除する

モニタリソース種別、モニタリソース名を指定し削除してください。

clpcfadm.py del mon hdw hdw1

# **8.21 HTTP** モニタリソース

#### 注釈:

本章で記載しているコマンドラインはモニタリソース名に httpw1 を使用しています。

ご使用の環境に合わせて変更してください。

# **8.21.1 HTTP** モニタリソースを追加する

以下の項目を必ず設定してください。詳細は「*HTTP* [モニタリソースのパラメータを設定する](#page-477-0)」を参照してくだ さい。

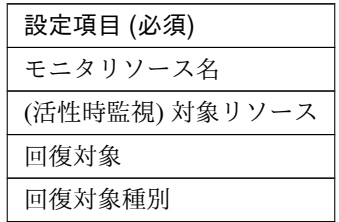

clpcfadm.py add mon httpw httpw1 clpcfadm.py mod -t monitor/httpw@httpw1/target --set *<(*活性時監視*)* 対象リソース *>* clpcfadm.py mod -t monitor/httpw@httpw1/relation/name --set *<*回 復 対 象*> ,→*--nocheck clpcfadm.py mod -t monitor/httpw@httpw1/relation/type --set <回復対象種別> *,→*--nocheck

注釈: 設定項目 (必須) のみを設定した場合、設定項目 (必須) 以外のパラメータは既定値が適用されます。

# <span id="page-477-0"></span>**8.21.2 HTTP** モニタリソースのパラメータを設定する

#### 基本情報

• モニタリソース名 (31 バイト以内)

リソース追加時に設定しています。モニタリソース名を変更したい場合は、リソースを削除し再設定し てください。

• コメント (127 バイト以内)

clpcfadm.py mod -t monitor/httpw@httpw1/comment --set *<*コメント*>*

注釈: 空白を含む文字列はダブルクオートで囲んでください。(例:"Sample Comment")

#### 監視 **(**共通**)**

• インターバル (秒)

既定値:60 (最小値:1, 最大値:999)

clpcfadm.py mod -t monitor/httpw@httpw1/polling/interval --set *<*設定値*>*

• タイムアウト (秒)

既定値:10 (最小値:5, 最大値:999)

clpcfadm.py mod -t monitor/httpw@httpw1/polling/timeout --set *<*設定値*>*

• タイムアウト発生時に監視プロセスのダンプを採取する

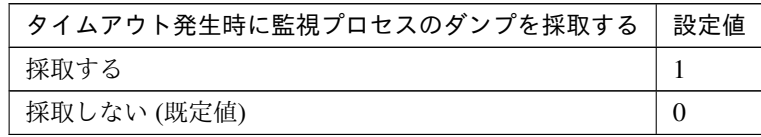

clpcfadm.py mod -t monitor/httpw@httpw1/emergency/dumpcollect/use *,→*--set *<*設定値*>*

• タイムアウト発生時にリトライしない

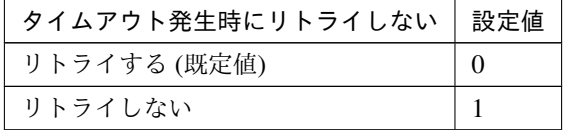

clpcfadm.py mod -t monitor/httpw@httpw1/emergency/timeout/ *,→*notreconfirmation/use --set *<*設定値*>*

• タイムアウト発生時動作

クラスタ構築コマンドリファレンスガイド**,** リリース **1**

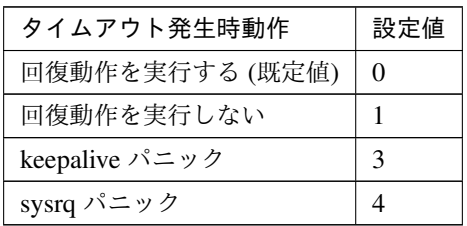

clpcfadm.py mod -t monitor/httpw@httpw1/emergency/timeout/notrecovery/ *,→*use --set *<*設定値*>*

注釈: 「タイムアウト発生時にリトライしない」の設定が「リトライしない」の場合に設定してくだ さい。

• リトライ回数

既定値:3 (最小値:0, 最大値:999)

clpcfadm.py mod -t monitor/httpw@httpw1/polling/reconfirmation --set *,→<*設定値*>*

• 監視開始待ち時間 (秒)

既定値:0 (最小値:0, 最大値:9999)

clpcfadm.py mod -t monitor/httpw@httpw1/firstmonwait --set *<*設定値*>*

• 監視タイミング

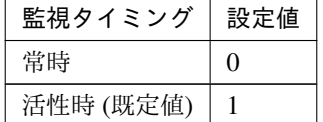

clpcfadm.py mod -t monitor/httpw@httpw1/polling/timing --set *<*設定値*>*

注釈: 「監視タイミング」の設定が「活性時」の場合「(活性時監視) 対象リソース」を設定してくだ さい。

重要: 「監視タイミング」の設定を「常時」に変更する場合は「監視対象リソース」に 空文字 ("") を設 定してください。

clpcfadm.py mod -t monitor/httpw@httpw1/target --set ""

• (活性時監視) 対象リソース

clpcfadm.py mod -t monitor/httpw@httpw1/target --set *<(*活 性 時 監 視*)* 対 象 リ ソース*>*

注釈: 本モニタリソースでは「EXEC リソース」のみ設定可能です。

注釈: 「監視タイミング」の設定が「活性時」の場合に設定してください。

#### • nice 値

既定値:0 (最小値:-20, 最大値:19)

clpcfadm.py mod -t monitor/httpw@httpw1/proctrl/priority --set *<*設定値*>*

• 監視を行うサーバを選択する

clpcfadm.py mod -t monitor/httpw@httpw1/polling/servers@<ID>/name *,→*--set *<*サーバ名*>* --nocheck

#### 注釈:

監視対象のサーバが 1 つの場合は、ID に 0 を指定してください。 監視対象のサーバが複数の場合は、0, 1, 2 … のように連続する数字を指定してください。

• 監視処理時間メトリクスを送信する

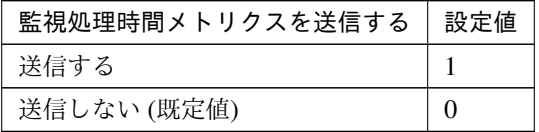

clpcfadm.py mod -t monitor/httpw@httpw1/perf/metrics/use --set *<*設定値*>*

### 監視 **(**固有**)**

• 接続先 (255 バイト以内)

既定値:localhost

clpcfadm.py mod -t monitor/httpw@httpw1/parameters/servername --set *<*接 続先*>*

• ポート番号

既定値:80 (最小値:1, 最大値:65535)

clpcfadm.py mod -t monitor/httpw@httpw1/parameters/port --set *<*設定値*>*

• Request URI(255 バイト以内)

clpcfadm.py mod -t monitor/httpw@httpw1/parameters/requesturi --set *,→<Request URI>*

• プロトコル

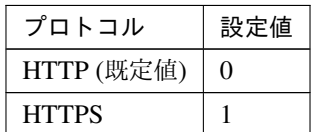

clpcfadm.py mod -t monitor/httpw@httpw1/parameters/https --set *<*設定値*>*

注釈: 必要に応じて「ポート番号」も変更してください。

• リクエスト種別

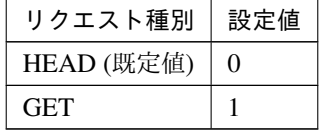

clpcfadm.py mod -t monitor/httpw@httpw1/parameters/requesttype --set *,→<*設定値*>*

• 認証方式

クラスタ構築コマンドリファレンスガイド**,** リリース **1**

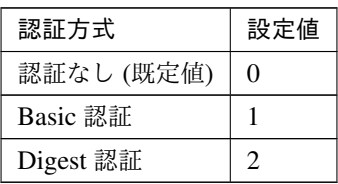

clpcfadm.py mod -t monitor/httpw@httpw1/parameters/authmethod --set *<*設 定値*>*

• ユーザ名 (255 バイト以内)

clpcfadm.py mod -t monitor/httpw@httpw1/parameters/username --set *<*ユ ー ザ名*>*

注釈: 「認証方式」の設定が「Basic 認証」「Digest 認証」の場合に設定してください。

• パスワード (255 バイト以内)

```
clpcfadm.py mod -t monitor/httpw@httpw1/parameters/password --set <暗 号
化されたパスワード>
clpcfadm.py mod -t monitor/httpw@httpw1/parameters/encrypwd --set 1
,→--nocheck
```
注釈: 「認証方式」の設定が「Basic 認証」「Digest 認証」の場合に設定してください。

#### 注釈:

パスワードを暗号化した文字列を設定してください。 詳細は「[パスワードを暗号化した文字列を取得する](#page-780-0)」を参照してください。

• クライアント認証

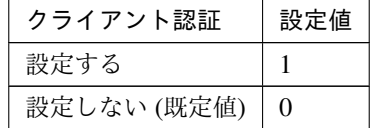

clpcfadm.py mod -t monitor/httpw@httpw1/parameters/clientauth --set *<*設 定値*>*

注釈: 「プロトコル」の設定が「HTTPS」の場合に設定可能です。

• 秘密鍵 (1023 バイト以内)

clpcfadm.py mod -t monitor/httpw@httpw1/parameters/privatekey --set *<*秘 密鍵*>*

注釈: 「クライアント認証」の設定が「設定する」の場合に設定してください。

注釈: 絶対パスで指定してください。

• クライアント証明書 (1023 バイト以内)

clpcfadm.py mod -t monitor/httpw@httpw1/parameters/clientcert --set *<*ク ライアント証明書*>*

注釈: 「クライアント認証」の設定が「設定する」の場合に設定してください。

注釈: 絶対パスで指定してください。

#### 回復動作

• 回復対象

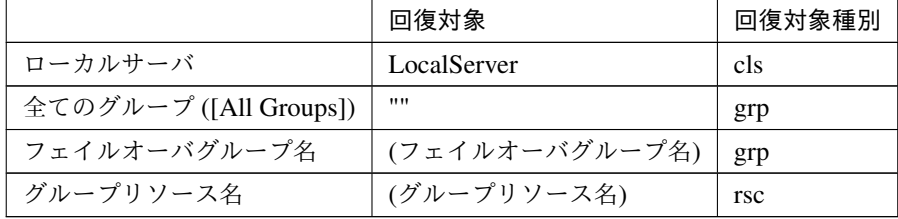

```
clpcfadm.py mod -t monitor/httpw@httpw1/relation/name --set <回復対象>...
,→--nocheck
clpcfadm.py mod -t monitor/httpw@httpw1/relation/type --set <回復対象種別
> --nocheck
```
重要: 「回復対象」を「ローカルサーバ」に設定する場合

「最大再活性回数」, 「最大フェイルオーバ回数」を 0(回) に設定してください。

clpcfadm.py mod -t monitor/httpw@httpw1/emergency/threshold/ *,→*restart --set 0 clpcfadm.py mod -t monitor/httpw@httpw1/emergency/threshold/fo *,→*--set 0

変更前の「最終動作」が「リソース停止 (16)」, 「グループ停止 (2)」の場合は「最終動作」を「何 もしない (1)」に設定してください。

clpcfadm.py mod -t monitor/httpw@httpw1/emergency/action --set 1

重要: 「回復対象」を「全てのグループ ([All Groups])」に設定する場合

「最大再活性回数」を 0(回) に設定してください。

clpcfadm.py mod -t monitor/httpw@httpw1/emergency/threshold/ *,→*restart --set 0

変更前の「最終動作」が「リソース停止 (16)」の場合は「最終動作」を「何もしない (1)」に設定し てください。

clpcfadm.py mod -t monitor/httpw@httpw1/emergency/action --set 1

• 回復スクリプト実行回数

既定値:0 (最小値:0, 最大値:99)

clpcfadm.py mod -t monitor/httpw@httpw1/emergency/threshold/script. *,→*--set *<*設定値*>*

• 再活性前にスクリプトを実行する

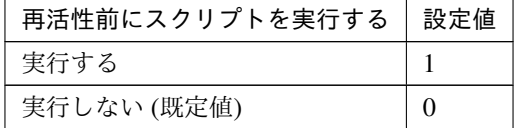

clpcfadm.py mod -t monitor/httpw@httpw1/emergency/preaction/ *,→*userestart --set *<*設定値*>*

注釈: 「実行する」場合、「スクリプト設定」 - 「ファイル」を設定してください。

• 最大再活性回数

既定値:0 (最小値:0, 最大値:99)

clpcfadm.py mod -t monitor/httpw@httpw1/emergency/threshold/restart. *,→*--set *<*設定値*>*

• フェイルオーバ実行前にスクリプトを実行する

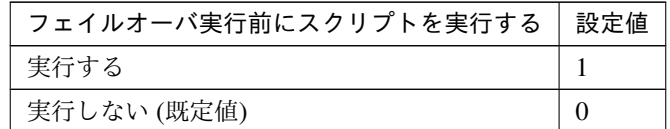

clpcfadm.py mod -t monitor/httpw@httpw1/emergency/preaction/ *,→*usefailover --set *<*設定値*>*

注釈: 「実行する」場合、「スクリプト設定」 - 「ファイル」を設定してください。

• 最大フェイルオーバ回数

既定値:1 (最小値:0, 最大値:99)

clpcfadm.py mod -t monitor/httpw@httpw1/emergency/threshold/fo --set *,→<*設定値*>*

• 最終動作前にスクリプトを実行する

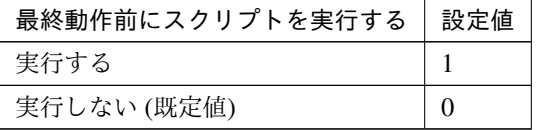

clpcfadm.py mod -t monitor/httpw@httpw1/emergency/preaction/use --set *,→<*設定値*>*

注釈: 「実行する」場合、「スクリプト設定」 - 「ファイル」を設定してください。

• 最終動作

クラスタ構築コマンドリファレンスガイド**,** リリース **1**

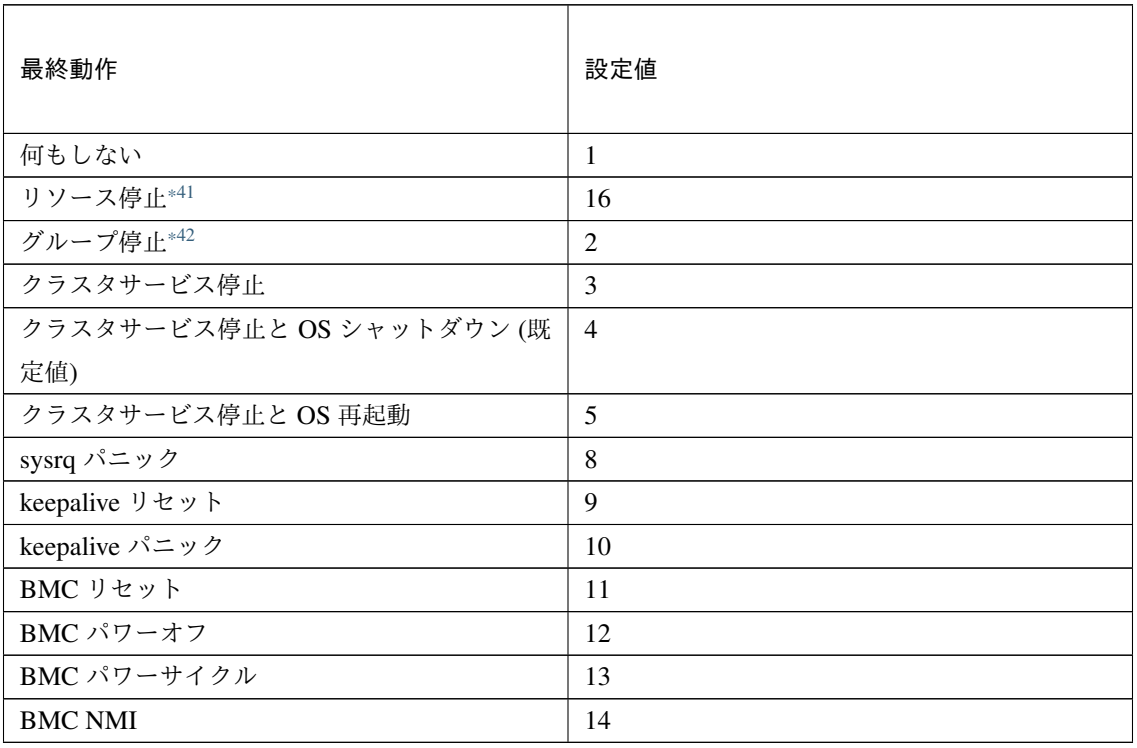

clpcfadm.py mod -t monitor/httpw@httpw1/emergency/action --set *<*設定値*>*

# スクリプト設定

• ファイル種別

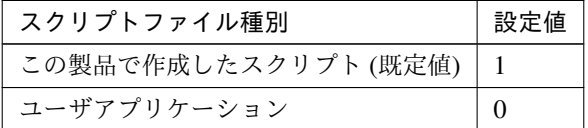

clpcfadm.py mod -t monitor/httpw@httpw1/emergency/preaction/ →default --set <設定値>

注釈: 本パラメータを変更する場合、「ファイル」も変更してください。

• ファイル (1023 バイト以内)

clpcfadm.py mod -t monitor/httpw@httpw1/emergency/preaction/path *,→*--set *<*ファイル*>* --nocheck

<span id="page-486-0"></span><sup>\*41</sup> 「回復対象種別」の設定が「cls」「grp」の場合は設定出来ません。

<span id="page-486-1"></span><sup>\*42</sup> 「回復対象種別」の設定が「cls」の場合は設定出来ません。

注釈: 「ユーザアプリケーション」 (クラスタサーバ上の任意のスクリプトファイル) を設定する 場合、絶対パスで指定してください。

注釈: 「この製品で作成したスクリプト」 を設定する場合は preaction.sh を設定してください。

clpcfadm.py mod -t monitor/httpw@httpw1/emergency/preaction/path *,→*--set preaction.sh --nocheck

• タイムアウト (秒)

既定値:5 (最小値:1, 最大値:9999)

clpcfadm.py mod -t monitor/httpw@httpw1/emergency/preaction/ *,→*timeout --set *<*設定値*>*

# **8.21.3 HTTP** モニタリソースを削除する

モニタリソース種別、モニタリソース名を指定し削除してください。

clpcfadm.py del mon httpw httpw1

# **8.22 IMAP4** モニタリソース

#### 注釈:

本章で記載しているコマンドラインはモニタリソース名に imap4w1 を使用しています。

ご使用の環境に合わせて変更してください。

# **8.22.1 IMAP4** モニタリソースを追加する

以下の項目を必ず設定してください。詳細は「*IMAP4* [モニタリソースのパラメータを設定する](#page-488-0)」を参照してくだ さい。

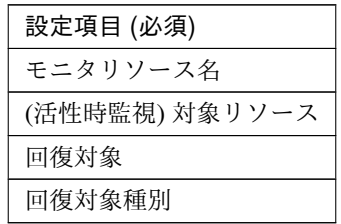

clpcfadm.py add mon imap4w imap4w1 clpcfadm.py mod -t monitor/imap4w@imap4w1/target --set *<(*活性時監視*)* 対象リソー ス*>* clpcfadm.py mod -t monitor/imap4w@imap4w1/relation/name --set *<*回 復 対 象*>* --nocheck clpcfadm.py mod -t monitor/imap4w@imap4w1/relation/type --set *<*回復対象種別*>* --nocheck

注釈: 設定項目 (必須) のみを設定した場合、設定項目 (必須) 以外のパラメータは既定値が適用されます。

# <span id="page-488-0"></span>**8.22.2 IMAP4** モニタリソースのパラメータを設定する

#### 基本情報

• モニタリソース名 (31 バイト以内)

リソース追加時に設定しています。モニタリソース名を変更したい場合は、リソースを削除し再設定し てください。

• コメント (127 バイト以内)

clpcfadm.py mod -t monitor/imap4w@imap4w1/comment --set *<*コメント*>*

注釈: 空白を含む文字列はダブルクオートで囲んでください。(例:"Sample Comment")

#### 監視 **(**共通**)**

• インターバル (秒)

既定値:60 (最小値:1, 最大値:999)

clpcfadm.py mod -t monitor/imap4w@imap4w1/polling/interval --set *<*設定値 *>*

• タイムアウト (秒)

既定値:120 (最小値:5, 最大値:999)

clpcfadm.py mod -t monitor/imap4w@imap4w1/polling/timeout --set *<*設定値*>*

• タイムアウト発生時に監視プロセスのダンプを採取する

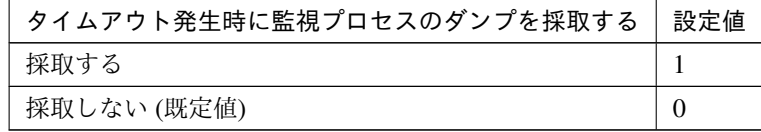

clpcfadm.py mod -t monitor/imap4w@imap4w1/emergency/dumpcollect/use *,→*--set *<*設定値*>*

• タイムアウト発生時にリトライしない

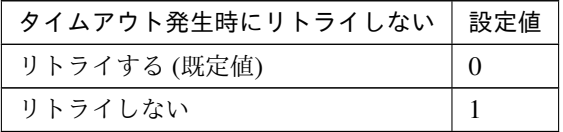

clpcfadm.py mod -t monitor/imap4w@imap4w1/emergency/timeout/ *,→*notreconfirmation/use --set *<*設定値*>*

• タイムアウト発生時動作

クラスタ構築コマンドリファレンスガイド**,** リリース **1**

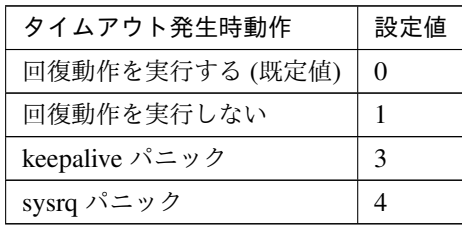

clpcfadm.py mod -t monitor/imap4w@imap4w1/emergency/timeout/ *,→*notrecovery/use --set *<*設定値*>*

注釈: 「タイムアウト発生時にリトライしない」の設定が「リトライしない」の場合に設定してくだ さい。

• リトライ回数

既定値:3 (最小値:0, 最大値:999)

clpcfadm.py mod -t monitor/imap4w@imap4w1/polling/reconfirmation. *,→*--set *<*設定値*>*

• 監視開始待ち時間 (秒)

既定値:0 (最小値:0, 最大値:9999)

clpcfadm.py mod -t monitor/imap4w@imap4w1/firstmonwait --set *<*設定値*>*

• 監視タイミング

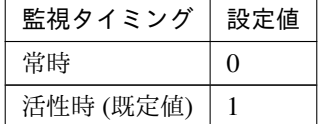

clpcfadm.py mod -t monitor/imap4w@imap4w1/polling/timing --set *<*設定値*>*

注釈: 「監視タイミング」の設定が「活性時」の場合「(活性時監視) 対象リソース」を設定してくだ さい。

重要: 「監視タイミング」の設定を「常時」に変更する場合は「監視対象リソース」に 空文字 ("") を設 定してください。

clpcfadm.py mod -t monitor/imap4w@imap4w1/target --set ""

クラスタ構築コマンドリファレンスガイド**,** リリース **1**

• (活性時監視) 対象リソース

clpcfadm.py mod -t monitor/imap4w@imap4w1/target --set *<(*活性時監視*)* 対象リ ソース*>*

注釈: 本モニタリソースでは「EXEC リソース」のみ設定可能です。

注釈: 「監視タイミング」の設定が「活性時」の場合に設定してください。

#### • nice 値

既定値:0 (最小値:-20, 最大値:19)

clpcfadm.py mod -t monitor/imap4w@imap4w1/proctrl/priority --set *<*設定値 *>*

• 監視を行うサーバを選択する

clpcfadm.py mod -t monitor/imap4w@imap4w1/polling/servers@<ID>/name *,→*--set *<*サーバ名*>* --nocheck

#### 注釈:

監視対象のサーバが 1 つの場合は、ID に 0 を指定してください。

監視対象のサーバが複数の場合は、0, 1, 2 … のように連続する数字を指定してください。

• 監視処理時間メトリクスを送信する

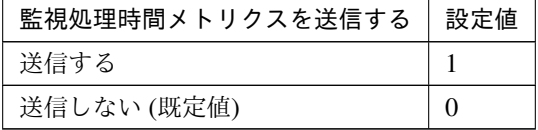

clpcfadm.py mod -t monitor/imap4w@imap4w1/perf/metrics/use --set *<*設定値 *>*

# 監視 **(**固有**)**

• IP アドレス

既定値:127.0.0.1

clpcfadm.py mod -t monitor/imap4w@imap4w1/parameters/ipaddress --set *,→<IP* アドレス*>*

• ポート番号

既定値:143 (最小値:1, 最大値:65535)

clpcfadm.py mod -t monitor/imap4w@imap4w1/parameters/port --set *<*設定値*>*

• ユーザ名 (255 バイト以内)

clpcfadm.py mod -t monitor/imap4w@imap4w1/parameters/username --set *,→<*ユーザ名*>*

• パスワード (189 バイト以内)

clpcfadm.py mod -t monitor/imap4w@imap4w1/parameters/password --set *<*暗 号化されたパスワード*>* clpcfadm.py mod -t monitor/imap4w@imap4w1/parameters/encrypwd --set 1 *,→*--nocheck

#### 注釈:

パスワードを暗号化した文字列を設定してください。

詳細は「[パスワードを暗号化した文字列を取得する](#page-780-0)」を参照してください。

• 認証方式

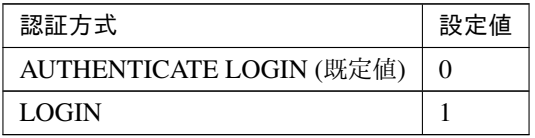

clpcfadm.py mod -t monitor/imap4w@imap4w1/parameters/certificate *,→*--set *<*設定値*>*

#### 回復動作

• 回復対象

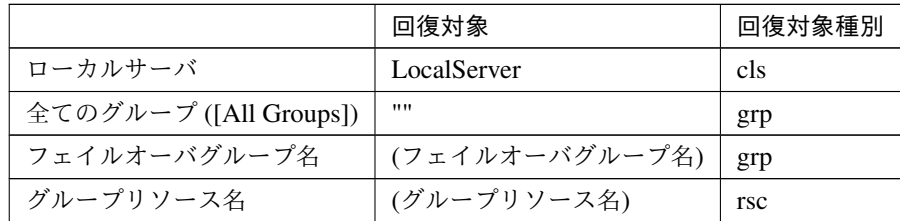

clpcfadm.py mod -t monitor/imap4w@imap4w1/relation/name --set *<*回復対象*>* --nocheck

clpcfadm.py mod -t monitor/imap4w@imap4w1/relation/type --set *<*回復対象種 別*>* --nocheck

重要: 「回復対象」を「ローカルサーバ」に設定する場合

「最大再活性回数」, 「最大フェイルオーバ回数」を 0(回) に設定してください。

clpcfadm.py mod -t monitor/imap4w@imap4w1/emergency/threshold/ *,→*restart --set 0 clpcfadm.py mod -t monitor/imap4w@imap4w1/emergency/threshold/fo. *,→*--set 0

変更前の「最終動作」が「リソース停止 (16)」, 「グループ停止 (2)」の場合は「最終動作」を「何 もしない (1)」に設定してください。

clpcfadm.py mod -t monitor/imap4w@imap4w1/emergency/action --set 1

重要: 「回復対象」を「全てのグループ ([All Groups])」に設定する場合

「最大再活性回数」を 0(回) に設定してください。

clpcfadm.py mod -t monitor/imap4w@imap4w1/emergency/threshold/ *,→*restart --set 0

変更前の「最終動作」が「リソース停止 (16)」の場合は「最終動作」を「何もしない (1)」に設定し てください。

clpcfadm.py mod -t monitor/imap4w@imap4w1/emergency/action --set 1

• 回復スクリプト実行回数

既定値:0 (最小値:0, 最大値:99)

clpcfadm.py mod -t monitor/imap4w@imap4w1/emergency/threshold/script *,→*--set *<*設定値*>*

• 再活性前にスクリプトを実行する

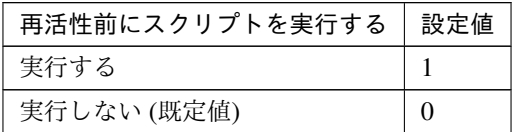

clpcfadm.py mod -t monitor/imap4w@imap4w1/emergency/preaction/ *,→*userestart --set *<*設定値*>*

注釈: 「実行する」場合、「スクリプト設定」 - 「ファイル」を設定してください。

• 最大再活性回数

既定値:0 (最小値:0, 最大値:99)

clpcfadm.py mod -t monitor/imap4w@imap4w1/emergency/threshold/restart. *,→*--set *<*設定値*>*

• フェイルオーバ実行前にスクリプトを実行する

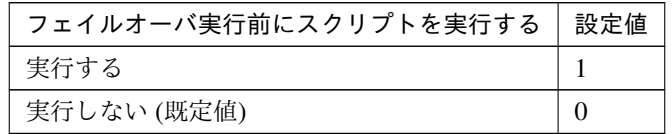

clpcfadm.py mod -t monitor/imap4w@imap4w1/emergency/preaction/ *,→*usefailover --set *<*設定値*>*

注釈: 「実行する」場合、「スクリプト設定」 - 「ファイル」を設定してください。

• 最大フェイルオーバ回数

既定値:1 (最小値:0, 最大値:99)

clpcfadm.py mod -t monitor/imap4w@imap4w1/emergency/threshold/fo. *,→*--set *<*設定値*>*

• 最終動作前にスクリプトを実行する

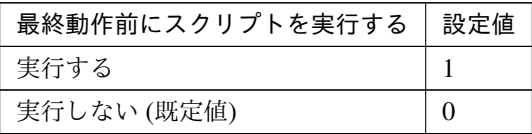

clpcfadm.py mod -t monitor/imap4w@imap4w1/emergency/preaction/use *,→*--set *<*設定値*>*

注釈: 「実行する」場合、「スクリプト設定」 - 「ファイル」を設定してください。

• 最終動作

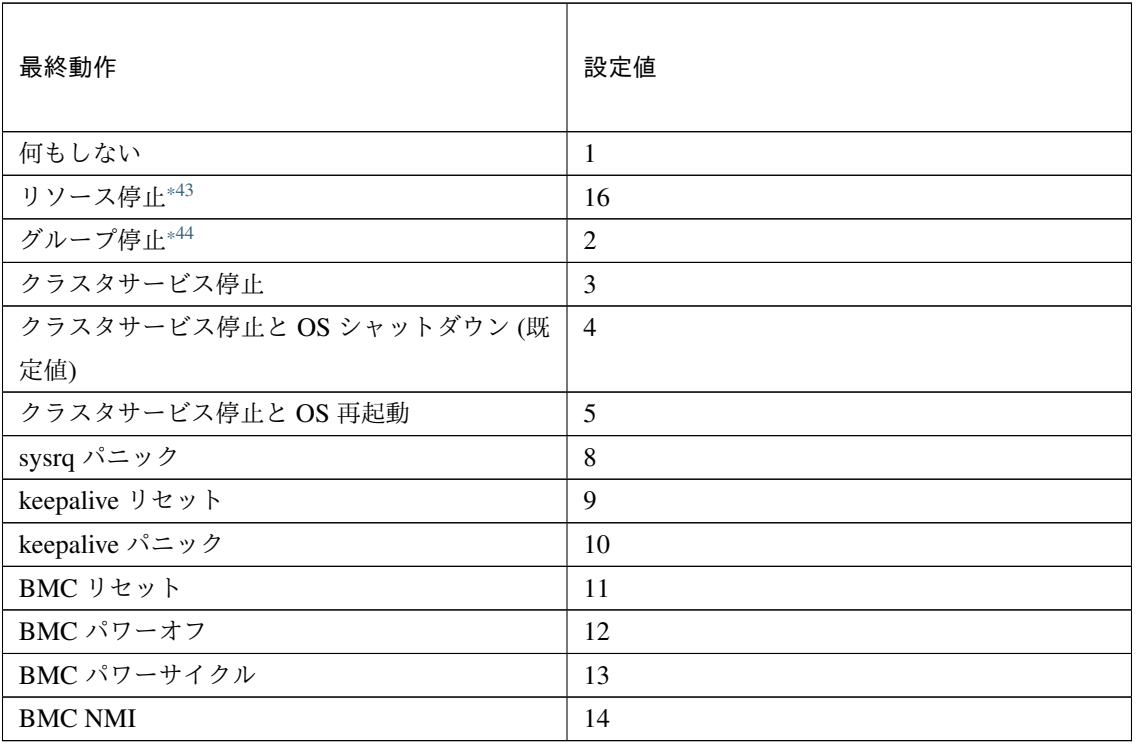

clpcfadm.py mod -t monitor/imap4w@imap4w1/emergency/action --set *<*設定値 *>*

# スクリプト設定

• ファイル種別

<span id="page-495-0"></span><sup>\*43</sup> 「回復対象種別」の設定が「cls」「grp」の場合は設定出来ません。

<span id="page-495-1"></span><sup>\*44</sup> 「回復対象種別」の設定が「cls」の場合は設定出来ません。

クラスタ構築コマンドリファレンスガイド**,** リリース **1**

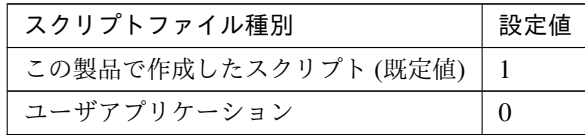

clpcfadm.py mod -t monitor/imap4w@imap4w1/emergency/preaction/ →default --set <設定値>

注釈: 本パラメータを変更する場合、「ファイル」も変更してください。

• ファイル (1023 バイト以内)

clpcfadm.py mod -t monitor/imap4w@imap4w1/emergency/preaction/path *,→*--set *<*ファイル*>* --nocheck

注釈: 「ユーザアプリケーション」 (クラスタサーバ上の任意のスクリプトファイル) を設定する 場合、絶対パスで指定してください。

注釈: 「この製品で作成したスクリプト」 を設定する場合は preaction.sh を設定してください。

clpcfadm.py mod -t monitor/imap4w@imap4w1/emergency/preaction/path *,→*--set preaction.sh --nocheck

• タイムアウト (秒)

既定値:5 (最小値:1, 最大値:9999)

clpcfadm.py mod -t monitor/imap4w@imap4w1/emergency/preaction/ *,→*timeout --set *<*設定値*>*

### **8.22.3 IMAP4** モニタリソースを削除する

モニタリソース種別、モニタリソース名を指定し削除してください。

clpcfadm.py del mon imap4w imap4w1

# **8.23 IP** モニタリソース

#### 注釈:

本章で記載しているコマンドラインはモニタリソース名に ipw1 を使用しています。

ご使用の環境に合わせて変更してください。

### **8.23.1 IP** モニタリソースを追加する

以下の項目を必ず設定してください。詳細は「*IP* [モニタリソースのパラメータを設定する](#page-497-0)」を参照してください。

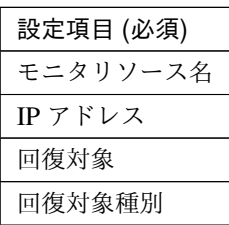

```
clpcfadm.py add mon ipw ipw1
clpcfadm.py mod -t monitor/ipw@ipw1/parameters/list@<ID>/ip --set <IP アドレ
ス> --nocheck
clpcfadm.py mod -t monitor/ipw@ipw1/relation/name --set <回 復 対 象>
,→--nocheck
clpcfadm.py mod -t monitor/ipw@ipw1/relation/type --set <回 復 対 象 種 別>.
,→--nocheck
```
注釈: 設定項目 (必須) のみを設定した場合、設定項目 (必須) 以外のパラメータは既定値が適用されます。

# <span id="page-497-0"></span>**8.23.2 IP** モニタリソースのパラメータを設定する

#### 基本情報

• モニタリソース名 (31 バイト以内)

リソース追加時に設定しています。モニタリソース名を変更したい場合は、リソースを削除し再設定し てください。

• コメント (127 バイト以内)

clpcfadm.py mod -t monitor/ipw@ipw1/comment --set *<*コメント*>*

注釈: 空白を含む文字列はダブルクオートで囲んでください。(例:"Sample Comment")

# 監視 **(**共通**)**

• インターバル (秒)

既定値:30 (最小値:1, 最大値:999)

clpcfadm.py mod -t monitor/ipw@ipw1/polling/interval --set *<*設定値*>*

• タイムアウト (秒)

既定値:30 (最小値:5, 最大値:999)

clpcfadm.py mod -t monitor/ipw@ipw1/polling/timeout --set *<*設定値*>*

• タイムアウト発生時に監視プロセスのダンプを採取する

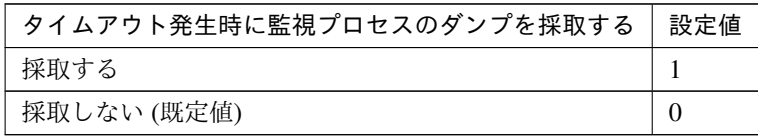

clpcfadm.py mod -t monitor/ipw@ipw1/emergency/dumpcollect/use --set *<*設 定値*>*

• タイムアウト発生時にリトライしない

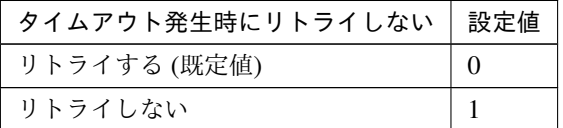

clpcfadm.py mod -t monitor/ipw@ipw1/emergency/timeout/ *,→*notreconfirmation/use --set *<*設定値*>*

• タイムアウト発生時動作

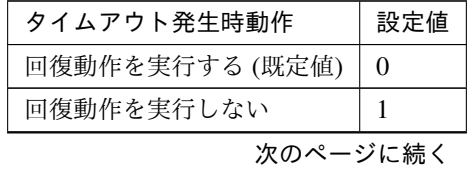

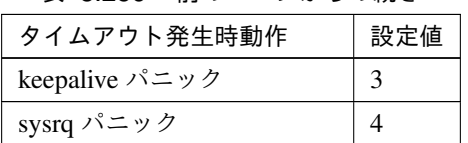

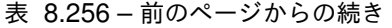

clpcfadm.py mod -t monitor/ipw@ipw1/emergency/timeout/notrecovery/use *,→*--set *<*設定値*>*

注釈: 「タイムアウト発生時にリトライしない」の設定が「リトライしない」の場合に設定してくだ さい。

• リトライ回数

既定値:0 (最小値:0, 最大値:999)

clpcfadm.py mod -t monitor/ipw@ipw1/polling/reconfirmation --set *<*設定値 *>*

• 監視開始待ち時間 (秒)

既定値:0 (最小値:0, 最大値:9999)

clpcfadm.py mod -t monitor/ipw@ipw1/firstmonwait --set *<*設定値*>*

• 監視タイミング

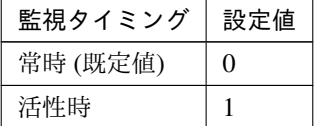

clpcfadm.py mod -t monitor/ipw@ipw1/polling/timing --set *<*設定値*>*

注釈: 「監視タイミング」の設定が「活性時」の場合「(活性時監視) 対象リソース」を設定してくだ さい。

重要: 「監視タイミング」の設定を「常時」に変更する場合は「監視対象リソース」に 空文字 ("") を設 定してください。

clpcfadm.py mod -t monitor/ipw@ipw1/target --set ""

• (活性時監視) 対象リソース

clpcfadm.py mod -t monitor/ipw@ipw1/target --set *<(*活性時監視*)* 対象リソース*>*

注釈: 「監視タイミング」の設定が「活性時」の場合に設定してください。

• nice 値

既定値:0 (最小値:-20, 最大値:19)

clpcfadm.py mod -t monitor/ipw@ipw1/proctrl/priority --set *<*設定値*>*

• 監視を行うサーバを選択する

clpcfadm.py mod -t monitor/ipw@ipw1/polling/servers@<ID>/name --set → <**サーバ名**> --nocheck

#### 注釈:

監視対象のサーバが 1 つの場合は、ID に 0 を指定してください。 監視対象のサーバが複数の場合は、0, 1, 2 … のように連続する数字を指定してください。

• 監視処理時間メトリクスを送信する

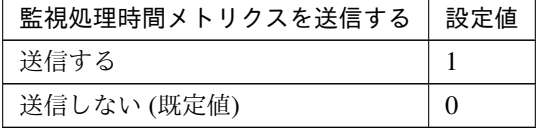

clpcfadm.py mod -t monitor/ipw@ipw1/perf/metrics/use --set *<*設定値*>*

#### 監視 **(**固有**)**

#### 共通

• IP アドレス

追加する

clpcfadm.py mod -t monitor/ipw@ipw1/parameters/list@<ID>/ip *,→*--set *<IP* アドレス*>* --nocheck

注釈:

監視対象の IP アドレスが 1 つの場合は、ID に 0 を指定してください。 監視対象の IP アドレスが複数の場合は、0, 1, 2 … のように連続する数字を指定してくださ い。(最大値:7)

#### 削除する

clpcfadm.py mod -t monitor/ipw@ipw1/parameters/list@<ID> *,→*--delete

#### 個別に設定する

サーバ毎に以下のように設定してください。

• IP アドレス

clpcfadm.py mod -t monitor/ipw@ipw1/server@<サ ー バ 名>/parameters/ *,→*list@<ID>/ip --set *<IP* アドレス*>* --nocheck

注釈: 共通設定に戻す場合はサーバ毎に以下のように設定してください。 clpcfadm.py mod -t monitor/ipw@ipw1/server@<サーバ名> --delete

#### 回復動作

• 回復対象

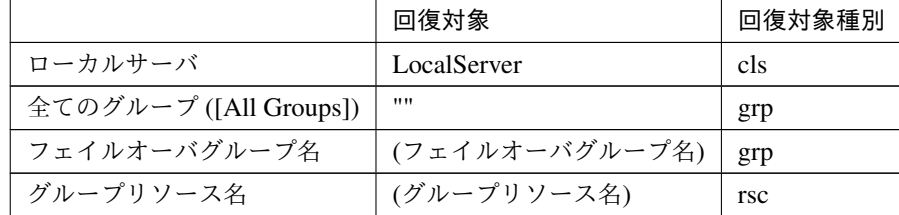

clpcfadm.py mod -t monitor/ipw@ipw1/relation/name --set *<*回 復 対 象*> ,→*--nocheck clpcfadm.py mod -t monitor/ipw@ipw1/relation/type --set <回復対象種別>. *,→*--nocheck

重要: 「回復対象」を「ローカルサーバ」に設定する場合

「最大再活性回数」, 「最大フェイルオーバ回数」を 0(回) に設定してください。

clpcfadm.py mod -t monitor/ipw@ipw1/emergency/threshold/restart. *,→*--set 0

clpcfadm.py mod -t monitor/ipw@ipw1/emergency/threshold/fo --set 0

変更前の「最終動作」が「リソース停止 (16)」, 「グループ停止 (2)」の場合は「最終動作」を「何 もしない (1)」に設定してください。

clpcfadm.py mod -t monitor/ipw@ipw1/emergency/action --set 1

重要: 「回復対象」を「全てのグループ ([All Groups])」に設定する場合

「最大再活性回数」を 0(回) に設定してください。

clpcfadm.py mod -t monitor/ipw@ipw1/emergency/threshold/restart. *,→*--set 0

変更前の「最終動作」が「リソース停止 (16)」の場合は「最終動作」を「何もしない (1)」に設定し てください。

clpcfadm.py mod -t monitor/ipw@ipw1/emergency/action --set 1

• 回復スクリプト実行回数

既定値:0 (最小値:0, 最大値:99)

clpcfadm.py mod -t monitor/ipw@ipw1/emergency/threshold/script --set *,→<*設定値*>*

• 再活性前にスクリプトを実行する

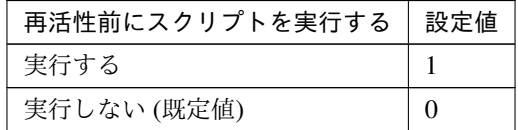

clpcfadm.py mod -t monitor/ipw@ipw1/emergency/preaction/userestart *,→*--set *<*設定値*>*

注釈: 「実行する」場合、「スクリプト設定」 - 「ファイル」を設定してください。

• 最大再活性回数

既定値:3 (最小値:0, 最大値:99)

clpcfadm.py mod -t monitor/ipw@ipw1/emergency/threshold/restart --set *,→<*設定値*>*

• フェイルオーバ実行前にスクリプトを実行する

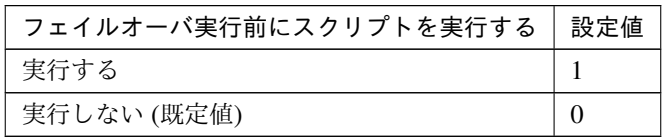

clpcfadm.py mod -t monitor/ipw@ipw1/emergency/preaction/usefailover *,→*--set *<*設定値*>*

注釈: 「実行する」場合、「スクリプト設定」 - 「ファイル」を設定してください。

• 最大フェイルオーバ回数

既定値:1 (最小値:0, 最大値:99)

clpcfadm.py mod -t monitor/ipw@ipw1/emergency/threshold/fo --set *<*設定値 *>*

• 最終動作前にスクリプトを実行する

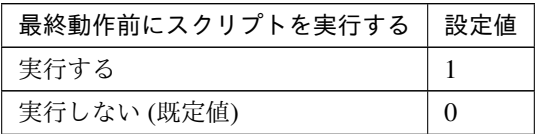

clpcfadm.py mod -t monitor/ipw@ipw1/emergency/preaction/use --set <設 定 値*>*

注釈: 「実行する」場合、「スクリプト設定」 - 「ファイル」を設定してください。

• 最終動作

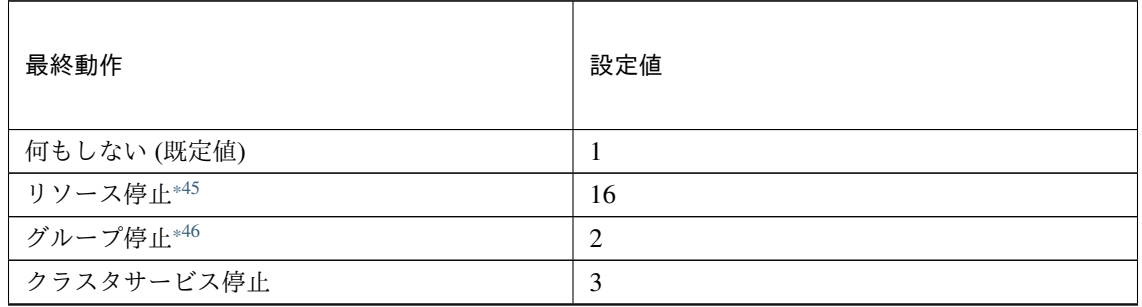

次のページに続く
| 最終動作                   | 設定値            |
|------------------------|----------------|
| クラスタサービス停止と OS シャットダウン | $\overline{4}$ |
| クラスタサービス停止と OS 再起動     | 5              |
| sysrq パニック             | 8              |
| keepalive リセット         | 9              |
| keepalive パニック         | 10             |
| BMC リセット               | 11             |
| BMC パワーオフ              | 12             |
| BMC パワーサイクル            | 13             |
| <b>BMC NMI</b>         | 14             |

表 8.263 – 前のページからの続き

clpcfadm.py mod -t monitor/ipw@ipw1/emergency/action --set *<*設定値*>*

#### スクリプト設定

• ファイル種別

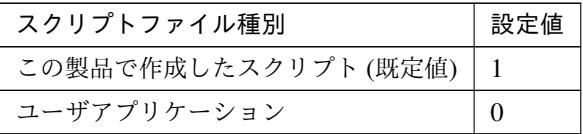

clpcfadm.py mod -t monitor/ipw@ipw1/emergency/preaction/default *,→*--set <設定値>

注釈: 本パラメータを変更する場合、「ファイル」も変更してください。

• ファイル (1023 バイト以内)

clpcfadm.py mod -t monitor/ipw@ipw1/emergency/preaction/path --set *,→<*ファイル*>* --nocheck

注釈: 「ユーザアプリケーション」 (クラスタサーバ上の任意のスクリプトファイル) を設定する 場合、絶対パスで指定してください。

<sup>\*45</sup> 「回復対象種別」の設定が「cls」「grp」の場合は設定出来ません。

<sup>\*46</sup> 「回復対象種別」の設定が「cls」の場合は設定出来ません。

注釈: 「この製品で作成したスクリプト」 を設定する場合は preaction.sh を設定してください。

clpcfadm.py mod -t monitor/ipw@ipw1/emergency/preaction/path --set *,→*preaction.sh --nocheck

• タイムアウト (秒)

既定値:5 (最小値:1, 最大値:9999)

clpcfadm.py mod -t monitor/ipw@ipw1/emergency/preaction/timeout *,→*--set *<*設定値*>*

## **8.23.3 IP** モニタリソースを削除する

モニタリソース種別、モニタリソース名を指定し削除してください。

clpcfadm.py del mon ipw ipw1

# **8.24 JVM** モニタリソース

注釈:

本章で記載しているコマンドラインはモニタリソース名に jraw1 を使用しています。

ご使用の環境に合わせて変更してください。

## **8.24.1 JVM** モニタリソースを追加する

注釈: JVM モニタリソースを作成する前にクラスタプロパティの JVM 監視にて Java インストールパスを設定し てください。

以下の項目を必ず設定してください。詳細は「*JVM* [モニタリソースのパラメータを設定する](#page-507-0)」を参照してくだ さい。

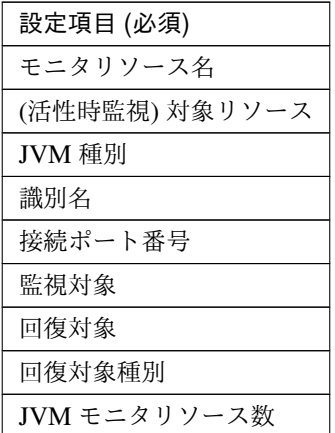

```
clpcfadm.py add mon jraw jraw1
clpcfadm.py mod -t monitor/jraw@jraw1/target --set <(活性時監視) 対象リソース>
clpcfadm.py mod -t monitor/jraw@jraw1/parameters/jvmtype --set <JVM 種別>
clpcfadm.py mod -t monitor/jraw@jraw1/parameters/jvm/name --set <識別名>
clpcfadm.py mod -t monitor/jraw@jraw1/parameters/jvm/port --set <接 続 ポ ー ト
番号>
clpcfadm.py mod -t monitor/jraw@jraw1/parameters/jvm/servertype --set <監
視対象>
clpcfadm.py mod -t monitor/jraw@jraw1/relation/name --set <回 復 対 象>
,→--nocheck
```
clpcfadm.py mod -t monitor/jraw@jraw1/relation/type --set *<*回 復 対 象 種 別*>* --nocheck clpcfadm.py mod -t monitor/jraw@jraw1/parameters/targetnum --set *<JVM* モニタ リソース数*>*

### 注釈:

JVM モニタが 1 つの場合は、JVM モニタ数に 0 を指定してください。 JVM モニタが複数の場合は、0, 1, 2 … のように連続する数字を指定してください。(最大値:24)

注釈: 設定項目 (必須) のみを設定した場合、設定項目 (必須) 以外のパラメータは既定値が適用されます。

### <span id="page-507-0"></span>**8.24.2 JVM** モニタリソースのパラメータを設定する

#### 基本情報

• モニタリソース名 (31 バイト以内)

リソース追加時に設定しています。モニタリソース名を変更したい場合は、リソースを削除し再設定し てください。

• コメント (127 バイト以内)

clpcfadm.py mod -t monitor/jraw@jraw1/comment --set *<*コメント*>*

注釈: 空白を含む文字列はダブルクオートで囲んでください。(例:"Sample Comment")

#### 監視 **(**共通**)**

• インターバル (秒)

既定値:60 (最小値:1, 最大値:999)

clpcfadm.py mod -t monitor/jraw@jraw1/polling/interval --set *<*設定値*>*

• タイムアウト (秒)

既定値:180 (最小値:5, 最大値:999)

clpcfadm.py mod -t monitor/jraw@jraw1/polling/timeout --set *<*設定値*>*

• タイムアウト発生時に監視プロセスのダンプを採取する

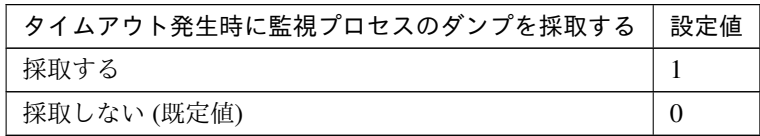

clpcfadm.py mod -t monitor/jraw@jraw1/emergency/dumpcollect/use --set *,→<*設定値*>*

• リトライ回数

既定値:0 (最小値:0, 最大値:999)

```
clpcfadm.py mod -t monitor/jraw@jraw1/polling/reconfirmation --set <設
定値>
```
• 監視開始待ち時間 (秒)

既定値:0 (最小値:0, 最大値:9999)

clpcfadm.py mod -t monitor/jraw@jraw1/firstmonwait --set *<*設定値*>*

• 監視タイミング

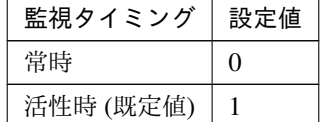

clpcfadm.py mod -t monitor/jraw@jraw1/polling/timing --set *<*設定値*>*

注釈: 「監視タイミング」の設定が「活性時」の場合「(活性時監視) 対象リソース」を設定してくだ さい。

重要: 「監視タイミング」の設定を「常時」に変更する場合は「監視対象リソース」に 空文字 ("") を設 定してください。

clpcfadm.py mod -t monitor/jraw@jraw1/target --set ""

• (活性時監視) 対象リソース

clpcfadm.py mod -t monitor/jraw@jraw1/target --set *<(*活性時監視*)* 対象リソー ス*>*

注釈: 本モニタリソースでは「EXEC リソース」のみ設定可能です。

注釈: 「監視タイミング」の設定が「活性時」の場合に設定してください。

• nice 値

既定値:0 (最小値:-20, 最大値:19)

clpcfadm.py mod -t monitor/jraw@jraw1/proctrl/priority --set *<*設定値*>*

• 監視を行うサーバを選択する

clpcfadm.py mod -t monitor/jraw@jraw1/polling/servers@<ID>/name --set → **<サーバ名**> --nocheck

#### 注釈:

監視対象のサーバが 1 つの場合は、ID に 0 を指定してください。 監視対象のサーバが複数の場合は、0, 1, 2 … のように連続する数字を指定してください。

#### 監視 **(**固有**)**

• 監視対象

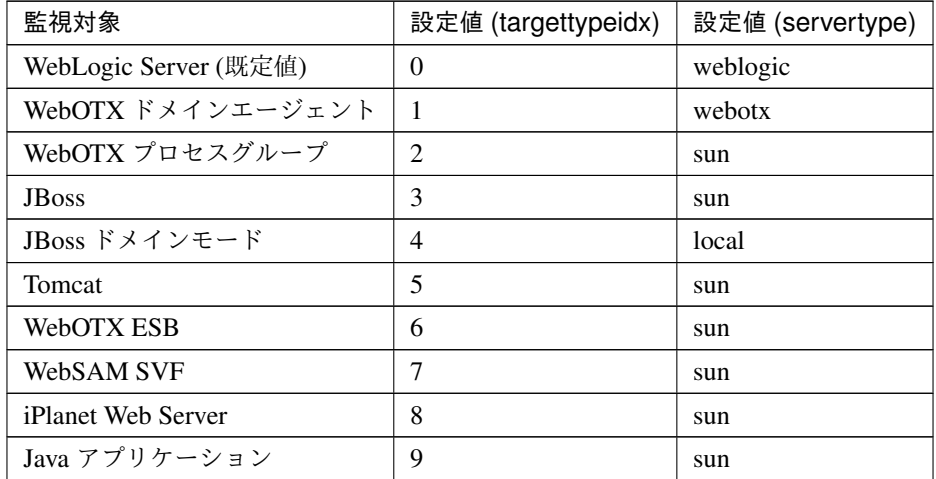

clpcfadm.py mod -t monitor/jraw@jraw1/parameters/targettypeidx --set *,→<*設定値 *(targettypeidx)>*

clpcfadm.py mod -t monitor/jraw@jraw1/parameters/jvm/servertype --set *,→<*設定値 *(servertype)>*

• JVM 種別

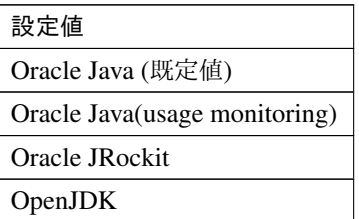

clpcfadm.py mod -t monitor/jraw@jraw1/parameters/jvmtype --set *<*設定値*>*

注釈: 空白を含む文字列はダブルクオートで囲んでください。(例:"Oracle Java")

• 識別名 (255 バイト以内)

clpcfadm.py mod -t monitor/jraw@jraw1/parameters/jvm/name --set *<*識別名*>*

• 接続ポート番号

既定値:なし (最小値:1, 最大値:65535)

clpcfadm.py mod -t monitor/jraw@jraw1/parameters/jvm/port --set *<*設定値*>*

• プロセス名 (1024 バイト以内)

clpcfadm.py mod -t monitor/jraw@jraw1/parameters/jvm/processname *,→*--set *<*プロセス名*>*

注釈: 「監視対象」の設定が「JBoss ドメインモード」の場合に設定してください。

• ユーザ名 (255 バイト以内)

clpcfadm.py mod -t monitor/jraw@jraw1/parameters/jvm/user/id --set *,→<*ユーザ名*>*

注釈: 「監視対象」の設定が「WebOTX ドメインエージェント」の場合に設定してください。

• パスワード (255 バイト以内)

clpcfadm.py mod -t monitor/jraw@jraw1/parameters/jvm/user/passwd *,→*--set *<*暗号化されたパスワード*>* clpcfadm.py mod -t monitor/jraw@jraw1/parameters/encrypwd --set 1 *,→*--nocheck

注釈: 「監視対象」の設定が「WebOTX ドメインエージェント」の場合に設定してください。

#### 注釈:

パスワードを暗号化した文字列を設定してください。 詳細は「[パスワードを暗号化した文字列を取得する](#page-780-0)」を参照してください。

• コマンド (255 バイト以内)

clpcfadm.py mod -t monitor/jraw@jraw1/parameters/jvm/action/down/ *,→*runcommand --set *<*コマンド*>*

注釈: パスを引用符で括り、絶対パスで指定してください。(例: "/home/cmd")

調整

メモリ

「**JVM** 種別」の設定が「**Oracle Java**」「**OpenJDK**」の場合

• ヒープ使用率を監視する

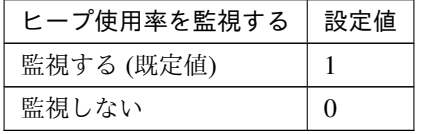

clpcfadm.py mod -t monitor/jraw@jraw1/parameters/memory/ *,→*heapgroup/check --set *<*設定値*>*

– 領域全体

クラスタ構築コマンドリファレンスガイド**,** リリース **1**

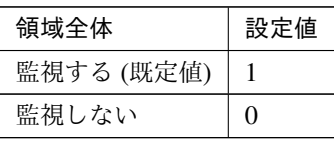

clpcfadm.py mod -t monitor/jraw@jraw1/parameters/memory/ *,→*heap/check --set *<*設定値*>*

\* 領域全体 (%)

既定値:80 (最小値:1, 最大値:100)

clpcfadm.py mod -t monitor/jraw@jraw1/parameters/memory/ *,→*heap/threshold --set *<*設定値*>*

– Eden Space

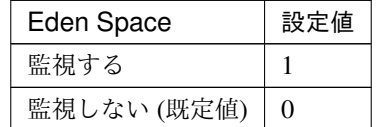

```
clpcfadm.py mod -t monitor/jraw@jraw1/parameters/memory/
,→eden/check --set <設定値>
```
\* Eden Space(%)

既定値:100 (最小値:1, 最大値:100)

clpcfadm.py mod -t monitor/jraw@jraw1/parameters/memory/

*,→*eden/threshold --set *<*設定値*>*

– Survivor Space

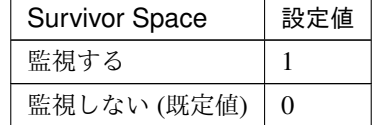

clpcfadm.py mod -t monitor/jraw@jraw1/parameters/memory/ *,→*survivor/check --set *<*設定値*>*

\* Survivor Space(%)

既定値:100 (最小値:1, 最大値:100)

clpcfadm.py mod -t monitor/jraw@jraw1/parameters/memory/ *,→*survivor/threshold --set *<*設定値*>*

– Tenured Gen

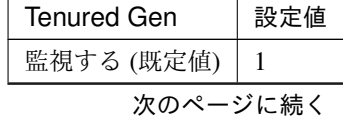

表 8.274 – 前のページからの続き

| <b>Tenured Gen</b> | 設定値 |
|--------------------|-----|
| 監視しない              |     |

clpcfadm.py mod -t monitor/jraw@jraw1/parameters/memory/ *,→*tenured/check --set *<*設定値*>*

 $*$  Tenured Gen(%)

既定値:80 (最小値:1, 最大値:100)

clpcfadm.py mod -t monitor/jraw@jraw1/parameters/memory/ *,→*tenured/threshold --set *<*設定値*>*

– コマンド (255 バイト以内)

clpcfadm.py mod -t monitor/jraw@jraw1/parameters/memory/ *,→*heapgroup/action/down/runcommand --set *<*コマンド*>*

注釈: パスを引用符で括ってください。

注釈: 絶対パスで指定してください。

• 非ヒープ使用率を監視する

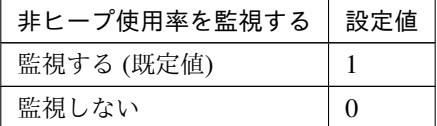

clpcfadm.py mod -t monitor/jraw@jraw1/parameters/memory/ *,→*nonheapgroup/check --set *<*設定値*>*

– 領域全体

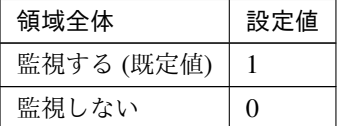

clpcfadm.py mod -t monitor/jraw@jraw1/parameters/memory/ *,→*nonheap/check --set *<*設定値*>*

\* 領域全体 (%)

既定値:80 (最小値:1, 最大値:100)

clpcfadm.py mod -t monitor/jraw@jraw1/parameters/memory/

*,→*nonheap/threshold --set *<*設定値*>*

– Code Cache

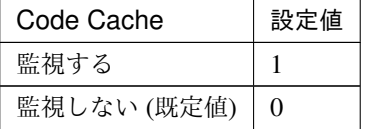

clpcfadm.py mod -t monitor/jraw@jraw1/parameters/memory/ *,→*codecash/check --set *<*設定値*>*

\* Code Cache(%)

既定値:100 (最小値:1, 最大値:100)

clpcfadm.py mod -t monitor/jraw@jraw1/parameters/memory/ *,→*codecash/threshold --set *<*設定値*>*

– Perm Gen

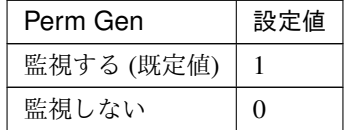

clpcfadm.py mod -t monitor/jraw@jraw1/parameters/memory/ *,→*perm/check --set *<*設定値*>*

\* Perm  $Gen(\%)$ 

既定値:80 (最小値:1, 最大値:100)

clpcfadm.py mod -t monitor/jraw@jraw1/parameters/memory/ *,→*perm/threshold --set *<*設定値*>*

– Perm Gen[shared-ro]

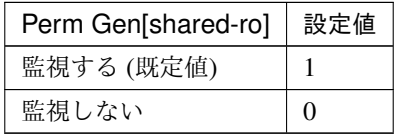

clpcfadm.py mod -t monitor/jraw@jraw1/parameters/memory/ *,→*perm/ro/check --set *<*設定値*>*

\* Perm Gen[shared-ro](%)

既定値:80 (最小値:1, 最大値:100)

clpcfadm.py mod -t monitor/jraw@jraw1/parameters/memory/ *,→*perm/ro/threshold --set *<*設定値*>*

– Perm Gen[shared-rw]

クラスタ構築コマンドリファレンスガイド**,** リリース **1**

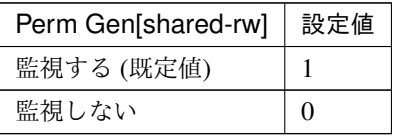

clpcfadm.py mod -t monitor/jraw@jraw1/parameters/memory/ *,→*perm/rw/check --set *<*設定値*>*

 $*$  Perm Gen[shared-rw](%)

既定値:80 (最小値:1, 最大値:100)

clpcfadm.py mod -t monitor/jraw@jraw1/parameters/memory/ *,→*perm/rw/threshold --set *<*設定値*>*

– コマンド (255 バイト以内)

clpcfadm.py mod -t monitor/jraw@jraw1/parameters/memory/

*,→*nonheapgroup/action/down/runcommand --set *<*コマンド*>*

注釈: パスを引用符で括ってください。

注釈: 絶対パスで指定してください。

「**JVM** 種別」の設定が「**Oracle Java(usage monitoring)**」の場合

• ヒープ使用率を監視する

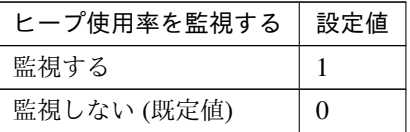

clpcfadm.py mod -t monitor/jraw@jraw1/parameters/memory/ *,→*heapgroup/maxcheck --set *<*設定値*>*

– 領域全体

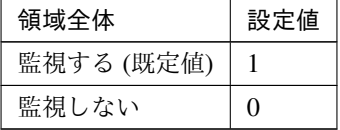

clpcfadm.py mod -t monitor/jraw@jraw1/parameters/memory/ *,→*heap/check --set *<*設定値*>*

\* 領域全体 (MB)

既定値:0 (最小値:0, 最大値:102400)

clpcfadm.py mod -t monitor/jraw@jraw1/parameters/memory/

```
,→heap/maxsize --set <設定値>
```
– Eden Space

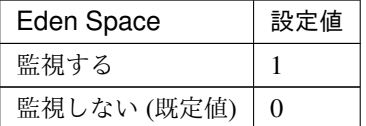

```
clpcfadm.py mod -t monitor/jraw@jraw1/parameters/memory/
,→eden/check --set <設定値>
```
\* Eden Space(MB)

既定値:0 (最小値:0, 最大値:102400)

clpcfadm.py mod -t monitor/jraw@jraw1/parameters/memory/

*,→*eden/maxsize --set *<*設定値*>*

– Survivor Space

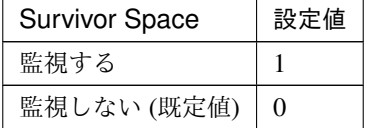

clpcfadm.py mod -t monitor/jraw@jraw1/parameters/memory/ *,→*survivor/check --set *<*設定値*>*

\* Survivor Space(MB)

既定値:0 (最小値:0, 最大値:102400)

```
clpcfadm.py mod -t monitor/jraw@jraw1/parameters/memory/
,→survivor/maxsize --set <設定値>
```
– Tenured Gen(Old Gen)

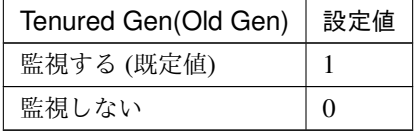

clpcfadm.py mod -t monitor/jraw@jraw1/parameters/memory/ *,→*tenured/check --set *<*設定値*>*

\* Tenured Gen(Old Gen)(MB)

既定値:0 (最小値:0, 最大値:102400)

clpcfadm.py mod -t monitor/jraw@jraw1/parameters/memory/ *,→*tenured/maxsize --set *<*設定値*>*

– コマンド (255 バイト以内)

clpcfadm.py mod -t monitor/jraw@jraw1/parameters/memory/ *,→*heapgroup/action/down/runcommand --set *<*コマンド*>*

注釈: パスを引用符で括ってください。

注釈: 絶対パスで指定してください。

• 非ヒープ使用率を監視する

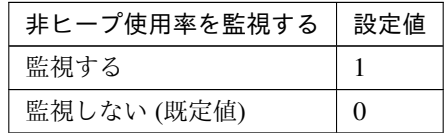

clpcfadm.py mod -t monitor/jraw@jraw1/parameters/memory/ *,→*nonheapgroup/maxcheck --set *<*設定値*>*

– 領域全体

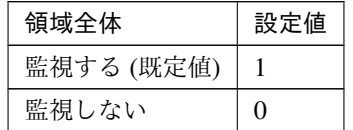

clpcfadm.py mod -t monitor/jraw@jraw1/parameters/memory/ *,→*nonheap/check --set *<*設定値*>*

\* 領域全体 (MB)

既定値:0 (最小値:0, 最大値:102400)

clpcfadm.py mod -t monitor/jraw@jraw1/parameters/memory/ *,→*nonheap/maxsize --set *<*設定値*>*

– Code Cache

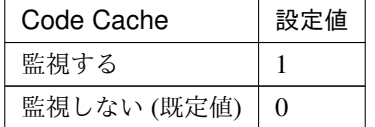

clpcfadm.py mod -t monitor/jraw@jraw1/parameters/memory/ *,→*codecash/check --set *<*設定値*>*

\* Code Cache(MB)

既定値:0 (最小値:0, 最大値:102400)

clpcfadm.py mod -t monitor/jraw@jraw1/parameters/memory/

```
,→codecash/maxsize --set <設定値>
```
– CodeHeap non-nmethods

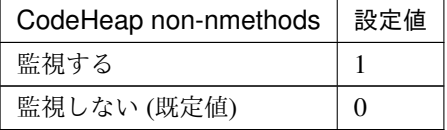

clpcfadm.py mod -t monitor/jraw@jraw1/parameters/memory/ *,→*nonnmethods/check --set *<*設定値*>*

\* CodeHeap non-nmethods(MB)

既定値:0 (最小値:0, 最大値:102400)

clpcfadm.py mod -t monitor/jraw@jraw1/parameters/memory/ *,→*nonnmethods/maxsize --set *<*設定値*>*

注釈: 「Code Cache」の設定が「監視しない」の場合に設定してください。

– CodeHeap profiled

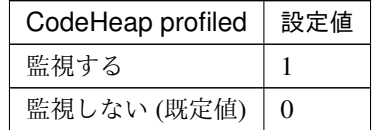

clpcfadm.py mod -t monitor/jraw@jraw1/parameters/memory/ *,→*profilednmethods/check --set *<*設定値*>*

\* CodeHeap profiled(MB)

既定値:0 (最小値:0, 最大値:102400)

```
clpcfadm.py mod -t monitor/jraw@jraw1/parameters/memory/
,→profilednmethods/maxsize --set <設定値>
```
注釈: 「Code Cache」の設定が「監視しない」の場合に設定してください。

– CodeHeap non-profiled

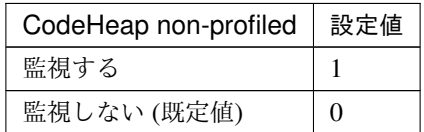

clpcfadm.py mod -t monitor/jraw@jraw1/parameters/memory/

*,→*nonprofilednmethods/check --set *<*設定値*>*

\* CodeHeap non-profiled(MB)

```
既定値:0 (最小値:0, 最大値:102400)
```

```
clpcfadm.py mod -t monitor/jraw@jraw1/parameters/memory/
,→nonprofilednmethods/maxsize --set <設定値>
```
注釈: 「Code Cache」の設定が「監視しない」の場合に設定してください。

#### – Compressed Class Space

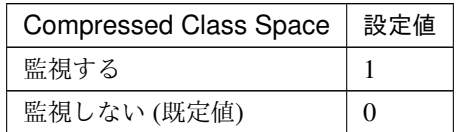

clpcfadm.py mod -t monitor/jraw@jraw1/parameters/memory/ccs/ *,→*check --set *<*設定値*>*

#### \* Compressed Class Space(MB)

既定値:0 (最小値:0, 最大値:102400)

```
clpcfadm.py mod -t monitor/jraw@jraw1/parameters/memory/
```
*,→*ccs/maxsize --set *<*設定値*>*

#### – Metaspace

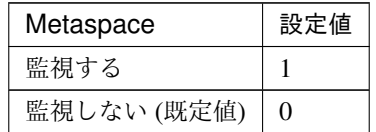

```
clpcfadm.py mod -t monitor/jraw@jraw1/parameters/memory/
,→metaspace/check --set <設定値>
```
#### \* Metaspace(MB)

既定値:0 (最小値:0, 最大値:102400)

```
clpcfadm.py mod -t monitor/jraw@jraw1/parameters/memory/
,→metaspace/maxsize --set <設定値>
```
– コマンド (255 バイト以内)

```
clpcfadm.py mod -t monitor/jraw@jraw1/parameters/memory/
,→nonheapgroup/action/down/runcommand --set <コマンド>
```
注釈: パスを引用符で括ってください。

クラスタ構築コマンドリファレンスガイド**,** リリース **1**

注釈: 絶対パスで指定してください。

#### 「**JVM** 種別」の設定が「**Oracle JRockit**」の場合

• ヒープ使用率を監視する

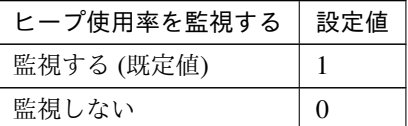

clpcfadm.py mod -t monitor/jraw@jraw1/parameters/memory/ *,→*heapgroup/check --set *<*設定値*>*

– 領域全体

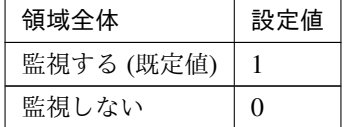

clpcfadm.py mod -t monitor/jraw@jraw1/parameters/memory/ *,→*heap/check --set *<*設定値*>*

\* 領域全体 (%)

既定値:80 (最小値:1, 最大値:100)

clpcfadm.py mod -t monitor/jraw@jraw1/parameters/memory/ *,→*heap/threshold --set *<*設定値*>*

– Nursery Space

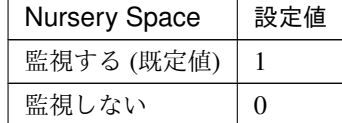

clpcfadm.py mod -t monitor/jraw@jraw1/parameters/jrockit/ *,→*memory/nursery/check --set *<*設定値*>*

\* Nursery Space(%)

既定値:80 (最小値:1, 最大値:100)

```
clpcfadm.py mod -t monitor/jraw@jraw1/parameters/jrockit/
,→memory/nursery/threshold --set <設定値>
```
– Old Space

クラスタ構築コマンドリファレンスガイド**,** リリース **1**

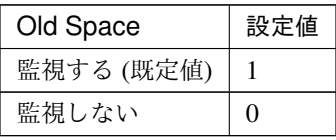

clpcfadm.py mod -t monitor/jraw@jraw1/parameters/jrockit/ *,→*memory/oldspace/check --set *<*設定値*>*

\* Old Space(%)

既定値:80 (最小値:1, 最大値:100)

clpcfadm.py mod -t monitor/jraw@jraw1/parameters/jrockit/

*,→*memory/oldspace/threshold --set *<*設定値*>*

– コマンド (255 バイト以内)

clpcfadm.py mod -t monitor/jraw@jraw1/parameters/memory/

```
,→heapgroup/action/down/runcommand --set <コマンド>
```
注釈: パスを引用符で括ってください。

注釈: 絶対パスで指定してください。

• 非ヒープ使用率を監視する

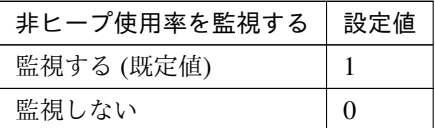

clpcfadm.py mod -t monitor/jraw@jraw1/parameters/memory/ *,→*nonheapgroup/check --set *<*設定値*>*

– 領域全体

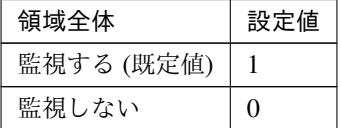

clpcfadm.py mod -t monitor/jraw@jraw1/parameters/memory/ *,→*nonheap/check --set *<*設定値*>*

\* 領域全体 (%)

既定値:80 (最小値:1, 最大値:100)

clpcfadm.py mod -t monitor/jraw@jraw1/parameters/memory/

*,→*nonheap/threshold --set *<*設定値*>*

– Class Memory

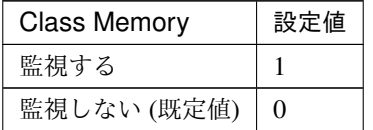

clpcfadm.py mod -t monitor/jraw@jraw1/parameters/jrockit/ *,→*memory/classmemory/check --set *<*設定値*>*

\* Class Memory(%)

既定値:100 (最小値:1, 最大値:100)

clpcfadm.py mod -t monitor/jraw@jraw1/parameters/jrockit/ *,→*memory/classmemory/threshold --set *<*設定値*>*

– コマンド (255 バイト以内)

```
clpcfadm.py mod -t monitor/jraw@jraw1/parameters/memory/
,→nonheapgroup/action/down/runcommand --set <コマンド>
```
注釈: パスを引用符で括ってください。

注釈: 絶対パスで指定してください。

#### スレッド

• 動作中のスレッド数を監視する

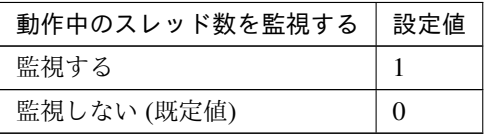

clpcfadm.py mod -t monitor/jraw@jraw1/parameters/thread/count/ *,→*check --set *<*設定値*>*

– (スレッド)

既定値:65535 (最小値:1, 最大値:65535)

clpcfadm.py mod -t monitor/jraw@jraw1/parameters/thread/ *,→*count/threshold --set *<*設定値*>*

注釈: 「動作中のスレッド数を監視する」の設定が「監視する」の場合に設定してくだ さい。

– コマンド (255 バイト以内)

clpcfadm.py mod -t monitor/jraw@jraw1/parameters/thread/ *,→*action/down/runcommand --set *<*コマンド*>*

注釈: パスを引用符で括ってください。

注釈: 絶対パスで指定してください。

注釈: 「動作中のスレッド数を監視する」の設定が「監視する」の場合に設定してくだ さい。

**GC**

• Full GC 実行時間を監視する

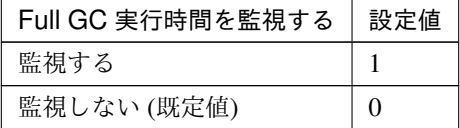

clpcfadm.py mod -t monitor/jraw@jraw1/parameters/gc/time/check *,→*--set *<*設定値*>*

– (ミリ秒)

既定値:65535 (最小値:1, 最大値:65535)

clpcfadm.py mod -t monitor/jraw@jraw1/parameters/gc/time/ *,→*threshold --set *<*設定値*>*

注釈: 「Full GC 実行時間を監視する」の設定が「監視する」の場合に設定してください。

• Full GC 発生回数を監視する

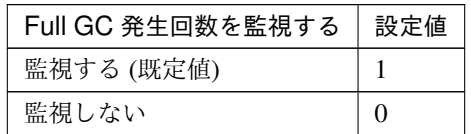

clpcfadm.py mod -t monitor/jraw@jraw1/parameters/gc/cont/check *,→*--set *<*設定値*>*

– (回)

既定値:1 (最小値:1, 最大値:65535)

clpcfadm.py mod -t monitor/jraw@jraw1/parameters/gc/cont/ *,→*threshold --set *<*設定値*>*

注釈: 「Full GC 発生回数を監視する」の設定が「監視する」の場合に設定してください。

• コマンド (255 バイト以内)

clpcfadm.py mod -t monitor/jraw@jraw1/parameters/gc/action/down/ *,→*runcommand --set *<*コマンド*>*

注釈: パスを引用符で括ってください。

注釈: 絶対パスで指定してください。

注釈:

「Full GC 実行時間を監視する」の設定が「監視する」の場合または、 「Full GC 発生回数を監視する」の設定が「監視する」の場合に設定してください。

**WebLogic**

## クラスタ構築コマンドリファレンスガイド**,** リリース **1**

注釈: 「監視対象」の設定が「WebLogic Server」の場合に設定してください。

• ワークマネージャのリクエストを監視する

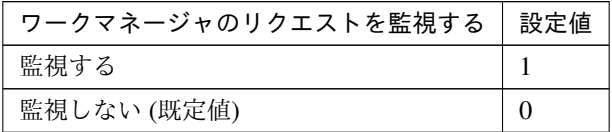

clpcfadm.py mod -t monitor/jraw@jraw1/parameters/wl/wm/check *,→*--set *<*設定値*>*

• 監視対象ワークマネージャ (255 バイト以内)

clpcfadm.py mod -t monitor/jraw@jraw1/parameters/wl/work/ *,→*manager --set *<*監視対象ワークマネージャ*>*

注釈: 「ワークマネージャのリクエストを監視する」の設定が「監視する」の場合に設定して ください。

待機リクエスト

注釈: 「ワークマネージャのリクエストを監視する」の設定が「監視する」の場合に設定してくだ さい。

• リクエスト数

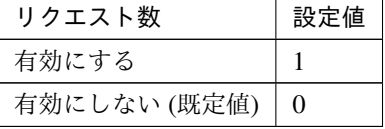

clpcfadm.py mod -t monitor/jraw@jraw1/parameters/wl/wm/pending/ *,→*requests/chkthreshold --set *<*設定値*>*

– リクエスト数

既定値:65535 (最小値:1, 最大値:65535)

clpcfadm.py mod -t monitor/jraw@jraw1/parameters/wl/wm/

*,→*pending/requests/threshold --set *<*設定値*>*

• 平均値

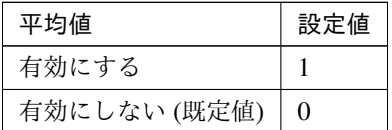

clpcfadm.py mod -t monitor/jraw@jraw1/parameters/wl/wm/pending/ *,→*requests/avg/chkthreshold --set *<*設定値*>*

– 平均値

既定値:65535 (最小値:1, 最大値:65535)

clpcfadm.py mod -t monitor/jraw@jraw1/parameters/wl/wm/

*,→*pending/requests/avg/threshold --set *<*設定値*>*

• 前回計測値からの増加率

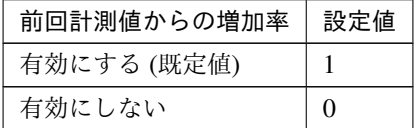

clpcfadm.py mod -t monitor/jraw@jraw1/parameters/wl/wm/pending/ *,→*requests/chkincrement --set *<*設定値*>*

– 前回計測値からの増加率 (%)

既定値:80 (最小値:1, 最大値:1024)

clpcfadm.py mod -t monitor/jraw@jraw1/parameters/wl/wm/ *,→*pending/requests/increment --set *<*設定値*>*

• スレッドプールのリクエストを監視する

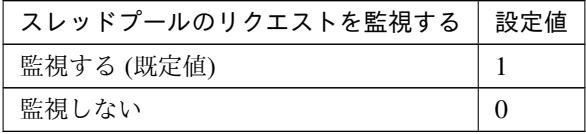

clpcfadm.py mod -t monitor/jraw@jraw1/parameters/wl/tp/check *,→*--set *<*設定値*>*

待機リクエスト

注釈: 「スレッドプールのリクエストを監視する」の設定が「監視する」の場合に設定してくだ

クラスタ構築コマンドリファレンスガイド**,** リリース **1**

さい。

• リクエスト数

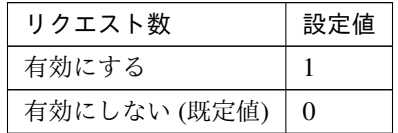

clpcfadm.py mod -t monitor/jraw@jraw1/parameters/wl/tp/pending/ *,→*requests/chkthreshold --set *<*設定値*>*

– リクエスト数

既定値:65535 (最小値:1, 最大値:65535)

clpcfadm.py mod -t monitor/jraw@jraw1/parameters/wl/tp/

*,→*pending/requests/threshold --set *<*設定値*>*

• 平均値

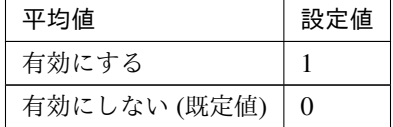

clpcfadm.py mod -t monitor/jraw@jraw1/parameters/wl/tp/pending/ *,→*requests/avg/chkthreshold --set *<*設定値*>*

– 平均値

既定値:65535 (最小値:1, 最大値:65535)

clpcfadm.py mod -t monitor/jraw@jraw1/parameters/wl/tp/

*,→*pending/requests/avg/threshold --set *<*設定値*>*

• 前回計測値からの増加率

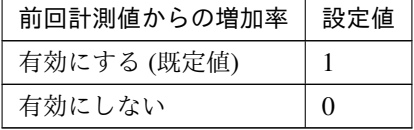

clpcfadm.py mod -t monitor/jraw@jraw1/parameters/wl/tp/pending/ *,→*requests/chkincrement --set *<*設定値*>*

– 前回計測値からの増加率 (%)

既定値:80 (最小値:1, 最大値:1024)

clpcfadm.py mod -t monitor/jraw@jraw1/parameters/wl/tp/

*,→*pending/requests/increment --set *<*設定値*>*

実行リクエスト

注釈: 「スレッドプールのリクエストを監視する」の設定が「監視する」の場合に設定してくだ さい。

• リクエスト数

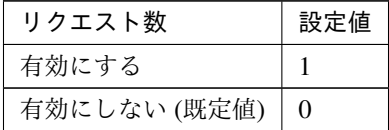

clpcfadm.py mod -t monitor/jraw@jraw1/parameters/wl/tp/ *,→*throughput/chkthreshold --set *<*設定値*>*

– リクエスト数

既定値:65535 (最小値:1, 最大値:65535)

```
clpcfadm.py mod -t monitor/jraw@jraw1/parameters/wl/tp/
,→throughput/threshold --set <設定値>
```
• 平均値

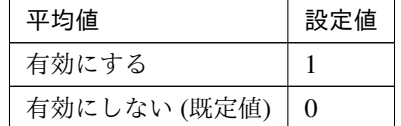

clpcfadm.py mod -t monitor/jraw@jraw1/parameters/wl/tp/ *,→*throughput/avg/chkthreshold --set *<*設定値*>*

– 平均値

既定値:65535 (最小値:1, 最大値:65535)

clpcfadm.py mod -t monitor/jraw@jraw1/parameters/wl/tp/

*,→*throughput/avg/threshold --set *<*設定値*>*

• 前回計測値からの増加率

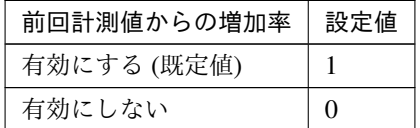

clpcfadm.py mod -t monitor/jraw@jraw1/parameters/wl/tp/ *,→*throughput/chkincrement --set *<*設定値*>*

– 前回計測値からの増加率 (%) 既定値:80 (最小値:1, 最大値:1024) clpcfadm.py mod -t monitor/jraw@jraw1/parameters/wl/tp/ *,→*throughput/increment --set *<*設定値*>*

• コマンド (255 バイト以内)

```
clpcfadm.py mod -t monitor/jraw@jraw1/parameters/wl/action/down/
,→runcommand --set <コマンド>
```
注釈: パスを引用符で括ってください。

注釈: 絶対パスで指定してください。

#### 注釈:

「ワークマネージャのリクエストを監視する」の設定が「監視する」の場合または、

「スレッドプールのリクエストを監視する」の設定が「監視する」の場合に設定してください。

#### 回復動作

• 回復対象

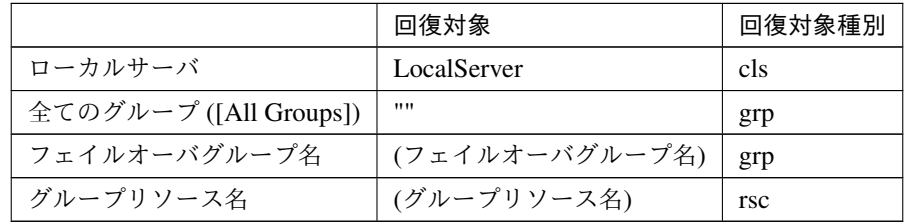

clpcfadm.py mod -t monitor/jraw@jraw1/relation/name --set *<*回 復 対 象*>* --nocheck

clpcfadm.py mod -t monitor/jraw@jraw1/relation/type --set *<*回復対象種別*> ,→*--nocheck

重要: 「回復対象」を「ローカルサーバ」に設定する場合

「最大再活性回数」, 「最大フェイルオーバ回数」を 0(回) に設定してください。

clpcfadm.py mod -t monitor/jraw@jraw1/emergency/threshold/restart. *,→*--set 0 clpcfadm.py mod -t monitor/jraw@jraw1/emergency/threshold/fo --set. *,→*0

変更前の「最終動作」が「リソース停止 (16)」, 「グループ停止 (2)」の場合は「最終動作」を「何 もしない (1)」に設定してください。

clpcfadm.py mod -t monitor/jraw@jraw1/emergency/action --set 1

重要: 「回復対象」を「全てのグループ ([All Groups])」に設定する場合

「最大再活性回数」を 0(回) に設定してください。

clpcfadm.py mod -t monitor/jraw@jraw1/emergency/threshold/restart. *,→*--set 0

変更前の「最終動作」が「リソース停止 (16)」の場合は「最終動作」を「何もしない (1)」に設定し てください。

clpcfadm.py mod -t monitor/jraw@jraw1/emergency/action --set 1

• 回復スクリプト実行回数

既定値:0 (最小値:0, 最大値:99)

clpcfadm.py mod -t monitor/jraw@jraw1/emergency/threshold/script *,→*--set *<*設定値*>*

• 再活性前にスクリプトを実行する

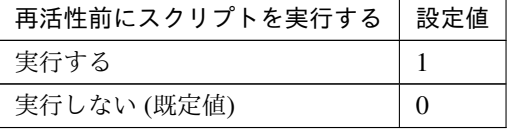

clpcfadm.py mod -t monitor/jraw@jraw1/emergency/preaction/userestart *,→*--set *<*設定値*>*

注釈: 「実行する」場合、「スクリプト設定」 - 「ファイル」を設定してください。

• 最大再活性回数

既定値:3 (最小値:0, 最大値:99)

clpcfadm.py mod -t monitor/jraw@jraw1/emergency/threshold/restart *,→*--set *<*設定値*>*

• フェイルオーバ実行前にスクリプトを実行する

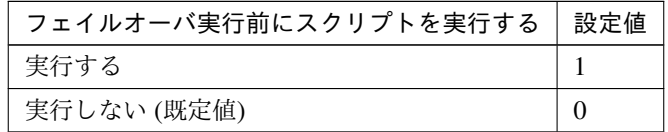

clpcfadm.py mod -t monitor/jraw@jraw1/emergency/preaction/usefailover *,→*--set *<*設定値*>*

注釈: 「実行する」場合、「スクリプト設定」 - 「ファイル」を設定してください。

• 最大フェイルオーバ回数

既定値:1 (最小値:0, 最大値:99)

clpcfadm.py mod -t monitor/jraw@jraw1/emergency/threshold/fo --set *<*設 定値*>*

• 最終動作前にスクリプトを実行する

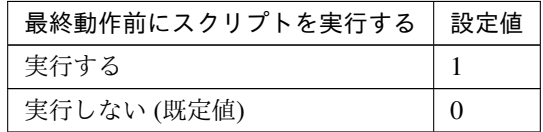

clpcfadm.py mod -t monitor/jraw@jraw1/emergency/preaction/use --set *<*設 定値*>*

注釈: 「実行する」場合、「スクリプト設定」 - 「ファイル」を設定してください。

• 最終動作

クラスタ構築コマンドリファレンスガイド**,** リリース **1**

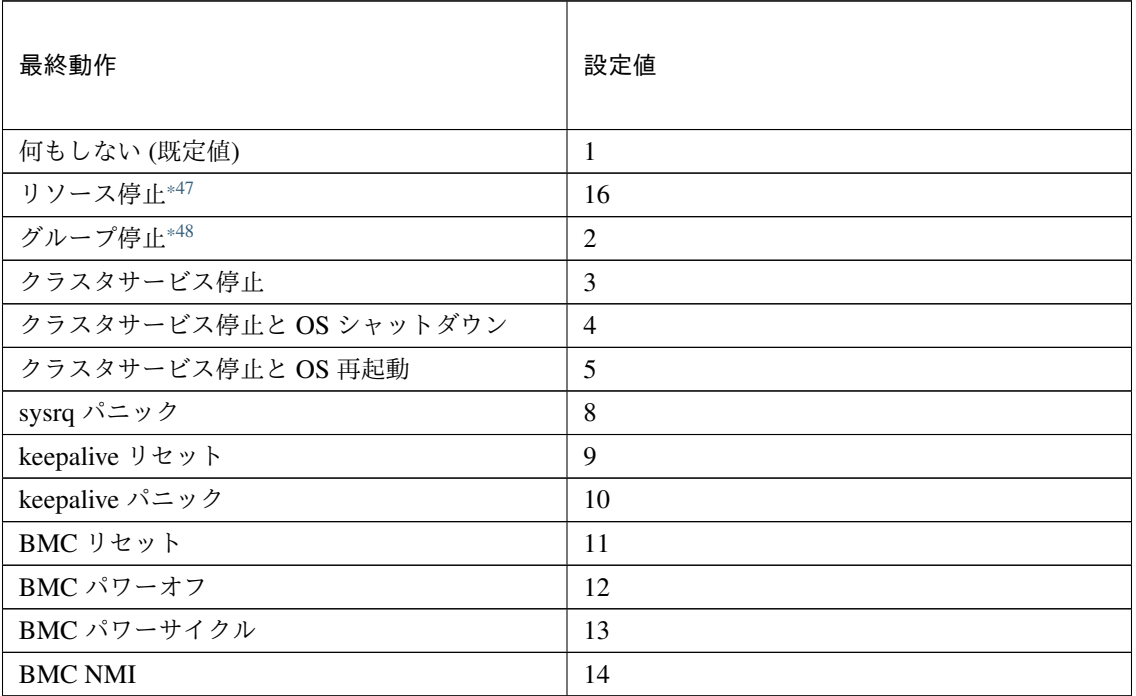

clpcfadm.py mod -t monitor/jraw@jraw1/emergency/action --set *<*設定値*>*

#### スクリプト設定

• ファイル種別

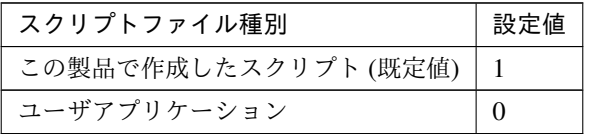

clpcfadm.py mod -t monitor/jraw@jraw1/emergency/preaction/default. *,→*--set <設定値>

注釈: 本パラメータを変更する場合、「ファイル」も変更してください。

• ファイル (1023 バイト以内)

clpcfadm.py mod -t monitor/jraw@jraw1/emergency/preaction/path *,→*--set *<*ファイル*>* --nocheck

<span id="page-532-0"></span><sup>\*47</sup> 「回復対象種別」の設定が「cls」「grp」の場合は設定出来ません。

<span id="page-532-1"></span><sup>\*48</sup> 「回復対象種別」の設定が「cls」の場合は設定出来ません。

注釈: 「ユーザアプリケーション」 (クラスタサーバ上の任意のスクリプトファイル) を設定する 場合、絶対パスで指定してください。

注釈: 「この製品で作成したスクリプト」 を設定する場合は preaction.sh を設定してください。

clpcfadm.py mod -t monitor/jraw@jraw1/emergency/preaction/path *,→*--set preaction.sh --nocheck

• タイムアウト (秒)

既定値:5 (最小値:1, 最大値:9999)

clpcfadm.py mod -t monitor/jraw@jraw1/emergency/preaction/timeout *,→*--set *<*設定値*>*

## **8.24.3 JVM** モニタリソースを削除する

モニタリソース種別、モニタリソース名を指定し削除してください。

clpcfadm.py del mon jraw jraw1

## **8.25** ミラーディスクコネクトモニタリソース

注釈:

本章で記載しているコマンドラインはモニタリソース名に mdnw1 を使用しています。

ご使用の環境に合わせて変更してください。

## **8.25.1** ミラーディスクコネクトモニタリソースを追加する

以下の項目を必ず設定してください。詳細は「[ミラーディスクコネクトモニタリソースのパラメータを設定する](#page-534-0)」 を参照してください。

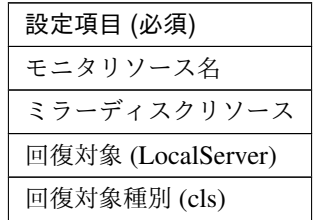

clpcfadm.py add mon mdnw mdnw1 clpcfadm.py mod -t monitor/mdnw@mdnw1/parameters/object --set *<*ミラーディスク リソース*>* --nocheck clpcfadm.py mod -t monitor/mdnw@mdnw1/relation/name --set LocalServer. *,→*--nocheck clpcfadm.py mod -t monitor/mdnw@mdnw1/relation/type --set cls --nocheck

注釈: 設定項目 (必須) のみを設定した場合、設定項目 (必須) 以外のパラメータは既定値が適用されます。

## <span id="page-534-0"></span>**8.25.2** ミラーディスクコネクトモニタリソースのパラメータを設定する

#### 基本情報

• モニタリソース名 (31 バイト以内)

リソース追加時に設定しています。モニタリソース名を変更したい場合は、リソースを削除し再設定し てください。

• コメント (127 バイト以内)

clpcfadm.py mod -t monitor/mdnw@mdnw1/comment --set *<*コメント*>*

注釈: 空白を含む文字列はダブルクオートで囲んでください。(例:"Sample Comment")

## 監視 **(**共通**)**

• インターバル (秒)

既定値:60 (最小値:1, 最大値:999)

clpcfadm.py mod -t monitor/mdnw@mdnw1/polling/interval --set *<*設定値*>*

• タイムアウト (秒)

既定値:120 (最小値:5, 最大値:999)

clpcfadm.py mod -t monitor/mdnw@mdnw1/polling/timeout --set *<*設定値*>*

• タイムアウト発生時に監視プロセスのダンプを採取する

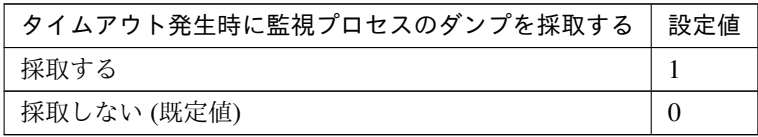

clpcfadm.py mod -t monitor/mdnw@mdnw1/emergency/dumpcollect/use --set *,→<*設定値*>*

• タイムアウト発生時にリトライしない

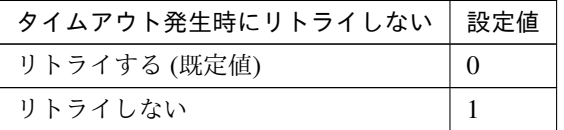

clpcfadm.py mod -t monitor/mdnw@mdnw1/emergency/timeout/ *,→*notreconfirmation/use --set *<*設定値*>*

• タイムアウト発生時動作

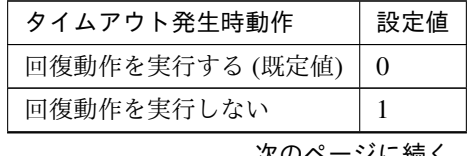

次のページに続く

| タイムアウト発生時動作    | 設定値 |
|----------------|-----|
| keepalive パニック |     |
| sysrq パニック     |     |

表 8.324 – 前のページからの続き

clpcfadm.py mod -t monitor/mdnw@mdnw1/emergency/timeout/notrecovery/ *,→*use --set *<*設定値*>*

注釈: 「タイムアウト発生時にリトライしない」の設定が「リトライしない」の場合に設定してくだ さい。

• リトライ回数

既定値:0 (最小値:0, 最大値:999)

clpcfadm.py mod -t monitor/mdnw@mdnw1/polling/reconfirmation --set *<*設 定値*>*

• 監視開始待ち時間 (秒)

既定値:0 (最小値:0, 最大値:9999)

clpcfadm.py mod -t monitor/mdnw@mdnw1/firstmonwait --set *<*設定値*>*

• nice 値

既定値:0 (最小値:-20, 最大値:19)

clpcfadm.py mod -t monitor/mdnw@mdnw1/proctrl/priority --set *<*設定値*>*

• 監視処理時間メトリクスを送信する

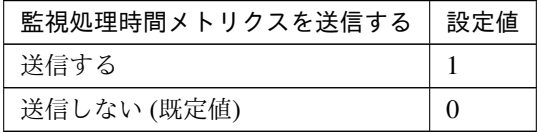

clpcfadm.py mod -t monitor/mdnw@mdnw1/perf/metrics/use --set *<*設定値*>*

クラスタ構築コマンドリファレンスガイド**,** リリース **1**

#### 監視 **(**固有**)**

• ミラーディスクリソース

clpcfadm.py mod -t monitor/mdnw@mdnw1/parameters/object --set *<*ミラーディ スクリソース*>* --nocheck

注釈: 「ミラーディスクリソース」のみ設定可能です。

### 回復動作

• 最終動作前にスクリプトを実行する

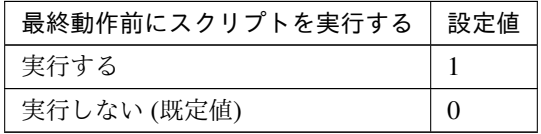

clpcfadm.py mod -t monitor/mdnw@mdnw1/emergency/preaction/use --set *<*設 定値*>*

#### スクリプト設定

• ファイル種別

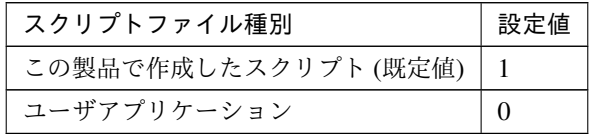

clpcfadm.py mod -t monitor/mdnw@mdnw1/emergency/preaction/default *,→*--set <設定値>

注釈: 本パラメータを変更する場合、「ファイル」も変更してください。

• ファイル (1023 バイト以内)

clpcfadm.py mod -t monitor/mdnw@mdnw1/emergency/preaction/path *,→*--set *<*ファイル*>* --nocheck

注釈: 「ユーザアプリケーション」 (クラスタサーバ上の任意のスクリプトファイル) を設定する

クラスタ構築コマンドリファレンスガイド**,** リリース **1**

場合、絶対パスで指定してください。

注釈: 「この製品で作成したスクリプト」 を設定する場合は preaction.sh を設定してください。 clpcfadm.py mod -t monitor/mdnw@mdnw1/emergency/preaction/path *,→*--set preaction.sh --nocheck

• タイムアウト (秒)

既定値:5 (最小値:1, 最大値:9999)

clpcfadm.py mod -t monitor/mdnw@mdnw1/emergency/preaction/timeout *,→*--set *<*設定値*>*

## **8.25.3** ミラーディスクコネクトモニタリソースを削除する

モニタリソース種別、モニタリソース名を指定し削除してください。

clpcfadm.py del mon mdnw mdnw1

# **8.26** ミラーディスクモニタリソース

#### 注釈:

本章で記載しているコマンドラインはモニタリソース名に mdw1 を使用しています。

ご使用の環境に合わせて変更してください。

### **8.26.1** ミラーディスクモニタリソースを追加する

以下の項目を必ず設定してください。詳細は「[ミラーディスクモニタリソースのパラメータを設定する](#page-539-0)」を参照し てください。

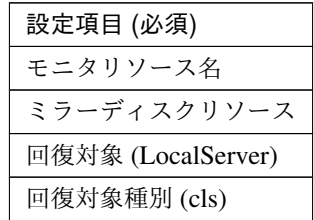

clpcfadm.py add mon mdw mdw1 clpcfadm.py mod -t monitor/mdw@mdw1/parameters/object --set *<*ミラーディスクリ ソース*>* --nocheck clpcfadm.py mod -t monitor/mdw@mdw1/relation/name --set LocalServer *,→*--nocheck clpcfadm.py mod -t monitor/mdw@mdw1/relation/type --set cls --nocheck

注釈: 設定項目 (必須) のみを設定した場合、設定項目 (必須) 以外のパラメータは既定値が適用されます。

## <span id="page-539-0"></span>**8.26.2** ミラーディスクモニタリソースのパラメータを設定する

#### 基本情報

• モニタリソース名 (31 バイト以内)

リソース追加時に設定しています。モニタリソース名を変更したい場合は、リソースを削除し再設定し てください。

• コメント (127 バイト以内)
clpcfadm.py mod -t monitor/mdw@mdw1/comment --set *<*コメント*>*

注釈: 空白を含む文字列はダブルクオートで囲んでください。(例:"Sample Comment")

## 監視 **(**共通**)**

• インターバル (秒)

既定値:10 (最小値:1, 最大値:999)

clpcfadm.py mod -t monitor/mdw@mdw1/polling/interval --set *<*設定値*>*

• タイムアウト (秒)

既定値:60 (最小値:5, 最大値:999)

clpcfadm.py mod -t monitor/mdw@mdw1/polling/timeout --set *<*設定値*>*

• タイムアウト発生時に監視プロセスのダンプを採取する

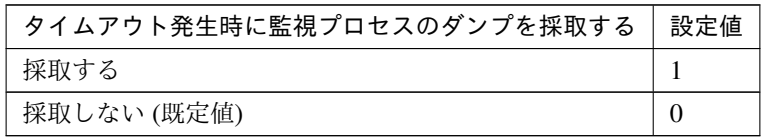

clpcfadm.py mod -t monitor/mdw@mdw1/emergency/dumpcollect/use --set *<*設 定値*>*

• タイムアウト発生時にリトライしない

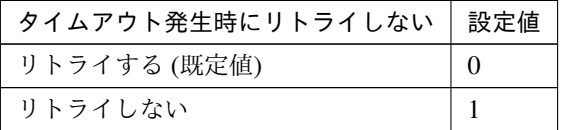

clpcfadm.py mod -t monitor/mdw@mdw1/emergency/timeout/ *,→*notreconfirmation/use --set *<*設定値*>*

• タイムアウト発生時動作

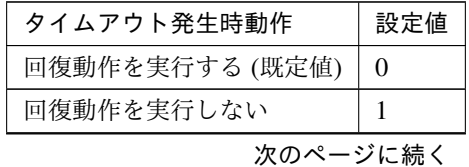

| タイムアウト発生時動作    | 設定値 |
|----------------|-----|
| keepalive パニック |     |
| sysrq パニック     |     |

表 8.331 – 前のページからの続き

clpcfadm.py mod -t monitor/mdw@mdw1/emergency/timeout/notrecovery/use *,→*--set *<*設定値*>*

注釈: 「タイムアウト発生時にリトライしない」の設定が「リトライしない」の場合に設定してくだ さい。

• リトライ回数

既定値:0 (最小値:0, 最大値:999)

clpcfadm.py mod -t monitor/mdw@mdw1/polling/reconfirmation --set *<*設定値 *>*

• 監視開始待ち時間 (秒)

既定値:0 (最小値:0, 最大値:9999)

clpcfadm.py mod -t monitor/mdw@mdw1/firstmonwait --set *<*設定値*>*

• nice 値

既定値:0 (最小値:-20, 最大値:19)

clpcfadm.py mod -t monitor/mdw@mdw1/proctrl/priority --set *<*設定値*>*

• 監視処理時間メトリクスを送信する

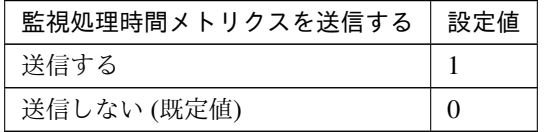

clpcfadm.py mod -t monitor/mdw@mdw1/perf/metrics/use --set *<*設定値*>*

## 監視 **(**固有**)**

• ミラーディスクリソース

clpcfadm.py mod -t monitor/mdw@mdw1/parameters/object --set *<*ミラーディス クリソース*>* --nocheck

注釈: 「ミラーディスクリソース」のみ設定可能です。

## 回復動作

• 最終動作前にスクリプトを実行する

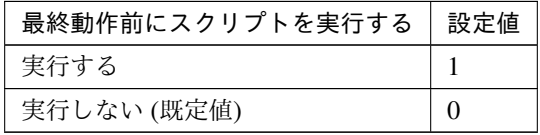

clpcfadm.py mod -t monitor/mdw@mdw1/emergency/preaction/use --set *<*設 定 値*>*

#### スクリプト設定

• ファイル種別

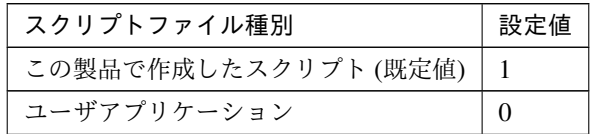

clpcfadm.py mod -t monitor/mdw@mdw1/emergency/preaction/default *,→*--set <設定値>

注釈: 本パラメータを変更する場合、「ファイル」も変更してください。

• ファイル (1023 バイト以内)

clpcfadm.py mod -t monitor/mdw@mdw1/emergency/preaction/path --set *,→<*ファイル*>* --nocheck

注釈: 「ユーザアプリケーション」 (クラスタサーバ上の任意のスクリプトファイル) を設定する

場合、絶対パスで指定してください。

注釈: 「この製品で作成したスクリプト」 を設定する場合は preaction.sh を設定してください。 clpcfadm.py mod -t monitor/mdw@mdw1/emergency/preaction/path --set *,→*preaction.sh --nocheck

• タイムアウト (秒)

既定値:5 (最小値:1, 最大値:9999)

clpcfadm.py mod -t monitor/mdw@mdw1/emergency/preaction/timeout *,→*--set *<*設定値*>*

## **8.26.3** ミラーディスクモニタリソースを削除する

モニタリソース種別、モニタリソース名を指定し削除してください。

clpcfadm.py del mon mdw mdw1

## **8.27 NIC Link Up/Down** モニタリソース

注釈:

本章で記載しているコマンドラインはモニタリソース名に miiw1 を使用しています。

ご使用の環境に合わせて変更してください。

## **8.27.1 NIC Link Up/Down** モニタリソースを追加する

以下の項目を必ず設定してください。詳細は「*NIC Link Up/Down* [モニタリソースのパラメータを設定する](#page-544-0)」を参 照してください。

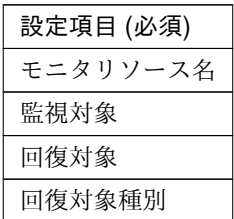

```
clpcfadm.py add mon miiw miiw1
clpcfadm.py mod -t monitor/miiw@miiw1/parameters/object --set <監視対象>
clpcfadm.py mod -t monitor/miiw@miiw1/relation/name --set <回 復 対 象>
,→--nocheck
clpcfadm.py mod -t monitor/miiw@miiw1/relation/type --set <回 復 対 象 種 別>
 --nocheck
```
注釈: 設定項目 (必須) のみを設定した場合、設定項目 (必須) 以外のパラメータは既定値が適用されます。

## <span id="page-544-0"></span>**8.27.2 NIC Link Up/Down** モニタリソースのパラメータを設定する

#### 基本情報

• モニタリソース名 (31 バイト以内)

リソース追加時に設定しています。モニタリソース名を変更したい場合は、リソースを削除し再設定し てください。

• コメント (127 バイト以内)

clpcfadm.py mod -t monitor/miiw@miiw1/comment --set *<*コメント*>*

注釈: 空白を含む文字列はダブルクオートで囲んでください。(例:"Sample Comment")

## 監視 **(**共通**)**

• インターバル (秒)

既定値:10 (最小値:1, 最大値:999)

clpcfadm.py mod -t monitor/miiw@miiw1/polling/interval --set *<*設定値*>*

• タイムアウト (秒)

既定値:180 (最小値:5, 最大値:999)

clpcfadm.py mod -t monitor/miiw@miiw1/polling/timeout --set *<*設定値*>*

• タイムアウト発生時に監視プロセスのダンプを採取する

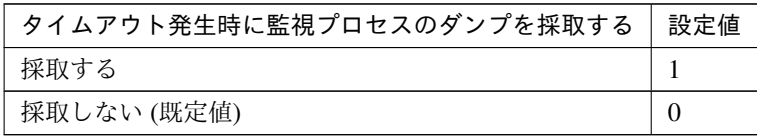

clpcfadm.py mod -t monitor/miiw@miiw1/emergency/dumpcollect/use --set *,→<*設定値*>*

• タイムアウト発生時にリトライしない

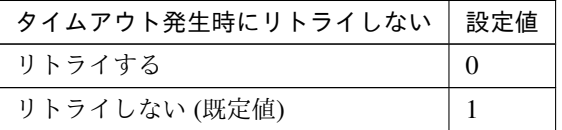

clpcfadm.py mod -t monitor/miiw@miiw1/emergency/timeout/ *,→*notreconfirmation/use --set *<*設定値*>*

• タイムアウト発生時動作

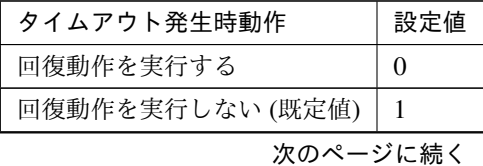

| タイムアウト発生時動作    | 設定値 |
|----------------|-----|
| keepalive パニック |     |
| sysrq パニック     |     |

表 8.338 – 前のページからの続き

clpcfadm.py mod -t monitor/miiw@miiw1/emergency/timeout/notrecovery/ *,→*use --set *<*設定値*>*

注釈: 「タイムアウト発生時にリトライしない」の設定が「リトライしない」の場合に設定してくだ さい。

• リトライ回数

既定値:3 (最小値:0, 最大値:999)

clpcfadm.py mod -t monitor/miiw@miiw1/polling/reconfirmation --set *<*設 定値*>*

• 監視開始待ち時間 (秒)

既定値:0 (最小値:0, 最大値:9999)

clpcfadm.py mod -t monitor/miiw@miiw1/firstmonwait --set *<*設定値*>*

• 監視タイミング

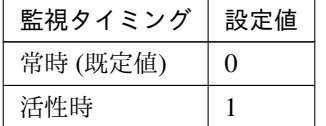

clpcfadm.py mod -t monitor/miiw@miiw1/polling/timing --set *<*設定値*>*

注釈: 「監視タイミング」の設定が「活性時」の場合「(活性時監視) 対象リソース」を設定してくだ さい。

重要: 「監視タイミング」の設定を「常時」に変更する場合は「監視対象リソース」に 空文字 ("") を設 定してください。

clpcfadm.py mod -t monitor/miiw@miiw1/target --set ""

クラスタ構築コマンドリファレンスガイド**,** リリース **1**

• (活性時監視) 対象リソース

```
clpcfadm.py mod -t monitor/miiw@miiw1/target --set <(活性時監視) 対象リソー
ス>
```
注釈: 「監視タイミング」の設定が「活性時」の場合に設定してください。

• nice 値

既定値:0 (最小値:-20, 最大値:19)

clpcfadm.py mod -t monitor/miiw@miiw1/proctrl/priority --set *<*設定値*>*

• 監視を行うサーバを選択する

clpcfadm.py mod -t monitor/miiw@miiw1/polling/servers@<ID>/name --set → <**サーバ名**> --nocheck

#### 注釈:

監視対象のサーバが 1 つの場合は、ID に 0 を指定してください。

監視対象のサーバが複数の場合は、0, 1, 2 … のように連続する数字を指定してください。

• 監視処理時間メトリクスを送信する

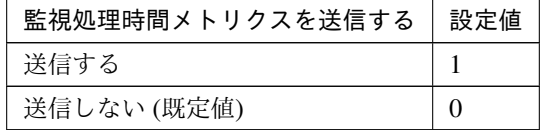

clpcfadm.py mod -t monitor/miiw@miiw1/perf/metrics/use --set *<*設定値*>*

#### 監視 **(**固有**)**

## 共通

• 監視対象 (15 バイト以内)

clpcfadm.py mod -t monitor/miiw@miiw1/parameters/object --set *<*監視対 象*>*

#### 個別に設定する

サーバ毎に以下のように設定してください。

• 監視対象 (15 バイト以内)

clpcfadm.py mod -t monitor/miiw@miiw1/server@<サ ー バ 名>/parameters/ *,→*object --set *<*監視対象*>* --nocheck

注釈: 共通設定に戻す場合はサーバ毎に以下のように設定してください。 clpcfadm.py mod -t monitor/miiw@miiw1/server@<**サーバ名**> --delete

#### 回復動作

• 回復対象

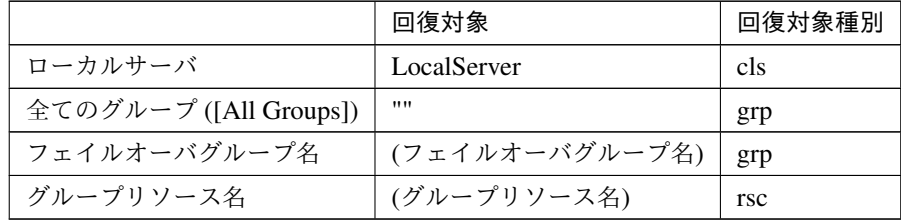

clpcfadm.py mod -t monitor/miiw@miiw1/relation/name --set *<*回 復 対 象*>* --nocheck

clpcfadm.py mod -t monitor/miiw@miiw1/relation/type --set *<*回復対象種別*> ,→*--nocheck

重要: 「回復対象」を「ローカルサーバ」に設定する場合

「最大再活性回数」, 「最大フェイルオーバ回数」を 0(回) に設定してください。

clpcfadm.py mod -t monitor/miiw@miiw1/emergency/threshold/restart *,→*--set 0

clpcfadm.py mod -t monitor/miiw@miiw1/emergency/threshold/fo --set. *,→*0

変更前の「最終動作」が「リソース停止 (16)」, 「グループ停止 (2)」の場合は「最終動作」を「何 もしない (1)」に設定してください。

clpcfadm.py mod -t monitor/miiw@miiw1/emergency/action --set 1

重要: 「回復対象」を「全てのグループ ([All Groups])」に設定する場合

「最大再活性回数」を 0(回) に設定してください。

clpcfadm.py mod -t monitor/miiw@miiw1/emergency/threshold/restart. *,→*--set 0

変更前の「最終動作」が「リソース停止 (16)」の場合は「最終動作」を「何もしない (1)」に設定し てください。

clpcfadm.py mod -t monitor/miiw@miiw1/emergency/action --set 1

• 回復スクリプト実行回数

既定値:0 (最小値:0, 最大値:99)

clpcfadm.py mod -t monitor/miiw@miiw1/emergency/threshold/script *,→*--set *<*設定値*>*

• 再活性前にスクリプトを実行する

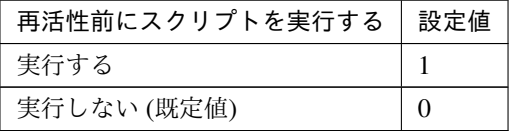

clpcfadm.py mod -t monitor/miiw@miiw1/emergency/preaction/userestart *,→*--set *<*設定値*>*

注釈: 「実行する」場合、「スクリプト設定」 - 「ファイル」を設定してください。

• 最大再活性回数

既定値:0 (最小値:0, 最大値:99)

clpcfadm.py mod -t monitor/miiw@miiw1/emergency/threshold/restart *,→*--set *<*設定値*>*

• フェイルオーバ実行前にスクリプトを実行する

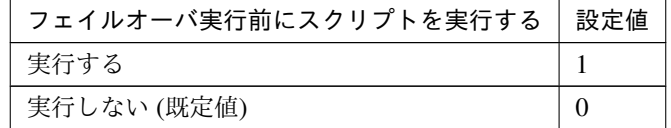

clpcfadm.py mod -t monitor/miiw@miiw1/emergency/preaction/usefailover *,→*--set *<*設定値*>*

注釈: 「実行する」場合、「スクリプト設定」 - 「ファイル」を設定してください。

• 最大フェイルオーバ回数

既定値:1 (最小値:0, 最大値:99)

clpcfadm.py mod -t monitor/miiw@miiw1/emergency/threshold/fo --set *<*設 定値*>*

• 最終動作前にスクリプトを実行する

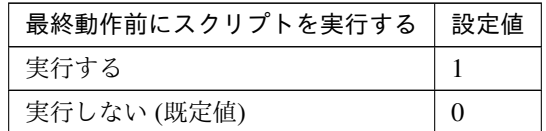

clpcfadm.py mod -t monitor/miiw@miiw1/emergency/preaction/use --set *<*設 定値*>*

注釈: 「実行する」場合、「スクリプト設定」 - 「ファイル」を設定してください。

• 最終動作

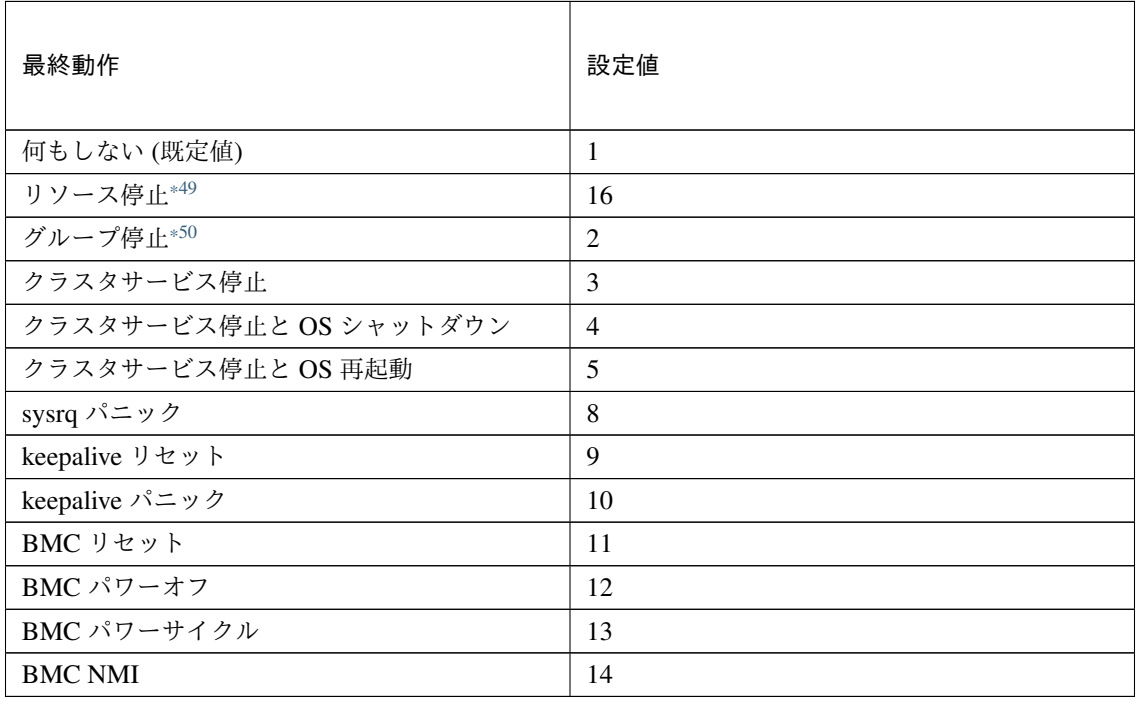

clpcfadm.py mod -t monitor/miiw@miiw1/emergency/action --set *<*設定値*>*

#### スクリプト設定

• ファイル種別

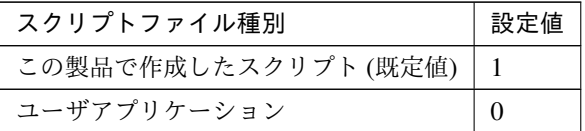

clpcfadm.py mod -t monitor/miiw@miiw1/emergency/preaction/default *,→*--set <設定値>

注釈: 本パラメータを変更する場合、「ファイル」も変更してください。

• ファイル (1023 バイト以内)

clpcfadm.py mod -t monitor/miiw@miiw1/emergency/preaction/path *,→*--set *<*ファイル*>* --nocheck

注釈: 「ユーザアプリケーション」 (クラスタサーバ上の任意のスクリプトファイル) を設定する 場合、絶対パスで指定してください。

注釈: 「この製品で作成したスクリプト」 を設定する場合は preaction.sh を設定してください。

clpcfadm.py mod -t monitor/miiw@miiw1/emergency/preaction/path *,→*--set preaction.sh --nocheck

• タイムアウト (秒)

既定値:5 (最小値:1, 最大値:9999)

clpcfadm.py mod -t monitor/miiw@miiw1/emergency/preaction/timeout *,→*--set *<*設定値*>*

<span id="page-551-0"></span><sup>\*49</sup> 「回復対象種別」の設定が「cls」「grp」の場合は設定出来ません。

<span id="page-551-1"></span><sup>\*50</sup> 「回復対象種別」の設定が「cls」の場合は設定出来ません。

## **8.27.3 NIC Link Up/Down** モニタリソースを削除する

モニタリソース種別、モニタリソース名を指定し削除してください。

clpcfadm.py del mon miiw miiw1

## **8.28** 外部連携モニタリソース

#### 注釈:

本章で記載しているコマンドラインはモニタリソース名に mrw1 を使用しています。

ご使用の環境に合わせて変更してください。

## **8.28.1** 外部連携モニタリソースを追加する

以下の項目を必ず設定してください。詳細は「[外部連携モニタリソースのパラメータを設定する](#page-553-0)」を参照してくだ さい。

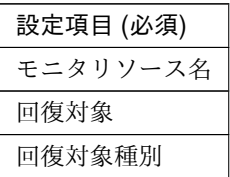

```
clpcfadm.py add mon mrw mrw1
clpcfadm.py mod -t monitor/mrw@mrw1/relation/name --set <回 復 対 象>
,→--nocheck
clpcfadm.py mod -t monitor/mrw@mrw1/relation/type --set <回 復 対 象 種 別>
,→--nocheck
```
注釈: 設定項目 (必須) のみを設定した場合、設定項目 (必須) 以外のパラメータは既定値が適用されます。

### <span id="page-553-0"></span>**8.28.2** 外部連携モニタリソースのパラメータを設定する

#### 基本情報

• モニタリソース名 (31 バイト以内)

リソース追加時に設定しています。モニタリソース名を変更したい場合は、リソースを削除し再設定し てください。

• コメント (127 バイト以内)

clpcfadm.py mod -t monitor/mrw@mrw1/comment --set *<*コメント*>*

注釈: 空白を含む文字列はダブルクオートで囲んでください。(例:"Sample Comment")

#### 監視 **(**共通**)**

• インターバル (秒)

既定値:10 (最小値:1, 最大値:999)

clpcfadm.py mod -t monitor/mrw@mrw1/polling/interval --set *<*設定値*>*

• リトライ回数

既定値:0 (最小値:0, 最大値:999)

clpcfadm.py mod -t monitor/mrw@mrw1/polling/reconfirmation --set *<*設定値 *>*

• 監視開始待ち時間 (秒)

既定値:0 (最小値:0, 最大値:9999)

clpcfadm.py mod -t monitor/mrw@mrw1/firstmonwait --set *<*設定値*>*

• 監視タイミング

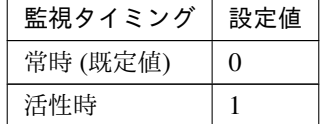

clpcfadm.py mod -t monitor/mrw@mrw1/polling/timing --set *<*設定値*>*

注釈: 「監視タイミング」の設定が「活性時」の場合「(活性時監視) 対象リソース」を設定してくだ さい。

重要: 「監視タイミング」の設定を「常時」に変更する場合は「監視対象リソース」に 空文字 ("") を設 定してください。

clpcfadm.py mod -t monitor/mrw@mrw1/target --set ""

• (活性時監視) 対象リソース

clpcfadm.py mod -t monitor/mrw@mrw1/target --set *<(*活性時監視*)* 対象リソース*>*

注釈: 「監視タイミング」の設定が「活性時」の場合に設定してください。

• nice 値

既定値:19 (最小値:-20, 最大値:19)

clpcfadm.py mod -t monitor/mrw@mrw1/proctrl/priority --set *<*設定値*>*

• 監視を行うサーバを選択する

clpcfadm.py mod -t monitor/mrw@mrw1/polling/servers@<ID>/name --set → <**サーバ名**> --nocheck

#### 注釈:

監視対象のサーバが 1 つの場合は、ID に 0 を指定してください。

監視対象のサーバが複数の場合は、0, 1, 2 … のように連続する数字を指定してください。

#### 監視 **(**固有**)**

#### 共通

• カテゴリ (32 バイト以内)

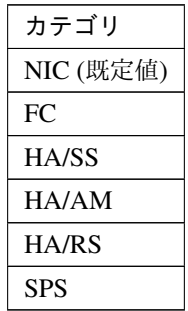

clpcfadm.py mod -t monitor/mrw@mrw1/parameters/object --set *<*カテゴリ *>*

• キーワード (1023 バイト以内)

```
clpcfadm.py mod -t monitor/mrw@mrw1/parameters/target --set <キーワー
ド> --nocheck
```
#### 個別に設定する

サーバ毎に以下のように設定してください。

• キーワード (1023 バイト以内)

clpcfadm.py mod -t monitor/mrw@mrw1/server@<サ ー バ 名>/parameters/ *,→*target --set *<*キーワード*>* --nocheck

注釈: 共通設定に戻す場合はサーバ毎に以下のように設定してください。 clpcfadm.py mod -t monitor/mrw@mrw1/server@<サーバ名> --delete

#### 回復動作

• 回復対象

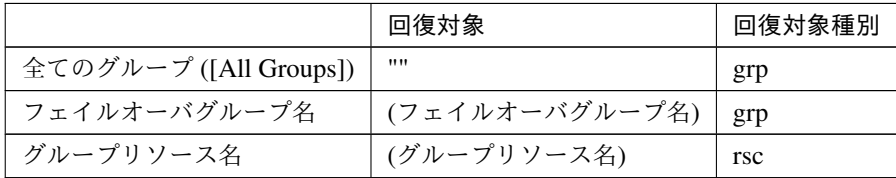

clpcfadm.py mod -t monitor/mrw@mrw1/relation/name --set <回 復 対 象> *,→*--nocheck

```
clpcfadm.py mod -t monitor/mrw@mrw1/relation/type --set <回復対象種別>.
,→--nocheck
```
重要: 「回復対象」を「全てのグループ ([All Groups])」に設定する場合

変更前の「最終動作」が「リソース停止 (16)」の場合は「最終動作」を「何もしない (1)」に設定し てください。

clpcfadm.py mod -t monitor/mrw@mrw1/emergency/action --set 1

• サーバグループ外にフェイルオーバする

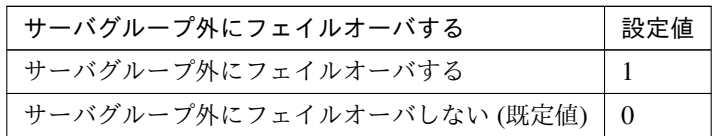

clpcfadm.py mod -t monitor/mrw@mrw1/emergency/site --set *<*設定値*>*

クラスタ構築コマンドリファレンスガイド**,** リリース **1**

## • 最終動作

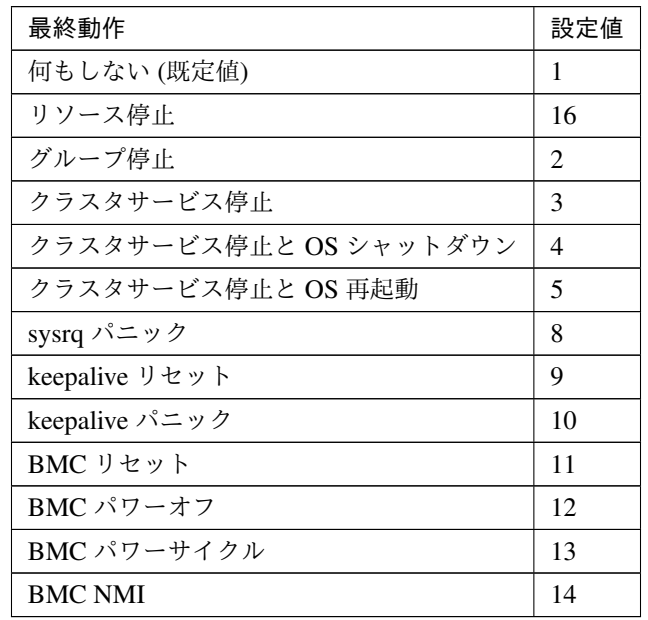

clpcfadm.py mod -t monitor/mrw@mrw1/emergency/action --set *<*設定値*>*

• 回復動作前にスクリプトを実行する

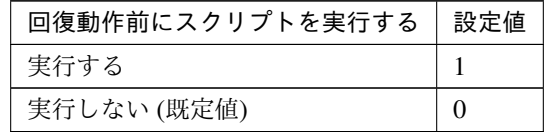

clpcfadm.py mod -t monitor/mrw@mrw1/emergency/preaction/use --set *<*設 定 値*>*

clpcfadm.py mod -t monitor/mrw@mrw1/emergency/preaction/userestart.

*,→*--set *<*設定値*>*

clpcfadm.py mod -t monitor/mrw@mrw1/emergency/preaction/usefailover *,→*--set *<*設定値*>*

注釈: 「実行する」場合、「スクリプト設定」 - 「ファイル」を設定してください。

## スクリプト設定

• ファイル種別

クラスタ構築コマンドリファレンスガイド**,** リリース **1**

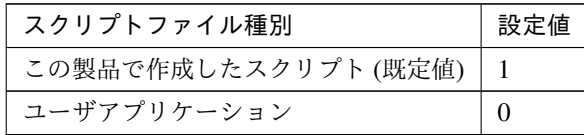

clpcfadm.py mod -t monitor/mrw@mrw1/emergency/preaction/default *,→*--set <設定値>

注釈: 本パラメータを変更する場合、「ファイル」も変更してください。

• ファイル (1023 バイト以内)

clpcfadm.py mod -t monitor/mrw@mrw1/emergency/preaction/path --set *,→<*ファイル*>* --nocheck

注釈: 「ユーザアプリケーション」 (クラスタサーバ上の任意のスクリプトファイル) を設定する 場合、絶対パスで指定してください。

注釈: 「この製品で作成したスクリプト」 を設定する場合は preaction.sh を設定してください。 clpcfadm.py mod -t monitor/mrw@mrw1/emergency/preaction/path --set *,→*preaction.sh --nocheck

• タイムアウト (秒)

既定値:5 (最小値:1, 最大値:9999)

clpcfadm.py mod -t monitor/mrw@mrw1/emergency/preaction/timeout *,→*--set *<*設定値*>*

## **8.28.3** 外部連携モニタリソースを削除する

モニタリソース種別、モニタリソース名を指定し削除してください。

clpcfadm.py del mon mrw mrw1

## **8.29** マルチターゲットモニタリソース

#### 注釈:

本章で記載しているコマンドラインはモニタリソース名に mtw1 を使用しています。

ご使用の環境に合わせて変更してください。

## **8.29.1** マルチターゲットモニタリソースを追加する

以下の項目を必ず設定してください。詳細は「[マルチターゲットモニタリソースのパラメータを設定する](#page-560-0)」を参照 してください。

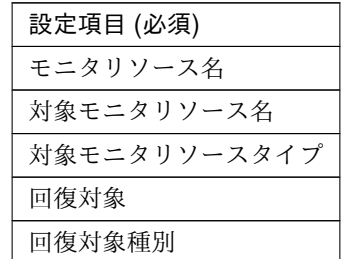

clpcfadm.py add mon mtw mtw1 clpcfadm.py mod -t monitor/mtw@mtw1/parameters/list@<ID>/member --set *<*対 象モニタリソース名*>* --nocheck clpcfadm.py mod -t monitor/mtw@mtw1/parameters/list@<ID>/type --set *<*対象モ ニタリソースタイプ*>* --nocheck clpcfadm.py mod -t monitor/mtw@mtw1/relation/name --set *<*回 復 対 象*> ,→*--nocheck clpcfadm.py mod -t monitor/mtw@mtw1/relation/type --set *<*回 復 対 象 種 別*> ,→*--nocheck clpcfadm.py mod -t monitor/<モニタリソースタイプ>@<モニタリソース名>/multi --set 1

注釈: 設定項目 (必須) のみを設定した場合、設定項目 (必須) 以外のパラメータは既定値が適用されます。

<span id="page-560-0"></span>**8.29.2** マルチターゲットモニタリソースのパラメータを設定する

### 基本情報

• モニタリソース名 (31 バイト以内)

リソース追加時に設定しています。モニタリソース名を変更したい場合は、リソースを削除し再設定し てください。

• コメント (127 バイト以内)

clpcfadm.py mod -t monitor/mtw@mtw1/comment --set *<*コメント*>*

注釈: 空白を含む文字列はダブルクオートで囲んでください。(例:"Sample Comment")

#### 監視 **(**共通**)**

• インターバル (秒)

既定値:30 (最小値:1, 最大値:999)

clpcfadm.py mod -t monitor/mtw@mtw1/polling/interval --set *<*設定値*>*

• タイムアウト (秒)

既定値:30 (最小値:5, 最大値:999)

clpcfadm.py mod -t monitor/mtw@mtw1/polling/timeout --set *<*設定値*>*

• タイムアウト発生時に監視プロセスのダンプを採取する

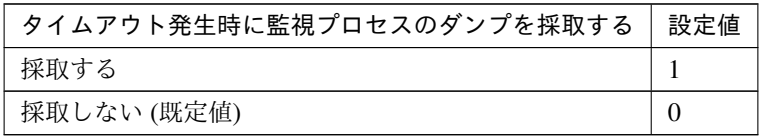

clpcfadm.py mod -t monitor/mtw@mtw1/emergency/dumpcollect/use --set *<*設 定値*>*

• リトライ回数

既定値:0 (最小値:0, 最大値:999)

clpcfadm.py mod -t monitor/mtw@mtw1/polling/reconfirmation --set *<*設定値 *>*

クラスタ構築コマンドリファレンスガイド**,** リリース **1**

• 監視開始待ち時間 (秒)

既定値:0 (最小値:0, 最大値:9999)

clpcfadm.py mod -t monitor/mtw@mtw1/firstmonwait --set *<*設定値*>*

• 監視タイミング

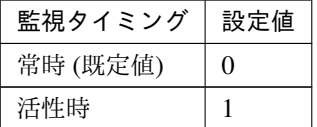

clpcfadm.py mod -t monitor/mtw@mtw1/polling/timing --set *<*設定値*>*

注釈: 「監視タイミング」の設定が「活性時」の場合「(活性時監視) 対象リソース」を設定してくだ さい。

重要: 「監視タイミング」の設定を「常時」に変更する場合は「監視対象リソース」に 空文字 ("") を設 定してください。

clpcfadm.py mod -t monitor/mtw@mtw1/target --set ""

• (活性時監視) 対象リソース

clpcfadm.py mod -t monitor/mtw@mtw1/target --set *<(*活性時監視*)* 対象リソース*>*

注釈: 「監視タイミング」の設定が「活性時」の場合に設定してください。

• nice 値

既定値:0 (最小値:-20, 最大値:19)

clpcfadm.py mod -t monitor/mtw@mtw1/proctrl/priority --set *<*設定値*>*

• 監視処理時間メトリクスを送信する

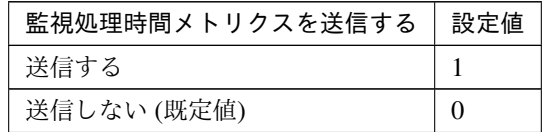

clpcfadm.py mod -t monitor/mtw@mtw1/perf/metrics/use --set *<*設定値*>*

### 監視 **(**固有**)**

• モニタリソース

追加する

clpcfadm.py mod -t monitor/mtw@mtw1/parameters/list@<ID>/member →<sup>--</sup>set <**モニタリソース名**> --nocheck clpcfadm.py mod -t monitor/mtw@mtw1/parameters/list@<ID>/type *,→*--set *<*モニタリソースタイプ*>* --nocheck clpcfadm.py mod -t monitor/<モニタリソースタイプ>@<モニタリソース名>/multi... *,→*--set 1

#### 注釈:

監視対象のモニタリソースが 1 つの場合は、ID に 0 を指定してください。 監視対象のモニタリソースが複数の場合は、0, 1, 2 … のように連続する数字を指定してください。

注釈: 「モニタリソースタイプ」は以下を設定してください。

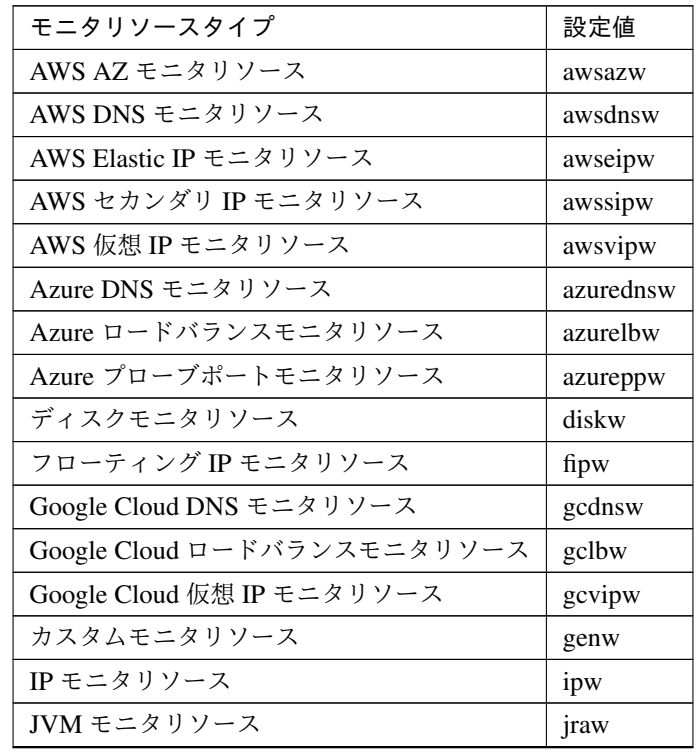

次のページに続く

| モニタリソースタイプ                  | 設定値    |
|-----------------------------|--------|
| NIC Link Up/Down モニタリソース    | miiw   |
| Oracle Cloud DNS モニタリソース    | ocdnsw |
| Oracle Cloud ロードバランスモニタリソース | oclbw  |
| Oracle Cloud 仮想 IP モニタリソース  | ocvipw |
| PID モニタリソース                 | pidw   |
| プロセスリソースモニタリソース             | psrw   |
| プロセス名モニタリソース                | psw    |
| システムモニタリソース                 | sraw   |
|                             |        |

表 8.359 – 前のページからの続き

#### 削除する

clpcfadm.py mod -t monitor/mtw@mtw1/parameters/list@<ID> --delete clpcfadm.py mod -t monitor/<モニタリソースタイプ>@<モニタリソース名>/multi *,→*--set 0

#### 調整

• 異常しきい値

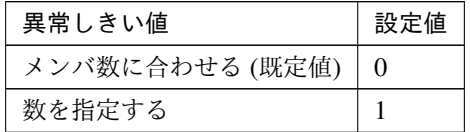

clpcfadm.py mod -t monitor/mtw@mtw1/parameters/info/seterr --set *<*設 定値*>*

– 数を指定する

既定値:64 (最小値:1, 最大値:64)

clpcfadm.py mod -t monitor/mtw@mtw1/parameters/info/errnum *,→*--set *<*設定値*>*

• 警告しきい値 (数を指定する)

既定値:なし (最小値:1, 最大値:63)

clpcfadm.py mod -t monitor/mtw@mtw1/parameters/info/caunum --set *<*設 定値*>*

注釈: 「異常しきい値」で「数を指定する」を選択している場合、「警告しきい値」は「異常しきい 値」より小さい値を入力してください。

注釈: 「警告しきい値」を設定しない場合は 0 を設定してください。

clpcfadm.py mod -t monitor/mtw@mtw1/parameters/info/caunum --set 0

#### 回復動作

#### • 回復対象

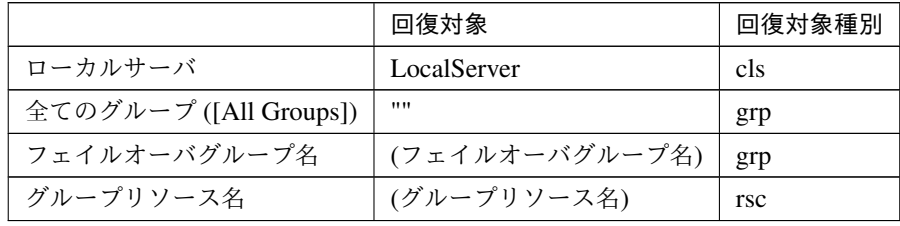

clpcfadm.py mod -t monitor/mtw@mtw1/relation/name --set *<*回 復 対 象*> ,→*--nocheck

clpcfadm.py mod -t monitor/mtw@mtw1/relation/type --set <回復対象種別> *,→*--nocheck

重要: 「回復対象」を「ローカルサーバ」に設定する場合

「最大再活性回数」, 「最大フェイルオーバ回数」を 0(回) に設定してください。

clpcfadm.py mod -t monitor/mtw@mtw1/emergency/threshold/restart *,→*--set 0

clpcfadm.py mod -t monitor/mtw@mtw1/emergency/threshold/fo --set 0

変更前の「最終動作」が「リソース停止 (16)」, 「グループ停止 (2)」の場合は「最終動作」を「何 もしない (1)」に設定してください。

clpcfadm.py mod -t monitor/mtw@mtw1/emergency/action --set 1

重要: 「回復対象」を「全てのグループ ([All Groups])」に設定する場合

「最大再活性回数」を 0(回) に設定してください。

clpcfadm.py mod -t monitor/mtw@mtw1/emergency/threshold/restart *,→*--set 0

変更前の「最終動作」が「リソース停止 (16)」の場合は「最終動作」を「何もしない (1)」に設定し てください。

clpcfadm.py mod -t monitor/mtw@mtw1/emergency/action --set 1

• 回復スクリプト実行回数

既定値:0 (最小値:0, 最大値:99)

clpcfadm.py mod -t monitor/mtw@mtw1/emergency/threshold/script --set *,→<*設定値*>*

• 再活性前にスクリプトを実行する

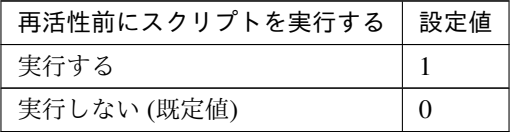

clpcfadm.py mod -t monitor/mtw@mtw1/emergency/preaction/userestart *,→*--set *<*設定値*>*

注釈: 「実行する」場合、「スクリプト設定」 - 「ファイル」を設定してください。

• 最大再活性回数

既定値:3 (最小値:0, 最大値:99)

clpcfadm.py mod -t monitor/mtw@mtw1/emergency/threshold/restart --set *,→<*設定値*>*

• フェイルオーバ実行前にスクリプトを実行する

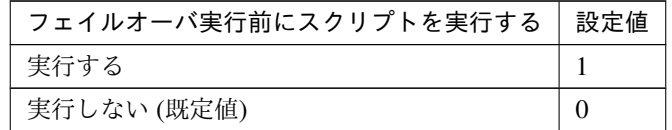

clpcfadm.py mod -t monitor/mtw@mtw1/emergency/preaction/usefailover *,→*--set *<*設定値*>*

注釈: 「実行する」場合、「スクリプト設定」 - 「ファイル」を設定してください。

• 最大フェイルオーバ回数

既定値:1 (最小値:0, 最大値:99)

clpcfadm.py mod -t monitor/mtw@mtw1/emergency/threshold/fo --set *<*設定値 *>*

• 最終動作前にスクリプトを実行する

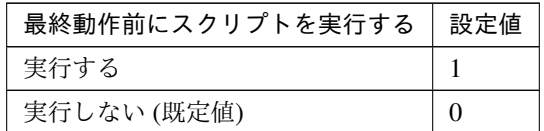

clpcfadm.py mod -t monitor/mtw@mtw1/emergency/preaction/use --set <設 定 値*>*

注釈: 「実行する」場合、「スクリプト設定」 - 「ファイル」を設定してください。

• 最終動作

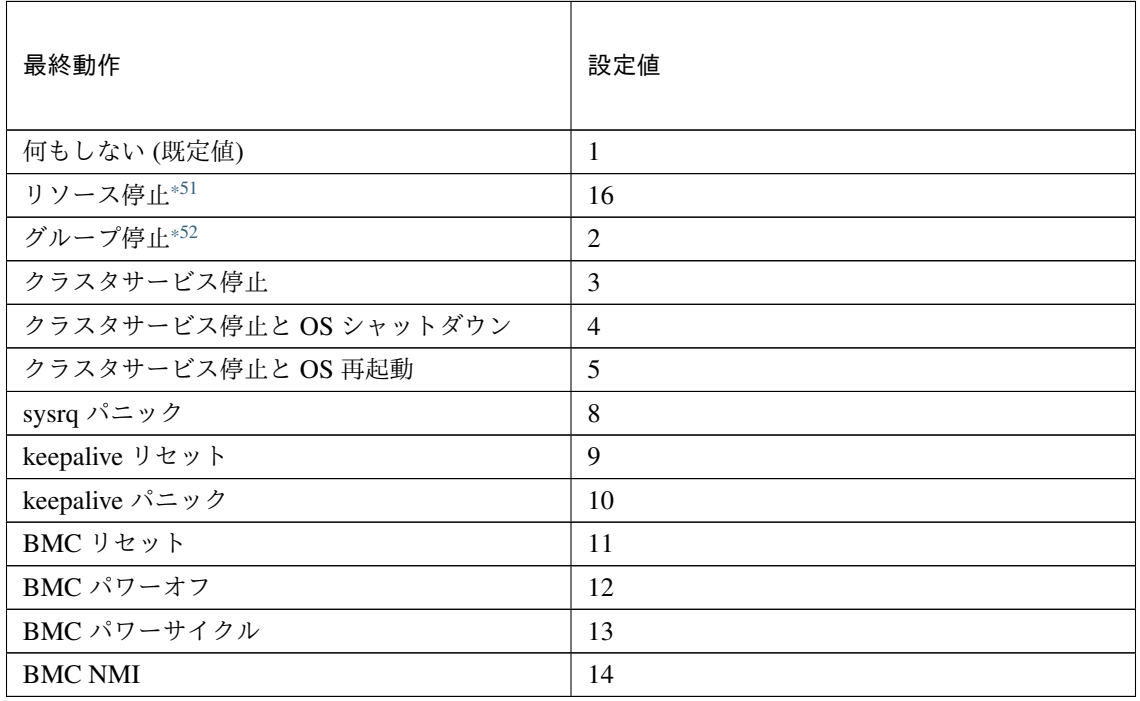

clpcfadm.py mod -t monitor/mtw@mtw1/emergency/action --set *<*設定値*>*

### スクリプト設定

• ファイル種別

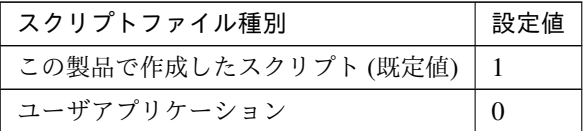

clpcfadm.py mod -t monitor/mtw@mtw1/emergency/preaction/default *,→*--set <設定値>

注釈: 本パラメータを変更する場合、「ファイル」も変更してください。

• ファイル (1023 バイト以内)

clpcfadm.py mod -t monitor/mtw@mtw1/emergency/preaction/path --set *,→<*ファイル*>* --nocheck

注釈: 「ユーザアプリケーション」 (クラスタサーバ上の任意のスクリプトファイル) を設定する 場合、絶対パスで指定してください。

注釈: 「この製品で作成したスクリプト」 を設定する場合は preaction.sh を設定してください。

clpcfadm.py mod -t monitor/mtw@mtw1/emergency/preaction/path --set *,→*preaction.sh --nocheck

• タイムアウト (秒)

既定値:5 (最小値:1, 最大値:9999)

clpcfadm.py mod -t monitor/mtw@mtw1/emergency/preaction/timeout *,→*--set *<*設定値*>*

<span id="page-567-0"></span><sup>\*51</sup> 「回復対象種別」の設定が「cls」「grp」の場合は設定出来ません。

<span id="page-567-1"></span><sup>\*52</sup> 「回復対象種別」の設定が「cls」の場合は設定出来ません。

## **8.29.3** マルチターゲットモニタリソースを削除する

モニタリソース種別、モニタリソース名を指定し削除してください。

clpcfadm.py del mon mtw mtw1

# **8.30 MySQL** モニタリソース

#### 注釈:

本章で記載しているコマンドラインはモニタリソース名に mysqlw1 を使用しています。

ご使用の環境に合わせて変更してください。

## **8.30.1 MySQL** モニタリソースを追加する

以下の項目を必ず設定してください。詳細は「*MySQL* [モニタリソースのパラメータを設定する](#page-570-0)」を参照してくだ さい。

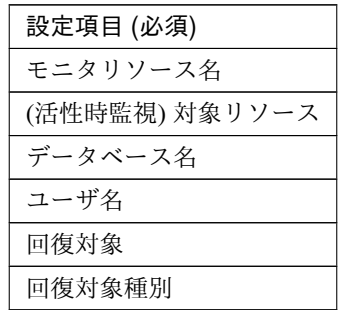

```
clpcfadm.py add mon mysqlw mysqlw1
clpcfadm.py mod -t monitor/mysqlw@mysqlw1/target --set <(活性時監視) 対象リソー
ス>
clpcfadm.py mod -t monitor/mysqlw@mysqlw1/parameters/database --set <データ
ベース名> --nocheck
clpcfadm.py mod -t monitor/mysqlw@mysqlw1/parameters/username --set <ユーザ
名> --nocheck
clpcfadm.py mod -t monitor/mysqlw@mysqlw1/relation/name --set <回 復 対 象>
 --nocheck
clpcfadm.py mod -t monitor/mysqlw@mysqlw1/relation/type --set <回復対象種別>
--nocheck
```
注釈: 設定項目 (必須) のみを設定した場合、設定項目 (必須) 以外のパラメータは既定値が適用されます。

## <span id="page-570-0"></span>**8.30.2 MySQL** モニタリソースのパラメータを設定する

### 基本情報

• モニタリソース名 (31 バイト以内)

リソース追加時に設定しています。モニタリソース名を変更したい場合は、リソースを削除し再設定し てください。

• コメント (127 バイト以内)

clpcfadm.py mod -t monitor/mysqlw@mysqlw1/comment --set *<*コメント*>*

注釈: 空白を含む文字列はダブルクオートで囲んでください。(例:"Sample Comment")

#### 監視 **(**共通**)**

• インターバル (秒)

既定値:60 (最小値:1, 最大値:999)

```
clpcfadm.py mod -t monitor/mysqlw@mysqlw1/polling/interval --set <設定値
>
```
• タイムアウト (秒)

既定値:120 (最小値:5, 最大値:999)

clpcfadm.py mod -t monitor/mysqlw@mysqlw1/polling/timeout --set *<*設定値*>*

• タイムアウト発生時に監視プロセスのダンプを採取する

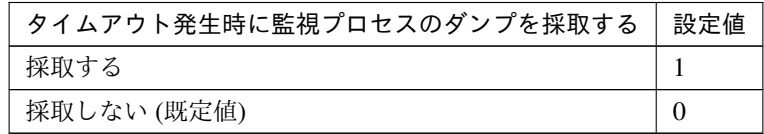

clpcfadm.py mod -t monitor/mysqlw@mysqlw1/emergency/dumpcollect/use *,→*--set *<*設定値*>*

• タイムアウト発生時にリトライしない

クラスタ構築コマンドリファレンスガイド**,** リリース **1**

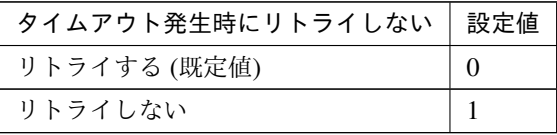

clpcfadm.py mod -t monitor/mysqlw@mysqlw1/emergency/timeout/ *,→*notreconfirmation/use --set *<*設定値*>*

• タイムアウト発生時動作

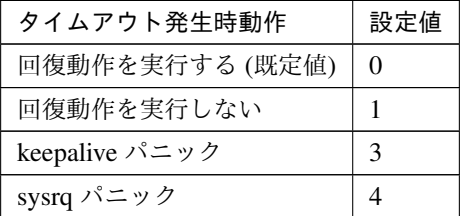

clpcfadm.py mod -t monitor/mysqlw@mysqlw1/emergency/timeout/ *,→*notrecovery/use --set *<*設定値*>*

注釈: 「タイムアウト発生時にリトライしない」の設定が「リトライしない」の場合に設定してくだ さい。

• リトライ回数

既定値:2 (最小値:0, 最大値:999)

clpcfadm.py mod -t monitor/mysqlw@mysqlw1/polling/reconfirmation *,→*--set *<*設定値*>*

• 監視開始待ち時間 (秒)

既定値:0 (最小値:0, 最大値:9999)

clpcfadm.py mod -t monitor/mysqlw@mysqlw1/firstmonwait --set *<*設定値*>*

• (活性時監視) 対象リソース

clpcfadm.py mod -t monitor/mysqlw@mysqlw1/target --set *<(*活性時監視*)* 対象リ ソース*>*

注釈: 本モニタリソースでは「EXEC リソース」のみ設定可能です。

• nice 値

既定値:0 (最小値:-20, 最大値:19)

clpcfadm.py mod -t monitor/mysqlw@mysqlw1/proctrl/priority --set *<*設定値 *>*

• 監視を行うサーバを選択する

clpcfadm.py mod -t monitor/mysqlw@mysqlw1/polling/servers@<ID>/name *,→*--set *<*サーバ名*>* --nocheck

### 注釈:

監視対象のサーバが 1 つの場合は、ID に 0 を指定してください。 監視対象のサーバが複数の場合は、0, 1, 2 … のように連続する数字を指定してください。

• 監視処理時間メトリクスを送信する

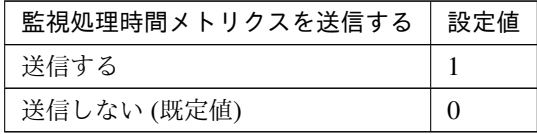

clpcfadm.py mod -t monitor/mysqlw@mysqlw1/perf/metrics/use --set *<*設定値 *>*

## 監視 **(**固有**)**

• 監視レベル

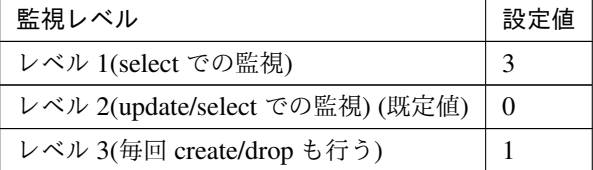

clpcfadm.py mod -t monitor/mysqlw@mysqlw1/parameters/docreatedrop *,→*--set *<*設定値*>*

• データベース名 (255 バイト以内)

clpcfadm.py mod -t monitor/mysqlw@mysqlw1/parameters/database --set →<データベース名> --nocheck

• IP アドレス

既定値:127.0.0.1

clpcfadm.py mod -t monitor/mysqlw@mysqlw1/parameters/ipaddress --set *,→<IP* アドレス*>*

• ポート番号

既定値:3306 (最小値:1, 最大値:65535)

clpcfadm.py mod -t monitor/mysqlw@mysqlw1/parameters/port --set *<*設定値*>*

• ユーザ名 (255 バイト以内)

clpcfadm.py mod -t monitor/mysqlw@mysqlw1/parameters/username --set *,→<*ユーザ名*>* --nocheck

• パスワード (255 バイト以内)

clpcfadm.py mod -t monitor/mysqlw@mysqlw1/parameters/password --set *<*暗 号化されたパスワード*>* clpcfadm.py mod -t monitor/mysqlw@mysqlw1/parameters/encrypwd --set 1 *,→*--nocheck

#### 注釈:

パスワードを暗号化した文字列を設定してください。

詳細は「[パスワードを暗号化した文字列を取得する](#page-780-0)」を参照してください。

• 監視テーブル名 (255 バイト以内)

#### 既定値:mysqlwatch

clpcfadm.py mod -t monitor/mysqlw@mysqlw1/parameters/table --set *<*監 視 テーブル名*>*

• ストレージエンジン

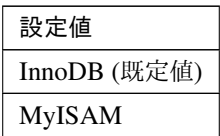

clpcfadm.py mod -t monitor/mysqlw@mysqlw1/parameters/engine --set *<*設 定 値*>*

• ライブラリパス (1023 バイト以内)

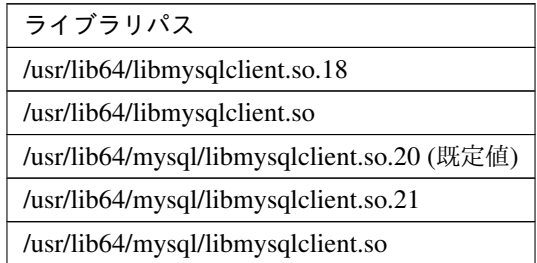

clpcfadm.py mod -t monitor/mysqlw@mysqlw1/parameters/libraryfullpath *,→*--set *<*ライブラリパス*>*

注釈: インストールフォルダなど環境に応じて設定してください。

#### 回復動作

• 回復対象

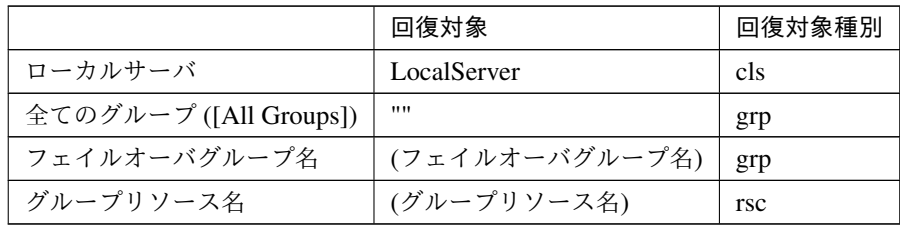

clpcfadm.py mod -t monitor/mysqlw@mysqlw1/relation/name --set *<*回復対象*>* --nocheck

clpcfadm.py mod -t monitor/mysqlw@mysqlw1/relation/type --set *<*回復対象種 別*>* --nocheck

重要: 「回復対象」を「ローカルサーバ」に設定する場合

「最大再活性回数」, 「最大フェイルオーバ回数」を 0(回) に設定してください。

clpcfadm.py mod -t monitor/mysqlw@mysqlw1/emergency/threshold/ *,→*restart --set 0 clpcfadm.py mod -t monitor/mysqlw@mysqlw1/emergency/threshold/fo. *,→*--set 0 変更前の「最終動作」が「リソース停止 (16)」, 「グループ停止 (2)」の場合は「最終動作」を「何 もしない (1)」に設定してください。

clpcfadm.py mod -t monitor/mysqlw@mysqlw1/emergency/action --set 1

重要: 「回復対象」を「全てのグループ ([All Groups])」に設定する場合

「最大再活性回数」を 0(回) に設定してください。

clpcfadm.py mod -t monitor/mysqlw@mysqlw1/emergency/threshold/ *,→*restart --set 0

変更前の「最終動作」が「リソース停止 (16)」の場合は「最終動作」を「何もしない (1)」に設定し てください。

clpcfadm.py mod -t monitor/mysqlw@mysqlw1/emergency/action --set 1

• 回復スクリプト実行回数

既定値:0 (最小値:0, 最大値:99)

clpcfadm.py mod -t monitor/mysqlw@mysqlw1/emergency/threshold/script. *,→*--set *<*設定値*>*

• 再活性前にスクリプトを実行する

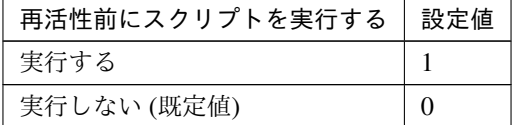

clpcfadm.py mod -t monitor/mysqlw@mysqlw1/emergency/preaction/ *,→*userestart --set *<*設定値*>*

注釈: 「実行する」場合、「スクリプト設定」 - 「ファイル」を設定してください。

• 最大再活性回数

既定値:0 (最小値:0, 最大値:99)

clpcfadm.py mod -t monitor/mysqlw@mysqlw1/emergency/threshold/restart *,→*--set *<*設定値*>*

• フェイルオーバ実行前にスクリプトを実行する
## **CLUSTERPRO X 5.2 for Linux**

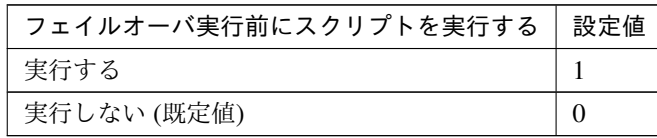

clpcfadm.py mod -t monitor/mysqlw@mysqlw1/emergency/preaction/ *,→*usefailover --set *<*設定値*>*

注釈: 「実行する」場合、「スクリプト設定」 - 「ファイル」を設定してください。

• 最大フェイルオーバ回数

既定値:1 (最小値:0, 最大値:99)

clpcfadm.py mod -t monitor/mysqlw@mysqlw1/emergency/threshold/fo. *,→*--set *<*設定値*>*

• 最終動作前にスクリプトを実行する

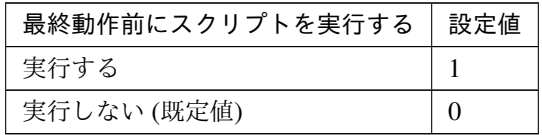

clpcfadm.py mod -t monitor/mysqlw@mysqlw1/emergency/preaction/use *,→*--set *<*設定値*>*

注釈: 「実行する」場合、「スクリプト設定」 - 「ファイル」を設定してください。

• 最終動作

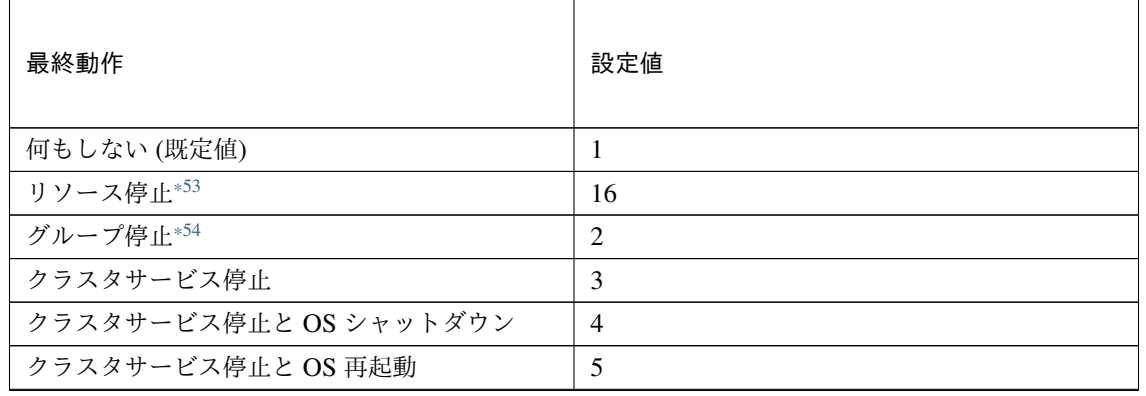

次のページに続く

# **CLUSTERPRO X 5.2 for Linux**

クラスタ構築コマンドリファレンスガイド**,** リリース **1**

| 最終動作           | 設定値 |
|----------------|-----|
| sysrq パニック     | 8   |
| keepalive リセット | 9   |
| keepalive パニック | 10  |
| BMC リセット       | 11  |
| BMC パワーオフ      | 12  |
| BMC パワーサイクル    | 13  |
| <b>BMC NMI</b> | 14  |

表 8.379 – 前のページからの続き

clpcfadm.py mod -t monitor/mysqlw@mysqlw1/emergency/action --set *<*設定値 *>*

# スクリプト設定

• ファイル種別

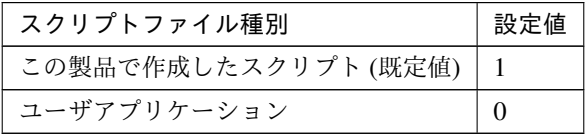

clpcfadm.py mod -t monitor/mysqlw@mysqlw1/emergency/preaction/ →default --set <設定値>

注釈: 本パラメータを変更する場合、「ファイル」も変更してください。

• ファイル (1023 バイト以内)

clpcfadm.py mod -t monitor/mysqlw@mysqlw1/emergency/preaction/path *,→*--set *<*ファイル*>* --nocheck

注釈: 「ユーザアプリケーション」 (クラスタサーバ上の任意のスクリプトファイル) を設定する 場合、絶対パスで指定してください。

<span id="page-577-0"></span><sup>\*53</sup> 「回復対象種別」の設定が「cls」「grp」の場合は設定出来ません。

<span id="page-577-1"></span><sup>\*54</sup> 「回復対象種別」の設定が「cls」の場合は設定出来ません。

注釈: 「この製品で作成したスクリプト」 を設定する場合は preaction.sh を設定してください。

clpcfadm.py mod -t monitor/mysqlw@mysqlw1/emergency/preaction/path *,→*--set preaction.sh --nocheck

• タイムアウト (秒)

既定値:5 (最小値:1, 最大値:9999)

clpcfadm.py mod -t monitor/mysqlw@mysqlw1/emergency/preaction/ *,→*timeout --set *<*設定値*>*

# **8.30.3 MySQL** モニタリソースを削除する

モニタリソース種別、モニタリソース名を指定し削除してください。

clpcfadm.py del mon mysqlw mysqlw1

# **8.31 NFS** モニタリソース

### 注釈:

本章で記載しているコマンドラインはモニタリソース名に nfsw1 を使用しています。

ご使用の環境に合わせて変更してください。

# **8.31.1 NFS** モニタリソースを追加する

以下の項目を必ず設定してください。詳細は「*NFS* [モニタリソースのパラメータを設定する](#page-580-0)」を参照してください。

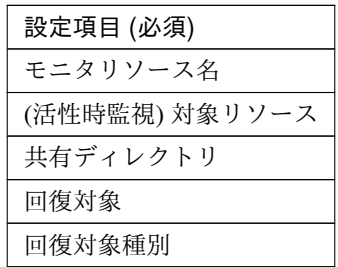

clpcfadm.py add mon nfsw nfsw1 clpcfadm.py mod -t monitor/nfsw@nfsw1/target --set *<(*活性時監視*)* 対象リソース*>* clpcfadm.py mod -t monitor/nfsw@nfsw1/parameters/sharedir --set *<*共 有 デ ィ レ クトリ*>* --nocheck clpcfadm.py mod -t monitor/nfsw@nfsw1/relation/name --set *<*回 復 対 象*> ,→*--nocheck clpcfadm.py mod -t monitor/nfsw@nfsw1/relation/type --set *<*回 復 対 象 種 別*>* --nocheck

注釈: 設定項目 (必須) のみを設定した場合、設定項目 (必須) 以外のパラメータは既定値が適用されます。

### <span id="page-580-0"></span>**8.31.2 NFS** モニタリソースのパラメータを設定する

### 基本情報

• モニタリソース名 (31 バイト以内)

リソース追加時に設定しています。モニタリソース名を変更したい場合は、リソースを削除し再設定し てください。

• コメント (127 バイト以内)

clpcfadm.py mod -t monitor/nfsw@nfsw1/comment --set *<*コメント*>*

注釈: 空白を含む文字列はダブルクオートで囲んでください。(例:"Sample Comment")

### 監視 **(**共通**)**

• インターバル (秒)

既定値:30 (最小値:1, 最大値:999)

clpcfadm.py mod -t monitor/nfsw@nfsw1/polling/interval --set *<*設定値*>*

• タイムアウト (秒)

既定値:60 (最小値:5, 最大値:999)

clpcfadm.py mod -t monitor/nfsw@nfsw1/polling/timeout --set *<*設定値*>*

• タイムアウト発生時に監視プロセスのダンプを採取する

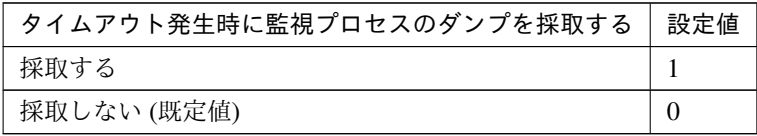

clpcfadm.py mod -t monitor/nfsw@nfsw1/emergency/dumpcollect/use --set *,→<*設定値*>*

• タイムアウト発生時にリトライしない

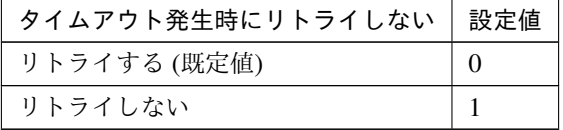

clpcfadm.py mod -t monitor/nfsw@nfsw1/emergency/timeout/ *,→*notreconfirmation/use --set *<*設定値*>*

• タイムアウト発生時動作

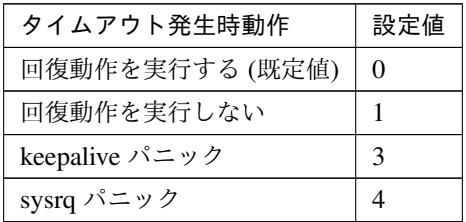

clpcfadm.py mod -t monitor/nfsw@nfsw1/emergency/timeout/notrecovery/ *,→*use --set *<*設定値*>*

注釈: 「タイムアウト発生時にリトライしない」の設定が「リトライしない」の場合に設定してくだ さい。

• リトライ回数

既定値:5 (最小値:0, 最大値:999)

clpcfadm.py mod -t monitor/nfsw@nfsw1/polling/reconfirmation --set *<*設 定値*>*

• 監視開始待ち時間 (秒)

既定値:0 (最小値:0, 最大値:9999)

clpcfadm.py mod -t monitor/nfsw@nfsw1/firstmonwait --set *<*設定値*>*

• 監視タイミング

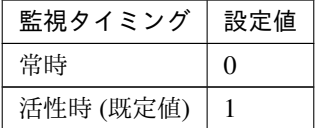

clpcfadm.py mod -t monitor/nfsw@nfsw1/polling/timing --set 0

注釈: 「監視タイミング」の設定が「活性時」の場合「(活性時監視) 対象リソース」を設定してくだ さい。

重要: 「監視タイミング」の設定を「常時」に変更する場合は「監視対象リソース」に 空文字 ("") を設 定してください。

clpcfadm.py mod -t monitor/nfsw@nfsw1/target --set ""

• (活性時監視) 対象リソース

clpcfadm.py mod -t monitor/nfsw@nfsw1/target --set *<(*活性時監視*)* 対象リソー ス*>*

注釈: 本モニタリソースでは「EXEC リソース」のみ設定可能です。

注釈: 「監視タイミング」の設定が「活性時」の場合に設定してください。

• nice 値

既定値:0 (最小値:-20, 最大値:19)

clpcfadm.py mod -t monitor/nfsw@nfsw1/proctrl/priority --set *<*設定値*>*

• 監視を行うサーバを選択する

clpcfadm.py mod -t monitor/nfsw@nfsw1/polling/servers@<ID>/name --set →<**サーバ名**> --nocheck

#### 注釈:

監視対象のサーバが 1 つの場合は、ID に 0 を指定してください。 監視対象のサーバが複数の場合は、0, 1, 2 … のように連続する数字を指定してください。

• 監視処理時間メトリクスを送信する

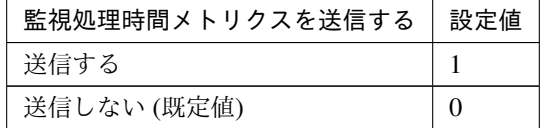

clpcfadm.py mod -t monitor/nfsw@nfsw1/perf/metrics/use --set *<*設定値*>*

# **CLUSTERPRO X 5.2 for Linux**

クラスタ構築コマンドリファレンスガイド**,** リリース **1**

### 監視 **(**固有**)**

• 共有ディレクトリ (1023 バイト以内)

```
clpcfadm.py mod -t monitor/nfsw@nfsw1/parameters/sharedir --set <共 有 デ
ィレクトリ> --nocheck
```
注釈: 絶対パスで指定してください。

• NFS サーバ

既定値:127.0.0.1

clpcfadm.py mod -t monitor/nfsw@nfsw1/parameters/ipaddress --set *<NFS* サーバ*>*

• NFS バージョン

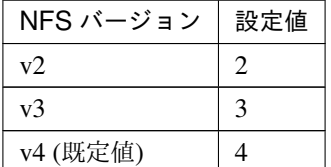

clpcfadm.py mod -t monitor/nfsw@nfsw1/parameters/nfsversion --set *<*設 定 値*>*

### 回復動作

• 回復対象

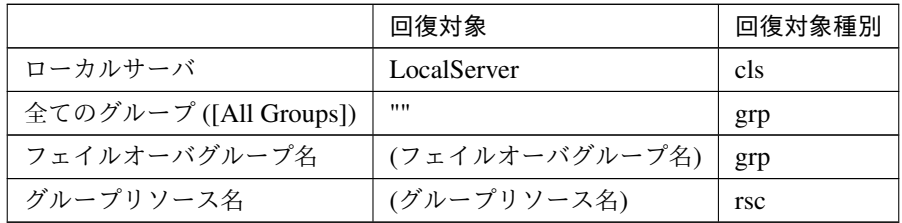

clpcfadm.py mod -t monitor/nfsw@nfsw1/relation/name --set *<*回 復 対 象*>* --nocheck

clpcfadm.py mod -t monitor/nfsw@nfsw1/relation/type --set *<*回復対象種別*> ,→*--nocheck

重要: 「回復対象」を「ローカルサーバ」に設定する場合

「最大再活性回数」, 「最大フェイルオーバ回数」を 0(回) に設定してください。

clpcfadm.py mod -t monitor/nfsw@nfsw1/emergency/threshold/restart. *,→*--set 0 clpcfadm.py mod -t monitor/nfsw@nfsw1/emergency/threshold/fo --set *,→*0

変更前の「最終動作」が「リソース停止 (16)」, 「グループ停止 (2)」の場合は「最終動作」を「何 もしない (1)」に設定してください。

clpcfadm.py mod -t monitor/nfsw@nfsw1/emergency/action --set 1

重要: 「回復対象」を「全てのグループ ([All Groups])」に設定する場合

「最大再活性回数」を 0(回) に設定してください。

clpcfadm.py mod -t monitor/nfsw@nfsw1/emergency/threshold/restart *,→*--set 0

変更前の「最終動作」が「リソース停止 (16)」の場合は「最終動作」を「何もしない (1)」に設定し てください。

clpcfadm.py mod -t monitor/nfsw@nfsw1/emergency/action --set 1

• 回復スクリプト実行回数

既定値:0 (最小値:0, 最大値:99)

clpcfadm.py mod -t monitor/nfsw@nfsw1/emergency/threshold/script *,→*--set *<*設定値*>*

• 再活性前にスクリプトを実行する

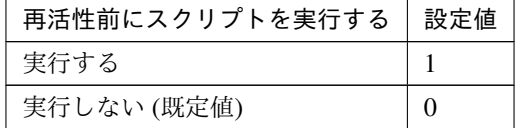

clpcfadm.py mod -t monitor/nfsw@nfsw1/emergency/preaction/userestart *,→*--set *<*設定値*>*

注釈: 「実行する」場合、「スクリプト設定」 - 「ファイル」を設定してください。

• 最大再活性回数

既定値:0 (最小値:0, 最大値:99)

clpcfadm.py mod -t monitor/nfsw@nfsw1/emergency/threshold/restart. *,→*--set *<*設定値*>*

• フェイルオーバ実行前にスクリプトを実行する

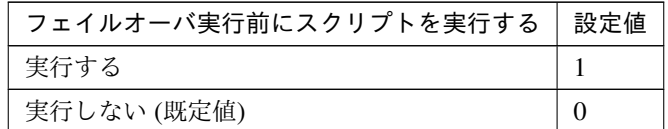

clpcfadm.py mod -t monitor/nfsw@nfsw1/emergency/preaction/usefailover *,→*--set *<*設定値*>*

注釈: 「実行する」場合、「スクリプト設定」 - 「ファイル」を設定してください。

• 最大フェイルオーバ回数

既定値:1 (最小値:0, 最大値:99)

clpcfadm.py mod -t monitor/nfsw@nfsw1/emergency/threshold/fo --set *<*設 定値*>*

• 最終動作前にスクリプトを実行する

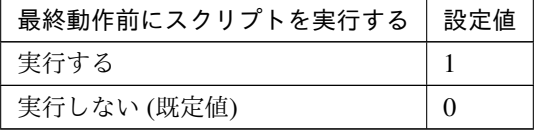

clpcfadm.py mod -t monitor/nfsw@nfsw1/emergency/preaction/use --set *<*設 定値*>*

注釈: 「実行する」場合、「スクリプト設定」 - 「ファイル」を設定してください。

• 最終動作

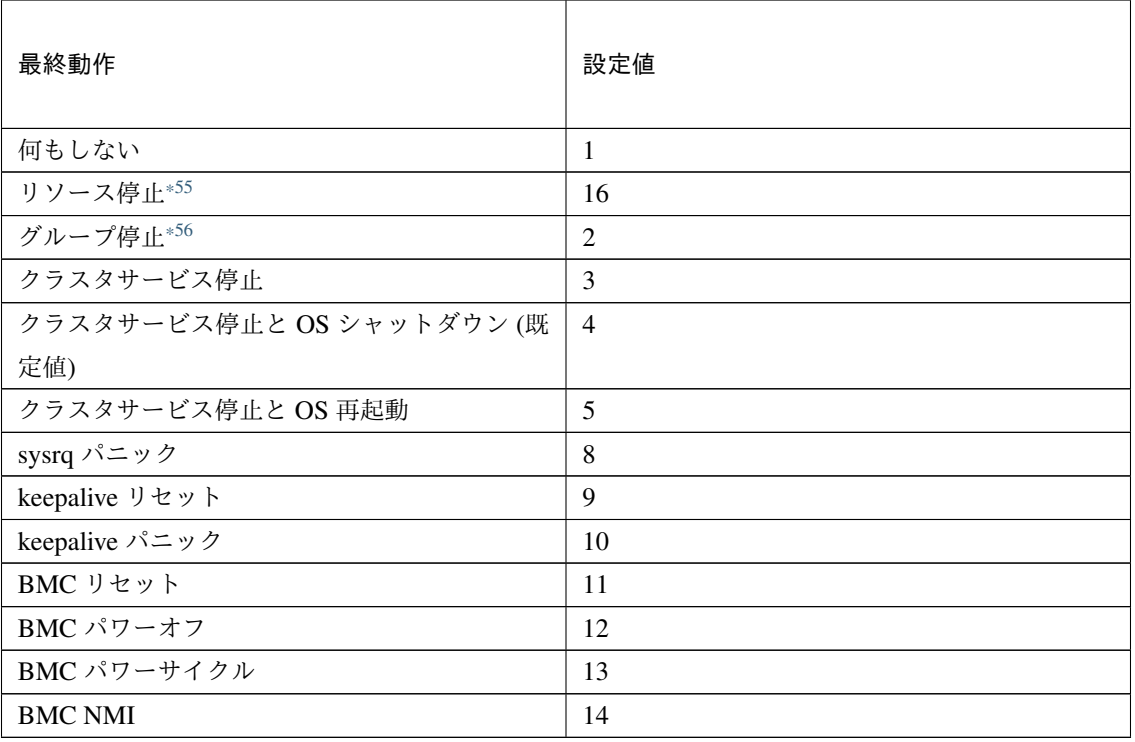

clpcfadm.py mod -t monitor/nfsw@nfsw1/emergency/action --set *<*設定値*>*

# スクリプト設定

• ファイル種別

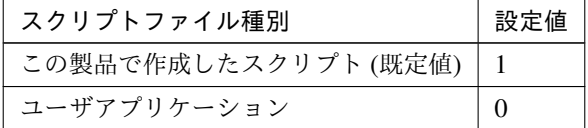

clpcfadm.py mod -t monitor/nfsw@nfsw1/emergency/preaction/default *,→*--set <設定値>

注釈: 本パラメータを変更する場合、「ファイル」も変更してください。

• ファイル (1023 バイト以内)

clpcfadm.py mod -t monitor/nfsw@nfsw1/emergency/preaction/path *,→*--set *<*ファイル*>* --nocheck

<span id="page-586-0"></span><sup>\*55</sup> 「回復対象種別」の設定が「cls」「grp」の場合は設定出来ません。

<span id="page-586-1"></span><sup>\*56</sup> 「回復対象種別」の設定が「cls」の場合は設定出来ません。

注釈: 「ユーザアプリケーション」 (クラスタサーバ上の任意のスクリプトファイル) を設定する 場合、絶対パスで指定してください。

注釈: 「この製品で作成したスクリプト」 を設定する場合は preaction.sh を設定してください。

clpcfadm.py mod -t monitor/nfsw@nfsw1/emergency/preaction/path *,→*--set preaction.sh --nocheck

• タイムアウト (秒)

既定値:5 (最小値:1, 最大値:9999)

clpcfadm.py mod -t monitor/nfsw@nfsw1/emergency/preaction/timeout *,→*--set *<*設定値*>*

# **8.31.3 NFS** モニタリソースを削除する

モニタリソース種別、モニタリソース名を指定し削除してください。

clpcfadm.py del mon nfsw nfsw1

# **8.32 Oracle Cloud DNS** モニタリソース

注釈:

本章で記載しているコマンドラインはモニタリソース名に ocdnsw1 を使用しています。

ご使用の環境に合わせて変更してください。

# **8.32.1 Oracle Cloud DNS** モニタリソースを追加する

以下の項目を必ず設定してください。詳細は「*Oracle Cloud DNS* [モニタリソースのパラメータを設定する](#page-588-0)」を参 照してください。

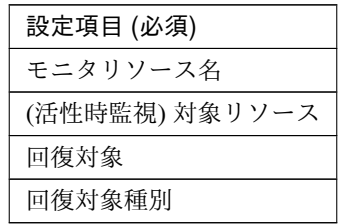

clpcfadm.py add mon ocdnsw ocdnsw1 clpcfadm.py mod -t monitor/ocdnsw@ocdnsw1/target --set *<(*活性時監視*)* 対象リソー ス*>* clpcfadm.py mod -t monitor/ocdnsw@ocdnsw1/relation/name --set *<*回 復 対 象*>* --nocheck clpcfadm.py mod -t monitor/ocdnsw@ocdnsw1/relation/type --set *<*回復対象種別*>* --nocheck

注釈: 設定項目 (必須) のみを設定した場合、設定項目 (必須) 以外のパラメータは既定値が適用されます。

# <span id="page-588-0"></span>**8.32.2 Oracle Cloud DNS** モニタリソースのパラメータを設定する

#### 基本情報

• モニタリソース名 (31 バイト以内)

リソース追加時に設定しています。モニタリソース名を変更したい場合は、リソースを削除し再設定し てください。

• コメント (127 バイト以内)

clpcfadm.py mod -t monitor/ocdnsw@ocdnsw1/comment --set *<*コメント*>*

注釈: 空白を含む文字列はダブルクオートで囲んでください。(例:"Sample Comment")

### 監視 **(**共通**)**

• インターバル (秒)

既定値:60 (最小値:1, 最大値:999)

clpcfadm.py mod -t monitor/ocdnsw@ocdnsw1/polling/interval --set *<*設定値 *>*

• タイムアウト (秒)

既定値:180 (最小値:5, 最大値:999)

clpcfadm.py mod -t monitor/ocdnsw@ocdnsw1/polling/timeout --set *<*設定値*>*

• タイムアウト発生時にリトライしない

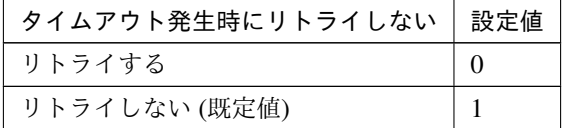

clpcfadm.py mod -t monitor/ocdnsw@ocdnsw1/emergency/timeout/ *,→*notreconfirmation/use --set *<*設定値*>*

### • タイムアウト発生時動作

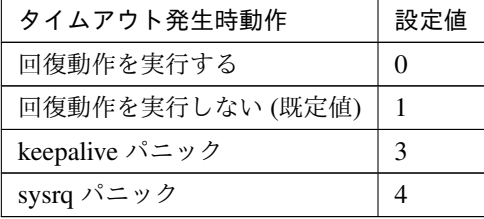

clpcfadm.py mod -t monitor/ocdnsw@ocdnsw1/emergency/timeout/ *,→*notrecovery/use --set *<*設定値*>*

注釈: 「タイムアウト発生時にリトライしない」の設定が「リトライしない」の場合に設定してくだ

さい。

• リトライ回数

既定値:1 (最小値:0, 最大値:999)

clpcfadm.py mod -t monitor/ocdnsw@ocdnsw1/polling/reconfirmation *,→*--set *<*設定値*>*

• 監視開始待ち時間 (秒)

既定値:300 (最小値:0, 最大値:9999)

clpcfadm.py mod -t monitor/ocdnsw@ocdnsw1/firstmonwait --set *<*設定値*>*

• (活性時監視) 対象リソース

clpcfadm.py mod -t monitor/ocdnsw@ocdnsw1/target --set *<(*活性時監視*)* 対象リ ソース*>*

注釈: 本モニタリソースでは「Oracle Cloud DNS リソース」のみ設定可能です。

• nice 値

既定値:0 (最小値:-20, 最大値:19)

clpcfadm.py mod -t monitor/ocdnsw@ocdnsw1/proctrl/priority --set *<*設定値 *>*

• 監視を行うサーバを選択する

clpcfadm.py mod -t monitor/ocdnsw@ocdnsw1/polling/servers@<ID>/name *,→*--set *<*サーバ名*>* --nocheck

### 注釈:

監視対象のサーバが 1 つの場合は、ID に 0 を指定してください。 監視対象のサーバが複数の場合は、0, 1, 2 … のように連続する数字を指定してください。

• 監視処理時間メトリクスを送信する

## **CLUSTERPRO X 5.2 for Linux**

# クラスタ構築コマンドリファレンスガイド**,** リリース **1**

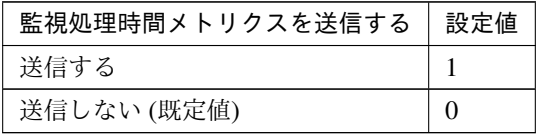

clpcfadm.py mod -t monitor/ocdnsw@ocdnsw1/perf/metrics/use --set *<*設定値 *>*

## 監視 **(**固有**)**

• 名前解決確認をする

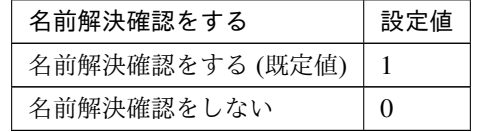

clpcfadm.py mod -t monitor/ocdnsw@ocdnsw1/parameters/dnscheck --set *<*設 定値*>*

#### 回復動作

• 回復対象

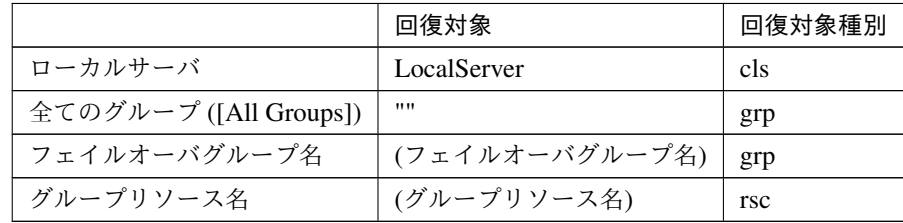

clpcfadm.py mod -t monitor/ocdnsw@ocdnsw1/relation/name --set *<*回復対象*>* --nocheck clpcfadm.py mod -t monitor/ocdnsw@ocdnsw1/relation/type --set *<*回復対象種

```
別> --nocheck
```
重要: 「回復対象」を「ローカルサーバ」に設定する場合

「最大再活性回数」, 「最大フェイルオーバ回数」を 0(回) に設定してください。

clpcfadm.py mod -t monitor/ocdnsw@ocdnsw1/emergency/threshold/ *,→*restart --set 0 clpcfadm.py mod -t monitor/ocdnsw@ocdnsw1/emergency/threshold/fo *,→*--set 0

変更前の「最終動作」が「リソース停止 (16)」, 「グループ停止 (2)」の場合は「最終動作」を「何 もしない (1)」に設定してください。

clpcfadm.py mod -t monitor/ocdnsw@ocdnsw1/emergency/action --set 1

重要: 「回復対象」を「全てのグループ ([All Groups])」に設定する場合

「最大再活性回数」を 0(回) に設定してください。

clpcfadm.py mod -t monitor/ocdnsw@ocdnsw1/emergency/threshold/ *,→*restart --set 0

変更前の「最終動作」が「リソース停止 (16)」の場合は「最終動作」を「何もしない (1)」に設定し てください。

clpcfadm.py mod -t monitor/ocdnsw@ocdnsw1/emergency/action --set 1

• 回復スクリプト実行回数

既定値:0 (最小値:0, 最大値:99)

clpcfadm.py mod -t monitor/ocdnsw@ocdnsw1/emergency/threshold/script *,→*--set *<*設定値*>*

• 再活性前にスクリプトを実行する

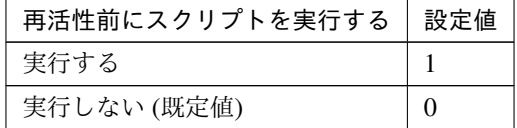

clpcfadm.py mod -t monitor/ocdnsw@ocdnsw1/emergency/preaction/ *,→*userestart --set *<*設定値*>*

注釈: 「実行する」場合、「スクリプト設定」 - 「ファイル」を設定してください。

• 最大再活性回数

既定値:0 (最小値:0, 最大値:99)

clpcfadm.py mod -t monitor/ocdnsw@ocdnsw1/emergency/threshold/restart. *,→*--set *<*設定値*>*

• フェイルオーバ実行前にスクリプトを実行する

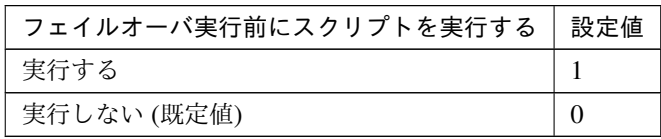

clpcfadm.py mod -t monitor/ocdnsw@ocdnsw1/emergency/preaction/ *,→*usefailover --set *<*設定値*>*

注釈: 「実行する」場合、「スクリプト設定」 - 「ファイル」を設定してください。

• 最大フェイルオーバ回数

既定値:0 (最小値:0, 最大値:99)

clpcfadm.py mod -t monitor/ocdnsw@ocdnsw1/emergency/threshold/fo *,→*--set *<*設定値*>*

• 最終動作前にスクリプトを実行する

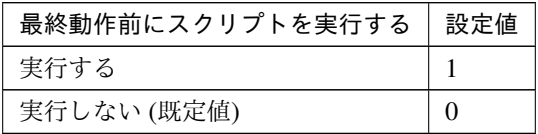

clpcfadm.py mod -t monitor/ocdnsw@ocdnsw1/emergency/preaction/use *,→*--set *<*設定値*>*

注釈: 「実行する」場合、「スクリプト設定」 - 「ファイル」を設定してください。

• 最終動作

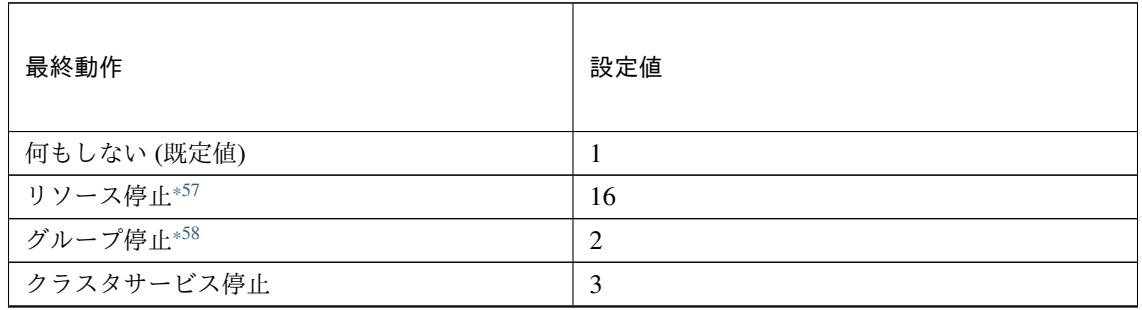

次のページに続く

## **CLUSTERPRO X 5.2 for Linux**

| 最終動作                   | 設定値            |
|------------------------|----------------|
| クラスタサービス停止と OS シャットダウン | $\overline{4}$ |
| クラスタサービス停止と OS 再起動     | 5              |
| sysrq パニック             | 8              |
| keepalive リセット         | 9              |
| keepalive パニック         | 10             |
| BMC リセット               | 11             |
| BMC パワーオフ              | 12             |
| BMC パワーサイクル            | 13             |
| <b>BMC NMI</b>         | 14             |

表 8.403 – 前のページからの続き

clpcfadm.py mod -t monitor/ocdnsw@ocdnsw1/emergency/action --set *<*設定値 *>*

## スクリプト設定

• ファイル種別

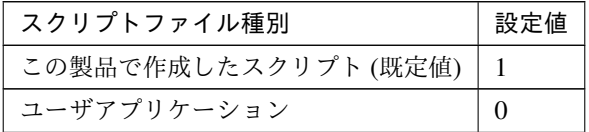

clpcfadm.py mod -t monitor/ocdnsw@ocdnsw1/emergency/preaction/ →default --set <設定値>

注釈: 本パラメータを変更する場合、「ファイル」も変更してください。

• ファイル (1023 バイト以内)

clpcfadm.py mod -t monitor/ocdnsw@ocdnsw1/emergency/preaction/path *,→*--set *<*ファイル*>* --nocheck

注釈: 「ユーザアプリケーション」 (クラスタサーバ上の任意のスクリプトファイル) を設定する 場合、絶対パスで指定してください。

<span id="page-594-0"></span><sup>\*57</sup> 「回復対象種別」の設定が「cls」「grp」の場合は設定出来ません。

<span id="page-594-1"></span><sup>\*58</sup> 「回復対象種別」の設定が「cls」の場合は設定出来ません。

注釈: 「この製品で作成したスクリプト」 を設定する場合は preaction.sh を設定してください。

clpcfadm.py mod -t monitor/ocdnsw@ocdnsw1/emergency/preaction/path *,→*--set preaction.sh --nocheck

• タイムアウト (秒)

既定値:5 (最小値:1, 最大値:9999)

clpcfadm.py mod -t monitor/ocdnsw@ocdnsw1/emergency/preaction/ *,→*timeout --set *<*設定値*>*

# **8.32.3 Oracle Cloud DNS** モニタリソースを削除する

モニタリソース種別、モニタリソース名を指定し削除してください。

clpcfadm.py del mon ocdnsw ocdnsw1

# **8.33 Oracle Cloud** ロードバランスモニタリソース

注釈:

本章で記載しているコマンドラインはモニタリソース名に oclbw1 を使用しています。

ご使用の環境に合わせて変更してください。

# **8.33.1 Oracle Cloud** ロードバランスモニタリソースを追加する

以下の項目を必ず設定してください。詳細は「*Oracle Cloud* [ロードバランスモニタリソースのパラメータを設定す](#page-596-0) [る](#page-596-0)」を参照してください。

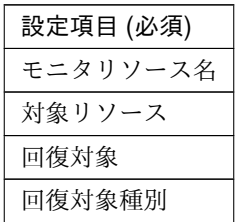

```
clpcfadm.py add mon oclbw oclbw1
clpcfadm.py mod -t monitor/oclbw@oclbw1/parameters/object --set <対 象 リ ソ ー
ス>
clpcfadm.py mod -t monitor/oclbw@oclbw1/relation/name --set <回 復 対 象>
,→--nocheck
clpcfadm.py mod -t monitor/oclbw@oclbw1/relation/type --set <回 復 対 象 種 別>
,→--nocheck
```
注釈: 設定項目 (必須) のみを設定した場合、設定項目 (必須) 以外のパラメータは既定値が適用されます。

# <span id="page-596-0"></span>**8.33.2 Oracle Cloud** ロードバランスモニタリソースのパラメータを設定する

#### 基本情報

• モニタリソース名 (31 バイト以内)

リソース追加時に設定しています。モニタリソース名を変更したい場合は、リソースを削除し再設定し てください。

• コメント (127 バイト以内)

clpcfadm.py mod -t monitor/oclbw@oclbw1/comment --set *<*コメント*>*

注釈: 空白を含む文字列はダブルクオートで囲んでください。(例:"Sample Comment")

### 監視 **(**共通**)**

• インターバル (秒)

既定値:60 (最小値:1, 最大値:999)

clpcfadm.py mod -t monitor/oclbw@oclbw1/polling/interval --set *<*設定値*>*

• タイムアウト (秒)

既定値:180 (最小値:5, 最大値:999)

clpcfadm.py mod -t monitor/oclbw@oclbw1/polling/timeout --set *<*設定値*>*

• タイムアウト発生時にリトライしない

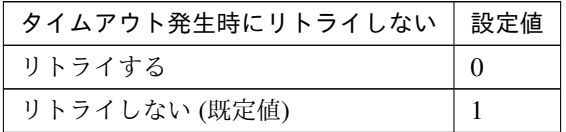

clpcfadm.py mod -t monitor/oclbw@oclbw1/emergency/timeout/ *,→*notreconfirmation/use --set *<*設定値*>*

• タイムアウト発生時動作

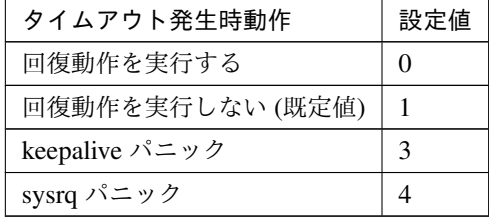

clpcfadm.py mod -t monitor/oclbw@oclbw1/emergency/timeout/notrecovery/ *,→*use --set *<*設定値*>*

注釈: 「タイムアウト発生時にリトライしない」の設定が「リトライしない」の場合に設定してくだ

さい。

• リトライ回数

既定値:1 (最小値:0, 最大値:999)

clpcfadm.py mod -t monitor/oclbw@oclbw1/polling/reconfirmation --set *,→<*設定値*>*

• 監視開始待ち時間 (秒)

既定値:0 (最小値:0, 最大値:9999)

clpcfadm.py mod -t monitor/oclbw@oclbw1/firstmonwait --set *<*設定値*>*

• nice 値

既定値:0 (最小値:-20, 最大値:19)

clpcfadm.py mod -t monitor/oclbw@oclbw1/proctrl/priority --set *<*設定値*>*

• 監視を行うサーバを選択する

clpcfadm.py mod -t monitor/oclbw@oclbw1/polling/servers@<ID>/name *,→*--set *<*サーバ名*>* --nocheck

#### 注釈:

監視対象のサーバが 1 つの場合は、ID に 0 を指定してください。 監視対象のサーバが複数の場合は、0, 1, 2 … のように連続する数字を指定してください。

• 監視処理時間メトリクスを送信する

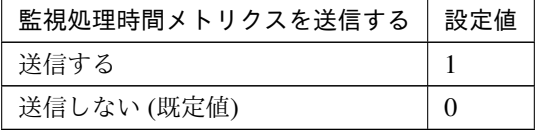

clpcfadm.py mod -t monitor/oclbw@oclbw1/perf/metrics/use --set *<*設定値*>*

### 監視 **(**固有**)**

• 対象リソース

```
clpcfadm.py mod -t monitor/oclbw@oclbw1/parameters/object --set <対 象 リ
ソース>
```
注釈: 「Oracle Cloud 仮想 IP リソース」のみ設定可能です。

### 回復動作

• 回復対象

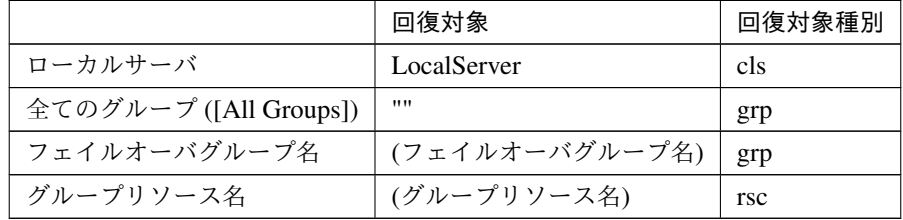

clpcfadm.py mod -t monitor/oclbw@oclbw1/relation/name --set *<*回 復 対 象*> ,→*--nocheck clpcfadm.py mod -t monitor/oclbw@oclbw1/relation/type --set *<*回復対象種別 *>* --nocheck

重要: 「回復対象」を「ローカルサーバ」に設定する場合

「最大再活性回数」, 「最大フェイルオーバ回数」を 0(回) に設定してください。

clpcfadm.py mod -t monitor/oclbw@oclbw1/emergency/threshold/ *,→*restart --set 0 clpcfadm.py mod -t monitor/oclbw@oclbw1/emergency/threshold/fo

*,→*--set 0

変更前の「最終動作」が「リソース停止 (16)」, 「グループ停止 (2)」の場合は「最終動作」を「何 もしない (1)」に設定してください。

clpcfadm.py mod -t monitor/oclbw@oclbw1/emergency/action --set 1

重要: 「回復対象」を「全てのグループ ([All Groups])」に設定する場合

「最大再活性回数」を 0(回) に設定してください。

clpcfadm.py mod -t monitor/oclbw@oclbw1/emergency/threshold/ *,→*restart --set 0

変更前の「最終動作」が「リソース停止 (16)」の場合は「最終動作」を「何もしない (1)」に設定し てください。

clpcfadm.py mod -t monitor/oclbw@oclbw1/emergency/action --set 1

• 回復スクリプト実行回数

既定値:0 (最小値:0, 最大値:99)

clpcfadm.py mod -t monitor/oclbw@oclbw1/emergency/threshold/script *,→*--set *<*設定値*>*

• 再活性前にスクリプトを実行する

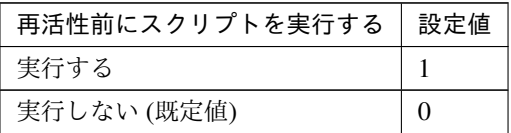

clpcfadm.py mod -t monitor/oclbw@oclbw1/emergency/preaction/ *,→*userestart --set *<*設定値*>*

注釈: 「実行する」場合、「スクリプト設定」 - 「ファイル」を設定してください。

• 最大再活性回数

既定値:0 (最小値:0, 最大値:99)

clpcfadm.py mod -t monitor/oclbw@oclbw1/emergency/threshold/restart *,→*--set *<*設定値*>*

• フェイルオーバ実行前にスクリプトを実行する

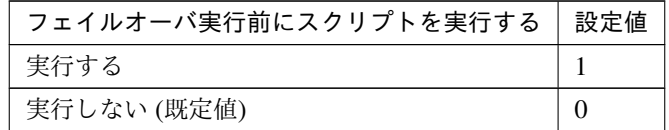

clpcfadm.py mod -t monitor/oclbw@oclbw1/emergency/preaction/ *,→*usefailover --set *<*設定値*>*

注釈: 「実行する」場合、「スクリプト設定」 - 「ファイル」を設定してください。

• 最大フェイルオーバ回数

既定値:0 (最小値:0, 最大値:99)

clpcfadm.py mod -t monitor/oclbw@oclbw1/emergency/threshold/fo --set *,→<*設定値*>*

• 最終動作前にスクリプトを実行する

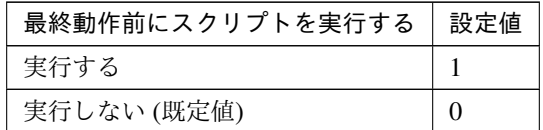

clpcfadm.py mod -t monitor/oclbw@oclbw1/emergency/preaction/use --set *,→<*設定値*>*

注釈: 「実行する」場合、「スクリプト設定」 - 「ファイル」を設定してください。

• 最終動作

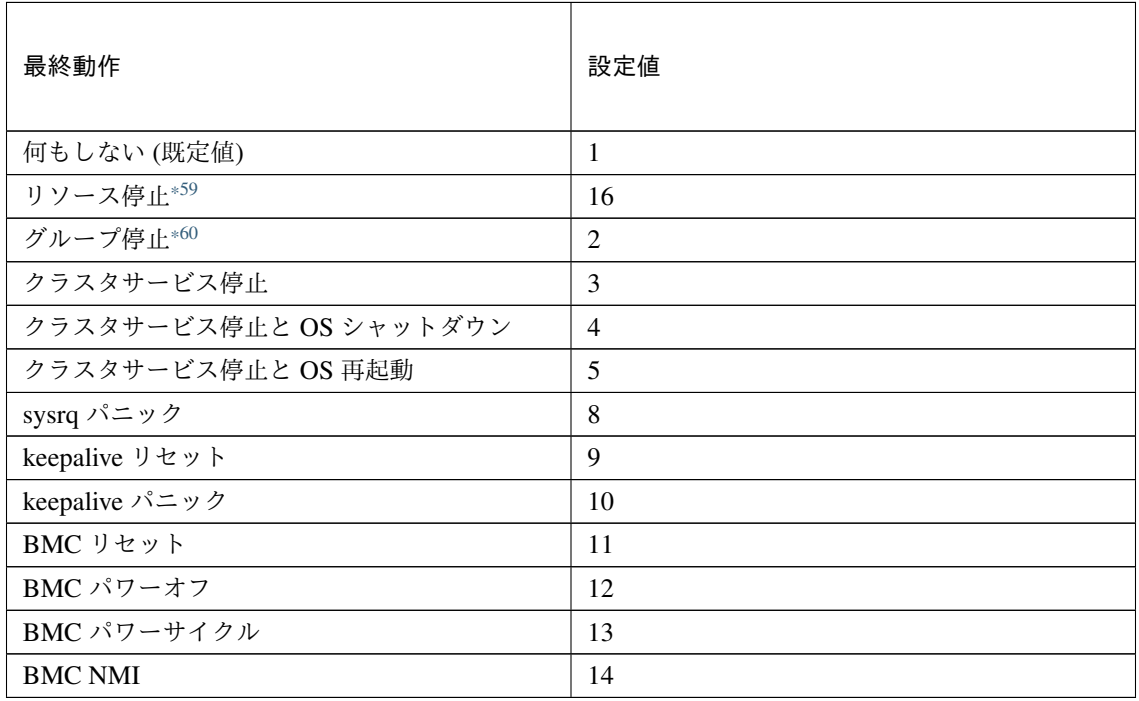

clpcfadm.py mod -t monitor/oclbw@oclbw1/emergency/action --set *<*設定値*>*

### スクリプト設定

• ファイル種別

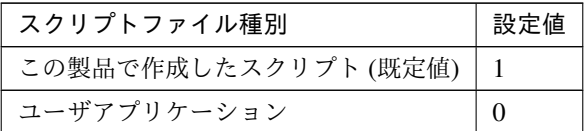

clpcfadm.py mod -t monitor/oclbw@oclbw1/emergency/preaction/ →default --set <設定値>

注釈: 本パラメータを変更する場合、「ファイル」も変更してください。

• ファイル (1023 バイト以内)

clpcfadm.py mod -t monitor/oclbw@oclbw1/emergency/preaction/path *,→*--set *<*ファイル*>* --nocheck

注釈: 「ユーザアプリケーション」 (クラスタサーバ上の任意のスクリプトファイル) を設定する 場合、絶対パスで指定してください。

注釈: 「この製品で作成したスクリプト」 を設定する場合は preaction.sh を設定してください。

clpcfadm.py mod -t monitor/oclbw@oclbw1/emergency/preaction/path *,→*--set preaction.sh --nocheck

• タイムアウト (秒)

既定値:5 (最小値:1, 最大値:9999)

clpcfadm.py mod -t monitor/oclbw@oclbw1/emergency/preaction/ *,→*timeout --set *<*設定値*>*

<span id="page-602-0"></span><sup>\*59</sup> 「回復対象種別」の設定が「cls」「grp」の場合は設定出来ません。

<span id="page-602-1"></span><sup>\*60</sup> 「回復対象種別」の設定が「cls」の場合は設定出来ません。

# **8.33.3 Oracle Cloud** ロードバランスモニタリソースを削除する

モニタリソース種別、モニタリソース名を指定し削除してください。

clpcfadm.py del mon oclbw oclbw1

# **8.34 Oracle Cloud** 仮想 **IP** モニタリソース

注釈:

本章で記載しているコマンドラインはモニタリソース名に ocvipw1 を使用しています。

ご使用の環境に合わせて変更してください。

# **8.34.1 Oracle Cloud** 仮想 **IP** モニタリソースを追加する

以下の項目を必ず設定してください。詳細は「*Oracle Cloud* 仮想 *IP* [モニタリソースのパラメータを設定する](#page-604-0)」を 参照してください。

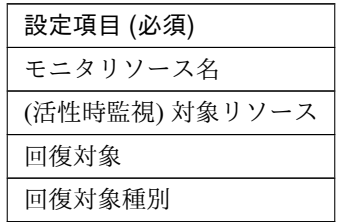

clpcfadm.py add mon ocvipw ocvipw1 clpcfadm.py mod -t monitor/ocvipw@ocvipw1/target --set *<(*活性時監視*)* 対象リソー ス*>* clpcfadm.py mod -t monitor/ocvipw@ocvipw1/relation/name --set *<*回 復 対 象*>* --nocheck clpcfadm.py mod -t monitor/ocvipw@ocvipw1/relation/type --set *<*回復対象種別*>* --nocheck

注釈: 設定項目 (必須) のみを設定した場合、設定項目 (必須) 以外のパラメータは既定値が適用されます。

## <span id="page-604-0"></span>**8.34.2 Oracle Cloud** 仮想 **IP** モニタリソースのパラメータを設定する

#### 基本情報

• モニタリソース名 (31 バイト以内)

リソース追加時に設定しています。モニタリソース名を変更したい場合は、リソースを削除し再設定し てください。

• コメント (127 バイト以内)

clpcfadm.py mod -t monitor/ocvipw@ocvipw1/comment --set *<*コメント*>*

注釈: 空白を含む文字列はダブルクオートで囲んでください。(例:"Sample Comment")

### 監視 **(**共通**)**

• インターバル (秒)

既定値:60 (最小値:1, 最大値:999)

clpcfadm.py mod -t monitor/ocvipw@ocvipw1/polling/interval --set *<*設定値 *>*

• タイムアウト (秒)

既定値:180 (最小値:5, 最大値:999)

clpcfadm.py mod -t monitor/ocvipw@ocvipw1/polling/timeout --set *<*設定値*>*

• タイムアウト発生時にリトライしない

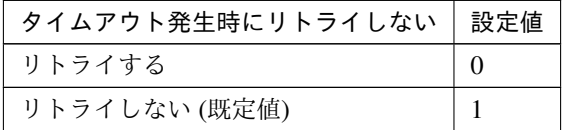

clpcfadm.py mod -t monitor/ocvipw@ocvipw1/emergency/timeout/ *,→*notreconfirmation/use --set *<*設定値*>*

### • タイムアウト発生時動作

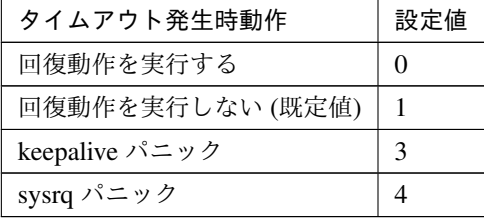

clpcfadm.py mod -t monitor/ocvipw@ocvipw1/emergency/timeout/ *,→*notrecovery/use --set *<*設定値*>*

注釈: 「タイムアウト発生時にリトライしない」の設定が「リトライしない」の場合に設定してくだ

さい。

• リトライ回数

既定値:1 (最小値:0, 最大値:999)

clpcfadm.py mod -t monitor/ocvipw@ocvipw1/polling/reconfirmation. *,→*--set *<*設定値*>*

• 監視開始待ち時間 (秒)

既定値:0 (最小値:0, 最大値:9999)

clpcfadm.py mod -t monitor/ocvipw@ocvipw1/firstmonwait --set *<*設定値*>*

• (活性時監視) 対象リソース

clpcfadm.py mod -t monitor/ocvipw@ocvipw1/target --set *<(*活性時監視*)* 対象リ ソース*>*

注釈: 本モニタリソースでは「Oracle Cloud 仮想 IP リソース」のみ設定可能です。

• nice 値

既定値:0 (最小値:-20, 最大値:19)

clpcfadm.py mod -t monitor/ocvipw@ocvipw1/proctrl/priority --set *<*設定値 *>*

• 監視を行うサーバを選択する

clpcfadm.py mod -t monitor/ocvipw@ocvipw1/polling/servers@<ID>/name *,→*--set *<*サーバ名*>* --nocheck

### 注釈:

監視対象のサーバが 1 つの場合は、ID に 0 を指定してください。 監視対象のサーバが複数の場合は、0, 1, 2 … のように連続する数字を指定してください。

• 監視処理時間メトリクスを送信する

## **CLUSTERPRO X 5.2 for Linux**

クラスタ構築コマンドリファレンスガイド**,** リリース **1**

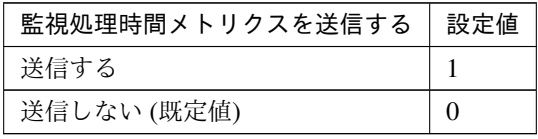

clpcfadm.py mod -t monitor/ocvipw@ocvipw1/perf/metrics/use --set *<*設定値 *>*

## 監視 **(**固有**)**

• ヘルスチェックのタイムアウト時動作

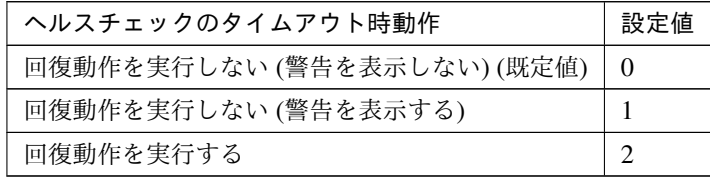

clpcfadm.py mod -t monitor/ocvipw@ocvipw1/parameters/mode --set *<*設定値*>*

#### 回復動作

• 回復対象

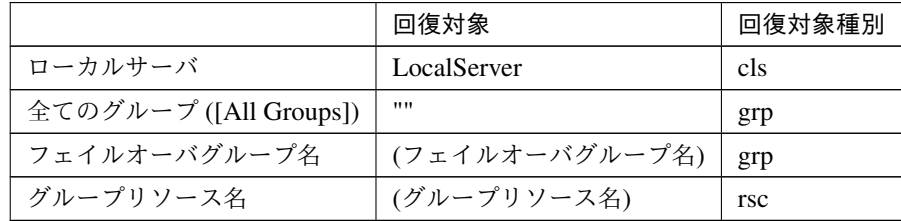

clpcfadm.py mod -t monitor/ocvipw@ocvipw1/relation/name --set *<*回復対象*>* --nocheck

```
clpcfadm.py mod -t monitor/ocvipw@ocvipw1/relation/type --set <回復対象種
別> --nocheck
```
重要: 「回復対象」を「ローカルサーバ」に設定する場合

```
「最大再活性回数」, 「最大フェイルオーバ回数」を 0(回) に設定してください。
clpcfadm.py mod -t monitor/ocvipw@ocvipw1/emergency/threshold/
,→restart --set 0
clpcfadm.py mod -t monitor/ocvipw@ocvipw1/emergency/threshold/fo.
```
*,→*--set 0

変更前の「最終動作」が「リソース停止 (16)」, 「グループ停止 (2)」の場合は「最終動作」を「何 もしない (1)」に設定してください。

clpcfadm.py mod -t monitor/ocvipw@ocvipw1/emergency/action --set 1

重要: 「回復対象」を「全てのグループ ([All Groups])」に設定する場合

「最大再活性回数」を 0(回) に設定してください。

clpcfadm.py mod -t monitor/ocvipw@ocvipw1/emergency/threshold/ *,→*restart --set 0

変更前の「最終動作」が「リソース停止 (16)」の場合は「最終動作」を「何もしない (1)」に設定し てください。

clpcfadm.py mod -t monitor/ocvipw@ocvipw1/emergency/action --set 1

• 回復スクリプト実行回数

既定値:0 (最小値:0, 最大値:99)

clpcfadm.py mod -t monitor/ocvipw@ocvipw1/emergency/threshold/script *,→*--set *<*設定値*>*

• 再活性前にスクリプトを実行する

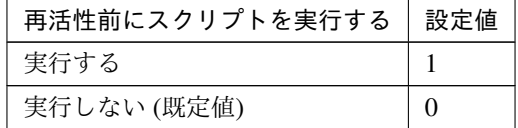

clpcfadm.py mod -t monitor/ocvipw@ocvipw1/emergency/preaction/ *,→*userestart --set *<*設定値*>*

注釈: 「実行する」場合、「スクリプト設定」 - 「ファイル」を設定してください。

• 最大再活性回数

既定値:3 (最小値:0, 最大値:99)

clpcfadm.py mod -t monitor/ocvipw@ocvipw1/emergency/threshold/restart. *,→*--set *<*設定値*>*

• フェイルオーバ実行前にスクリプトを実行する

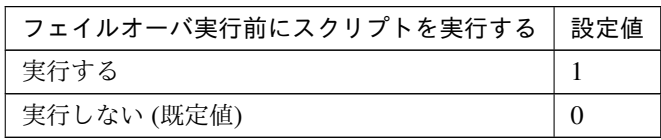

clpcfadm.py mod -t monitor/ocvipw@ocvipw1/emergency/preaction/ *,→*usefailover --set *<*設定値*>*

注釈: 「実行する」場合、「スクリプト設定」 - 「ファイル」を設定してください。

• 最大フェイルオーバ回数

既定値:1 (最小値:0, 最大値:99)

clpcfadm.py mod -t monitor/ocvipw@ocvipw1/emergency/threshold/fo *,→*--set *<*設定値*>*

• 最終動作前にスクリプトを実行する

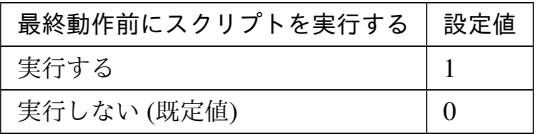

clpcfadm.py mod -t monitor/ocvipw@ocvipw1/emergency/preaction/use *,→*--set *<*設定値*>*

注釈: 「実行する」場合、「スクリプト設定」 - 「ファイル」を設定してください。

• 最終動作

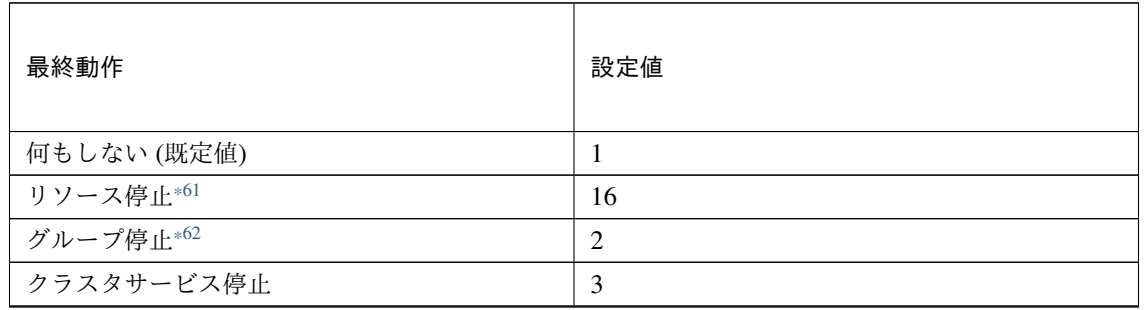

次のページに続く

## **CLUSTERPRO X 5.2 for Linux**

| 最終動作                   | 設定値            |
|------------------------|----------------|
| クラスタサービス停止と OS シャットダウン | $\overline{4}$ |
| クラスタサービス停止と OS 再起動     | 5              |
| sysrq パニック             | 8              |
| keepalive リセット         | 9              |
| keepalive パニック         | 10             |
| BMC リセット               | 11             |
| BMC パワーオフ              | 12             |
| BMC パワーサイクル            | 13             |
| <b>BMC NMI</b>         | 14             |

表 8.424 – 前のページからの続き

clpcfadm.py mod -t monitor/ocvipw@ocvipw1/emergency/action --set *<*設定値 *>*

## スクリプト設定

• ファイル種別

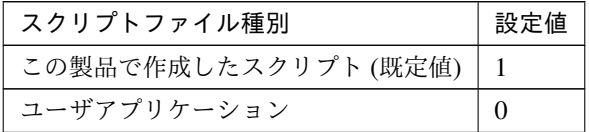

clpcfadm.py mod -t monitor/ocvipw@ocvipw1/emergency/preaction/ →default --set <設定値>

注釈: 本パラメータを変更する場合、「ファイル」も変更してください。

• ファイル (1023 バイト以内)

clpcfadm.py mod -t monitor/ocvipw@ocvipw1/emergency/preaction/path *,→*--set *<*ファイル*>* --nocheck

注釈: 「ユーザアプリケーション」 (クラスタサーバ上の任意のスクリプトファイル) を設定する 場合、絶対パスで指定してください。

<span id="page-610-0"></span><sup>\*61</sup> 「回復対象種別」の設定が「cls」「grp」の場合は設定出来ません。

<span id="page-610-1"></span><sup>\*62</sup> 「回復対象種別」の設定が「cls」の場合は設定出来ません。

注釈: 「この製品で作成したスクリプト」 を設定する場合は preaction.sh を設定してください。

clpcfadm.py mod -t monitor/ocvipw@ocvipw1/emergency/preaction/path *,→*--set preaction.sh --nocheck

• タイムアウト (秒)

既定値:5 (最小値:1, 最大値:9999)

clpcfadm.py mod -t monitor/ocvipw@ocvipw1/emergency/preaction/ *,→*timeout --set *<*設定値*>*

# **8.34.3 Oracle Cloud** 仮想 **IP** モニタリソースを削除する

モニタリソース種別、モニタリソース名を指定し削除してください。

clpcfadm.py del mon ocvipw ocvipw1
# **8.35 ODBC** モニタリソース

### 注釈:

本章で記載しているコマンドラインはモニタリソース名に odbcw1 を使用しています。

ご使用の環境に合わせて変更してください。

# **8.35.1 ODBC** モニタリソースを追加する

以下の項目を必ず設定してください。詳細は「*ODBC* [モニタリソースのパラメータを設定する](#page-613-0)」を参照してくだ さい。

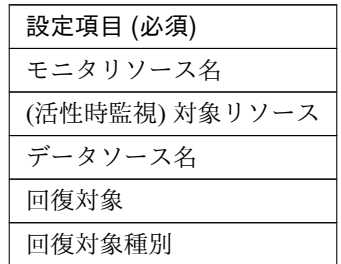

```
clpcfadm.py add mon odbcw odbcw1
clpcfadm.py mod -t monitor/odbcw@odbcw1/target --set <(活性時監視) 対象リソース
>
clpcfadm.py mod -t monitor/odbcw@odbcw1/parameters/datasource --set <データ
ソース名>
clpcfadm.py mod -t monitor/odbcw@odbcw1/relation/name --set <回 復 対 象>
,→--nocheck
clpcfadm.py mod -t monitor/odbcw@odbcw1/relation/type --set <回復対象種別>
,→--nocheck
```
注釈: 設定項目 (必須) のみを設定した場合、設定項目 (必須) 以外のパラメータは既定値が適用されます。

# <span id="page-613-0"></span>**8.35.2 ODBC** モニタリソースのパラメータを設定する

# 基本情報

• モニタリソース名 (31 バイト以内)

リソース追加時に設定しています。モニタリソース名を変更したい場合は、リソースを削除し再設定し てください。

• コメント (127 バイト以内)

clpcfadm.py mod -t monitor/odbcw@odbcw1/comment --set *<*コメント*>*

注釈: 空白を含む文字列はダブルクオートで囲んでください。(例:"Sample Comment")

### 監視 **(**共通**)**

• インターバル (秒)

既定値:60 (最小値:1, 最大値:999)

clpcfadm.py mod -t monitor/odbcw@odbcw1/polling/interval --set *<*設定値*>*

• タイムアウト (秒)

既定値:120 (最小値:5, 最大値:999)

clpcfadm.py mod -t monitor/odbcw@odbcw1/polling/timeout --set *<*設定値*>*

• タイムアウト発生時に監視プロセスのダンプを採取する

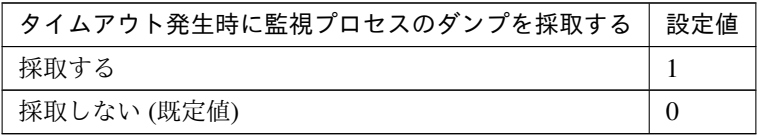

clpcfadm.py mod -t monitor/odbcw@odbcw1/emergency/dumpcollect/use. *,→*--set *<*設定値*>*

• タイムアウト発生時にリトライしない

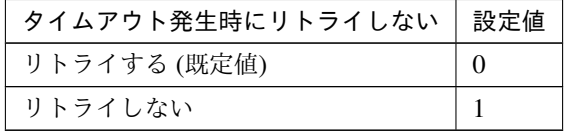

clpcfadm.py mod -t monitor/odbcw@odbcw1/emergency/timeout/ *,→*notreconfirmation/use --set *<*設定値*>*

• タイムアウト発生時動作

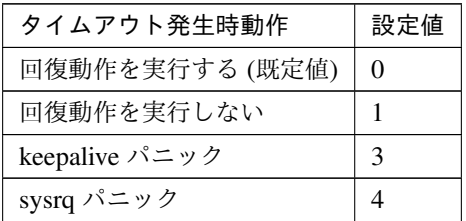

clpcfadm.py mod -t monitor/odbcw@odbcw1/emergency/timeout/notrecovery/ *,→*use --set *<*設定値*>*

注釈: 「タイムアウト発生時にリトライしない」の設定が「リトライしない」の場合に設定してくだ さい。

• リトライ回数

既定値:2 (最小値:0, 最大値:999)

clpcfadm.py mod -t monitor/odbcw@odbcw1/polling/reconfirmation --set *,→<*設定値*>*

• 監視開始待ち時間 (秒)

既定値:0 (最小値:0, 最大値:9999)

clpcfadm.py mod -t monitor/odbcw@odbcw1/firstmonwait --set *<*設定値*>*

• (活性時監視) 対象リソース

clpcfadm.py mod -t monitor/odbcw@odbcw1/target --set *<(*活 性 時 監 視*)* 対 象 リ ソース*>*

注釈: 本モニタリソースでは「EXEC リソース」のみ設定可能です。

• nice 値

既定値:0 (最小値:-20, 最大値:19)

clpcfadm.py mod -t monitor/odbcw@odbcw1/proctrl/priority --set *<*設定値*>*

• 監視を行うサーバを選択する

clpcfadm.py mod -t monitor/odbcw@odbcw1/polling/servers@<ID>/name *,→*--set *<*サーバ名*>* --nocheck

#### 注釈:

監視対象のサーバが 1 つの場合は、ID に 0 を指定してください。 監視対象のサーバが複数の場合は、0, 1, 2 … のように連続する数字を指定してください。

### • 監視処理時間メトリクスを送信する

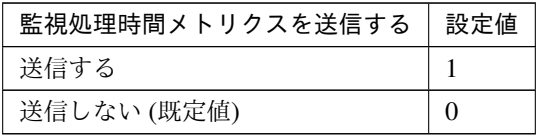

clpcfadm.py mod -t monitor/odbcw@odbcw1/perf/metrics/use --set *<*設定値*>*

#### 監視 **(**固有**)**

• 監視レベル

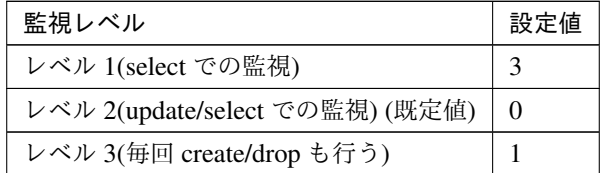

clpcfadm.py mod -t monitor/odbcw@odbcw1/parameters/monitorlevel --set *,→<*設定値*>*

• データソース名 (255 バイト以内)

clpcfadm.py mod -t monitor/odbcw@odbcw1/parameters/datasource --set *,→<*データソース名*>*

• ユーザ名 (255 バイト以内)

clpcfadm.py mod -t monitor/odbcw@odbcw1/parameters/username --set *<*ユ ー ザ名*>*

• パスワード (255 バイト以内)

clpcfadm.py mod -t monitor/odbcw@odbcw1/parameters/password --set *<*暗 号 化されたパスワード*>* clpcfadm.py mod -t monitor/odbcw@odbcw1/parameters/encrypwd --set 1 *,→*--nocheck

# 注釈:

パスワードを暗号化した文字列を設定してください。

詳細は「[パスワードを暗号化した文字列を取得する](#page-780-0)」を参照してください。

• 監視テーブル名 (255 バイト以内)

# 既定値:odbcwatch

clpcfadm.py mod -t monitor/odbcw@odbcw1/parameters/table --set *<*監視テー ブル名*>*

• メッセージ文字コード

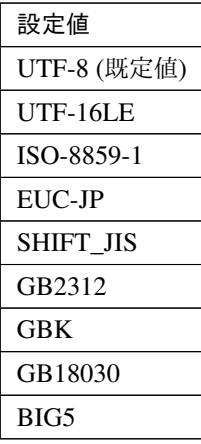

clpcfadm.py mod -t monitor/odbcw@odbcw1/parameters/characterset --set *,→<*設定値*>*

### 回復動作

• 回復対象

|                        | 回復対象        | 回復対象種別 |
|------------------------|-------------|--------|
| ローカルサーバ                | LocalServer | cls    |
| 全てのグループ ([All Groups]) | 1111        | grp    |
|                        |             |        |

次のページに続く

|              | 回復対象           | 回復対象種別     |
|--------------|----------------|------------|
| フェイルオーバグループ名 | (フェイルオーバグループ名) | grp        |
| グループリソース名    | (グループリソース名)    | <b>rsc</b> |

表 8.433 – 前のページからの続き

clpcfadm.py mod -t monitor/odbcw@odbcw1/relation/name --set *<*回 復 対 象*> ,→*--nocheck

clpcfadm.py mod -t monitor/odbcw@odbcw1/relation/type --set *<*回復対象種別 *>* --nocheck

重要: 「回復対象」を「ローカルサーバ」に設定する場合

「最大再活性回数」, 「最大フェイルオーバ回数」を 0(回) に設定してください。

clpcfadm.py mod -t monitor/odbcw@odbcw1/emergency/threshold/ *,→*restart --set 0 clpcfadm.py mod -t monitor/odbcw@odbcw1/emergency/threshold/fo. *,→*--set 0 変更前の「最終動作」が「リソース停止 (16)」, 「グループ停止 (2)」の場合は「最終動作」を「何

もしない (1)」に設定してください。

clpcfadm.py mod -t monitor/odbcw@odbcw1/emergency/action --set 1

重要: 「回復対象」を「全てのグループ ([All Groups])」に設定する場合

「最大再活性回数」を 0(回) に設定してください。

clpcfadm.py mod -t monitor/odbcw@odbcw1/emergency/threshold/ *,→*restart --set 0

変更前の「最終動作」が「リソース停止 (16)」の場合は「最終動作」を「何もしない (1)」に設定し てください。

clpcfadm.py mod -t monitor/odbcw@odbcw1/emergency/action --set 1

• 回復スクリプト実行回数

既定値:0 (最小値:0, 最大値:99)

clpcfadm.py mod -t monitor/odbcw@odbcw1/emergency/threshold/script *,→*--set *<*設定値*>*

• 再活性前にスクリプトを実行する

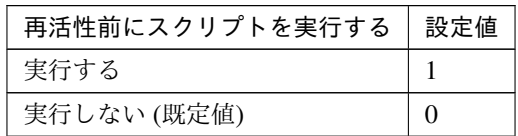

clpcfadm.py mod -t monitor/odbcw@odbcw1/emergency/preaction/ *,→*userestart --set *<*設定値*>*

注釈: 「実行する」場合、「スクリプト設定」 - 「ファイル」を設定してください。

• 最大再活性回数

既定値:0 (最小値:0, 最大値:99)

clpcfadm.py mod -t monitor/odbcw@odbcw1/emergency/threshold/restart *,→*--set *<*設定値*>*

• フェイルオーバ実行前にスクリプトを実行する

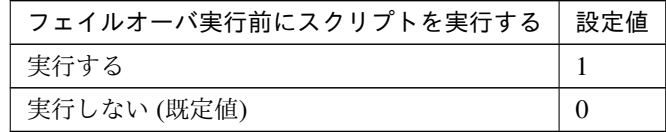

clpcfadm.py mod -t monitor/odbcw@odbcw1/emergency/preaction/ *,→*usefailover --set *<*設定値*>*

注釈: 「実行する」場合、「スクリプト設定」 - 「ファイル」を設定してください。

• 最大フェイルオーバ回数

既定値:1 (最小値:0, 最大値:99)

clpcfadm.py mod -t monitor/odbcw@odbcw1/emergency/threshold/fo --set *,→<*設定値*>*

• 最終動作前にスクリプトを実行する

# クラスタ構築コマンドリファレンスガイド**,** リリース **1**

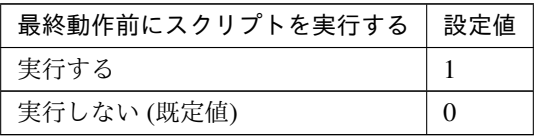

clpcfadm.py mod -t monitor/odbcw@odbcw1/emergency/preaction/use --set *,→<*設定値*>*

注釈: 「実行する」場合、「スクリプト設定」 - 「ファイル」を設定してください。

## • 最終動作

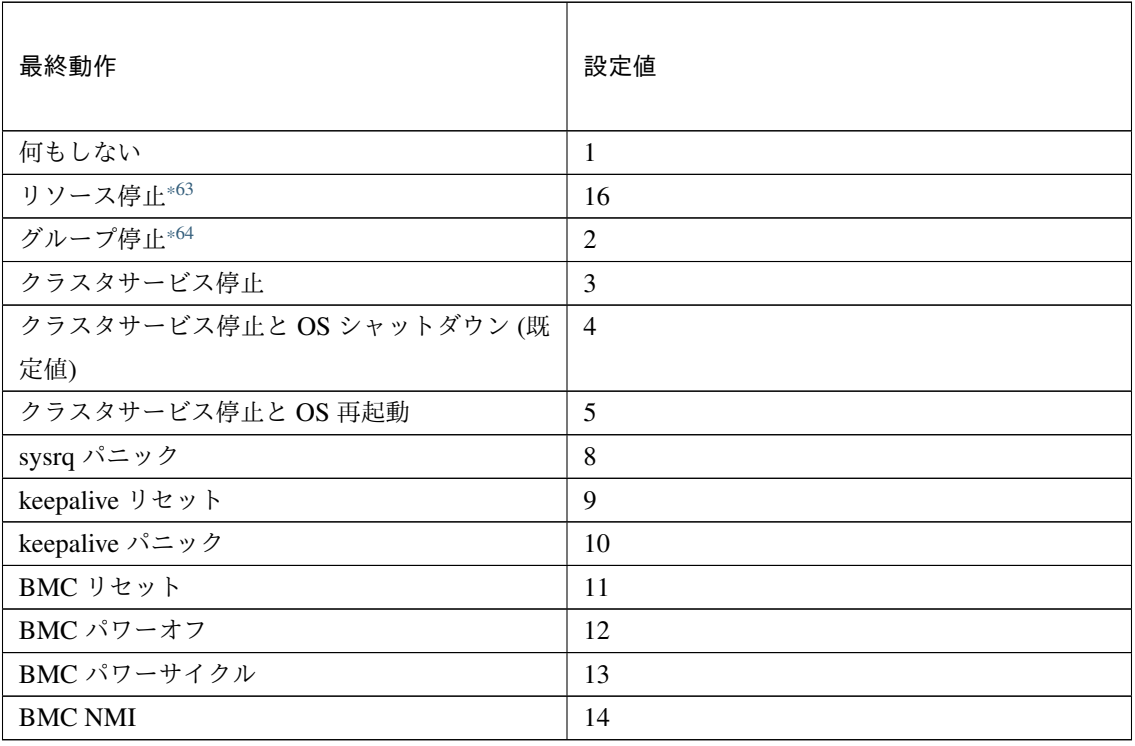

clpcfadm.py mod -t monitor/odbcw@odbcw1/emergency/action --set *<*設定値*>*

## スクリプト設定

• ファイル種別

<span id="page-619-0"></span><sup>\*63</sup> 「回復対象種別」の設定が「cls」「grp」の場合は設定出来ません。

<span id="page-619-1"></span><sup>\*64</sup> 「回復対象種別」の設定が「cls」の場合は設定出来ません。

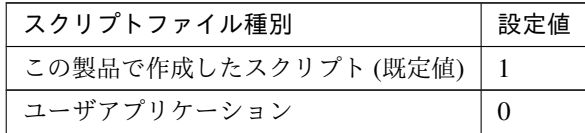

clpcfadm.py mod -t monitor/odbcw@odbcw1/emergency/preaction/ →default --set <設定値>

注釈: 本パラメータを変更する場合、「ファイル」も変更してください。

• ファイル (1023 バイト以内)

clpcfadm.py mod -t monitor/odbcw@odbcw1/emergency/preaction/path *,→*--set *<*ファイル*>* --nocheck

注釈: 「ユーザアプリケーション」 (クラスタサーバ上の任意のスクリプトファイル) を設定する 場合、絶対パスで指定してください。

注釈: 「この製品で作成したスクリプト」 を設定する場合は preaction.sh を設定してください。

clpcfadm.py mod -t monitor/odbcw@odbcw1/emergency/preaction/path *,→*--set preaction.sh --nocheck

• タイムアウト (秒)

既定値:5 (最小値:1, 最大値:9999)

clpcfadm.py mod -t monitor/odbcw@odbcw1/emergency/preaction/ *,→*timeout --set *<*設定値*>*

# **8.35.3 ODBC** モニタリソースを削除する

モニタリソース種別、モニタリソース名を指定し削除してください。

clpcfadm.py del mon odbcw odbcw1

# **8.36 Oracle** モニタリソース

### 注釈:

本章で記載しているコマンドラインはモニタリソース名に oraclew1 を使用しています。

ご使用の環境に合わせて変更してください。

# **8.36.1 Oracle** モニタリソースを追加する

以下の項目を必ず設定してください。詳細は「*Oracle* [モニタリソースのパラメータを設定する](#page-622-0)」を参照してくだ さい。

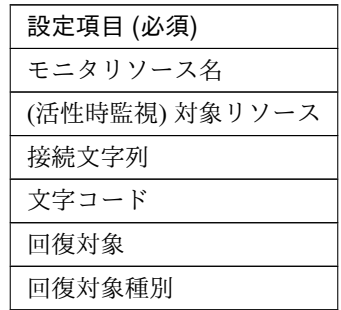

```
clpcfadm.py add mon oraclew oraclew1
clpcfadm.py mod -t monitor/oraclew@oraclew1/target --set <(活性時監視) 対象リ
ソース>
clpcfadm.py mod -t monitor/oraclew@oraclew1/parameters/database --set <接
続文字列> --nocheck
clpcfadm.py mod -t monitor/oraclew@oraclew1/parameters/characterset
,→--set <文字コード> --nocheck
clpcfadm.py mod -t monitor/oraclew@oraclew1/relation/name --set <回復対象>
,→--nocheck
clpcfadm.py mod -t monitor/oraclew@oraclew1/relation/type --set <回 復 対 象 種
別> --nocheck
```
注釈: 設定項目 (必須) のみを設定した場合、設定項目 (必須) 以外のパラメータは既定値が適用されます。

# <span id="page-622-0"></span>**8.36.2 Oracle** モニタリソースのパラメータを設定する

# 基本情報

• モニタリソース名 (31 バイト以内)

リソース追加時に設定しています。モニタリソース名を変更したい場合は、リソースを削除し再設定し てください。

• コメント (127 バイト以内)

clpcfadm.py mod -t monitor/oraclew@oraclew1/comment --set *<*コメント*>*

注釈: 空白を含む文字列はダブルクオートで囲んでください。(例:"Sample Comment")

### 監視 **(**共通**)**

• インターバル (秒)

既定値:60 (最小値:1, 最大値:999)

```
clpcfadm.py mod -t monitor/oraclew@oraclew1/polling/interval --set <設
定値>
```
• タイムアウト (秒)

既定値:120 (最小値:5, 最大値:999)

```
clpcfadm.py mod -t monitor/oraclew@oraclew1/polling/timeout --set <設 定
値>
```
• タイムアウト発生時に監視プロセスのダンプを採取する

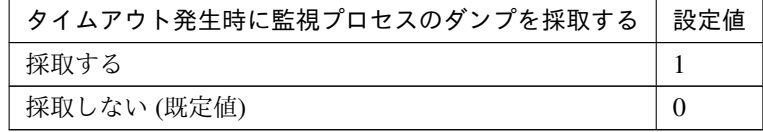

clpcfadm.py mod -t monitor/oraclew@oraclew1/emergency/dumpcollect/use *,→*--set *<*設定値*>*

• タイムアウト発生時にリトライしない

クラスタ構築コマンドリファレンスガイド**,** リリース **1**

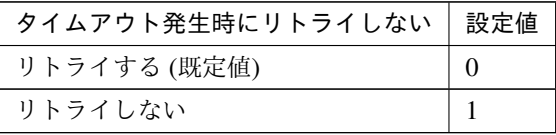

clpcfadm.py mod -t monitor/oraclew@oraclew1/emergency/timeout/ *,→*notreconfirmation/use --set *<*設定値*>*

• タイムアウト発生時動作

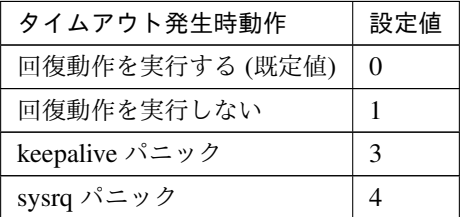

clpcfadm.py mod -t monitor/oraclew@oraclew1/emergency/timeout/ *,→*notrecovery/use --set *<*設定値*>*

注釈: 「タイムアウト発生時にリトライしない」の設定が「リトライしない」の場合に設定してくだ さい。

• リトライ回数

既定値:2 (最小値:0, 最大値:999)

clpcfadm.py mod -t monitor/oraclew@oraclew1/polling/reconfirmation *,→*--set *<*設定値*>*

• 監視開始待ち時間 (秒)

既定値:0 (最小値:0, 最大値:9999)

clpcfadm.py mod -t monitor/oraclew@oraclew1/firstmonwait --set *<*設定値*>*

• (活性時監視) 対象リソース

clpcfadm.py mod -t monitor/oraclew@oraclew1/target --set *<(*活性時監視*)* 対 象リソース*>*

注釈: 本モニタリソースでは「EXEC リソース」のみ設定可能です。

• nice 値

既定値:0 (最小値:-20, 最大値:19)

clpcfadm.py mod -t monitor/oraclew@oraclew1/proctrl/priority --set *<*設 定値*>*

• 監視を行うサーバを選択する

clpcfadm.py mod -t monitor/oraclew@oraclew1/polling/servers@<ID>/name *,→*--set *<*サーバ名*>* --nocheck

### 注釈:

監視対象のサーバが 1 つの場合は、ID に 0 を指定してください。 監視対象のサーバが複数の場合は、0, 1, 2 … のように連続する数字を指定してください。

• 監視処理時間メトリクスを送信する

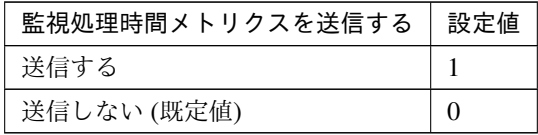

clpcfadm.py mod -t monitor/oraclew@oraclew1/perf/metrics/use --set *<*設 定値*>*

# 監視 **(**固有**)**

• 監視方式

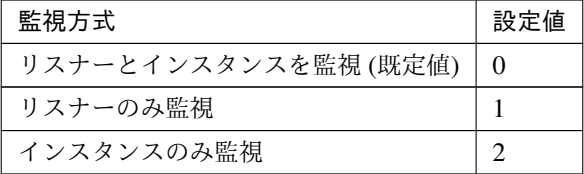

clpcfadm.py mod -t monitor/oraclew@oraclew1/parameters/monmethod. *,→*--set *<*設定値*>*

• 監視レベル

クラスタ構築コマンドリファレンスガイド**,** リリース **1**

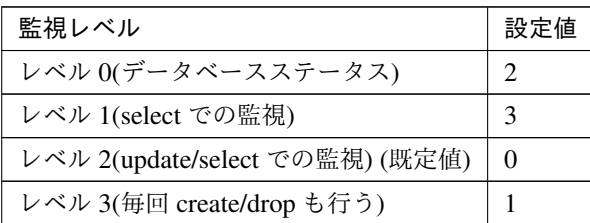

clpcfadm.py mod -t monitor/oraclew@oraclew1/parameters/docreatedrop *,→*--set *<*設定値*>*

• 接続文字列 (255 バイト以内)

clpcfadm.py mod -t monitor/oraclew@oraclew1/parameters/database --set *,→<*接続文字列*>* --nocheck

• ユーザ名 (255 バイト以内)

既定値:sys

clpcfadm.py mod -t monitor/oraclew@oraclew1/parameters/username --set *,→<*ユーザ名*>*

• パスワード (255 バイト以内)

clpcfadm.py mod -t monitor/oraclew@oraclew1/parameters/password --set *,→<*暗号化されたパスワード*>* clpcfadm.py mod -t monitor/oraclew@oraclew1/parameters/encrypwd --set *,→*1 --nocheck

### 注釈:

パスワードを暗号化した文字列を設定してください。

詳細は「[パスワードを暗号化した文字列を取得する](#page-780-0)」を参照してください。

• 認証方式

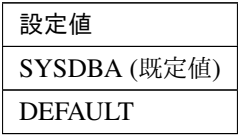

clpcfadm.py mod -t monitor/oraclew@oraclew1/parameters/authority

*,→*--set *<*設定値*>*

• 監視テーブル名 (255 バイト以内)

既定値:orawatch

clpcfadm.py mod -t monitor/oraclew@oraclew1/parameters/table --set *<*監 視テーブル名*>*

• ORACLE\_HOME(255 バイト以内)

clpcfadm.py mod -t monitor/oraclew@oraclew1/parameters/oraclehome *,→*--set *<ORACLE\_HOME>*

注釈: 絶対パスで指定してください。

• 文字コード

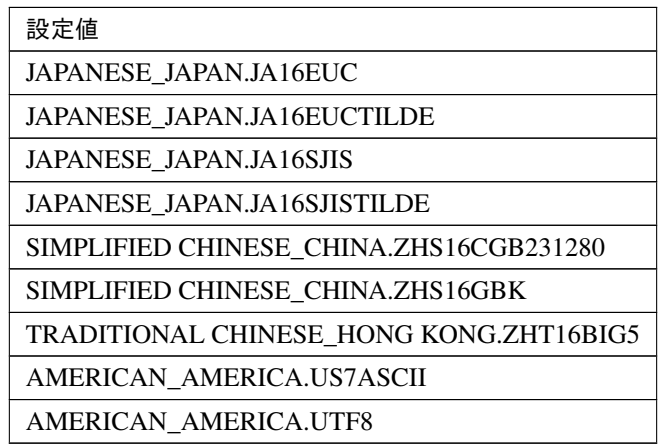

clpcfadm.py mod -t monitor/oraclew@oraclew1/parameters/characterset *,→*--set *<*設定値*>* --nocheck

• ライブラリパス (1023 バイト以内)

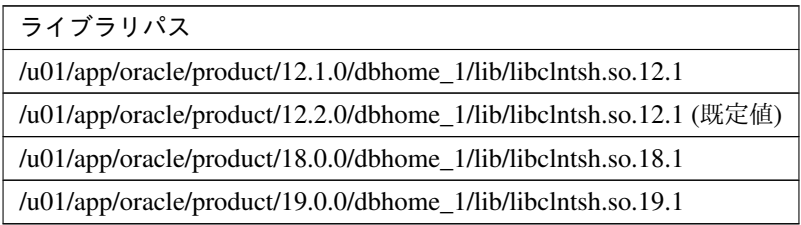

clpcfadm.py mod -t monitor/oraclew@oraclew1/parameters/ *,→*libraryfullpath --set *<*ライブラリパス*>*

クラスタ構築コマンドリファレンスガイド**,** リリース **1**

注釈: インストールフォルダなど環境に応じて設定してください。

• 障害発生時にアプリケーションの詳細情報を採取する

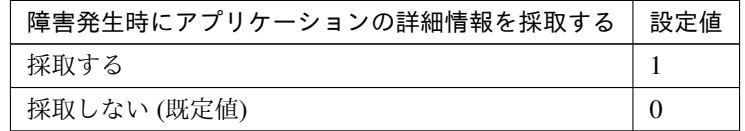

clpcfadm.py mod -t monitor/oraclew@oraclew1/emergency/infocollect/use *,→*--set *<*設定値*>*

• 採取タイムアウト (秒)

既定値:600 (最小値:1, 最大値:9999)

clpcfadm.py mod -t monitor/oraclew@oraclew1/emergency/infocollect/ *,→*timeout --set *<*設定値*>*

注釈: 「障害発生時にアプリケーションの詳細情報を採取する」の設定が「採取する」場合に設定して ください。

• Oracle の初期化中またはシャットダウン中をエラーにする

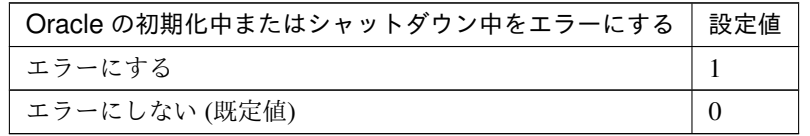

clpcfadm.py mod -t monitor/oraclew@oraclew1/parameters/ignoreuse *,→*--set *<*設定値*>*

### 回復動作

• 回復対象

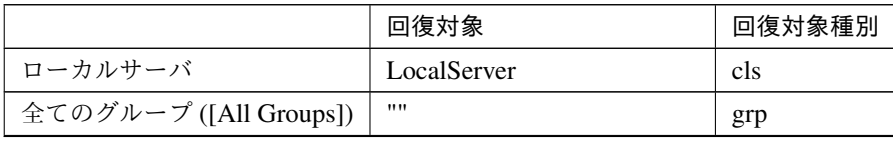

次のページに続く

|              | 回復対象                 | 回復対象種別 |
|--------------|----------------------|--------|
| フェイルオーバグループ名 | (フェイルオーバグループ名)   grp |        |
| グループリソース名    | 「 (グループリソース名)        | rsc    |

表 8.451 – 前のページからの続き

clpcfadm.py mod -t monitor/oraclew@oraclew1/relation/name --set *<*回 復 対 象*>* --nocheck

clpcfadm.py mod -t monitor/oraclew@oraclew1/relation/type --set *<*回 復 対 象種別*>* --nocheck

重要: 「回復対象」を「ローカルサーバ」に設定する場合

「最大再活性回数」, 「最大フェイルオーバ回数」を 0(回) に設定してください。

clpcfadm.py mod -t monitor/oraclew@oraclew1/emergency/threshold/ *,→*restart --set 0 clpcfadm.py mod -t monitor/oraclew@oraclew1/emergency/threshold/fo. *,→*--set 0 変更前の「最終動作」が「リソース停止 (16)」, 「グループ停止 (2)」の場合は「最終動作」を「何 もしない (1)」に設定してください。 clpcfadm.py mod -t monitor/oraclew@oraclew1/emergency/action --set

```
,→1
```
重要: 「回復対象」を「全てのグループ ([All Groups])」に設定する場合

「最大再活性回数」を 0(回) に設定してください。 clpcfadm.py mod -t monitor/oraclew@oraclew1/emergency/threshold/ *,→*restart --set 0 変更前の「最終動作」が「リソース停止 (16)」の場合は「最終動作」を「何もしない (1)」に設定し てください。 clpcfadm.py mod -t monitor/oraclew@oraclew1/emergency/action --set. *,→*1

• 回復スクリプト実行回数

既定値:0 (最小値:0, 最大値:99)

clpcfadm.py mod -t monitor/oraclew@oraclew1/emergency/threshold/ *,→*script --set *<*設定値*>*

• 再活性前にスクリプトを実行する

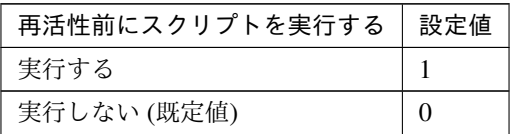

clpcfadm.py mod -t monitor/oraclew@oraclew1/emergency/preaction/ *,→*userestart --set *<*設定値*>*

注釈: 「実行する」場合、「スクリプト設定」 - 「ファイル」を設定してください。

• 最大再活性回数

既定値:0 (最小値:0, 最大値:99)

clpcfadm.py mod -t monitor/oraclew@oraclew1/emergency/threshold/ *,→*restart --set *<*設定値*>*

• フェイルオーバ実行前にスクリプトを実行する

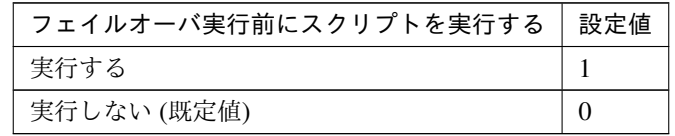

clpcfadm.py mod -t monitor/oraclew@oraclew1/emergency/preaction/ *,→*usefailover --set *<*設定値*>*

注釈: 「実行する」場合、「スクリプト設定」 - 「ファイル」を設定してください。

• 最大フェイルオーバ回数

既定値:1 (最小値:0, 最大値:99)

clpcfadm.py mod -t monitor/oraclew@oraclew1/emergency/threshold/fo. *,→*--set *<*設定値*>*

• 最終動作前にスクリプトを実行する

クラスタ構築コマンドリファレンスガイド**,** リリース **1**

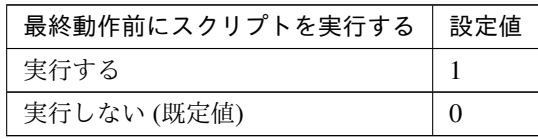

clpcfadm.py mod -t monitor/oraclew@oraclew1/emergency/preaction/use *,→*--set *<*設定値*>*

注釈: 「実行する」場合、「スクリプト設定」 - 「ファイル」を設定してください。

• 最終動作

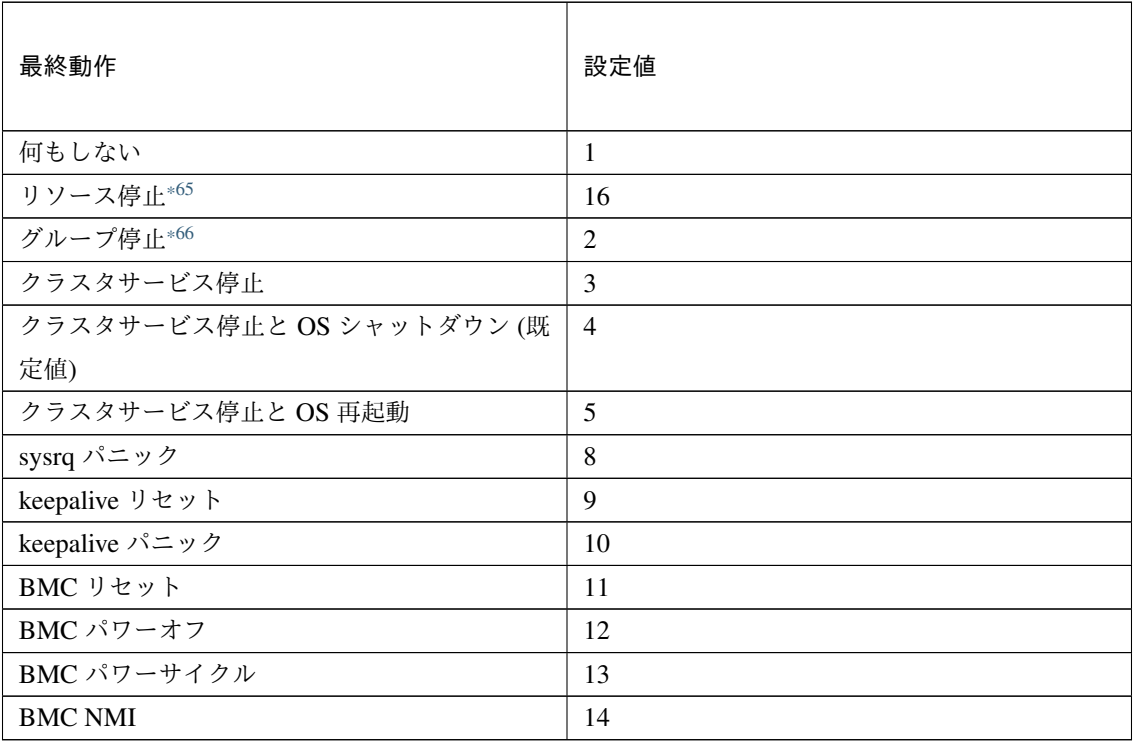

clpcfadm.py mod -t monitor/oraclew@oraclew1/emergency/action --set *<*設 定値*>*

# スクリプト設定

• ファイル種別

<span id="page-630-0"></span><sup>\*65</sup> 「回復対象種別」の設定が「cls」「grp」の場合は設定出来ません。

<span id="page-630-1"></span><sup>\*66</sup> 「回復対象種別」の設定が「cls」の場合は設定出来ません。

クラスタ構築コマンドリファレンスガイド**,** リリース **1**

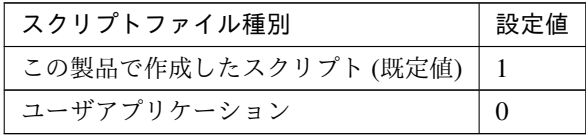

clpcfadm.py mod -t monitor/oraclew@oraclew1/emergency/preaction/ →default --set <設定値>

注釈: 本パラメータを変更する場合、「ファイル」も変更してください。

• ファイル (1023 バイト以内)

clpcfadm.py mod -t monitor/oraclew@oraclew1/emergency/preaction/ *,→*path --set *<*ファイル*>* --nocheck

注釈: 「ユーザアプリケーション」 (クラスタサーバ上の任意のスクリプトファイル) を設定する 場合、絶対パスで指定してください。

注釈: 「この製品で作成したスクリプト」 を設定する場合は preaction.sh を設定してください。 clpcfadm.py mod -t monitor/oraclew@oraclew1/emergency/preaction/ *,→*path --set preaction.sh --nocheck

• タイムアウト (秒)

既定値:5 (最小値:1, 最大値:9999)

clpcfadm.py mod -t monitor/oraclew@oraclew1/emergency/preaction/ *,→*timeout --set *<*設定値*>*

# **8.36.3 Oracle** モニタリソースを削除する

モニタリソース種別、モニタリソース名を指定し削除してください。

clpcfadm.py del mon oraclew oraclew1

# **8.37 WebOTX** モニタリソース

### 注釈:

本章で記載しているコマンドラインはモニタリソース名に otxw1 を使用しています。

ご使用の環境に合わせて変更してください。

# **8.37.1 WebOTX** モニタリソースを追加する

以下の項目を必ず設定してください。詳細は「*WebOTX* [モニタリソースのパラメータを設定する](#page-633-0)」を参照してくだ さい。

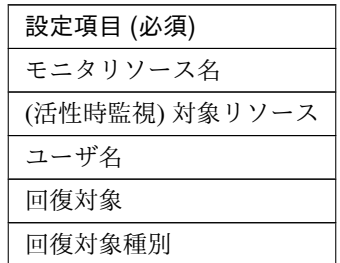

```
clpcfadm.py add mon otxw otxw1
clpcfadm.py mod -t monitor/otxw@otxw1/target --set <(活性時監視) 対象リソース>
clpcfadm.py mod -t monitor/otxw@otxw1/parameters/username --set <ユーザ名>
clpcfadm.py mod -t monitor/otxw@otxw1/relation/name --set <回 復 対 象>...
,→--nocheck
clpcfadm.py mod -t monitor/otxw@otxw1/relation/type --set <回 復 対 象 種 別>
 --nocheck
```
注釈: 設定項目 (必須) のみを設定した場合、設定項目 (必須) 以外のパラメータは既定値が適用されます。

# <span id="page-633-0"></span>**8.37.2 WebOTX** モニタリソースのパラメータを設定する

# 基本情報

• モニタリソース名 (31 バイト以内)

リソース追加時に設定しています。モニタリソース名を変更したい場合は、リソースを削除し再設定し てください。

• コメント (127 バイト以内)

clpcfadm.py mod -t monitor/otxw@otxw1/comment --set *<*コメント*>*

注釈: 空白を含む文字列はダブルクオートで囲んでください。(例:"Sample Comment")

### 監視 **(**共通**)**

• インターバル (秒)

既定値:60 (最小値:1, 最大値:999)

clpcfadm.py mod -t monitor/otxw@otxw1/polling/interval --set *<*設定値*>*

• タイムアウト (秒)

既定値:120 (最小値:5, 最大値:999)

clpcfadm.py mod -t monitor/otxw@otxw1/polling/timeout --set *<*設定値*>*

• タイムアウト発生時に監視プロセスのダンプを採取する

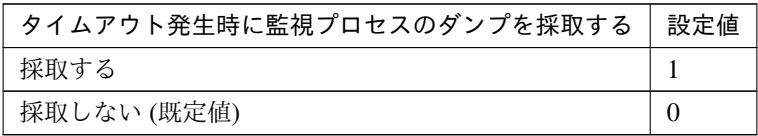

clpcfadm.py mod -t monitor/otxw@otxw1/emergency/dumpcollect/use --set *,→<*設定値*>*

• タイムアウト発生時にリトライしない

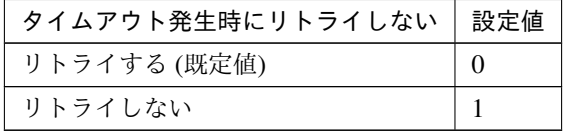

clpcfadm.py mod -t monitor/otxw@otxw1/emergency/timeout/ *,→*notreconfirmation/use --set *<*設定値*>*

• タイムアウト発生時動作

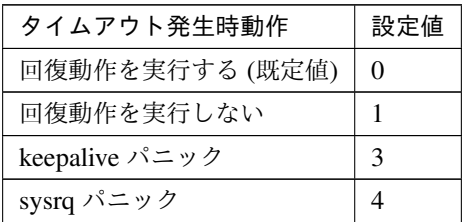

clpcfadm.py mod -t monitor/otxw@otxw1/emergency/timeout/notrecovery/ *,→*use --set *<*設定値*>*

注釈: 「タイムアウト発生時にリトライしない」の設定が「リトライしない」の場合に設定してくだ さい。

• リトライ回数

既定値:1 (最小値:0, 最大値:999)

clpcfadm.py mod -t monitor/otxw@otxw1/polling/reconfirmation --set *<*設 定値*>*

• 監視開始待ち時間 (秒)

既定値:0 (最小値:0, 最大値:9999)

clpcfadm.py mod -t monitor/otxw@otxw1/firstmonwait --set *<*設定値*>*

• (活性時監視) 対象リソース

clpcfadm.py mod -t monitor/otxw@otxw1/target --set *<(*活性時監視*)* 対象リソー ス*>*

注釈: 本モニタリソースでは「EXEC リソース」のみ設定可能です。

• nice 値

既定値:0 (最小値:-20, 最大値:19)

clpcfadm.py mod -t monitor/otxw@otxw1/proctrl/priority --set *<*設定値*>*

• 監視を行うサーバを選択する

clpcfadm.py mod -t monitor/otxw@otxw1/polling/servers@<ID>/name --set →<**サーバ名**> --nocheck

#### 注釈:

監視対象のサーバが 1 つの場合は、ID に 0 を指定してください。 監視対象のサーバが複数の場合は、0, 1, 2 … のように連続する数字を指定してください。

### • 監視処理時間メトリクスを送信する

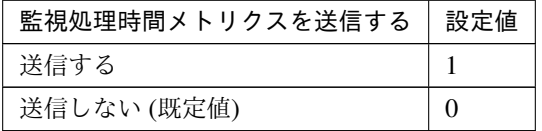

clpcfadm.py mod -t monitor/otxw@otxw1/perf/metrics/use --set *<*設定値*>*

#### 監視 **(**固有**)**

• 接続先 (255 バイト以内)

既定値:localhost

clpcfadm.py mod -t monitor/otxw@otxw1/parameters/servername --set *<*接 続 先*>*

• ポート番号

既定値:6212 (最小値:1, 最大値:65535)

clpcfadm.py mod -t monitor/otxw@otxw1/parameters/port --set *<*設定値*>*

• ユーザ名 (255 バイト以内)

clpcfadm.py mod -t monitor/otxw@otxw1/parameters/username --set *<*ユ ー ザ 名*>*

• パスワード (255 バイト以内)

```
clpcfadm.py mod -t monitor/otxw@otxw1/parameters/password --set <暗 号 化
されたパスワード>
clpcfadm.py mod -t monitor/otxw@otxw1/parameters/encrypwd --set 1
,→--nocheck
```
#### 注釈:

パスワードを暗号化した文字列を設定してください。

詳細は「[パスワードを暗号化した文字列を取得する](#page-780-0)」を参照してください。

• インストールパス (1023 バイト以内)

既定値:/opt/WebOTX

clpcfadm.py mod -t monitor/otxw@otxw1/parameters/installpath --set *<*イ ンストールパス*>*

注釈: 絶対パスで指定してください。

#### 回復動作

• 回復対象

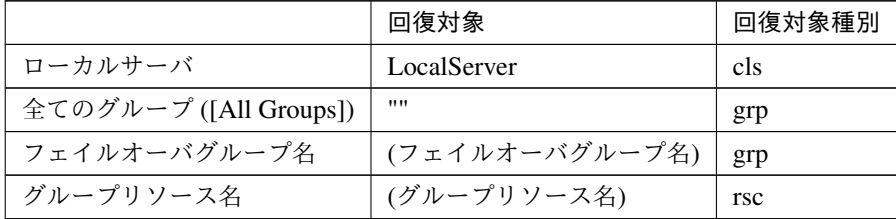

clpcfadm.py mod -t monitor/otxw@otxw1/relation/name --set *<*回 復 対 象*>* --nocheck clpcfadm.py mod -t monitor/otxw@otxw1/relation/type --set <回復対象種別>

重要: 「回復対象」を「ローカルサーバ」に設定する場合

「最大再活性回数」, 「最大フェイルオーバ回数」を 0(回) に設定してください。 clpcfadm.py mod -t monitor/otxw@otxw1/emergency/threshold/restart *,→*--set 0 clpcfadm.py mod -t monitor/otxw@otxw1/emergency/threshold/fo --set *,→*0

変更前の「最終動作」が「リソース停止 (16)」, 「グループ停止 (2)」の場合は「最終動作」を「何

*,→*--nocheck

もしない (1)」に設定してください。

clpcfadm.py mod -t monitor/otxw@otxw1/emergency/action --set 1

重要: 「回復対象」を「全てのグループ ([All Groups])」に設定する場合

「最大再活性回数」を 0(回) に設定してください。

clpcfadm.py mod -t monitor/otxw@otxw1/emergency/threshold/restart *,→*--set 0

変更前の「最終動作」が「リソース停止 (16)」の場合は「最終動作」を「何もしない (1)」に設定し てください。

clpcfadm.py mod -t monitor/otxw@otxw1/emergency/action --set 1

• 回復スクリプト実行回数

既定値:0 (最小値:0, 最大値:99)

clpcfadm.py mod -t monitor/otxw@otxw1/emergency/threshold/script *,→*--set *<*設定値*>*

• 再活性前にスクリプトを実行する

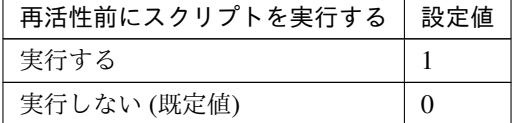

clpcfadm.py mod -t monitor/otxw@otxw1/emergency/preaction/userestart *,→*--set *<*設定値*>*

注釈: 「実行する」場合、「スクリプト設定」 - 「ファイル」を設定してください。

• 最大再活性回数

既定値:0 (最小値:0, 最大値:99)

clpcfadm.py mod -t monitor/otxw@otxw1/emergency/threshold/restart

*,→*--set *<*設定値*>*

• フェイルオーバ実行前にスクリプトを実行する

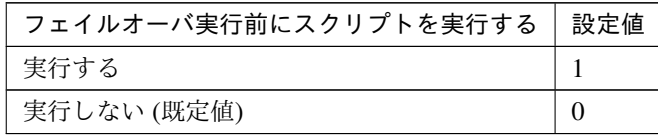

clpcfadm.py mod -t monitor/otxw@otxw1/emergency/preaction/usefailover *,→*--set *<*設定値*>*

注釈: 「実行する」場合、「スクリプト設定」 - 「ファイル」を設定してください。

• 最大フェイルオーバ回数

既定値:1 (最小値:0, 最大値:99)

clpcfadm.py mod -t monitor/otxw@otxw1/emergency/threshold/fo --set *<*設 定値*>*

• 最終動作前にスクリプトを実行する

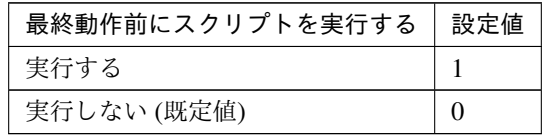

clpcfadm.py mod -t monitor/otxw@otxw1/emergency/preaction/use --set *<*設 定値*>*

注釈: 「実行する」場合、「スクリプト設定」 - 「ファイル」を設定してください。

### • 最終動作

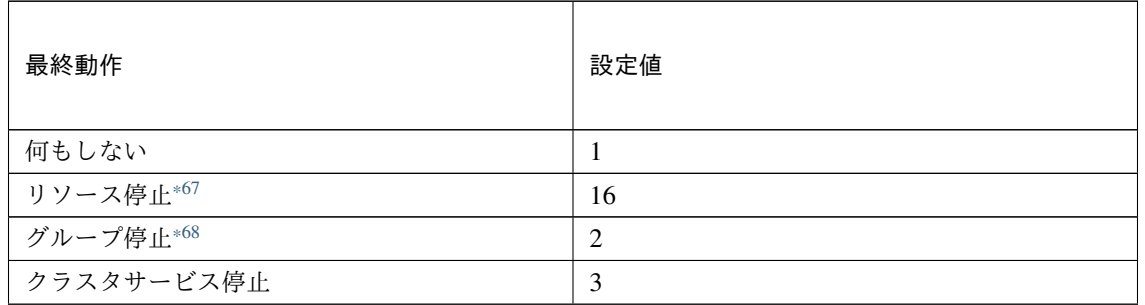

次のページに続く

クラスタ構築コマンドリファレンスガイド**,** リリース **1**

| 最終動作                      | 設定値            |
|---------------------------|----------------|
| クラスタサービス停止と OS シャットダウン (既 | $\overline{4}$ |
| 定值)                       |                |
| クラスタサービス停止と OS 再起動        | 5              |
| sysrq パニック                | 8              |
| keepalive リセット            | 9              |
| keepalive パニック            | 10             |
| BMC リセット                  | 11             |
| BMC パワーオフ                 | 12             |
| BMC パワーサイクル               | 13             |
| <b>BMC NMI</b>            | 14             |

表 8.466 – 前のページからの続き

clpcfadm.py mod -t monitor/otxw@otxw1/emergency/action --set *<*設定値*>*

### スクリプト設定

• ファイル種別

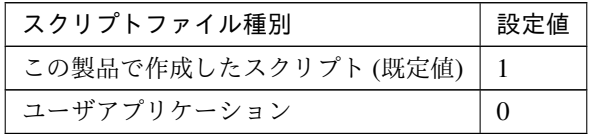

clpcfadm.py mod -t monitor/otxw@otxw1/emergency/preaction/default *,→*--set <設定値>

注釈: 本パラメータを変更する場合、「ファイル」も変更してください。

• ファイル (1023 バイト以内)

clpcfadm.py mod -t monitor/otxw@otxw1/emergency/preaction/path *,→*--set *<*ファイル*>* --nocheck

注釈: 「ユーザアプリケーション」 (クラスタサーバ上の任意のスクリプトファイル) を設定する 場合、絶対パスで指定してください。

<span id="page-639-0"></span><sup>\*67</sup> 「回復対象種別」の設定が「cls」「grp」の場合は設定出来ません。

<span id="page-639-1"></span><sup>\*68</sup> 「回復対象種別」の設定が「cls」の場合は設定出来ません。

注釈: 「この製品で作成したスクリプト」 を設定する場合は preaction.sh を設定してください。

clpcfadm.py mod -t monitor/otxw@otxw1/emergency/preaction/path *,→*--set preaction.sh --nocheck

• タイムアウト (秒)

既定値:5 (最小値:1, 最大値:9999)

clpcfadm.py mod -t monitor/otxw@otxw1/emergency/preaction/timeout *,→*--set *<*設定値*>*

# **8.37.3 WebOTX** モニタリソースを削除する

モニタリソース種別、モニタリソース名を指定し削除してください。

clpcfadm.py del mon otxw otxw1

# **8.38 PID** モニタリソース

### 注釈:

本章で記載しているコマンドラインはモニタリソース名に pidw1 を使用しています。

ご使用の環境に合わせて変更してください。

# **8.38.1 PID** モニタリソースを追加する

以下の項目を必ず設定してください。詳細は「*PID* [モニタリソースのパラメータを設定する](#page-641-0)」を参照してください。

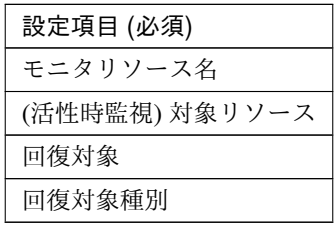

```
clpcfadm.py add mon pidw pidw1
clpcfadm.py mod -t monitor/pidw@pidw1/target --set <(活性時監視) 対象リソース>
clpcfadm.py mod -t monitor/pidw@pidw1/relation/name --set <回 復 対 象>
,→--nocheck
clpcfadm.py mod -t monitor/pidw@pidw1/relation/type --set <回 復 対 象 種 別>
--nocheck
```
注釈: 設定項目 (必須) のみを設定した場合、設定項目 (必須) 以外のパラメータは既定値が適用されます。

# <span id="page-641-0"></span>**8.38.2 PID** モニタリソースのパラメータを設定する

#### 基本情報

• モニタリソース名 (31 バイト以内)

リソース追加時に設定しています。モニタリソース名を変更したい場合は、リソースを削除し再設定し てください。

• コメント (127 バイト以内)

clpcfadm.py mod -t monitor/pidw@pidw1/comment --set *<*コメント*>*

注釈: 空白を含む文字列はダブルクオートで囲んでください。(例:"Sample Comment")

### 監視 **(**共通**)**

• インターバル (秒)

既定値:5 (最小値:1, 最大値:999)

clpcfadm.py mod -t monitor/pidw@pidw1/polling/interval --set *<*設定値*>*

• タイムアウト (秒)

既定値:60 (最小値:5, 最大値:999)

clpcfadm.py mod -t monitor/pidw@pidw1/polling/timeout --set *<*設定値*>*

• タイムアウト発生時に監視プロセスのダンプを採取する

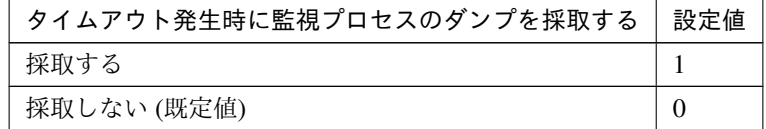

clpcfadm.py mod -t monitor/pidw@pidw1/emergency/dumpcollect/use --set *,→<*設定値*>*

• タイムアウト発生時にリトライしない

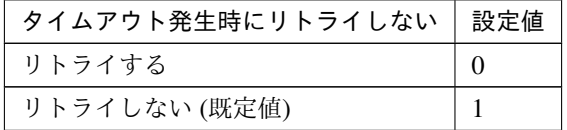

clpcfadm.py mod -t monitor/pidw@pidw1/emergency/timeout/ *,→*notreconfirmation/use --set *<*設定値*>*

• タイムアウト発生時動作

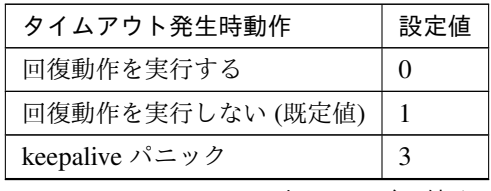

次のページに続く

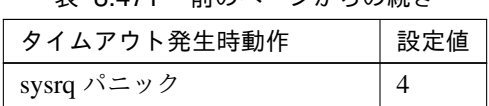

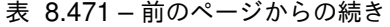

clpcfadm.py mod -t monitor/pidw@pidw1/emergency/timeout/notrecovery/ *,→*use --set *<*設定値*>*

注釈: 「タイムアウト発生時にリトライしない」の設定が「リトライしない」の場合に設定してくだ さい。

• リトライ回数

既定値:0 (最小値:0, 最大値:999)

clpcfadm.py mod -t monitor/pidw@pidw1/polling/reconfirmation --set *<*設 定値*>*

• 監視開始待ち時間 (秒)

既定値:3 (最小値:0, 最大値:9999)

clpcfadm.py mod -t monitor/pidw@pidw1/firstmonwait --set *<*設定値*>*

• (活性時監視) 対象リソース

clpcfadm.py mod -t monitor/pidw@pidw1/target --set *<(*活性時監視*)* 対象リソー ス*>*

注釈: 本モニタリソースでは非同期の「EXEC リソース」のみ設定可能です。

• nice 値

既定値:0 (最小値:-20, 最大値:19)

clpcfadm.py mod -t monitor/pidw@pidw1/proctrl/priority --set *<*設定値*>*

• 監視を行うサーバを選択する

clpcfadm.py mod -t monitor/pidw@pidw1/polling/servers@<ID>/name --set → <**サーバ名**> --nocheck

### 注釈:

監視対象のサーバが 1 つの場合は、ID に 0 を指定してください。

#### クラスタ構築コマンドリファレンスガイド**,** リリース **1**

監視対象のサーバが複数の場合は、0, 1, 2 … のように連続する数字を指定してください。

• 監視処理時間メトリクスを送信する

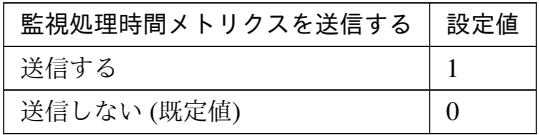

clpcfadm.py mod -t monitor/pidw@pidw1/perf/metrics/use --set *<*設定値*>*

### 回復動作

#### • 回復対象

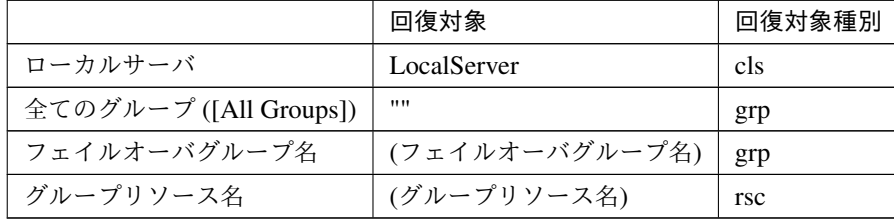

clpcfadm.py mod -t monitor/pidw@pidw1/relation/name --set *<*回 復 対 象*>* --nocheck

clpcfadm.py mod -t monitor/pidw@pidw1/relation/type --set <回復対象種別> *,→*--nocheck

重要: 「回復対象」を「ローカルサーバ」に設定する場合

「最大再活性回数」, 「最大フェイルオーバ回数」を 0(回) に設定してください。

clpcfadm.py mod -t monitor/pidw@pidw1/emergency/threshold/restart *,→*--set 0 clpcfadm.py mod -t monitor/pidw@pidw1/emergency/threshold/fo --set. *,→*0 変更前の「最終動作」が「リソース停止 (16)」, 「グループ停止 (2)」の場合は「最終動作」を「何

もしない (1)」に設定してください。

clpcfadm.py mod -t monitor/pidw@pidw1/emergency/action --set 1

重要: 「回復対象」を「全てのグループ ([All Groups])」に設定する場合

「最大再活性回数」を 0(回) に設定してください。

clpcfadm.py mod -t monitor/pidw@pidw1/emergency/threshold/restart *,→*--set 0

変更前の「最終動作」が「リソース停止 (16)」の場合は「最終動作」を「何もしない (1)」に設定し てください。

clpcfadm.py mod -t monitor/pidw@pidw1/emergency/action --set 1

• 回復スクリプト実行回数

既定値:0 (最小値:0, 最大値:99)

clpcfadm.py mod -t monitor/pidw@pidw1/emergency/threshold/script *,→*--set *<*設定値*>*

• 再活性前にスクリプトを実行する

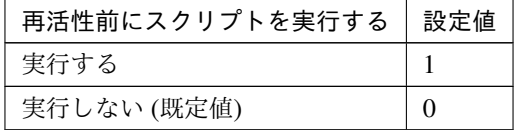

clpcfadm.py mod -t monitor/pidw@pidw1/emergency/preaction/userestart *,→*--set *<*設定値*>*

注釈: 「実行する」場合、「スクリプト設定」 - 「ファイル」を設定してください。

• 最大再活性回数

既定値:3 (最小値:0, 最大値:99)

clpcfadm.py mod -t monitor/pidw@pidw1/emergency/threshold/restart. *,→*--set *<*設定値*>*

• フェイルオーバ実行前にスクリプトを実行する

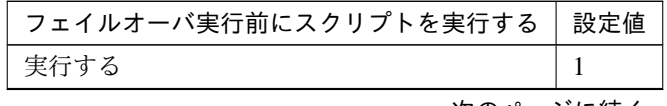

次のページに続く

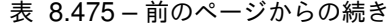

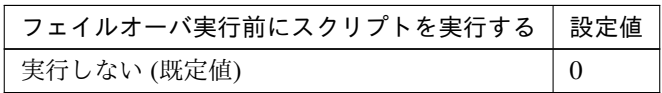

clpcfadm.py mod -t monitor/pidw@pidw1/emergency/preaction/usefailover. *,→*--set *<*設定値*>*

注釈: 「実行する」場合、「スクリプト設定」 - 「ファイル」を設定してください。

• 最大フェイルオーバ回数

既定値:1 (最小値:0, 最大値:99)

clpcfadm.py mod -t monitor/pidw@pidw1/emergency/threshold/fo --set *<*設 定値*>*

• 最終動作前にスクリプトを実行する

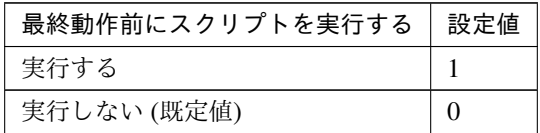

clpcfadm.py mod -t monitor/pidw@pidw1/emergency/preaction/use --set *<*設 定値*>*

注釈: 「実行する」場合、「スクリプト設定」 - 「ファイル」を設定してください。

• 最終動作

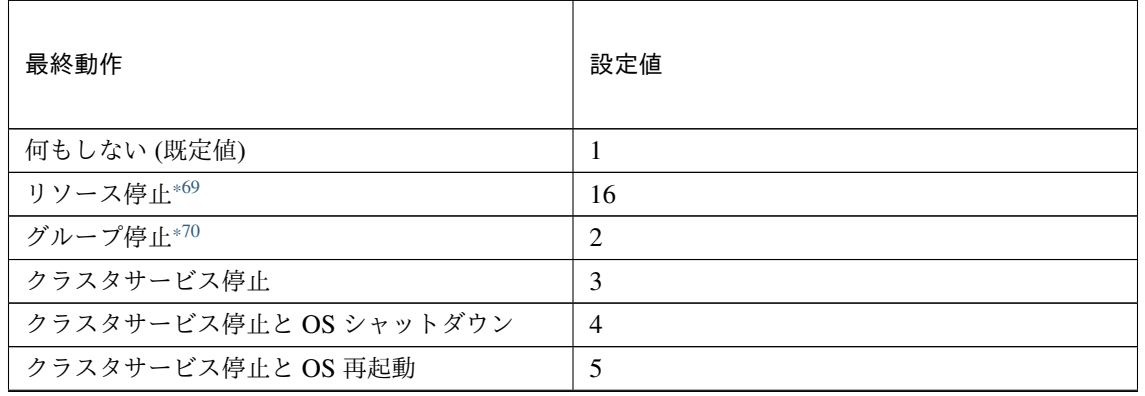

次のページに続く

クラスタ構築コマンドリファレンスガイド**,** リリース **1**

| 最終動作           | 設定値 |
|----------------|-----|
| sysrq パニック     | 8   |
| keepalive リセット | 9   |
| keepalive パニック | 10  |
| BMC リセット       | 11  |
| BMC パワーオフ      | 12  |
| BMC パワーサイクル    | 13  |
| <b>BMC NMI</b> | 14  |

表 8.477 – 前のページからの続き

clpcfadm.py mod -t monitor/pidw@pidw1/emergency/action --set *<*設定値*>*

#### スクリプト設定

• ファイル種別

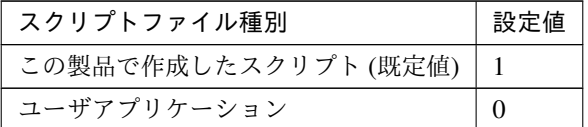

clpcfadm.py mod -t monitor/pidw@pidw1/emergency/preaction/default *,→*--set <設定値>

注釈: 本パラメータを変更する場合、「ファイル」も変更してください。

• ファイル (1023 バイト以内)

clpcfadm.py mod -t monitor/pidw@pidw1/emergency/preaction/path *,→*--set *<*ファイル*>* --nocheck

注釈: 「ユーザアプリケーション」 (クラスタサーバ上の任意のスクリプトファイル) を設定する 場合、絶対パスで指定してください。

注釈: 「この製品で作成したスクリプト」 を設定する場合は preaction.sh を設定してください。

<span id="page-647-0"></span><sup>\*69</sup> 「回復対象種別」の設定が「cls」「grp」の場合は設定出来ません。

<span id="page-647-1"></span><sup>\*70</sup> 「回復対象種別」の設定が「cls」の場合は設定出来ません。
clpcfadm.py mod -t monitor/pidw@pidw1/emergency/preaction/path *,→*--set preaction.sh --nocheck

• タイムアウト (秒)

既定値:5 (最小値:1, 最大値:9999)

clpcfadm.py mod -t monitor/pidw@pidw1/emergency/preaction/timeout *,→*--set *<*設定値*>*

# **8.38.3 PID** モニタリソースを削除する

モニタリソース種別、モニタリソース名を指定し削除してください。

clpcfadm.py del mon pidw pidw1

# **8.39 POP3** モニタリソース

#### 注釈:

本章で記載しているコマンドラインはモニタリソース名に pop3w1 を使用しています。

ご使用の環境に合わせて変更してください。

### **8.39.1 POP3** モニタリソースを追加する

以下の項目を必ず設定してください。詳細は「*POP3* [モニタリソースのパラメータを設定する](#page-649-0)」を参照してくだ さい。

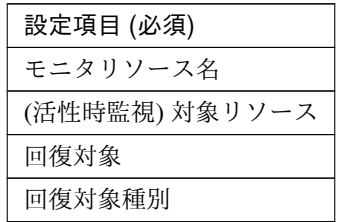

clpcfadm.py add mon pop3w pop3w1 clpcfadm.py mod -t monitor/pop3w@pop3w1/target --set *<(*活性時監視*)* 対象リソース *>* clpcfadm.py mod -t monitor/pop3w@pop3w1/relation/name --set *<*回 復 対 象*> ,→*--nocheck clpcfadm.py mod -t monitor/pop3w@pop3w1/relation/type --set *<*回 復 対 象 種 別*> ,→*--nocheck

注釈: 設定項目 (必須) のみを設定した場合、設定項目 (必須) 以外のパラメータは既定値が適用されます。

### <span id="page-649-0"></span>**8.39.2 POP3** モニタリソースのパラメータを設定する

#### 基本情報

• モニタリソース名 (31 バイト以内)

リソース追加時に設定しています。モニタリソース名を変更したい場合は、リソースを削除し再設定し てください。

• コメント (127 バイト以内)

clpcfadm.py mod -t monitor/pop3w@pop3w1/comment --set *<*コメント*>*

注釈: 空白を含む文字列はダブルクオートで囲んでください。(例:"Sample Comment")

#### 監視 **(**共通**)**

• インターバル (秒)

既定値:60 (最小値:1, 最大値:999)

clpcfadm.py mod -t monitor/pop3w@pop3w1/polling/interval --set *<*設定値*>*

• タイムアウト (秒)

既定値:120 (最小値:5, 最大値:999)

clpcfadm.py mod -t monitor/pop3w@pop3w1/polling/timeout --set *<*設定値*>*

• タイムアウト発生時に監視プロセスのダンプを採取する

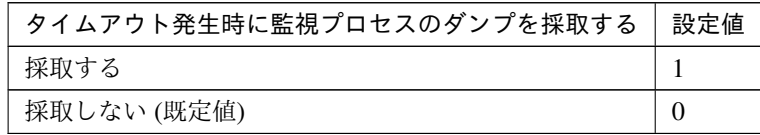

clpcfadm.py mod -t monitor/pop3w@pop3w1/emergency/dumpcollect/use *,→*--set *<*設定値*>*

• タイムアウト発生時にリトライしない

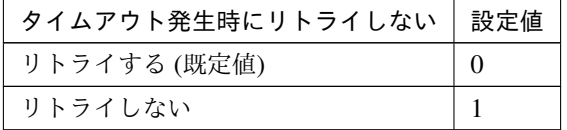

clpcfadm.py mod -t monitor/pop3w@pop3w1/emergency/timeout/ *,→*notreconfirmation/use --set *<*設定値*>*

• タイムアウト発生時動作

クラスタ構築コマンドリファレンスガイド**,** リリース **1**

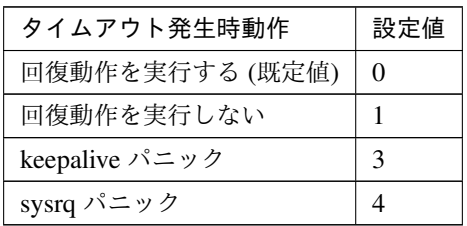

clpcfadm.py mod -t monitor/pop3w@pop3w1/emergency/timeout/notrecovery/ *,→*use --set *<*設定値*>*

注釈: 「タイムアウト発生時にリトライしない」の設定が「リトライしない」の場合に設定してくだ さい。

• リトライ回数

既定値:3 (最小値:0, 最大値:999)

clpcfadm.py mod -t monitor/pop3w@pop3w1/polling/reconfirmation --set *,→<*設定値*>*

• 監視開始待ち時間 (秒)

既定値:0 (最小値:0, 最大値:9999)

clpcfadm.py mod -t monitor/pop3w@pop3w1/firstmonwait --set *<*設定値*>*

• 監視タイミング

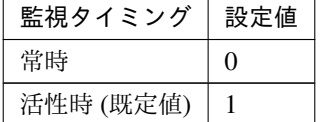

clpcfadm.py mod -t monitor/pop3w@pop3w1/polling/timing --set *<*設定値*>*

注釈: 「監視タイミング」の設定が「活性時」の場合「(活性時監視) 対象リソース」を設定してくだ さい。

重要: 「監視タイミング」の設定を「常時」に変更する場合は「監視対象リソース」に 空文字 ("") を設 定してください。

clpcfadm.py mod -t monitor/pop3w@pop3w1/target --set ""

• (活性時監視) 対象リソース

clpcfadm.py mod -t monitor/pop3w@pop3w1/target --set *<(*活 性 時 監 視*)* 対 象 リ ソース*>*

注釈: 本モニタリソースでは「EXEC リソース」のみ設定可能です。

注釈: 「監視タイミング」の設定が「活性時」の場合に設定してください。

#### • nice 値

既定値:0 (最小値:-20, 最大値:19)

clpcfadm.py mod -t monitor/pop3w@pop3w1/proctrl/priority --set *<*設定値*>*

• 監視を行うサーバを選択する

clpcfadm.py mod -t monitor/pop3w@pop3w1/polling/servers@<ID>/name *,→*--set *<*サーバ名*>* --nocheck

#### 注釈:

監視対象のサーバが 1 つの場合は、ID に 0 を指定してください。 監視対象のサーバが複数の場合は、0, 1, 2 … のように連続する数字を指定してください。

• 監視処理時間メトリクスを送信する

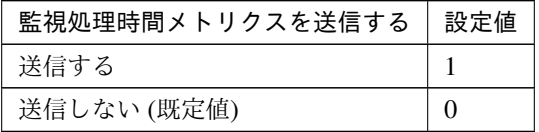

clpcfadm.py mod -t monitor/pop3w@pop3w1/perf/metrics/use --set *<*設定値*>*

#### 監視 **(**固有**)**

• IP アドレス

既定値:127.0.0.1

clpcfadm.py mod -t monitor/pop3w@pop3w1/parameters/ipaddress --set *<IP* アドレス*>*

• ポート番号

既定値:110 (最小値:1, 最大値:65535)

clpcfadm.py mod -t monitor/pop3w@pop3w1/parameters/port --set *<*設定値*>*

• ユーザ名 (255 バイト以内)

clpcfadm.py mod -t monitor/pop3w@pop3w1/parameters/username --set *<*ユ ー ザ名*>*

• パスワード (255 バイト以内)

```
clpcfadm.py mod -t monitor/pop3w@pop3w1/parameters/password --set <暗 号
化されたパスワード>
clpcfadm.py mod -t monitor/pop3w@pop3w1/parameters/encrypwd --set 1
,→--nocheck
```
#### 注釈:

パスワードを暗号化した文字列を設定してください。

詳細は「[パスワードを暗号化した文字列を取得する](#page-780-0)」を参照してください。

• 認証方式

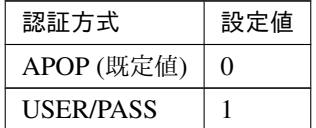

clpcfadm.py mod -t monitor/pop3w@pop3w1/parameters/certificate --set *,→<*設定値*>*

### 回復動作

#### • 回復対象

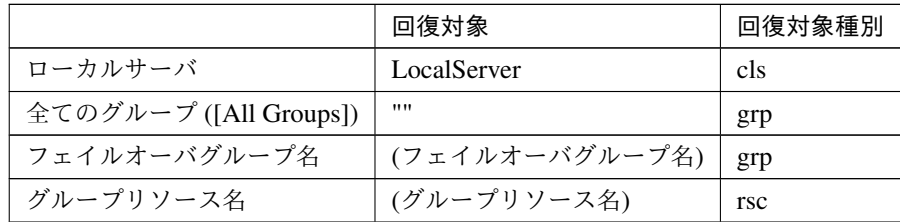

clpcfadm.py mod -t monitor/pop3w@pop3w1/relation/name --set <回復対象>... *,→*--nocheck

clpcfadm.py mod -t monitor/pop3w@pop3w1/relation/type --set *<*回復対象種別 *>* --nocheck

重要: 「回復対象」を「ローカルサーバ」に設定する場合

「最大再活性回数」, 「最大フェイルオーバ回数」を 0(回) に設定してください。

clpcfadm.py mod -t monitor/pop3w@pop3w1/emergency/threshold/ *,→*restart --set 0 clpcfadm.py mod -t monitor/pop3w@pop3w1/emergency/threshold/fo. *,→*--set 0

変更前の「最終動作」が「リソース停止 (16)」, 「グループ停止 (2)」の場合は「最終動作」を「何 もしない (1)」に設定してください。

clpcfadm.py mod -t monitor/pop3w@pop3w1/emergency/action --set 1

重要: 「回復対象」を「全てのグループ ([All Groups])」に設定する場合

「最大再活性回数」を 0(回) に設定してください。

clpcfadm.py mod -t monitor/pop3w@pop3w1/emergency/threshold/ *,→*restart --set 0

変更前の「最終動作」が「リソース停止 (16)」の場合は「最終動作」を「何もしない (1)」に設定し てください。

clpcfadm.py mod -t monitor/pop3w@pop3w1/emergency/action --set 1

• 回復スクリプト実行回数

クラスタ構築コマンドリファレンスガイド**,** リリース **1**

既定値:0 (最小値:0, 最大値:99)

clpcfadm.py mod -t monitor/pop3w@pop3w1/emergency/threshold/script *,→*--set *<*設定値*>*

• 再活性前にスクリプトを実行する

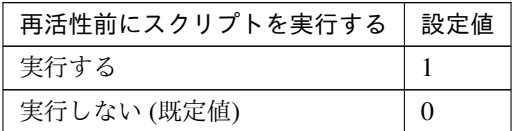

clpcfadm.py mod -t monitor/pop3w@pop3w1/emergency/preaction/ *,→*userestart --set *<*設定値*>*

注釈: 「実行する」場合、「スクリプト設定」 - 「ファイル」を設定してください。

• 最大再活性回数

既定値:0 (最小値:0, 最大値:99)

clpcfadm.py mod -t monitor/pop3w@pop3w1/emergency/threshold/restart. *,→*--set *<*設定値*>*

• フェイルオーバ実行前にスクリプトを実行する

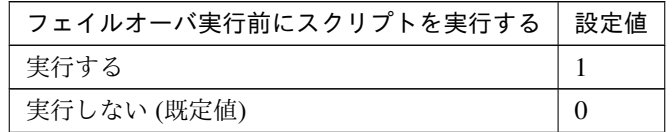

clpcfadm.py mod -t monitor/pop3w@pop3w1/emergency/preaction/ *,→*usefailover --set *<*設定値*>*

注釈: 「実行する」場合、「スクリプト設定」 - 「ファイル」を設定してください。

• 最大フェイルオーバ回数

既定値:1 (最小値:0, 最大値:99)

clpcfadm.py mod -t monitor/pop3w@pop3w1/emergency/threshold/fo --set *,→<*設定値*>*

• 最終動作前にスクリプトを実行する

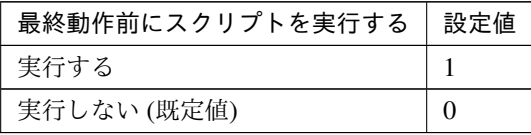

clpcfadm.py mod -t monitor/pop3w@pop3w1/emergency/preaction/use --set *,→<*設定値*>*

注釈: 「実行する」場合、「スクリプト設定」 - 「ファイル」を設定してください。

• 最終動作

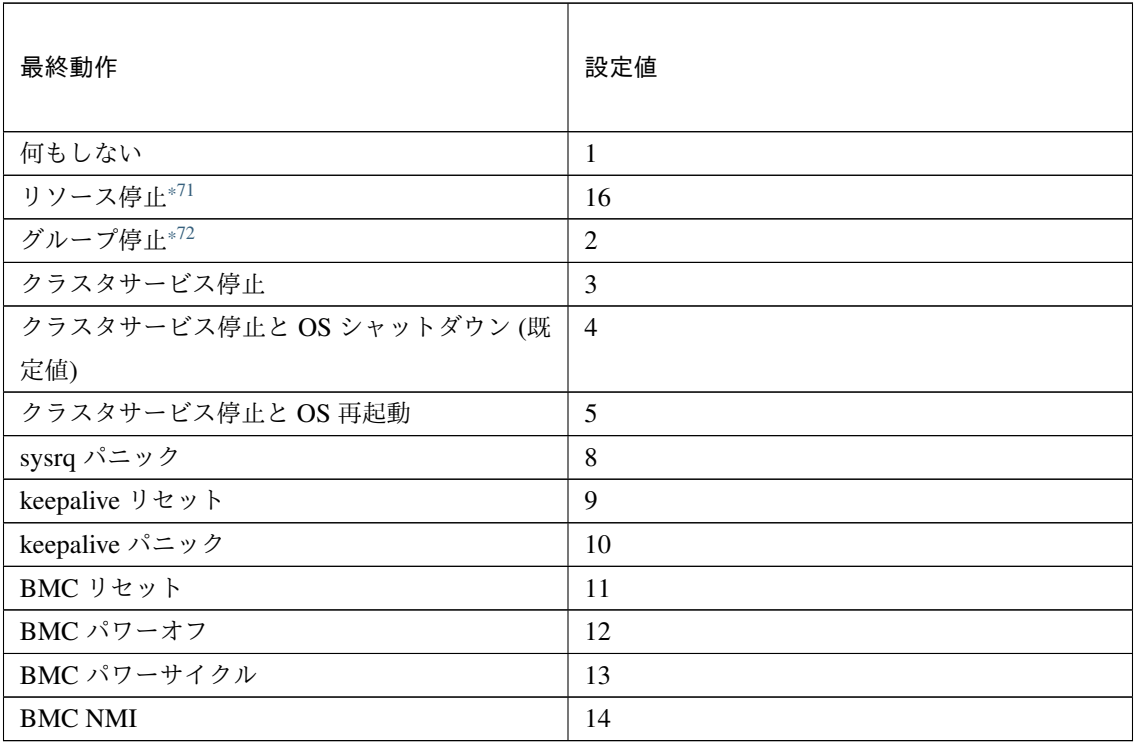

clpcfadm.py mod -t monitor/pop3w@pop3w1/emergency/action --set *<*設定値*>*

### スクリプト設定

• ファイル種別

<span id="page-656-0"></span><sup>\*71</sup> 「回復対象種別」の設定が「cls」「grp」の場合は設定出来ません。

<span id="page-656-1"></span><sup>\*72</sup> 「回復対象種別」の設定が「cls」の場合は設定出来ません。

クラスタ構築コマンドリファレンスガイド**,** リリース **1**

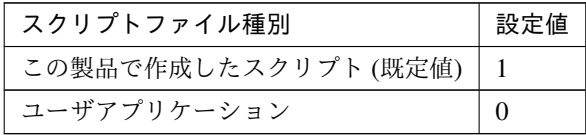

clpcfadm.py mod -t monitor/pop3w@pop3w1/emergency/preaction/ →default --set <設定値>

注釈: 本パラメータを変更する場合、「ファイル」も変更してください。

• ファイル (1023 バイト以内)

clpcfadm.py mod -t monitor/pop3w@pop3w1/emergency/preaction/path *,→*--set *<*ファイル*>* --nocheck

注釈: 「ユーザアプリケーション」 (クラスタサーバ上の任意のスクリプトファイル) を設定する 場合、絶対パスで指定してください。

注釈: 「この製品で作成したスクリプト」 を設定する場合は preaction.sh を設定してください。

clpcfadm.py mod -t monitor/pop3w@pop3w1/emergency/preaction/path *,→*--set preaction.sh --nocheck

• タイムアウト (秒)

既定値:5 (最小値:1, 最大値:9999)

clpcfadm.py mod -t monitor/pop3w@pop3w1/emergency/preaction/ *,→*timeout --set *<*設定値*>*

## **8.39.3 POP3** モニタリソースを削除する

モニタリソース種別、モニタリソース名を指定し削除してください。

clpcfadm.py del mon pop3w pop3w1

# **8.40 PostgreSQL** モニタリソース

#### 注釈:

本章で記載しているコマンドラインはモニタリソース名に psqlw1 を使用しています。

ご使用の環境に合わせて変更してください。

# **8.40.1 PostgreSQL** モニタリソースを追加する

以下の項目を必ず設定してください。詳細は「*PostgreSQL* [モニタリソースのパラメータを設定する](#page-659-0)」を参照して ください。

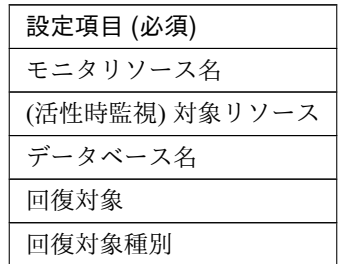

```
clpcfadm.py add mon psqlw psqlw1
clpcfadm.py mod -t monitor/psqlw@psqlw1/target --set <(活性時監視) 対象リソース
>
clpcfadm.py mod -t monitor/psqlw@psqlw1/parameters/database --set <デ ー タ
ベース名> --nocheck
clpcfadm.py mod -t monitor/psqlw@psqlw1/relation/name --set <回 復 対 象>
,→--nocheck
clpcfadm.py mod -t monitor/psqlw@psqlw1/relation/type --set <回 復 対 象 種 別>
,→--nocheck
```
注釈: 設定項目 (必須) のみを設定した場合、設定項目 (必須) 以外のパラメータは既定値が適用されます。

### <span id="page-659-0"></span>**8.40.2 PostgreSQL** モニタリソースのパラメータを設定する

### 基本情報

• モニタリソース名 (31 バイト以内)

リソース追加時に設定しています。モニタリソース名を変更したい場合は、リソースを削除し再設定し てください。

• コメント (127 バイト以内)

clpcfadm.py mod -t monitor/psqlw@psqlw1/comment --set *<*コメント*>*

注釈: 空白を含む文字列はダブルクオートで囲んでください。(例:"Sample Comment")

#### 監視 **(**共通**)**

• インターバル (秒)

既定値:60 (最小値:1, 最大値:999)

clpcfadm.py mod -t monitor/psqlw@psqlw1/polling/interval --set *<*設定値*>*

• タイムアウト (秒)

既定値:120 (最小値:5, 最大値:999)

clpcfadm.py mod -t monitor/psqlw@psqlw1/polling/timeout --set *<*設定値*>*

• タイムアウト発生時に監視プロセスのダンプを採取する

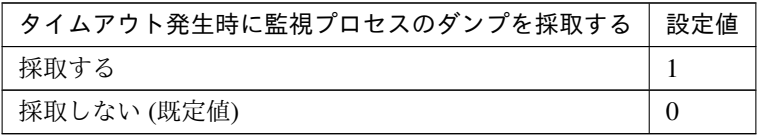

clpcfadm.py mod -t monitor/psqlw@psqlw1/emergency/dumpcollect/use *,→*--set *<*設定値*>*

• タイムアウト発生時にリトライしない

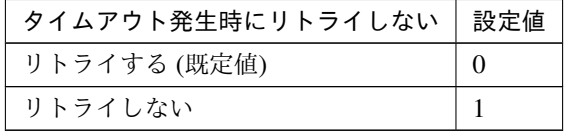

clpcfadm.py mod -t monitor/psqlw@psqlw1/emergency/timeout/ *,→*notreconfirmation/use --set *<*設定値*>*

• タイムアウト発生時動作

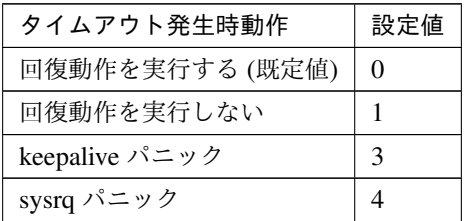

clpcfadm.py mod -t monitor/psqlw@psqlw1/emergency/timeout/notrecovery/ *,→*use --set *<*設定値*>*

注釈: 「タイムアウト発生時にリトライしない」の設定が「リトライしない」の場合に設定してくだ さい。

• リトライ回数

既定値:2 (最小値:0, 最大値:999)

clpcfadm.py mod -t monitor/psqlw@psqlw1/polling/reconfirmation --set *,→<*設定値*>*

• 監視開始待ち時間 (秒)

既定値:0 (最小値:0, 最大値:9999)

clpcfadm.py mod -t monitor/psqlw@psqlw1/firstmonwait --set *<*設定値*>*

• (活性時監視) 対象リソース

clpcfadm.py mod -t monitor/psqlw@psqlw1/target --set *<(*活 性 時 監 視*)* 対 象 リ ソース*>*

注釈: 本モニタリソースでは「EXEC リソース」のみ設定可能です。

• nice 値

既定値:0 (最小値:-20, 最大値:19)

clpcfadm.py mod -t monitor/psqlw@psqlw1/proctrl/priority --set *<*設定値*>*

• 監視を行うサーバを選択する

clpcfadm.py mod -t monitor/psqlw@psqlw1/polling/servers@<ID>/name *,→*--set *<*サーバ名*>* --nocheck

#### 注釈:

監視対象のサーバが 1 つの場合は、ID に 0 を指定してください。 監視対象のサーバが複数の場合は、0, 1, 2 … のように連続する数字を指定してください。

#### • 監視処理時間メトリクスを送信する

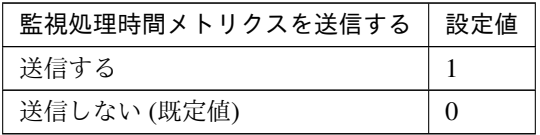

clpcfadm.py mod -t monitor/psqlw@psqlw1/perf/metrics/use --set *<*設定値*>*

#### 監視 **(**固有**)**

• 監視レベル

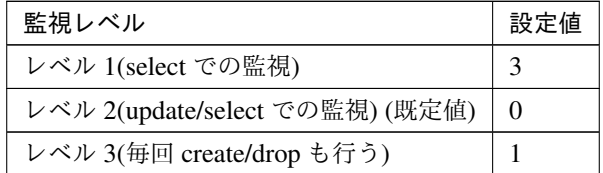

clpcfadm.py mod -t monitor/psqlw@psqlw1/parameters/docreatedrop --set *,→<*設定値*>*

• データベース名 (255 バイト以内)

clpcfadm.py mod -t monitor/psqlw@psqlw1/parameters/database --set *<*デ ー タベース名*>* --nocheck

• IP アドレス

既定値:127.0.0.1

clpcfadm.py mod -t monitor/psqlw@psqlw1/parameters/ipaddress --set *<IP* アドレス*>*

• ポート番号

既定値:5432 (最小値:1, 最大値:65535)

clpcfadm.py mod -t monitor/psqlw@psqlw1/parameters/port --set *<*設定値*>*

• ユーザ名 (255 バイト以内)

既定値:postgres

clpcfadm.py mod -t monitor/psqlw@psqlw1/parameters/username --set *<*ユ ー ザ名*>*

• パスワード (255 バイト以内)

```
clpcfadm.py mod -t monitor/psqlw@psqlw1/parameters/password --set <暗 号
化されたパスワード>
clpcfadm.py mod -t monitor/psqlw@psqlw1/parameters/encrypwd --set 1
,→--nocheck
```
#### 注釈:

パスワードを暗号化した文字列を設定してください。 詳細は「[パスワードを暗号化した文字列を取得する](#page-780-0)」を参照してください。

既定値:psqlwatch

• 監視テーブル名 (255 バイト以内)

```
clpcfadm.py mod -t monitor/psqlw@psqlw1/parameters/table --set <監視テー
ブル名>
```
• ライブラリパス (1023 バイト以内)

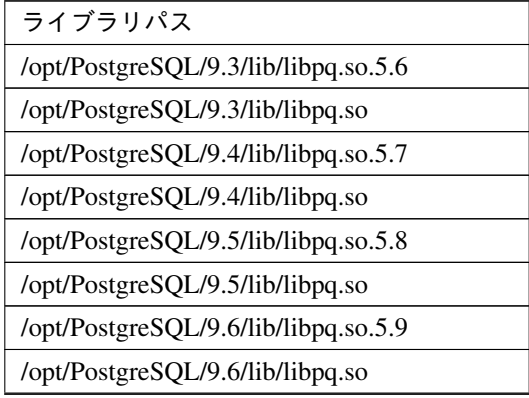

次のページに続く

| ライブラリパス                                    |
|--------------------------------------------|
| /opt/PostgreSQL/10/lib/libpq.so.5.10 (既定值) |
| /opt/PostgreSQL/10/lib/libpq.so            |
| /usr/pgsql-11/lib/libpq.so.5.11            |
| /usr/pgsql-11/lib/libpq.so.5               |
| /usr/pgsql-12/lib/libpq.so.5.12            |
| $\sqrt{2\pi}$ /usr/pgsql-12/lib/libpq.so.5 |

表 8.498 – 前のページからの続き

clpcfadm.py mod -t monitor/psqlw@psqlw1/parameters/libraryfullpath *,→*--set *<*ライブラリパス*>*

注釈: インストールフォルダなど環境に応じて設定してください。

• PostgreSQL の初期化中またはシャットダウン中をエラーにする

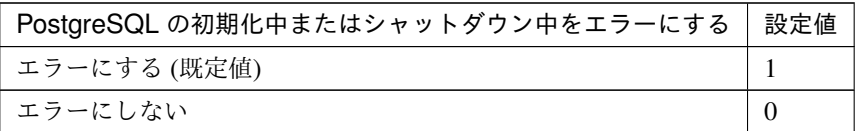

clpcfadm.py mod -t monitor/psqlw@psqlw1/parameters/ignoreerrorflg *,→*--set *<*設定値*>*

### 回復動作

• 回復対象

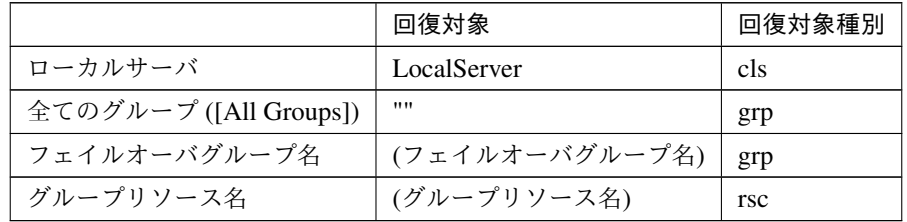

```
clpcfadm.py mod -t monitor/psqlw@psqlw1/relation/name --set <回復対象>
,→--nocheck
clpcfadm.py mod -t monitor/psqlw@psqlw1/relation/type --set <回復対象種別
> --nocheck
```
重要: 「回復対象」を「ローカルサーバ」に設定する場合

「最大再活性回数」, 「最大フェイルオーバ回数」を 0(回) に設定してください。

clpcfadm.py mod -t monitor/psqlw@psqlw1/emergency/threshold/ *,→*restart --set 0 clpcfadm.py mod -t monitor/psqlw@psqlw1/emergency/threshold/fo. *,→*--set 0

変更前の「最終動作」が「リソース停止 (16)」, 「グループ停止 (2)」の場合は「最終動作」を「何 もしない (1)」に設定してください。

clpcfadm.py mod -t monitor/psqlw@psqlw1/emergency/action --set 1

重要: 「回復対象」を「全てのグループ ([All Groups])」に設定する場合

「最大再活性回数」を 0(回) に設定してください。

clpcfadm.py mod -t monitor/psqlw@psqlw1/emergency/threshold/ *,→*restart --set 0

変更前の「最終動作」が「リソース停止 (16)」の場合は「最終動作」を「何もしない (1)」に設定し てください。

clpcfadm.py mod -t monitor/psqlw@psqlw1/emergency/action --set 1

• 回復スクリプト実行回数

既定値:0 (最小値:0, 最大値:99)

clpcfadm.py mod -t monitor/psqlw@psqlw1/emergency/threshold/script. *,→*--set *<*設定値*>*

• 再活性前にスクリプトを実行する

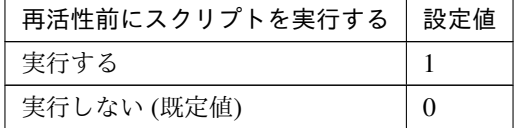

clpcfadm.py mod -t monitor/psqlw@psqlw1/emergency/preaction/ *,→*userestart --set *<*設定値*>*

注釈: 「実行する」場合、「スクリプト設定」 - 「ファイル」を設定してください。

• 最大再活性回数

既定値:0 (最小値:0, 最大値:99)

clpcfadm.py mod -t monitor/psqlw@psqlw1/emergency/threshold/restart. *,→*--set *<*設定値*>*

• フェイルオーバ実行前にスクリプトを実行する

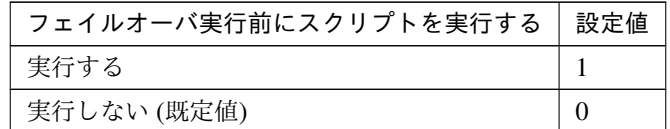

clpcfadm.py mod -t monitor/psqlw@psqlw1/emergency/preaction/ *,→*usefailover --set *<*設定値*>*

注釈: 「実行する」場合、「スクリプト設定」 - 「ファイル」を設定してください。

• 最大フェイルオーバ回数

既定値:1 (最小値:0, 最大値:99)

clpcfadm.py mod -t monitor/psqlw@psqlw1/emergency/threshold/fo --set *,→<*設定値*>*

• 最終動作前にスクリプトを実行する

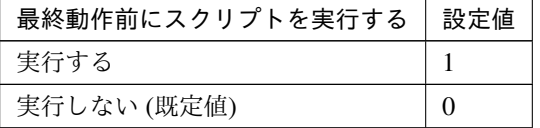

clpcfadm.py mod -t monitor/psqlw@psqlw1/emergency/preaction/use --set *,→<*設定値*>*

注釈: 「実行する」場合、「スクリプト設定」 - 「ファイル」を設定してください。

• 最終動作

クラスタ構築コマンドリファレンスガイド**,** リリース **1**

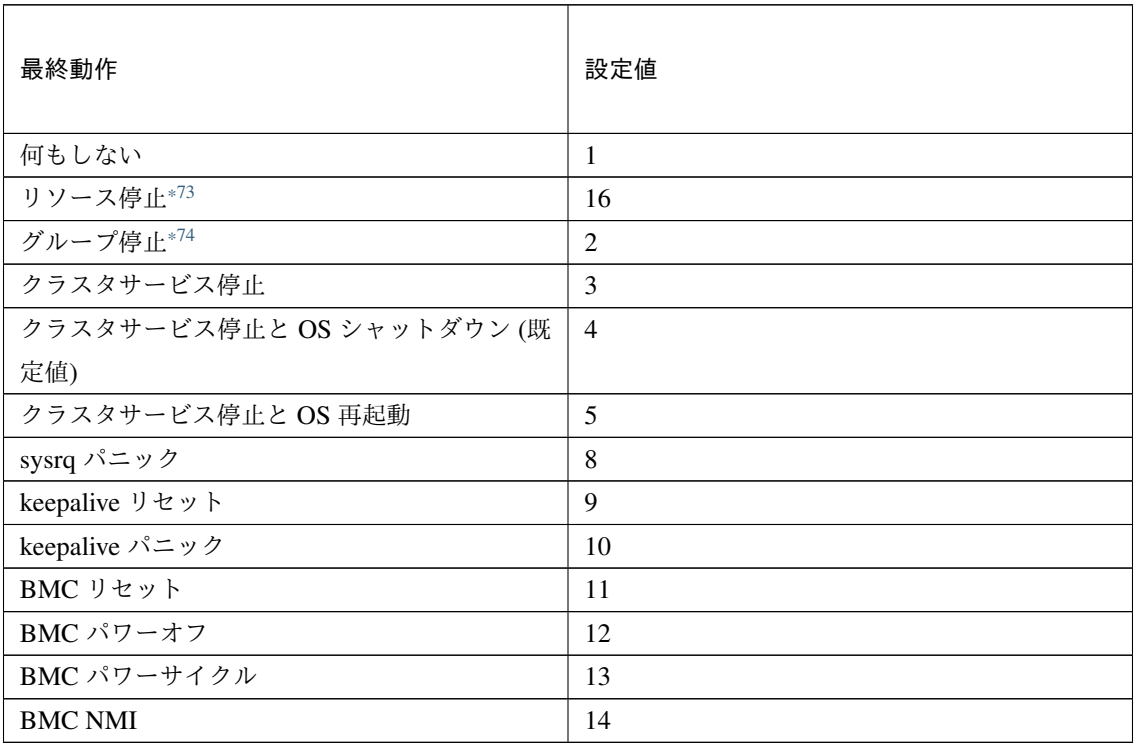

clpcfadm.py mod -t monitor/psqlw@psqlw1/emergency/action --set *<*設定値*>*

# スクリプト設定

• ファイル種別

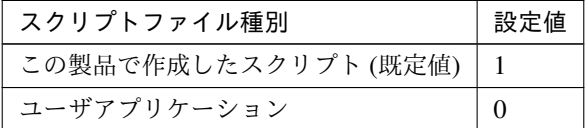

clpcfadm.py mod -t monitor/psqlw@psqlw1/emergency/preaction/ →default --set <設定値>

注釈: 本パラメータを変更する場合、「ファイル」も変更してください。

• ファイル (1023 バイト以内)

clpcfadm.py mod -t monitor/psqlw@psqlw1/emergency/preaction/path *,→*--set *<*ファイル*>* --nocheck

<span id="page-666-0"></span><sup>\*73</sup> 「回復対象種別」の設定が「cls」「grp」の場合は設定出来ません。

<span id="page-666-1"></span><sup>\*74</sup> 「回復対象種別」の設定が「cls」の場合は設定出来ません。

注釈: 「ユーザアプリケーション」 (クラスタサーバ上の任意のスクリプトファイル) を設定する 場合、絶対パスで指定してください。

注釈: 「この製品で作成したスクリプト」 を設定する場合は preaction.sh を設定してください。

clpcfadm.py mod -t monitor/psqlw@psqlw1/emergency/preaction/path *,→*--set preaction.sh --nocheck

• タイムアウト (秒)

既定値:5 (最小値:1, 最大値:9999)

clpcfadm.py mod -t monitor/psqlw@psqlw1/emergency/preaction/ *,→*timeout --set *<*設定値*>*

# **8.40.3 PostgreSQL** モニタリソースを削除する

モニタリソース種別、モニタリソース名を指定し削除してください。

clpcfadm.py del mon psqlw psqlw1

# **8.41** プロセスリソースモニタリソース

#### 注釈:

本章で記載しているコマンドラインはモニタリソース名に psrw1 を使用しています。

ご使用の環境に合わせて変更してください。

# **8.41.1** プロセスリソースモニタリソースを追加する

以下の項目を必ず設定してください。詳細は「[プロセスリソースモニタリソースのパラメータを設定する](#page-668-0)」を参照 してください。

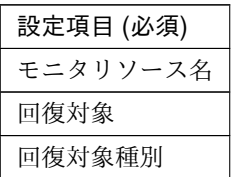

clpcfadm.py add mon psrw psrw1 clpcfadm.py mod -t monitor/psrw@psrw1/relation/name --set *<*回 復 対 象*> ,→*--nocheck clpcfadm.py mod -t monitor/psrw@psrw1/relation/type --set *<*回 復 対 象 種 別*>* --nocheck

注釈: 設定項目 (必須) のみを設定した場合、設定項目 (必須) 以外のパラメータは既定値が適用されます。

# <span id="page-668-0"></span>**8.41.2** プロセスリソースモニタリソースのパラメータを設定する

#### 基本情報

• モニタリソース名 (31 バイト以内)

リソース追加時に設定しています。モニタリソース名を変更したい場合は、リソースを削除し再設定し てください。

• コメント (127 バイト以内)

clpcfadm.py mod -t monitor/psrw@psrw1/comment --set *<*コメント*>*

注釈: 空白を含む文字列はダブルクオートで囲んでください。(例:"Sample Comment")

### 監視 **(**共通**)**

• インターバル (秒)

既定値:30 (最小値:1, 最大値:999)

clpcfadm.py mod -t monitor/psrw@psrw1/polling/interval --set *<*設定値*>*

• タイムアウト (秒)

既定値:60 (最小値:5, 最大値:999)

clpcfadm.py mod -t monitor/psrw@psrw1/polling/timeout --set *<*設定値*>*

• タイムアウト発生時に監視プロセスのダンプを採取する

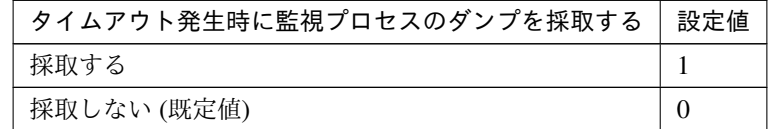

clpcfadm.py mod -t monitor/psrw@psrw1/emergency/dumpcollect/use --set *,→<*設定値*>*

• リトライ回数

既定値:0 (最小値:0, 最大値:999)

clpcfadm.py mod -t monitor/psrw@psrw1/polling/reconfirmation --set *<*設 定値*>*

• 監視開始待ち時間 (秒)

既定値:0 (最小値:0, 最大値:9999)

clpcfadm.py mod -t monitor/psrw@psrw1/firstmonwait --set *<*設定値*>*

• nice 値

既定値:0 (最小値:-20, 最大値:19)

clpcfadm.py mod -t monitor/psrw@psrw1/proctrl/priority --set *<*設定値*>*

• 監視を行うサーバを選択する

clpcfadm.py mod -t monitor/psrw@psrw1/polling/servers@<ID>/name --set → <**サーバ名**> --nocheck

#### 注釈:

監視対象のサーバが 1 つの場合は、ID に 0 を指定してください。 監視対象のサーバが複数の場合は、0, 1, 2 … のように連続する数字を指定してください。

### 監視 **(**固有**)**

• プロセス名 (1023 バイト以内)

clpcfadm.py mod -t monitor/psrw@psrw1/parameters/process/name --set *<*プ ロセス名*>*

• CPU 使用率の監視

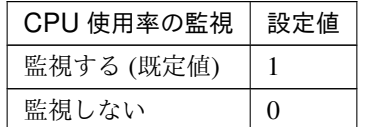

clpcfadm.py mod -t monitor/psrw@psrw1/parameters/process/cpu/docheck *,→*--set *<*設定値*>*

– 使用率 (%)

既定値:90 (最小値:1, 最大値:100)

clpcfadm.py mod -t monitor/psrw@psrw1/parameters/process/cpu/ *,→*rate --set *<*設定値*>*

注釈: 「CPU 使用率の監視」の設定が「監視する」の場合に設定してください。

– 継続時間 (分)

既定値:1440 (最小値:1, 最大値:129600)

clpcfadm.py mod -t monitor/psrw@psrw1/parameters/process/cpu/ *,→*count --set *<*設定値*>*

# クラスタ構築コマンドリファレンスガイド**,** リリース **1**

注釈: 「CPU 使用率の監視」の設定が「監視する」の場合に設定してください。

• メモリ使用量の監視

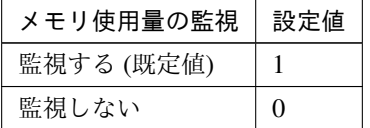

clpcfadm.py mod -t monitor/psrw@psrw1/parameters/process/memory/ *,→*docheck --set *<*設定値*>*

– 初回監視時からの増加率 (%)

既定値:10 (最小値:1, 最大値:1000)

clpcfadm.py mod -t monitor/psrw@psrw1/parameters/process/memory/ *,→*rate --set *<*設定値*>*

注釈: 「メモリ使用量の監視」の設定が「監視する」の場合に設定してください。

– 最大更新回数

既定値:1440 (最小値:1, 最大値:129600)

clpcfadm.py mod -t monitor/psrw@psrw1/parameters/process/memory/ *,→*count --set *<*設定値*>*

注釈: 「メモリ使用量の監視」の設定が「監視する」の場合に設定してください。

• オープンファイル数の監視 (最大値)

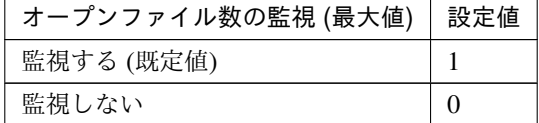

clpcfadm.py mod -t monitor/psrw@psrw1/parameters/process/fileleak/ *,→*docheck --set *<*設定値*>*

– 更新回数

既定値:1000 (最小値:1, 最大値:1024)

clpcfadm.py mod -t monitor/psrw@psrw1/parameters/process/ *,→*fileleak/count --set *<*設定値*>*

注釈: 「オープンファイル数の監視 (最大値)」の設定が「監視する」の場合に設定してくだ さい。

• オープンファイル数の監視 (カーネル上限値)

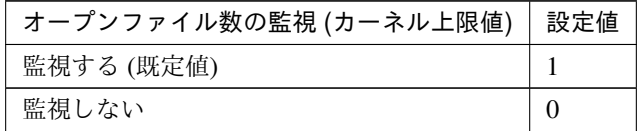

clpcfadm.py mod -t monitor/psrw@psrw1/parameters/process/fileopen/ *,→*docheck --set *<*設定値*>*

– 割合 (%)

既定値:90 (最小値:1, 最大値:100)

clpcfadm.py mod -t monitor/psrw@psrw1/parameters/process/ *,→*fileopen/rate --set *<*設定値*>*

注釈: 「オープンファイル数の監視 (カーネル上限値)」の設定が「監視する」の場合に設定し てください。

• スレッド数の監視

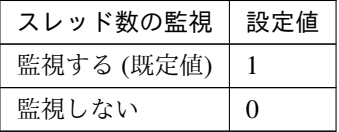

clpcfadm.py mod -t monitor/psrw@psrw1/parameters/process/thread/ *,→*docheck --set *<*設定値*>*

– 継続時間 (分)

既定値:1440 (最小値:1, 最大値:129600)

clpcfadm.py mod -t monitor/psrw@psrw1/parameters/process/thread/

クラスタ構築コマンドリファレンスガイド**,** リリース **1**

*,→*count --set *<*設定値*>*

注釈: 「スレッド数の監視」の設定が「監視する」の場合に設定してください。

• ゾンビプロセスの監視

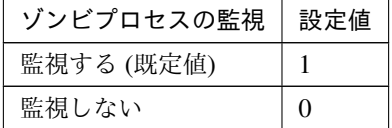

clpcfadm.py mod -t monitor/psrw@psrw1/parameters/process/defunct/ *,→*docheck --set *<*設定値*>*

– 継続時間 (分)

既定値:1440 (最小値:1, 最大値:129600)

clpcfadm.py mod -t monitor/psrw@psrw1/parameters/process/ *,→*defunct/count --set *<*設定値*>*

注釈: 「ゾンビプロセスの監視」の設定が「監視する」の場合に設定してください。

• 同一名プロセスの監視

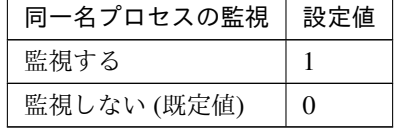

clpcfadm.py mod -t monitor/psrw@psrw1/parameters/process/proccount/ *,→*docheck --set *<*設定値*>*

– 個数

既定値:100 (最小値:1, 最大値:10000)

clpcfadm.py mod -t monitor/psrw@psrw1/parameters/process/ *,→*proccount/number --set *<*設定値*>*

注釈: 「同一名プロセスの監視」の設定が「監視する」場合に設定可能です。

### 回復動作

#### • 回復対象

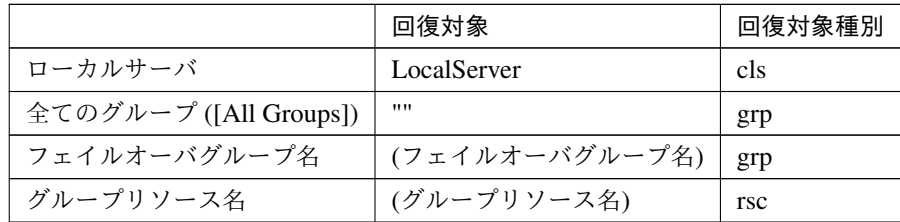

clpcfadm.py mod -t monitor/psrw@psrw1/relation/name --set *<*回 復 対 象*>* --nocheck

clpcfadm.py mod -t monitor/psrw@psrw1/relation/type --set *<*回復対象種別*> ,→*--nocheck

重要: 「回復対象」を「ローカルサーバ」に設定する場合

「最大再活性回数」, 「最大フェイルオーバ回数」を 0(回) に設定してください。

clpcfadm.py mod -t monitor/psrw@psrw1/emergency/threshold/restart *,→*--set 0 clpcfadm.py mod -t monitor/psrw@psrw1/emergency/threshold/fo --set. *,→*0

変更前の「最終動作」が「リソース停止 (16)」, 「グループ停止 (2)」の場合は「最終動作」を「何 もしない (1)」に設定してください。

clpcfadm.py mod -t monitor/psrw@psrw1/emergency/action --set 1

重要: 「回復対象」を「全てのグループ ([All Groups])」に設定する場合

「最大再活性回数」を 0(回) に設定してください。

clpcfadm.py mod -t monitor/psrw@psrw1/emergency/threshold/restart *,→*--set 0

変更前の「最終動作」が「リソース停止 (16)」の場合は「最終動作」を「何もしない (1)」に設定し てください。

clpcfadm.py mod -t monitor/psrw@psrw1/emergency/action --set 1

• 回復スクリプト実行回数

クラスタ構築コマンドリファレンスガイド**,** リリース **1**

既定値:0 (最小値:0, 最大値:99)

clpcfadm.py mod -t monitor/psrw@psrw1/emergency/threshold/script *,→*--set *<*設定値*>*

• 再活性前にスクリプトを実行する

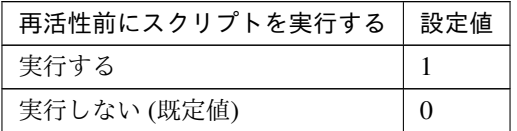

clpcfadm.py mod -t monitor/psrw@psrw1/emergency/preaction/userestart *,→*--set *<*設定値*>*

注釈: 「実行する」場合、「スクリプト設定」 - 「ファイル」を設定してください。

• 最大再活性回数

既定値:0 (最小値:0, 最大値:99)

clpcfadm.py mod -t monitor/psrw@psrw1/emergency/threshold/restart *,→*--set *<*設定値*>*

• フェイルオーバ実行前にスクリプトを実行する

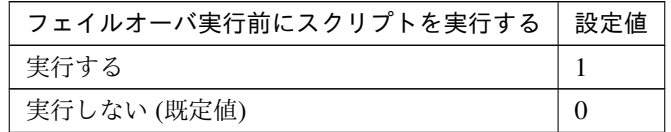

clpcfadm.py mod -t monitor/psrw@psrw1/emergency/preaction/usefailover *,→*--set *<*設定値*>*

注釈: 「実行する」場合、「スクリプト設定」 - 「ファイル」を設定してください。

• 最大フェイルオーバ回数

既定値:0 (最小値:0, 最大値:99)

clpcfadm.py mod -t monitor/psrw@psrw1/emergency/threshold/fo --set *<*設 定値*>*

• 最終動作前にスクリプトを実行する

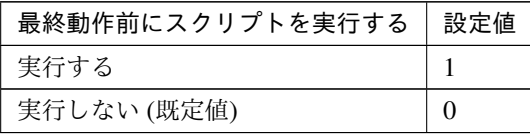

clpcfadm.py mod -t monitor/psrw@psrw1/emergency/preaction/use --set <設 定値*>*

注釈: 「実行する」場合、「スクリプト設定」 - 「ファイル」を設定してください。

• 最終動作

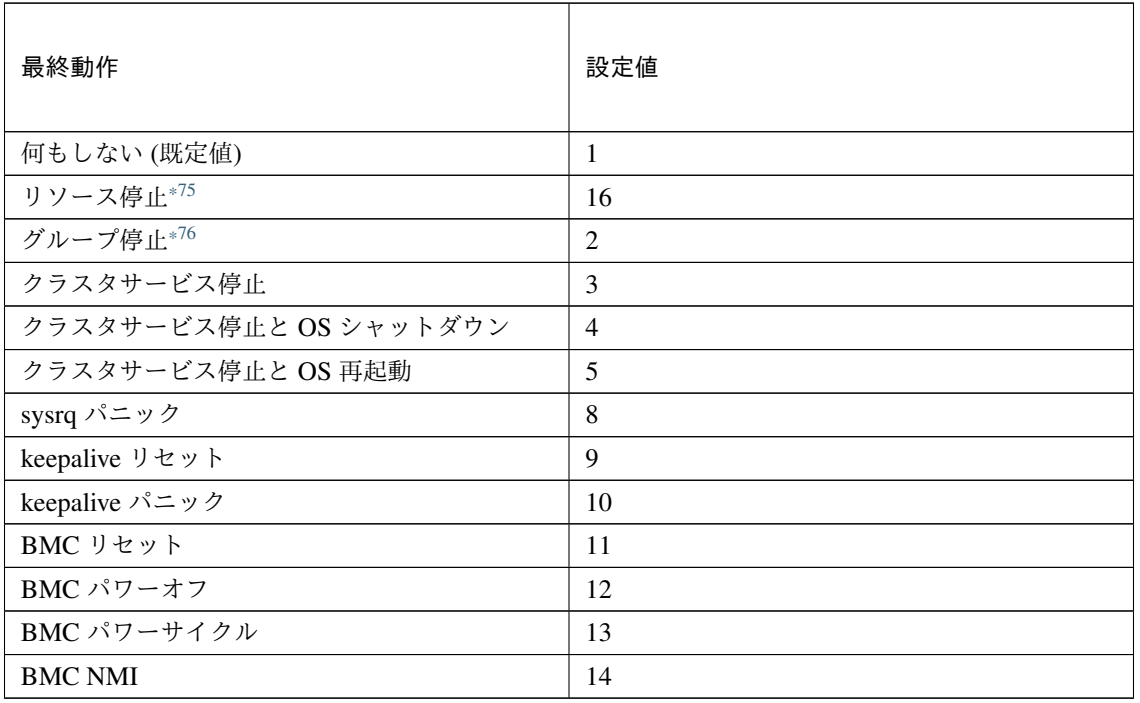

clpcfadm.py mod -t monitor/psrw@psrw1/emergency/action --set *<*設定値*>*

### スクリプト設定

• ファイル種別

<span id="page-676-0"></span><sup>\*75</sup> 「回復対象種別」の設定が「cls」「grp」の場合は設定出来ません。

<span id="page-676-1"></span><sup>\*76</sup> 「回復対象種別」の設定が「cls」の場合は設定出来ません。

クラスタ構築コマンドリファレンスガイド**,** リリース **1**

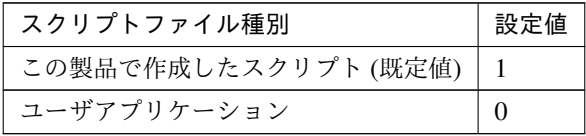

clpcfadm.py mod -t monitor/psrw@psrw1/emergency/preaction/default *,→*--set <設定値>

注釈: 本パラメータを変更する場合、「ファイル」も変更してください。

• ファイル (1023 バイト以内)

clpcfadm.py mod -t monitor/psrw@psrw1/emergency/preaction/path *,→*--set *<*ファイル*>* --nocheck

注釈: 「ユーザアプリケーション」 (クラスタサーバ上の任意のスクリプトファイル) を設定する 場合、絶対パスで指定してください。

注釈: 「この製品で作成したスクリプト」 を設定する場合は preaction.sh を設定してください。 clpcfadm.py mod -t monitor/psrw@psrw1/emergency/preaction/path *,→*--set preaction.sh --nocheck

• タイムアウト (秒)

既定値:5 (最小値:1, 最大値:9999)

clpcfadm.py mod -t monitor/psrw@psrw1/emergency/preaction/timeout *,→*--set *<*設定値*>*

## **8.41.3** プロセスリソースモニタリソースを削除する

モニタリソース種別、モニタリソース名を指定し削除してください。

clpcfadm.py del mon psrw psrw1

# **8.42** プロセス名モニタリソース

#### 注釈:

本章で記載しているコマンドラインはモニタリソース名に psw1 を使用しています。

ご使用の環境に合わせて変更してください。

# **8.42.1** プロセス名モニタリソースを追加する

以下の項目を必ず設定してください。詳細は「[プロセス名モニタリソースのパラメータを設定する](#page-678-0)」を参照してく ださい。

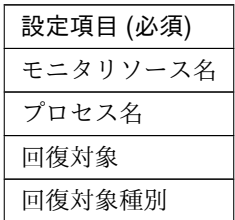

```
clpcfadm.py add mon psw psw1
clpcfadm.py mod -t monitor/psw@psw1/parameters/processname --set <プロセス名
>
clpcfadm.py mod -t monitor/psw@psw1/relation/name --set <回 復 対 象>
,→--nocheck
clpcfadm.py mod -t monitor/psw@psw1/relation/type --set <回 復 対 象 種 別>
,→--nocheck
```
注釈: 設定項目 (必須) のみを設定した場合、設定項目 (必須) 以外のパラメータは既定値が適用されます。

# <span id="page-678-0"></span>**8.42.2** プロセス名モニタリソースのパラメータを設定する

#### 基本情報

• モニタリソース名 (31 バイト以内)

リソース追加時に設定しています。モニタリソース名を変更したい場合は、リソースを削除し再設定し てください。

クラスタ構築コマンドリファレンスガイド**,** リリース **1**

• コメント (127 バイト以内)

clpcfadm.py mod -t monitor/psw@psw1/comment --set *<*コメント*>*

注釈: 空白を含む文字列はダブルクオートで囲んでください。(例:"Sample Comment")

#### 監視 **(**共通**)**

• インターバル (秒)

既定値:5 (最小値:1, 最大値:999)

clpcfadm.py mod -t monitor/psw@psw1/polling/interval --set *<*設定値*>*

• タイムアウト (秒)

既定値:60 (最小値:5, 最大値:999)

clpcfadm.py mod -t monitor/psw@psw1/polling/timeout --set *<*設定値*>*

• タイムアウト発生時に監視プロセスのダンプを採取する

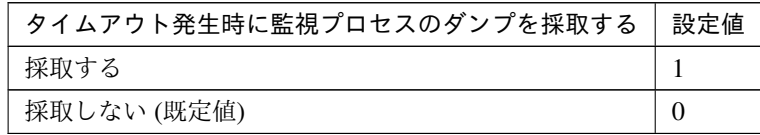

clpcfadm.py mod -t monitor/psw@psw1/emergency/dumpcollect/use --set *<*設 定値*>*

• タイムアウト発生時にリトライしない

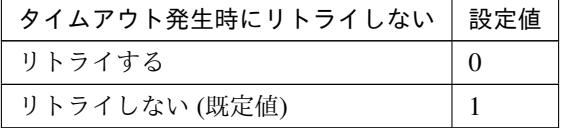

clpcfadm.py mod -t monitor/psw@psw1/emergency/timeout/ *,→*notreconfirmation/use --set *<*設定値*>*

• タイムアウト発生時動作

クラスタ構築コマンドリファレンスガイド**,** リリース **1**

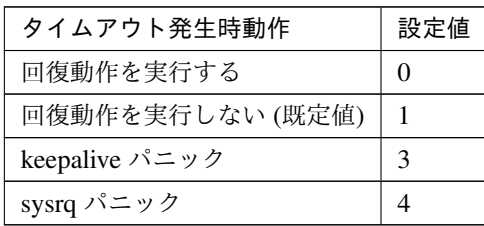

clpcfadm.py mod -t monitor/psw@psw1/emergency/timeout/notrecovery/use *,→*--set *<*設定値*>*

注釈: 「タイムアウト発生時にリトライしない」の設定が「リトライしない」の場合に設定してくだ さい。

• リトライ回数

既定値:0 (最小値:0, 最大値:999)

```
clpcfadm.py mod -t monitor/psw@psw1/polling/reconfirmation --set <設定値
>
```
• 監視開始待ち時間 (秒)

既定値:3 (最小値:0, 最大値:9999)

clpcfadm.py mod -t monitor/psw@psw1/firstmonwait --set *<*設定値*>*

• 監視タイミング

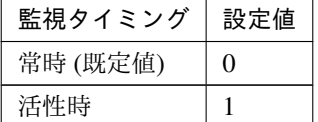

clpcfadm.py mod -t monitor/psw@psw1/polling/timing --set *<*設定値*>*

注釈: 「監視タイミング」の設定が「活性時」の場合「(活性時監視) 対象リソース」を設定してくだ さい。

重要: 「監視タイミング」の設定を「常時」に変更する場合は「監視対象リソース」に 空文字 ("") を設 定してください。

clpcfadm.py mod -t monitor/psw@psw1/target --set ""

クラスタ構築コマンドリファレンスガイド**,** リリース **1**

• (活性時監視) 対象リソース

clpcfadm.py mod -t monitor/psw@psw1/target --set *<(*活性時監視*)* 対象リソース*>*

注釈: 「監視タイミング」の設定が「活性時」の場合に設定してください。

• nice 値

既定値:0 (最小値:-20, 最大値:19)

clpcfadm.py mod -t monitor/psw@psw1/proctrl/priority --set *<*設定値*>*

• 監視を行うサーバを選択する

clpcfadm.py mod -t monitor/psw@psw1/polling/servers@<ID>/name --set → **<サーバ名**> --nocheck

#### 注釈:

監視対象のサーバが 1 つの場合は、ID に 0 を指定してください。 監視対象のサーバが複数の場合は、0, 1, 2 … のように連続する数字を指定してください。

• 監視処理時間メトリクスを送信する

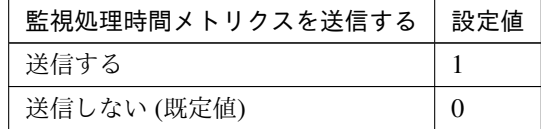

clpcfadm.py mod -t monitor/psw@psw1/perf/metrics/use --set *<*設定値*>*

#### 監視 **(**固有**)**

• プロセス名 (1023 バイト以内)

clpcfadm.py mod -t monitor/psw@psw1/parameters/processname --set *<*プロセ ス名*>*

• プロセス数下限値

既定値:1 (最小値:1, 最大値:999)

clpcfadm.py mod -t monitor/psw@psw1/parameters/processnum --set *<*設定値*>*

### 回復動作

• 回復対象

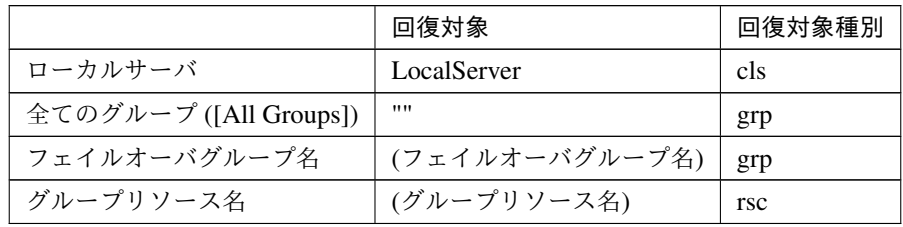

clpcfadm.py mod -t monitor/psw@psw1/relation/name --set *<*回 復 対 象*> ,→*--nocheck

clpcfadm.py mod -t monitor/psw@psw1/relation/type --set <回復対象種別> *,→*--nocheck

重要: 「回復対象」を「ローカルサーバ」に設定する場合

「最大再活性回数」, 「最大フェイルオーバ回数」を 0(回) に設定してください。

clpcfadm.py mod -t monitor/psw@psw1/emergency/threshold/restart *,→*--set 0 clpcfadm.py mod -t monitor/psw@psw1/emergency/threshold/fo --set 0 変更前の「最終動作」が「リソース停止 (16)」, 「グループ停止 (2)」の場合は「最終動作」を「何 もしない (1)」に設定してください。

clpcfadm.py mod -t monitor/psw@psw1/emergency/action --set 1

重要: 「回復対象」を「全てのグループ ([All Groups])」に設定する場合

「最大再活性回数」を 0(回) に設定してください。

clpcfadm.py mod -t monitor/psw@psw1/emergency/threshold/restart *,→*--set 0

変更前の「最終動作」が「リソース停止 (16)」の場合は「最終動作」を「何もしない (1)」に設定し てください。

clpcfadm.py mod -t monitor/psw@psw1/emergency/action --set 1

• 回復スクリプト実行回数

既定値:0 (最小値:0, 最大値:99)

clpcfadm.py mod -t monitor/psw@psw1/emergency/threshold/script --set *,→<*設定値*>*

• 再活性前にスクリプトを実行する

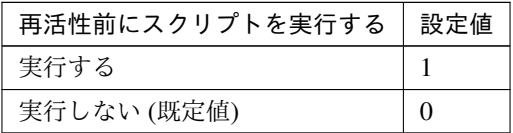

clpcfadm.py mod -t monitor/psw@psw1/emergency/preaction/userestart *,→*--set *<*設定値*>*

注釈: 「実行する」場合、「スクリプト設定」 - 「ファイル」を設定してください。

• 最大再活性回数

既定値:3 (最小値:0, 最大値:99)

clpcfadm.py mod -t monitor/psw@psw1/emergency/threshold/restart --set *,→<*設定値*>*

• フェイルオーバ実行前にスクリプトを実行する

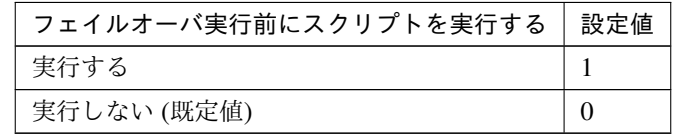

clpcfadm.py mod -t monitor/psw@psw1/emergency/preaction/usefailover *,→*--set *<*設定値*>*

注釈: 「実行する」場合、「スクリプト設定」 - 「ファイル」を設定してください。

• 最大フェイルオーバ回数

既定値:1 (最小値:0, 最大値:99)

clpcfadm.py mod -t monitor/psw@psw1/emergency/threshold/fo --set *<*設定値 *>*
## • 最終動作前にスクリプトを実行する

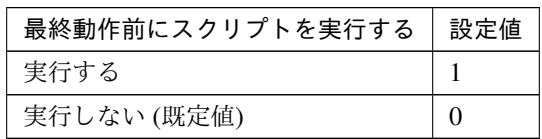

clpcfadm.py mod -t monitor/psw@psw1/emergency/preaction/use --set <設 定 値*>*

注釈: 「実行する」場合、「スクリプト設定」 - 「ファイル」を設定してください。

• 最終動作

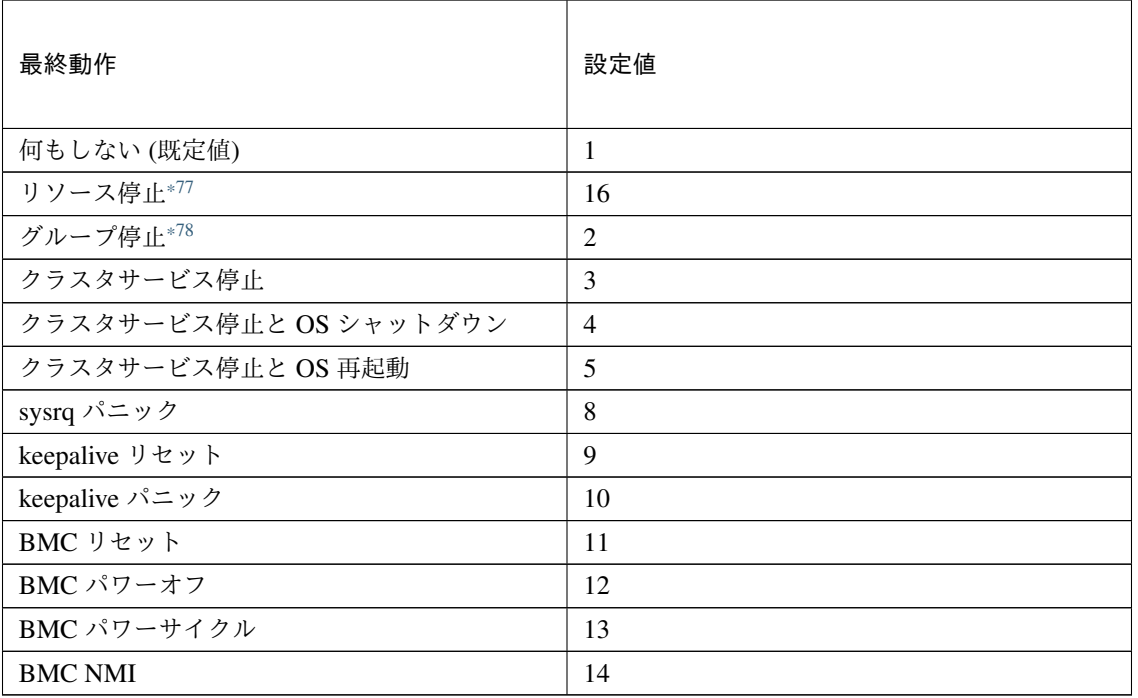

clpcfadm.py mod -t monitor/psw@psw1/emergency/action --set *<*設定値*>*

## スクリプト設定

• ファイル種別

<span id="page-684-0"></span><sup>\*77</sup> 「回復対象種別」の設定が「cls」「grp」の場合は設定出来ません。

<span id="page-684-1"></span><sup>\*78</sup> 「回復対象種別」の設定が「cls」の場合は設定出来ません。

## **CLUSTERPRO X 5.2 for Linux**

クラスタ構築コマンドリファレンスガイド**,** リリース **1**

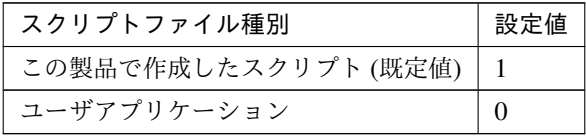

clpcfadm.py mod -t monitor/psw@psw1/emergency/preaction/default *,→*--set <設定値>

注釈: 本パラメータを変更する場合、「ファイル」も変更してください。

• ファイル (1023 バイト以内)

clpcfadm.py mod -t monitor/psw@psw1/emergency/preaction/path --set *,→<*ファイル*>* --nocheck

注釈: 「ユーザアプリケーション」 (クラスタサーバ上の任意のスクリプトファイル) を設定する 場合、絶対パスで指定してください。

注釈: 「この製品で作成したスクリプト」 を設定する場合は preaction.sh を設定してください。 clpcfadm.py mod -t monitor/psw@psw1/emergency/preaction/path --set *,→*preaction.sh --nocheck

• タイムアウト (秒)

既定値:5 (最小値:1, 最大値:9999)

clpcfadm.py mod -t monitor/psw@psw1/emergency/preaction/timeout *,→*--set *<*設定値*>*

## **8.42.3** プロセス名モニタリソースを削除する

モニタリソース種別、モニタリソース名を指定し削除してください。

clpcfadm.py del mon psw psw1

# **8.43 Samba** モニタリソース

#### 注釈:

本章で記載しているコマンドラインはモニタリソース名に sambaw1 を使用しています。

ご使用の環境に合わせて変更してください。

## **8.43.1 Samba** モニタリソースを追加する

以下の項目を必ず設定してください。詳細は「*Samba* [モニタリソースのパラメータを設定する](#page-687-0)」を参照してくだ さい。

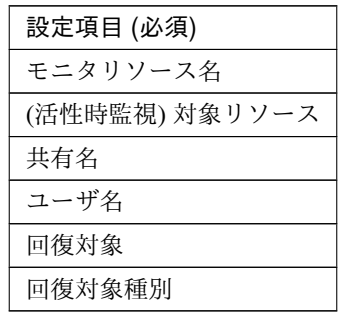

```
clpcfadm.py add mon sambaw sambaw1
clpcfadm.py mod -t monitor/sambaw@sambaw1/target --set <(活性時監視) 対象リソー
ス>
clpcfadm.py mod -t monitor/sambaw@sambaw1/parameters/sharename --set <共 有
名> --nocheck
clpcfadm.py mod -t monitor/sambaw@sambaw1/parameters/username --set <ユーザ
名> --nocheck
clpcfadm.py mod -t monitor/sambaw@sambaw1/relation/name --set <回 復 対 象>
 --nocheck
clpcfadm.py mod -t monitor/sambaw@sambaw1/relation/type --set <回復対象種別>
--nocheck
```
注釈: 設定項目 (必須) のみを設定した場合、設定項目 (必須) 以外のパラメータは既定値が適用されます。

## <span id="page-687-0"></span>**8.43.2 Samba** モニタリソースのパラメータを設定する

## 基本情報

• モニタリソース名 (31 バイト以内)

リソース追加時に設定しています。モニタリソース名を変更したい場合は、リソースを削除し再設定し てください。

• コメント (127 バイト以内)

clpcfadm.py mod -t monitor/sambaw@sambaw1/comment --set *<*コメント*>*

注釈: 空白を含む文字列はダブルクオートで囲んでください。(例:"Sample Comment")

#### 監視 **(**共通**)**

• インターバル (秒)

既定値:30 (最小値:1, 最大値:999)

```
clpcfadm.py mod -t monitor/sambaw@sambaw1/polling/interval --set <設定値
>
```
• タイムアウト (秒)

既定値:60 (最小値:5, 最大値:999)

clpcfadm.py mod -t monitor/sambaw@sambaw1/polling/timeout --set *<*設定値*>*

• タイムアウト発生時に監視プロセスのダンプを採取する

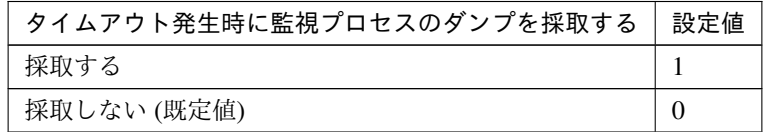

clpcfadm.py mod -t monitor/sambaw@sambaw1/emergency/dumpcollect/use *,→*--set *<*設定値*>*

• タイムアウト発生時にリトライしない

## **CLUSTERPRO X 5.2 for Linux**

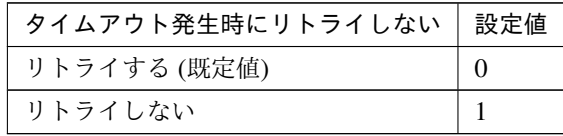

clpcfadm.py mod -t monitor/sambaw@sambaw1/emergency/timeout/ *,→*notreconfirmation/use --set *<*設定値*>*

• タイムアウト発生時動作

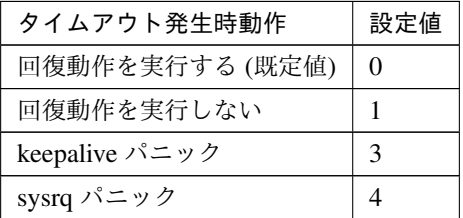

clpcfadm.py mod -t monitor/sambaw@sambaw1/emergency/timeout/ *,→*notrecovery/use --set *<*設定値*>*

注釈: 「タイムアウト発生時にリトライしない」の設定が「リトライしない」の場合に設定してくだ さい。

• リトライ回数

既定値:5 (最小値:0, 最大値:999)

clpcfadm.py mod -t monitor/sambaw@sambaw1/polling/reconfirmation. *,→*--set *<*設定値*>*

• 監視開始待ち時間 (秒)

既定値:0 (最小値:0, 最大値:9999)

clpcfadm.py mod -t monitor/sambaw@sambaw1/firstmonwait --set *<*設定値*>*

• 監視タイミング

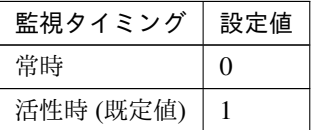

clpcfadm.py mod -t monitor/sambaw@sambaw1/polling/timing --set *<*設定値*>*

注釈: 「監視タイミング」の設定が「活性時」の場合「(活性時監視) 対象リソース」を設定してくだ さい。

重要: 「監視タイミング」の設定を「常時」に変更する場合は「監視対象リソース」に 空文字 ("") を設 定してください。

clpcfadm.py mod -t monitor/sambaw@sambaw1/target --set ""

• (活性時監視) 対象リソース

clpcfadm.py mod -t monitor/sambaw@sambaw1/target --set *<(*活性時監視*)* 対象リ ソース*>*

注釈: 本モニタリソースでは「EXEC リソース」のみ設定可能です。

注釈: 「監視タイミング」の設定が「活性時」の場合に設定してください。

• nice 値

既定値:0 (最小値:-20, 最大値:19)

clpcfadm.py mod -t monitor/sambaw@sambaw1/proctrl/priority --set *<*設定値 *>*

• 監視を行うサーバを選択する

clpcfadm.py mod -t monitor/sambaw@sambaw1/polling/servers@<ID>/name →<sup>--set</sup> <サーバ名> --nocheck

#### 注釈:

監視対象のサーバが 1 つの場合は、ID に 0 を指定してください。 監視対象のサーバが複数の場合は、0, 1, 2 … のように連続する数字を指定してください。

• 監視処理時間メトリクスを送信する

## **CLUSTERPRO X 5.2 for Linux**

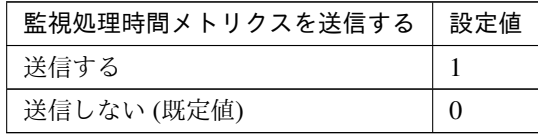

clpcfadm.py mod -t monitor/sambaw@sambaw1/perf/metrics/use --set *<*設定値 *>*

#### 監視 **(**固有**)**

• 共有名 (255 バイト以内)

clpcfadm.py mod -t monitor/sambaw@sambaw1/parameters/sharename --set *,→<*共有名*>* --nocheck

• IP アドレス

既定値:127.0.0.1

clpcfadm.py mod -t monitor/sambaw@sambaw1/parameters/ipaddress --set *,→<IP* アドレス*>*

• ポート番号

既定値:139 (最小値:1, 最大値:65535)

clpcfadm.py mod -t monitor/sambaw@sambaw1/parameters/port --set *<*設定値*>*

• ユーザ名 (255 バイト以内)

clpcfadm.py mod -t monitor/sambaw@sambaw1/parameters/username --set →<ユーザ名> --nocheck

• パスワード (255 バイト以内)

clpcfadm.py mod -t monitor/sambaw@sambaw1/parameters/password --set *<*暗 号化されたパスワード*>* clpcfadm.py mod -t monitor/sambaw@sambaw1/parameters/encrypwd --set 1. *,→*--nocheck

#### 注釈:

パスワードを暗号化した文字列を設定してください。 詳細は「[パスワードを暗号化した文字列を取得する](#page-780-0)」を参照してください。

#### 回復動作

• 回復対象

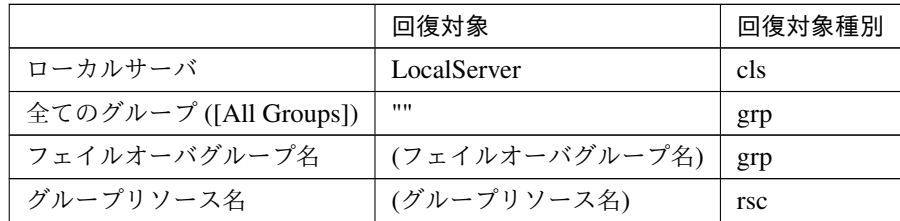

clpcfadm.py mod -t monitor/sambaw@sambaw1/relation/name --set *<*回復対象*>* --nocheck

clpcfadm.py mod -t monitor/sambaw@sambaw1/relation/type --set *<*回復対象種 別*>* --nocheck

重要: 「回復対象」を「ローカルサーバ」に設定する場合

「最大再活性回数」, 「最大フェイルオーバ回数」を 0(回) に設定してください。

clpcfadm.py mod -t monitor/sambaw@sambaw1/emergency/threshold/ *,→*restart --set 0 clpcfadm.py mod -t monitor/sambaw@sambaw1/emergency/threshold/fo. *,→*--set 0

変更前の「最終動作」が「リソース停止 (16)」, 「グループ停止 (2)」の場合は「最終動作」を「何 もしない (1)」に設定してください。

clpcfadm.py mod -t monitor/sambaw@sambaw1/emergency/action --set 1

重要: 「回復対象」を「全てのグループ ([All Groups])」に設定する場合

「最大再活性回数」を 0(回) に設定してください。

clpcfadm.py mod -t monitor/sambaw@sambaw1/emergency/threshold/ *,→*restart --set 0

変更前の「最終動作」が「リソース停止 (16)」の場合は「最終動作」を「何もしない (1)」に設定し てください。

clpcfadm.py mod -t monitor/sambaw@sambaw1/emergency/action --set 1

• 回復スクリプト実行回数

既定値:0 (最小値:0, 最大値:99)

clpcfadm.py mod -t monitor/sambaw@sambaw1/emergency/threshold/script. *,→*--set *<*設定値*>*

• 再活性前にスクリプトを実行する

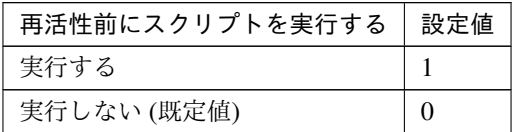

clpcfadm.py mod -t monitor/sambaw@sambaw1/emergency/preaction/ *,→*userestart --set *<*設定値*>*

注釈: 「実行する」場合、「スクリプト設定」 - 「ファイル」を設定してください。

• 最大再活性回数

既定値:0 (最小値:0, 最大値:99)

clpcfadm.py mod -t monitor/sambaw@sambaw1/emergency/threshold/restart. *,→*--set *<*設定値*>*

• フェイルオーバ実行前にスクリプトを実行する

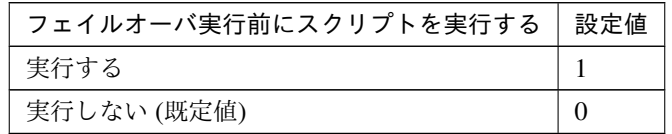

clpcfadm.py mod -t monitor/sambaw@sambaw1/emergency/preaction/ *,→*usefailover --set *<*設定値*>*

注釈: 「実行する」場合、「スクリプト設定」 - 「ファイル」を設定してください。

• 最大フェイルオーバ回数

既定値:1 (最小値:0, 最大値:99)

clpcfadm.py mod -t monitor/sambaw@sambaw1/emergency/threshold/fo. *,→*--set *<*設定値*>*

• 最終動作前にスクリプトを実行する

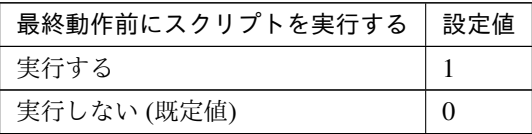

clpcfadm.py mod -t monitor/sambaw@sambaw1/emergency/preaction/use *,→*--set *<*設定値*>*

注釈: 「実行する」場合、「スクリプト設定」 - 「ファイル」を設定してください。

• 最終動作

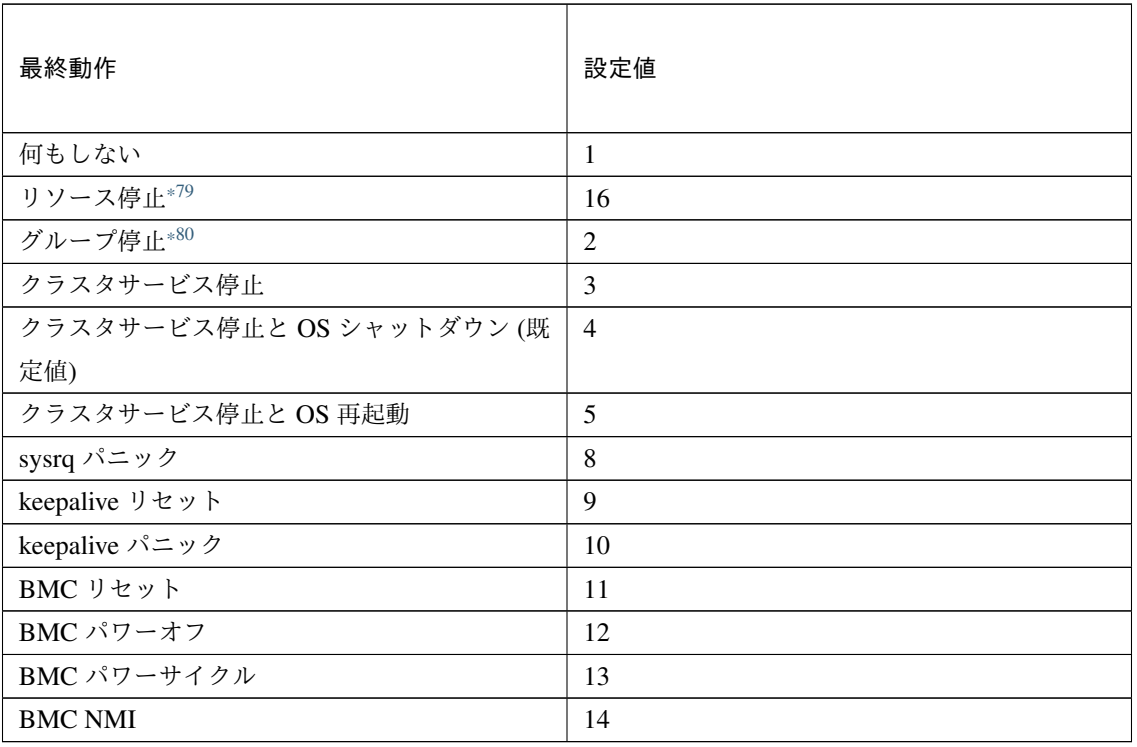

clpcfadm.py mod -t monitor/sambaw@sambaw1/emergency/action --set *<*設定値 *>*

# スクリプト設定

• ファイル種別

<span id="page-693-0"></span><sup>\*79</sup> 「回復対象種別」の設定が「cls」「grp」の場合は設定出来ません。

<span id="page-693-1"></span><sup>\*80</sup> 「回復対象種別」の設定が「cls」の場合は設定出来ません。

## **CLUSTERPRO X 5.2 for Linux**

クラスタ構築コマンドリファレンスガイド**,** リリース **1**

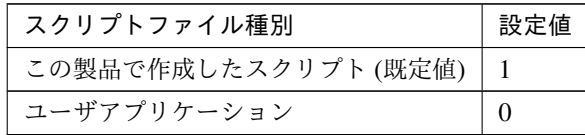

clpcfadm.py mod -t monitor/sambaw@sambaw1/emergency/preaction/ →default --set <設定値>

注釈: 本パラメータを変更する場合、「ファイル」も変更してください。

• ファイル (1023 バイト以内)

clpcfadm.py mod -t monitor/sambaw@sambaw1/emergency/preaction/path *,→*--set *<*ファイル*>* --nocheck

注釈: 「ユーザアプリケーション」 (クラスタサーバ上の任意のスクリプトファイル) を設定する 場合、絶対パスで指定してください。

注釈: 「この製品で作成したスクリプト」 を設定する場合は preaction.sh を設定してください。

clpcfadm.py mod -t monitor/sambaw@sambaw1/emergency/preaction/path. *,→*--set preaction.sh --nocheck

• タイムアウト (秒)

既定値:5 (最小値:1, 最大値:9999)

clpcfadm.py mod -t monitor/sambaw@sambaw1/emergency/preaction/ *,→*timeout --set *<*設定値*>*

# **8.43.3 Samba** モニタリソースを削除する

モニタリソース種別、モニタリソース名を指定し削除してください。

clpcfadm.py del mon sambaw sambaw1

# **8.44 SMTP** モニタリソース

#### 注釈:

本章で記載しているコマンドラインはモニタリソース名に smtpw1 を使用しています。

ご使用の環境に合わせて変更してください。

## **8.44.1 SMTP** モニタリソースを追加する

以下の項目を必ず設定してください。詳細は「*SMTP* [モニタリソースのパラメータを設定する](#page-695-0)」を参照してくだ さい。

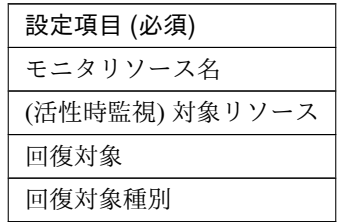

clpcfadm.py add mon smtpw smtpw1 clpcfadm.py mod -t monitor/smtpw@smtpw1/target --set *<(*活性時監視*)* 対象リソース *>* clpcfadm.py mod -t monitor/smtpw@smtpw1/relation/name --set *<*回 復 対 象*> ,→*--nocheck clpcfadm.py mod -t monitor/smtpw@smtpw1/relation/type --set <回復対象種別> *,→*--nocheck

注釈: 設定項目 (必須) のみを設定した場合、設定項目 (必須) 以外のパラメータは既定値が適用されます。

## <span id="page-695-0"></span>**8.44.2 SMTP** モニタリソースのパラメータを設定する

#### 基本情報

• モニタリソース名 (31 バイト以内)

リソース追加時に設定しています。モニタリソース名を変更したい場合は、リソースを削除し再設定し てください。

• コメント (127 バイト以内)

clpcfadm.py mod -t monitor/smtpw@smtpw1/comment --set *<*コメント*>*

注釈: 空白を含む文字列はダブルクオートで囲んでください。(例:"Sample Comment")

#### 監視 **(**共通**)**

• インターバル (秒)

既定値:60 (最小値:1, 最大値:999)

clpcfadm.py mod -t monitor/smtpw@smtpw1/polling/interval --set *<*設定値*>*

• タイムアウト (秒)

既定値:120 (最小値:5, 最大値:999)

clpcfadm.py mod -t monitor/smtpw@smtpw1/polling/timeout --set *<*設定値*>*

• タイムアウト発生時に監視プロセスのダンプを採取する

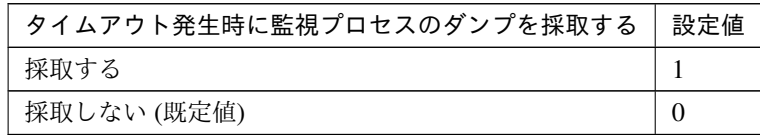

clpcfadm.py mod -t monitor/smtpw@smtpw1/emergency/dumpcollect/use *,→*--set *<*設定値*>*

• タイムアウト発生時にリトライしない

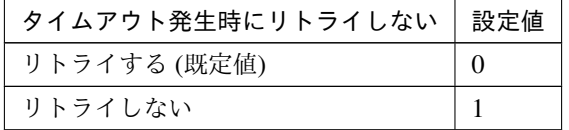

clpcfadm.py mod -t monitor/smtpw@smtpw1/emergency/timeout/ *,→*notreconfirmation/use --set *<*設定値*>*

• タイムアウト発生時動作

## **CLUSTERPRO X 5.2 for Linux**

クラスタ構築コマンドリファレンスガイド**,** リリース **1**

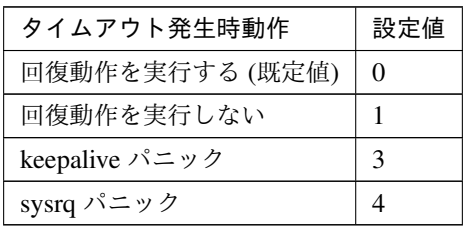

clpcfadm.py mod -t monitor/smtpw@smtpw1/emergency/timeout/notrecovery/ *,→*use --set *<*設定値*>*

注釈: 「タイムアウト発生時にリトライしない」の設定が「リトライしない」の場合に設定してくだ さい。

• リトライ回数

既定値:3 (最小値:0, 最大値:999)

clpcfadm.py mod -t monitor/smtpw@smtpw1/polling/reconfirmation --set *,→<*設定値*>*

• 監視開始待ち時間 (秒)

既定値:0 (最小値:0, 最大値:9999)

clpcfadm.py mod -t monitor/smtpw@smtpw1/firstmonwait --set *<*設定値*>*

• 監視タイミング

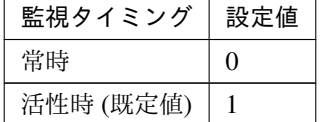

clpcfadm.py mod -t monitor/smtpw@smtpw1/polling/timing --set *<*設定値*>*

注釈: 「監視タイミング」の設定が「活性時」の場合「(活性時監視) 対象リソース」を設定してくだ さい。

重要: 「監視タイミング」の設定を「常時」に変更する場合は「監視対象リソース」に 空文字 ("") を設 定してください。

clpcfadm.py mod -t monitor/smtpw@smtpw1/target --set ""

• (活性時監視) 対象リソース

clpcfadm.py mod -t monitor/smtpw@smtpw1/target --set *<(*活 性 時 監 視*)* 対 象 リ ソース*>*

注釈: 本モニタリソースでは「EXEC リソース」のみ設定可能です。

注釈: 「監視タイミング」の設定が「活性時」の場合に設定してください。

#### • nice 値

既定値:0 (最小値:-20, 最大値:19)

clpcfadm.py mod -t monitor/smtpw@smtpw1/proctrl/priority --set *<*設定値*>*

• 監視を行うサーバを選択する

clpcfadm.py mod -t monitor/smtpw@smtpw1/polling/servers@<ID>/name. *,→*--set *<*サーバ名*>* --nocheck

#### 注釈:

監視対象のサーバが 1 つの場合は、ID に 0 を指定してください。 監視対象のサーバが複数の場合は、0, 1, 2 … のように連続する数字を指定してください。

• 監視処理時間メトリクスを送信する

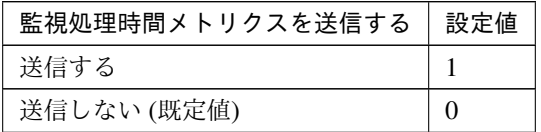

clpcfadm.py mod -t monitor/smtpw@smtpw1/perf/metrics/use --set *<*設定値*>*

#### 監視 **(**固有**)**

• IP アドレス

既定値:127.0.0.1

clpcfadm.py mod -t monitor/smtpw@smtpw1/parameters/ipaddress --set *<IP* アドレス*>*

• ポート番号

既定値:25 (最小値:1, 最大値:65535)

clpcfadm.py mod -t monitor/smtpw@smtpw1/parameters/port --set *<*設定値*>*

#### 回復動作

#### • 回復対象

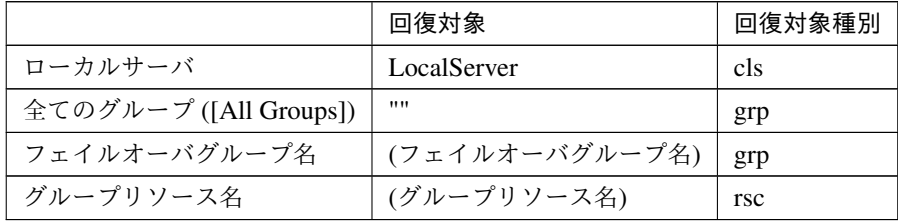

clpcfadm.py mod -t monitor/smtpw@smtpw1/relation/name --set *<*回 復 対 象*> ,→*--nocheck clpcfadm.py mod -t monitor/smtpw@smtpw1/relation/type --set *<*回復対象種別 *>* --nocheck

重要: 「回復対象」を「ローカルサーバ」に設定する場合

「最大再活性回数」, 「最大フェイルオーバ回数」を 0(回) に設定してください。

clpcfadm.py mod -t monitor/smtpw@smtpw1/emergency/threshold/ *,→*restart --set 0 clpcfadm.py mod -t monitor/smtpw@smtpw1/emergency/threshold/fo. *,→*--set 0 変更前の「最終動作」が「リソース停止 (16)」, 「グループ停止 (2)」の場合は「最終動作」を「何 もしない (1)」に設定してください。

clpcfadm.py mod -t monitor/smtpw@smtpw1/emergency/action --set 1

重要: 「回復対象」を「全てのグループ ([All Groups])」に設定する場合

「最大再活性回数」を 0(回) に設定してください。

clpcfadm.py mod -t monitor/smtpw@smtpw1/emergency/threshold/ *,→*restart --set 0

変更前の「最終動作」が「リソース停止 (16)」の場合は「最終動作」を「何もしない (1)」に設定し てください。

clpcfadm.py mod -t monitor/smtpw@smtpw1/emergency/action --set 1

• 回復スクリプト実行回数

既定値:0 (最小値:0, 最大値:99)

clpcfadm.py mod -t monitor/smtpw@smtpw1/emergency/threshold/script. *,→*--set *<*設定値*>*

• 再活性前にスクリプトを実行する

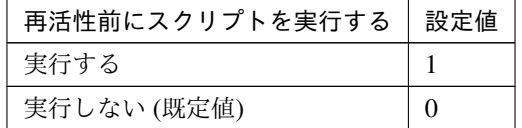

clpcfadm.py mod -t monitor/smtpw@smtpw1/emergency/preaction/ *,→*userestart --set *<*設定値*>*

注釈: 「実行する」場合、「スクリプト設定」 - 「ファイル」を設定してください。

• 最大再活性回数

既定値:0 (最小値:0, 最大値:99)

clpcfadm.py mod -t monitor/smtpw@smtpw1/emergency/threshold/restart. *,→*--set *<*設定値*>*

• フェイルオーバ実行前にスクリプトを実行する

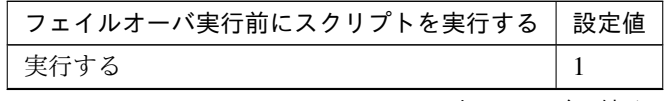

次のページに続く

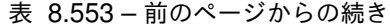

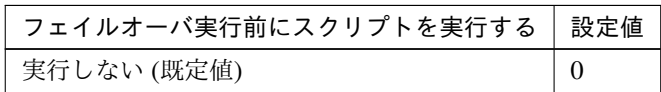

clpcfadm.py mod -t monitor/smtpw@smtpw1/emergency/preaction/ *,→*usefailover --set *<*設定値*>*

注釈: 「実行する」場合、「スクリプト設定」 - 「ファイル」を設定してください。

• 最大フェイルオーバ回数

既定値:1 (最小値:0, 最大値:99)

clpcfadm.py mod -t monitor/smtpw@smtpw1/emergency/threshold/fo --set *,→<*設定値*>*

• 最終動作前にスクリプトを実行する

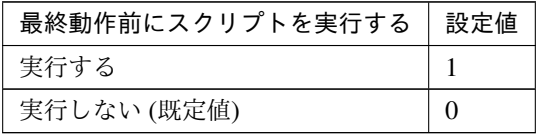

clpcfadm.py mod -t monitor/smtpw@smtpw1/emergency/preaction/use --set *,→<*設定値*>*

注釈: 「実行する」場合、「スクリプト設定」 - 「ファイル」を設定してください。

• 最終動作

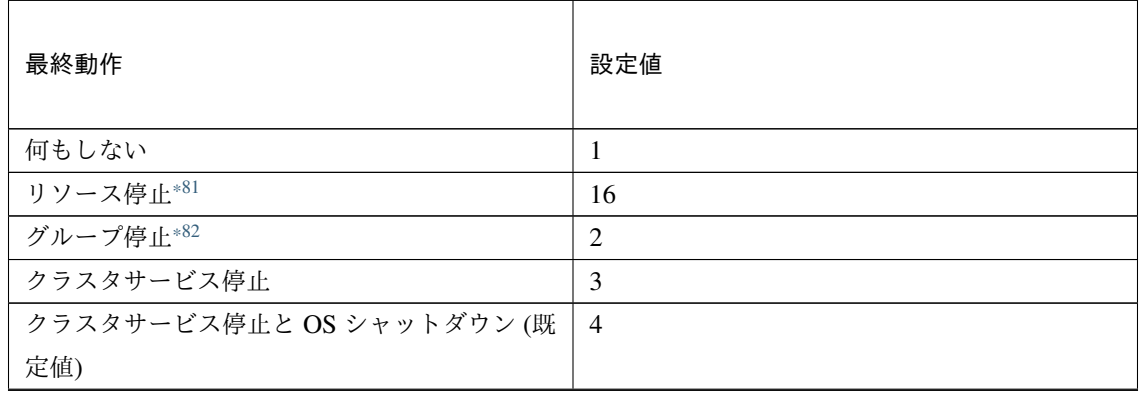

次のページに続く

## **CLUSTERPRO X 5.2 for Linux**

| 最終動作               | 設定値 |
|--------------------|-----|
| クラスタサービス停止と OS 再起動 | 5   |
| sysrq パニック         | 8   |
| keepalive リセット     | 9   |
| keepalive パニック     | 10  |
| BMC リセット           | 11  |
| BMC パワーオフ          | 12  |
| BMC パワーサイクル        | 13  |
| <b>BMC NMI</b>     | 14  |

表 8.555 – 前のページからの続き

clpcfadm.py mod -t monitor/smtpw@smtpw1/emergency/action --set *<*設定値*>*

## スクリプト設定

• ファイル種別

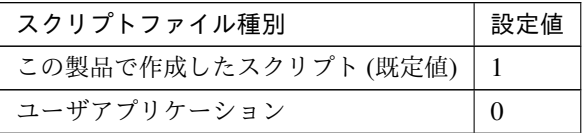

clpcfadm.py mod -t monitor/smtpw@smtpw1/emergency/preaction/ →default --set <設定値>

注釈: 本パラメータを変更する場合、「ファイル」も変更してください。

• ファイル (1023 バイト以内)

clpcfadm.py mod -t monitor/smtpw@smtpw1/emergency/preaction/path *,→*--set *<*ファイル*>* --nocheck

注釈: 「ユーザアプリケーション」 (クラスタサーバ上の任意のスクリプトファイル) を設定する 場合、絶対パスで指定してください。

<span id="page-702-0"></span><sup>\*81</sup> 「回復対象種別」の設定が「cls」「grp」の場合は設定出来ません。

<span id="page-702-1"></span><sup>\*82</sup> 「回復対象種別」の設定が「cls」の場合は設定出来ません。

注釈: 「この製品で作成したスクリプト」 を設定する場合は preaction.sh を設定してください。

clpcfadm.py mod -t monitor/smtpw@smtpw1/emergency/preaction/path. *,→*--set preaction.sh --nocheck

• タイムアウト (秒)

既定値:5 (最小値:1, 最大値:9999)

clpcfadm.py mod -t monitor/smtpw@smtpw1/emergency/preaction/ *,→*timeout --set *<*設定値*>*

# **8.44.3 SMTP** モニタリソースを削除する

モニタリソース種別、モニタリソース名を指定し削除してください。

clpcfadm.py del mon smtpw smtpw1

# **8.45 SQL Server** モニタリソース

#### 注釈:

本章で記載しているコマンドラインはモニタリソース名に sqlserverw1 を使用しています。

ご使用の環境に合わせて変更してください。

# **8.45.1 SQL Server** モニタリソースを追加する

以下の項目を必ず設定してください。詳細は「*SQL Server* [モニタリソースのパラメータを設定する](#page-705-0)」を参照して ください。

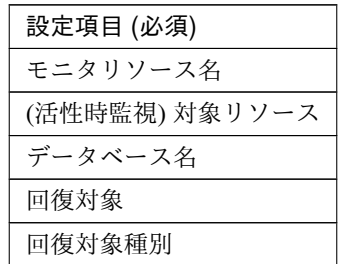

clpcfadm.py add mon sqlserverw sqlserverw1 clpcfadm.py mod -t monitor/sqlserverw@sqlserverw1/target --set *<(*活性時監視*)* 対象リソース*>* clpcfadm.py mod -t monitor/sqlserverw@sqlserverw1/parameters/dbname *,→*--set *<*データベース名*>* clpcfadm.py mod -t monitor/sqlserverw@sqlserverw1/relation/name --set *<*回 復対象*>* --nocheck clpcfadm.py mod -t monitor/sqlserverw@sqlserverw1/relation/type --set *<*回 復対象種別*>* --nocheck

注釈: 設定項目 (必須) のみを設定した場合、設定項目 (必須) 以外のパラメータは既定値が適用されます。

## <span id="page-705-0"></span>**8.45.2 SQL Server** モニタリソースのパラメータを設定する

## 基本情報

• モニタリソース名 (31 バイト以内)

リソース追加時に設定しています。モニタリソース名を変更したい場合は、リソースを削除し再設定し てください。

• コメント (127 バイト以内)

clpcfadm.py mod -t monitor/sqlserverw@sqlserverw1/comment --set *<*コ メ ン ト*>*

注釈: 空白を含む文字列はダブルクオートで囲んでください。(例:"Sample Comment")

#### 監視 **(**共通**)**

• インターバル (秒)

既定値:60 (最小値:1, 最大値:999)

clpcfadm.py mod -t monitor/sqlserverw@sqlserverw1/polling/interval *,→*--set *<*設定値*>*

• タイムアウト (秒)

既定値:120 (最小値:5, 最大値:999)

clpcfadm.py mod -t monitor/sqlserverw@sqlserverw1/polling/timeout. *,→*--set *<*設定値*>*

• タイムアウト発生時に監視プロセスのダンプを採取する

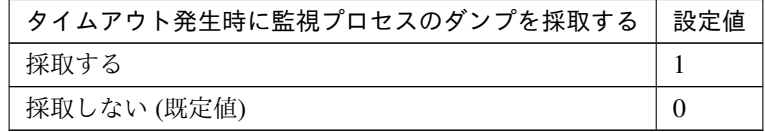

clpcfadm.py mod -t monitor/sqlserverw@sqlserverw1/emergency/ *,→*dumpcollect/use --set *<*設定値*>*

• タイムアウト発生時にリトライしない

## **CLUSTERPRO X 5.2 for Linux**

クラスタ構築コマンドリファレンスガイド**,** リリース **1**

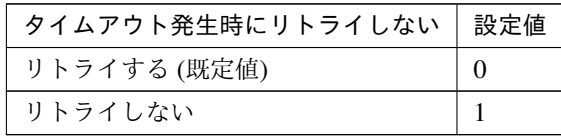

clpcfadm.py mod -t monitor/sqlserverw@sqlserverw1/emergency/timeout/ *,→*notreconfirmation/use --set *<*設定値*>*

• タイムアウト発生時動作

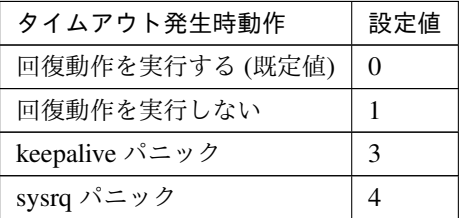

clpcfadm.py mod -t monitor/sqlserverw@sqlserverw1/emergency/timeout/ *,→*notrecovery/use --set *<*設定値*>*

注釈: 「タイムアウト発生時にリトライしない」の設定が「リトライしない」の場合に設定してくだ さい。

• リトライ回数

既定値:2 (最小値:0, 最大値:999)

clpcfadm.py mod -t monitor/sqlserverw@sqlserverw1/polling/ *,→*reconfirmation --set *<*設定値*>*

• 監視開始待ち時間 (秒)

既定値:0 (最小値:0, 最大値:9999)

clpcfadm.py mod -t monitor/sqlserverw@sqlserverw1/firstmonwait --set *,→<*設定値*>*

• (活性時監視) 対象リソース

clpcfadm.py mod -t monitor/sqlserverw@sqlserverw1/target --set *<(*活 性 時 監視*)* 対象リソース*>*

注釈: 本モニタリソースでは「EXEC リソース」のみ設定可能です。

• nice 値

既定値:0 (最小値:-20, 最大値:19)

clpcfadm.py mod -t monitor/sqlserverw@sqlserverw1/proctrl/priority *,→*--set *<*設定値*>*

• 監視を行うサーバを選択する

clpcfadm.py mod -t monitor/sqlserverw@sqlserverw1/polling/servers@<ID> →/name --set <**サーバ名**> --nocheck

#### 注釈:

監視対象のサーバが 1 つの場合は、ID に 0 を指定してください。 監視対象のサーバが複数の場合は、0, 1, 2 … のように連続する数字を指定してください。

• 監視処理時間メトリクスを送信する

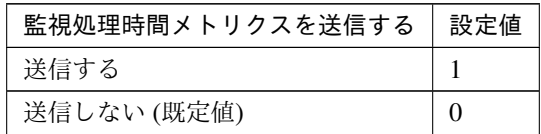

clpcfadm.py mod -t monitor/sqlserverw@sqlserverw1/perf/metrics/use *,→*--set *<*設定値*>*

## 監視 **(**固有**)**

• 監視レベル

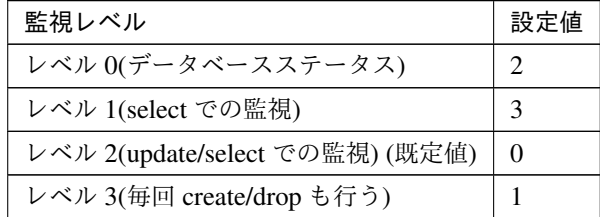

clpcfadm.py mod -t monitor/sqlserverw@sqlserverw1/parameters/ *,→*monitorlevel --set *<*設定値*>*

• データベース名 (255 バイト以内)

clpcfadm.py mod -t monitor/sqlserverw@sqlserverw1/parameters/dbname

*,→*--set *<*データベース名*>*

• サーバ名 (255 バイト以内)

既定値:localhost

clpcfadm.py mod -t monitor/sqlserverw@sqlserverw1/parameters/ →servername --set <**サーバ名**>

• ユーザ名 (255 バイト以内)

既定値:SA

clpcfadm.py mod -t monitor/sqlserverw@sqlserverw1/parameters/username *,→*--set *<*ユーザ名*>*

• パスワード (255 バイト以内)

clpcfadm.py mod -t monitor/sqlserverw@sqlserverw1/parameters/password *,→*--set *<*暗号化されたパスワード*>* clpcfadm.py mod -t monitor/sqlserverw@sqlserverw1/parameters/encrypwd. *,→*--set 1 --nocheck

#### 注釈:

パスワードを暗号化した文字列を設定してください。 詳細は「[パスワードを暗号化した文字列を取得する](#page-780-0)」を参照してください。

• 監視テーブル名 (255 バイト以内)

#### 既定値:sqlwatch

clpcfadm.py mod -t monitor/sqlserverw@sqlserverw1/parameters/table *,→*--set *<*監視テーブル名*>*

• ODBC ドライバ名 (255 バイト以内)

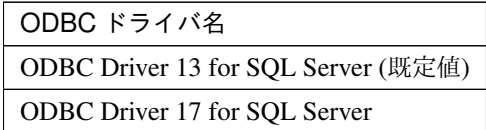

clpcfadm.py mod -t monitor/sqlserverw@sqlserverw1/parameters/ *,→*odbcdriver --set *<ODBC* ドライバ名*>*

#### 回復動作

• 回復対象

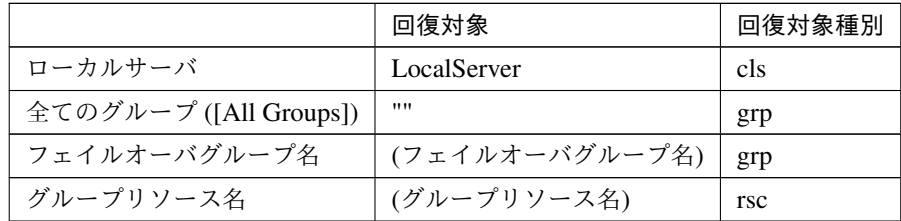

clpcfadm.py mod -t monitor/sqlserverw@sqlserverw1/relation/name --set *,→<*回復対象*>* --nocheck

clpcfadm.py mod -t monitor/sqlserverw@sqlserverw1/relation/type --set *,→<*回復対象種別*>* --nocheck

重要: 「回復対象」を「ローカルサーバ」に設定する場合

「最大再活性回数」, 「最大フェイルオーバ回数」を 0(回) に設定してください。

clpcfadm.py mod -t monitor/sqlserverw@sqlserverw1/emergency/ *,→*threshold/restart --set 0 clpcfadm.py mod -t monitor/sqlserverw@sqlserverw1/emergency/ *,→*threshold/fo --set 0

変更前の「最終動作」が「リソース停止 (16)」, 「グループ停止 (2)」の場合は「最終動作」を「何 もしない (1)」に設定してください。

clpcfadm.py mod -t monitor/sqlserverw@sqlserverw1/emergency/action *,→*--set 1

重要: 「回復対象」を「全てのグループ ([All Groups])」に設定する場合

「最大再活性回数」を 0(回) に設定してください。

clpcfadm.py mod -t monitor/sqlserverw@sqlserverw1/emergency/ *,→*threshold/restart --set 0

変更前の「最終動作」が「リソース停止 (16)」の場合は「最終動作」を「何もしない (1)」に設定し てください。

clpcfadm.py mod -t monitor/sqlserverw@sqlserverw1/emergency/action *,→*--set 1

• 回復スクリプト実行回数

既定値:0 (最小値:0, 最大値:99)

clpcfadm.py mod -t monitor/sqlserverw@sqlserverw1/emergency/threshold/ *,→*script --set *<*設定値*>*

• 再活性前にスクリプトを実行する

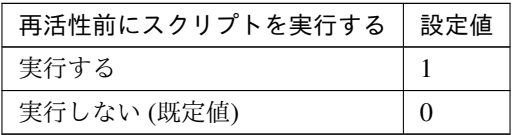

clpcfadm.py mod -t monitor/sqlserverw@sqlserverw1/emergency/preaction/ *,→*userestart --set *<*設定値*>*

注釈: 「実行する」場合、「スクリプト設定」 - 「ファイル」を設定してください。

• 最大再活性回数

既定値:0 (最小値:0, 最大値:99)

clpcfadm.py mod -t monitor/sqlserverw@sqlserverw1/emergency/threshold/ *,→*restart --set *<*設定値*>*

• フェイルオーバ実行前にスクリプトを実行する

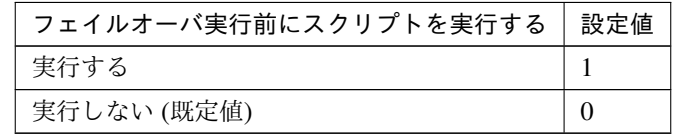

clpcfadm.py mod -t monitor/sqlserverw@sqlserverw1/emergency/preaction/ *,→*usefailover --set *<*設定値*>*

注釈: 「実行する」場合、「スクリプト設定」 - 「ファイル」を設定してください。

• 最大フェイルオーバ回数

既定値:1 (最小値:0, 最大値:99)

clpcfadm.py mod -t monitor/sqlserverw@sqlserverw1/emergency/threshold/ *,→*fo --set *<*設定値*>*

• 最終動作前にスクリプトを実行する

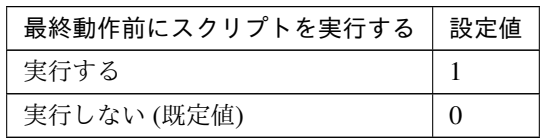

clpcfadm.py mod -t monitor/sqlserverw@sqlserverw1/emergency/preaction/ *,→*use --set *<*設定値*>*

注釈: 「実行する」場合、「スクリプト設定」 - 「ファイル」を設定してください。

• 最終動作

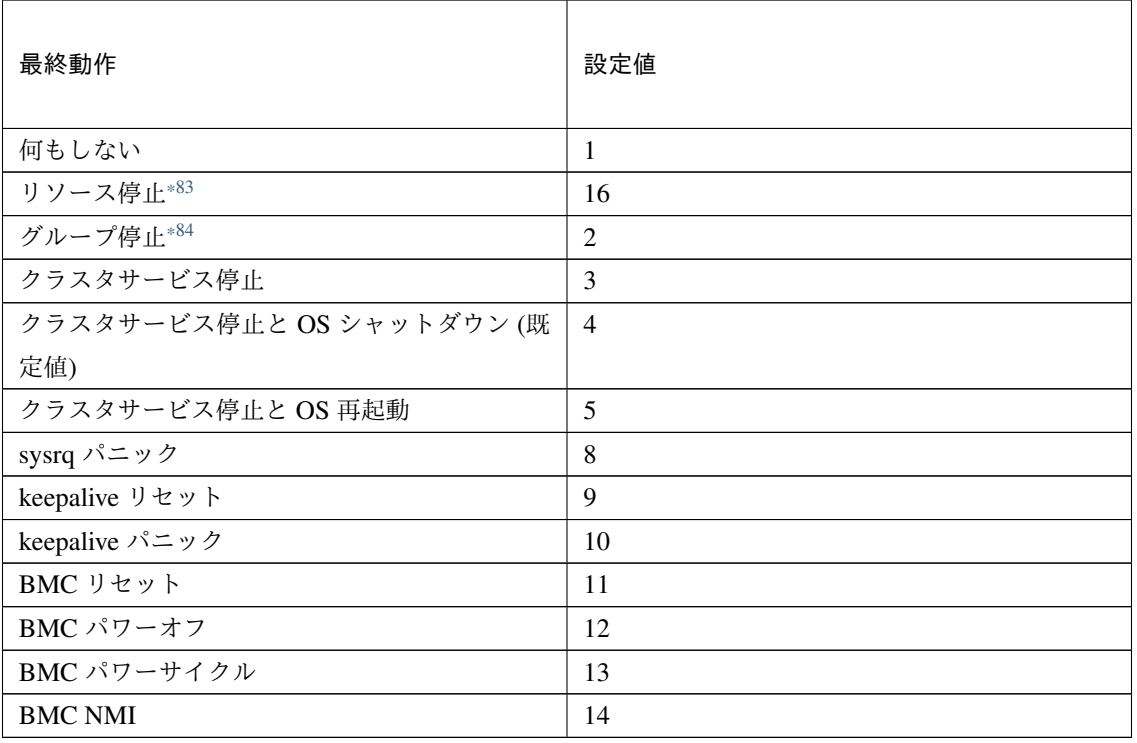

clpcfadm.py mod -t monitor/sqlserverw@sqlserverw1/emergency/action

*,→*--set *<*設定値*>*

スクリプト設定

• ファイル種別

<span id="page-711-0"></span><sup>\*83</sup> 「回復対象種別」の設定が「cls」「grp」の場合は設定出来ません。

<span id="page-711-1"></span><sup>\*84</sup> 「回復対象種別」の設定が「cls」の場合は設定出来ません。

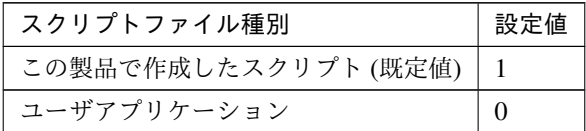

clpcfadm.py mod -t monitor/sqlserverw@sqlserverw1/emergency/ →preaction/default --set <設定値>

注釈: 本パラメータを変更する場合、「ファイル」も変更してください。

• ファイル (1023 バイト以内)

clpcfadm.py mod -t monitor/sqlserverw@sqlserverw1/emergency/ *,→*preaction/path --set *<*ファイル*>* --nocheck

注釈: 「ユーザアプリケーション」 (クラスタサーバ上の任意のスクリプトファイル) を設定する 場合、絶対パスで指定してください。

注釈: 「この製品で作成したスクリプト」 を設定する場合は preaction.sh を設定してください。

clpcfadm.py mod -t monitor/sqlserverw@sqlserverw1/emergency/ *,→*preaction/path --set preaction.sh --nocheck

• タイムアウト (秒)

既定値:5 (最小値:1, 最大値:9999)

clpcfadm.py mod -t monitor/sqlserverw@sqlserverw1/emergency/ *,→*preaction/timeout --set *<*設定値*>*

# **8.45.3 SQL Server** モニタリソースを削除する

モニタリソース種別、モニタリソース名を指定し削除してください。

clpcfadm.py del mon sqlserverw sqlserverw1

# **8.46** システムモニタリソース

#### 注釈:

本章で記載しているコマンドラインはモニタリソース名に sraw1 を使用しています。

ご使用の環境に合わせて変更してください。

## **8.46.1** システムモニタリソースを追加する

以下の項目を必ず設定してください。詳細は「[システムモニタリソースのパラメータを設定する](#page-713-0)」を参照してくだ さい。

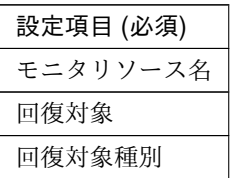

clpcfadm.py add mon sraw sraw1 clpcfadm.py mod -t monitor/sraw@sraw1/relation/name --set *<*回 復 対 象*> ,→*--nocheck clpcfadm.py mod -t monitor/sraw@sraw1/relation/type --set *<*回 復 対 象 種 別*>* --nocheck

注釈: 設定項目 (必須) のみを設定した場合、設定項目 (必須) 以外のパラメータは既定値が適用されます。

## <span id="page-713-0"></span>**8.46.2** システムモニタリソースのパラメータを設定する

#### 基本情報

• モニタリソース名 (31 バイト以内)

リソース追加時に設定しています。モニタリソース名を変更したい場合は、リソースを削除し再設定し てください。

• コメント (127 バイト以内)

clpcfadm.py mod -t monitor/sraw@sraw1/comment --set *<*コメント*>*

注釈: 空白を含む文字列はダブルクオートで囲んでください。(例:"Sample Comment")

## 監視 **(**共通**)**

• インターバル (秒)

既定値:30 (最小値:1, 最大値:999)

clpcfadm.py mod -t monitor/sraw@sraw1/polling/interval --set *<*設定値*>*

• タイムアウト (秒)

既定値:60 (最小値:5, 最大値:999)

clpcfadm.py mod -t monitor/sraw@sraw1/polling/timeout --set *<*設定値*>*

• タイムアウト発生時に監視プロセスのダンプを採取する

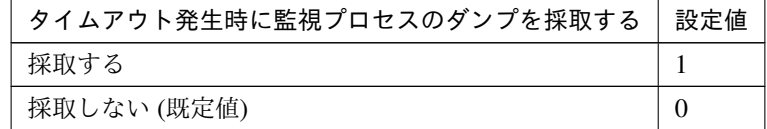

clpcfadm.py mod -t monitor/sraw@sraw1/emergency/dumpcollect/use --set *,→<*設定値*>*

• リトライ回数

既定値:0 (最小値:0, 最大値:999)

clpcfadm.py mod -t monitor/sraw@sraw1/polling/reconfirmation --set *<*設 定値*>*

• 監視開始待ち時間 (秒)

既定値:0 (最小値:0, 最大値:9999)

clpcfadm.py mod -t monitor/sraw@sraw1/firstmonwait --set *<*設定値*>*

• nice 値

既定値:0 (最小値:-20, 最大値:19)

clpcfadm.py mod -t monitor/sraw@sraw1/proctrl/priority --set *<*設定値*>*

• 監視を行うサーバを選択する

clpcfadm.py mod -t monitor/sraw@sraw1/polling/servers@<ID>/name --set → <**サーバ名**> --nocheck

#### 注釈:

監視対象のサーバが 1 つの場合は、ID に 0 を指定してください。 監視対象のサーバが複数の場合は、0, 1, 2 … のように連続する数字を指定してください。

## 監視 **(**固有**)**

• CPU 使用率の監視

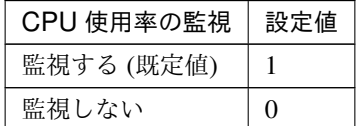

clpcfadm.py mod -t monitor/sraw@sraw1/parameters/system/cpu/docheck\_ *,→*--set *<*設定値*>*

– 使用率 (%)

既定値:90 (最小値:1, 最大値:100)

clpcfadm.py mod -t monitor/sraw@sraw1/parameters/system/cpu/ *,→*rate --set *<*設定値*>*

注釈: 「CPU 使用率の監視」の設定が「監視する」の場合に設定してください。

– 継続時間 (秒)

既定値:3600 (最小値:60, 最大値:86400)

```
clpcfadm.py mod -t monitor/sraw@sraw1/parameters/system/cpu/
,→time --set <設定値>
```
注釈: 「CPU 使用率の監視」の設定が「監視する」の場合に設定してください。

注釈: 秒 (60 で割り切れる値) で設定してください。

## • 総メモリ使用量の監視

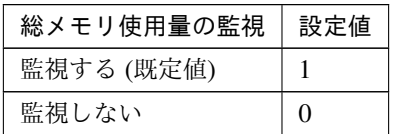

clpcfadm.py mod -t monitor/sraw@sraw1/parameters/system/memory/ *,→*docheck --set *<*設定値*>*

– 使用量 (%)

既定値:90 (最小値:1, 最大値:100)

clpcfadm.py mod -t monitor/sraw@sraw1/parameters/system/memory/ *,→*rate --set *<*設定値*>*

注釈: 「総メモリ使用量の監視」の設定が「監視する」の場合に設定してください。

– 継続時間 (秒)

既定値:3600 (最小値:60, 最大値:86400)

clpcfadm.py mod -t monitor/sraw@sraw1/parameters/system/memory/ *,→*time --set *<*設定値*>*

注釈: 「総メモリ使用量の監視」の設定が「監視する」の場合に設定してください。

注釈: 秒 (60 で割り切れる値) で設定してください。

• 総仮想メモリ使用量の監視

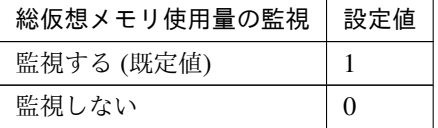

clpcfadm.py mod -t monitor/sraw@sraw1/parameters/system/swap/docheck *,→*--set *<*設定値*>*

– 使用量 (%)

既定値:90 (最小値:1, 最大値:100)

clpcfadm.py mod -t monitor/sraw@sraw1/parameters/system/swap/ *,→*rate --set *<*設定値*>*

注釈: 「総仮想メモリ使用量の監視」の設定が「監視する」の場合に設定してください。

– 継続時間 (秒)

既定値:3600 (最小値:60, 最大値:86400)

clpcfadm.py mod -t monitor/sraw@sraw1/parameters/system/swap/ *,→*time --set *<*設定値*>*

注釈: 「総仮想メモリ使用量の監視」の設定が「監視する」の場合に設定してください。

注釈: 秒 (60 で割り切れる値) で設定してください。

• 総オープンファイル数の監視

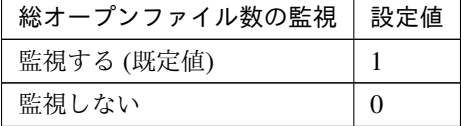

clpcfadm.py mod -t monitor/sraw@sraw1/parameters/system/file/docheck *,→*--set *<*設定値*>*

– 総オープンファイル数 (システム上限値に対する割合)(%)

既定値:90 (最小値:1, 最大値:100)

clpcfadm.py mod -t monitor/sraw@sraw1/parameters/system/file/ *,→*rate --set *<*設定値*>*

注釈: 「総オープンファイル数の監視」の設定が「監視する」の場合に設定してください。

– 継続時間 (秒)

既定値:3600 (最小値:60, 最大値:86400)

clpcfadm.py mod -t monitor/sraw@sraw1/parameters/system/file/ *,→*time --set *<*設定値*>*

注釈: 「総オープンファイル数の監視」の設定が「監視する」の場合に設定してください。

注釈: 秒 (60 で割り切れる値) で設定してください。

• 総スレッド数の監視

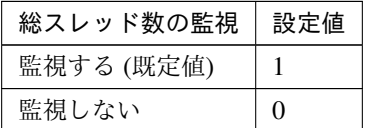

clpcfadm.py mod -t monitor/sraw@sraw1/parameters/system/thread/ *,→*docheck --set *<*設定値*>*

– 総スレッド数 (%)

既定値:90 (最小値:1, 最大値:100)

clpcfadm.py mod -t monitor/sraw@sraw1/parameters/system/thread/ *,→*rate --set *<*設定値*>*

注釈: 「総スレッド数の監視」の設定が「監視する」の場合に設定してください。

– 継続時間 (秒)

既定値:3600 (最小値:60, 最大値:86400)

clpcfadm.py mod -t monitor/sraw@sraw1/parameters/system/thread/ *,→*time --set *<*設定値*>*

注釈: 「総スレッド数の監視」の設定が「監視する」の場合に設定してください。

注釈: 秒 (60 で割り切れる値) で設定してください。

• ユーザごとの起動プロセス数の監視

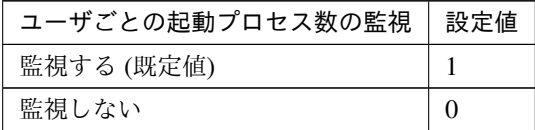

clpcfadm.py mod -t monitor/sraw@sraw1/parameters/system/uproc/docheck *,→*--set *<*設定値*>*

– ユーザごとの起動プロセス数 (%)

既定値:90 (最小値:1, 最大値:100)

clpcfadm.py mod -t monitor/sraw@sraw1/parameters/system/uproc/ *,→*rate --set *<*設定値*>*

注釈: 「ユーザごとの起動プロセス数の監視」の設定が「監視する」の場合に設定してくだ さい。

– 継続時間 (秒)

既定値:3600 (最小値:60, 最大値:86400)

clpcfadm.py mod -t monitor/sraw@sraw1/parameters/system/uproc/ *,→*time --set *<*設定値*>*

注釈: 「ユーザごとの起動プロセス数の監視」の設定が「監視する」の場合に設定してくだ さい。

注釈: 秒 (60 で割り切れる値) で設定してください。

#### 異常判定条件

#### 追加する

clpcfadm.py mod -t monitor/sraw@sraw1/parameters/diskcap@<ID>/ *,→*mountpoint --set *<*マウントポイント*>* --nocheck clpcfadm.py mod -t monitor/sraw@sraw1/parameters/diskcap@<ID>/docheck\_ *,→*rate --set *<*使用率*>* --nocheck clpcfadm.py mod -t monitor/sraw@sraw1/parameters/diskcap@<ID>/warning\_ →rate --set <(使用率) 警告レベル> --nocheck
```
clpcfadm.py mod -t monitor/sraw@sraw1/parameters/diskcap@<ID>/notice_
→rate --set <(使用率) 通知レベル> --nocheck
clpcfadm.py mod -t monitor/sraw@sraw1/parameters/diskcap@<ID>/rate_
,→time --set <(使用率) 継続時間> --nocheck
clpcfadm.py mod -t monitor/sraw@sraw1/parameters/diskcap@<ID>/docheck_
,→size --set <空き容量> --nocheck
clpcfadm.py mod -t monitor/sraw@sraw1/parameters/diskcap@<ID>/warning_
→size --set <(空き容量) 警告レベル> --nocheck
clpcfadm.py mod -t monitor/sraw@sraw1/parameters/diskcap@<ID>/notice_
→size --set <(空き容量) 通知レベル> --nocheck
clpcfadm.py mod -t monitor/sraw@sraw1/parameters/diskcap@<ID>/size_
,→time --set <(空き容量) 継続時間> --nocheck
clpcfadm.py mod -t monitor/sraw@sraw1/parameters/diskcap@<ID>/docheck_
,→inode_rate --set <i ノード使用率> --nocheck
clpcfadm.py mod -t monitor/sraw@sraw1/parameters/diskcap@<ID>/warning_
,→inode_rate --set <(i ノード使用率) 警告レベル> --nocheck
clpcfadm.py mod -t monitor/sraw@sraw1/parameters/diskcap@<ID>/notice_
,→inode_rate --set <(i ノード使用率) 通知レベル> --nocheck
clpcfadm.py mod -t monitor/sraw@sraw1/parameters/diskcap@<ID>/inode_
,→rate_time --set <(i ノード使用率) 継続時間> --nocheck
```
#### 注釈:

異常判定条件が 1 つの場合は、ID に 0 を指定してください。 異常判定条件が複数の場合は、0, 1, 2 … のように連続する数字を指定してください。

• マウントポイント (1024 バイト以内)

clpcfadm.py mod -t monitor/sraw@sraw1/parameters/diskcap@<ID>/ *,→*mountpoint --set *<*マウントポイント*>* --nocheck

注釈: 絶対パスで指定してください。

```
監視タイプ
```
• 使用率

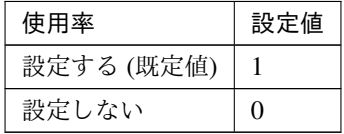

clpcfadm.py mod -t monitor/sraw@sraw1/parameters/diskcap@<ID>/ *,→*docheck\_rate --set *<*設定値*>* --nocheck

注釈: 「使用率」の設定が「設定する」の場合に設定してください。

• 警告レベル (%)

```
既定値:90 (最小値:1, 最大値:100)
```

```
clpcfadm.py mod -t monitor/sraw@sraw1/parameters/diskcap@<ID>/
,→warning_rate --set <設定値> --nocheck
```
注釈: 警告レベル値は通知レベル値以上の値を入力してください。

• 通知レベル (%)

既定値:80 (最小値:1, 最大値:100)

```
clpcfadm.py mod -t monitor/sraw@sraw1/parameters/diskcap@<ID>/
,→notice_rate --set <設定値> --nocheck
```
• 継続時間 (秒)

既定値:86400 (最小値:60, 最大値:2592000)

```
clpcfadm.py mod -t monitor/sraw@sraw1/parameters/diskcap@<ID>/
```
*,→*rate\_time --set *<*設定値*>* --nocheck

注釈: 秒 (60 で割り切れる値) で設定してください。

• 空き容量

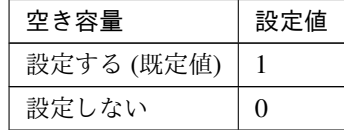

clpcfadm.py mod -t monitor/sraw@sraw1/parameters/diskcap@<ID>/ *,→*docheck\_size --set *<*設定値*>* --nocheck

注釈: 「空き容量」の設定が「設定する」の場合に設定してください。

• 警告レベル (MB)

既定値:500 (最小値:1, 最大値:4294967295) clpcfadm.py mod -t monitor/sraw@sraw1/parameters/diskcap@<ID>/ *,→*warning\_size --set *<*設定値*>* --nocheck

注釈: 警告レベル値は通知レベル値以下の値を入力してください。

• 通知レベル (MB)

既定値:1000 (最小値:1, 最大値:4294967295) clpcfadm.py mod -t monitor/sraw@sraw1/parameters/diskcap@<ID>/ *,→*notice\_size --set *<*設定値*>* --nocheck

• 継続時間 (秒)

既定値:86400 (最小値:60, 最大値:2592000)

clpcfadm.py mod -t monitor/sraw@sraw1/parameters/diskcap@<ID>/

*,→*size\_time --set *<*設定値*>* --nocheck

注釈: 秒 (60 で割り切れる値) で設定してください。

• i ノード使用率

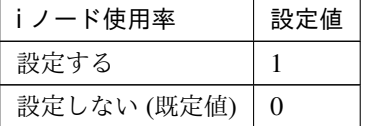

clpcfadm.py mod -t monitor/sraw@sraw1/parameters/diskcap@<ID>/ *,→*docheck\_inode\_rate --set *<*設定値*>* --nocheck

注釈: 「i ノード使用率」の設定が「設定する」の場合に設定してください。

• 警告レベル (%)

既定値:90 (最小値:1, 最大値:100) clpcfadm.py mod -t monitor/sraw@sraw1/parameters/diskcap@<ID>/ *,→*warning\_inode\_rate --set *<*設定値*>* --nocheck

注釈: 警告レベル値は通知レベル値以上の値を入力してください。

• 通知レベル (%)

既定値:80 (最小値:1, 最大値:100)

clpcfadm.py mod -t monitor/sraw@sraw1/parameters/diskcap@<ID>/ *,→*notice\_inode\_rate --set *<*設定値*>* --nocheck

• 継続時間 (秒)

既定値:86400 (最小値:60, 最大値:2592000)

clpcfadm.py mod -t monitor/sraw@sraw1/parameters/diskcap@<ID>/

クラスタ構築コマンドリファレンスガイド**,** リリース **1**

*,→*inode\_rate\_time --set *<*設定値*>* --nocheck

注釈: 秒 (60 で割り切れる値) で設定してください。

#### 削除する

clpcfadm.py mod -t monitor/sraw@sraw1/parameters/diskcap@<ID> --delete

### 回復動作

• 回復対象

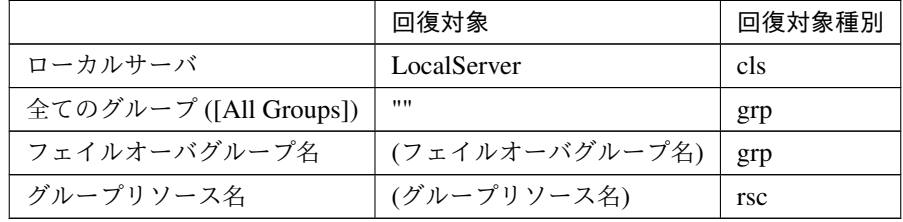

clpcfadm.py mod -t monitor/sraw@sraw1/relation/name --set *<*回 復 対 象*>* --nocheck clpcfadm.py mod -t monitor/sraw@sraw1/relation/type --set <回復対象種別> *,→*--nocheck

重要: 「回復対象」を「ローカルサーバ」に設定する場合

「最大再活性回数」, 「最大フェイルオーバ回数」を 0(回) に設定してください。

clpcfadm.py mod -t monitor/sraw@sraw1/emergency/threshold/restart *,→*--set 0

clpcfadm.py mod -t monitor/sraw@sraw1/emergency/threshold/fo --set. *,→*0

変更前の「最終動作」が「リソース停止 (16)」, 「グループ停止 (2)」の場合は「最終動作」を「何 もしない (1)」に設定してください。

clpcfadm.py mod -t monitor/sraw@sraw1/emergency/action --set 1

重要: 「回復対象」を「全てのグループ ([All Groups])」に設定する場合

「最大再活性回数」を 0(回) に設定してください。

clpcfadm.py mod -t monitor/sraw@sraw1/emergency/threshold/restart. *,→*--set 0

変更前の「最終動作」が「リソース停止 (16)」の場合は「最終動作」を「何もしない (1)」に設定し てください。

clpcfadm.py mod -t monitor/sraw@sraw1/emergency/action --set 1

• 回復スクリプト実行回数

既定値:0 (最小値:0, 最大値:99)

clpcfadm.py mod -t monitor/sraw@sraw1/emergency/threshold/script *,→*--set *<*設定値*>*

• 再活性前にスクリプトを実行する

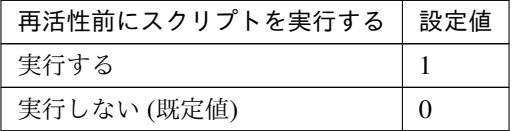

clpcfadm.py mod -t monitor/sraw@sraw1/emergency/preaction/userestart. *,→*--set *<*設定値*>*

注釈: 「実行する」場合、「スクリプト設定」 - 「ファイル」を設定してください。

• 最大再活性回数

既定値:0 (最小値:0, 最大値:99)

clpcfadm.py mod -t monitor/sraw@sraw1/emergency/threshold/restart. *,→*--set *<*設定値*>*

• フェイルオーバ実行前にスクリプトを実行する

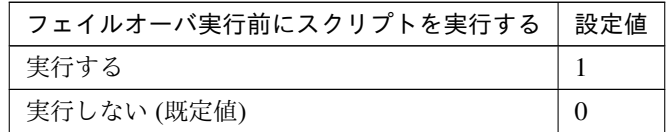

clpcfadm.py mod -t monitor/sraw@sraw1/emergency/preaction/usefailover *,→*--set *<*設定値*>*

注釈: 「実行する」場合、「スクリプト設定」 - 「ファイル」を設定してください。

• 最大フェイルオーバ回数

既定値:0 (最小値:0, 最大値:99)

clpcfadm.py mod -t monitor/sraw@sraw1/emergency/threshold/fo --set *<*設 定値*>*

• 最終動作前にスクリプトを実行する

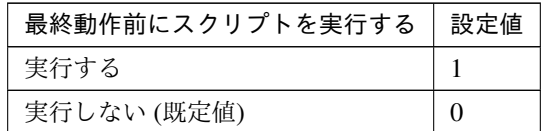

clpcfadm.py mod -t monitor/sraw@sraw1/emergency/preaction/use --set *<*設 定値*>*

注釈: 「実行する」場合、「スクリプト設定」 - 「ファイル」を設定してください。

• 最終動作

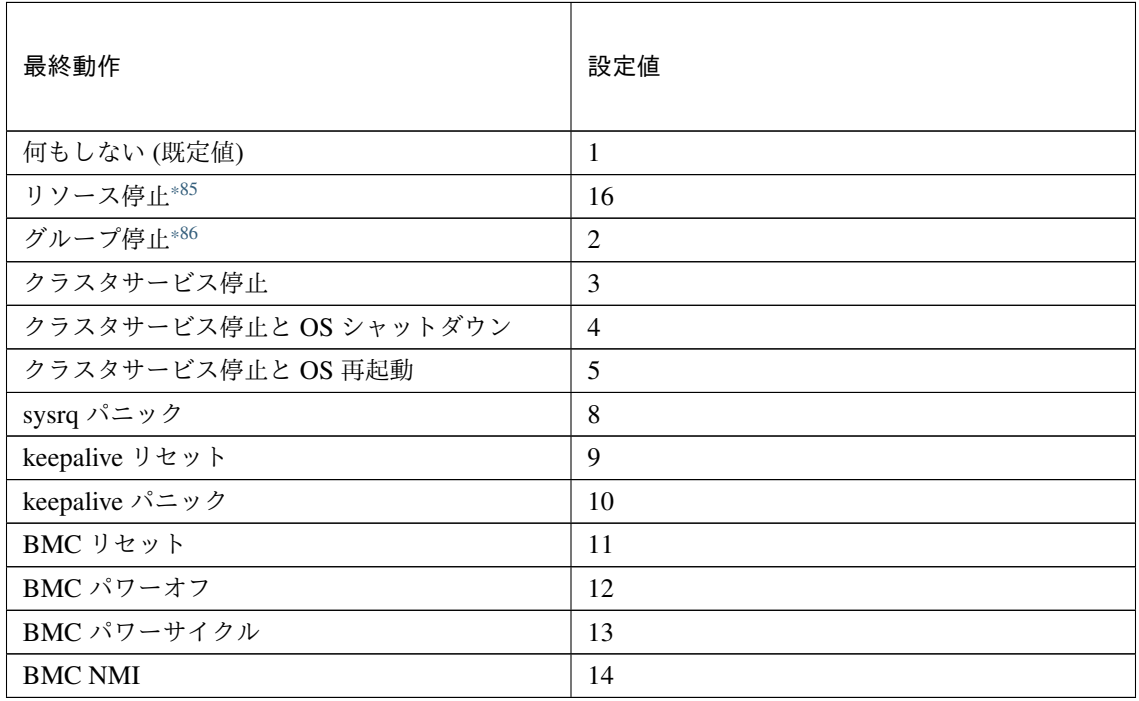

clpcfadm.py mod -t monitor/sraw@sraw1/emergency/action --set *<*設定値*>*

## スクリプト設定

• ファイル種別

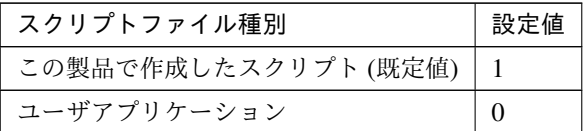

clpcfadm.py mod -t monitor/sraw@sraw1/emergency/preaction/default *,→*--set <設定値>

注釈: 本パラメータを変更する場合、「ファイル」も変更してください。

• ファイル (1023 バイト以内)

clpcfadm.py mod -t monitor/sraw@sraw1/emergency/preaction/path. *,→*--set *<*ファイル*>* --nocheck

注釈: 「ユーザアプリケーション」 (クラスタサーバ上の任意のスクリプトファイル) を設定する 場合、絶対パスで指定してください。

注釈: 「この製品で作成したスクリプト」 を設定する場合は preaction.sh を設定してください。

clpcfadm.py mod -t monitor/sraw@sraw1/emergency/preaction/path *,→*--set preaction.sh --nocheck

• タイムアウト (秒)

既定値:5 (最小値:1, 最大値:9999)

clpcfadm.py mod -t monitor/sraw@sraw1/emergency/preaction/timeout *,→*--set *<*設定値*>*

<span id="page-726-0"></span><sup>\*85</sup> 「回復対象種別」の設定が「cls」「grp」の場合は設定出来ません。

<span id="page-726-1"></span><sup>\*86</sup> 「回復対象種別」の設定が「cls」の場合は設定出来ません。

# **8.46.3** システムモニタリソースを削除する

モニタリソース種別、モニタリソース名を指定し削除してください。

clpcfadm.py del mon sraw sraw1

# **8.47 Tuxedo** モニタリソース

#### 注釈:

本章で記載しているコマンドラインはモニタリソース名に tuxw1 を使用しています。

ご使用の環境に合わせて変更してください。

# **8.47.1 Tuxedo** モニタリソースを追加する

以下の項目を必ず設定してください。詳細は「*Tuxedo* [モニタリソースのパラメータを設定する](#page-729-0)」を参照してくだ さい。

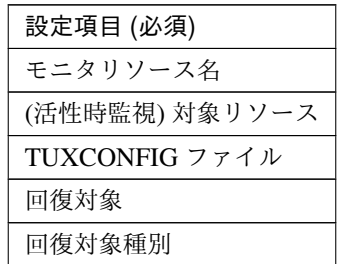

```
clpcfadm.py add mon tuxw tuxw1
clpcfadm.py mod -t monitor/tuxw@tuxw1/target --set <(活性時監視) 対象リソース>
clpcfadm.py mod -t monitor/tuxw@tuxw1/parameters/tuxconfig --set
,→<TUXCONFIG ファイル> --nocheck
clpcfadm.py mod -t monitor/tuxw@tuxw1/relation/name --set <回 復 対 象>
,→--nocheck
clpcfadm.py mod -t monitor/tuxw@tuxw1/relation/type --set <回 復 対 象 種 別>
 --nocheck
```
注釈: 設定項目 (必須) のみを設定した場合、設定項目 (必須) 以外のパラメータは既定値が適用されます。

## <span id="page-729-0"></span>**8.47.2 Tuxedo** モニタリソースのパラメータを設定する

## 基本情報

• モニタリソース名 (31 バイト以内)

リソース追加時に設定しています。モニタリソース名を変更したい場合は、リソースを削除し再設定し てください。

• コメント (127 バイト以内)

clpcfadm.py mod -t monitor/tuxw@tuxw1/comment --set *<*コメント*>*

注釈: 空白を含む文字列はダブルクオートで囲んでください。(例:"Sample Comment")

### 監視 **(**共通**)**

• インターバル (秒)

既定値:60 (最小値:1, 最大値:999)

clpcfadm.py mod -t monitor/tuxw@tuxw1/polling/interval --set *<*設定値*>*

• タイムアウト (秒)

既定値:120 (最小値:5, 最大値:999)

clpcfadm.py mod -t monitor/tuxw@tuxw1/polling/timeout --set *<*設定値*>*

• タイムアウト発生時に監視プロセスのダンプを採取する

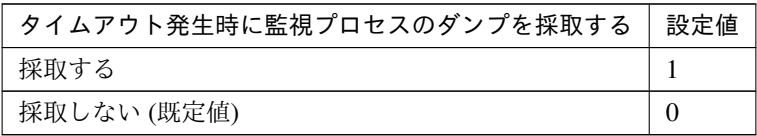

clpcfadm.py mod -t monitor/tuxw@tuxw1/emergency/dumpcollect/use --set *,→<*設定値*>*

• タイムアウト発生時にリトライしない

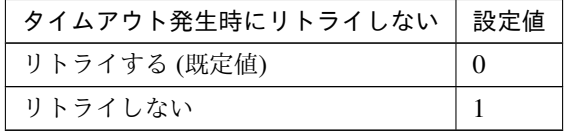

clpcfadm.py mod -t monitor/tuxw@tuxw1/emergency/timeout/ *,→*notreconfirmation/use --set *<*設定値*>*

• タイムアウト発生時動作

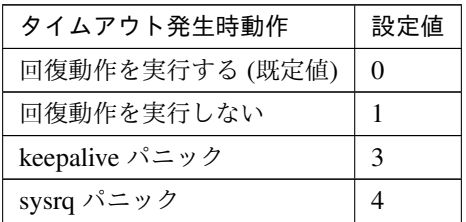

clpcfadm.py mod -t monitor/tuxw@tuxw1/emergency/timeout/notrecovery/ *,→*use --set *<*設定値*>*

注釈: 「タイムアウト発生時にリトライしない」の設定が「リトライしない」の場合に設定してくだ さい。

• リトライ回数

既定値:2 (最小値:0, 最大値:999)

clpcfadm.py mod -t monitor/tuxw@tuxw1/polling/reconfirmation --set *<*設 定値*>*

• 監視開始待ち時間 (秒)

既定値:0 (最小値:0, 最大値:9999)

clpcfadm.py mod -t monitor/tuxw@tuxw1/firstmonwait --set *<*設定値*>*

• (活性時監視) 対象リソース

clpcfadm.py mod -t monitor/tuxw@tuxw1/target --set *<(*活性時監視*)* 対象リソー ス*>*

注釈: 本モニタリソースでは「EXEC リソース」のみ設定可能です。

• nice 値

既定値:0 (最小値:-20, 最大値:19)

clpcfadm.py mod -t monitor/tuxw@tuxw1/proctrl/priority --set *<*設定値*>*

• 監視を行うサーバを選択する

clpcfadm.py mod -t monitor/tuxw@tuxw1/polling/servers@<ID>/name --set → <**サーバ名**> --nocheck

#### 注釈:

監視対象のサーバが 1 つの場合は、ID に 0 を指定してください。 監視対象のサーバが複数の場合は、0, 1, 2 … のように連続する数字を指定してください。

• 監視処理時間メトリクスを送信する

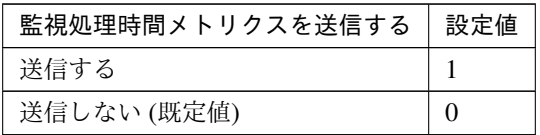

clpcfadm.py mod -t monitor/tuxw@tuxw1/perf/metrics/use --set *<*設定値*>*

### 監視 **(**固有**)**

• アプリケーションサーバ名 (255 バイト以内)

既定値:BBL

clpcfadm.py mod -t monitor/tuxw@tuxw1/parameters/servername --set *<*ア プ リケーションサーバ名*>*

• TUXCONFIG ファイル (1023 バイト以内)

clpcfadm.py mod -t monitor/tuxw@tuxw1/parameters/tuxconfig --set *,→<TUXCONFIG* ファイル*>* --nocheck

注釈: 絶対パスで指定してください。

• ライブラリパス (1023 バイト以内)

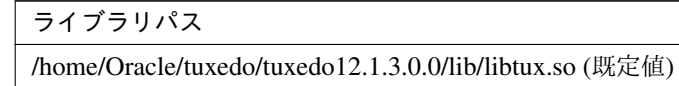

clpcfadm.py mod -t monitor/tuxw@tuxw1/parameters/libraryfullpath

クラスタ構築コマンドリファレンスガイド**,** リリース **1**

*,→*--set *<*ライブラリパス*>*

注釈: 絶対パスで指定してください。

注釈: インストールフォルダなど環境に応じて設定してください。

#### 回復動作

• 回復対象

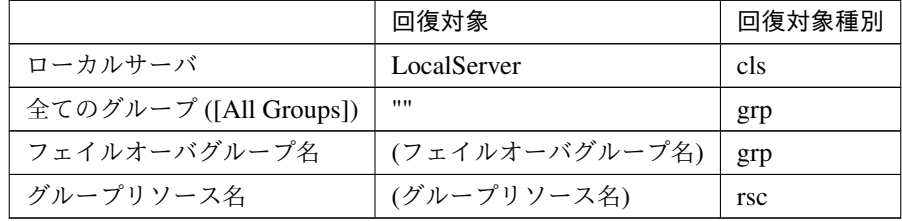

clpcfadm.py mod -t monitor/tuxw@tuxw1/relation/name --set *<*回 復 対 象*>* --nocheck

clpcfadm.py mod -t monitor/tuxw@tuxw1/relation/type --set *<*回復対象種別*> ,→*--nocheck

重要: 「回復対象」を「ローカルサーバ」に設定する場合

「最大再活性回数」, 「最大フェイルオーバ回数」を 0(回) に設定してください。

clpcfadm.py mod -t monitor/tuxw@tuxw1/emergency/threshold/restart *,→*--set 0

clpcfadm.py mod -t monitor/tuxw@tuxw1/emergency/threshold/fo --set. *,→*0

変更前の「最終動作」が「リソース停止 (16)」, 「グループ停止 (2)」の場合は「最終動作」を「何 もしない (1)」に設定してください。

clpcfadm.py mod -t monitor/tuxw@tuxw1/emergency/action --set 1

重要: 「回復対象」を「全てのグループ ([All Groups])」に設定する場合

「最大再活性回数」を 0(回) に設定してください。

clpcfadm.py mod -t monitor/tuxw@tuxw1/emergency/threshold/restart *,→*--set 0

変更前の「最終動作」が「リソース停止 (16)」の場合は「最終動作」を「何もしない (1)」に設定し てください。

clpcfadm.py mod -t monitor/tuxw@tuxw1/emergency/action --set 1

• 回復スクリプト実行回数

既定値:0 (最小値:0, 最大値:99)

clpcfadm.py mod -t monitor/tuxw@tuxw1/emergency/threshold/script *,→*--set *<*設定値*>*

• 再活性前にスクリプトを実行する

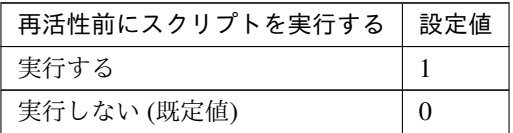

clpcfadm.py mod -t monitor/tuxw@tuxw1/emergency/preaction/userestart *,→*--set *<*設定値*>*

注釈: 「実行する」場合、「スクリプト設定」 - 「ファイル」を設定してください。

• 最大再活性回数

既定値:0 (最小値:0, 最大値:99)

clpcfadm.py mod -t monitor/tuxw@tuxw1/emergency/threshold/restart *,→*--set *<*設定値*>*

• フェイルオーバ実行前にスクリプトを実行する

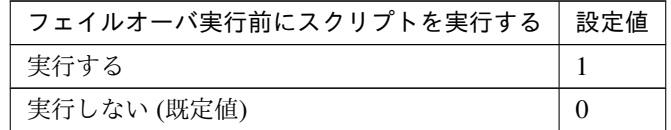

clpcfadm.py mod -t monitor/tuxw@tuxw1/emergency/preaction/usefailover *,→*--set *<*設定値*>*

注釈: 「実行する」場合、「スクリプト設定」 - 「ファイル」を設定してください。

• 最大フェイルオーバ回数

既定値:1 (最小値:0, 最大値:99)

clpcfadm.py mod -t monitor/tuxw@tuxw1/emergency/threshold/fo --set *<*設 定値*>*

• 最終動作前にスクリプトを実行する

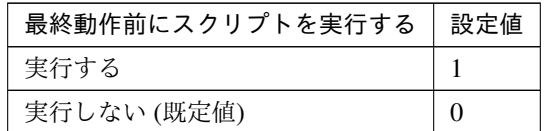

clpcfadm.py mod -t monitor/tuxw@tuxw1/emergency/preaction/use --set *<*設 定値*>*

注釈: 「実行する」場合、「スクリプト設定」 - 「ファイル」を設定してください。

• 最終動作

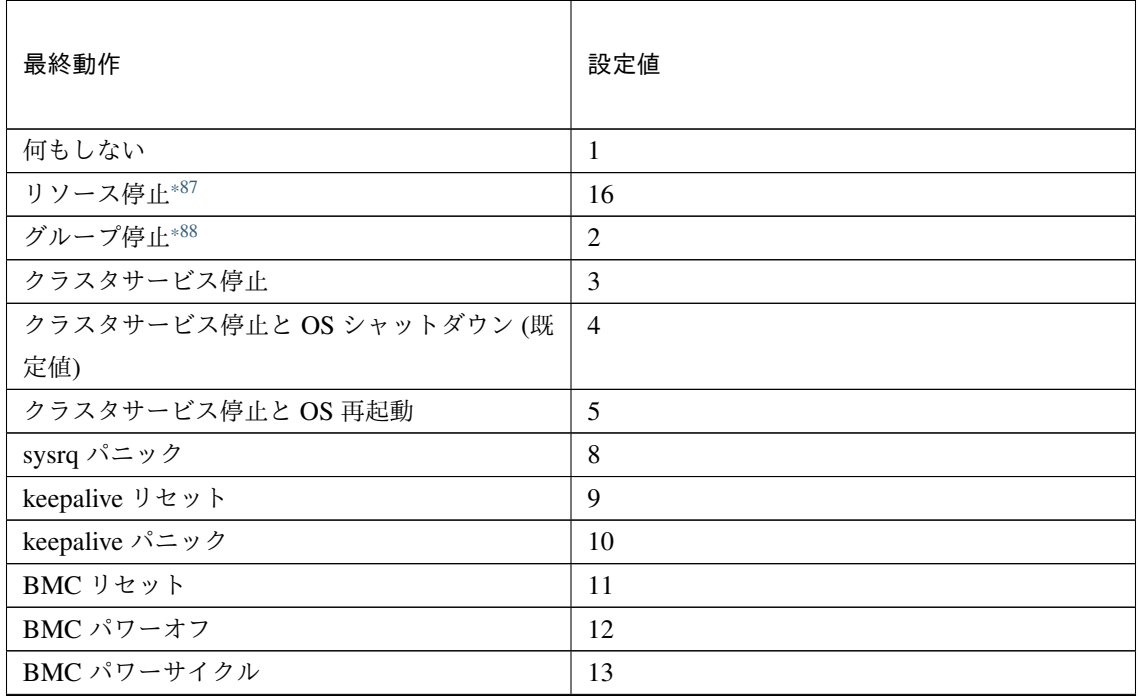

次のページに続く

# クラスタ構築コマンドリファレンスガイド**,** リリース **1**

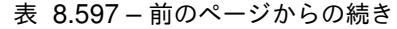

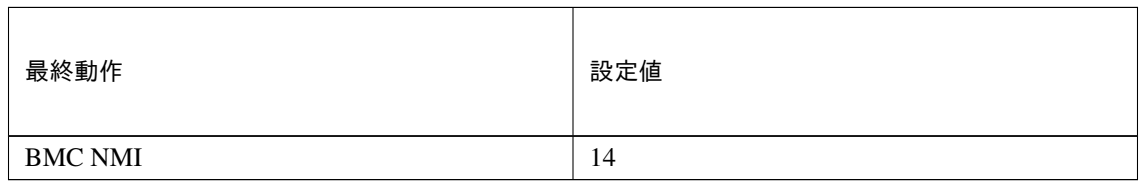

clpcfadm.py mod -t monitor/tuxw@tuxw1/emergency/action --set *<*設定値*>*

## スクリプト設定

• ファイル種別

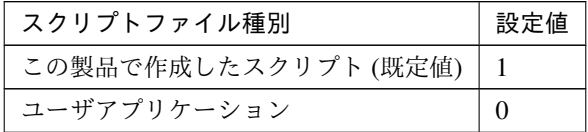

clpcfadm.py mod -t monitor/tuxw@tuxw1/emergency/preaction/default *,→*--set <設定値>

注釈: 本パラメータを変更する場合、「ファイル」も変更してください。

• ファイル (1023 バイト以内)

clpcfadm.py mod -t monitor/tuxw@tuxw1/emergency/preaction/path *,→*--set *<*ファイル*>* --nocheck

注釈: 「ユーザアプリケーション」 (クラスタサーバ上の任意のスクリプトファイル) を設定する 場合、絶対パスで指定してください。

注釈: 「この製品で作成したスクリプト」 を設定する場合は preaction.sh を設定してください。

clpcfadm.py mod -t monitor/tuxw@tuxw1/emergency/preaction/path *,→*--set preaction.sh --nocheck

• タイムアウト (秒)

既定値:5 (最小値:1, 最大値:9999)

<span id="page-735-0"></span><sup>\*87</sup> 「回復対象種別」の設定が「cls」「grp」の場合は設定出来ません。

<span id="page-735-1"></span><sup>\*88</sup> 「回復対象種別」の設定が「cls」の場合は設定出来ません。

clpcfadm.py mod -t monitor/tuxw@tuxw1/emergency/preaction/timeout *,→*--set *<*設定値*>*

# **8.47.3 Tuxedo** モニタリソースを削除する

モニタリソース種別、モニタリソース名を指定し削除してください。

clpcfadm.py del mon tuxw tuxw1

# **8.48** ユーザ空間モニタリソース

#### 注釈:

本章で記載しているコマンドラインはモニタリソース名に userw1 を使用しています。

ご使用の環境に合わせて変更してください。

## **8.48.1** ユーザ空間モニタリソースを追加する

以下の項目を必ず設定してください。詳細は「[ユーザ空間モニタリソースのパラメータを設定する](#page-737-0)」を参照してく ださい。

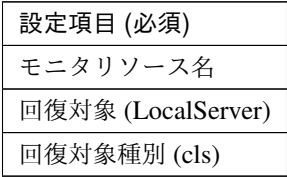

clpcfadm.py add mon userw userw1 clpcfadm.py mod -t monitor/userw@userw1/relation/name --set LocalServer *,→*--nocheck clpcfadm.py mod -t monitor/userw@userw1/relation/type --set cls --nocheck

注釈: 設定項目 (必須) のみを設定した場合、設定項目 (必須) 以外のパラメータは既定値が適用されます。

## <span id="page-737-0"></span>**8.48.2** ユーザ空間モニタリソースのパラメータを設定する

#### 情報

• モニタリソース名 (31 バイト以内)

リソース追加時に設定しています。モニタリソース名を変更したい場合は、リソースを削除し再設定し てください。

• コメント (127 バイト以内)

clpcfadm.py mod -t monitor/userw@userw1/comment --set *<*コメント*>*

注釈: 空白を含む文字列はダブルクオートで囲んでください。(例:"Sample Comment")

#### 監視 **(**共通**)**

• インターバル (秒)

既定値:3 (最小値:1, 最大値:999)

clpcfadm.py mod -t monitor/userw@userw1/polling/interval --set *<*設定値*>*

• タイムアウト (秒)

既定値:90 (最小値:5, 最大値:999)

```
clpcfadm.py mod -t monitor/userw@userw1/polling/timeout --set <設定値>
```
• 監視開始待ち時間 (秒)

既定値:0 (最小値:0, 最大値:9999)

clpcfadm.py mod -t monitor/userw@userw1/firstmonwait --set *<*設定値*>*

• nice 値

既定値:-20 (最小値:-20, 最大値:19)

clpcfadm.py mod -t monitor/userw@userw1/proctrl/priority --set *<*設定値*>*

• 監視を行うサーバを選択する

```
clpcfadm.py mod -t monitor/userw@userw1/polling/servers@<ID>/name
,→--set <サーバ名> --nocheck
```
注釈:

監視対象のサーバが 1 つの場合は、ID に 0 を指定してください。 監視対象のサーバが複数の場合は、0, 1, 2 … のように連続する数字を指定してください。

• 監視処理時間メトリクスを送信する

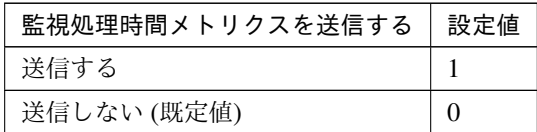

clpcfadm.py mod -t monitor/userw@userw1/perf/metrics/use --set *<*設定値*>*

## 監視 **(**固有**)**

• ハートビートのインターバル/タイムアウトを使用する

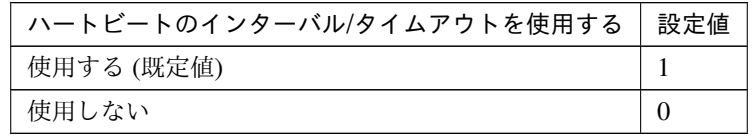

clpcfadm.py mod -t monitor/userw@userw1/parameters/usehb --set *<*設定値*>*

• 監視方法

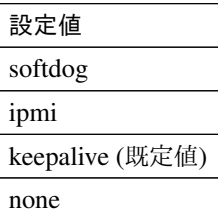

clpcfadm.py mod -t monitor/userw@userw1/parameters/method --set *<*設定値*>*

• タイムアウト発生時動作

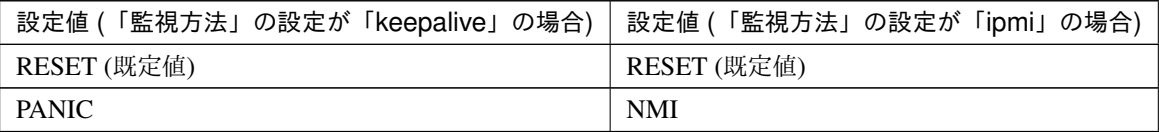

clpcfadm.py mod -t monitor/userw@userw1/parameters/action --set *<*設定値*>*

注釈: 「監視方法」の設定が「keepalive」「ipmi」の場合に設定可能です。

• ダミーファイルのオープン/クローズ

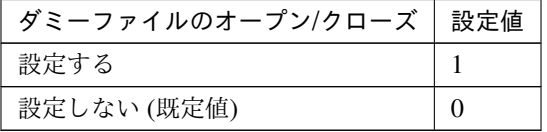

clpcfadm.py mod -t monitor/userw@userw1/parameters/repopen --set *<*設定値

*>*

• 書き込みを行う

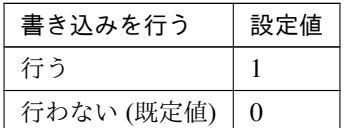

clpcfadm.py mod -t monitor/userw@userw1/parameters/repwrite --set *<*設 定 値*>*

注釈: 「ダミーファイルのオープン/クローズ」の設定が「設定する」場合に設定可能です。

• サイズ (バイト)

既定値:10000 (最小値:1, 最大値:9999999)

clpcfadm.py mod -t monitor/userw@userw1/parameters/writesize --set *<*設 定値*>*

注釈: 「書き込みを行う」の設定が「行う」場合に設定可能です。

• ダミースレッドの作成

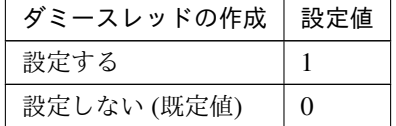

clpcfadm.py mod -t monitor/userw@userw1/parameters/mkthread --set *<*設 定 値*>*

クラスタ構築コマンドリファレンスガイド**,** リリース **1**

## 回復動作

本モニタリソースでは設定できません。

# **8.48.3** ユーザ空間モニタリソースを削除する

モニタリソース種別、モニタリソース名を指定し削除してください。

clpcfadm.py del mon userw userw1

# **8.49** 仮想 **IP** モニタリソース

#### 注釈:

本章で記載しているコマンドラインはモニタリソース名に vipw1 を使用しています。

ご使用の環境に合わせて変更してください。

## **8.49.1** 仮想 **IP** モニタリソースを追加する

以下の項目を必ず設定してください。詳細は「仮想 *IP* [モニタリソースのパラメータを設定する](#page-743-0)」を参照してくだ さい。

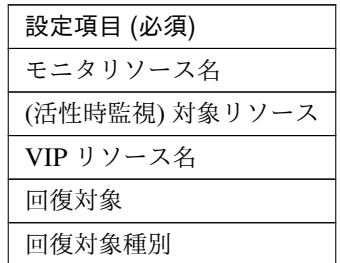

clpcfadm.py add mon vipw vipw1 clpcfadm.py mod -t monitor/vipw@vipw1/target --set *<(*活性時監視*)* 対象リソース*>* clpcfadm.py mod -t monitor/vipw@vipw1/parameters/object --set *<VIP* リソース名 *>* clpcfadm.py mod -t monitor/vipw@vipw1/relation/name --set *<*回 復 対 象*> ,→*--nocheck clpcfadm.py mod -t monitor/vipw@vipw1/relation/type --set *<*回 復 対 象 種 別*>* --nocheck

注釈: 設定項目 (必須) のみを設定した場合、設定項目 (必須) 以外のパラメータは既定値が適用されます。

### <span id="page-743-0"></span>**8.49.2** 仮想 **IP** モニタリソースのパラメータを設定する

## 基本情報

• モニタリソース名 (31 バイト以内)

リソース追加時に設定しています。モニタリソース名を変更したい場合は、リソースを削除し再設定し てください。

• コメント (127 バイト以内)

clpcfadm.py mod -t monitor/vipw@vipw1/comment --set *<*コメント*>*

注釈: 空白を含む文字列はダブルクオートで囲んでください。(例:"Sample Comment")

### 監視 **(**共通**)**

• インターバル (秒)

既定値:3 (最小値:1, 最大値:999)

```
clpcfadm.py mod -t monitor/vipw@vipw1/polling/interval --set <設定値>
```
• タイムアウト (秒)

既定値:180 (最小値:5, 最大値:999)

```
clpcfadm.py mod -t monitor/vipw@vipw1/polling/timeout --set <設定値>
```
• リトライ回数

既定値:0 (最小値:0, 最大値:999)

clpcfadm.py mod -t monitor/vipw@vipw1/polling/reconfirmation --set *<*設 定値*>*

• 監視開始待ち時間 (秒)

既定値:0 (最小値:0, 最大値:9999)

clpcfadm.py mod -t monitor/vipw@vipw1/firstmonwait --set *<*設定値*>*

• (活性時監視) 対象リソース

```
clpcfadm.py mod -t monitor/vipw@vipw1/target --set <(活性時監視) 対象リソー
ス>
```
注釈: 本モニタリソースでは「仮想 IP リソース」のみ設定可能です。

• nice 値

既定値:0 (最小値:-20, 最大値:19)

clpcfadm.py mod -t monitor/vipw@vipw1/proctrl/priority --set *<*設定値*>*

## 監視 **(**固有**)**

• VIP リソース名

clpcfadm.py mod -t monitor/vipw@vipw1/parameters/object --set *<VIP* リ ソース名*>*

注釈: 「仮想 IP リソース」のみ設定可能です。

#### 回復動作

• 回復対象

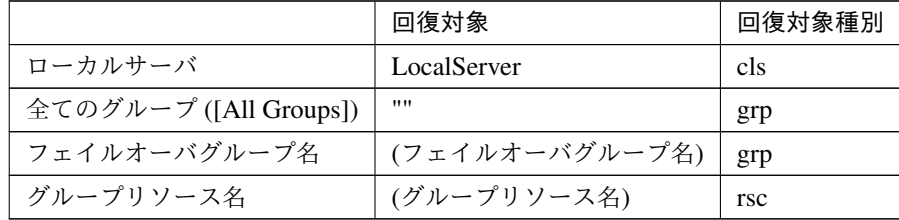

clpcfadm.py mod -t monitor/vipw@vipw1/relation/name --set *<*回 復 対 象*>* --nocheck

clpcfadm.py mod -t monitor/vipw@vipw1/relation/type --set *<*回復対象種別*> ,→*--nocheck

重要: 「回復対象」を「ローカルサーバ」に設定する場合

「最大再活性回数」, 「最大フェイルオーバ回数」を 0(回) に設定してください。

clpcfadm.py mod -t monitor/vipw@vipw1/emergency/threshold/restart *,→*--set 0 clpcfadm.py mod -t monitor/vipw@vipw1/emergency/threshold/fo --set.

*,→*0

変更前の「最終動作」が「リソース停止 (16)」, 「グループ停止 (2)」の場合は「最終動作」を「何 もしない (1)」に設定してください。

clpcfadm.py mod -t monitor/vipw@vipw1/emergency/action --set 1

重要: 「回復対象」を「全てのグループ ([All Groups])」に設定する場合

「最大再活性回数」を 0(回) に設定してください。

clpcfadm.py mod -t monitor/vipw@vipw1/emergency/threshold/restart. *,→*--set 0

変更前の「最終動作」が「リソース停止 (16)」の場合は「最終動作」を「何もしない (1)」に設定し てください。

clpcfadm.py mod -t monitor/vipw@vipw1/emergency/action --set 1

• 回復スクリプト実行回数

既定値:0 (最小値:0, 最大値:99)

clpcfadm.py mod -t monitor/vipw@vipw1/emergency/threshold/script *,→*--set *<*設定値*>*

• 再活性前にスクリプトを実行する

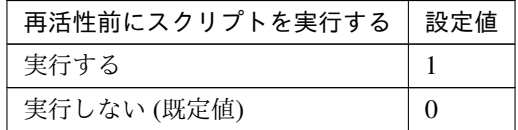

clpcfadm.py mod -t monitor/vipw@vipw1/emergency/preaction/userestart. *,→*--set *<*設定値*>*

注釈: 「実行する」場合、「スクリプト設定」 - 「ファイル」を設定してください。

• 最大再活性回数

既定値:3 (最小値:0, 最大値:99)

clpcfadm.py mod -t monitor/vipw@vipw1/emergency/threshold/restart *,→*--set *<*設定値*>*

• フェイルオーバ実行前にスクリプトを実行する

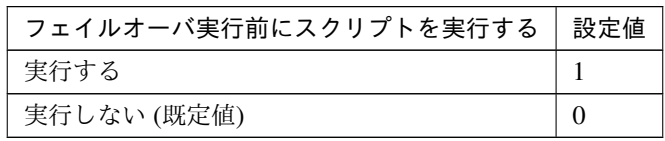

clpcfadm.py mod -t monitor/vipw@vipw1/emergency/preaction/usefailover *,→*--set *<*設定値*>*

注釈: 「実行する」場合、「スクリプト設定」 - 「ファイル」を設定してください。

• 最大フェイルオーバ回数

既定値:1 (最小値:0, 最大値:99)

clpcfadm.py mod -t monitor/vipw@vipw1/emergency/threshold/fo --set *<*設 定値*>*

• 最終動作前にスクリプトを実行する

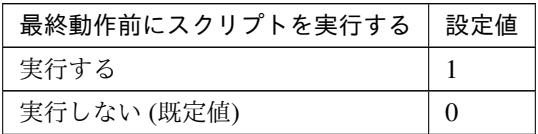

clpcfadm.py mod -t monitor/vipw@vipw1/emergency/preaction/use --set *<*設 定値*>*

注釈: 「実行する」場合、「スクリプト設定」 - 「ファイル」を設定してください。

• 最終動作

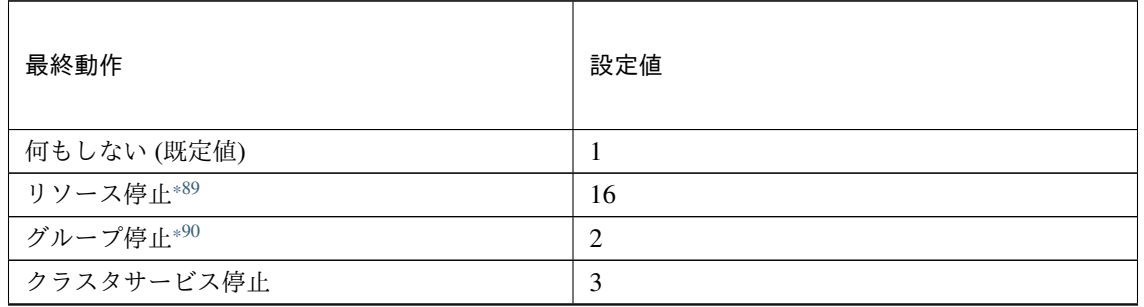

次のページに続く

クラスタ構築コマンドリファレンスガイド**,** リリース **1**

| 最終動作                   | 設定値            |
|------------------------|----------------|
| クラスタサービス停止と OS シャットダウン | $\overline{4}$ |
| クラスタサービス停止と OS 再起動     | 5              |
| sysrq パニック             | 8              |
| keepalive リセット         | 9              |
| keepalive パニック         | 10             |
| BMC リセット               | 11             |
| BMC パワーオフ              | 12             |
| BMC パワーサイクル            | 13             |
| <b>BMC NMI</b>         | 14             |

表 8.612 – 前のページからの続き

clpcfadm.py mod -t monitor/vipw@vipw1/emergency/action --set *<*設定値*>*

## スクリプト設定

• ファイル種別

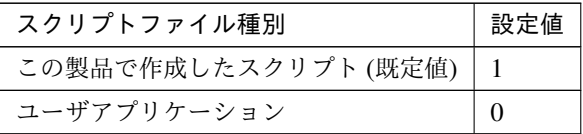

clpcfadm.py mod -t monitor/vipw@vipw1/emergency/preaction/default *,→*--set <設定値>

注釈: 本パラメータを変更する場合、「ファイル」も変更してください。

• ファイル (1023 バイト以内)

clpcfadm.py mod -t monitor/vipw@vipw1/emergency/preaction/path *,→*--set *<*ファイル*>* --nocheck

注釈: 「ユーザアプリケーション」 (クラスタサーバ上の任意のスクリプトファイル) を設定する 場合、絶対パスで指定してください。

<span id="page-747-0"></span><sup>\*89</sup> 「回復対象種別」の設定が「cls」「grp」の場合は設定出来ません。

<span id="page-747-1"></span><sup>\*90</sup> 「回復対象種別」の設定が「cls」の場合は設定出来ません。

注釈: 「この製品で作成したスクリプト」 を設定する場合は preaction.sh を設定してください。

clpcfadm.py mod -t monitor/vipw@vipw1/emergency/preaction/path *,→*--set preaction.sh --nocheck

• タイムアウト (秒)

既定値:5 (最小値:1, 最大値:9999)

clpcfadm.py mod -t monitor/vipw@vipw1/emergency/preaction/timeout. *,→*--set *<*設定値*>*

# **8.49.3** 仮想 **IP** モニタリソースを削除する

モニタリソース種別、モニタリソース名を指定し削除してください。

clpcfadm.py del mon vipw vipw1

# **8.50** ボリュームマネージャモニタリソース

#### 注釈:

本章で記載しているコマンドラインはモニタリソース名に volmgrw1 を使用しています。

ご使用の環境に合わせて変更してください。

## **8.50.1** ボリュームマネージャモニタリソースを追加する

以下の項目を必ず設定してください。詳細は「[ボリュームマネージャモニタリソースのパラメータを設定する](#page-750-0)」を 参照してください。

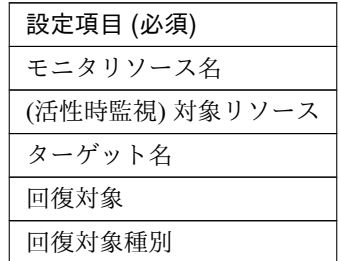

clpcfadm.py add mon volmgrw volmgrw1 clpcfadm.py mod -t monitor/volmgrw@volmgrw1/target --set *<(*活性時監視*)* 対象リ ソース*>* clpcfadm.py mod -t monitor/volmgrw@volmgrw1/parameters/devname --set *<*タ ー ゲット名*>* clpcfadm.py mod -t monitor/volmgrw@volmgrw1/relation/name --set <回復対象> *,→*--nocheck clpcfadm.py mod -t monitor/volmgrw@volmgrw1/relation/type --set *<*回 復 対 象 種 別*>* --nocheck

注釈: 設定項目 (必須) のみを設定した場合、設定項目 (必須) 以外のパラメータは既定値が適用されます。

## <span id="page-750-0"></span>**8.50.2** ボリュームマネージャモニタリソースのパラメータを設定する

## 基本情報

• モニタリソース名 (31 バイト以内)

リソース追加時に設定しています。モニタリソース名を変更したい場合は、リソースを削除し再設定し てください。

• コメント (127 バイト以内)

clpcfadm.py mod -t monitor/volmgrw@volmgrw1/comment --set *<*コメント*>*

注釈: 空白を含む文字列はダブルクオートで囲んでください。(例:"Sample Comment")

### 監視 **(**共通**)**

• インターバル (秒)

既定値:60 (最小値:1, 最大値:999)

```
clpcfadm.py mod -t monitor/volmgrw@volmgrw1/polling/interval --set <設
定値>
```
• タイムアウト (秒)

既定値:120 (最小値:5, 最大値:999)

```
clpcfadm.py mod -t monitor/volmgrw@volmgrw1/polling/timeout --set <設 定
値>
```
• タイムアウト発生時に監視プロセスのダンプを採取する

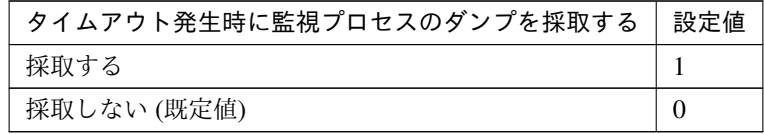

clpcfadm.py mod -t monitor/volmgrw@volmgrw1/emergency/dumpcollect/use *,→*--set *<*設定値*>*

• タイムアウト発生時にリトライしない

クラスタ構築コマンドリファレンスガイド**,** リリース **1**

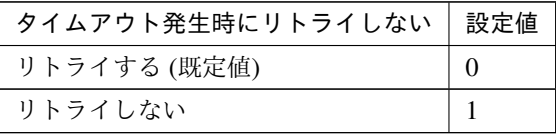

clpcfadm.py mod -t monitor/volmgrw@volmgrw1/emergency/timeout/ *,→*notreconfirmation/use --set *<*設定値*>*

• タイムアウト発生時動作

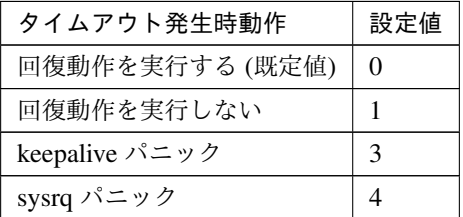

clpcfadm.py mod -t monitor/volmgrw@volmgrw1/emergency/timeout/ *,→*notrecovery/use --set *<*設定値*>*

注釈: 「タイムアウト発生時にリトライしない」の設定が「リトライしない」の場合に設定してくだ さい。

• リトライ回数

既定値:1 (最小値:0, 最大値:999)

clpcfadm.py mod -t monitor/volmgrw@volmgrw1/polling/reconfirmation *,→*--set *<*設定値*>*

• 監視開始待ち時間 (秒)

既定値:0 (最小値:0, 最大値:9999)

clpcfadm.py mod -t monitor/volmgrw@volmgrw1/firstmonwait --set *<*設定値*>*

• 監視タイミング

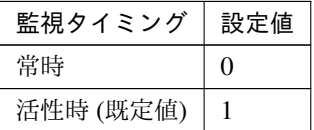

clpcfadm.py mod -t monitor/volmgrw@volmgrw1/polling/timing --set *<*設定値 *>*

注釈: 「監視タイミング」の設定が「活性時」の場合「(活性時監視) 対象リソース」を設定してくだ さい。

重要: 「監視タイミング」の設定を「常時」に変更する場合は「監視対象リソース」に 空文字 ("") を設 定してください。

clpcfadm.py mod -t monitor/volmgrw@volmgrw1/target --set ""

• (活性時監視) 対象リソース

clpcfadm.py mod -t monitor/volmgrw@volmgrw1/target --set *<(*活性時監視*)* 対 象リソース*>*

注釈: 「監視タイミング」の設定が「活性時」の場合に設定してください。

• nice 値

既定値:0 (最小値:-20, 最大値:19)

clpcfadm.py mod -t monitor/volmgrw@volmgrw1/proctrl/priority --set *<*設 定値*>*

• 監視を行うサーバを選択する

clpcfadm.py mod -t monitor/volmgrw@volmgrw1/polling/servers@<ID>/name *,→*--set *<*サーバ名*>* --nocheck

#### 注釈:

監視対象のサーバが 1 つの場合は、ID に 0 を指定してください。 監視対象のサーバが複数の場合は、0, 1, 2 … のように連続する数字を指定してください。

• 監視処理時間メトリクスを送信する

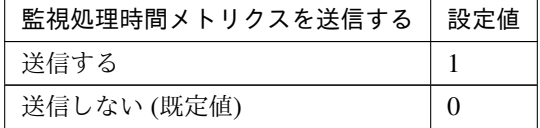

clpcfadm.py mod -t monitor/volmgrw@volmgrw1/perf/metrics/use --set *<*設 定値*>*

### 監視 **(**固有**)**

• ボリュームマネージャ

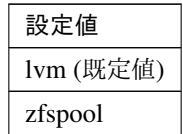

clpcfadm.py mod -t monitor/volmgrw@volmgrw1/parameters/type --set *<*設 定 値*>*

• ターゲット名 (1023 バイト以内)

clpcfadm.py mod -t monitor/volmgrw@volmgrw1/parameters/devname --set *,→<*ターゲット名*>*

#### 回復動作

• 回復対象

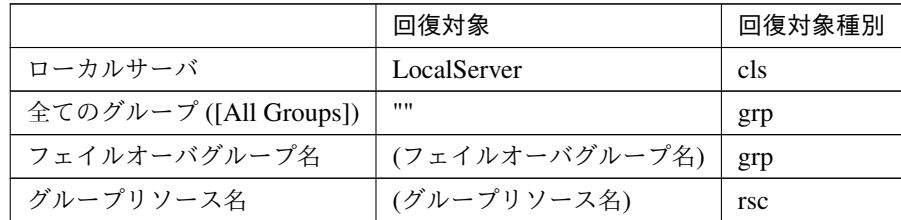

clpcfadm.py mod -t monitor/volmgrw@volmgrw1/relation/name --set *<*回 復 対 象*>* --nocheck clpcfadm.py mod -t monitor/volmgrw@volmgrw1/relation/type --set *<*回 復 対 象種別*>* --nocheck

重要: 「回復対象」を「ローカルサーバ」に設定する場合

「最大再活性回数」, 「最大フェイルオーバ回数」を 0(回) に設定してください。

clpcfadm.py mod -t monitor/volmgrw@volmgrw1/emergency/threshold/ *,→*restart --set 0 clpcfadm.py mod -t monitor/volmgrw@volmgrw1/emergency/threshold/fo *,→*--set 0

変更前の「最終動作」が「リソース停止 (16)」, 「グループ停止 (2)」の場合は「最終動作」を「何 もしない (1)」に設定してください。

```
clpcfadm.py mod -t monitor/volmgrw@volmgrw1/emergency/action --set
,→1
```
重要: 「回復対象」を「全てのグループ ([All Groups])」に設定する場合

「最大再活性回数」を 0(回) に設定してください。

clpcfadm.py mod -t monitor/volmgrw@volmgrw1/emergency/threshold/ *,→*restart --set 0

変更前の「最終動作」が「リソース停止 (16)」の場合は「最終動作」を「何もしない (1)」に設定し てください。

clpcfadm.py mod -t monitor/volmgrw@volmgrw1/emergency/action --set *,→*1

• 回復スクリプト実行回数

既定値:0 (最小値:0, 最大値:99)

```
clpcfadm.py mod -t monitor/volmgrw@volmgrw1/emergency/threshold/
,→script --set <設定値>
```
• 再活性前にスクリプトを実行する

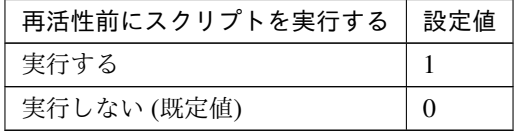

clpcfadm.py mod -t monitor/volmgrw@volmgrw1/emergency/preaction/ *,→*userestart --set *<*設定値*>*

注釈: 「実行する」場合、「スクリプト設定」 - 「ファイル」を設定してください。

• 最大再活性回数

既定値:3 (最小値:0, 最大値:99)

clpcfadm.py mod -t monitor/volmgrw@volmgrw1/emergency/threshold/ *,→*restart --set *<*設定値*>*

• フェイルオーバ実行前にスクリプトを実行する

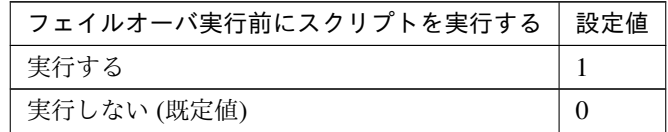

clpcfadm.py mod -t monitor/volmgrw@volmgrw1/emergency/preaction/ *,→*usefailover --set *<*設定値*>*

注釈: 「実行する」場合、「スクリプト設定」 - 「ファイル」を設定してください。

• 最大フェイルオーバ回数

既定値:1 (最小値:0, 最大値:99)

clpcfadm.py mod -t monitor/volmgrw@volmgrw1/emergency/threshold/fo. *,→*--set *<*設定値*>*

• 最終動作前にスクリプトを実行する

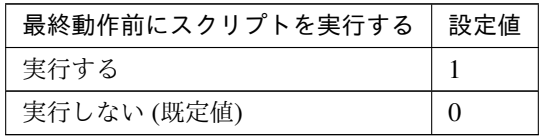

clpcfadm.py mod -t monitor/volmgrw@volmgrw1/emergency/preaction/use *,→*--set *<*設定値*>*

注釈: 「実行する」場合、「スクリプト設定」 - 「ファイル」を設定してください。

• 最終動作

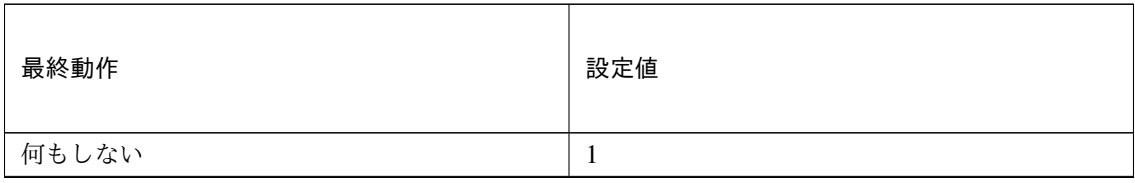

次のページに続く
#### **CLUSTERPRO X 5.2 for Linux**

| 最終動作                      | 設定値            |
|---------------------------|----------------|
|                           |                |
| リソース停止* <sup>91</sup>     | 16             |
| グループ停止*92                 | 2              |
| クラスタサービス停止                | 3              |
| クラスタサービス停止と OS シャットダウン (既 | $\overline{4}$ |
| 定值)                       |                |
| クラスタサービス停止と OS 再起動        | 5              |
| sysrq パニック                | 8              |
| keepalive リセット            | 9              |
| keepalive パニック            | 10             |
| BMC リセット                  | 11             |
| BMC パワーオフ                 | 12             |
| BMC パワーサイクル               | 13             |
| <b>BMC NMI</b>            | 14             |

表 8.625 – 前のページからの続き

clpcfadm.py mod -t monitor/volmgrw@volmgrw1/emergency/action --set *<*設 定値*>*

#### スクリプト設定

• ファイル種別

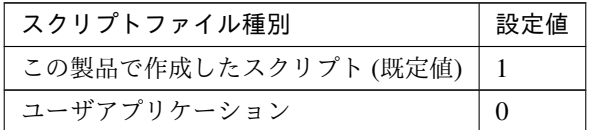

clpcfadm.py mod -t monitor/volmgrw@volmgrw1/emergency/preaction/ →default --set <設定値>

注釈: 本パラメータを変更する場合、「ファイル」も変更してください。

• ファイル (1023 バイト以内)

clpcfadm.py mod -t monitor/volmgrw@volmgrw1/emergency/preaction/ *,→*path --set *<*ファイル*>* --nocheck

<span id="page-756-0"></span><sup>\*91</sup> 「回復対象種別」の設定が「cls」「grp」の場合は設定出来ません。

<span id="page-756-1"></span><sup>\*92</sup> 「回復対象種別」の設定が「cls」の場合は設定出来ません。

注釈: 「ユーザアプリケーション」 (クラスタサーバ上の任意のスクリプトファイル) を設定する 場合、絶対パスで指定してください。

注釈: 「この製品で作成したスクリプト」 を設定する場合は preaction.sh を設定してください。

clpcfadm.py mod -t monitor/volmgrw@volmgrw1/emergency/preaction/ *,→*path --set preaction.sh --nocheck

• タイムアウト (秒)

既定値:5 (最小値:1, 最大値:9999)

clpcfadm.py mod -t monitor/volmgrw@volmgrw1/emergency/preaction/ *,→*timeout --set *<*設定値*>*

#### **8.50.3** ボリュームマネージャモニタリソースを削除する

モニタリソース種別、モニタリソース名を指定し削除してください。

clpcfadm.py del mon volmgrw volmgrw1

### **8.51 WebSphere** モニタリソース

#### 注釈:

本章で記載しているコマンドラインはモニタリソース名に wasw1 を使用しています。

ご使用の環境に合わせて変更してください。

#### **8.51.1 WebSphere** モニタリソースを追加する

以下の項目を必ず設定してください。詳細は「*WebSphere* [モニタリソースのパラメータを設定する](#page-759-0)」を参照してく ださい。

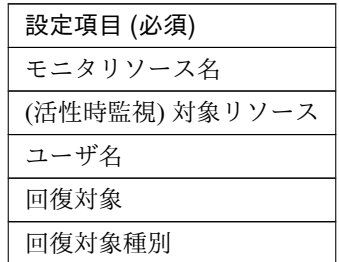

```
clpcfadm.py add mon wasw wasw1
clpcfadm.py mod -t monitor/wasw@wasw1/target --set <(活性時監視) 対象リソース>
clpcfadm.py mod -t monitor/wasw@wasw1/parameters/username --set <ユーザ名>
,→--nocheck
clpcfadm.py mod -t monitor/wasw@wasw1/relation/name --set <回 復 対 象>
,→--nocheck
clpcfadm.py mod -t monitor/wasw@wasw1/relation/type --set <回 復 対 象 種 別>
 --nocheck
```
注釈: 設定項目 (必須) のみを設定した場合、設定項目 (必須) 以外のパラメータは既定値が適用されます。

#### <span id="page-759-0"></span>**8.51.2 WebSphere** モニタリソースのパラメータを設定する

#### 基本情報

• モニタリソース名 (31 バイト以内)

リソース追加時に設定しています。モニタリソース名を変更したい場合は、リソースを削除し再設定し てください。

• コメント (127 バイト以内)

clpcfadm.py mod -t monitor/wasw@wasw1/comment --set *<*コメント*>*

注釈: 空白を含む文字列はダブルクオートで囲んでください。(例:"Sample Comment")

#### 監視 **(**共通**)**

• インターバル (秒)

既定値:60 (最小値:1, 最大値:999)

clpcfadm.py mod -t monitor/wasw@wasw1/polling/interval --set *<*設定値*>*

• タイムアウト (秒)

既定値:120 (最小値:5, 最大値:999)

clpcfadm.py mod -t monitor/wasw@wasw1/polling/timeout --set *<*設定値*>*

• タイムアウト発生時に監視プロセスのダンプを採取する

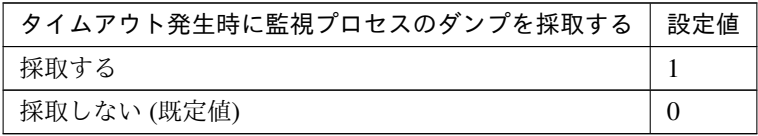

clpcfadm.py mod -t monitor/wasw@wasw1/emergency/dumpcollect/use --set *,→<*設定値*>*

• タイムアウト発生時にリトライしない

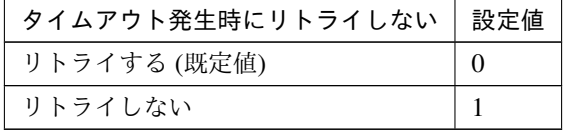

clpcfadm.py mod -t monitor/wasw@wasw1/emergency/timeout/ *,→*notreconfirmation/use --set *<*設定値*>*

• タイムアウト発生時動作

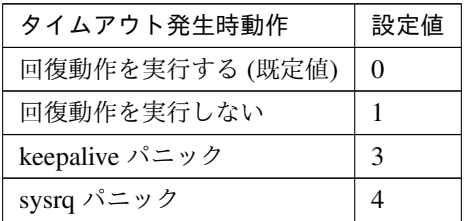

clpcfadm.py mod -t monitor/wasw@wasw1/emergency/timeout/notrecovery/ *,→*use --set *<*設定値*>*

注釈: 「タイムアウト発生時にリトライしない」の設定が「リトライしない」の場合に設定してくだ さい。

• リトライ回数

既定値:2 (最小値:0, 最大値:999)

clpcfadm.py mod -t monitor/wasw@wasw1/polling/reconfirmation --set *<*設 定値*>*

• 監視開始待ち時間 (秒)

既定値:0 (最小値:0, 最大値:9999)

clpcfadm.py mod -t monitor/wasw@wasw1/firstmonwait --set *<*設定値*>*

• (活性時監視) 対象リソース

clpcfadm.py mod -t monitor/wasw@wasw1/target --set *<(*活性時監視*)* 対象リソー ス*>*

注釈: 本モニタリソースでは「EXEC リソース」のみ設定可能です。

• nice 値

既定値:0 (最小値:-20, 最大値:19)

clpcfadm.py mod -t monitor/wasw@wasw1/proctrl/priority --set *<*設定値*>*

• 監視を行うサーバを選択する

clpcfadm.py mod -t monitor/wasw@wasw1/polling/servers@<ID>/name --set → <**サーバ名**> --nocheck

#### 注釈:

監視対象のサーバが 1 つの場合は、ID に 0 を指定してください。 監視対象のサーバが複数の場合は、0, 1, 2 … のように連続する数字を指定してください。

• 監視処理時間メトリクスを送信する

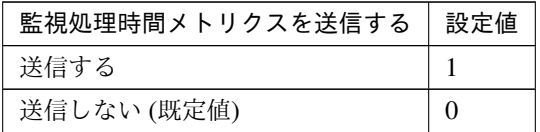

clpcfadm.py mod -t monitor/wasw@wasw1/perf/metrics/use --set *<*設定値*>*

#### 監視 **(**固有**)**

• アプリケーションサーバ名 (255 バイト以内)

既定値:server1

clpcfadm.py mod -t monitor/wasw@wasw1/parameters/server --set *<*アプリケー ションサーバ名*>*

• プロファイル名 (1023 バイト以内)

既定値:default

clpcfadm.py mod -t monitor/wasw@wasw1/parameters/profile --set *<*プロファ イル名*>*

• ユーザ名 (255 バイト以内)

clpcfadm.py mod -t monitor/wasw@wasw1/parameters/username --set *<*ユ ー ザ 名*>* --nocheck

• パスワード (255 バイト以内)

```
clpcfadm.py mod -t monitor/wasw@wasw1/parameters/password --set <暗 号 化
されたパスワード>
clpcfadm.py mod -t monitor/wasw@wasw1/parameters/encrypwd --set 1
,→--nocheck
```
#### 注釈:

パスワードを暗号化した文字列を設定してください。 詳細は「[パスワードを暗号化した文字列を取得する](#page-780-0)」を参照してください。

• インストールパス (1023 バイト以内)

インストールパス /opt/IBM/WebSphere/AppServer (既定値)

clpcfadm.py mod -t monitor/wasw@wasw1/parameters/installpath --set *<*イ ンストールパス*>*

注釈: 絶対パスで指定してください。

#### 回復動作

• 回復対象

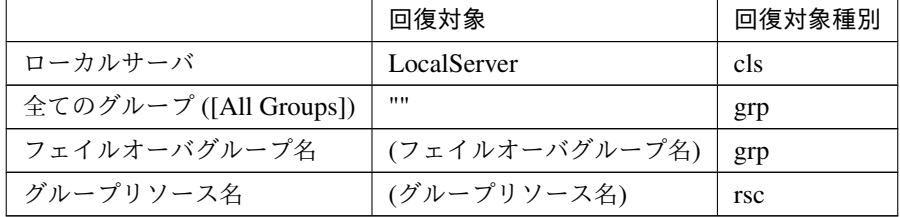

clpcfadm.py mod -t monitor/wasw@wasw1/relation/name --set *<*回 復 対 象*>* --nocheck

clpcfadm.py mod -t monitor/wasw@wasw1/relation/type --set <回復対象種別> *,→*--nocheck

重要: 「回復対象」を「ローカルサーバ」に設定する場合

「最大再活性回数」, 「最大フェイルオーバ回数」を 0(回) に設定してください。

clpcfadm.py mod -t monitor/wasw@wasw1/emergency/threshold/restart. *,→*--set 0

clpcfadm.py mod -t monitor/wasw@wasw1/emergency/threshold/fo --set

*,→*0

変更前の「最終動作」が「リソース停止 (16)」, 「グループ停止 (2)」の場合は「最終動作」を「何 もしない (1)」に設定してください。

clpcfadm.py mod -t monitor/wasw@wasw1/emergency/action --set 1

重要: 「回復対象」を「全てのグループ ([All Groups])」に設定する場合

「最大再活性回数」を 0(回) に設定してください。

clpcfadm.py mod -t monitor/wasw@wasw1/emergency/threshold/restart. *,→*--set 0

変更前の「最終動作」が「リソース停止 (16)」の場合は「最終動作」を「何もしない (1)」に設定し てください。

clpcfadm.py mod -t monitor/wasw@wasw1/emergency/action --set 1

• 回復スクリプト実行回数

既定値:0 (最小値:0, 最大値:99)

clpcfadm.py mod -t monitor/wasw@wasw1/emergency/threshold/script *,→*--set *<*設定値*>*

• 再活性前にスクリプトを実行する

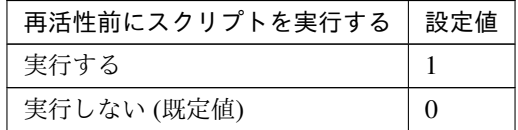

clpcfadm.py mod -t monitor/wasw@wasw1/emergency/preaction/userestart. *,→*--set *<*設定値*>*

注釈: 「実行する」場合、「スクリプト設定」 - 「ファイル」を設定してください。

• 最大再活性回数

既定値:0 (最小値:0, 最大値:99)

clpcfadm.py mod -t monitor/wasw@wasw1/emergency/threshold/restart. *,→*--set *<*設定値*>*

• フェイルオーバ実行前にスクリプトを実行する

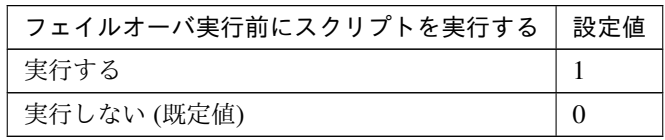

clpcfadm.py mod -t monitor/wasw@wasw1/emergency/preaction/usefailover *,→*--set *<*設定値*>*

注釈: 「実行する」場合、「スクリプト設定」 - 「ファイル」を設定してください。

• 最大フェイルオーバ回数

既定値:1 (最小値:0, 最大値:99)

clpcfadm.py mod -t monitor/wasw@wasw1/emergency/threshold/fo --set *<*設 定値*>*

• 最終動作前にスクリプトを実行する

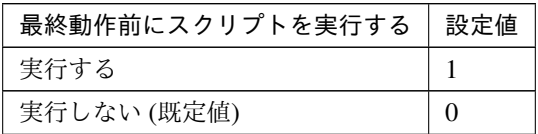

clpcfadm.py mod -t monitor/wasw@wasw1/emergency/preaction/use --set <設 定値*>*

注釈: 「実行する」場合、「スクリプト設定」 - 「ファイル」を設定してください。

• 最終動作

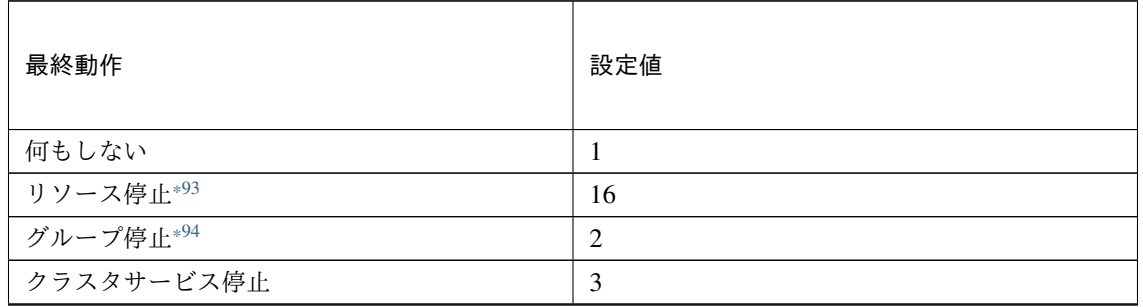

次のページに続く

#### **CLUSTERPRO X 5.2 for Linux**

クラスタ構築コマンドリファレンスガイド**,** リリース **1**

| 最終動作                      | 設定値            |
|---------------------------|----------------|
| クラスタサービス停止と OS シャットダウン (既 | $\overline{4}$ |
| 定值)                       |                |
| クラスタサービス停止と OS 再起動        | 5              |
| sysrq パニック                | 8              |
| keepalive リセット            | 9              |
| keepalive パニック            | 10             |
| BMC リセット                  | 11             |
| BMC パワーオフ                 | 12             |
| BMC パワーサイクル               | 13             |
| <b>BMC NMI</b>            | 14             |

表 8.637 – 前のページからの続き

clpcfadm.py mod -t monitor/wasw@wasw1/emergency/action --set *<*設定値*>*

#### スクリプト設定

• ファイル種別

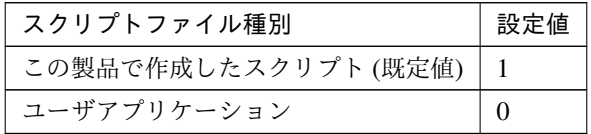

clpcfadm.py mod -t monitor/wasw@wasw1/emergency/preaction/default *,→*--set <設定値>

注釈: 本パラメータを変更する場合、「ファイル」も変更してください。

• ファイル (1023 バイト以内)

clpcfadm.py mod -t monitor/wasw@wasw1/emergency/preaction/path. *,→*--set *<*ファイル*>* --nocheck

注釈: 「ユーザアプリケーション」 (クラスタサーバ上の任意のスクリプトファイル) を設定する 場合、絶対パスで指定してください。

<span id="page-765-0"></span><sup>\*93</sup> 「回復対象種別」の設定が「cls」「grp」の場合は設定出来ません。

<span id="page-765-1"></span><sup>\*94</sup> 「回復対象種別」の設定が「cls」の場合は設定出来ません。

注釈: 「この製品で作成したスクリプト」 を設定する場合は preaction.sh を設定してください。

clpcfadm.py mod -t monitor/wasw@wasw1/emergency/preaction/path *,→*--set preaction.sh --nocheck

• タイムアウト (秒)

既定値:5 (最小値:1, 最大値:9999)

clpcfadm.py mod -t monitor/wasw@wasw1/emergency/preaction/timeout. *,→*--set *<*設定値*>*

### **8.51.3 WebSphere** モニタリソースを削除する

モニタリソース種別、モニタリソース名を指定し削除してください。

clpcfadm.py del mon wasw wasw1

### **8.52 WebLogic** モニタリソース

#### 注釈:

本章で記載しているコマンドラインはモニタリソース名に wlsw1 を使用しています。

ご使用の環境に合わせて変更してください。

#### **8.52.1 WebLogic** モニタリソースを追加する

以下の項目を必ず設定してください。詳細は「*WebLogic* [モニタリソースのパラメータを設定する](#page-767-0)」を参照してく ださい。

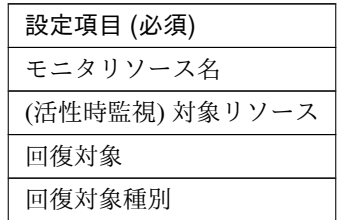

```
clpcfadm.py add mon wlsw wlsw1
clpcfadm.py mod -t monitor/wlsw@wlsw1/target --set <(活性時監視) 対象リソース>
clpcfadm.py mod -t monitor/wlsw@wlsw1/relation/name --set <回 復 対 象>
,→--nocheck
clpcfadm.py mod -t monitor/wlsw@wlsw1/relation/type --set <回 復 対 象 種 別>
 --nocheck
```
注釈: 設定項目 (必須) のみを設定した場合、設定項目 (必須) 以外のパラメータは既定値が適用されます。

#### <span id="page-767-0"></span>**8.52.2 WebLogic** モニタリソースのパラメータを設定する

#### 基本情報

• モニタリソース名 (31 バイト以内)

リソース追加時に設定しています。モニタリソース名を変更したい場合は、リソースを削除し再設定し てください。

• コメント (127 バイト以内)

clpcfadm.py mod -t monitor/wlsw@wlsw1/comment --set *<*コメント*>*

注釈: 空白を含む文字列はダブルクオートで囲んでください。(例:"Sample Comment")

#### 監視 **(**共通**)**

• インターバル (秒)

既定値:60 (最小値:1, 最大値:999)

clpcfadm.py mod -t monitor/wlsw@wlsw1/polling/interval --set *<*設定値*>*

• タイムアウト (秒)

既定値:120 (最小値:5, 最大値:999)

clpcfadm.py mod -t monitor/wlsw@wlsw1/polling/timeout --set *<*設定値*>*

• タイムアウト発生時に監視プロセスのダンプを採取する

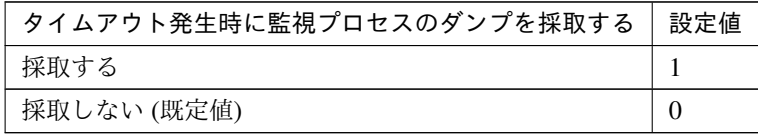

clpcfadm.py mod -t monitor/wlsw@wlsw1/emergency/dumpcollect/use --set *,→<*設定値*>*

• タイムアウト発生時にリトライしない

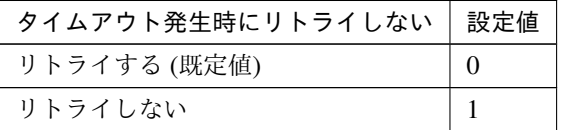

clpcfadm.py mod -t monitor/wlsw@wlsw1/emergency/timeout/ *,→*notreconfirmation/use --set *<*設定値*>*

• タイムアウト発生時動作

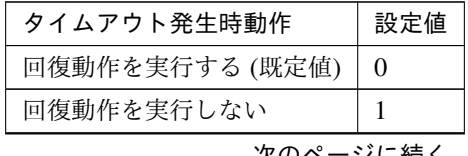

| タイムアウト発生時動作    | 設定値 |
|----------------|-----|
| keepalive パニック |     |
| sysrq パニック     |     |

表 8.642 – 前のページからの続き

clpcfadm.py mod -t monitor/wlsw@wlsw1/emergency/timeout/notrecovery/ *,→*use --set *<*設定値*>*

注釈: 「タイムアウト発生時にリトライしない」の設定が「リトライしない」の場合に設定してくだ さい。

• リトライ回数

既定値:2 (最小値:0, 最大値:999)

clpcfadm.py mod -t monitor/wlsw@wlsw1/polling/reconfirmation --set *<*設 定値*>*

• 監視開始待ち時間 (秒)

既定値:0 (最小値:0, 最大値:9999)

clpcfadm.py mod -t monitor/wlsw@wlsw1/firstmonwait --set *<*設定値*>*

• (活性時監視) 対象リソース

clpcfadm.py mod -t monitor/wlsw@wlsw1/target --set *<(*活性時監視*)* 対象リソー ス*>*

注釈: 本モニタリソースでは「EXEC リソース」のみ設定可能です。

• nice 値

既定値:0 (最小値:-20, 最大値:19)

```
clpcfadm.py mod -t monitor/wlsw@wlsw1/proctrl/priority --set <設定値>
```
• 監視を行うサーバを選択する

clpcfadm.py mod -t monitor/wlsw@wlsw1/polling/servers@<ID>/name --set → **<サーバ名**> --nocheck

#### **CLUSTERPRO X 5.2 for Linux**

#### クラスタ構築コマンドリファレンスガイド**,** リリース **1**

監視対象のサーバが 1 つの場合は、ID に 0 を指定してください。

監視対象のサーバが複数の場合は、0, 1, 2 … のように連続する数字を指定してください。

• 監視処理時間メトリクスを送信する

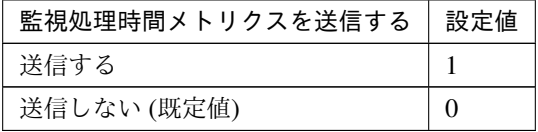

clpcfadm.py mod -t monitor/wlsw@wlsw1/perf/metrics/use --set *<*設定値*>*

#### 監視 **(**固有**)**

• IP アドレス

既定値:127.0.0.1

clpcfadm.py mod -t monitor/wlsw@wlsw1/parameters/ipaddress --set *<IP* ア ドレス*>*

• ポート番号

既定値:7002 (最小値:1, 最大値:65535)

clpcfadm.py mod -t monitor/wlsw@wlsw1/parameters/port --set *<*設定値*>*

• 監視方式

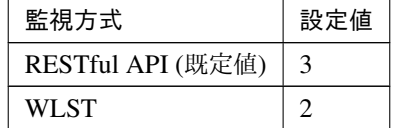

clpcfadm.py mod -t monitor/wlsw@wlsw1/parameters/checkmethod --set *<*設 定値*>*

• プロトコル

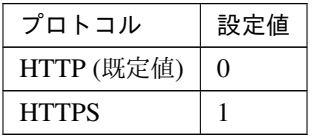

clpcfadm.py mod -t monitor/wlsw@wlsw1/parameters/https --set *<*設定値*>*

• ユーザ名 (255 バイト以内)

既定値:weblogic

clpcfadm.py mod -t monitor/wlsw@wlsw1/parameters/restusername --set *,→<*ユーザ名*>*

注釈: 「監視方法」の設定が「RESTful API」の場合に設定可能です。

• パスワード (255 バイト以内)

clpcfadm.py mod -t monitor/wlsw@wlsw1/parameters/restpassword --set *<*暗 号化されたパスワード*>* clpcfadm.py mod -t monitor/wlsw@wlsw1/parameters/encrypwd --set 1 *,→*--nocheck

注釈: 「監視方法」の設定が「RESTful API」の場合に設定可能です。

#### 注釈:

パスワードを暗号化した文字列を設定してください。 詳細は「[パスワードを暗号化した文字列を取得する](#page-780-0)」を参照してください。

アカウントの隠蔽

注釈: 「監視方法」が「WLST」の場合に設定してください。

• アカウントの隠蔽

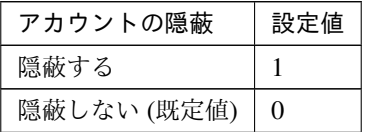

clpcfadm.py mod -t monitor/wlsw@wlsw1/parameters/shadow --set *<*設定値 *>*

• コンフィグファイル (1023 バイト以内)

clpcfadm.py mod -t monitor/wlsw@wlsw1/parameters/configfile --set *,→<*コンフィグファイル*>*

注釈: 「アカウントの隠蔽」の設定が「隠蔽する」の場合に設定してください。

注釈: 絶対パスで指定してください。

• キーファイル (1023 バイト以内)

clpcfadm.py mod -t monitor/wlsw@wlsw1/parameters/keyfile --set *<*キ ー ファイル*>*

注釈: 「アカウントの隠蔽」の設定が「隠蔽する」の場合に設定してください。

注釈: 絶対パスで指定してください。

• ユーザ名 (255 バイト以内)

既定値:weblogic

clpcfadm.py mod -t monitor/wlsw@wlsw1/parameters/username --set *,→<*ユーザ名*>*

注釈: 「アカウントの隠蔽」の設定が「隠蔽しない」の場合に設定してください。

• パスワード (255 バイト以内)

clpcfadm.py mod -t monitor/wlsw@wlsw1/parameters/password --set *<*暗 号化されたパスワード*>* clpcfadm.py mod -t monitor/wlsw@wlsw1/parameters/encrypwd --set 1 *,→*--nocheck

注釈: 「アカウントの隠蔽」の設定が「隠蔽しない」の場合に設定してください。

#### 注釈:

パスワードを暗号化した文字列を設定してください。 詳細は「[パスワードを暗号化した文字列を取得する](#page-780-0)」を参照してください。

認証方式

注釈: 「監視方法」の設定が「WLST」の場合に設定してください。

• 認証方式

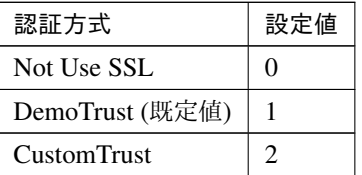

clpcfadm.py mod -t monitor/wlsw@wlsw1/parameters/authority --set *<*設 定値*>*

• キーストアファイル (1023 バイト以内)

clpcfadm.py mod -t monitor/wlsw@wlsw1/parameters/keystorefile *,→*--set *<*キーストアファイル*>*

注釈: 「認証方式」の設定が「CustomTrust」の場合に設定してください。

注釈: 絶対パスで指定してください。

• ドメイン環境ファイル (1023 バイト以内)

ドメイン環境ファイル

/home/Oracle/product/Oracle\_Home/user\_projects/domains/base\_domain/bin/setDomainEnv.sh (既定値) /home/Oracle/Middleware/wlserver\_10.3/samples/domains/wl\_server/bin/setDomainEnv.sh

clpcfadm.py mod -t monitor/wlsw@wlsw1/parameters/domainenv --set *<*ド メイン環境ファイル*>*

注釈: 絶対パスで指定してください。

• 追加コマンドオプション (1023 バイト以内)

既定値:-Dwlst.offline.log=disable -Duser.language=en\_US

clpcfadm.py mod -t monitor/wlsw@wlsw1/parameters/option --set *<*追加コ マンドオプション*>*

#### 回復動作

• 回復対象

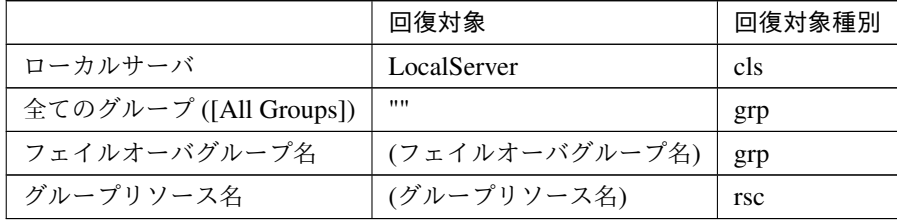

clpcfadm.py mod -t monitor/wlsw@wlsw1/relation/name --set *<*回 復 対 象*>* --nocheck clpcfadm.py mod -t monitor/wlsw@wlsw1/relation/type --set <回復対象種別>. *,→*--nocheck

重要: 「回復対象」を「ローカルサーバ」に設定する場合

「最大再活性回数」, 「最大フェイルオーバ回数」を 0(回) に設定してください。

clpcfadm.py mod -t monitor/wlsw@wlsw1/emergency/threshold/restart *,→*--set 0 clpcfadm.py mod -t monitor/wlsw@wlsw1/emergency/threshold/fo --set. *,→*0 変更前の「最終動作」が「リソース停止 (16)」, 「グループ停止 (2)」の場合は「最終動作」を「何 もしない (1)」に設定してください。

clpcfadm.py mod -t monitor/wlsw@wlsw1/emergency/action --set 1

重要: 「回復対象」を「全てのグループ ([All Groups])」に設定する場合

「最大再活性回数」を 0(回) に設定してください。

clpcfadm.py mod -t monitor/wlsw@wlsw1/emergency/threshold/restart *,→*--set 0

変更前の「最終動作」が「リソース停止 (16)」の場合は「最終動作」を「何もしない (1)」に設定し てください。

clpcfadm.py mod -t monitor/wlsw@wlsw1/emergency/action --set 1

• 回復スクリプト実行回数

既定値:0 (最小値:0, 最大値:99)

clpcfadm.py mod -t monitor/wlsw@wlsw1/emergency/threshold/script *,→*--set *<*設定値*>*

• 再活性前にスクリプトを実行する

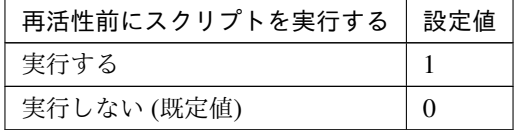

clpcfadm.py mod -t monitor/wlsw@wlsw1/emergency/preaction/userestart. *,→*--set *<*設定値*>*

注釈: 「実行する」場合、「スクリプト設定」 - 「ファイル」を設定してください。

• 最大再活性回数

既定値:0 (最小値:0, 最大値:99)

clpcfadm.py mod -t monitor/wlsw@wlsw1/emergency/threshold/restart. *,→*--set *<*設定値*>*

• フェイルオーバ実行前にスクリプトを実行する

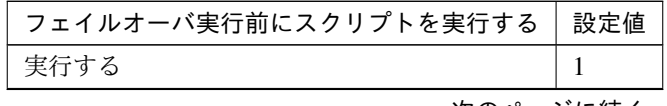

次のページに続く

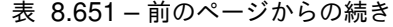

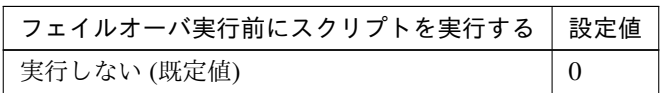

clpcfadm.py mod -t monitor/wlsw@wlsw1/emergency/preaction/usefailover *,→*--set *<*設定値*>*

注釈: 「実行する」場合、「スクリプト設定」 - 「ファイル」を設定してください。

• 最大フェイルオーバ回数

既定値:1 (最小値:0, 最大値:99)

clpcfadm.py mod -t monitor/wlsw@wlsw1/emergency/threshold/fo --set *<*設 定値*>*

• 最終動作前にスクリプトを実行する

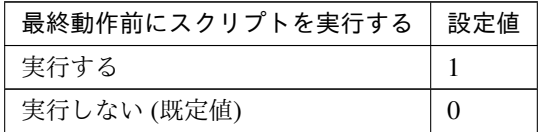

clpcfadm.py mod -t monitor/wlsw@wlsw1/emergency/preaction/use --set *<*設 定値*>*

注釈: 「実行する」場合、「スクリプト設定」 - 「ファイル」を設定してください。

• 最終動作

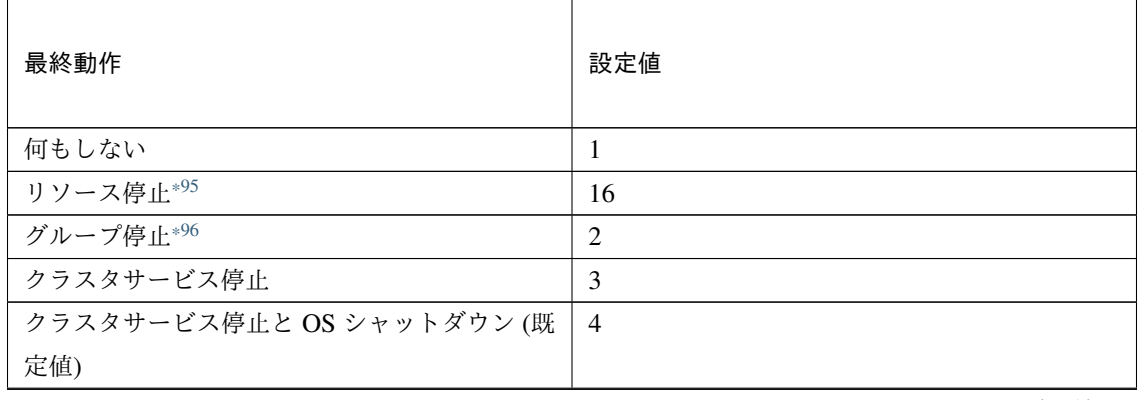

次のページに続く

#### **CLUSTERPRO X 5.2 for Linux**

クラスタ構築コマンドリファレンスガイド**,** リリース **1**

| 最終動作               | 設定値 |
|--------------------|-----|
| クラスタサービス停止と OS 再起動 | 5   |
| sysrq パニック         | 8   |
| keepalive リセット     | 9   |
| keepalive パニック     | 10  |
| BMC リセット           | 11  |
| BMC パワーオフ          | 12  |
| BMC パワーサイクル        | 13  |
| <b>BMC NMI</b>     | 14  |

表 8.653 – 前のページからの続き

clpcfadm.py mod -t monitor/wlsw@wlsw1/emergency/action --set *<*設定値*>*

#### スクリプト設定

• ファイル種別

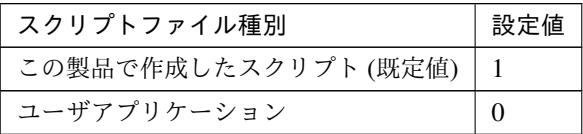

clpcfadm.py mod -t monitor/wlsw@wlsw1/emergency/preaction/default *,→*--set <設定値>

注釈: 本パラメータを変更する場合、「ファイル」も変更してください。

• ファイル (1023 バイト以内)

clpcfadm.py mod -t monitor/wlsw@wlsw1/emergency/preaction/path *,→*--set *<*ファイル*>* --nocheck

注釈: 「ユーザアプリケーション」 (クラスタサーバ上の任意のスクリプトファイル) を設定する 場合、絶対パスで指定してください。

<span id="page-777-0"></span><sup>\*95</sup> 「回復対象種別」の設定が「cls」「grp」の場合は設定出来ません。

<span id="page-777-1"></span><sup>\*96</sup> 「回復対象種別」の設定が「cls」の場合は設定出来ません。

注釈: 「この製品で作成したスクリプト」 を設定する場合は preaction.sh を設定してください。

clpcfadm.py mod -t monitor/wlsw@wlsw1/emergency/preaction/path *,→*--set preaction.sh --nocheck

• タイムアウト (秒)

既定値:5 (最小値:1, 最大値:9999)

clpcfadm.py mod -t monitor/wlsw@wlsw1/emergency/preaction/timeout. *,→*--set *<*設定値*>*

### **8.52.3 WebLogic** モニタリソースを削除する

モニタリソース種別、モニタリソース名を指定し削除してください。

clpcfadm.py del mon wlsw wlsw1

## <span id="page-780-0"></span>第 9 章

# パスワードを暗号化した文字列を取得する

clpcfadm.py コマンドではパスワードを暗号化した文字列を取得できません。 以下の表を参照し「参照先」の操作を実施してください。

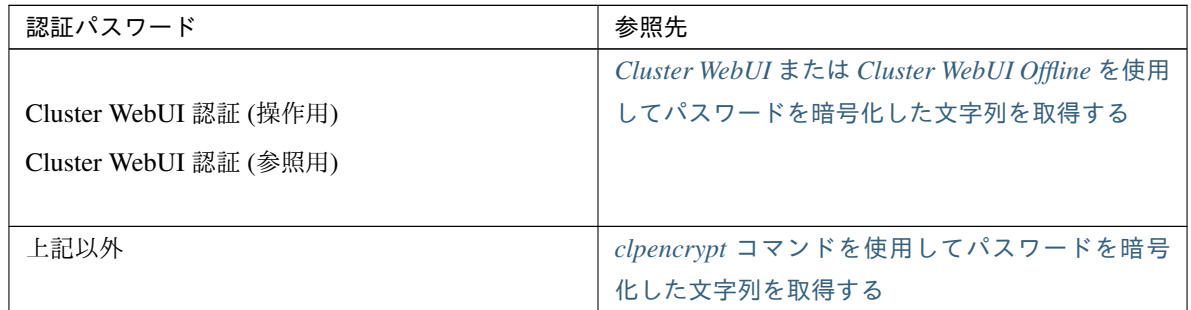

## <span id="page-781-0"></span>**9.1 Cluster WebUI** または **Cluster WebUI Offline** を使用してパスワードを 暗号化した文字列を取得する

以下の手順でパスワードを暗号化した文字列を取得してください。

- 1. 任意のクラスタ構成情報を Cluster WebUI または Cluster WebUI Offline でインポートしてください。
- 2. Cluster WebUI または Cluster WebUI Offline で該当する項目のパスワードを設定してください。
- 3. [設定のエクスポート] をクリックし、任意のディレクトリにクラスタ構成情報を保存してください。
- 4. 上記で保存した zip ファイルを解凍し、clp.conf をテキストエディタで開いてください。
- 5. 該当するパスの値を確認してください。

#### 例**: Cluster WebUI** 認証

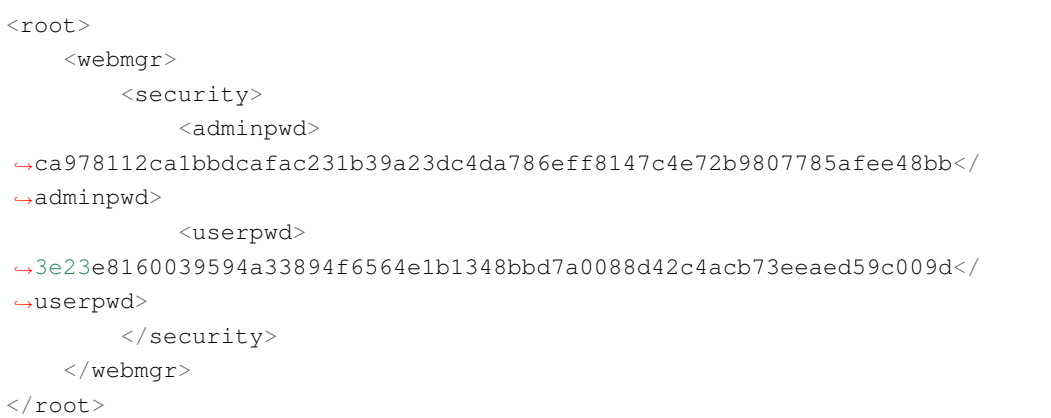

操作用パスワード ca978112ca1bbdcafac231b39a23dc4da786eff8147c4e72b9807785afee48bb 参照用パスワード 3e23e8160039594a33894f6564e1b1348bbd7a0088d42c4acb73eeaed59c009d

## <span id="page-782-0"></span>**9.2 clpencrypt** コマンドを使用してパスワードを暗号化した文字列を取得す る

以下のコマンドを実行し、パスワードを暗号化した文字列を取得してください。

clpencrypt *<*パスワード *(*平文*)>*

## 第 10 章

# 注意・制限事項

- 各パラメータに入力可能な文字列や禁則文字列は、『CLUSTERPRO X リファレンスガイド』の各章を参照 してください。
- 任意のスクリプトファイルなどを指定する設定については、各サーバで同一のパスにファイルを配置してく ださい。
	- 例**:** モニタリソースの回復動作で指定する任意のスクリプトファイル clpcfadm.py mod -t monitor/<モニタリソース種別>@<モニタリソース名>/ →emergency/preaction/path --set <任意のスクリプトファイル>
- 本ガイドに記載するコマンド実行例について、実行するシェルに応じてエスケープ文字が必要になる場合が あります。

## 第 11 章

# 免責・法的通知

### **11.1** 免責事項

- 本書の内容は、予告なしに変更されることがあります。
- 日本電気株式会社は、本書の技術的もしくは編集上の間違い、欠落について、一切責任をおいません。ま た、お客様が期待される効果を得るために、本書に従った導入、使用および使用効果につきましては、お客 様の責任とさせていただきます。
- 本書に記載されている内容の著作権は、日本電気株式会社に帰属します。本書の内容の一部または全部を日 本電気株式会社の許諾なしに複製、改変、および翻訳することは禁止されています。

## **11.2** 商標情報

- CLUSTERPRO® は、日本電気株式会社の登録商標です。
- Linux は、Linus Torvalds 氏の米国およびその他の国における登録商標です。
- Microsoft、Windows、Windows Server、Internet Explorer、Azure、Hyper-V は、米国 Microsoft Corporation の米国およびその他の国における登録商標です。
- Amazon Web Services およびすべての AWS 関連の商標、ならびにその他の AWS のグラフィック、ロゴ、 ページヘッダー、ボタンアイコン、スクリプト、サービス名は、米国および/またはその他の国における、 AWS の商標、登録商標またはトレードドレスです。
- Oracle、Oracle Database、MySQL、Tuxedo、WebLogic Server、Java およびすべての Java 関連の商標は、 Oracle Corporation 及びその子会社、関連会社の米国及びその他の国における商標または登録商標です。
- JBoss は、米国およびその他の国における Red Hat, Inc. またはその子会社の登録商標です。
- Apache Tomcat、Tomcat、Apache は、Apache Software Foundation の登録商標または商標です。
- Python は、Python Software Foundation の登録商標です。
- VMware、vCenter Server、vSphere は、米国およびその他の地域における VMware, Inc. の登録商標または 商標です。
- WebOTX は、日本電気株式会社の登録商標です。
- IBM、DB2、WebSphere は、International Business Machines Corporation の米国およびその他の国における 商標または登録商標です。
- PostgreSQL は、PostgreSQL Global Development Group の登録商標です。
- WebSAM は、日本電気株式会社の登録商標です。
- Google Cloud は、 Google LLC の商標または登録商標です。
- 本書に記載されたその他の製品名および標語は、各社の商標または登録商標です。

# 第 12 章

# 改版履歴

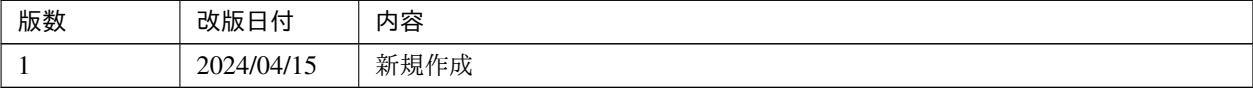

© Copyright NEC Corporation 2024. All rights reserved.